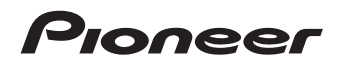

[NETWORK CD RECEIVER SYSTEM](#page-3-0) MICRO CHAINE CD FT RESEAU [SISTEMA RECEPTOR DE CD EN RED](#page-69-0) [NETWORK-CD-RECEIVER-SYSTEM](#page-99-0) [SISTEMA DI RETE CON AMPLIFICATORE E CD](#page-129-0)  [NETWORK CD RECEIVER SYSTEM](#page-159-0) [СИСТЕМА СЕТЕВОГО РЕСИВЕРА CD](#page-189-0)

# **X-HM70-S/-K XC-HM70-S/-K**

[NETWORK CD RECEIVER](#page-3-0) MICRO CHAINE CD FT RESEAU [RECEPTOR DE CD EN RED](#page-69-0) [NETWORK-CD-RECEIVER](#page-99-0) [AMPLIFICATORE CON CD E RETE](#page-129-0) [NETWORK CD RECEIVER](#page-159-0) [СЕТЕВОЙ РЕСИВЕР CD](#page-189-0)

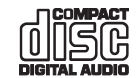

Discover the benefits of registering your product online at **http://www.pioneer.co.uk** (or **http://www.pioneer.eu**).

Découvrez les nombreux avantages offerts en enregistrant votre produit en ligne maintenant sur **http://www.pioneer.fr** (ou **http://www.pioneer.eu**).

Registre su producto en **http://www.pioneer.es** (o en **http://www.pioneer.eu**) Descubra los beneficios de registrarse on-line:

Bitte nutzen Sie die Möglichkeit zur Registrierung Ihres Produktes unter **http://www.pioneer.de** (oder **http://www.pioneer.eu**)

Registra il tuo prodotto su **http://www.pioneer.it** (o **http://www.pioneer.eu**) e scopri subito quali vantaggi puoi ottenere!

Ontdek nu de voordelen van online registratie! Registreer uw Pioneer product via **http://www.pioneer.nl** 

**- http://www.pioneer.be** (of **http://www.pioneer.eu**).

Зарегистрируйте Baшe изделие на **http://www.pioneer-rus.ru** (или **http://www.pioneer.eu**). Oзнакомьтесь с преимуществами регистрации в Интернет

[Operating Instructions](#page-3-0) | [Mode d'emploi](#page-33-0) | [Manual de instrucciones](#page-69-0) | [Bedienungsanleitung](#page-99-0) | [Istruzioni per I'uso](#page-129-0) | [Handleiding](#page-159-0) | [Инструкции по эксплуатации](#page-189-0)

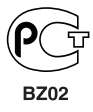

# **IMPORTANT**

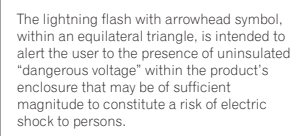

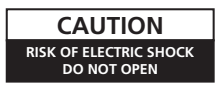

#### **CAUTION:**

TO PREVENT THE RISK OF ELECTRIC SHOCK, DO NOT REMOVE COVER (OR BACK). NO USER-SERVICEABLE PARTS INSIDE. REFER SERVICING TO QUALIFIED SERVICE PERSONNEL

**Operating Environment** Operating environment temperature and humidity: +5 °C to +35 °C (+41 °F to +95 °F); less than 85 %RH (cooling vents not blocked)

The exclamation point within an equilateral triangle is intended to alert the user to the presence of important operating and maintenance (servicing) instructions in the literature accompanying the appliance.

Do not install this unit in a poorly ventilated area, or in locations exposed to high humidity or direct sunlight (or strong artificial light)

**D3-4-2-1-7c\*\_A1\_En**

**D3-4-2-1-1\_A1\_En**

# **WARNING**

This equipment is not waterproof. To prevent a fire or shock hazard, do not place any container filled with liquid near this equipment (such as a vase or flower pot) or expose it to dripping, splashing, rain or moisture.

**D3-4-2-1-3\_A1\_En**

# **WARNING**

*Before plugging in for the first time, read the following section carefully.*

**The voltage of the available power supply differs according to country or region. Be sure that the power supply voltage of the area where this unit will be used meets the required voltage (e.g., 230 V or 120 V) written on the rear panel.**

**D3-4-2-1-4\*\_A1\_En**

### **WARNING**

To prevent a fire hazard, do not place any naked flame sources (such as a lighted candle) on the equipment. **D3-4-2-1-7a\_A1\_En** If the AC plug of this unit does not match the AC outlet you want to use, the plug must be removed and appropriate one fitted. Replacement and mounting of an AC plug on the power supply cord of this unit should be performed only by qualified service personnel. If connected to an AC outlet, the cut-off plug can cause severe electrical shock. Make sure it is properly disposed of after removal. The equipment should be disconnected by removing the mains plug from the wall socket when left unused for a long period of time (for example, when on vacation).

**D3-4-2-2-1a\_A1\_En**

## **VENTILATION CAUTION**

When installing this unit, make sure to leave space around the unit for ventilation to improve heat radiation (at least 10 cm at top, 10 cm at rear, and 10 cm at each side).

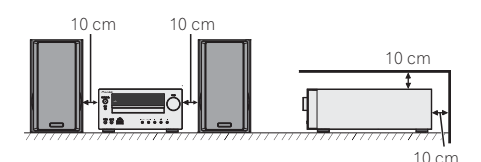

**WARNING**

Slots and openings in the cabinet are provided for ventilation to ensure reliable operation of the product, and to protect it from overheating. To prevent fire hazard, the openings should never be blocked or covered with items (such as newspapers, table-cloths, curtains) or by operating the equipment on thick carpet or a bed.

#### **D3-4-2-1-7b\*\_A1\_En**

# **CAUTION**

The **STANDBY/ON** switch on this unit will not completely shut off all power from the AC outlet. Since the power cord serves as the main disconnect device for the unit, you will need to unplug it from the AC outlet to shut down all power. Therefore, make sure the unit has been installed so that the power cord can be easily unplugged from the AC outlet in case of an accident. To avoid fire hazard, the power cord should also be unplugged from the AC outlet when left unused for a long period of time (for example, when on vacation).

**D3-4-2-2-2a\*\_A1\_En**

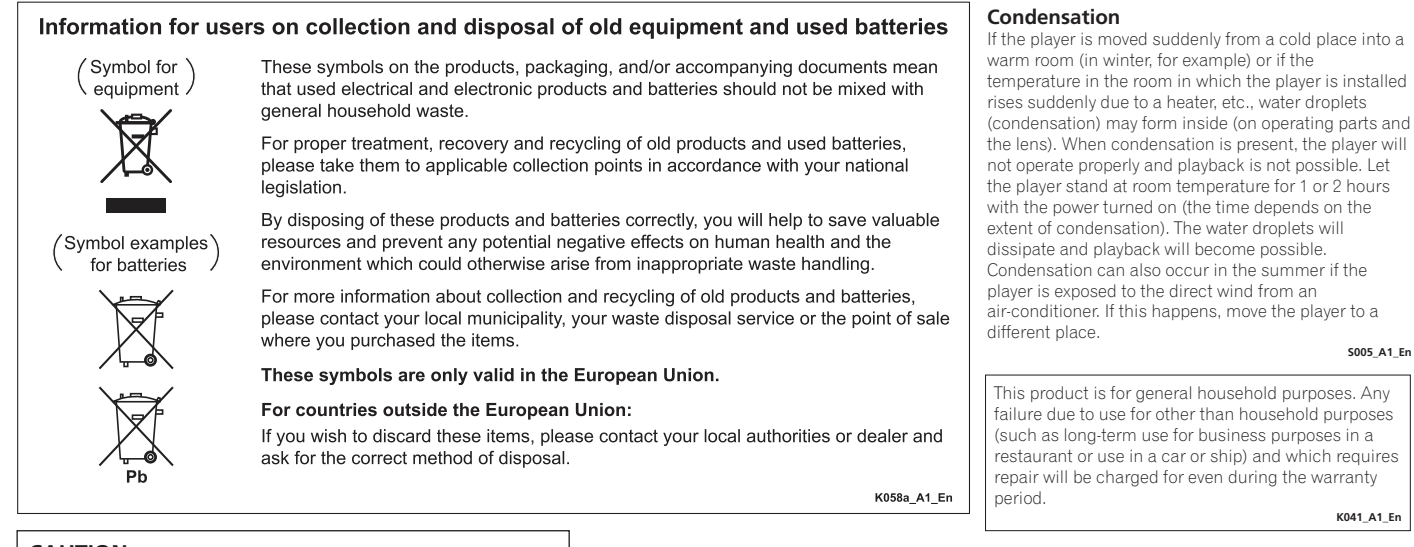

**CAUTION**

This product is a class 1 laser product classified under the Safety of laser products, IEC 60825-1:2007.

# CLASS 1 LASER PRODUCT

**D58-5-2-2a\_A1\_En**

**S005\_A1\_En**

**K041\_A1\_En**

<span id="page-3-0"></span>Thank you for purchasing this PIONEER product. To obtain the best performance from this product, please read this manual carefully. It will guide you in operating your PIONEER product.

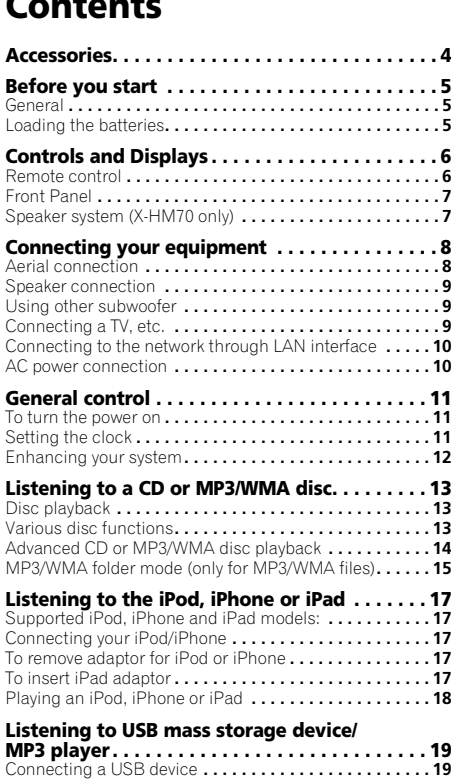

Playing a USB device **. . . . . . . . . . . . . . . . . . . . . . . . . . . 19**

**Contents**

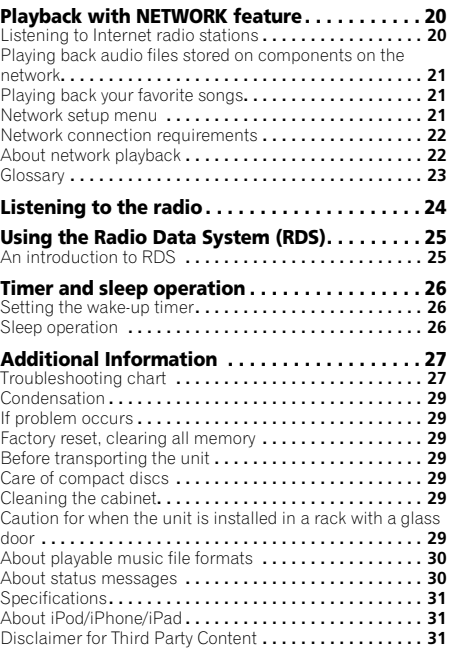

X-HM70 Network CD Receiver System consisting of main unit and speaker system.

XC-HM70 Network CD Receiver consisting of main unit.

# **Accessories**

Please confirm that the following accessories are included.

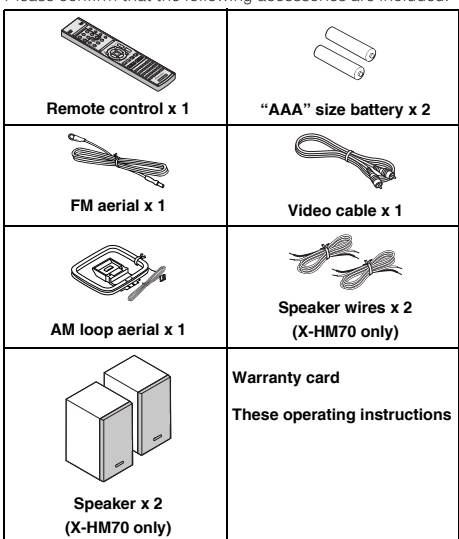

# <span id="page-4-0"></span>**Before you start**

# **General**

- Use the unit on a firm, level surface free from vibration.
- Place the speakers at least 30 cm away from any CRT TV to avoid colour variations across the TV screen. If the variations persist, move the speakers further away from the TV. LCD TV is not prone to such variation.
- Keep the unit away from direct sunlight, strong magnetic fields, excessive dust, humidity and electronic/electrical equipment (home computers, facsimiles, etc.) which generate electrical noise.
- Do not place anything on top of the unit.
- Do not expose the unit to moisture, to temperatures higher than 60°C (140°F) or to extremely low temperatures.
- If your system does not work properly, disconnect the AC power lead from the wall socket. Plug the AC power lead back in, and then turn on your system.
- In case of an electrical storm, unplug the unit for safety.
- Hold the AC power plug by the head when removing it from the wall socket, as pulling the lead can damage internal wires.
- The AC power plug is used as a disconnect device and shall always remain readily operable.
- **Do not remove the outer cover, as this may result in electric shock. Refer internal service to your local PIONEER service facility.**
- The ventilation should not be impeded by covering the ventilation openings with items, such as newspapers, tablecloths, curtains, etc.
- No naked flame sources, such as lighted candles, should be placed on the apparatus.
- Attention should be drawn to the environmental aspects of battery disposal.
- The apparatus is designed for use in moderate climates.

# **A** CAUTION

• The voltage used must be the same as that specified on this unit. Using this product with a higher voltage other than that which is specified is dangerous and may result in a fire or other type of accident causing damage. PIONEER will not be held responsible for any damage resulting from use of this unit with a voltage other than that which is specified.

# **Loading the batteries**

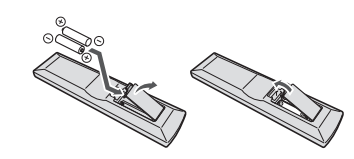

The batteries included with the unit are to check initial operations; they may not last over a long period. We recommend using alkaline batteries that have a longer life.

# **A** CAUTION

- Incorrect use of batteries may result in such hazards as leakage and bursting. Observe the following precautions:
- -Never use new and old batteries together.
- -Insert the plus and minus sides of the batteries properly according to the marks in the battery case.
- -Batteries with the same shape may have different voltages. Do not use different batteries together.
- -When disposing of used batteries, please comply with governmental regulations or environmental public instruction's rules that apply in your country or area.
- Do not use or store batteries in direct sunlight or other excessively hot place, such as inside a car or near a heater. This can cause batteries to leak, overheat, explode or catch fire. It can also reduce the life or performance of batteries.

# <span id="page-5-0"></span>**Controls and Displays**

# **Remote control**

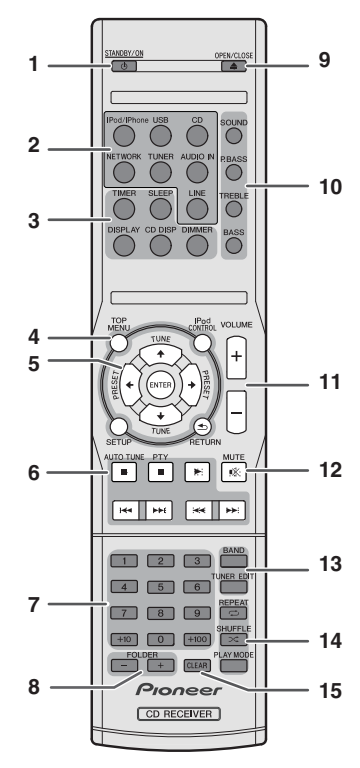

#### **1 STANDBY/ON**

Switches the receiver between standby and on (page 11).

#### **2 Input function buttons**

Use to select the input source to this receiver.

#### **3 CD Receiver control buttons**

**DIMMER** – Dims or brightens the display. The brightness can be controlled in four steps (page 11).

**SLEEP** – Press to change the amount of time before the receiver switches into standby (**30 min. – 60 min. – 90 min. – Off**). You can check the remaining sleep time at any time by pressing **SLEEP** once (page 26).

**TIMER** – Use for setting the clock, as well as for setting and checking the timers (page 11, 26).

**DISPLAY** – Display the MP3/WMA disc or RDS information.

**CD DISP** – Display the disc information (page 15).

#### **4 CD Receiver control buttons**

**TOP MENU** – Press to display the iPod Top menu (page 18).

**iPod CONTROL** – Switches between the iPod controls and the receiver controls (page 18).

**SETUP** – Press to access the receiver setup menu (page 11, 24).

**RETURN** – Confirm and exit the current menu screen.

#### **5 †**/↓/←/→ (TUNE **†**/↓, PRESET ←/→), ENTER

Use to select/switch system settings and modes, and to confirm actions.

Use TUNE  $\uparrow/\downarrow$  can be used to find radio frequencies and **PRESET**  $\leftrightarrow$  can be used to select preset radio stations (page 24).

#### **6 Playback control buttons**

The main buttons  $(\blacktriangleright, \blacksquare,$  etc.) are used to control each function after you have selected it using the input function buttons.

**PTY** – Use to search for RDS program types (page 25).

• **AUTO TUNE** button is not used with this receiver.

#### **7 Numeric buttons**

Use to enter the number (page 14).

#### **8 FOLDER +/-**

Use to select the folder of the MP3/WMA disc (page 15).

#### **9 OPEN/CLOSE**

Use to open or close the disc tray (page 13).

**10 Sound control buttons** Adjust the sound quality (page 12).

#### **11 Volume control buttons**

Use to set the listening volume (page 11).

#### **12 MUTE**

Mutes/unmutes the sound (page 12).

#### **13 Tuner control buttons**

**BAND** – Switches between AM, FM ST (stereo) and FM MONO radio bands (page 24).

**TUNER EDIT** – Memorizes/names stations for recall (page 24).

#### **14 Playback mode buttons**

**REPEAT** – Press to change repeat play setting from a CD, iPod or USB (page 14).

**SHUFFLE** – Press to change shuffle play setting from a CD, iPod or USB (page 14).

**PLAY MODE** – Press to change the playback mode between CD and MP3/WMA disc (page 14).

#### **15 CLEAR**

Use to clear the programmed play (page 15).

# <span id="page-6-0"></span>**Controls and Displays**

#### **Test of the remote control**

Check the remote control after checking all the connections. Point the remote control directly at the remote sensor on the unit. The remote control can be used within the range shown below:

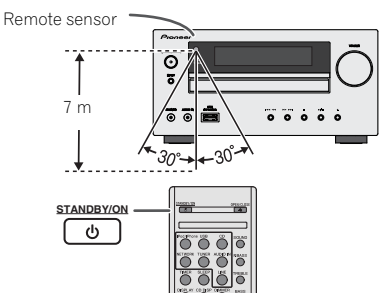

# **Front Panel**

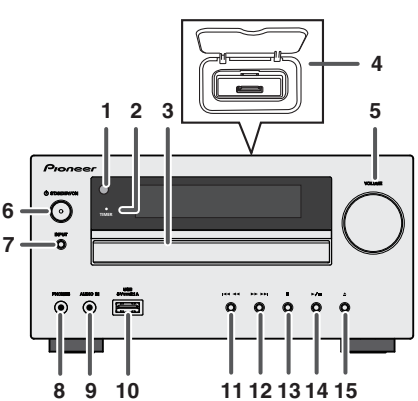

#### **1 Remote Sensor**

Receives the signals from the remote control.

#### **2 Timer Indicator**

Lights when the timer is set (page 26).

#### **3 Disc Tray**

Place the disc, label side up (page 13).

#### **4 iPod or iPhone Docking Station**

Dock iPod/iPhone (page 17).

#### **5 Volume Control**

Use to set the listening volume (page 11).

#### **6 STANDBY/ON Button**

Switches the receiver between standby and on (page 11). **7 INPUT Button**

Selects the input source (page 12).

#### **8 Headphone Socket**

Use to connect headphones. When the headphones are connected, there is no sound output from the speakers (page 12).

# **9 AUDIO IN Socket**

Use to connect an auxiliary component using a stereo minijack cable (page 12).

#### **10 USB Terminal**

Use to connect your USB mass storage device or Apple iPad as an audio source (page 19).

#### **11 Tune Down, Skip Down Button** Selects the desired track or folder to be played back.

**12 Tune Up, Skip Up Button**

Selects the desired track or folder to be played back.

**13 Stop Button** Use to stop the playback.

#### **14 Play or Pause Button**

Stops playback or resumes playback from the pause point.

#### **15 Disc Tray Open/Close Button**

Use to open or close the disc tray (page 13).

# **Speaker system (X-HM70 only)**

- **1 Dome-Tweeter**
- **2 Woofer**
- **3 Bass Reflex Duct**
- **4 Speaker Terminal 2**

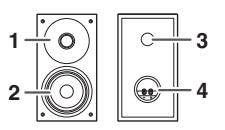

# **Speaker grilles are removable**

Make sure nothing comes into contact with the speaker diaphragms when you remove the speaker grilles.

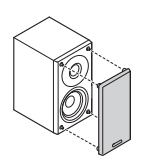

# <span id="page-7-0"></span>**Connecting your equipment**

Before making or changing the connections, switch off the power and disconnect the power cord from the AC outlet.

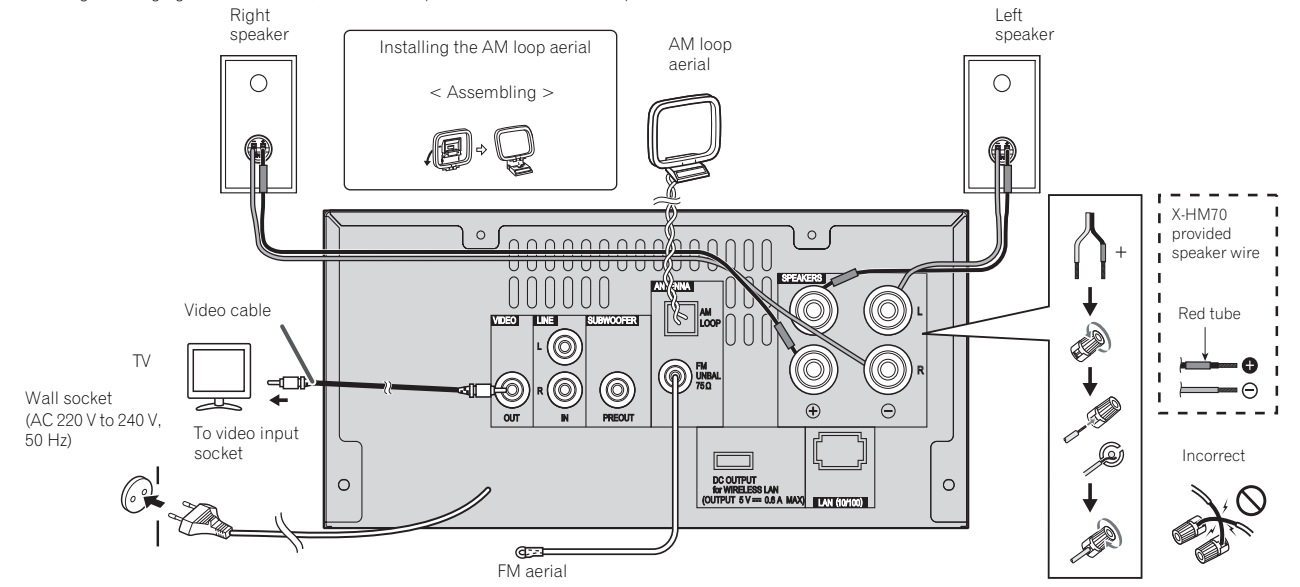

# **Aerial connection**

## **Supplied FM aerial:**

Connect the FM aerial wire to the FM 75 ohms socket and position the FM aerial wire in the direction where the strongest signal can be received.

#### **External FM aerial:**

Use an external FM aerial (75 ohms coaxial cable) for better reception. When an external FM aerial is used, disconnect the supplied FM aerial wire.

#### **Supplied AM loop aerial:**

Connect the AM loop aerial to the AM terminal. Position the AM loop aerial for optimum reception. Place the AM loop aerial on a shelf, etc., or attach it to a stand.

# **Note**

• Placing the aerial on the unit or near the AC power lead may cause noise pickup. Place the aerial away from the unit for better reception.

# <span id="page-8-0"></span>**Speaker connection**

- The provided speaker wire with the red tube is for the plus (+) terminal. Connect the wire with red tube to the plus (+) terminal, and other wire to the minus (–) terminal.
- Use speakers with an impedance of 4 ohms as lower impedance speakers can damage the unit.

# **A** CAUTION

- These speaker terminals carry **HAZARDOUS LIVE voltage**. To prevent the risk of electric shock when connecting or disconnecting the speaker cables, disconnect the power cord before touching any uninsulated parts.
- Do not mistake the right and the left channels. The right speaker is the one on the right side when you face the unit.
- Do not let the bare speaker wires touch each other.
- Make sure that all the bare speaker wire is twisted together and inserted fully into the speaker terminal. If any of the bare speaker wire touches the back panel, it may cause the power to cut off as a safety measure.

# **If not using the provided speaker wire**

#### **Bare wire connections**

- **1 Twist exposed wire strands together.**
- **2 Loosen terminal and insert exposed wire.**
- **3 Tighten terminal.**

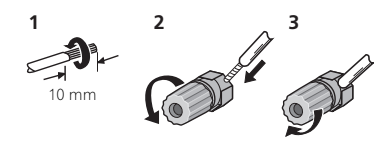

### **X-HM70 only:**

- Do not install your speakers overhead on the ceiling or wall. The grill is designed to be detachable, and as such it may fall and cause damage or personal injury if installed overhead.
- Do not allow any objects to fall into or to be placed in the bass reflex ducts.

• Do not stand or sit on the speakers. You may be injured.

# **Using other subwoofer**

You can connect a subwoofer with an amplifier to the SUBWOOFER PREOUT socket.

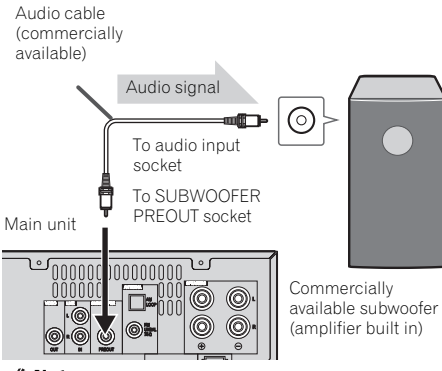

#### **Note**

• No sound is heard from the subwoofer without a built-in amplifier.

# **Connecting a TV, etc.**

Connect to the TV using an audio cable.

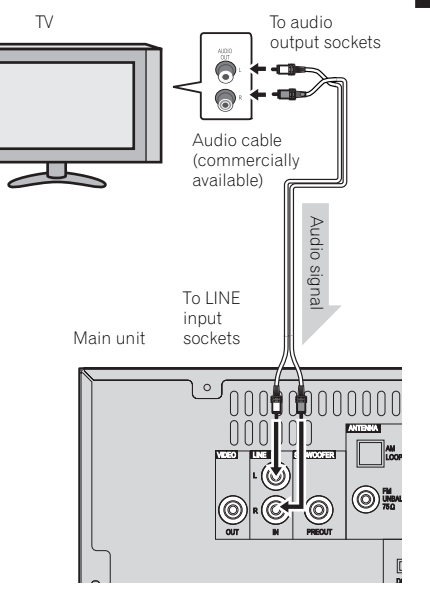

# **To select Line In function:**

- On main unit: Press **INPUT** button repeatedly until Line In is displayed.
- On remote control: Press **LINE** button.

# <span id="page-9-0"></span>**Connecting to the network through LAN interface**

By connecting this receiver to the network via the LAN terminal, you can listen to Internet radio stations. To listen to Internet radio stations, you must sign a contract with an ISP (Internet Service Provider) beforehand.

When connected in this way, you can play audio files stored on the components on the network, including your computer, using **NETWORK** functions.

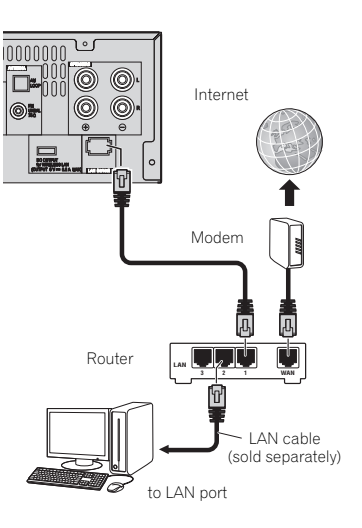

Connect the LAN terminal on this receiver to the LAN terminal on your router (with or without the built-in DHCP server function) with a straight LAN cable (CAT 5 or higher). Turn on the DHCP server function of your router. In case your router does not have the built-in DHCP server function, it is necessary to set up the network manually. For details, see *Network setup menu* on page 21.

#### **Note**

- Refer to the operation manual of the equipment you have as the connected equipment and connection method may differ depending on your Internet environment.
- When using a broadband Internet connection, a contract with an Internet service provider is required. For more details, contact your nearest Internet service provider.

## **Connecting to a wireless LAN**

Wireless connection to the network is possible through a wireless LAN connection. Use the separately sold AS-WL300 for connection.

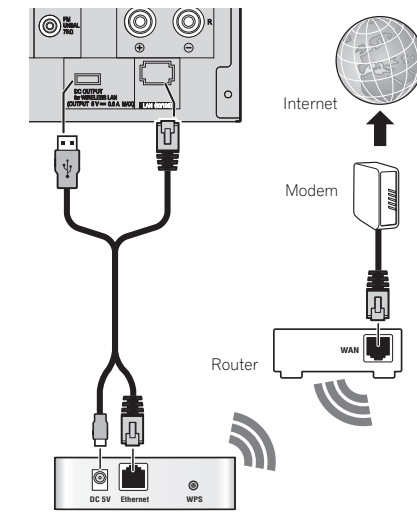

#### Wireless LAN converter (AS-WL300)

For details, refer to the operating instructions of the wireless LAN converter (AS-WL300).

# **AC power connection**

After checking all the connections have been made correctly, plug the AC power lead of this unit into the wall socket.

# **A** CAUTION

- Unplug the AC power lead from the wall socket if the unit will not be in use for a prolonged period of time.
- Handle the power cord by the plug. Do not pull out the plug by tugging the cord and never touch the power cord when your hands are wet as this could cause a short circuit or electric shock. Do not place the unit, a piece of furniture, etc., on the power cord, or pinch the cord. Never make a knot in the cord or tie it with other cords. The power cords should be routed such that they are not likely to be stepped on. A damaged power cord can cause a fire or give you an electrical shock. Check the power cord once in a while. When you find it damaged, ask your nearest PIONEER authorized service center or your dealer for a replacement.

# <span id="page-10-0"></span>**General control**

# **To turn the power on**

Press the **STANDBY/ON** button to turn the power on.

#### **After use:**

Press the **STANDBY/ON** button to enter the power stand-by mode.

### **Note**

- However, if iPod/iPhone is docked, the unit turns charge mode. "iPod charge" will be displayed.
- During iPod charge mode, press the **STANDBY/ON** button to turn the power on.
- Remove iPod to turn the power stand-by mode.

# **Setting the clock**

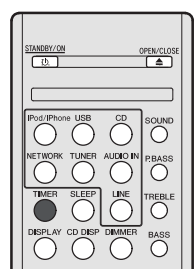

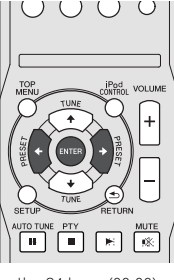

In this example, the clock is set for the 24-hour (00:00) display.

#### **1 Press TIMER button on the remote control.**

The current date and time are displayed.

The first time you use the clock, you are taken to the clock adjust mode.

- **2 Press ENTER button.**
- **3** Use ←/→ to set the day, then press ENTER.
- **4 Use** / **to select 24-hour or 12-hour display, then press ENTER.**

The 24-hour display will appear. "00:00"  $\rightarrow$ (00:00 - 23:59) The 12-hour display will appear.

"AM 00:00" → (AM 00:00 - PM 11:59)

#### **5** Use ←/→ to set the hour, then press ENTER.

**6 Use** / **to set the minute, then press ENTER to confirm.**

#### **To confirm the time display:**

Press the **TIMER** button. The time display will appear for about 10 seconds.

## **Note**

• When power supply is restored after unit is plugged in again or after a power failure, reset the clock (See below).

#### **To readjust the clock:**

Perform "Setting the clock" from step 1. If the "Clock" does not appear in step 2, step 4 (for selecting the 24-hour or 12 hour display) will be skipped.

#### **To change the 24-hour or 12-hour display:**

#### **1 Clear all the programmed contents.**

Refer to *Factory reset, clearing all memory* on page 29 for details.

**O**

 $rac{PTY}{\Box}$ 

VOLUME

 $( )$  $\circ$ 

# **2 Perform "Setting the clock" from step 1 onwards.**

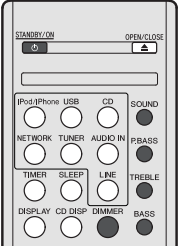

# **Display brightness control**

Press **DIMMER** button to dims the display brightness. The brightness can be controlled in four steps.

# **Volume auto fade-in**

If you turn off and on the main unit with the volume set to 41 or higher, the volume starts at 40 and fades in to the last set level.

# **Volume control**

Turn the volume knob towards **VOLUME** (on main unit) or press **VOLUME +/-** (on remote control) to increase or decrease the volume.

# **A** CAUTION

• The sound level at a given volume setting depends on speaker efficiency, location, and various other factors. It is advisable to avoid exposure to high volume levels. Do not turn the volume on to full at switch on. Listen to music at moderate levels. Excessive sound pressure from earphones and headphones can cause hearing loss.

## **Auto power down setup**

Set to automatically turn off the receiver after a specified time has passed (when the power has been on with no operation for several hours).

- Default setting: 6H
- **1 Press SETUP on the remote control.**
- If **APD** does not appear, press  $\uparrow / I$  to select **APD**.
- **2 Use** / **to specify the amount of time to allow before the power is turned off (when there has been no operation).**
- You can select 2, 4 or 6 hours, or off (if no automatic shutoff is desired).
- **3 When you're finished, press RETURN.**

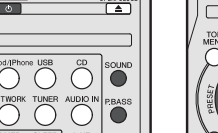

# <span id="page-11-0"></span>**General control**

#### **Muting**

The volume is muted temporarily when pressing the **MUTE** button on the remote control. Press again to restore the volume.

## **P.bass control**

When the power is first turned on, the unit will enter the P.bass mode which emphasises the bass frequencies. To cancel the P.bass mode, press the **P.BASS** button on the remote control.

## **Bass control**

Press the **BASS** button, then press  $\leftrightarrow$  to adjust the bass.

## **Treble control**

Press the **TREBLE** button, then press  $\leftrightarrow$  / $\rightarrow$  to adjust the treble.

# **Equaliser**

When the **SOUND** button is pressed, the current mode setting will be displayed. To change to a different mode, press the **SOUND** button repeatedly until the desired sound mode appears.

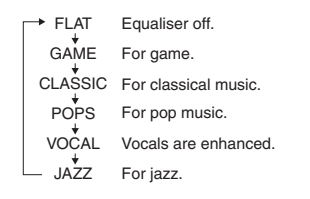

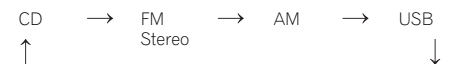

 $\leftarrow$  NETWORK  $\triangle$  I INE  $\leftarrow$  NETWORK  $\leftarrow$  iPod

## **Note**

• The backup function will protect the memorised function mode should there be a power failure or the AC power lead becomes disconnected.

# **Enhancing your system**

The connection lead is not included. Purchase a commercially available lead as shown below.

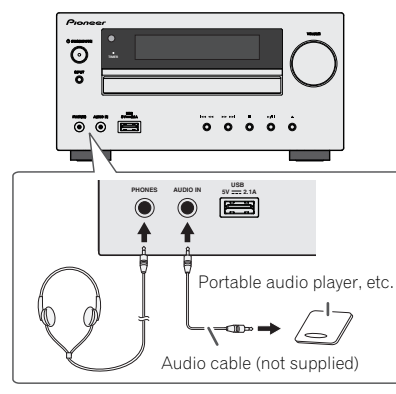

# **Listening to the playback sounds of portable audio player, etc.**

- **1 Use a connection lead to connect the portable audio player etc. to the AUDIO IN socket.**
- **2 Press the STANDBY/ON button to turn the power on.**
- **3 Press the AUDIO IN button on the remote control or INPUT button repeatedly on main unit to select AUDIO IN function.**
- **4 Play the connected equipment.**
- If volume level of the connected device is too high, sound distortion may occur. Should this happen, lower the volume of the connected device. If volume level is too low, increase the volume of the connected device.

## **Note**

- To prevent noise interference, place the unit away from the television.
- When using video equipment, connect the audio output to this unit and the video output to a television.

# **Headphones**

- Do not turn the volume on to full at switch on and listen to music at moderate levels. Excessive sound pressure from earphones and headphones can cause hearing loss.
- Before plugging in or unplugging the headphone, reduce the volume.
- Be sure your headphone has a 3.5 mm diameter plug and impedance between 16 and 50 ohms. The recommended impedance is 32 ohms.
- Plugging in the headphone disconnects the speakers automatically. Adjust the volume using the VOLUME control.

# **Input function**

When the **INPUT** button on main unit is pressed, the current function will change to different mode. Press the **INPUT** button repeatedly to select desired function.

# <span id="page-12-0"></span>**Listening to a CD or MP3/ WMA disc**

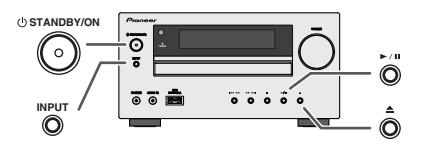

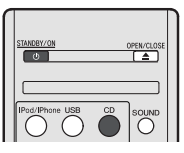

This system can play back a standard CD, CD-R/RW in the CD format and CD-R/RW with MP3 or WMA files, but cannot record on them. Some audio CD-R and CD-RW discs may not be playable due to the state of the disc or the device that was used for recording.

# **MP3:**

MP3 is a form of compression. It is an acronym which stands for MPEG Audio Layer 3. MP3 is a type of audio code which is processed by significant compression from the original audio source with very little loss in sound quality.

- This system supports MPEG-1/2/2.5 Audio Layer 3 (Sampling rates: 8 kHz to 48 kHz; Bit rates: 32 kbps to 320 kbps).
- During VBR file playback, time counter in the display may differ from its actual playback time.

#### **WMA:**

WMA files are Advanced System Format files that include audio files which are compressed with Windows Media Audio codec. WMA is developed by Microsoft as an audio format file for Windows Media Player.

• This system supports WMA (Sampling rates: 32 kHz/44.1 kHz/48 kHz; Bit rates: 32 kbps to 320 kbps).

# **Disc playback**

- **1 Press the STANDBY/ON button to turn the power on.**
- **2 Press the CD button on the remote control or INPUT button repeatedly on the main unit to select CD function.**
- **3** Press the **button to open the disc tray.**
- **4 Place the disc on the disc tray, label side up.**

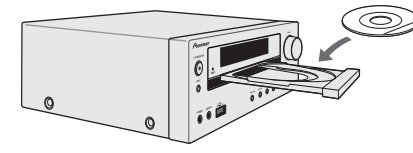

- **5** Press the  $\triangleq$  button to close the disc tray.
- **6** Press the ►/II (►) button to start playback. After the **last track is played, the unit will stop automatically.**

# **A** CAUTION

- Do not place two discs in one disc tray.
- Do not play discs of special shapes (heart, octagon, etc). It may cause malfunctions.
- Do not push the disc tray whilst it is moving.
- If the power fails whilst the tray is open, wait until the power is restored.
- Be sure to place 8 cm disc in the middle of the disc tray.

# **Note**

- Due to the structure of the disc information, it takes longer to read an MP3/WMA disc than a normal CD (approximately 20 to 90 seconds).
- "MP3" or "WMA" will appear after the unit reads information on an MP3 or WMA disc.
- When the end of the last track is reached during fast forward, "END" will appear on the display and CD operation will be paused. When the beginning of the first track is reached during fast reverse, the unit will enter the playback mode (only for CD).
- Rewritable multi-session discs with unfinished writing, can still be played.

• If TV or radio interference occurs during CD operation move the unit away from the TV or radio.

# **Various disc functions**

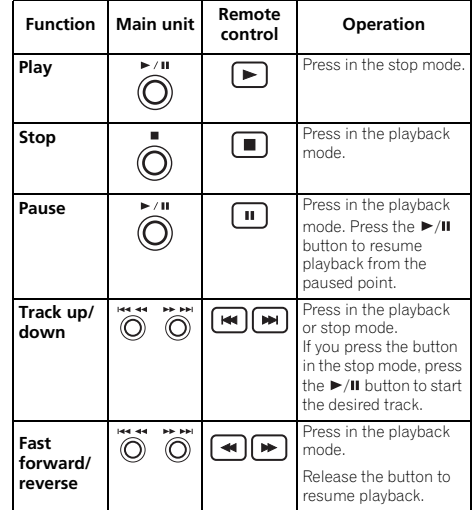

#### **Resume:**

#### **1 You can resume the track you stopped.**

While a disc is playing, press the  $\blacksquare$  button.

#### **2** The system stores the track you stopped and ■ is **blinking on the display.**

To restart play, press the  $\blacktriangleright$ / $\blacksquare$  ( $\blacktriangleright$ ) button. Play resumes from the beginning of the track you stopped.

### **To cancel the resume playback:**

Press the **button** 

# <span id="page-13-0"></span>**Listening to a CD or MP3/WMA disc**

# **Advanced CD or MP3/WMA disc playback**

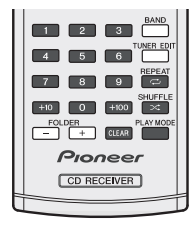

# **Direct track search**

By using the numeric buttons, the desired tracks on the current disc can be played.

- **Use the numeric buttons on the remote control to select the desired track whilst playing the selected disc.**
- The numeric buttons allow you to select up to number 9.
- When selecting number 100 or higher, use the "+100" button.
- When selecting number 10 or higher, use the "+10" button.

#### **A. For example, to choose 13**

- **1 Press the "+10" button.**
- **2 Press the "3" button.**

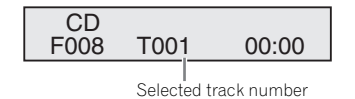

#### **B. For example, to choose 130**

- **1 Press the "+100" button.**
- **2 Press the "+10" button three times.**
- **3 Press the "0" button.**

#### **Note**

• A track number higher than the number of tracks on the disc cannot be selected.

• During shuffle play, direct track search is not possible.

#### **To stop playback:**

Press the button.

#### **Repeat play**

Repeat play can play one track, all tracks or a programmed sequence continuously.

• During repeat play, " $\rightleftharpoons$ " appears.

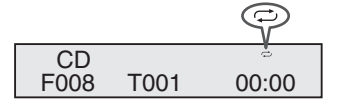

#### **To repeat one track:**

Press the **REPEAT** button repeatedly until "Repeat One" appears. Press the  $\blacktriangleright$ /II ( $\blacktriangleright$ ) button.

#### **To repeat all tracks:**

Press the **REPEAT** button repeatedly until "Repeat All" appears. Press the  $\blacktriangleright$ /II ( $\blacktriangleright$ ) button.

#### **To repeat desired tracks:**

Perform steps 1 - 5 in "Programmed play" section on this page and then press the **REPEAT** button repeatedly until "Repeat All" appears.

#### **To cancel repeat play:**

Press the **REPEAT** button repeatedly until "Repeat Off" appears and " $\rightleftarrows$ " disappears.

### **Shuffle play**

The tracks on the disc can be played in shuffle order automatically.

• During shuffle play, " $\propto$ " appears.

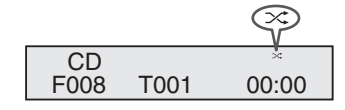

#### **To shuffle play all tracks:**

Press the **SHUFFLE** button on the remote control.

#### **To cancel shuffle play:**

Press the **SHUFFLE** button and " $\mathbf{\times}$ " disappears.

## **Note**

- If you press the **DD** button during shuffle play, you can move to the track selected next by the shuffle operation. On the other hand, the button does not allow you to move to the previous track. The beginning of the track being played will be located.
- In shuffle play, the unit will select and play tracks automatically. (You cannot select the order of the tracks.)
- After performing repeat play, be sure to press the  $\blacksquare$ button. Otherwise, the disc will play continuously.

# **Programmed play (CD)**

You can choose up to 32 selections for playback in the order you like.

**1 Whilst in the stop mode, press the PLAY MODE button on the remote control to enter the programming save mode.**

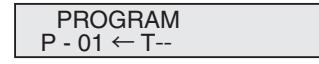

**2** Press the I<< or ►►I button or numeric buttons on the **remote control to select the desired track.**

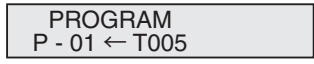

- <span id="page-14-0"></span>**3 Press the ENTER button to save the track number.**
- **4 Repeat steps 2 3 for other tracks. Up to 32 tracks can be programmed. If you make a mistake, the programmed tracks can be cleared by pressing the CLEAR button.**
- **5** Press the ►/II (►) button to start playback.

#### **Programmed play (MP3/WMA)**

**1 Whilst in the stop mode, press the PLAY MODE button until 'PROGRAM' appears to enter the programming save mode.**

Every time you press the **PLAY MODE** button, the playback mode changes.

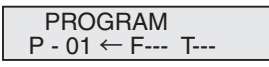

**2** Press the  $\left| \cdot \right|$  or  $\left| \bullet \right|$ , or numeric buttons on the **remote control to select the desired folder.**

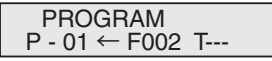

Then press the  $H = \cup H$  button or numeric buttons on the remote control to select the desired tracks.

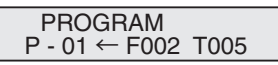

- **3 Press the ENTER button to save the folder and track number.**
- **4 Repeat steps 2 3 for other folder/tracks. Up to 32 tracks can be programmed.**
- **5** Press the ►/II (►) button to start playback.

#### **Adding tracks to the programme:**

Stop the playing mode, then follow steps 2 - 3 to add tracks. The new tracks will be stored after the last track of the previous programme.

#### **To cancel the programmed play mode:**

During programmed stop mode, press the  $\blacksquare$  button. Press the **PLAY MODE** button to select the basic play mode, and all the programmed contents will be cleared.

#### **Displaying disc information:**

Press **CD DISP** repeatedly to change to the display of the elapsed playback time and the remaining playback time of the CD.

Various track information can be displayed while an MP3/ WMA disc is playing. Press **DISPLAY**.

#### **Note**

- When a disc is ejected, the programme is automatically cancelled.
- If you press the **STANDBY/ON** button to enter the standby mode or change the function from **CD** to another, the programmed selections will be cleared.
- During the programme operation, shuffle play is not possible.
- The control buttons to change displays differ between the discs: for CD, **CD DISP** is used; for MP3/WMA disc, **DISPLAY** is used.

#### **MP3/WMA folder mode (only for MP3/WMA files)**

#### **To play back MP3/WMA (Windows Media Audio) file**

There are many music sites on the internet that you can download MP3/WMA (Windows Media Audio) music files. Follow the instructions from the website on how to download the music files. You can then play back these downloaded music files by burning them to a CD-R/RW disc.

• Your downloaded song/files are for personal use only. Any other usage of the song without owner's permission, is against the law.

### **About folder playback order**

If MP3/WMA files are recorded in several folders, a folder number will be set to each folder automatically.

Press **PLAY MODE** to select the folder playback mode.

These folders can be selected by the **FOLDER +/-** button on the remote control. If there is no supported file formats inside the selected folder, the folder is skipped and the next folder will be selected.

Example: How to set folder number if MP3/WMA format files are recorded as below figure.

- **1 ROOT folder is set as folder 1.**
- **2 Playback will be in the order of the diagram below.**
- **3 For CD MP3/WMA, 255 numbers of folders and files inclusive of the folders which have non playable files can be read.**

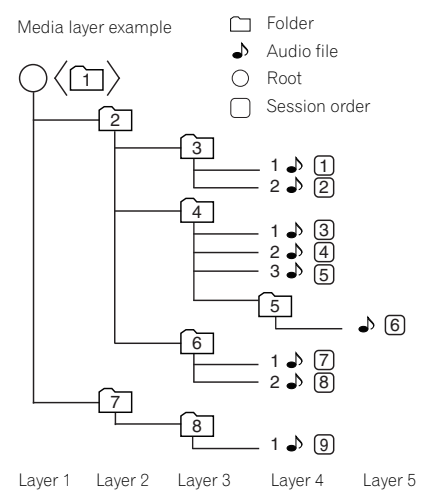

# **Listening to a CD or MP3/WMA disc**

**Procedure to playback MP3/WMA disc with folder mode on**

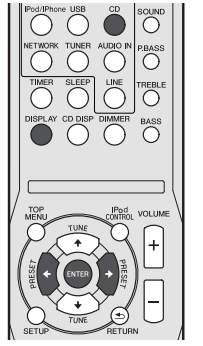

 $\frac{1}{TUNE}$   $\bigcirc$ UTO TUNE PTY FE RE  $F = F = F$  $\begin{array}{|c|c|c|c|}\hline 1&2&3&\hline \end{array}$  $\begin{array}{c|c|c|c|c} \hline \textbf{4} & \textbf{5} & \textbf{6} & \textbf{m} \\ \hline \end{array}$  $\begin{array}{|c|c|c|c|c|}\hline \rule{0pt}{16pt} \rule{0pt}{2.5pt} \rule{0pt}{2.5pt} \rule{0$  $+10$   $\overline{0}$   $+100$   $\overline{2}$   $\overline{2}$ FOLDER<br>**ED E** CLEAR Pioneer CD RECEIVER

- To play back CD-R/RW.
- **1 Press the CD button, and load an MP3/WMA disc. Press the PLAY MODE button to select the folder playback mode.**

Disc info will be displayed.

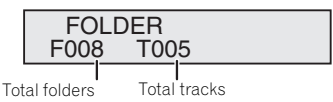

#### **2 Press FOLDER +/- to select desired playback folder. (Folder mode on)**

#### Playback will start.

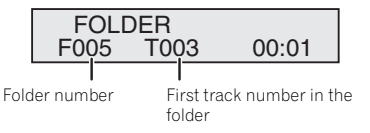

- Title, Artist and Album name are displayed if they are recorded on the disc.
- In case of playback with the folder mode on, press **FOLDER +/-**, and the folder can be selected even though it is in playback/pause mode. It will continue playback/ pause mode in the 1st track of the selected folder.
- Display content can be changed by pressing the **DISPLAY** button.

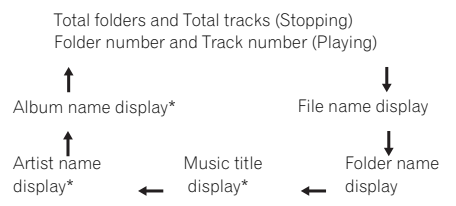

\*The song title, artist name, and the album name will only be displayed during playback.

To cancel the folder playback mode, stop the playback, press the **PLAY MODE** button, and select the normal playback mode.

#### **Note**

• If "Can't Play" is displayed, it means "Copyright protected WMA file" or "Not supported playback file" is selected.

# <span id="page-16-0"></span>**Listening to the iPod, iPhone or iPad**

# **Supported iPod, iPhone and iPad models:**

- iPod touch (4<sup>th</sup>/3<sup>rd</sup>/2<sup>nd</sup>/1<sup>st</sup> generation)
- iPod classic
- iPod with video
- iPod nano (6<sup>th</sup>/5<sup>th</sup>/4<sup>th</sup>/3<sup>rd</sup>/2<sup>nd</sup>/1<sup>st</sup> generation)
- iPhone 4/3GS/3G
- iPad

# *<u></u>* Important

• Pioneer cannot under any circumstances accept responsibility for any direct or indirect loss arising from any inconvenience or loss of recorded material resulting from the iPod failure.

#### **Note**

- This system has been developed and tested for the software version of iPod/iPhone/iPad indicated on the website of Pioneer (http://pioneer.jp/homeav/support/ios/  $\rho_{11}/\rangle$
- Installing software versions other than indicated on the website of Pioneer to your iPod/iPhone/iPad may result in incompatibility with this system.
- Once iPod or iPhone is connected to the unit it will begin charging.
- You can recharge the iPad when the power is on or during iPod Charge Mode.
- When connecting the iPad, use only an iPad dedicated cable.
- Connect iPad to the USB terminal.
- iPod and iPhone are licensed for reproduction of noncopyrighted materials or materials the user is legally permitted to reproduce.
- Features such as the equalizer cannot be controlled using this receiver, and we recommend switching the equalizer off before connecting.

# **Connecting your iPod/iPhone**

# **A** CAUTION

- When connecting an iPod/iPhone units, always use the universal dock adapter provided with your iPod/iPhone, or a commercially adapter designed to support iPod/iPhone. The iPod/iPhone cannot be connected without a universal dock adapter; attempting to connect an iPod/iPhone without a universal dock adapter will cause damage or malfunction.
- Unplug all accessories from the iPod or iPhone before inserting it into the dock.
- **1 Open the dock cover by pulling up.**

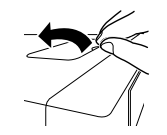

#### **2 Attach the Universal dock adapter to iPod/iPhone connector port on this unit.**

• An iPod/iPhone universal dock adapter is not supplied with this unit.

When attaching the Universal dock adapter, be sure to orient the front-back directions of the Universal dock adapter correctly. To attach, first place the protruding tabs on the front side of the adapter into the depressions on the iPod/ iPhone connector port and press into position. When attaching the adapter, be careful not to strike the connectors.

#### **3 Connect your iPod/iPhone.**

• If an iPod/iPhone is connected when this unit is in standby mode, the power will turn on and playback of the iPod/iPhone will begin.

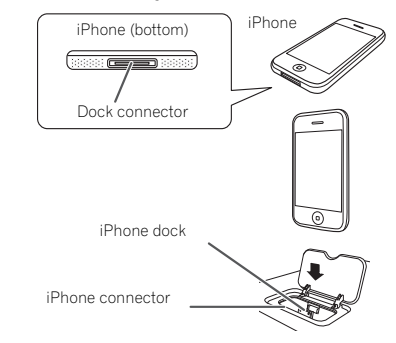

# **To remove adaptor for iPod or iPhone**

Insert the tip of a screwdriver ("–" type, small) into the adaptor hole as shown and lift upward to remove.

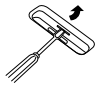

# **To insert iPad adaptor**

**1 Insert the iPad connector to the iPad.** 

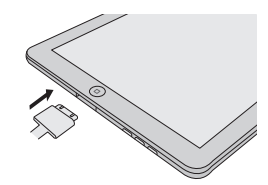

<span id="page-17-0"></span>**2 Connect the iPad to the unit via USB connector.**

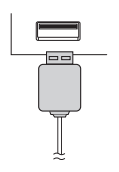

#### **Note**

• USB connector do not support VIDEO out.

# **Playing an iPod, iPhone or iPad**

This receiver has a dedicated iPod terminal that will allow you to control playback of audio content from your iPod using the controls of this receiver.

# *<u>O* Important</u>

- If you connect your iPod to the receiver and it doesn't work properly, switch off the receiver and reconnect the iPod to it. If this doesn't seem to work, try resetting your iPod.
- **1 Switch on the receiver and your TV.**
- **2 Switch the TV input so that it connects to the receiver.**
- **3 If iPod or iPhone is connected via the iPod dock, press iPod/iPhone to select the iPod input. If iPad (or iPod/iPhone) is connected via the USB terminal, press USB to select the USB input.**

The front panel display shows **Please Wait** while the receiver verifies the connection and retrieves data from the iPod. When the display shows **Top Menu** you're ready to play music from the iPod.

- If after pressing **iPod/iPhone** the display shows **iPod Disconnected**, try switching off the receiver and reconnecting the iPod to the receiver.
- The controls of your iPod will be inoperable when connected to this receiver.

# **Playing back files stored on an iPod**

To navigate songs on your iPod, you can take advantage of the OSD of your TV connected to this receiver. You can also control all operations for music in the front panel display of this receiver.

- Note that non-roman characters in the title are displayed as '\*'.
- This feature is not available for photos or video clips on your iPod.

#### **Finding what you want to play**

When your iPod is connected to this receiver, you can browse songs stored on your iPod by playlist, artist, album name, song name, genre or composer, similar to using your iPod directly.

- **1 Use** / **to select a category, then press ENTER to browse that category.**
- To return to the previous level any time, press **RETURN**.
- **2** Use **↑/↓** to browse the selected category (e.g., **albums).**
- Use  $\leftrightarrow$  to move to previous/next levels.
- **3 Continue browsing until you arrive at what you want to play, then press to start playback.**

**Tip**

• If you're in the song category, you can also press **ENTER** to start playback.

# **Basic playback controls**

This receiver's remote control buttons can be used for basic playback of files stored on an iPod.

• Press **iPod/iPhone** to switch the remote control to the iPod/iPhone operation mode.

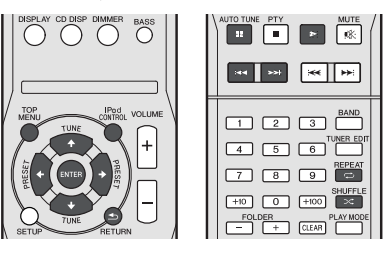

### **Switches between the iPod controls and the receiver controls**

This allows you to switch between performing iPod operations via the receiver remote control or on the iPod itself.

- **Press iPod CONTROL to switch to the iPod controls.**
- Press **iPod CONTROL** again to switch back to the receiver controls when you're done.

# *<u></u>* Important

• You cannot use this function, when an iPod of fifth generation or iPod nano of first generation is connected.

# <span id="page-18-0"></span>**Listening to USB mass storage device/MP3 player**

# **Connecting a USB device**

It is possible to listen to two-channel audio using the USB interface on the front of this receiver.

- **Switch the receiver into standby then connect your USB device to the USB terminal on the front panel of this receiver.**
- This receiver does not support a USB hub.
- If iPad is connected, the unit will begin charging.

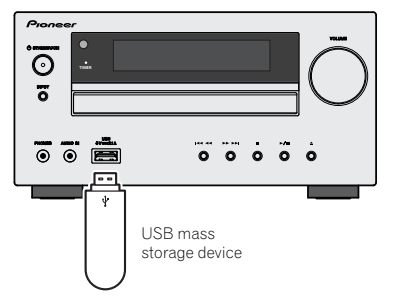

# **Playing a USB device**

# *<u>O* Important</u>

• Pioneer cannot guarantee compatibility (operation and/or bus power) with all USB mass storage devices and assumes no responsibility for any loss of data that may occur when connected to this receiver.

# **Note**

• This includes playback of WMA/MP3/MPEG-4 AAC files (except files with copy-protection or restricted playback).

- Compatible USB devices include external magnetic hard drives, portable flash memory (particularly keydrives) and digital audio players (MP3 players) of format FAT16/32. It is not possible to connect this receiver to a personal computer for USB playback.
- With large amounts of data, it may take longer for the receiver to read the contents of a USB device.
- If the file selected cannot be played back, this receiver automatically skips to the next file playable.
- When the file currently being played back has no title assigned to it, the file name is displayed in the OSD instead; when neither the album name nor the artist name is present, the row is displayed as a blank space.
- Note that non-roman characters in the playlist are displayed as '\*'.
- Make sure the receiver is in standby when disconnecting the USB device.
- **1 Switch on the receiver and your TV.**
- **2 Switch the TV input so that it connects to the receiver.**
- **3 Press USB on the remote control to switch the receiver to the USB function.**

**Please Wait** appears in the OSD as this receiver starts recognizing the USB device connected. After the recognition, a playback screen appears in the OSD and playback starts automatically.

# **Basic playback controls**

This receiver's remote control buttons can be used for basic playback of files stored on USB devices.

• Press **USB** to switch the remote control to the USB operation mode.

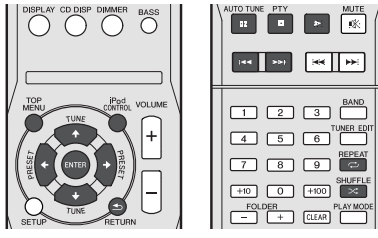

# *<u>O* Important</u>

If a **USB Error** message lights in the display, try following the points below:

- Switch the receiver off, then on again.
- Reconnect the USB device with the receiver switched off.
- Select another input source (like **CD**), then switch back to **USB**.
- Use a dedicated AC adapter (supplied with the device) for USB power.

If this doesn't remedy the problem, it is likely your USB device is incompatible.

# <span id="page-19-0"></span>**Playback with NETWORK feature**

This receiver is equipped with the LAN terminal and you can enjoy the following features by connecting your components to these terminals.

#### **• Listening to Internet radio stations**

You can select and listen to your favorite Internet radio station from the list of Internet radio stations created, edited, and managed by the SHOUTcast database service.

→ See *Listening to Internet radio stations* below.

#### **• Playback the music files stored in PCs**

You can playback a lot of musics stored in your PCs using this unit.

→ See Playing back audio files stored on components on *the network* on page 21.

-Besides a PC, you can also play back audio files stored on your other components with the built-in media server function based on DLNA 1.0 or DLNA 1.5 framework and protocols (i.e. network-capable hard disks and audio systems).

# *C* Important

- When you play back audio files, '**Please Wait**' is displayed before playback starts. The display may continue for several seconds depending on the type of file.
- In case a domain is configured in a Windows network environment, you cannot access a PC on the network while you are logged onto the domain. Instead of logging onto the domain, log onto the local machine.
- There are cases where the time elapsed may not be correctly displayed.

#### **1 Switch on the receiver and your TV.**

See *Connecting to the network through LAN interface* on page 10.

#### **2 Switch the TV input so that it connects to the receiver.**

#### **3 Press NETWORK on the remote control to switch the receiver to the NETWORK function.**

It may take several seconds for this receiver to access the network. The following screen appears when the NETWORK is selected as the input function.

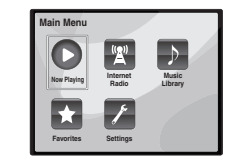

#### **4** Use  $\mathbf{\hat{t}}/\mathbf{I}$  to select the category you want to play back. **and then press ENTER.**

Select a category from the following list:

- **Now Playing** Display the Current status and station information.
- **Internet Radio** Listening the SHOUTcast internet radio via network.
- **Music Library** Playback the music files stored in PCs.
- **Favorites** Favorite songs currently being registered.
- **Settings** Perform NETWORK function settings.
- **5** Use  $\mathbf{\hat{t}}/\mathbf{I}$  to select the folder, music files or Internet **radio station to play back, and then press ENTER.**

Press  $\triangle$ / $\blacktriangle$  to scroll up and down the list and select the desired item. When you press **ENTER**, playback starts with the playback screen being displayed for the selected item. To return to the list screen, press **RETURN**.

When the items are displayed over multiple pages, use  $\leftarrow / \rightarrow$ to quickly display different pages.

## **6 Repeat step 5 to play back the desired song.**

For detailed operating instructions, refer to the section shown below.

- Internet radio stations See *Listening to Internet radio stations* below.
- Music files stored in PCs See *Playing back audio files stored on components on the network* on page 21.

# **Listening to Internet radio stations**

Internet radio is an audio broadcasting service transmitted via the Internet. There are a large number of Internet radio stations broadcasting a variety of services from every corner of the world. Some are hosted, managed, and broadcast by private individuals while others are by the corresponding traditional terrestrial radio stations or radio networks. Whereas terrestrial, or OTA (over-the-air), radio stations are geographically restricted on the range of radio waves broadcast from a transmitter through the air, Internet radio stations are accessible from anywhere in the world, as long as there is a connection to the Internet, as services are not transmitted through the air but are delivered over the World Wide Web. On this receiver you can select Internet radio stations by genre as well as by region.

Depending on the Internet line conditions, the sound may not be smooth when playing Internet radio.

### **Note**

- To listen to Internet radio stations, you must have highspeed broadband Internet access. With a 56 K or ISDN modem, you may not enjoy the full benefits of Internet radio.
- The port number varies depending on the Internet radio station. Check the firewall settings.
- Broadcasts may be stopped or interrupted depending on the Internet radio station. In this case, you cannot listen to a radio station selected from the list of Internet radio stations.

# **About list of Internet radio**

The list of Internet radio stations on this receiver is created, edited, and managed by the SHOUTcast database service.

# <span id="page-20-0"></span>**Playing back audio files stored on components on the network**

You can perform the following operations with the remote control of this receiver. Note that some buttons are not available for operation depending on the category currently being played back.

• Press **NETWORK** to switch the remote control to the NETWORK operation mode.

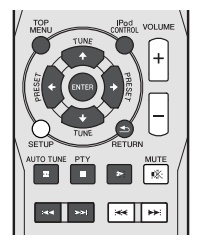

# **Playing back your favorite songs**

## **Registering audio files and Internet radio stations**

 **While Playing back a song, press** / **to select "Add to Favor", and then press ENTER.**

The selected song is then registered in the Favorites folder. Note that only the audio files stored on components on the network can be registered.

#### **Playing and deleting audio files and Internet radio stations in and from the Favorites folder**

#### **1 Select 'Favorites' from the Main Menu.**

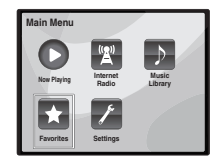

- **2** Use  $\triangle$ /*I* **to select audio file or Internet radio station. and then press ENTER.**
- **3** Use ←/→ to select playback or delete options and then **press ENTER.**
- $\blacktriangleright$  Selected item will begin playing
- Deletes selected item from Favorites folder
- Select  $\blacktriangleright$  to undo previous operation.

# **Network setup menu**

Setting up the network to listen to Internet radio on this receiver.

#### **1 Select 'Settings' from the Main Menu.**

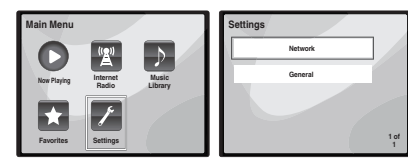

#### **2 Select the setting you want to adjust.**

- **Network** Adjust settings for the network (see *Network settings* below).
- **General** Use to reset all network connection settings to their initial, factory-setting condition (see *General settings* on page 22).

#### **Network settings**

In case the router connected to the LAN terminal on this receiver is a broadband router (with a built-in DHCP server function), simply turn on the DHCP server function, and you will not need to set up the network manually. You must set up the network as described below only when you have connected this receiver to a broadband router without a DHCP server function. Before you set up the network, consult with your ISP or the network manager for the required settings. It is advised that you also refer to the operation manual supplied with your network component.

**1 Select 'Network' from the Settings menu.**

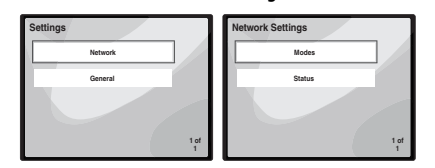

#### **2 Select 'Modes' from the Network Settings menu.**

In case you make changes to the network configuration without the DHCP server function, make the corresponding changes to the network settings of this receiver.

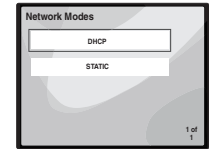

- **DHCP** *(default setting)* Select if the server is DHCP compatible.
	- -When **DHCP** is selected, connection will begin automatically. Connection is complete when network connection details are displayed. Press **ENTER** to return to the previous screen.
- **STATIC** To connect to the server manually, follow the instructions listed below.
- $-$  Press  $\leftarrow$  to delete the immediately preceding character.
- $-$  Press  $\rightarrow$  to switch between character types.
- Press  $\triangle$  /  $\blacktriangleright$  to choose the desired character from those displayed and press **ENTER**.
- -Once input is complete, or if you wish to cancel the input operation, press until **OK**/**CANCEL** is displayed, then use  $\uparrow / \downarrow$  to choose either OK or **CANCEL** and press **ENTER**.

### **Note**

• If **STATIC** is selected, the settings will be as follows.

<span id="page-21-0"></span>-**IP** (IP address)

The IP address to be entered must be defined within the following ranges. If the IP address defined is beyond the following ranges, you cannot play back audio files stored on components on the network or listen to Internet radio stations.

Class A: 10.0.0.1 to 10.255.255.254 Class B: 172.16.0.1 to 172.31.255.254 Class C: 192.168.0.1 to 192.168.255.254

-**MASK** (Subnet Mask)

In case an xDSL modem or a terminal adapter is directly connected to this receiver, enter the subnet mask provided by your ISP on paper. In most cases, enter 255.255.255.0.

-**Gateway** (Default Gateway)

In case a gateway (router) is connected to this receiver, enter the corresponding IP address.

-**DNS** (DNS server)

Enter the DNS server address you received in writing from your internet service provider.

• Select **Status** from the **Network Settings** menu to show your current network connection mode and details.

## **General settings**

#### **1 Select 'General' from the Settings menu.**

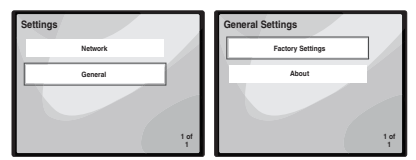

- **2 Select the item you want to set up from the General Settings menu.**
- **Factory Settings** Use to reset all network connection settings to their initial, factory-setting condition.
- -When "**Warning: All Settings will be lost! Are you sure?**" is displayed, select  $\boxtimes$  and press **ENTER**. While the settings are being reset, the screen will display a "**Please Wait**" message. Resetting is complete once the screen returns to the Main Menu.
- To quit the resetting, select  $\times$ .

• **About** – Displays the MAC address of this receiver.

# **Network connection requirements**

The NETWORK allows you to play music on media servers connected on an identical Local Area Network (LAN) as the receiver. This unit allows for the playing of files stored on the following:

- PCs running Microsoft Windows Vista or XP with Windows Media Player 11 installed
- PCs running Microsoft Windows 7 with Windows Media Player 12 installed
- DLNA-compatible digital media servers (on PCs or other components)

To play back audio files stored on components on the network or listen to Internet radio stations, you must turn on the DHCP server function of your router. In case your router does not have the built-in DHCP server function, it is necessary to set up the network manually. Otherwise, you cannot play back audio files stored on components on the network or listen to Internet radio stations. *Network setup menu* on page 21 for more on this.

#### **Authorizing this receiver**

In order to be able to play with NETWORK, this receiver must be authorized. This happens automatically when the receiver makes a connection over the network to the PC. If not, please authorize this receiver manually on the PC. The authorization (or permission) method for access varies depending on the type of server currently being connected. For more information on authorizing this receiver, refer to the instruction manual of your server.

# **About network playback**

The network playback function of this unit uses the following technologies:

#### **Windows Media Player**

See *Windows Media Player 11/ Windows Media Player 12* on page 23 for more on this.

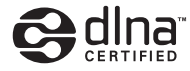

#### *DLNA CERTIFIED™ Audio Player*

**DLNA**

The Digital Living Network Alliance (DLNA) is a crossindustry organization of consumer electronics, computing industry and mobile device companies. Digital Living provides consumers with easy sharing of digital media through a wired or wireless network in the home. The DLNA certification logo makes it easy to find products that comply with the DLNA Interoperability Guidelines. This unit complies with DLNA Interoperability Guidelines v1.5. When a PC running DLNA server software or other DLNA compatible device is connected to this player, some setting changes of software or other devices may be required. Please refer to the operating instructions for the software or device for more information.

*DLNATM, the DLNA Logo and CERTIFIEDTM are trademarks, service marks, or certification marks of the Digital Living Network Alliance.*

#### **Content playable over a network**

- Even when encoded in a compatible format, some files may not play correctly.
- Movie or Photo files cannot be played back.
- There are cases where you cannot listen to an Internet radio station even if the station can be selected from a list of radio stations.
- Some functions may not be supported depending on the server type or version used.
- Supported file formats vary by server. As such, files not supported by your server are not displayed on this unit. For more information check with the manufacturer of your server.

#### <span id="page-22-0"></span>**About playback behavior over a network**

- Playback may stall when the PC is switched off or any media files stored on it are deleted while playing content.
- If there are problems within the network environment (heavy network traffic, etc.) content may not be displayed or played properly (playback may be interrupted or stalled). For best performance, a 100BASE-TX connection between player and PC is recommended.
- If several clients are playing simultaneously, as the case may be, playback is interrupted or stalled.
- Depending on the security software installed on a connected PC and the setting of such software, network connection may be blocked.

Pioneer is not responsible for any malfunction of the player and/or the NETWORK features due to communication error/ malfunctions associated with your network connection and/ or your PC, or other connected equipment. Please contact your PC manufacturer or Internet service provider. *"Windows Media™" is a trademark of Microsoft Corporation. This product includes technology owned by Microsoft Corporation and cannot be used or distributed without a license from Microsoft Licensing, Inc.*

*Microsoft®, Windows®7, Windows®Vista, Windows®XP, Windows®2000, Windows®Millennium Edition, Windows®98, and WindowsNT® are either registered trademarks or trademarks of Microsoft Corporation in the United States and/ or other countries.*

## **Glossary**

#### **aacPlus**

*AAC decoder uses aacPlus developed by Coding Technologies. (www.codingtechnologies.com)*

# coding  $\bigcirc \bigvee^{\bullet}$  technologies

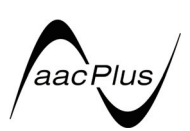

## **FLAC**

FLAC (Free Lossless Audio Codec) is an audio format allows lossless codec. Audio is compressed in FLAC without any loss in quality. For more details about FLAC, visit the following website: http://flac.sourceforge.net/

#### **Windows Media**

Windows Media is a multimedia framework for media creation and distribution for Microsoft Windows. Windows Media is either a registered trademark or trademark of Microsoft Corporation in the U.S. and/or other countries. Use an application licensed by Microsoft Corporation to author, distribute, or play Windows Media formatted content. Using an application unauthorized by Microsoft Corporation is subject to malfunction.

#### **Windows Media DRM**

Windows Media DRM is a DRM (Digital Rights Management) service for the Windows Media platform. It is designed to provide secure delivery of audio and/or video content over an IP network to a PC or other playback device in such a way that the distributor can control how that content is used. The WMDRM-protected content can only be played back on a component supporting the WMDRM service.

#### **Windows Media Player 11/ Windows Media Player 12**

Windows Media Player is software to deliver music, photos and movies from a Microsoft Windows computer to home stereo systems and TVs.

With this software, you can play back files stored on the PC through various devices wherever you like in your home. This software can be downloaded from Microsoft's website.

- Windows Media Player 11 (for Windows XP or Windows Vista)
- Windows Media Player 12 (for Windows 7) For more information check the official Microsoft website.

# <span id="page-23-0"></span>**Listening to the radio**

The following steps show you how to tune in to FM and AM radio broadcasts using the automatic (search) and manual (step) tuning functions. Once you are tuned to a station you can memorize the frequency for recall later. See *Saving station presets* below for more on how to do this.

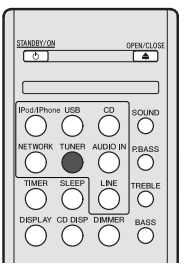

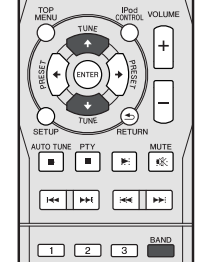

#### **1 Press TUNER to select the tuner.**

#### **2 Use BAND to change the band (FM or AM), if necessary.**

Each press switches the band between FM (stereo or mono) and AM.

#### **3 Tune to a station.**

There are three ways to do this:

#### **Automatic tuning**

To search for stations in the currently selected band, press and hold **TUNE 1/4** for about a second. The receiver will start searching for the next station, stopping when it has found one. Repeat to search for other stations.

#### **Manual tuning**

To change the frequency one step at a time, press **TUNE 1/1.** 

#### **High speed tuning**

Press and hold TUNE  $\uparrow/\downarrow$  for high speed tuning. Release the button at the frequency you want.

 $\blacktriangledown$  – Lights when a normal broadcast channel.

 $\blacktriangledown$  – Lights when a stereo FM broadcast is being received in auto stereo mode.

# **Improving FM sound**

If the  $\blacktriangledown$  or  $\blacktriangledown$  indicators don't light when tuning to an FM station because the signal is weak, set the receiver to the mono reception mode.

#### **• Press BAND to select FM MONO.**

This should improve the sound quality and allow you to enjoy the broadcast.

# **Saving station presets**

If you often listen to a particular radio station, it's convenient to have the receiver store the frequency for easy recall whenever you want to listen to that station. This saves the effort of manually tuning in each time. This unit can memorize up to 40 stations.

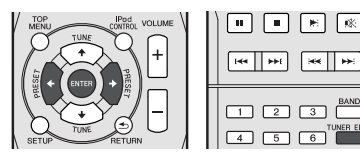

#### **1 Tune to a station you want to memorize.**

See *Listening to the radio* above for more on this.

#### **2 Press TUNER EDIT.**

The preset number is blinking.

#### **3** Press PRESET ←/→ to select the station preset you **want.**

You can also use the numeric buttons. See *Direct track search* on page 14.

#### **4 Press ENTER.**

The preset number stop blinking and the receiver stores the station.

### **Note**

- If the receiver is left disconnected from the AC power outlet for over a month, the station memories will be lost and will have to be reprogrammed.
- Stations are stored in stereo. When the station is stored in the FM MONO mode, it shows as  $\blacktriangledown$  when recalled.

## **Listening to station presets**

You will need to have some presets stored to do this. See *Saving station presets* above if you haven't done this already.

**●** Press PRESET  $\bigstar/\rightarrow$  to select the station preset you **want.**

You can also use the numeric buttons.

# **Naming preset stations**

For easier identification, you can name all of your preset stations.

#### **1 Choose the station preset you want to name.**

See *Listening to station presets* above for how to do this.

#### **2 Press TUNER EDIT twice.**

The cursor at the first character position is blinking on the display.

#### **3 Input the name you want.**

Choose a name up to eight characters long.

- Use  $\leftrightarrow$  to select character position.
- Use  $\uparrow/\downarrow$  to select characters.
- The name is stored when **ENTER** is pressed.

# **Changing the noise cut mode**

If you find that the AM sound quality is bad even after trying the above, you may be able to improve it using a different noise cut mode. Just choose the one that sounds best. Default setting: Mode1

- **1 Press SETUP button after tuning to an AM radio station.**
- **2** Press **↑/↓** to select "Noise Cut".
- **3 Press** / **to choose a Noise cut mode (1, 2 or 3) then press ENTER.**

# <span id="page-24-0"></span>**Using the Radio Data System (RDS)**

# **An introduction to RDS**

Radio Data System (RDS) is a system used by most FM radio stations to provide listeners with various kinds of information—the name of the station and the kind of show they're broadcasting, for example.

One feature of RDS is that you can search by type of program. For example, you can search for a station that's broadcasting a show with the program type, **JAZZ**.

You can search the following program types:

**NEWS** – News **AFFAIRS** – Current Affairs **INFO** – General Information **SPORT** – Sport **EDUCATE** – Educational **DRAMA** – Radio plays, etc. **CULTURE** – National or regional culture, theater, etc. **SCIENCE** – Science and technology **VARIED** – Usually talk-based material, such as quiz shows or interviews. **POP M** – Pop music **ROCK M** – Rock music **EASY M** – Easy listening **LIGHT M** – 'Light' classical music **CLASSICS** – 'Serious' classical music **OTHER M** – Music not fitting above categories

**WEATHER** – Weather reports

**FINANCE** – Stock market reports, commerce, trading, etc. **CHILDREN** – Programs for children **SOCIAL** – Social affairs **RELIGION** – Programs concerning religion **PHONE IN** – Public expressing their views by phone **TRAVEL** – Holiday-type travel rather than traffic announcements **LEISURE** – Leisure interests and hobbies **JAZZ** – Jazz **COUNTRY** – Country music **NATION M** – Popular music in a language other than English **OLDIES** – Popular music from the '50s and '60s **FOLK M** – Folk music **DOCUMENT** – Documentary

### **Note**

• In addition, there are three other program types, **ALARM**, **ALARMTST**, and **NO TYPE**. **ALARM** and **ALARMTST** are used for emergency announcements. **NO TYPE** appears when a program type cannot be found.

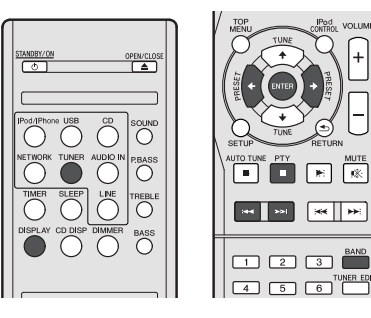

# **Searching for RDS programs**

You can search for a program type listed above.

- **1 Press TUNER then press BAND to select the FM band.**
- RDS is only possible in the FM band.
- **2 Press PTY.**

**SEARCH** shows in the display.

- **3** Press PRESET ←/→ to select the program type you **want to hear.**
- **4 Press ENTER to search for the program type.**

The system starts searching through the station presets for a match, stopping when it was found one. Repeat to search for other stations.

If **NO PTY** is displayed it means the tuner couldn't find that program type at the time of the search.

• RDS searches station presets only. If no stations have been preset, or if the program type could not be found among the station presets **NO PTY** is displayed. **FINISH** means the search is complete.

# **Displaying RDS information**

Use the **DISPLAY** button to display the different types of RDS information available.

#### **Press DISPLAY for RDS information.**

Each press changes the display as follows:

- Radio Text (**RT**) Messages sent by the radio station. For example, a talk radio station may provide a phone number as RT.
- Program Service Name (**PS**) The name of the radio station.
- Program Type (**PTY**) This indicates the kind of program currently being broadcast.
- Current tuner frequency (**FREQ**)

# **Note**

 $\sqrt{88}$ 

- If any noise is picked up while displaying the RT scroll, some characters may be displayed incorrectly.
- If you see **NO TEXT** in the RT display, it means no RT data is sent from the broadcast station. The display will automatically switch to the PS data display (if no PS data, **NO NAME** is displayed).
- In the PTY display, **NO PTY** may be shown.

# <span id="page-25-0"></span>**Timer and sleep operation**

# **Timer and sleep operation**

# **Setting the wake-up timer**

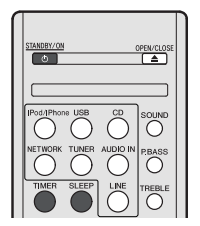

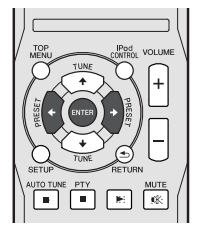

#### **Timer playback:**

The unit turns on and plays the desired source (**CD**, **TUNER**, **USB** or **iPod/iPhone**) at a preset time.

#### **Before setting timer:**

- Check that the clock is set to the correct time (*Setting the clock* on page 11). If it is not set, you cannot use the timer function.
- For timer playback: Plug in USB or load discs or iPod to be played.
- **1 Press STANDBY/ON button.**
- **2 Press and hold TIMER button for more than two seconds.**
- **3** Press ←/→ button to select 'Timer Set' within ten **seconds, then press ENTER.**
- **4 Select the source you want played.**

Use ←/→ button to select **CD, TUNER, USB** or **iPod/iPhone** function.

#### **5 Press ENTER.**

**6 Set the day(s) of the week.**

Use  $\leftrightarrow$ / $\rightarrow$  button to choose the day(s).

#### The timer can be set as follows.

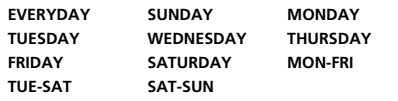

- **7 Press ENTER.**
- **8 Set the switch-on time.**

Use  $\leftarrow$ / $\rightarrow$  button to set the hour, then press **ENTER**. Set the minute in the same way, pressing **ENTER** when you're done.

#### **9 Set the switch-off time.**

Set as above, pressing **ENTER** when done.

#### **10 Use ←/→ button to set the volume.**

#### **11 Press ENTER.**

The **TIMER** indicator light, and the settings are confirmed in the display.

**12 Press STANDBY/ON to enter the power stand-by mode.**

#### **Turning the wake-up timer on/off**

If you have already set the wake-up timer, you can switch it on/off.

- **1 When the power is on, press and hold TIMER button for two seconds.**
- **2** Press  $\leftarrow$  /  $\rightarrow$  button to select 'Timer On' or 'Timer Off' **within ten seconds, then press ENTER.**

When '**Timer On**' is selected, the timer indicator light, and the settings are confirmed in the display.

**3 When 'Timer On' is selected, press STANDBY/ON to set the stand-by mode.**

## **Reusing the memorised timer setting**

The timer setting will be memorised once it is entered. To reuse the same setting, perform the following operations.

- **1 When the power is on, press and hold TIMER button for two seconds.**
- **2** Press ←/→ button to select 'Timer Call' within ten **seconds, then press ENTER.**

The **TIMER** indicator light, and the settings are confirmed in the display.

#### **Sleep operation**

- **Press SLEEP to change the amount of time before the receiver switches into standby (30 min. – 60 min. – 90 min. – Off).**
- You can check the remaining sleep time at any time by pressing **SLEEP** once.

# <span id="page-26-0"></span>**Additional Information**

# **Troubleshooting chart**

Many potential problems can be resolved by the owner without calling a service technician.

If something is wrong with this product, check the following before calling your authorized PIONEER dealer or service centre.

#### **General**

#### **The clock is not set to the correct time.**

- $\rightarrow$  Did a power failure occur?
- $\rightarrow$  Reset the clock. (Refer to page 11)

#### **When a button is pressed, the unit does not respond.**

- $\rightarrow$  Set the unit to the power stand-by mode and then turn it back on.
- $\rightarrow$  If the unit still malfunctions, reset it. (Refer to page 29)

#### **No sound is heard.**

- $\rightarrow$  Is the volume level set to "Min"?
- $\rightarrow$  Are the headphones connected?
- $\rightarrow$  Are the speaker wires disconnected?

# **CD player**

#### **Playback does not start.**

#### **Playback stops in the middle or is not performed properly.**

- $\rightarrow$  Is the disc loaded upside down?
- $\rightarrow$  Does the disc satisfy the standards?
- $\rightarrow$  Is the disc distorted or scratched?

#### **Playback sounds are skipped, or stopped in the middle of a track.**

- $\rightarrow$  Is the unit located near excessive vibrations?
- $\rightarrow$  Is the disc very dirty?
- $\rightarrow$  Has condensation formed inside the unit?

#### **Remote control**

#### **The remote control does not operate.**

- $\rightarrow$  Is the AC power lead of the unit plugged in?
- $\rightarrow$  Is the battery polarity correct?
- $\rightarrow$  Are the batteries dead?
- $\rightarrow$  Is the distance or angle incorrect?
- $\rightarrow$  Does the remote control sensor receive strong light?

## **Tuner**

#### **The radio makes unusual noises continuously.**

- $\rightarrow$  Is the unit placed near the TV or computer?
- $\rightarrow$  Is the FM aerial or AM loop aerial placed properly? Move the aerial away from the AC power lead if it is located nearby.

#### **USB**

#### **Device cannot be detected.**

- $\rightarrow$  Is there any MP3/WMA file available?
- $\rightarrow$  Is the device properly connected?
- $\rightarrow$  Is it an MTP device?
- → Does the device contain AAC file only?

#### **Playback does not start.**

- $\rightarrow$  Is it a copyright protected WMA file?
- $\rightarrow$  Is it a false MP3 file?

## **iPod and iPhone**

#### **No sound is produced. No image appears on the TV/monitor.**

- $\rightarrow$  The iPod or iPhone is not playing.
- $\rightarrow$  The iPod or iPhone is not properly connected to the unit.
- $\rightarrow$  Is the AC power lead of the unit plugged in?
- $\rightarrow$  The video cable is not properly connected.
- $\rightarrow$  The TV/monitor's input selection is not properly set.
- $\rightarrow$  Audio from the iPod/iPhone cannot be heard via the headphones connected to the unit.

#### **iPod or iPhone will not charge.**

- $\rightarrow$  The iPod or iPhone is not making full contact with the connector.
- $\rightarrow$  Using iPod (3<sup>rd</sup> generation).
- → The iPod or iPhone is not supported. Refer to *Supported iPod*, *iPhone and iPad models:* on page 17 for compatible models.

#### **"This accessory is not made to work with iPhone" or "This accessory is not supported by iPhone" appears on iPhone screen.**

- $\rightarrow$  The iPhone battery is low. Please charge the iPhone.
- $\rightarrow$  iPhone is not properly docked.

#### **NETWORK feature**

#### **Cannot access the network.**

- $\rightarrow$  The LAN cable is not firmly connected. Firmly connect the LAN cable (page 10).
- $\rightarrow$  The router is not switched on. Switch on the router.
- $\rightarrow$  Internet security software is currently installed in the connected component. There are cases where a component with Internet security software installed cannot be accessed.
- $\rightarrow$  The audio component on the network which has been switched off is switched on. Switch on the audio component on the network before switching on this receiver.

#### **Playback does not start while 'Please Wait' continues to be displayed.**

 $\rightarrow$  The component is currently disconnected from this receiver or the power supply. Check whether the component is properly. connected to this receiver or the power supply.

#### **The PC or Internet radio is not properly operated.**

- → The corresponding IP address is not properly set. Switch on the built-in DHCP server function of your router, or set up the network manually according to your network environment (page 21).
- $\rightarrow$  The IP address is being automatically configured. The automatic configuration process takes time. Please wait.

#### **The audio files stored on components on the network, such as a PC, cannot be played back.**

- → Windows Media Player 11 or Windows Media Player 12 is not currently installed on your PC. Install Windows Media Player 11 or Windows Media Player 12 on your PC.
- $\rightarrow$  Audio files were recorded in formats other than MP3, WAV (LPCM only), MPEG-4 AAC, FLAC, and WMA. Play back audio files recorded in MP3, WAV (LPCM only), MPEG-4 AAC, FLAC, or WMA. Note that some audio files recorded in these formats may not be played back on this receiver.
- → Audio files recorded in MPEG-4 AAC or FLAC are being played back on Windows Media Player 11 or Windows Media Player 12. Audio files recorded in MPEG-4 AAC or FLAC cannot be played back on Windows Media Player 11 or Windows Media Player 12. Try using another server. Refer to the operation manual supplied with your server.
- $\rightarrow$  The component connected to the network is not properly operated.
	- -Check whether the component is affected by special circumstances or is in the sleep mode.
	- Try rebooting the component if necessary.
- $\rightarrow$  The component connected to the network does not permit file sharing. Try changing the settings for the component connected to the network.
- $\rightarrow$  The folder stored on the component connected to the network has been deleted or damaged. Check the folder stored on the component connected to the network.

#### **Cannot access the component connected to the network.**

- $\rightarrow$  The component connected to the network is not properly set. If the client is automatically authorized, you need to enter the corresponding information again. Check whether the connection status is set to "Do not authorize".
- $\rightarrow$  There are no playable audio files on the component connected to the network. Check the audio files stored on the component connected to the network.

#### **Audio playback is undesirably stopped or disturbed.**

- $\rightarrow$  The audio file currently being played back was not recorded in a format playable on this receiver.
	- -Check whether the audio file was recorded in a format supported by this receiver.
	- -Check whether the folder has been damaged or corrupted.
	- -Note that there are cases where even the audio files listed as playable on this receiver cannot be played back or displayed (page 22).
- $\rightarrow$  The LAN cable is currently disconnected. Connect the LAN cable properly (page 10).
- $\rightarrow$  There is heavy traffic on the network with the Internet being accessed on the same network. Use 100BASE-TX to access the components on the network.

#### **Cannot access Windows Media Player 11 or Windows Media Player 12.**

- → *In case of Windows Media Player 11:* You are currently logged onto the domain through your PC with Windows XP or Windows Vista installed. Instead of logging onto the domain, log onto the local machine (page 20).
- → *In case of Windows Media Player 12:* You are currently logged onto the domain through your PC with Windows 7 installed. Instead of logging onto the domain, log onto the local machine (page 20).

#### **Cannot listen to Internet radio stations.**

- $\rightarrow$  The firewall settings for components on the network are currently in operation. Check the firewall settings for components on the network.
- $\rightarrow$  You are currently disconnected from the Internet. Check the connection settings for components on the network, and consult with your network service provider if necessary (page 21).
- $\rightarrow$  The broadcasts from an Internet radio station are stopped or interrupted. There are cases where you cannot listen to some Internet radio stations even when they are listed in the list of Internet radio stations on this receiver (page 20).

#### **The NETWORK function cannot be operated with the buttons on the remote control.**

 $\rightarrow$  The remote control is not currently set to the NETWORK mode. Press **NETWORK** to set the remote control to the NETWORK mode (page 20).

#### **Troubleshooting of wireless LAN**

#### **Network cannot be accessed via wireless LAN.**

- → Wireless LAN converter's nower is not on (Wireless LAN converter's "Power", "WPS" and "Wireless" indicators are not all lit). Check that the USB cable connecting the wireless LAN converter to the receiver's **DC OUTPUT for WIRELESS LAN** terminal is properly connected.
- $\rightarrow$  The LAN cable is not firmly connected. Firmly connect the LAN cable (page 10).
- $\rightarrow$  Wireless LAN converter and base unit (wireless LAN router, etc.) are too far apart or there is an obstacle between them. Improve the wireless LAN environment by moving the wireless LAN converter and base unit closer together, etc.
- $\rightarrow$  There is a microwave oven or other device generating electromagnetic waves near the wireless LAN environment.
	- Use the system in a place away from microwave ovens or others device generating electromagnetic waves.
	- -Avoid using devices generating electromagnetic waves as much as possible when using the system with the wireless LAN.
- → Multiple wireless LAN converters are connected to the wireless LAN router. When connecting multiple wireless LAN converters, their IP addresses must be changed. For example, if the wireless LAN router's IP address is "192.168.1.1", set the first wireless LAN converter's IP address to "192.168.1.249" the second wireless LAN converter's IP address to "192.168.1.248", using values between 2 and 249 (such as "249" and "248") that are not assigned to other wireless LAN converters or to other devices.
- $\rightarrow$  Wireless LAN connections cannot be established between the wireless LAN converter and base unit (wireless LAN router, etc.).
	- -With the wireless LAN converter connected to the receiver, turn the receiver's power off, unplug the power cord from the power outlet, then plug the power cord back in and turn the receiver's power on.
	- The wireless LAN converter must be set in order to establish wireless LAN connections. For details, refer to the operating instructions of the wireless LAN converter.

 $\rightarrow$  The wireless LAN converter is properly connected to the receiver and the wireless LAN converter's indicators are lit but the wireless LAN converter cannot be set from the receiver (the settings screen cannot be displayed).

If **Network Modes** in the receiver's **Network Settings** is set to **STATIC** and the IP address has been set manually, the IP address set in the wireless LAN converter may not match. In the receiver's **Network Settings**, set **Network Modes** to

**DHCP.** After the setting is completed, turn the receiver's power off. Next, turn the receiver's power back on and check whether the wireless LAN converter's settings can be displayed with the receiver.

If the settings can be displayed, change the IP address settings of the receiver and wireless LAN converter as necessary.

 $\rightarrow$  The IP address settings of the receiver and wireless LAN converter do not match the settings of the wireless LAN router, etc.

Check the IP address settings of the receiver and wireless LAN converter (including the **Network Modes**).

If the receiver's **Network Modes** is **DHCP**, turn the receiver's power off, then turn the power back on.

Check that the IP addresses of the receiver and wireless LAN converter match the settings of the wireless LAN router, etc. If the receiver's **Network Modes** is **STATIC**, set an IP address matching the network of the base unit (wireless LAN router, etc.).

For example, if the wireless LAN router's IP address is "192.168.1.1", set the receiver's IP address to "192.168.1.XXX" (\*1), the subnet mask to "255.255.255.0", the gateway and DNS to "192.168.1.1"

Next, set the wireless LAN converter's IP address to "192.168.1.249" (\*2).

(\*1) Set the "XXX" in "192.168.1.XXX" to a number between 2 and 248 that is not assigned to other devices.

(\*2) Set the "249" in "192.168.1.249" to a number between 2 and 249 that is not assigned to other devices.

 $\rightarrow$  Try making the wireless LAN converter's advanced settings. The wireless LAN converter can be connected to a computer to make the advanced wireless LAN settings. For details, see the CD-ROM included for the wireless LAN converter. Check the settings of the wireless LAN router, etc., then change the settings of the wireless LAN converter.

Note, however, that making the advanced wireless LAN settings will not necessarily improve the wireless LAN environment. Be careful when changing the settings.

 $\rightarrow$  The access point is set to conceal the SSID. In this case, the SSID may not be displayed on the access point list screen. If

# <span id="page-28-0"></span>**Additional Information**

not, set the SSID, etc., by making the wireless LAN converter settings on the receiver manually

- $\rightarrow$  The access point's security settings use WEP 152-bit length code key or shared key authentication. The receiver does not support WEP 152-bit length code key or shared key authentication.
- $\rightarrow$  Network connections cannot be established even when the above measures are taken. Reset the wireless LAN converter. After this, redo the wireless LAN converter's settings. -About resetting
	- 1. Check that the wireless LAN converter's power is on.
	- 2. Press the wireless LAN converter's reset button for at least 3 seconds.

3. Release the reset button.

When the wireless LAN converter is restarted, the resetting procedure is completed.

# **Condensation**

Sudden temperature changes, storage or operation in an extremely humid environment may cause condensation inside the cabinet (CD pickup, etc.) or on the transmitter on the remote control. Condensation can cause the unit to malfunction. If this happens, leave the power on with no disc in the unit until normal playback is possible (about 1 hour). Wipe off any condensation on the transmitter with a soft cloth before operating the unit.

# **If problem occurs**

When this product is subjected to strong external interference (mechanical shock, excessive static electricity, abnormal supply voltage due to lightning, etc.) or if it is operated incorrectly, it may malfunction.

#### **If such a problem occurs, do the following:**

- **1 Set the unit to the stand-by mode and turn the power on again.**
- **2 If the unit is not restored in the previous operation, unplug and plug in the unit again, and then turn the power on.**

#### **Note**

• If neither operation above restores the unit, clear all the memory by resetting it.

# **Factory reset, clearing all memory**

If iPod or iPhone is connected to the unit, disconnect it.

- **1 Press the STANDBY/ON button to enter the power stand-by mode.**
- **2** Press both STANDBY/ON button and ▶▶ button on the **unit.**

'RESET YES?' appears.

**3** Press ►/II (►) button.

'RESET...' appears.

If you don't press  $\blacktriangleright$ /II ( $\blacktriangleright$ ) button within 10 minutes after STEP 2, RESET MODE is canceled.

# **A** CAUTION

• This operation will erase all data stored in memory including clock, timer settings, tuner preset, and CD programme.

# **Before transporting the unit**

Remove the iPod, USB memory device and disc from the unit. Then, set the unit to the power stand-by mode. Carrying the unit with iPod or USB memory device left docked or discs left inside might damage the unit.

# **Care of compact discs**

Compact discs are fairly resistant to damage, however mistracking can occur due to an accumulation of dirt on the disc surface. Follow the guidelines below for maximum enjoyment from your CD collection and player.

- Do not write on either side of the disc, particularly the non-label side from which signals are read. Do not mark this surface.
- Keep your discs away from direct sunlight, heat, and excessive moisture.

• Always hold the CDs by the edges. Fingerprints, dirt, or water on the CDs can cause noise or mistracking. If a CD is dirty or does not play properly, clean it with a soft, dry cloth, wiping straight out from the centre, along the radius.

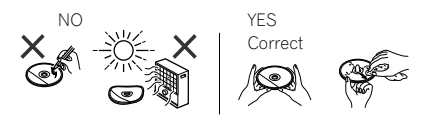

# **Cleaning the cabinet**

Periodically wipe the cabinet with a soft cloth and a diluted soap solution, then with a dry cloth.

# **A** CAUTION

- Do not use chemicals for cleaning (petrol, paint thinner, etc.). It may damage the cabinet.
- Do not apply oil to the inside of the unit. It may cause malfunctions.

# **Caution for when the unit is installed in a rack with a glass door**

Do not press the  $\triangle$  **OPEN/CLOSE** on the remote control to open the disc tray while the glass door is closed. The door will hamper the movement of the disc tray, and the unit could be damaged.

# <span id="page-29-0"></span>**About playable music file formats**

The USB and NETWORK function of this receiver supports the following music file formats.

• Note that some file formats are not available for playback although they are listed as playable file formats. Also, the compatibility of file formats varies depending on the type of server. Check with your server to ensure the compatibility of file formats supported by your server.

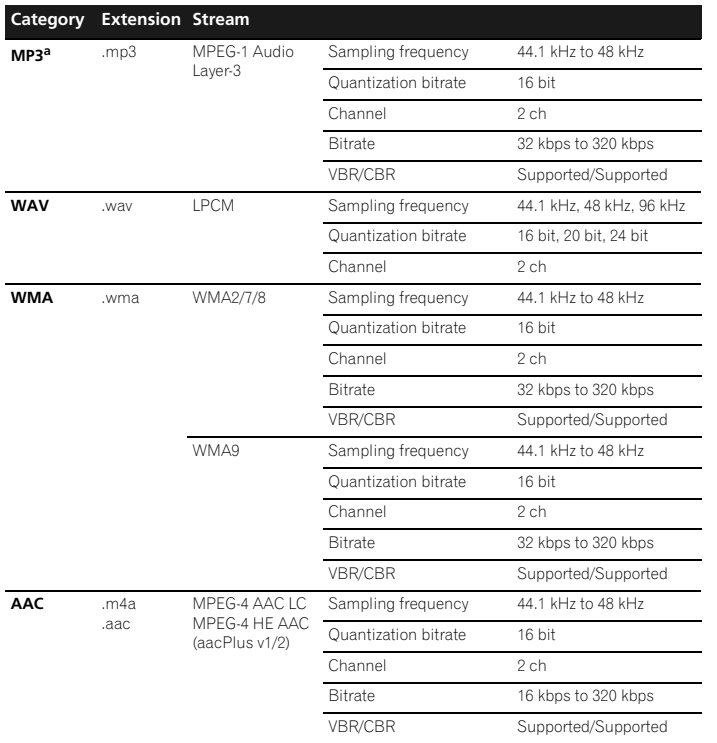

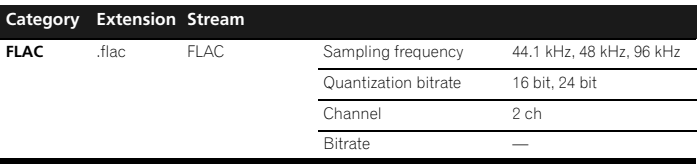

a *"MPEG Layer-3 audio decoding technology licensed from Fraunhofer IIS and Thomson multimedia."*

#### **About status messages**

Refer to the following information when you come up with a status message while operating the NETWORK function.

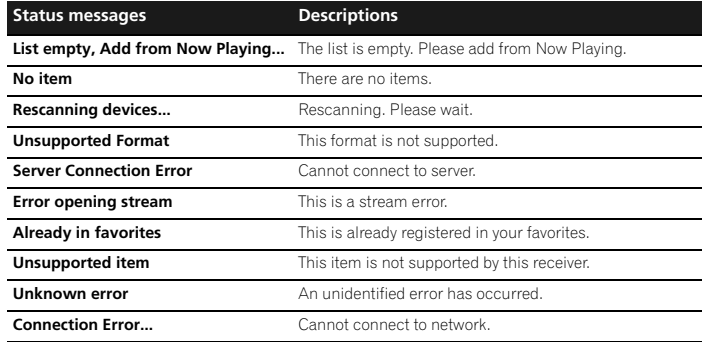

# <span id="page-30-0"></span>**Additional Information**

# **Specifications**

As part of our policy of continuous improvement, PIONEER reserves the right to make design and specification changes for product improvement without prior notice. The performance specification figures indicated are nominal values of production units. There may be some deviations from these values in individual units.

\*The specifications are applicable when the power supply is 230 V.

#### **Amplifier section**

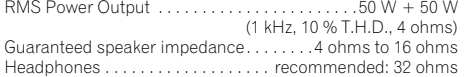

#### **Tuner section**

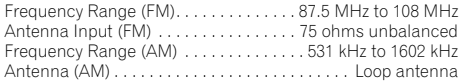

#### **Video section**

Signal level (Composite) . . . . . . . . . . . . . . . . 1 Vp-p (75 ohms)

#### **Network section**

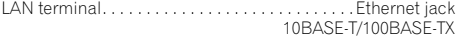

#### **Other connectors**

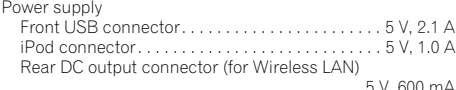

#### **Miscellaneous**

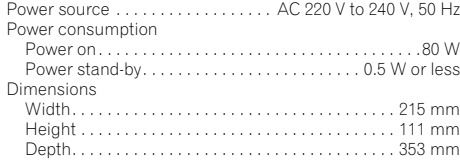

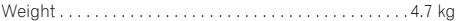

#### **Speaker (X-HM70 only)**

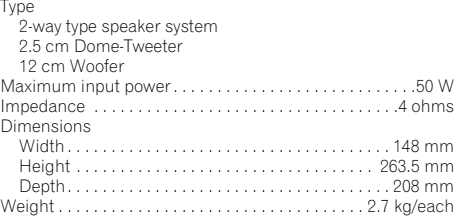

# **About iPod/iPhone/iPad**

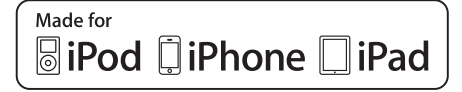

"Made for iPod," "Made for iPhone" and "Made for iPad" mean that an electronic accessory has been designed to connect specifically to iPod, iPhone, or iPad, respectively, and has been certified by the developer to meet Apple performance standards. Apple is not responsible for the operation of this device or its compliance with safety and regulatory standards. Please note that the use of this accessory with iPod, iPhone, or iPad may affect wireless performance.

*iPad, iPhone, iPod, iPod classic, iPod nano and iPod touch are trademarks of Apple Inc., registered in the U.S. and other countries.*

# **Disclaimer for Third Party Content**

Access to content provided by third parties requires a high speed internet connection and may also require account registration and a paid subscription.

Third party content services may be changed, suspended, interrupted, or discontinued at any time without notice, and Pioneer disclaims any liability in connection with such occurrences.

© 2011 PIONEER CORPORATION. All rights reserved.

Pioneer does not represent or warrant that content services will continue to be provided or available for a particular period of time, and any such warranty, express or implied, is

disclaimed.

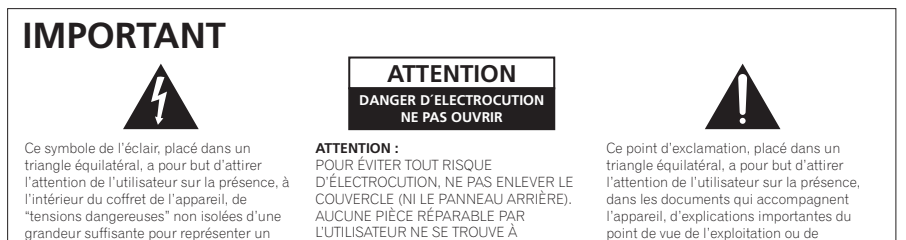

L'INTÉRIEUR. CONFIER TOUT ENTRETIEN À UN PERSONNEL QUALIFIÉ UNIQUEMENT.

**D3-4-2-1-1\_A1\_Fr**

# **PRÉCAUTION DE VENTILATION**

Lors de l'installation de l'appareil, veillez à laisser un espace suffisant autour de ses parois de manière à améliorer la dissipation de chaleur (au moins 10 cm sur le dessus, 10 cm à l'arrière et 10 cm de chaque côté).

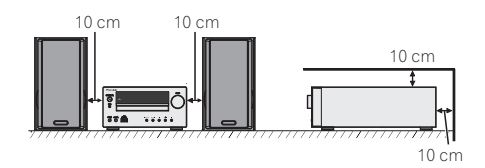

# **AVERTISSEMENT**

humains.

risque d'électrocution pour les êtres

Cet appareil n'est pas étanche. Pour éviter les risques d'incendie et de décharge électrique, ne placez près de lui un récipient rempli d'eau, tel qu'un vase ou un pot de fleurs, et ne l'exposez pas à des gouttes d'eau, des éclaboussures, de la pluie ou de l'humidité.

**D3-4-2-1-3\_A1\_Fr**

### **AVERTISSEMENT**

*Avant de brancher l'appareil pour la première, lisez attentivement la section suivante.*

**La tension de l'alimentation électrique disponible varie selon le pays ou la région. Assurez-vous que la tension du secteur de la région où l'appareil sera utilisé correspond à la tension requise (par ex. 230 V ou 120 V), indiquée sur le panneau arrière.**

#### **D3-4-2-1-4\*\_A1\_Fr**

## **AVERTISSEMENT**

Pour éviter les risques d'incendie, ne placez aucune flamme nue (telle qu'une bougie allumée) sur l'appareil.

**D3-4-2-1-7a\_A1\_Fr**

# **Milieu de fonctionnement**

l'entretien.

Température et humidité du milieu de fonctionnement : De +5 °C à +35 °C (de +41 °F à +95 °F) ; Humidité relative inférieure à 85 % (orifices de ventilation non obstrués)

N'installez pas l'appareil dans un endroit mal ventilé ou un lieu soumis à une forte humidité ou en plein soleil (ou à une forte lumière artificielle).

#### **D3-4-2-1-7c\*\_A1\_Fr**

Si la fiche d'alimentation secteur de cet appareil ne convient pas à la prise secteur à utiliser, la fiche doit être remplacée par une appropriée. Ce remplacement et la fixation d'une fiche secteur sur le cordon d'alimentation de cet appareil doivent être effectués par un personnel de service qualifié. En cas de branchement sur une prise secteur, la fiche de coupure peut provoquer une sérieuse décharge électrique. Assurez-vous qu'elle est éliminée correctement après sa dépose. L'appareil doit être déconnecté en débranchant sa fiche secteur au niveau de la prise murale si vous prévoyez une période prolongée de non utilisation (par exemple avant un départ en vacances).

**D3-4-2-2-1a\_A1\_Fr**

# **AVERTISSEMENT**

Les fentes et ouvertures du coffret sont prévues pour la ventilation, pour assurer un fonctionnement stable de l'appareil et pour éviter sa surchauffe. Pour éviter les risques d'incendie, ne bouchez jamais les ouvertures et ne les recouvrez pas d'objets, tels que journaux, nappes ou rideaux, et n'utilisez pas l'appareil posé sur un tapis épais ou un lit.

#### **D3-4-2-1-7b\*\_A1\_Fr**

#### **ATTENTION**

L'interrupteur **STANDBY/ON** de cet appareil ne coupe pas complètement celui-ci de sa prise secteur. Comme le cordon d'alimentation fait office de dispositif de déconnexion du secteur, il devra être débranché au niveau de la prise secteur pour que l'appareil soit complètement hors tension. Par conséquent, veillez à installer l'appareil de telle manière que son cordon d'alimentation puisse être facilement débranché de la prise secteur en cas d'accident. Pour éviter tout risque d'incendie, le cordon d'alimentation sera débranché au niveau de la prise secteur si vous prévoyez une période prolongée de non utilisation (par exemple avant un départ en vacances).

**D3-4-2-2-2a\*\_A1\_Fr**

# **Information à destination des utilisateurs sur la collecte et l'élimination des équipements et batteries usagés**

/Marquage pour les<sup>\</sup> équipements

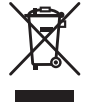

Exemples de marquage pour les batteries

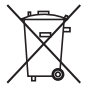

**Pb**

Ces symboles qui figurent sur les produits, les emballages et/ou les documents d'accompagnement signifient que les équipements électriques et électroniques et batteries usagés ne doivent pas être jetés avec les déchets ménagers et font l'objet d'une collecte sélective.

Pour assurer l'enlèvement et le traitement appropriés des produits et batteries usagés, merci de les retourner dans les points de collecte sélective habilités conformément à la législation locale en vigueur.

En respectant les circuits de collecte sélective mis en place pour ces produits, vous contribuerez à économiser des ressources précieuses et à prévenir les impacts négatifs éventuels sur la santé humaine et l'environnement qui pourraient résulter d'une mauvaise gestion des déchets.

Pour plus d'information sur la collecte et le traitement des produits et batteries usagés, veuillez contacter votre municipalité, votre service de gestion des déchets ou le point de vente chez qui vous avez acheté ces produits.

**Ces symboles ne sont valables que dans les pays de l'Union Européenne. Pour les pays n'appartenant pas à l'Union Européenne :**

Si vous souhaitez jeter ces articles, veuillez contacter les autorités ou revendeurs locaux pour connaître les méthodes d'élimination appropriées.

**Condensation**

Si vous transportez sans transition le lecteur d'un endroit froid dans un pièce chaude (en hiver, par exemple), ou si la température de la pièce où se trouve le lecteur augmente rapidement, des gouttelettes d'eau (condensation) peuvent se former à l'intérieur du lecteur (sur les pièces et la lentille). En cas de condensation, le lecteur ne fonctionne pas correctement et la lecture n'est pas possible. Laissez le lecteur en service pendant 1 ou 2 heures à la température ambiante (pour que l'humidité ait le temps de s'évaporer). Les gouttelettes d'eau se dissiperont et la lecture sera de nouveau possible.

De la condensation peut aussi se former en été si le lecteur est exposé à l'air d'un climatiseur. Dans ce cas, éloignez le lecteur du climatiseur.

#### **S005\_A1\_Fr**

Ce produit est destiné à une utilisation domestique générale. Toute panne due à une utilisation autre qu'à des fins privées (comme une utilisation à des fins commerciales dans un restaurant, dans un autocar ou sur un bateau) et qui nécessite une réparation sera aux frais du client, même pendant la période de garantie. **K041\_A1\_Fr**

**K058a\_A1\_Fr**

# **ATTENTION**

Cet appareil est un produit laser de Classe 1, classé selon l'article IEC 60825-1:2007 relatif à la Sécurité des produits laser.

APPAREIL À LASER DE CLASSE 1

**D58-5-2-2a\_A2\_Fr**

<span id="page-33-0"></span>Nous vous remercions d'avoir porté votre choix sur ce produit PIONEER. Pour en tirer le meilleur parti, veuillez lire ce mode d'emploi très attentivement. Il vous quidera dans l'utilisation de votre produit PIONEER.

**Utilisation de la fonction de lecture réseau** 

# **Table des matières**

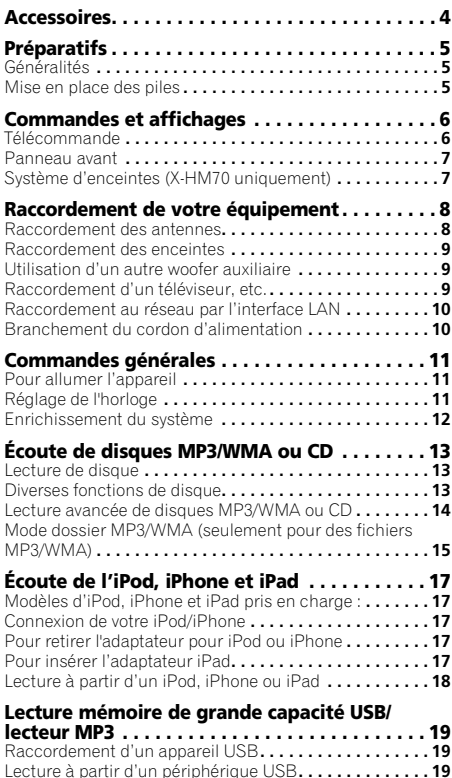

#### **[\(NETWORK\). . . . . . . . . . . . . . . . . . . . . . . . . . . . . 20](#page-49-0)** Écoute des stations radio Internet **. . . . . . . . . . . . . . . . . 20** [Lecture de fichiers audio enregistrés sur des composants](#page-50-0)  en réseau **. . . . . . . . . . . . . . . . . . . . . . . . . . . . . . . . . . . . 21** Lecture de vos morceaux préférés **. . . . . . . . . . . . . . . . . 21** Menu de configuration du réseau**. . . . . . . . . . . . . . . . . . 21** [Conditions requises pour la connexion réseau](#page-51-0) **. . . . . . . . 22** À propos de la lecture en réseau **. . . . . . . . . . . . . . . . . . 22** Glossary **[. . . . . . . . . . . . . . . . . . . . . . . . . . . . . . . . . . . . . 23](#page-52-0) [Pour écouter la radio . . . . . . . . . . . . . . . . . . . . 24](#page-53-0) [Utilisation du système RDS \(Radio Data System\)](#page-54-0) . . . . . . . . . . . . . . . . . . . . . . . . . . . . . . . . . . . . . . 25** Présentation du système RDS **. . . . . . . . . . . . . . . . . . . . 25 [Utilisation des fonctions d'arrêt automatique et](#page-55-0)  de réveil . . . . . . . . . . . . . . . . . . . . . . . . . . . . . . . 26** Réglage du minuteur de réveil **. . . . . . . . . . . . . . . . . . . . 26** Mise en arrêt différée **. . . . . . . . . . . . . . . . . . . . . . . . . . . 26 [Informations complémentaires . . . . . . . . . . . . 27](#page-56-0)** Dépannage**. . . . . . . . . . . . . . . . . . . . . . . . . . . . . . . . . . . 27** Condensation **. . . . . . . . . . . . . . . . . . . . . . . . . . . . . . . . . 29** Si le problème survient **. . . . . . . . . . . . . . . . . . . . . . . . . . 29** Réinitialisation des réglages d'usine, effacement de toute la mémoire **. . . . . . . . . . . . . . . . . . . . . . . . . . . . . . . . . . . 29** Avant de transporter l'appareil **. . . . . . . . . . . . . . . . . . . . 29** Entretien de disques compact **. . . . . . . . . . . . . . . . . . . . 29** Nettoyage du coffret **. . . . . . . . . . . . . . . . . . . . . . . . . . . . 29** [Attention si l'appareil est installé dans un meuble avec une](#page-58-0)  porte en verre **. . . . . . . . . . . . . . . . . . . . . . . . . . . . . . . . . 29** À propos des formats de fichiers de musique lisibles **[. . . . . . . . . . . . . . . . . . . . . . . . . . . . . . . . . . . . . . 30](#page-59-0)** À propos des mentions d'état**. . . . . . . . . . . . . . . . . . . . . 30** Spécifications**. . . . . . . . . . . . . . . . . . . . . . . . . . . . . . . . . 31** À propos de l'iPod/iPhone/iPad **. . . . . . . . . . . . . . . . . . . 31** Clause d'exclusion de responsabilite des contenus de tiers **[. . . . . . . . . . . . . . . . . . . . . . . . . . . . . . . . . . . . . . . . 31](#page-60-0)** [Avis concernant la licence du logiciel](#page-61-0)**. . . . . . . . . . . . . . . 32**

Micro-chaîne CD et réseau X-HM70, composée d'une unité principale et d'une paire d'enceintes.

Micro-chaîne CD et réseau XC-HM70, composée d'une unité principale.

# **Accessoires**

Veuillez vérifier la présence des accessoires suivants.

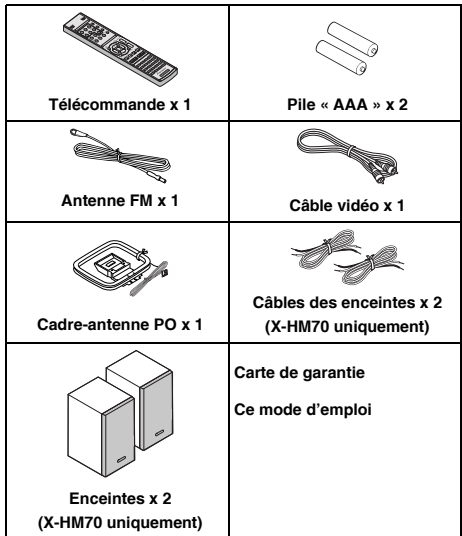

# <span id="page-34-0"></span>**Préparatifs**

# **Généralités**

- Installer l'appareil sur un socle stable, horizontal et exempt de vibrations.
- Placer les enceintes à une distance d'au moins 30 cm de tout téléviseur CRT afin d'éviter les variations de couleurs à travers l'écran du téléviseur. Si les variations persistent, éloigner les enceintes du téléviseur. Le téléviseur LCD n'est pas enclin à de telles variations.
- Mettre l'appareil à l'abri du soleil, du champ magnétique, de la poussière excessive ou de l'humidité. On l'écartera aussi d'un appareil électronique (ordinateur domestique, télécopieur, etc.) qui provoquerait des parasites.
- Ne rien placer sur l'appareil.
- Mettre l'appareil à l'abri de l'humidité, de la chaleur excessive (supérieure à 60°C) ou du froid excessif.
- Si le système ne fonctionne pas correctement, débrancher et rebrancher le système. Rebrancher le système et le rallumer.
- En cas d'orage, débrancher l'appareil.
- Débrancher le cordon d'alimentation en le tenant par la fiche pour ne pas abîmer les fils internes.
- La prise CA est utilisée comme dispositif de déconnexion et doit rester aisément accessible.
- **Ne pas ôter l'enveloppe, on s'exposera à la secousse électrique. Pour toute réparation interne, s'adresser au revendeur PIONEER.**
- Veiller à ne pas couvrir les ouvertures de ventilation de journaux, de nappes, de rideaux, etc.
- Ne poser aucune source de flamme nue, telle qu'une bougie, sur l'appareil.
- Il faut traiter une pile usée selon la réglementation environnementale.
- L'appareil est conçu pour une utilisation en climat tempéré.

# **A** ATTENTION

• Respecter la tension indiquée sur l'appareil. Le fonctionnement sur une tension plus élevée est dangereux et risque de provoquer un incendie ou tout autre type d'accident. PIONEER ne sera pas tenu pour responsable des dommages causés par le non-respect de la tension spécifiée.

# **Mise en place des piles**

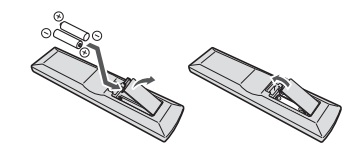

Les piles de la télécommande fournies avec l'appareil permettent d'effectuer les premières opérations ; il est possible qu'elles ne durent pas très longtemps. Nous recommandons l'usage de piles alcalines, dont la durée de vie est supérieure.

# **A** ATTENTION

- Une mauvaise utilisation des piles peut provoquer des accidents tels que fuites ou explosions. Veuillez observer les recommandations suivantes :
- -N'utilisez jamais des piles neuves et usagées dans le même appareil.
- -Insérez les piles en respectant les indications de polarité situées à l'intérieur du boîtier.
- -Des piles de même forme peuvent avoir des voltages différents. N'utilisez jamais des piles de voltage différent dans le même appareil.
- -Au moment d'éliminer les piles usagées, veuillez respecter les réglementations gouvernementales ou les recommandations publiques relatives à la protection de l'environnement en vigueur dans votre pays ou région.
- N'utilisez ni ne conservez les piles sous la lumière directe du soleil ou dans un endroit excessivement chaud, comme une voiture ou à proximité d'un appareil de chauffage. Les piles risqueraient de fuir, de surchauffer, d'exploser ou de s'enflammer. Ceci pourrait aussi réduire la durée de vie et les performances des piles.

# <span id="page-35-0"></span>**Commandes et affichages**

# **Télécommande**

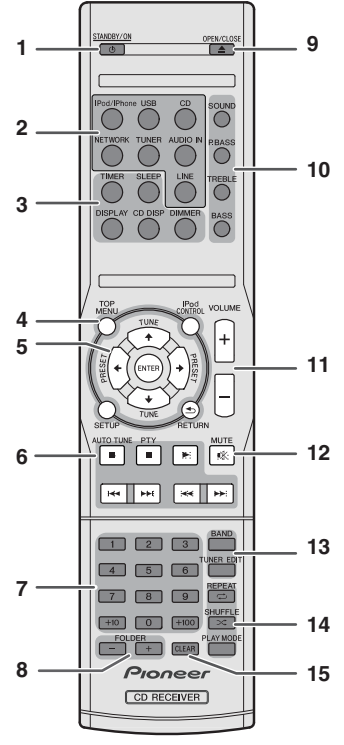

#### **1 STANDBY/ON**

Cette touche permet d'allumer le récepteur et de le mettre en veille (page 11).

#### **2 Touches de fonction d'entrée**

Pour sélectionner la source d'entrée de ce récepteur.

#### **3 Touches de commande du récepteur**

**DIMMER** – Obscurcit ou éclaircit l'affichage. Quatre étapes sont nécessaires pour commander la luminosité  $(nane 11)$ 

**SLEEP** – Appuyez sur cette touche pour modifier le délai qui s'écoule avant que le récepteur ne passe en mode veille (**30 min. – 60 min. – 90 min. – Off**). Vous pouvez vérifier le temps restant avant le passage en mode veille en appuyant une fois sur la touche **SLEEP** (page 26).

**TIMER** – Permet de régler l'heure, ainsi que de régler et de vérifier les minuteries de réveil et d'arrêt automatique (page 11, 26).

**DISPLAY** – Afficher les informations disponibles pour les disques MP3/WMA ou les stations de radio RDS (page 15).

**CD DISP** – Affiche les informations du disque.

#### **4 Touches de commande du récepteur**

**TOP MENU** – Appuyez pour afficher le menu principal de l'iPod (page 18).

**iPod CONTROL** – Permet de basculer entre les commandes de l'iPod et celles du récepteur (page 18).

**SETUP** – Appuyez pour accéder au menu de configuration du récepteur (page 11, 24).

**RETURN** – Permet de confirmer et de quitter l'écran du menu affiché.

### **5**  $\hat{\mathbf{t}}/\mathbf{I}/\mathbf{\leftarrow}/\mathbf{\rightarrow}$  (TUNE  $\hat{\mathbf{t}}/\mathbf{I}$ , PRESET  $\mathbf{\leftarrow}/\mathbf{\rightarrow}$ ), ENTER

Utilisez ces touches pour sélectionner les paramètres du système, basculer entre les modes et confirmer les actions. Les touches **TUNE 1/4** permettent de rechercher une fréquence radio et les touches **PRESET ←/→** servent à rechercher une station de radio préréglée (page 24).

#### **6 Touches de commande de la fonction de lecture**

Les touches principales (▶, ■, etc.) servent à contrôler les fonctions après avoir sélectionné la fonction désirée à l'aide des touches de fonctions d'entrée.

**PTY** – Permet de rechercher des programmes de type RDS (page 25).

• La touche **AUTO TUNE** n'est pas utilisée sur cet appareil.

Ces touches permettent d'entrer des numéros (page 14).

Pour sélectionner un dossier sur un disque MP3/WMA (page 15).

#### **9 OPEN/CLOSE**

Permet d'ouvrir ou de refermer le tiroir disque (page 13).

**10 Touches de contrôle du son**

Pour ajuster la qualité du son (page 12).

#### **11 Touche de contrôle du volume**

Permet de régler le volume d'écoute (page 11).

#### **12 MUTE**

Permet de couper/restaurer le son (page 12).

#### **13 Touches de commande du tuner**

**BAND** – Permet de naviguer entre les bandes de signaux radio AM, FM ST (stéréo) et FM MONO (page 24).

**TUNER EDIT** – Permet de mémoriser/nommer des stations de radio à rappeler (page 24).

#### **14 Touches de modes de lecture**

**REPEAT** – Appuyez sur cette touche pour modifier les paramètres de lecture répétée à partir d'un CD, d'un iPod ou d'un périphérique USB (page 14).

**SHUFFLE** – Appuyez sur cette touche pour modifier les paramètres de lecture aléatoire à partir d'un CD, d'un iPod ou d'un périphérique USB (page 14).

**PLAY MODE** – Pour changer le mode de lecture entre CD et disque MP3/WMA (page 14).

#### **15 CLEAR**

Pour effacer la programmation de lecture (page 15).

**7 Touches numérotées 8 FOLDER +/-**
## **Essai de la télécommande**

Vérifier la télécommande après avoir fait correctement tous les raccordements.

Diriger la télécommande vers le capteur placé sur l'appareil. La télécommande peut être utilisée dans le rayon illustré cidessous :

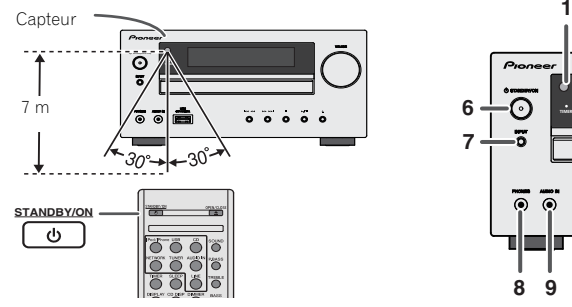

#### **Panneau avant**

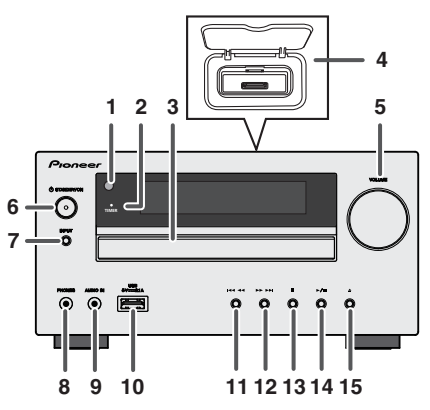

#### **1 Capteur**

Reçoit les signaux provenant de la télécommande.

#### **2 Voyant du minuteur**

S'allume lorsque la minuterie est activée (page 26).

#### **3 Tiroir dinsertion du disque**

Placez le disque côté étiquette vers le haut (page 13).

#### **4 Station d'accueil de l'iPod ou de l'iPhone**

Station d'accueil pour iPod/iPhone (page 17).

#### **5 Commande de volume**

Permet de régler le volume d'écoute (page 11).

#### **6 Bouton STANDBY/ON**

Cette touche permet d'allumer le récepteur et de le mettre en veille (page 11).

#### **7 Bouton INPUT**

Permet de sélectionner la source d'entrée (page 12).

#### **8 Prise casque**

Permet de raccorder un casque. Lorsque le casque est branché, les enceintes ne fournissent aucun son (page 12).

#### **9 Prise AUDIO IN**

Pour raccorder un équipement auxiliaire à l'aide d'un câble stéréo mini-jack (page 12).

#### **10 Prise USB**

Permet de raccorder votre périphérique de stockage de masse USB ou votre iPad pour l'utiliser comme source audio (page 19).

#### **11 Bouton Tune Down, Skip Down**

Pour sélectionner la piste ou le dossier à lire.

#### **12 Bouton Tune Up, Skip Up**

Pour sélectionner la piste ou le dossier à lire.

## **13 Touche Stop**

Pour arrêter la lecture.

#### **14 Bouton Play or Pause**

Pour arrêter la lecture ou reprendre la lecture à partir de l'endroit où elle a été mise en pause.

#### **15 Touche d'ouverture/fermeture de tiroir de disque**

Permet d'ouvrir ou de refermer le tiroir disque (page 13).

# **Système d'enceintes (X-HM70 uniquement)**

- **1 Dôme-Tweeter**
- **2 Grave**
- **3 Évent de baffle réflex**
- **4 Bornes d'enceinte**

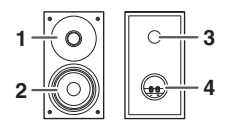

## **Les façades des enceintes sont amovibles**

Veiller à ce que rien n'entre en contact avec les membranes de haut-parleurs lorsque les grilles sont retirées.

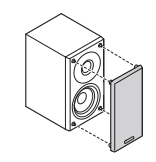

# **Raccordement de votre équipement**

Avant d'effectuer ou de modifier les raccordements, mettez l'appareil hors tension et débranchez le cordon d'alimentation au niveau de la prise secteur.

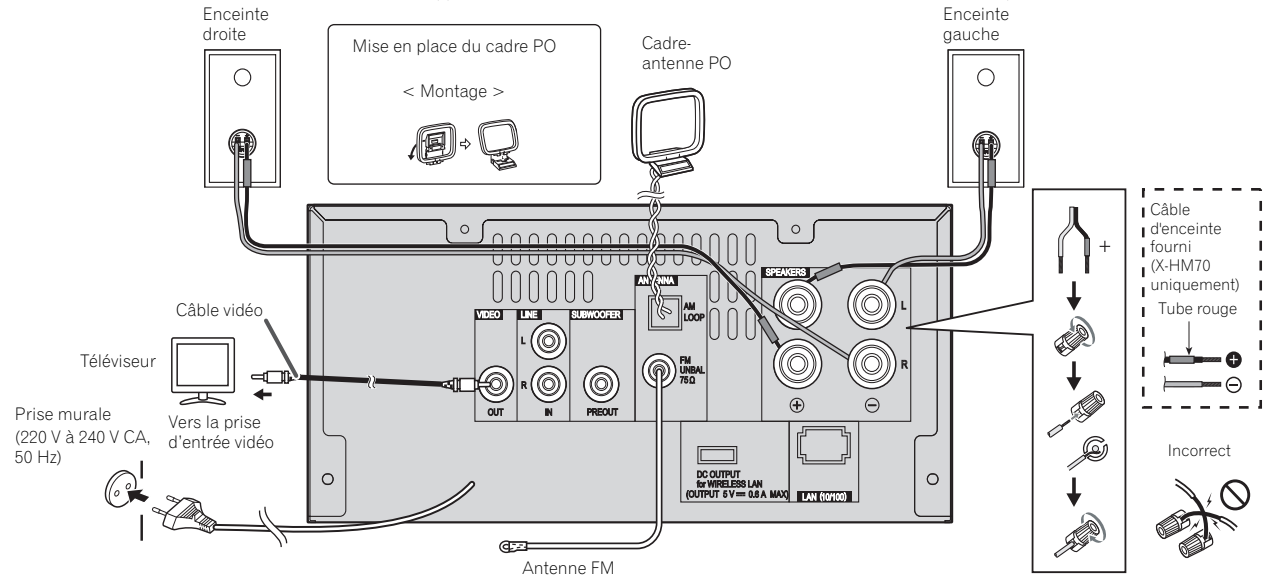

## **Raccordement des antennes**

#### **Antenne FM fournie :**

Raccorder l'antenne FM à la prise FM 75 OHMS et diriger l'antenne FM vers la direction qui assure la meilleure réception.

#### **Antenne extérieure FM :**

Utiliser une antenne extérieure FM (câble coaxial 75 ohms) pour obtenir une meilleure réception. Déconnecter le câble d'antenne FM fourni lorsqu'on utilise une antenne FM extérieure.

#### **Cadre-antenne PO fourni :**

Raccorder le cadre-antenne PO à la prise AM. Orientez le cadre antenne PO de manière à obtenir une réception optimale. Placez l'antenne AM sur une étagère, etc., ou fixezla sur un support.

#### **Remarque**

• Éloigner l'antenne de l'appareil ou du cordon d'alimentation pour assurer une meilleure réception. Placez l'antenne loin de l'unité pour une meilleure réception.

Français

# **Raccordement d'un téléviseur, etc.**

Raccorder au téléviseur à l'aide d'un câble audio.

# **Raccordement des enceintes**

#### **Si vous n'utilisez pas les enceintes fournies**

- Le fil d'enceinte fourni portant le repère rouge doit être raccordé à la borne plus (+). Raccordez le fil avec le tube rouge à la borne plus (+) et l'autre fil à la borne moins (–).
- Utilisez des enceintes de 4 ohms d'impédance au minimum ; des enceintes d'impédance inférieure pourraient endommager l'appareil.

# **A** ATTENTION

- Les bornes des haut-parleurs sont sous une **tension DANGEREUSE**. Pour éviter tout risque de décharge électrique lors du branchement et du débranchement des câbles de haut-parleur, débranchez le cordon d'alimentation avant de toucher des parties non isolées.
- Ne pas prendre le canal droit pour le canal gauche. L'enceinte de droite est celle située à droite quand on se place devant le système.
- Ne pas laisser se toucher les fils dénudés des enceintes.
- Assurez-vous que tous les brins de fil dénudés du câble d'enceinte sont torsadés ensemble et insérés complètement dans la borne de l'enceinte. Si une partie du fil d'enceinte exposé entre en contact avec le panneau arrière, l'alimentation peut être coupée par mesure de sécurité.

#### **Si vous n'utilisez pas les câbles d'enceintes fournis**

#### **Branchement des fils nus**

- **1 Torsadez ensemble les brins de fil dénudés.**
- **2 Libérez la borne de l'enceinte et insérez-y le fil.**
- **3 Refermez la borne.**

# **12 3** 10 mm

## **X-HM70 uniquement :**

• N'installez pas les enceintes en hauteur sur un mur ou au plafond. La grille est conçue pour être démontable, et pour cette raison elle peut tomber et causer des dommages ou des blessures si les enceintes sont suspendues en hauteur.

• Ne rien placer ou laisser pénétrer dans l'évent de baffle réflex.

⊙

• Éviter de monter (ou s'asseoir) sur les enceintes. On risque de se blesser en tombant.

# **Utilisation d'un autre woofer auxiliaire**

Vous pouvez raccorder un woofer auxiliaire avec un amplificateur à la prise SUBWOOFER PREOUT.

# Câble audio (disponible dans le commerce) Signal audio Vers la prise d'entrée audio

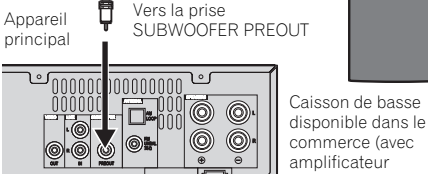

## **Remarque**

• Aucun son ne sort du woofer auxiliaire dépourvu d'un ampli intégré.

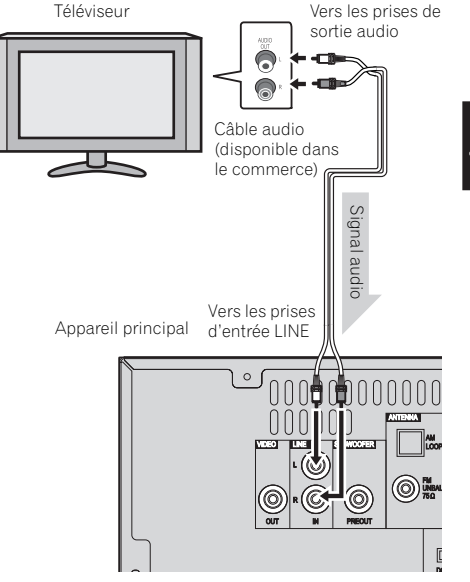

#### **Pour sélectionner la fonction d'entrée de ligne :**

- Sur l'appareil principal : Appuyez de manière répétée sur la touche **INPUT** jusqu'à ce que l'indication Line In s'affiche.
- Sur la télécommande : Appuyez sur la touche **LINE**.

page 21.

# **Raccordement au réseau par l'interface LAN**

En connectant cet appareil à votre réseau domestique via la prise LAN, vous pouvez écouter les stations de radio sur Internet. Pour pouvoir écouter des stations radio Internet, il faut s'abonner auprès d'un fournisseur de service Internet (FSI).

Lorsque le récepteur est connecté de cette manière, il est possible de lire des fichiers audio stockés sur des équipements reliés au réseau, tels que votre ordinateur, en utilisant les fonctions **NETWORK**.

votre routeur (avec ou sans fonction de serveur DHCP) par un

Mettez la fonction de serveur DHCP de votre routeur en service. Si votre routeur ne présente pas cette fonction, il faudra paramétrer le réseau manuellement. Pour plus de détails, voir la section *Menu de configuration du réseau* à la

câble LAN direct (CAT 5 ou supérieur).

(OUTPUT 6% on and coupl group con-

# **Remarque**

75Ω

 $\frac{1}{\sqrt{2}}$ 

• Consultez le manuel d'utilisation de l'équipement connecté au réseau. La méthode de connexion peut varier selon votre environnement Internet.

**Branchement du cordon d'alimentation** Après avoir vérifié tous les raccordements, brancher

• Débrancher le cordon d'alimentation secteur de la prise murale si l'appareil doit rester inutilisé pendant une

• Tenez le cordon d'alimentation par sa prise lorsque vous le manipulez. Ne débranchez pas le connecteur d'alimentation en tirant sur le cordon et ne touchez pas le cordon d'alimentation avec les mains humides ou mouillées. Cela risquerait de provoquer un court-circuit ou un choc électrique. Ne posez pas l'appareil, un meuble ou tout autre objet, sur le câble, et ne pincez pas le câble. Ne faites pas de nœud avec le cordon d'alimentation et ne l'attachez pas avec d'autres cordons ou câbles. Les câbles d'alimentation doivent être installés de façon à ce que l'on ne puisse pas marcher dessus. Un câble abîmé peut provoquer un risque d'incendie ou un choc électrique. Vérifiez l'état du cordon de temps à autre. En cas d'endommagement, contactez le service après-vente PIONEER le plus proche ou votre revendeur local, pour

l'appareil. **A** ATTENTION

longue période.

remplacement.

• L'utilisation d'une connexion Internet haut-débit nécessite un contrat auprès d'un fournisseur d'accès Internet. Pour plus d'informations, contactez votre fournisseur d'accès Internet local.

# **Connexion à un réseau sans fil (WLAN)**

 $($ CUTPUT 6 $V = 0.6$  A MAX $($ || $)$ 

 $\overline{\mathbb{A}}$ 

ħ

Il est possible de connecter le récepteur au réseau via une connexion sans fil (WLAN). Pour cela, utilisez le convertisseur AS-WL300, vendu séparément.

**DC 5V Ethernet WPS**  $\circledcirc$ Convertisseur de réseau sans fil (WLAN) (AS-WL300)

Pour plus d'informations, consultez le mode d'emploi fourni avec le convertisseur de réseau sans fil (AS-WL300).

Routeu

**WAN**

Internet

Modem

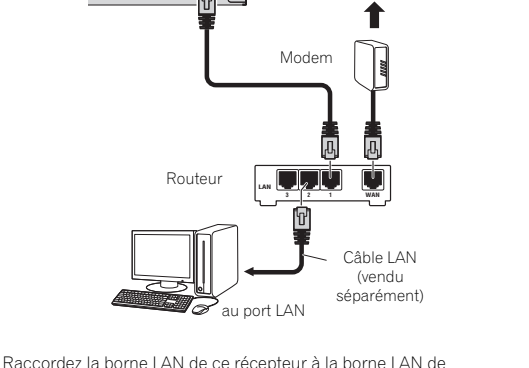

Internet

# **Commandes générales**

# **Pour allumer l'appareil**

Appuyez sur la touche **STANDBY/ON** pour mettre l'appareil sous tension.

## **Après utilisation :**

Appuyer sur la touche **STANDBY/ON** pour passer en veille.

#### **Remarque**

- Toutefois, si votre iPod/iPhone est connecté, l'appareil se met en mode de charge. « iPod charge » s'affichera.
- Lorsque l'iPod est en mode charge, appuyez sur la touche **STANDBY/ON** pour mettre le récepteur sous tension.
- Retirez l'iPod pour quitter le mode veille.

# **Réglage de l'horloge**

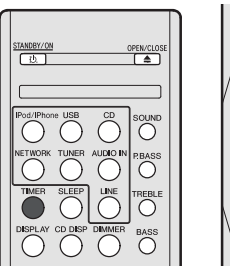

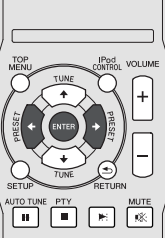

 $\left( \quad \right)$  $\left( \quad \right)$ ( )

Dans cet exemple, l'horloge est réglée sur l'affichage 24 heures (00:00).

**1 Appuyez sur la touche TIMER de la télécommande.**

La date et l'heure actuelles sont affichées.

La première fois que vous utilisez l'horloge, le récepteur passe en mode de réglage de l'horloge.

- **2 Appuyez sur la touche ENTER.**
- **3** Utilisez les touches ←/→ pour régler le jour, puis **appuyez sur ENTER.**

#### **4 Utilisez les touches** / **pour choisir entre l'affichage 24-heures ou 12-heures, puis appuyez sur ENTER.**

L'affichage sur 24 heures apparaît. "00:00"  $\rightarrow$  $(00.00 - 23.59)$ L'affichage sur 12 heures apparaît. "AM 00:00"  $\rightarrow$ (AM 00:00 - PM 11:59)

- **5** Utilisez ←/→ pour régler l'heure, puis appuyez sur **ENTER.**
- **6 Utilisez les touches** / **pour régler les minutes, puis appuyez sur ENTER pour confirmer.**

#### **Pour vérifier l'heure :**

Appuyer sur la touche **TIMER**. L'afficheur indiquera l'heure pour 10 secondes environ.

#### **Remarque**

• Remettre l'horloge à l'heure lorsque l'alimentation est rétablie après que l'appareil ait été rebranché ou après une panne d'électricité (Voir ci-dessous).

#### **Pour remettre l'horloge à l'heure :**

Suivre « Réglage de l'horloge » depuis l'étape 1. Si « Clock » n'apparaît pas à l'étape 2, sauter l'étape 4 (sélection de l'affichage 24 ou 12 heures).

#### **Pour passer à l'affichage 24 heures ou 12 heures :**

#### **1 Effacer tous les contenus programmés.**

Reportez-vous à la section *Réinitialisation des réglages d'usine, effacement de toute la mémoire* à la page 29 pour plus d'informations.

**2 Effectuer le « Réglage de l'horloge » à partir de l'étape 1.**

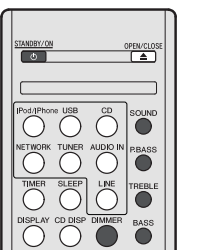

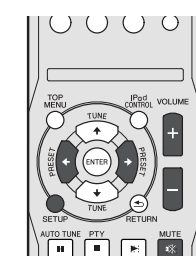

# **Contrôle de la luminosité de l'affichage**

Appuyez sur la touche **DIMMER** pour atténuer la luminosité de l'affichage. Quatre étapes sont nécessaires pour commander la luminosité.

## **Augmentation progressive automatique du volume**

Si on met l'appareil principal hors tension ou sous tension avec le volume réglé sur 41 ou plus, le volume commence au niveau 40 et augmente jusqu'au dernier réglage de niveau du volume.

# **Commande de volume**

Tourner le bouton du volume vers **VOLUME** (sur l'appareil principal) ou appuyer sur **VOLUME +/-** (sur la télécommande) pour augmenter ou baisser le volume.

# **A** ATTENTION

• Le niveau sonore émis à un réglage donné du volume dépend, entre autres facteurs, du rendement des enceintes et du lieu d'utilisation. Il est conseillé d'éviter l'exposition à des niveaux de volume élevés. Éviter de trop élever le volume. Écoutez de la musique à des niveaux modérés. Un volume sonore excessif émis par les écouteurs et le casque peut endommager l'ouïe.

#### **Configuration de la fonction d'arrêt automatique**

Ce menu permet de mettre le récepteur hors tension après une durée définie d'inactivité de plusieurs heures.

- Réglage par défaut : 6H
- **1 Appuyez sur la touche SETUP de la télécommande.**

• Si **APD** ne s'affiche pas, utilisez les touches  $\uparrow / \downarrow$  pour sélectionner **APD**.

- **2** Utilisez les touches ←/→ pour définir la durée **d'inactivité voulue avant que le récepteur se mette hors tension.**
- Vous pouvez choisir entre les valeurs 2, 4, 6 heures ou OFF (mise hors tension automatique désactivée).
- **3 Lorsque vous avez terminé, appuyez sur RETURN.**

# **Muting**

Le son est coupé temporairement quand on appuie sur la touche **MUTE** de la télécommande. Appuyer de nouveau pour restaurer le volume.

## **Commande P.bass**

Lors de la première mise sous tension de l'appareil, le mode P.bass est activé. Ce mode accentue les fréquences graves. Pour annuler le mode P.bass, appuyez sur la touche **P.BASS** de la télécommande.

#### **Commande des graves**

Appuyez sur la touche **BASS**, puis utilisez les touches ←/→ pour régler les graves.

#### **Contrôle des aigus**

Appuyez sur la touche **TREBLE**, puis utilisez les touches ←/  $\rightarrow$  pour régler les aigus.

#### **Égaliseur**

La pression sur la touche **SOUND** permet de visualiser le mode d'égaliseur en cours. Pour changer le mode, appuyer sur la touche **SOUND** jusqu'à ce que le mode sonore désiré soit affiché.

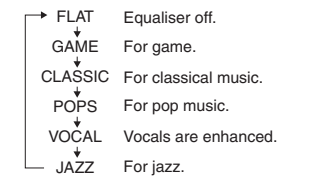

#### **Fonction d'entrée**

Une pression sur la touche **INPUT** de l'appareil principal fait passer de la fonction en cours à un autre mode. Appuyer sur la touche **INPUT** à plusieurs reprises pour sélectionner la fonction désirée.

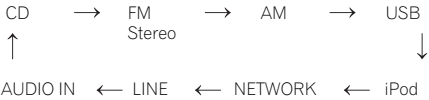

#### **Remarque**

• La fonction de sauvegarde protège les réglages mémorisés en cas de panne de courant ou débranchement du cordon d'alimentation secteur.

# **Enrichissement du système**

Le câble de raccordement n'est pas fourni. Se procurer un câble vendu dans le commerce.

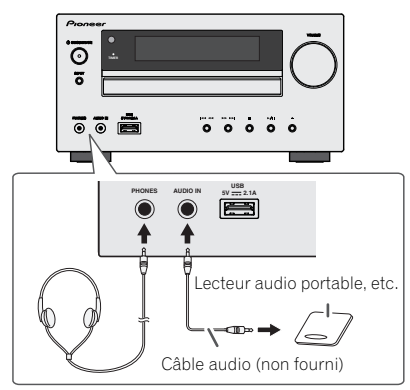

# **Écoute des sons de lecture à partir d'un lecteur audio portable, etc.**

- **1 Utiliser un câble de raccordement pour brancher un lecteur audio portable, etc. sur les prises AUDIO IN.**
- **2 Appuyez sur la touche STANDBY/ON pour mettre l'appareil sous tension.**
- **3 Appuyer sur la touche AUDIO IN de la télécommande ou sur la touche INPUT à plusieurs reprises sur l'appareil principal pour sélectionner la fonction de AUDIO IN.**
- **4 Déclencher la lecture sur l'élément raccordé.**
- Si le niveau du volume de l'appareil connecté est trop haut, une distorsion du son peut apparaître. Si cela arrivait, diminuez le volume de l'appareil connecté. Si le volume est trop bas, augmentez le volume de l'appareil connecté.

#### **Remarque**

- Pour supprimer un bourdonnement, mettre l'appareil à l'écart du téléviseur.
- Lorsqu'il s'agit d'un élément vidéo, relier la sortie audio à ce système et la sortie vidéo à un téléviseur.

#### **Casque**

- Ne pas tourner le volume à fond à la mise en route et écouter la musique à des niveaux modérés. Un volume sonore excessif émis par les écouteurs et le casque peut endommager l'ouïe.
- Avant de brancher ou de débrancher le casque, réduire le niveau sonore.
- Utiliser un casque muni d'une fiche de 3,5 mm de diamètre et ayant une impédance de 16 à 50 ohms. L'impédance préconisée est de 32 ohms.
- Le branchement du casque déconnecte automatiquement les enceintes. Régler le volume en agissant sur la commande VOLUME.

# **Écoute de disques MP3/ WMA ou CD**

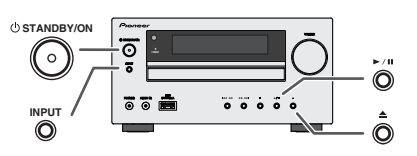

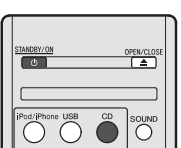

Ce système peut lire un disque CD standard, un disque CD-R/RW en format CD et un CD-R/RW avec un fichier MP3 ou WMA, mais ne peut pas enregistrer sur ces types de CD. Certains disques audio CD-R et CD-RW peuvent être illisibles à cause de l'état du disque ou du dispositif utilisé pour l'enregistrement.

#### **MP3 :**

MP3 est un format de compression. Il s'agit de l'acronyme de MPEG Audio Layer 3. MP3 est un code audio qui permet de compresser des données audio de façon significative sans altérer la qualité sonore.

- Ce système prend en charge les fichiers de type MPEG-1/ 2/2.5 Audio Layer 3 (Taux d'échantillonnage : 8 kHz à 48 kHz; Débit binaire : 32 kbps à 320 kbps).
- Pendant la lecture d'un fichier VBR, le compteur sur l'afficher peut différer du temps de lecture en cours.

#### **WMA :**

Les fichiers WMA sont des fichiers Advanced System format qui comprennent des fichiers audio compressés à l'aide du codec Windows Media Audio. WMA est développé par Microsoft comme étant un fichier sonore compatible avec Windows Media Player.

• Ce système prend en charge le format WMA (Taux d'échantillonnage : 32 kHz à 44,1 kHz/48 kHz; Débit binaire : 32 kbps à 320 kbps).

# **Lecture de disque**

- **1 Appuyez sur la touche STANDBY/ON pour mettre l'appareil sous tension.**
- **2 Appuyez sur la touche CD de la télécommande ou sur la touche INPUT à plusieurs reprises sur l'appareil principal pour sélectionner la fonction de CD.**
- **3** Appuyer sur la touche ▲ pour ouvrir le tiroir de disque.
- **4 Placez le disque sur le tiroir disque, côté étiquette vers le haut.**

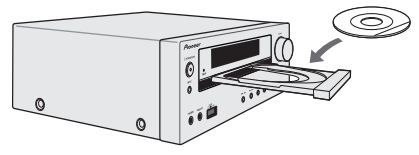

- **5 Appuyer sur la touche 
netally pour fermer le tiroir de disque.**
- **6 Appuyer sur la touche ▶/II (▶) pour démarrer la lecture. Après la lecture de la dernière plage, l'appareil s'arrête automatiquement.**

# **A** ATTENTION

- Ne placez pas deux disques dans un seul tiroir de disque.
- Ne pas utiliser de disques de formes spéciales (coeur, octogone, etc.). Ce dernier peut mal fonctionner.
- Ne pas pousser le tiroir en cours de mouvement.
- S'il se produit une panne de courant alors que le tiroir est ouvert, attendre le rétablissement du courant.
- Penser à placer le disque de 8 cm au centre du tiroir de disque.

#### **Remarque**

- L'appareil prend plus de temps (environ 20 à 90 secondes) pour lire un disque MP3/WMA qu'un CD ordinaire à cause de la structure de ses informations.
- L'indication « MP3 » ou « WMA » apparaît après la lecture des informations sur un disque MP3 ou WMA.
- Lorsque la fin de la dernière piste est atteinte en cours d'avance rapide, l'indication « END » s'affiche et le CD s'arrête. Lorsque le début de la première piste est atteint en cours de retour rapide, l'appareil passe en mode lecture (uniquement pour les CD).
- Les disques multisessions réinscriptibles non finalisés peuvent être lus.

• En cas de parasites sur télévision ou radio au cours de l'utilisation de disques, éloigner l'appareil du téléviseur ou du poste de radio.

# **Diverses fonctions de disque**

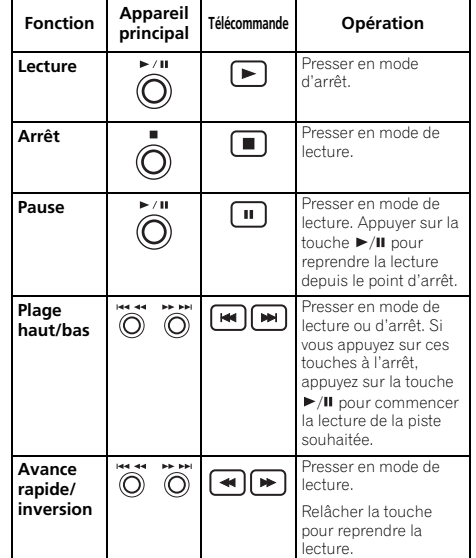

#### **Reprise de la lecture :**

**1 Vous pouvez reprendre la lecture de la même piste après arrêt.**

Pendant la lecture d'un disque, appuyez sur la touche ■.

**2 Le système mémorise la piste en cours et le symbole clignote sur l'affichage.**

Pour reprendre la lecture, appuyez sur la touche  $\blacktriangleright$ / $\blacksquare$  ( $\blacktriangleright$ ). La lecture reprend au début de la piste que vous aviez arrêtée.

#### **Pour annuler la reprise de la lecture :**

Appuyez sur la touche .

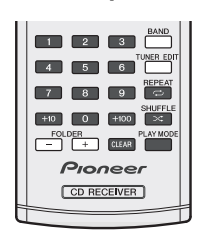

# **Recherche directe de morceaux**

Vous pouvez utiliser les touches numérotées pour sélectionner et lire les pistes souhaitées du disque inséré dans le lecteur.

- **Utilisez les touches numérotées de la télécommande pour sélectionner la piste souhaitée pendant que l'appareil est en train de lire le disque.**
- Les touches numérotées permettent de sélectionner un numéro de piste jusqu'à 9.
- Pour sélectionner le numéro 100 ou supérieur, utiliser la touche  $\approx +100$  ».
- Pour sélectionner le numéro 10 ou supérieur, utiliser la touche « +10 ».

# **A. Par exemple, pour choisir 13**

- **1 Appuyer sur la touche « +10 ».**
- **2 Appuyer sur la touche « 3 ».**

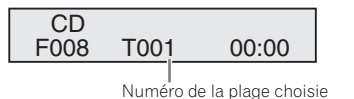

# **B. Par exemple, pour choisir 130**

- **1 Appuyer sur la touche « +100 ».**
- **2 Appuyez trois fois sur la touche « +10 ».**
- **3 Appuyer sur la touche « 0 ».**

#### **Remarque**

• Un numéro de plage supérieur au nombre de plages sur le disque ne peut pas être sélectionné.

• La recherche directe n'est pas possible en mode de lecture aléatoire.

#### **Arrêt de la lecture :**

Appuyer sur la touche ■.

# **Lecture répétée**

Avec répétition lecture, l'appareil peut relire continuellement un piste, tous les pistes ou une séquence programmée.

• Pendant la lecture répétée, l'indication «  $\Rightarrow$  » apparaît.

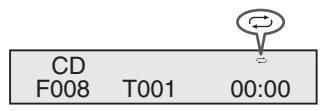

# **Pour répéter la lecture d'un piste :**

Appuyez à plusieurs reprises sur la touche **REPEAT** jusqu'à ce que l'indication "Repeat One" apparaisse. Appuyer sur la touche  $\blacktriangleright$ /II ( $\blacktriangleright$ ).

#### **Pour répéter tous les morceaux :**

Appuyez à plusieurs reprises sur la touche **REPEAT** jusqu'à ce que l'indication "Repeat All" apparaisse. Appuyer sur la touche  $\blacktriangleright$ / $\blacksquare$  ( $\blacktriangleright$ ).

#### **Pour répéter des morceaux souhaités :**

Suivre les étapes 1 - 5 dans le chapitre « Lecture des morceaux programmés » sur cette page, puis appuyer sur la touche **REPEAT** à plusieurs reprises jusqu'à ce que « Repeat All » s'affiche.

#### **Pour annuler la répétition :**

Appuyez à plusieurs reprises sur la touche **REPEAT** jusqu'à ce que l'indication « Repeat Off » apparaisse et que l'indication «  $\Rightarrow$  » disparaisse.

# **Lecture en ordre aléatoire**

Cette fonction permet de lire automatiquement les pistes d'un disque dans un ordre aléatoire.

• Pendant la lecture en ordre aléatoire, l'indication «  $\mathbf{\times}$  » apparaît.

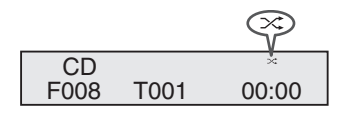

# **Pour lire toutes les pistes en ordre aléatoire :**

Appuyez sur la touche **SHUFFLE** de la télécommande.

#### **Pour annuler le mode de lecture aléatoire :**

Appuyez sur la touche **SHUFFLE** pour faire disparaître le symbole  $\ll \infty$ .

#### **Remarque**

• Vous pouvez passer à la piste suivante sélectionnée par la fonction de lecture aléatoire en appuyant sur la touche

 pendant la lecture aléatoire. Cependant, la touche ne permet pas de revenir à la plage précédente. Le début de la plage courante sera repéré.

- En mode de lecture aléatoire, le récepteur choisit et lit automatiquement les pistes. (Il est impossible de spécifier un ordre.)
- Après avoir effectué une lecture répétée, veiller à appuyer sur la touche . Sinon, le disque sera lu continuellement.

# **Lecture des morceaux programmés (CD)**

On peut sélectionner 32 morceaux (maxi) pour la lecture dans un ordre souhaité.

**1 En mode d'arrêt, appuyer sur la touche PLAY MODE de la télécommande pour passer en mode de sauvegarde de programme.**

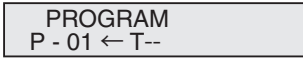

**2** Utilisez les touches **i∢∢** ou **D**i ou les touches **numérotées de la télécommande pour sélectionner la piste souhaitée.**

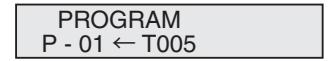

Fr**English Français Español Italiano Nederlands Deutsch** Français

- **3 Appuyer sur la touche ENTER pour stocker le numéro de morceau.**
- **4 Renouveler les étapes 2 3 pour d'autres morceaux. 32 plages au total sont programmables. En cas d'erreur, les plages programmées peuvent être effacées en appuyant sur la touche CLEAR.**
- **5** Appuyer sur la touche ►/II (►) pour démarrer la **lecture.**

#### **Lecture des morceaux programmés (MP3/WMA)**

**1 En mode arrêt, pour accéder au mode de lecture programmée, appuyez sur la touche PLAY MODE sans la relâcher jusqu'à ce que l'indication « PROGRAM » apparaisse.**

Chaque fois que vous appuyez sur la touche **PLAY MODE**, le mode de lecture change.

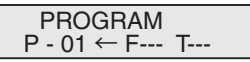

2 Utilisez les touches **idd** ou bbl ou les touches **numérotées de la télécommande pour sélectionner le dossier souhaité.**

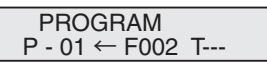

Puis utilisez les touches  $\overline{H}$  ou  $\overline{H}$  ou les touches numérotées de la télécommande pour sélectionner les pistes souhaitées.

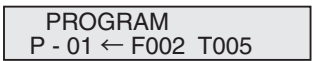

- **3 Appuyer sur la touche ENTER pour stocker le numéro du dossier et de la plage.**
- **4 Répéter les étapes 2 3 pour programmer d'autres dossiers/plages. 32 plages au total sont programmables.**
- **5** Appuyer sur la touche ▶/II (▶) pour démarrer la **lecture.**

#### **Ajout de morceaux au programme :**

Arrêtez la lecture, puis suivez les étapes 2 et 3 pour ajouter des pistes. Ces derniers seront stockés à la suite du programme précédent.

#### **Pour annuler la lecture des morceaux programmés :**

En mode d'arrêt programmé, appuyez sur la touche ... Appuyez sur la touche **PLAY MODE** pour sélectionner le mode de lecture de base, et tous les contenus programmés seront alors effacés.

#### **Affichage des informations du disque :**

Appuyez à plusieurs reprises sur **CD DISP** pour passer à l'affichage du temps de lecture écoulé et du temps de lecture restant sur le CD.

Diverses informations sur les pistes peuvent être affichées pendant la lecture d'un disque MP3/ WMA. Appuyez sur la touche **DISPLAY**.

#### **Remarque**

- Lorsqu'un disque est éjecté, le programme est automatiquement annulé.
- Si vous appuyez sur la touche **STANDBY/ON** pour entrer en mode de veille ou pour passer de la fonction **CD** à une autre, les sélections programmées seront effacées.
- La lecture aléatoire n'est pas possible en mode de lecture programmée.
- Les touches de commande à utiliser pour modifier l'affichage diffèrent selon les disques : pour les CD, utilisez la touche **CD DISP** ; pour les disques MP3/WMA, utilisez la touche **DISPLAY**.

# **Mode dossier MP3/WMA (seulement pour des fichiers MP3/WMA)**

#### **Pour lire un fichier MP3/WMA (Windows Media Audio)**

Il y a de nombreux sites de musique sur l'Internet d'où on peut télécharger des fichiers musicaux MP3/WMA (Windows Media Audio). Suivre les instructions de ces sites pour télécharger ce type de fichiers. Il est alors possible de lire ces fichiers musicaux téléchargés en les gravant sur un disque CD-R/RW.

• Les chansons/fichiers téléchargés sont pour usage personnel seulement. Toute autre utilisation d'une chanson sans la permission du propriétaire est illégale.

#### **Sur l'ordre de lecture des dossiers**

Si des fichiers MP3/WMA sont présents dans plusieurs dossiers, un nombre sera automatiquement attribué à chaque dossier.

Appuyez sur la touche **PLAY MODE** pour sélectionner le mode de lecture par dossier.

On peut sélectionner les dossiers à l'aide de la touche **FOLDER +/-** sur la télécommande. Si le dossier sélectionné contient des formats de fichier qui ne sont pas supportés, le dossier est sauté et le dossier suivant est sélectionné.

Exemple : Attribution des nombres de dossier si des fichiers MP3/WMA sont présents, tel que dans la figure ci-dessous.

- **1 Le dossier ROOT est programmé comme dossier 1.**
- **2 La lecture s'effectuera dans l'ordre du schéma cidessous.**
- **3 Sur un CD MP3/WMA, 255 dossiers et fichiers, y compris les dossiers ne contenant pas de fichiers lisibles, peuvent être lus.**

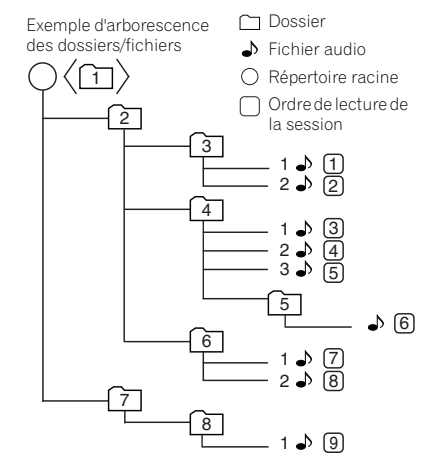

Niveau 1 Niveau 2 Niveau 3 Niveau 4 Niveau 5

# **Procédure de lecture de disques MP3/WMA avec le mode dossier activé**

TUNE

 $F$   $\overline{F}$   $\overline{F}$   $\overline{F}$   $\overline{F}$   $\overline{F}$   $\overline{F}$   $\overline{F}$   $\overline{F}$ 

 $\begin{array}{c|c|c|c|c} \hline \textbf{1} & \textbf{1} & \textbf{1} & \textbf{1} \\ \hline \textbf{2} & \textbf{3} & \textbf{5} & \textbf{6} & \textbf{1} \\ \hline \end{array}$  $\begin{tabular}{|c|c|c|c|c|} \hline \rule{0pt}{2.5ex} \rule{0pt}{2.5ex} \$ 

 $+10$   $-10$   $+100$   $\rightarrow$ FOLDER<br>
FLAYM PIODRET CD RECEIVER

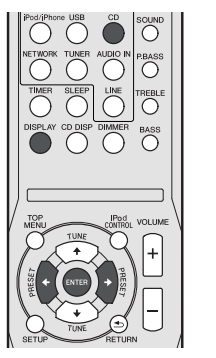

#### Pour lire des CD-R/RW.

**1 Appuyer sur la touche CD et charge un disque MP3/ WMA. Appuyez sur la touche PLAY MODE pour sélectionner le mode de lecture par dossier.**

Les informations du disque s'affichent.

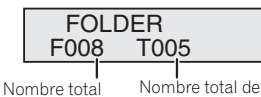

Nombre total de pistes

#### **2 Appuyez sur FOLDER +/- pour sélectionner le dossier de lecture souhaité. (Mode dossier activé)**

La lecture commence.

de dossiers

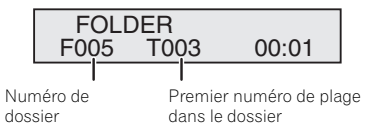

• Les noms du titre, de l'artiste et de l'album s'affichent s'ils sont enregistrés sur le disque.

- Lorsque le mode dossier est activé, vous pouvez utiliser la touche **FOLDER +/-** pour sélectionner le dossier, même si le récepteur est en mode lecture/pause. Le mode lecture/ pause reprendra à la première piste du dossier sélectionné.
- Les informations affichées peuvent être changées en appuyant sur la touche **DISPLAY**.

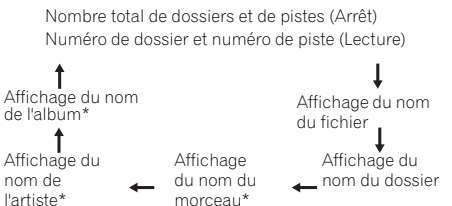

\*Le nom du morceau, de l'artiste et de l'album peuvent être affichés uniquement pendant la lecture.

Pour annuler le mode de lecture par dossier, arrêter la lecture, appuyez sur la touche **PLAY MODE** et sélectionnez le mode de lecture normale.

#### **Remarque**

• Si « Can't Play » s'affiche, cela signifie qu'on a sélectionné « Copyright protected WMA file » (fichier WMA protégé par copyright) ou « Not supported playback file » (le fichier à lire n'est pas supporté).

# **Écoute de l'iPod, iPhone et iPad**

# **Modèles d'iPod, iPhone et iPad pris en charge :**

- iPod touch (4ème/3ème/2ème/1ème génération)
- iPod classic
- iPod avec vidéo
- iPod nano (6ème/5ème/4ème/3ème/2ème/1ème génération)
- iPhone 4/3GS/3G
- iPad

# *<u>O* Important</u>

• Pioneer ne peut en aucun cas accepter de responsabilité pour toute perte directe ou indirecte résultant d'un problème ou de la perte de matériel enregistré dus à une panne de l'iPod.

# **Remarque**

- Ce système a été développé et testé pour la version du logiciel iPod/iPhone/iPad indiquée sur le site Web de Pioneer (http://pioneer.jp/homeav/support/ios/eu/).
- L'installation sur votre iPod/iPhone/iPad de versions de logiciel autres que celles indiquées sur le site Web de Pioneer peut provoquer des problèmes d'incompatibilité avec ce système.
- L'iPod ou l'iPhone commence à se recharger dès qu'il est raccordé à cet appareil.
- Vous pouvez recharger l'iPad lorsque le récepteur est sous tension ou en mode recharge (iPod Charge Mode).
- Pour connecter l'iPad, utilisez uniquement un câble spécial pour iPad.
- Connectez l'iPad à la prise USB.
- Les iPod et iPhone ne peuvent être utilises que pour la reproduction des matériaux non protégés par des droits d'auteur ou des matériaux que l'utilisateur peut légalement reproduire.
- La fonction d'égalisation ne peut pas être commandée à l'aide de ce récepteur. Nous recommandons de désactiver l'égaliseur avant de connecter le récepteur.

# **Connexion de votre iPod/iPhone**

# **A** ATTENTION

- Si vous raccordez un iPod/iPhone, utilisez toujours l'adaptateur universel de station d'accueil fourni avec votre iPod/iPhone ou un adaptateur vendu dans le commerce et conçu pour recevoir l'iPod/iPhone. L'iPod/ iPhone ne peut pas être connecté sans un adaptateur universel de station d'accueil ; des dégâts ou un dysfonctionnement sont à craindre si vous connectez un iPod/iPhone sans utiliser un adaptateur universel de station d'accueil.
- Débranchez tous les accessoires du iPod ou du iPhone avant de l'insérer dans le logement.
- **1 Ouvrez le couvercle de la station d'accueil en tirant vers le haut.**

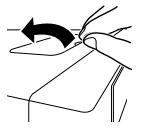

- **2 Fixez l'adaptateur universel à la station d'accueil iPod/ iPhone, située sur le panneau supérieur du récepteur.**
- L'adaptateur universel de station d'accueil iPod/iPhone n'est pas fourni avec cet appareil.

Lors de la fixation de l'adaptateur de station d'accueil, assurez-vous de l'orienter correctement (avant/arrière) par rapport à la station d'accueil. Pour fixer l'adaptateur de station d'accueil, placez d'abord les parties saillantes situées sur le côté avant dans les creux correspondants de la station d'accueil d'iPod/iPhone, puis appuyez pour bloquer l'adaptateur en place. Lors de la fixation de l'adaptateur, faites attention à ne pas abimer les connecteurs.

#### **3 Connectez votre iPod/iPhone.**

• Si un iPod/iPhone est raccordé alors que le récepteur est en mode veille, le récepteur se met sous tension et la lecture commencera sur l'iPod/iPhone.

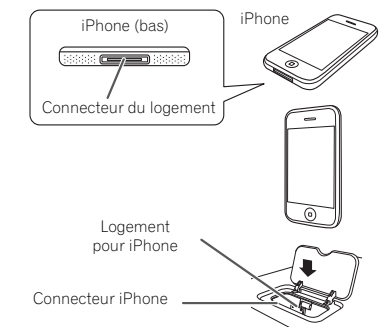

# **Pour retirer l'adaptateur pour iPod ou iPhone**

Insérer la pointe d'un tournevis (« – » type, petit) dans l'orifice de l'adaptateur comme indiqué et lever vers le haut pour le retirer.

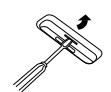

# **Pour insérer l'adaptateur iPad**

**1 Raccordez le connecteur iPad sur l'iPad.** 

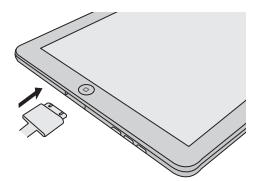

#### **2 Raccordez l'iPad à l'appareil via la prise USB.**

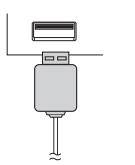

#### **Remarque**

• La prise USB ne prend pas en charge la sortie VIDEO.

# **Lecture à partir d'un iPod, iPhone ou iPad**

Ce récepteur dispose d'une prise spéciale iPod permettant d'agir sur la lecture des contenus audio de votre iPod par les commandes de ce récepteur.

# *<u>O* Important</u>

- Si vous avez connecté votre iPod au récepteur et qu'il ne fonctionne pas correctement, mettez le récepteur hors tension et reconnectez l'iPod au récepteur. Si cela ne donne aucun résultat, réinitialisez votre iPod.
- **1 Allumez le récepteur et votre téléviseur.**
- **2 Sélectionnez l'entrée TV de sorte que le téléviseur se connecte à l'appareil.**
- **3 Si l'iPod/iPhone est connecté via la station d'accueil, appuyez sur iPod/iPhone pour sélectionner l'entrée iPod.**

**Si un iPad (ou un iPod/iPhone) est connecté via la prise USB, appuyez sur la touche USB pour sélectionner l'entrée USB.**

Le panneau avant affiche **Please Wait** pendant que le récepteur vérifie la connexion et lit les données de l'iPod. Dès que l'affichage indique **Top Menu**, vous pouvez commencer à écouter la musique de l'iPod.

- Si, après que vous avez appuyé sur **iPod/iPhone**, l'affichage indique **iPod Disconnected**, essayez d'éteindre le récepteur et de reconnecter l'iPod au récepteur.
- Les commandes de votre iPod ne fonctionnent pas lorsque celui-ci est racordé à ce récepteur.

#### **Lecture de fichiers stockés sur un iPod**

Pour naviguer dans les morceaux de musique de votre iPod, vous pouvez utiliser la fonction d'affichage des messages à l'écran du téléviseur raccordé à ce récepteur. Vous pouvez également commander toutes les fonctions relatives à la musique à partir du panneau avant de ce récepteur.

- Notez que les caractères non romains du titre s'affichent sous la forme « \* ».
- Cette fonction n'est pas disponible pour les photos ou les clips vidéo enregistrés sur votre iPod.

#### **Recherche des morceaux à écouter**

Lorsque votre iPod est raccordé à ce récepteur, vous pouvez naviguer dans les morceaux de musique enregistrés sur votre iPod par listes de lecture, artistes, albums, morceaux, genres ou compositeurs, comme si vous utilisiez directement votre iPod.

- **1 Utilisez**  $\mathbf{\hat{t}}/\mathbf{\hat{l}}$  **pour sélectionner une catégorie, puis appuyez sur ENTER pour naviguer dans cette catégorie.**
- Pour revenir au niveau précédent à tout moment, appuyez sur **RETURN**.
- 2 Utilisez  $\hat{\mathbf{r}}/\hat{\mathbf{L}}$  pour naviguer dans la catégorie **sélectionnée (par exemple, albums).**
- Utilisez  $\leftrightarrow$  pour passer au niveau précédent/suivant.
- **3 Poursuivez votre navigation jusqu'à atteindre les éléments que vous souhaitez lire, puis appuyez sur pour lancer la lecture.**

#### **Astuce**

• Si vous êtes dans la catégorie Morceaux, vous pouvez aussi appuyer sur **ENTER** pour commencer la lecture.

## **Commandes de lecture de base**

Les touches de la télécommande de cet appareil peuvent être utilisées pour les fonctions de lecture de base des fichiers stockés sur un iPod.

• Appuyez sur **iPod/iPhone** pour mettre la télécommande en mode de fonctionnement iPod/iPhone.

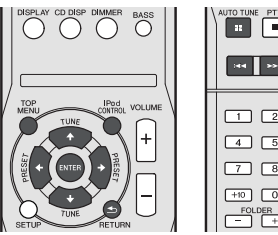

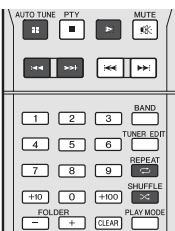

#### **Permet de basculer entre les commandes de l'iPod et celles du récepteur**

Cette touche permet de permuter entre le contrôle de l'iPod via la télécommande ou directement à partir de l'iPod.

- **Appuyez sur iPod CONTROL pour passer aux commandes de l'iPod.**
- Appuyez à nouveau sur **iPod CONTROL** pour réactiver les commandes du récepteur lorsque vous avez terminé.

# *<u>O* Important</u>

• Vous ne pourrez pas utiliser cette fonction, si un iPod de la cinquième génération ou un iPod nano de la première génération est raccordé.

# **Lecture mémoire de grande capacité USB/ lecteur MP3**

# **Raccordement d'un appareil USB**

Il est possible d'obtenir un son à deux canaux en utilisant l'interface USB située à l'avant de ce récepteur.

- **Mettez ce récepteur en veille et raccordez votre appareil USB à la prise USB sur le panneau avant de ce récepteur.**
- Ce récepteur ne peut pas être raccordé par un concentrateur USB.
- Lorsqu'un iPad est connecté, il commence à se recharger.

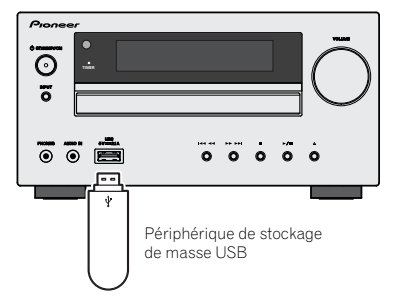

- Les périphériques USB compatibles sont : disques durs magnétiques externes, périphériques de mémoire Flash portables (plus particulièrement des clés de mémoire) et lecteurs audio numériques (lecteurs MP3) de format FAT16/32. Il n'est pas possible de raccorder ce récepteur à un ordinateur personnel pour lancer une lecture USB.
- Le récepteur a besoin de davantage de temps pour lire le contenu d'un périphérique USB lorsque celui-ci comporte un grand nombre de données.
- S'il s'avère impossible de lire le fichier sélectionné, ce récepteur passe automatiquement au fichier lisible suivant.
- Lorsque le fichier en cours de lecture ne comporte pas de titre, le nom du fichier apparaît dans l'affichage à l'écran ; lorsque le nom de l'album et le nom de l'artiste ne sont pas mentionnés, la rangée reste vide.
- Notez que les caractères non romains de la liste de lectures sont remplacés pas des astérisques « \* » à l'affichage.
- Assurez-vous que le récepteur en mode veille lorsque vous déconnectez le périphérique USB.
- **1 Allumez le récepteur et votre téléviseur.**
- **2 Sélectionnez l'entrée TV de sorte que le téléviseur se connecte à l'appareil.**
- **3 Appuyez sur la touche USB de la télécommande pour basculer le récepteur sur l'entrée USB.**

**Please Wait** apparaît dans l'affichage à l'écran lorsque ce récepteur lance la reconnaissance du périphérique USB raccordé. Lorsque la reconnaissance est terminée, un écran de lecture apparaît dans l'affichage à l'écran et la lecture démarre automatiquement.

# **Commandes de lecture de base**

Les touches de la télécommande de cet appareil peuvent être utilisées pour les fonctions de lecture de base des fichiers stockés sur un périphérique USB.

• Appuyez sur **USB** pour basculer la télécommande en mode de fonctionnement USB.

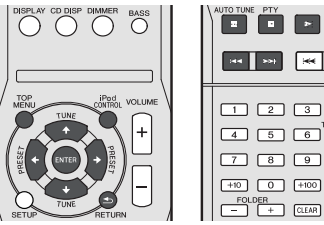

# **Important**

Si un message **USB Error** s'affiche, essayez les procédures suivantes :

- Éteignez le récepteur, puis rallumez-le.
- Raccordez le périphérique USB avec le récepteur éteint.
- Sélectionnez une autre source d'entrée (comme **CD**), puis revenez à **USB**.
- Utilisez un adaptateur CA spécial (fourni avec le périphérique) pour l'alimentation USB.

Si cela ne résout pas le problème, il est fort probable que votre périphérique USB soit incompatible.

# **Lecture à partir d'un périphérique USB**

# *<u>O* Important</u>

• Pioneer n'est pas en mesure de garantir la compatibilité (fonctionnement et/ou alimentation du bus) avec tous les périphériques de stockage de masse USB existants et n'endosse aucune responsabilité quant à la perte éventuelle de données susceptible de se produire en cas de raccordement de ces périphériques à ce récepteur.

#### **Remarque**

• Cela inclut la lecture de fichiers WMA/MP3/MPEG-4 AAC (à l'exception des fichiers protégés en copie ou restreints en lecture).

# **Utilisation de la fonction de lecture réseau (NETWORK)**

Ce récepteur est pourvu d'une borne LAN, et en raccordant vos composants à cette borne vous pourrez utiliser les fonctions suivantes.

#### **• Ecoute des stations radio Internet**

Vous pouvez sélectionner et écouter vos stations de radio Internet préférées en accédant à la liste de stations de radio Internet fournie et gérée par le service de base de données SHOUTcast.

Consultez la section *Écoute des stations radio Internet* ci-dessous.

#### **• Lecture de fichiers de musique enregistrés sur un ordinateur**

Vous pouvez écouter par l'intermédiaire de cet appareil toute votre musique enregistrée sur ordinateur.

Consultez la section *Lecture de fichiers audio enregistrés sur des composants en réseau* à la page 21.

-Vous pouvez écouter des fichiers audio enregistrés non seulement sur un ordinateur mais aussi sur d'autres composants en utilisant le serveur multimédia intégré fonctionnant selon le logiciel et les protocoles DLNA 1.0 ou DLNA 1.5 (disques durs et chaînes audio capables de connexion réseau).

# *<u>O* Important</u>

- Lors de la lecture de fichiers audio, '**Please Wait**' s'affiche avant le début de la lecture. Cette indication peut rester quelques secondes affichée, selon le type de fichier.
- Si un domaine est configuré dans un environnement réseau Windows, vous ne pourrez pas accéder à l'ordinateur en réseau pendant la connexion au domaine. Au lieu de vous connecter au domaine, connectez-vous sur la machine locale.
- Dans certains cas, le temps écoulé peut ne pas s'afficher correctement.

#### **1 Allumez le récepteur et votre téléviseur.**

Voir la section *Raccordement au réseau par l'interface LAN* à la page 10.

- **2 Sélectionnez l'entrée TV de sorte que le téléviseur se connecte à l'appareil.**
- **3 Appuyez sur la touche NETWORK de la télécommande pour basculer le récepteur sur l'entrée NETWORK.**

Il faut quelques secondes au récepteur pour accéder au réseau. La page suivante apparaît lorsque NETWORK est sélectionné comme fonction d'entrée.

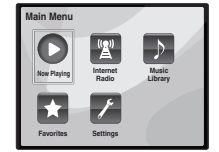

**4** Utilisez  $\mathbf{\hat{T}}/\mathbf{\hat{I}}$  pour sélectionner la catégorie que vous **voulez lire, puis appuyez sur ENTER.**

Sélectionnez une catégorie dans la liste suivante :

- **Now Playing** Pour afficher la station actuelle ainsi que des informations sur cette station.
- **Internet Radio** Écoute d'une station de radio Internet SHOUTcast via le réseau.
- **Music Library** Lecture de fichiers de musique enregistrés sur un ordinateur.
- **Favorites** Morceaux favoris en cours d'enregistrement.
- **Settings** Pour effectuer les réglages de la fonction réseau (NETWORK).
- **5** Utilisez  $\hat{\mathbf{t}}/\hat{\mathbf{I}}$  pour sélectionner le dossier, les fichiers de **musique ou la station radio Internet que vous voulez écouter, puis appuyez sur ENTER.**

Appuyez sur  $\uparrow / \downarrow$  pour monter ou descendre dans la liste et sélectionner l'élément souhaité. Lorsque vous appuyez sur **ENTER**, la lecture commence et la page de lecture de l'élément sélectionné s'affiche. Pour revenir à la liste, appuyez sur **RETURN**.

Dans le cas où les éléments sont affichés sur plusieurs pages, utilisez les touches ←/→ pour accéder aux différentes pages.

#### **6 Répétez l'étape 5 pour écouter le morceau souhaité.**

Pour de plus amples informations, consultez la section indiquée ci-dessous.

- Stations radio Internet Consultez la section *Écoute des stations radio Internet* ci-dessous.
- Fichiers de musique stockés sur des PC Consultez la section *Lecture de fichiers audio enregistrés sur des composants en réseau* à la page 21.

# **Écoute des stations radio Internet**

La radio Internet est un service radio diffusé par Internet. Il existe un grand nombre de stations radio Internet diffusant une grande variété de services dans le monde entier. Certaines sont hébergées, gérées et diffusées par des personnes privées tandis que d'autres le sont par les stations radio hertziennes classiques et les réseaux de radiocommunication. Alors que les stations radio hertziennes, ou OTA (over-the-air), sont géographiquement limitées par la portée des ondes radio transmises par l'émetteur, les stations radio Internet sont accessibles dans chaque partie du monde dans la mesure où une connexion Internet est disponible, car elles transmettent leurs émissions par la toile et non pas par les ondes. Sur ce récepteur vous pouvez sélectionner les stations radio Internet en fonction du genre et de la région.

Lors de l'écoute de la radio par Internet, le son peut être plus ou moins bon, selon l'état de la connexion Internet.

#### **Remarque**

- Pour écouter les stations radio Internet, vous devez avoir un accès haute vitesse à Internet par une large bande. Avec un modem de 56 K ou ISDN, vous ne pourrez pas profiter pleinement de la radio Internet.
- Le numéro de port varie selon la station radio Internet. Vérifiez les réglages de pare-feu.
- Certaines émissions peuvent être arrêtées ou interrompues sur certaines stations radio Internet. Dans ce cas, vous ne pouvez plus les écouter lorsque vous les sélectionnez dans la liste des stations radio Internet.

# **À propos de la liste de radio Internet**

La liste des stations de radio Internet accessibles depuis ce récepteur est fournie et gérée par le service de base de données SHOUTcast.

Vous pouvez utiliser la télécommande de ce récepteur pour effectuer les opérations suivantes. Notez que, selon la catégorie en cours de lecture, certaines touches ne seront pas disponibles.

• Appuyez sur **NETWORK** pour basculer la télécommande en mode de fonctionnement NETWORK.

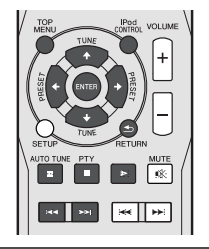

# **Lecture de vos morceaux préférés**

**Enregistrement de fichiers audio et de stations de radio Internet**

 **Pendant la lecture d'un morceau, appuyez sur la touche**  / **pour sélectionner « Add to Favor » (Ajouter aux favoris), puis appuyez sur ENTER.**

Le morceau sélectionné est consigné dans le dossier **Favorites** 

Seuls les fichiers audio enregistrés sur des composants en réseau peuvent être consignés dans ce dossier.

#### **Lecture et suppression de fichiers audio et de stations de radio Internet enregistrées dans le dossier de favoris (Favorites)**

**1 Sélectionnez 'Favorites' sur la page Main Menu.**

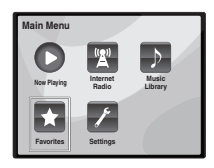

- **2 Utilisez les touches** / **pour sélectionner un fichier audio ou une station de radio Internet, puis appuyez sur ENTER.**
- **3 Utilisez les touches** / **pour sélectionner les options de lecture ou de suppression, puis appuyez sur ENTER.**
- La lecture de l'élément sélectionné commence

 – L'élément sélectionné est supprimé du dossier de favoris (Favorites)

• Sélectionnez  $\blacktriangleright$  pour annuler l'opération précédente.

# **Menu de configuration du réseau**

Ce menu permet de configurer les paramètres réseau sur l'appareil afin d'écouter la radio Internet.

#### **1 Sélectionnez 'Settings' sur la page Main Menu.**

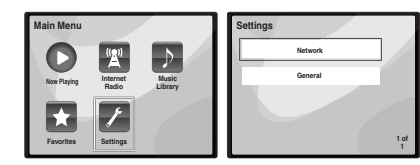

#### **2 Sélectionnez le réglage que vous souhaitez ajuster.**

- **Network** Pour configurer les paramètres du réseau (vior *Paramètres réseau* ci-dessous).
- **General** Utilisez cette option pour réinitialiser tous les paramètres de connexion réseau à leur valeur d'usine par défaut (vior *Paramètres généraux* à la page 22).

#### **Paramètres réseau**

Si le routeur relié à la prise LAN de ce récepteur est un routeur à large bande (avec serveur DHCP), mettez simplement la fonction du serveur DHCP en service, et le paramétrage manuel du réseau sera superflu. Vous devez paramétrer le réseau de la façon suivante seulement si le récepteur est connecté à un routeur à large bande sans serveur DHCP. Avant de paramétrer le réseau, demandez conseil à votre fournisseur Internet ou à votre gestionnaire de réseau qui vous indiquera les réglages nécessaires. Il est conseillé de se référer aussi au mode d'emploi fourni avec le composant en réseau.

**1 Sélectionnez 'Network' sur le menu Settings.**

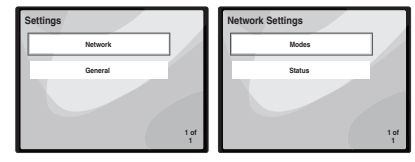

#### **2 Sélectionnez 'Modes' sur le menu Network Settings.**

Si vous changez les réglages réseau sans serveur DHCP effectuez les changements correspondants dans les réglages réseau de ce récepteur.

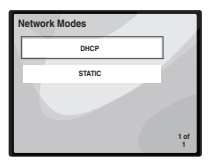

- **DHCP** *(réglage par défaut)* Sélectionnez cette option si le serveur prend en charge le protocole DHCP.
	- -Lorsque l'option **DHCP** est sélectionnée, la connexion s'effectue automatiquement. La connexion est établie lorsque les informations de connexion réseau s'affichent. Appuyez sur **ENTER** pour revenir à l'écran précédent.
- **STATIC** Pour effectuer manuellement la connexion au serveur, suivez les instructions ci-après.
- Appuyez sur  $\leftarrow$  pour effacer le caractère précédent.
- $-$ Appuyez sur  $\rightarrow$  pour changer de type de caractère.
- Utilisez les touches  $\uparrow/\downarrow$  pour choisir le caractère voulu parmi les caractères affichés, puis appuyez sur **ENTER**.
- -Une fois que la saisie est terminée, ou si vous souhaitez annuler l'opération, appuyez sur  $\rightarrow$  iusqu'à ce que l'indication **OK**/**CANCEL** s'affiche, puis utilisez les touches  $\uparrow / \downarrow$  pour sélectionner OK ou CANCEL, et appuyez sur **ENTER**.

#### **Remarque**

- Si vous avez sélectionné l'option **STATIC**, les réglages doivent être effectués comme suit.
	- -**IP** (IP address)

L'adresse IP doit entrer dans les plages suivantes. Si l'adresse IP ne correspond à ces définitions, vous ne pourrez pas lire les fichiers audio enregistrés sur les composants du réseau ni écouter les stations radio Internet.

Class A : 10.0.0.1 à 10.255.255.254

Class B : 172.16.0.1 à 172.31.255.254 Class C : 192.168.0.1 à 192.168.255.254

#### -**MASK** (Subnet Mask)

Si le modem xDSL ou l'adaptateur de terminal est directement relié à ce récepteur, désignez le masque de sous-réseau fourni sur papier par votre fournisseur Internet. Dans la plupart des cas, il faut saisir 255.255.255.0.

-**Gateway** (Passerelle par défaut)

Si une passerelle (routeur) est reliée à ce récepteur, désignez l'adresse IP correspondante.

-**DNS** (DNS server)

Entrez l'adresse de serveur DNS que votre fournisseur d'accès Internet vous a communiquée.

• Sélectionnez **Status** dans le menu **Network Settings** pour afficher votre mode de connexion réseau actuel et les informations correspondantes.

# **Paramètres généraux**

**1 Sélectionnez 'General' sur le menu Settings.**

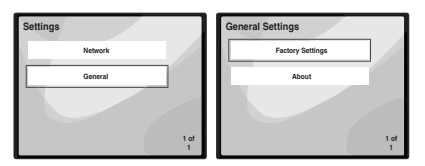

- **2 Sélectionnez l'élément que vous souhaitez configurer dans le menu des paramètres généraux (General Settings).**
- **Factory Settings** Utilisez cette option pour réinitialiser tous les paramètres de connexion réseau à leur valeur d'usine par défaut.
- -Lorsque le message « **Warning: All Settings will be lost! Are you sure?** » (Avertissement : Tous les réglages seront perdus ! Voulez-vous vraiment continuer ?) s'affiche, cochez la case Ø et appuyez sur

**ENTER**. Pendant la réinitialisation de tous les paramètres, le message «**Please Wait**» (Veuillez patienter) s'affiche. La réinitialisation est terminée lorsque l'écran revient au menu principal.

- Pour quitter le processus de réinitialisation sélectionnez **x**
- **About** Affiche l'adresse MAC du récepteur.

# **Conditions requises pour la connexion réseau**

La fonction NETWORK permet d'écouter la musique disponible sur les serveurs multimédia raccordés au même réseau local (LAN) que le récepteur. Cet appareil permet de lire les fichiers enregistrés sur :

- Les ordinateurs fonctionnant sous Microsoft Windows Vista ou XP pourvus de Windows Media Player 11
- Ordinateurs fonctionnant sous Microsoft Windows 7 avec Windows Media Player 12 installé
- Les serveurs multimédia numériques compatibles avec la norme DLNA (sur les ordinateurs ou d'autres composants)

Pour lire les fichiers audio enregistrés sur des composants en réseau ou pour écouter les stations radio Internet, la fonction de serveur DHCP de votre routeur doit être mise en service. Si votre routeur ne présente pas cette fonction, il faudra paramétrer le réseau manuellement. Sinon, vous ne pourrez pas lire les fichiers audio enregistrés sur es composants en réseau ni écouter les stations radio Internet. Pour plus d'information à ce sujet, voir la section *Menu de configuration du réseau* à la page 21.

#### **Autorisation de ce récepteur**

Pour pouvoir lire via la fonction NETWORK, il faut tout d'abord autoriser le récepteur. L'autorisation est accordée automatiquement lorsque le récepteur se connecte à l'ordinateur par le réseau. Si ce n'est pas le cas, autorisez le récepteur manuellement sur l'ordinateur. La méthode d'autorisation (ou de permission) d'accès dépend du type de serveur auquel vous vous connectez. Pour plus d'informations sur l'autorisation de ce récepteur, reportezvous au mode d'emploi de votre serveur.

# **À propos de la lecture en réseau**

Cet appareil utilise les technologies suivantes pour la lecture en réseau :

#### **Windows Media Player**

Pour plus d'information à ce sujet, voir la section *Windows Media Player 11/Windows Media Player 12* à la page 23.

**DLNA**

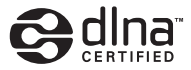

#### *Lecteur audio DLNA CERTIFIED™*

La DLNA (Digital Living Network Alliance) est une alliance transindustrielle des sociétés de production d'appareils électroniques grand public, d'ordinateurs et de périphériques mobiles. Digital Living permet aux consommateurs de partager aisément les médias numériques par leurs réseaux avec ou sans fil.

Le logo DLNA permet de trouver facilement les produits conformes aux Directives d'interopérabilité DLNA. Cet appareil est conforme aux Directives d'interopérabilité DLNA v1.5.

Lorsqu'un ordinateur intégrant un logiciel serveur DLNA ou un autre périphérique compatible DLNA est relié à ce lecteur, certains paramètres du logiciel ou du périphérique devront éventuellement être changés. Veuillez vous reporter au mode d'emploi du logiciel ou du périphérique pour plus d'informations à ce sujet.

*DLNATM, le logo DLNA Logo et CERTIFIEDTM sont des marques commerciales, des marques de service ou des marques d'homologation de Digital Living Network Alliance.*

#### **Contenus lisibles via un réseau**

- Certains fichiers ne pourront pas être lus correctement bien qu'ils soient dans un format compatible.
- Les fichiers de films ou de photos ne peuvent pas être lus.
- Dans certains cas vous ne pourrez pas écouter une station radio Internet bien que vous l'ayez sélectionnée dans une liste de stations radio.
- Selon le type de serveur ou la version utilisé, certaines fonctions ne seront pas prises en charge.
- Les formats de fichiers pris en charge varient d'un serveur à l'autre. C'est pourquoi, les fichiers qui ne sont pas pris en charge par votre serveur n'apparaissent pas sur cet appareil. Pour plus d'informations, contactez le constructeur de votre serveur.

#### **Anomalies lors de lecture en réseau**

- La lecture peut se bloquer si vous éteignez l'ordinateur ou supprimez des fichiers multimédia de l'ordinateur pendant la lecture de contenu.
- En cas de problèmes de réseau (trafic intense, etc.) le contenu risque de ne pas s'afficher ou de ne pas être lu correctement (la lecture peut être interrompue ou bloquée). Pour éviter ce type de problème, il est conseillé de relier le lecteur et l'ordinateur par un câble 100BASE-TX.
- Si plusieurs clients lisent les mêmes fichiers simultanément, la lecture peut être interrompue ou se bloquer.
- Selon le logiciel antivirus installé sur l'ordinateur raccordé et le réglage de ce logiciel, la connexion réseau peut se bloquer.

Pioneer n'est pas responsable du mauvais fonctionnement du lecteur et/ou des fonctions NETWORK dû à une erreur ou à un dysfonctionnement de la communication avec votre connexion réseau et/ou votre ordinateur, ou un autre appareil raccordé. Veuillez contacter le fabricant de votre ordinateur ou votre fournisseur de service Internet.

*"Windows Media™" est une marque commerciale de Microsoft Corporation.*

*Ce produit intègre une technologie détenue par Microsoft Corporation, qui ne peut être utilisée ou distribuée que sous licence de Microsoft Licensing, Inc.*

*Microsoft®, Windows®7, Windows®Vista, Windows®XP, Windows®2000, Windows®Millennium Edition, Windows®98, et WindowsNT® sont des marques commerciales ou des marques déposées de Microsoft Corporation aux États-Unis et/ ou dans le reste du monde.*

# **Glossary**

#### **aacPlus**

*Le décodeur AAC emploie le aacPlus mis au point par Coding Technologies. (www.codingtechnologies.com)*

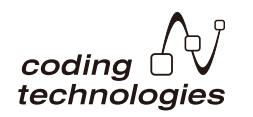

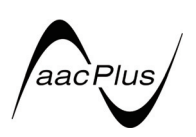

#### **FLAC**

FLAC (Free Lossless Audio Codec) est un codec de compression audio sans perte. Le son est compressé en FLAC sans perte de qualité. Pour plus d'informations sur le FLAC, consultez le site web suivant : http:// flac.sourceforge.net/

## **Windows Media**

Windows Media est un logiciel intégré multimédia de Microsoft Windows, conçu pour créer et distribuer des média. Windows Media est soit une marque déposée soit une marque commerciale de Microsoft Corporation, enregistrée aux Etats-Unis et/ou dans d'autres pays. Utilisez une application autorisée par Microsoft Corporation pour créer, distribuer ou lire des contenus de format Windows Media. L'emploi d'une application non autorisée par Microsoft Corporation entraînera des erreurs de fonctionnement.

#### **Windows Media DRM**

Windows Media DRM est un service DRM (Digital Rights) Management) de la plateforme Windows Media. Il est destiné à assurer la sécurité de la distribution de contenus audio et/ ou vidéo par un réseau IP, à un ordinateur ou un périphérique de lecture, de manière à ce que le distributeur puisse s'assurer de la façon dont ce contenu est utilisé. Le contenu protégé par WMDRM ne peut être lu que sur un composant compatible avec le service WMDRM.

#### **Windows Media Player 11/Windows Media Player 12**

Windows Media Player est un logiciel permettant de transmettre à une chaîne stéréo ou à un téléviseur de la musique, des photos et des films enregistrés sur un ordinateur Microsoft Windows.

Avec ce logiciel, vous pouvez lire des fichiers enregistrés sur ordinateur avec divers périphériques à l'endroit souhaité de la maison.

Ce logiciel peut être téléchargé du site Microsoft.

- Windows Media Player 11 (pour Windows XP ou Windows Vista)
- Windows Media Player 12 (pour Windows 7)

Pour plus d'informations, consultez le site officiel Microsoft.

# **Pour écouter la radio**

Les étapes suivantes décrivent la façon de régler les bandes FM et AM à l'aide de la recherche automatique et des fonctions de réglage manuel. Une fois que le tuner est réglé sur une station, vous pouvez mémoriser sa fréquence pour accéder facilement à cette station plus tard. Voir la section *Mémorisation de stations préréglées* ci-dessous pour en savoir plus sur la façon de procéder.

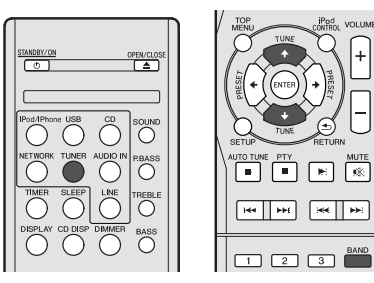

- **1 Appuyez sur TUNER pour sélectionner le syntoniseur.**
- **2 Utilisez BAND pour changer la bande (FM ou AM), si nécessaire.**

Chaque pression de la touche fait commuter la bande entre FM (stéréo ou mono) et AM.

#### **3 Pour régler une station de radio.**

Une station peut être réglée de trois façons différentes :

#### **Réglage automatique**

Pour rechercher des stations sur la bande actuellement sélectionnée, appuyez sur les touches TUNE  $\triangle$ /**L** et maintenez-les enfoncées pendant une seconde environ. Le récepteur lance la recherche de la station suivante et s'arrête à chaque détection de station. Répétez cette opération pour trouver d'autres stations.

#### **Réglage manuel**

Pour modifier la fréquence d'un pas à la fois, appuyez sur la touche TUNE  $\pmb{\uparrow}$ /**J**.

#### **Réglage rapide**

Appuyez sur la touche TUNE  $\uparrow/\downarrow$  et maintenez-la enfoncée pour lancer le réglage rapide. Relâchez la touche à la fréquence souhaitée.

 – S'allume lors de la réception d'une émission radio normale.

 – S'allume lors de la réception d'une émission FM stéréo en mode stéréo automatique.

# **Amélioration du son FM**

Si le voyant  $\blacktriangledown$  ou  $\blacktriangledown$  ne s'allume pas lors du réglage d'une station FM à cause d'un signal faible, réglez le récepteur sur le mode de réception mono.

#### **Appuyez sur la touche BAND pour sélectionner FM MONO.**

Ceci devrait vous permettre d'obtenir une qualité sonore acceptable.

# **Mémorisation de stations préréglées**

Si vous écoutez souvent une station de radio, il peut être pratique d'enregistrer sa fréquence dans le récepteur afin de pouvoir y accéder facilement lorsque vous le souhaitez. Ceci vous évite d'avoir à rechercher la fréquence chaque fois que vous désirez écouter cette station. Cet appareil peut mémoriser jusqu'à 40 stations.

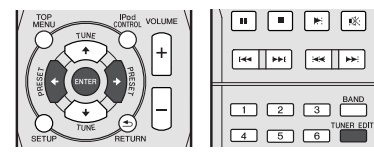

**1 Réglez une station que vous souhaitez mémoriser.** Pour plus d'information à ce sujet, voir la section *Pour écouter la radio* au-dessus.

#### **2 Appuyez sur la touche TUNER EDIT.**

Le numéro de préréglage clignote.

**3** Appuyez sur la touche PRESET ←/→ pour sélectionner **la station préréglée que vous désirez.**

Pour cela, vous pouvez aussi utiliser les touches numérotées. Voir la section *Recherche directe de morceaux* à la page 14.

#### **4 Appuyez sur la touche ENTER.**

Le numéro préréglé cesse de clignoter et le récepteur mémorise la station.

# **Remarque**

- Si le récepteur reste déconnecté de la prise secteur pendant plus d'un mois, les stations de radio mémorisées seront perdues et devront être reprogrammées.
- Les stations radio sont mémorisées en mode stéréo. Lorsqu'une station est mémorisée en mode FM MONO, l'indication  $\blacktriangledown$  apparaît néanmoins lorsque la station est rappelée.

# **Pour écouter les stations préréglées**

Vous devez mémoriser des stations préréglées pour avoir accès à cette fonction. Consultez *Mémorisation de stations préréglées* au-dessus si vous n'avez pas encore mémorisé de stations préréglées.

#### ● Appuyez sur la touche PRESET ←/→ pour sélectionner **la station préréglée que vous désirez.**

Pour cela, vous pouvez aussi utiliser les touches numérotées.

# **Attribution de noms aux stations préréglées**

Pour faciliter l'identification, vous pouvez attribuer un nom à toutes vos stations préréglées.

**1 Choisissez la station préréglée que vous désirez nommer.**

Voir la section *Pour écouter les stations préréglées* au-dessus pour le détail à ce sujet.

**2 Appuyez deux fois sur TUNER EDIT.**

Le curseur se trouvant au premier caractère clignote sur l'écran.

#### **3 Saisissez le nom que vous désirez donner à la station.**

Le nom peut comporter jusqu'à huit caractères.

- $\cdot$  Utilisez les touches  $\leftrightarrow$   $\rightarrow$  pour sélectionner la position du caractère.
- Utilisez les touches  $\biguparrow \!\!\!\!\!\! \blacktriangleright$  dour sélectionner les caractères.
- Le nom est mémorisé lorsque vous appuyez sur **ENTER**.

# **Changement du mode de coupure des parasites**

Si vous trouvez que la qualité de réception radio AM est mauvaise, même après avoir essayé ce qui précède, vous pourrez peut-être l'améliorer en utilisant un mode différent de réduction du bruit. Choisissez le mode qui fournit les meilleurs résultats.

Réglage par défaut : Mode1

- **1 Appuyez sur la touche SETUP après avoir réglé le tuner sur une station de radio AM.**
- **2 Utilisez les touches** / **pour sélectionner « Noise Cut ».**
- **3 Utilisez les touches** / **pour sélectionnez un mode de réduction de bruit (1, 2 ou 3), puis appuyez sur la touche ENTER.**

# **Utilisation du système RDS (Radio Data System)**

# **Présentation du système RDS**

Le système RDS (système de radiocommunication de données) est utilisé par la plupart des stations de radio FM pour fournir aux auditeurs différents types d'informations notamment le nom de la station et le type d'émissions diffusées.

L'une des fonctions du système RDS permet d'effectuer une recherche par type de programme. Par exemple, vous pouvez rechercher une station qui diffuse une émission ayant pour type de programme **JAZZ**.

Vous pouvez rechercher les types de programmes suivants :

**NEWS** – Informations **AFFAIRS** – Analyse de l'actualité **INFO** – Informations d'ordre général **SPORT** – Sport **EDUCATE** – Éducation **DRAMA** – Pièces radiophoniques, etc. **CULTURE** – Culture nationale ou régionale, théâtre, etc. **SCIENCE** – Science et technologie **VARIED** – Habituellement programmes de discussion, quiz ou entretiens. **POP M** – Musique pop **ROCK M** – Musique rock **EASY M** – Écoute aisée **LIGHT M** – Musique classique 'légère' **CLASSICS** – Musique classique 'sérieuse' **OTHER M** – Musique ne correspondant à aucune des catégories ci-dessus **FINANCE** – Rapports de bourse, commerce, ventes, etc. **CHILDREN** – Programmes pour enfants **SOCIAL** – Affaires sociales **RELIGION** – Programmes religieux **PHONE IN** – Opinion publique par téléphone **TRAVEL** – Voyages et vacances, plutôt qu'annonces de circulation routière **LEISURE** – Loisirs et hobbies **JAZZ** – Jazz **COUNTRY** – Musique country **NATION M** – Musique populaire dans une autre langue que l'anglais **OLDIES** – Musique populaire des années 50 et 60 **FOLK M** – Musique folk **DOCUMENT** – Documentaires

**WEATHER** – Bulletins météorologiques

**Remarque**

• De plus, il existe trois autres types de programme : **ALARM**, **ALARMTST**, et **NO TYPE**. **ALARM** et

**ALARMTST** sont utilisés pour diffuser des annonces d'urgence. **NO TYPE** apparaît lorsqu'un type de programme ne peut pas être trouvé.

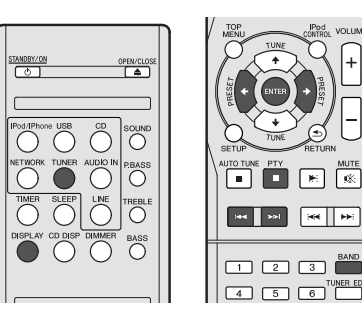

# **Recherche de programmes RDS**

Vous pouvez rechercher un type de programme répertorié cidessus.

- **1 Appuyez sur TUNER puis sur BAND pour sélectionner la bande FM.**
	- La fonction RDS n'est possible que dans la bande FM.
- **2 Appuyez sur la touche PTY.**

**SEARCH** apparaît sur l'afficheur.

- **3** Appuyez sur PRESET ←/→ pour sélectionner le type de **programme à écouter.**
- **4 Appuyez sur la touche ENTER pour lancer la recherche du type de programme.**

Le système commence à rechercher les stations radio préréglées qui correspondent au type de programme souhaité et arrête la recherche dès qu'il en a trouvé une. Répétez cette opération pour trouver d'autres stations.

Si **NO PTY** est affiché, cela signifie que le tuner n'a pas pu trouver le type de programme que vous cherchiez au moment de la recherche.

• RDS n'effectue la recherche que parmi les stations préréglées. Si aucune station n'a été réglée, ou si le type de programme n'a pas pu être trouvé parmi les stations préréglées, **NO PTY** est affiché. **FINISH** signifie que la recherche est terminée.

# **Affichage d'informations RDS**

La touche **DISPLAY** permet d'afficher les différents types d'informations RDS disponibles.

#### **Appuyez sur DISPLAY pour plus d'informations sur le système RDS.**

Chaque pression fait changer l'affichage dans l'ordre suivant

- Radio Text (**RT**) Messages envoyés par la station de radio. Par exemple, une station de radio interactive propose un numéro de téléphone comme données RT.
- Program Service Name (**PS**) Nom de la station de radio.
- Program Type (**PTY**) Indique le type de programme en cours de diffusion.
- Fréquence actuelle du syntoniseur (**FREQ**)

#### **Remarque**

:

- Si des parasites sont captés pendant que RT défile sur l'affichage, certains caractères peuvent s'afficher de façon incorrecte.
- Si vous voyez **NO TEXT** dans l'affichage RT, cela signifie qu'aucune donnée RT n'est transmise par la station. L'affichage bascule automatiquement sur l'écran de données PS (en cas d'absence de données PS, l'indication **NO NAME** apparaît).
- L'affichage PTY peut indiquer **NO PTY**.

Français

# **Utilisation des fonctions d'arrêt automatique et de réveil**

# **Réglage du minuteur de réveil**

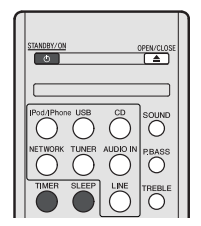

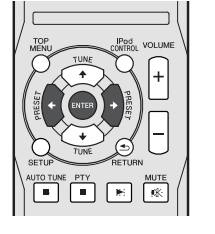

#### **Lecture programmée :**

L'appareil s'allume et lance la lecture de la source (**CD**, **TUNER**, **USB** ou **iPod/iPhone**) désirée à une heure prédéfinie.

#### **Avant de régler la minuterie :**

- Vérifiez que l'horloge est réglée à l'heure exacte (*Réglage de l'horloge* à la page 11). Si l'horloge n'est pas à l'heure, on ne peut pas programmer une opération.
- Pour la lecture programmée : Branchez le périphérique USB ou insérez le disque ou connectez votre iPod, selon la source que vous voulez lire.
- **1 Appuyez sur la touche STANDBY/ON.**
- **2 Appuyez sur la touche TIMER pendant plus de deux secondes.**
- **3** Dans les 10 secondes qui suivent, utilisez la touche ←/ **→ pour sélectionner l'option « Timer Set », puis appuyez sur la touche ENTER.**
- **4 Sélectionnez la source à lire.**

Utilisez les touches ←/→ pour sélectionner la fonction **CD**, **TUNER**, **USB** ou **iPod/iPhone**.

- **5 Appuyez sur la touche ENTER.**
- **6 Réglez le jour de la semaine.**

Utilisez les touches  $\leftrightarrow$  pour choisir le jour.

La fonction minuterie peut être réglée comme suit.

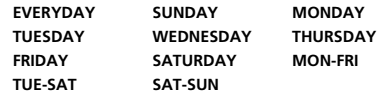

**7 Appuyez sur la touche ENTER.**

**8 Réglez l'heure de mise en marche.**

Utilisez les touches  $\leftrightarrow$  pour régler l'heure, puis appuyez sur **ENTER**.

Réglez les minutes de la même manière et appuyez sur **ENTER** lorsque vous avez terminé.

#### **9 Réglez l'heure d'arrêt.**

Procédez de la manière indiquée ci-dessus et appuyez sur **ENTER** lorsque vous avez terminé.

**10 Utilisez les touches ←/→ pour régler le volume.** 

#### **11 Appuyez sur la touche ENTER.**

Le voyant **TIMER** s'allume et les réglages sont confirmés sur l'affichage.

**12 Appuyez sur STANDBY/ON pour passer en mode veille.**

#### **Activation et désactivation du minuteur de réveil**

Si vous avez déjà réglé la minuterie de réveil, vous pouvez l'activer ou la désactiver.

- **1 Lorsque le récepteur est sous tension, appuyez sur la touche TIMER pendant plus de deux secondes.**
- **2** Dans les 10 secondes qui suivent, utilisez les touches ←/  **pour sélectionner l'option « Timer On » ou « Timer Off », puis appuyez sur la touche ENTER.**

Lorsque l'option « **Timer On** » est sélectionnée, le voyant TIMER s'allume et les réglages sont confirmés sur l'affichage.

**3 Lorsque l'option « Timer On » est sélectionnée, appuyez sur STANDBY/ON pour passer en mode veille.**

# **Réutilisation de l'opération programmée en**

#### **mémoire**

Le paramétrage du programmateur sera mémorisé une fois entré. Pour réutiliser le même paramétrage, faites les opérations suivantes.

- **1 Lorsque le récepteur est sous tension, appuyez sur la touche TIMER pendant plus de deux secondes.**
- **2** Dans les 10 secondes qui suivent, utilisez les touches ←/ **→ pour sélectionner l'option « Timer Call », puis appuyez sur la touche ENTER.**

Le voyant **TIMER** s'allume et les réglages sont confirmés sur l'affichage.

# **Mise en arrêt différée**

- **Appuyez sur la touche SLEEP pour changer le délai avant que le récepteur ne passe en mode veille (30 min. – 60 min. – 90 min. – Off).**
- Vous pouvez vérifier le temps restant avant le passage en mode veille en appuyant une fois sur la touche **SLEEP**.

# **Informations complémentaires**

# **Dépannage**

De nombreux problèmes potentiels peuvent être résolus par l'utilisateur avant de faire appel à un technicien de service. Si le cas se présente, se reporter au tableau ci-dessous avant de prendre contact avec un revendeur ou un centre de réparation agréés par PIONEER.

## **Généralités**

#### **L'horloge n'est pas à l'heure.**

- → Y a-t-il eu une panne de courant ?
- → Remettre l'horloge à l'heure. (Voir page 11)
- **L'appareil ne répond pas à la pression d'une touche.**
- Mettre l'appareil en veille et le rallumer.
- → S'il fonctionne toujours mal, réinitialiser. (Voir page 29)

#### **Aucun son n'est entendu.**

- → Le volume est-il réglé sur « Min » ?
- → Le casque est-il branché ?
- → Les fils des enceintes sont-ils débranchés ?

#### **Lecteur CD**

#### **La lecture ne démarre pas.**

#### **La lecture s'arrête au milieu ou ne se fait pas correctement.**

- $\rightarrow$  Le disque est-il mis à l'envers ?
- → Le disque satisfait-il à la norme ?
- → Le disque est-il déformé ou rayé ?

#### **La lecture est intermittente ou s'arrête.**

- $\rightarrow$  L'appareil subit-il des vibrations ?
- → Le disque est-il encrassé ?
- Une condensation est-elle formée dans l'appareil ?

#### **Télécommande**

#### **La télécommande ne fonctionne pas.**

- → L'appareil est-il branché sur secteur ?
- → Les polarités des pile sont-elles respectées ?
- $\rightarrow$  Les piles sont mortes ?
- → La distance et l'angle sont-ils corrects ?
- Le capteur de télécommande reçoit-il une forte lumière ?

#### **Syntoniseur**

#### **L'émission radiodiffusée est parasitée consécutivement.**

- L'appareil se trouve-t-il à proximité d'un téléviseur ou d'un PC ?
- → L'antenne FM ou le cadre-antenne PO est-il placé à proximité ? Éloigner l'antenne du cordon d'alimentation.

## **USB**

#### **Impossible de détecter le périphérique.**

- → Des fichiers MP3/WMA sont-t-ils disponibles ?
- → Le périphérique est-il correctement raccordé ?
- → Le périphérique est-il de type MTP ?
- → Le périphérique ne contient-il que des fichiers AAC ?

#### **La lecture ne démarre pas.**

- → Le fichier WMA est-il protégé par un copyright ?
- → Le fichier MP3 est-il endommagé ?

#### **iPod et iPhone**

#### **Aucun son n'est produit. Aucune image n'apparaît sur le téléviseur/écran.**

- iPod ou iPhone n'est pas lu.
- iPod ou iPhone n'est pas correctement raccordé à l'appareil.
- → L'appareil est-il branché sur secteur ?
- → Le câble vidéo n'est pas correctement raccordé.
- → La sélection d'entrée télévision/écran n'est pas correctement réglée.
- → Le son d'un iPod/iPhone connecté à l'appareil ne peut pas être écouté au moyen d'un casque ou d'écouteurs branché(s) sur la prise casque de l'appareil.

#### **L'iPod ou iPhone ne se charge pas.**

- → Le contact entre iPod ou iPhone et le connecteur n'est pas complet.
- → L'iPod utilisé est de (3<sup>ème</sup> génération).
- → L'iPod ou l'iPhone n'est pas pris en charge. Pour des modèles compatibles, se reporter à la *Modèles d'iPod, iPhone et iPad pris en charge :* à la page 17.

#### **« This accessory is not made to work with iPhone » ou « This accessory is not supported by iPhone » apparaît sur l'écran de iPhone.**

- → La batterie de iPhone est faible. Veuillez recharger iPhone.
- → L'iPhone n'est pas raccordé correctement.

#### **Fonction NETWORK**

#### **Impossible d'accéder au réseau.**

- → Le câble LAN n'est pas bien raccordé. Enfoncez bien la fiche du câble LAN dans la prise (page 10).
- → Le routeur n'est pas sous tension. Mettez le routeur sous tension.
- → Un logiciel antivirus est actuellement installé sur le composant raccordé. Dans certains cas, il n'est pas possible

d'accéder à un composant sur lequel un logiciel antivirus a été installé.

→ Le composant audio en réseau qui a été mis hors tension est mis sous tension. Mettez le composant audio en réseau sous tension avant le récepteur.

#### **La lecture ne démarre pas alors que 'Please Wait' reste affiché.**

→ Le composant est actuellement débranché du récepteur ou de la source d'alimentation. Vérifiez si le composant est correctement raccordé à ce récepteur ou à la source d'alimentation.

#### **L'ordinateur ou la radio Internet ne fonctionne pas correctement.**

- → L'adresse IP n'a pas été désignée correctement. Mettez en service la fonction de serveur DHCP de votre routeur, ou paramétrez le réseau manuellement pour votre environnement réseau (page 21).
- L'adresse IP est désignée automatiquement. Le paramétrage automatique prend un certain temps. Veuillez attendre.

#### **Les fichiers audio enregistrés sur les composants en réseau, par exemple sur un ordinateur, ne peuvent pas être lus.**

- → Windows Media Player 11 ou Windows Media Player 12 n'est pas actuellement installé sur votre ordinateur. Installez Windows Media Player 11 ou Windows Media Player 12 sur votre ordinateur .
- → Des fichiers audio ont été enregistrés dans d'autres formats que MP3, WAV (LPCM seulement), MPEG-4 AAC, FLAC et WMA. Lisez des fichiers audio enregistrés dans les formats MP3, WAV (LPCM seulement), MPEG-4 AAC, FLAC et WMA. Il se peut toutefois que certains fichiers audio enregistrés dans ces formats ne puissent pas être lus sur ce récepteur.
- → Les fichiers audio enregistrés en MPEG-4 AAC ou FLAC sont lus avec Windows Media Player 11 ou Windows Media Player 12. Les fichiers audio enregistrés en MPEG-4 AAC ou FLAC ne peuvent pas être lus avec Windows Media Player 11 ou Windows Media Player 12. Essayez un autre serveur. Reportezvous au mode d'emploi fourni avec votre serveur.
- → Le composant raccordé au réseau ne fonctionne pas correctement.
	- -Vérifiez si le composant est affecté par quelque chose ou s'il est en veille.
	- -Essayez de remettre le composant en marche, si nécessaire.
- → Le composant raccordé au réseau ne permet pas le partage de fichiers. Essayez de changer les réglages du composant raccordé au réseau.
- → Le dossier enregistré sur le composant raccordé au réseau a été supprimé ou endommagé. Vérifiez le dossier enregistré sur le composant raccordé au réseau.

#### **Impossible d'accéder au composant raccordé au réseau.**

- → Le composant raccordé au réseau n'est pas réglé correctement. Si le l'autorisation est automatique, vous devez saisir de nouveau les informations appropriées. Vérifiez si la connexion n'est pas réglée sur "Do not authorize" (Ne pas autoriser).
- → Il n'y a aucun fichier audio lisible sur le composant raccordé au réseau. Vérifiez les fichiers audio enregistrés sur le composant raccordé au réseau.

#### **La lecture audio s'arrête ou est perturbée.**

- → Le fichier audio actuellement en cours de lecture n'a pas été enregistré dans un format lisible par ce récepteur.
	- -Vérifiez si le fichier audio a été enregistré dans un format pris en charge par ce récepteur.
	- -Vérifiez si le dossier a été endommagé ou détruit.
	- -Il se peut que dans certains cas des fichiers audio ne puissent pas être lus ou affichés bien qu'ils soient compatibles avec ce récepteur (page 22).
- → Le câble LAN est actuellement débranché. Raccordez le câble LAN correctement (page 10).
- → Le trafic est très important sur le réseau auquel vous avez accès par Internet. Utilisez une liaison 100BASE-TX pour accéder aux composants en réseau.

#### **Impossible d'accéder à Windows Media Player 11 ou Windows Media Player 12.**

- *Dans le cas de Windows Media Player 11 :* Vous êtes actuellement connecté au domaine par un ordinateur sur lequel Windows XP ou Windows Vista est installé. Au lieu de vous connecter au domaine, connectez-vous sur la machine locale (page 20).
- *Dans le cas de Windows Media Player 12 :* Vous êtes actuellement connecté au domaine par un ordinateur sur lequel Windows 7 est installé. Au lieu de vous connecter au domaine, connectez-vous sur la machine locale (page 20).

#### **Impossible d'écouter des stations radio Internet.**

- → Les réglages de pare-feu des composants en réseau agissent actuellement. Vérifiez les réglages de pare-feu des composants en réseau.
- → Vous êtes actuellement déconnecté d'Internet. Vérifiez les réglages de connexion des composants en réseau et adressez-vous à votre fournisseur de réseau, si nécessaire (page 21).
- → Les émissions d'une station radio Internet ont été arrêtées ou interrompues. Il existe des cas où il est impossible d'écouter des stations radio Internet bien qu'elles figurent dans la liste des stations radio Internet pouvant être écoutées avec ce récepteur (page 20).

#### **La fonction NETWORK ne peut pas être contrôlée via la télécommande.**

→ La télécommande n'est pas réglée sur le mode NETWORK. Appuyez sur **NETWORK** pour basculer la télécommande sur le mode NETWORK (page 20).

#### **Dépannage du réseau local sans fil**

#### **Impossible de se connecter au réseau via le convertisseur de réseau sans fil.**

- → Le convertisseur de réseau sans fil n'est pas sous tension (les voyants « Power », « WPS » et « Wireless » du convertisseur ne sont pas tous allumés). Vérifiez que le câble USB reliant le convertisseur de réseau sans fil à la prise **DC OUTPUT for WIRELESS LAN** du récepteur est correctement connecté.
- → Le câble LAN n'est pas bien raccordé. Enfoncez bien la fiche du câble LAN dans la prise (page 10).
- → Le convertisseur de réseau sans fil et l'unité de base (routeur LAN sans fil, etc.) sont trop éloignés ou il y a un obstacle entre eux. Améliorez l'environnement du réseau sans fil en rapprochant le convertisseur de réseau sans fil et l'unité de base, etc.
- → Un four à micro-ondes ou un autre appareil générant des ondes électromagnétiques se trouve dans l'environnement du réseau sans fil.
	- -Utilisez le système dans un endroit à l'écart des fours à micro-ondes ou d'autres équipements produisant des ondes électromagnétiques.
	- -Évitez autant que possible d'utiliser des appareils générant des ondes électromagnétiques lors de l'utilisation du système avec le réseau local sans fil.
- → Plusieurs convertisseurs de réseau sans fil sont reliés au routeur LAN sans fil. En cas d'utilisation de plusieurs convertisseurs de réseau sans fil, leurs adresses IP doivent être changées. Par exemple, si l'adresse IP du routeur LAN sans fil est « 192.168.1.1 », réglez l'adresse IP du premier convertisseur de réseau sans fil sur « 192.168.1.249 » et l'adresse IP du second convertisseur de réseau sans fil sur « 192.168.1.248 », en utilisant des valeurs comprises entre 2 et 249 (telles que « 249 » et « 248 ») non affectées à d'autres convertisseurs de réseau sans fil ou à d'autres équipements.
- → La connexion réseau sans fil ne peut pas être établie entre le convertisseur de réseau sans fil et l'unité de base (routeur LAN sans fil, etc.).
	- -Avec le convertisseur de réseau sans fil connecté au récepteur, mettez le récepteur hors tension, débranchez le cordon d'alimentation de la prise secteur, puis rebrancher le cordon d'alimentation et mettez le récepteur sous tension.
	- -Le convertisseur de réseau sans fil doit être configuré pour pouvoir établir une connexion réseau sans fil. Pour plus d'informations, consultez le mode d'emploi fourni avec le convertisseur de réseau sans fil.

→ Le convertisseur de réseau sans fil est correctement connecté au récepteur et les indicateurs du convertisseur sont allumés mais le convertisseur de réseau sans fil ne peut pas être configuré par le récepteur (l'écran des paramètres ne peut pas être affiché).

Si l'option **Network Modes** (modes réseau), dans les paramètres réseau **Network Settings**, est réglée sur **STATIC** et que l'adresse IP a été entrée manuellement, il se peut que l'adresse IP définie sur le convertisseur de réseau sans fil ne corresponde pas. Dans les paramètres réseau **Network** 

**Settings**, réglez l'option **Network Modes** sur **DHCP**. Une fois le réglage terminé, mettez le récepteur hors tension. Ensuite, remettez le récepteur sous tension et vérifiez si les paramètres du convertisseur de réseau sans fil peuvent être affichés avec le récepteur.

Si les paramètres peuvent être affichés, changez les paramètres d'adresse IP du récepteur et du convertisseur de réseau sans fil, si nécessaire.

→ Les paramètres d'adresse IP du récepteur et du convertisseur de réseau sans fil ne correspondent pas aux paramètres du routeur LAN sans fil, etc.

Vérifiez les paramètres d'adresse IP du récepteur et du convertisseur de réseau sans fil (y compris l'option **Network Modes**).

Si l'option **Network Modes** du récepteur est réglée sur **DHCP**, mettez le récepteur hors tension puis de nouveau sous tension.

Vérifiez que les paramètres d'adresse IP du récepteur et du convertisseur de réseau sans fil correspondent aux paramètres du routeur LAN sans fil, etc.

Si l'option **Network Modes** du récepteur est réglée sur **STATIC**, définissez une adresse IP qui corresponde au réseau de l'unité principale (routeur LAN sans fil, etc.). Par exemple, si l'adresse IP du routeur LAN sans fil est « 192.168.1.1 », réglez l'adresse IP du récepteur sur « 192.168.1.XXX » (\* 1), le masque de sous-réseau sur « 255.255.255.0 », la passerelle et le serveur DNS sur «

192.168.1.1 ».

Ensuite, définissez l'adresse IP du convertisseur de réseau sans fil sur « 192.168.1.249 » (\*2).

(\* 1) Réglez la valeur « XXX » dans « 192.168.1.XXX » sur un nombre compris entre 2 et 248 qui n'est pas affecté à d'autres équipements.

(\* 2) Réglez la valeur « 249 » dans « 192.168.1.249 » sur un nombre compris entre 2 et 249 qui n'est pas affecté à d'autres équipements.

→ Essayez de configurer les réglages avancés sur le convertisseur de réseau sans fil.

Le convertisseur de réseau sans fil peut être connecté à un ordinateur pour configurer les réglages de réseau sans fil avancés. Pour plus d'informations sur le convertisseur de réseau sans fil, consultez le CD-ROM fourni. Vérifiez les

paramètres du routeur LAN sans fil, etc., puis modifiez les paramètres du convertisseur de réseau sans fil. Notez, cependant, que le fait de configurer les réglages de réseau sans fil avancés ne garantit pas une amélioration de l'environnement du réseau sans fil. Soyez prudent lorsque vous modifiez les paramètres.

- → Le point d'accès est configuré pour dissimuler le nom du réseau sans fil (SSID). Dans ce cas, le SSID ne peut être affiché sur l'écran de la liste des points d'accès. Dans ce cas, configurez le SSID, etc., en réglant manuellement les paramètres du convertisseur de réseau sans fil sur le récepteur.
- → Les paramètres de sécurité du point d'accès utilisent une clé de type « WEP 152 bits » ou une authentification par clé partagée. Ce récepteur ne prend pas en charge les clé de type « WEP 152 bits » ni l'authentification par clé partagée.
- La connexion réseau ne peut pas être établie même après avoir effectué les procédures ci-dessus. Réinitialisez le convertisseur de réseau sans fil. Après cela, effectuez de nouveau la procédure de configuration du convertisseur de réseau sans fil.

-À propos de la réinitialisation

- 1. Vérifiez que le convertisseur de réseau sans fil est sous tension.
- 2. Appuyez sur le bouton de réinitialisation du convertisseur de réseau sans fil pendant au moins 3 secondes.

3. Relâchez le bouton de réinitialisation.

Une fois que le convertisseur de réseau sans fil a redémarré, la procédure de réinitialisation est terminée.

# **Condensation**

Un changement brusque de température et la conservation ou l'utilisation dans un lieu très humide peuvent occasionner une formation de condensation à l'intérieur de l'appareil (cellule porte-laser CD, etc.) ou sur l'émetteur de la télécommande. La condensation peut provoquer des dysfonctionnements de l'appareil. Si cela se produit, laisser l'appareil allumé sans disque jusqu'à ce qu'une lecture normale redevienne possible (environ 1 heure). Essuyer toute condensation sur l'émetteur avec un chiffon doux avant de faire fonctionner l'appareil.

# **Si le problème survient**

Si l'appareil a subi une force extérieure (chocs, électricité statique, surtension due à un foudre, etc.) ou une mauvaise manipulation, il peut mal fonctionner.

#### **Si un tel problème survient, procéder comme suit :**

- **1 On mettra l'appareil en attente et le rallumera.**
- **2 Si la démarche précédente ne permet pas le retour à un fonctionnement normal de l'appareil, débranchez-le de la prise de courant et rebranchez-le et enfin rallumer l'appareil.**

#### **Remarque**

• Si l'appareil n'est toujours pas remis en état, il faut le réinitialiser pour effacer toute la mémoire.

# **Réinitialisation des réglages d'usine, effacement de toute la mémoire**

Si l'iPod/iPhone est raccordé à l'appareil, débranchez-le.

- **1 Appuyer sur la touche STANDBY/ON pour passer en veille.**
- **2 Appuyez simultanément sur les touches STANDBY/ON**  et ▶▶ sur le récepteur.

L'indication « RESET YES? » apparaît.

**3** Appuyez sur la touche  $\blacktriangleright$ /II ( $\blacktriangleright$ ). L'indication « RESET... » apparaît.

Si vous n'appuyez pas sur la touche  $\blacktriangleright$ / $\blacksquare$  ( $\blacktriangleright$ ) dans les 10 minutes qui suivent l'étape 2, le récepteur quitte le mode RESET MODE.

# **A** ATTENTION

• Cette opération efface toutes les données en mémoire : réglages pour horloge, minuterie, présélection de tuner et programmes CD.

# **Avant de transporter l'appareil**

Retirer l'iPod, le dispositif de mémoire USB et le disque de l'appareil. Puis mettez l'appareil en mode de veille. Transporter l'appareil alors que l'iPod ou le dispositif de mémoire USB est installé ou que des disques sont restés à l'intérieur peut endommager l'appareil.

# **Entretien de disques compact**

Le compact disc résiste bien aux dommages, mais il peut se produire un mauvais alignement dû à l'encrassement de la surface du disque. Afin de profiter au maximum des disques et de ce lecteur, suivre les conseils ci-dessous.

• Éviter d'écrire sur le disque, notamment sur la face non munie d'une étiquette. La lecture se fait sur cette face.

- Éviter d'exposer les disques directement au soleil, à la chaleur et à l'humidité.
- Tenir le compact disc par les bords. Les traces de doigts, la saleté et l'eau sur le compact disc sont à l'origine de bruit ou d'un alignement erroné. Si le compact disc est encrassé ou ne fonctionne pas correctement, nettoyer le disque avec un chiffon doux et sec. Essuyer du centre vers la périphérie, en ligne droite.

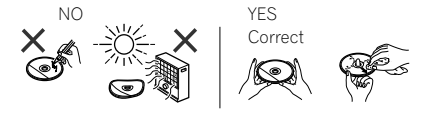

# **Nettoyage du coffret**

Essuyer régulièrement le coffret à l'aide d'un chiffon doux et d'une solution d'eau savonneuse, puis essuyer à l'aide d'un chiffon sec.

# **A** ATTENTION

- Éviter d'utiliser des produits chimiques (essence, diluant, etc.) pour le nettoyage. Cela pourrait endommager l'enveloppe.
- Ne pas lubrifier l'appareil. Ce dernier peut mal fonctionner.

# **Attention si l'appareil est installé dans un meuble avec une porte en verre**

• N'appuyez pas sur **A OPEN/CLOSE** de la télécommande pour ouvrir le tiroir à disque lorsque la porte de verre est fermée. La porte gênerait l'ouverture du tiroir à disque et le lecteur pourrait être endommagé.

# **À propos des formats de fichiers de musique lisibles**

Les fonctions USB et NETWORK (réseau) de ce récepteur prennent en charge les formats de fichiers de musique suivants.

• Notez que certains formats de fichiers ne sont pas disponibles pour la lecture bien qu'ils figurent comme formats de fichiers lisibles. De plus, la compatibilité des formats de fichiers dépend du type de serveur. Assurez-vous auprès de votre serveur de la compatibilité des formats de fichiers pris en charge.

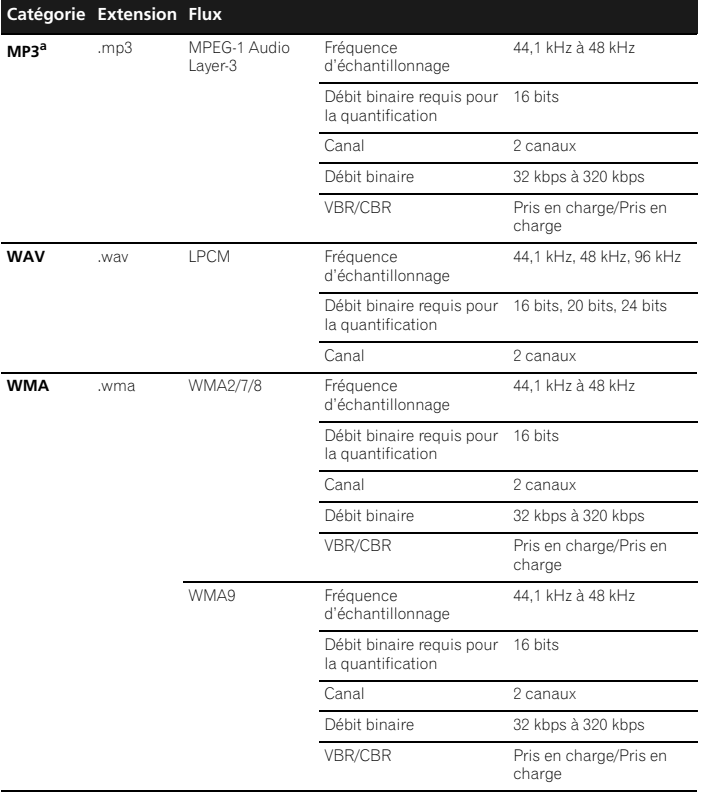

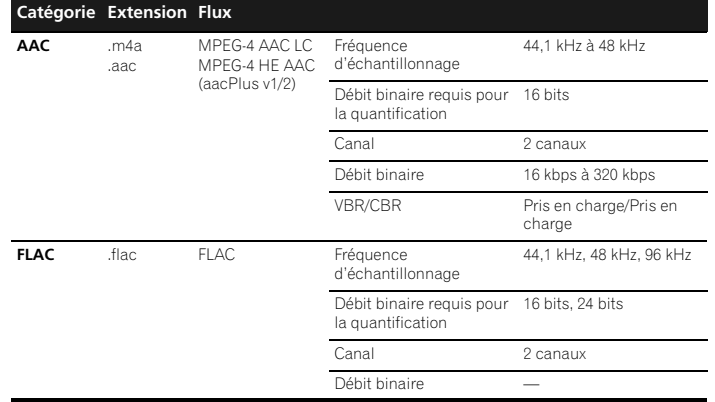

a *"Technologie de décodage audio MPEG Layer-3 sous licence de Fraunhofer IIS et Thomson Multimedia."*

## **À propos des mentions d'état**

Reportez-vous aux informations suivantes lorsqu'une mention d'état apparaît pendant l'utilisation de NETWORK.

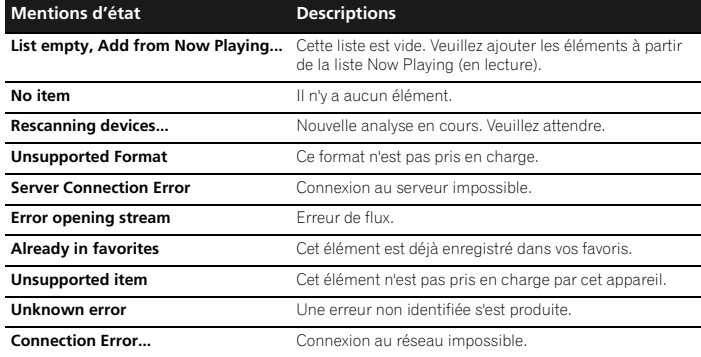

# **Spécifications**

PIONEER se réserve le droit d'apporter des modifications à la présentation et aux caractéristiques des appareils à fin d'amélioration. Les chiffres des spécifications de performance donnés sont les valeurs nominales des appareils à la production. Ces valeurs peuvent être légèrement différentes en fonction de chaque appareil. \*Les spécifications sont valables pour une alimentation de 230 V.

#### **Section amplificateur**

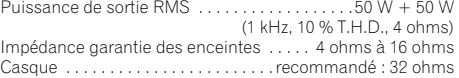

#### **Section syntoniseur**

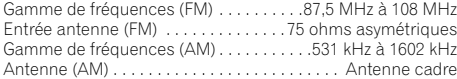

#### **Section vidéo**

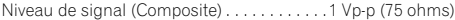

#### **Section Réseau**

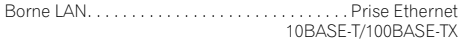

#### **Autres connecteurs**

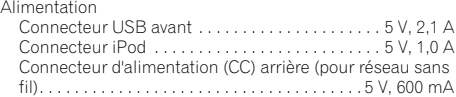

#### **Divers**

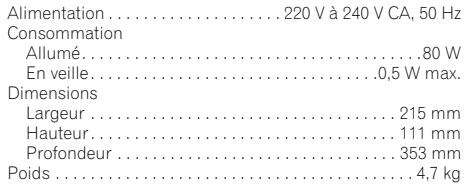

# **Enceintes (X-HM70 uniquement)**

Type

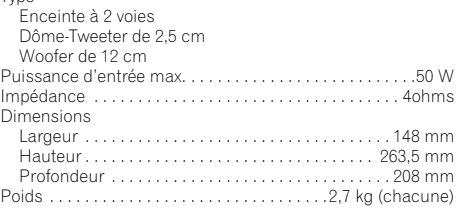

# **À propos de l'iPod/iPhone/iPad**

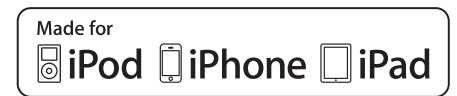

Les accessoires électroniques portant la mention « Made for iPod », « Made for iPhone » et « Made for iPad » ont été conçus pour fonctionner respectivement avec un iPod, un iPhone ou un iPad et sont certifiés conformes aux exigences d'Apple par le fabricant. Apple n'est pas responsable pour le fonctionnement de cet appareil ou de sa compatibilité avec les normes réglementaires et de sécurité. Apple n'est pas responsable pour le fonctionnement de cet appareil ou de sa compatibilité avec les normes réglementaires et de sécurité. Veuillez noter que l'emploi de cet accessoire avec un iPod, un iPhone, ou un iPad peut affecter les performances sans fil. *iPad, iPhone, iPod, iPod classic, iPod nano et iPod touch sont des marques déposées d'Apple Inc, enregistrées aux États-Unis et dans d'autres pays.*

# **Clause d'exclusion de responsabilite des contenus de tiers**

L'acces a du contenu Web requiert un acces internet haut debit et peut aussi necessiter l'enregistrement de vos coordonnees et le paiement d'un abonnement sur un site. Le contenu du site peut etre change, suspendu, interrompu sans aucun avertissement, Pionner declinant toute responsabilite quant a d'eventuels changements. Pioneer decline toute responsabilite quant au contenu, a sa disponibilite et quant a la continuite du service.

# **Avis concernant la licence du logiciel**

Les licences du logiciel utilisé dans ce produit sont les suivantes.

#### **Licence Publique Générale GNU et Licence Publique Générale Limitée GNU**

Ce produit inclut le logiciel suivant autorisé selon les termes de la Licence Publique Général GNU v2, la Licence Publique Général Limitée GNU v2.1 ou LPGL v2.0.

- Linux Kernel Copyright (C) 2009 Linux Torvalds. Licensed Under GPLv2
- uClibc Copyright (C) 2000-2008 Erik Andersen. Licensed underLGPLv2.1
- DirectFB (c) Copyright 2001-2007 The DirectEB Organization (directfb.org) (c) Copyright 2000-2004 Convergence (integrated media) GmbH. Licenced under LGPLv2.1
- ffmpeg (c) Copyright 2000-2004 Convergence (integrated media) GmbH. Licenced under LGPLv2.1
- $-$  glib Copyright 2007-2008 The GTK+ Team. Licenced under GPLv2 – libalsa Copyright 2009 ALSA Project.
- Licenced under LGPLv2.1 – libid3tag Copyright (C) 2000-2004
- Underbit Technologies, Inc. Licenced under GPLv2 – libmad Copyright (C) 2000-2004
- Underbit Technologies, Inc. Licenced under GPLv2
- libsoup Copyright (C) 2005-2011 The GNOME Project. Licensed under GPL<sub>v2</sub>
- Lite 2002-2008 (c) Copyright 2001- 2007 The DirectEB Organization (directfb.org) Copyright (C) 2000-2004 Convergence (integrated media) GmbH Licensed under LGPLv2.1
- dbus-glib Licenced under GPLv2 – gssdp Licenced under GPLv2
- GnuTLS Copyright (C) 2006, 2007,
- 2008, 2009 Simon Josefsson Copyright (C) 2000, 2001, 2002, 2003, 2004, 2005 Nikos Mavrogiannopoulos. Licenced under GPLv2
- gupnp Licenced under LGPLv2
- gupnp-av Licenced under LGPLv2
- libgcrypt Copyright 2000, 2002, 2003, 2004, 2007, 2008, 2009 Free Software Foundation, Inc. Licenced under GPLv2
- gee Licenced under LGPLv2.1
- TabLib Licenced under LGPLv2.0
- vlc Copyright(C) 1998-2008 the VideoLAN team. Licensed under GPLv2
- rygel Licensed under LGPLv2.0
- dbus Licenced under GPLv2
- tslib. Licensed under LGPLv2.0 – FUSE Copyright (C) 2001-2007 Miklos
- Szeredi. Licensed under GPLv2
- libiconv Copyright (C) 2007 Free Software Foundation, Inc. Licensed
- under LGPLv2 – Libgpg-error Copyright 2003, 2004,
- 2005, 2006, 2007 g10 Code GmbH. Licensed under GPLv2 – busybox Copyright (C) 1998-2008 Erik
- Andersen, Rob Landley, Denys Vlasenko and others. Licensed under GPLv2
- faad Copyright (C) 2003-2005 M. Bakker, Nero AG. Licensed under GPLv2

Téléchargez la copie du code source à partir de l'adresse Web (URL) ci-dessous. http://www.oss-pioneer.com/homeav/AVR Remarque : nous ne pouvons répondre à aucune question concernant le contenu du code source.

#### **ABSENCE DE GARANTIE** COMME LA LICENCE DU PROGRAMME

EST CONCEDEE A TITRE GRATUIT, IL N'Y AUCUNE GARANTIE S'APPLIQUANT AU PROGRAMME, DANS LA MESURE AUTORISEE PAR LA LOI EN VIGUEUR. SAUF MENTION CONTRAIRE ECRITE, LES DETENTEURS DU DROIT D'AUTEUR ET/OU LES AUTRES PARTIES METTENT LE PROGRAMME A DISPOSITON "EN L'ETAT", SANS AUCUNE GARANTIE DE QUELQUE NATURE QUE CE SOIT, EXPRESSE OU IMPLICITE, Y COMPRIS, MAIS SANS LIMITATION, LES GARANTIES IMPLICITES DE COMMERCIALISATION ET DE L'APTITUDE A UN OBJET PARTICULIER. C'EST LE CONCESSIONNAIRE QUI PREND LA TOTALITE DU RISQUE QUANT A LA QUALITE ET AUX PERFORMANCES DU PROGRAMME. SI LE PROGRAMME SE REVELAIT DEFECTUEUX, C'EST LE CONCESSIONNAIRE QUI PRENDRAIT A SA CHARGE LE COUT DE L'ENSEMBLE DES OPERATIONS NECESSAIRES D'ENTRETIEN, REPARATION OU CORRECTION. EN AUCUN CAS, SAUF SI LA LOI EN VIGUEUR L'EXIGE OU SI UNE CONVENTION ECRITE EXISTE A CE SUJET, AUCUN DETENTEUR DE DROITS D'AUTEUR, OU AUCUNE PARTIE AYANT LE POUVOIR DE MODIFIER ET/ OU DE REDISTRIBUER LE PROGRAMME CONFORMEMENT AUX AUTORISATIONS CIDESSUS, N'EST RESPONSABLE VIS-A-VIS DU CONCESSIONNAIRE POUR CE QUI EST DES DOMMAGES, Y COMPRIS TOUS DOMMAGES GENERAUX, SPECIAUX,

ACCIDENTELS OU INDIRECTS, RESULTANT DE L'UTILISATION OU DU PROGRAMME OU DE L'IMPOSSIBILITE D'UTILISER LE PROGRAMME (Y COMPRIS, MAIS SANS LIMITATION, LA PERTE DE DONNEES, OU LE FAIT QUE DES DONNEES SONT RENDUES IMPRECISES, OU ENCORE LES PERTES EPROUVEES PAR LE CONCESSIONNAIRE OU PAR DES TIERS, OU ENCORE UN MANQUEMENT DU PROGRAMME A FONCTIONNER AVEC TOUS AUTRES PROGRAMMES), MEME SI CE DETENTEUR OU CETTE AUTRE PARTIE A ETE AVISE DE LA POSSIBILITE DE TELS **DOMMAGES** 

Veuillez vous référer à chaque licence pour plus d'informations (www.GNU.org/licenses/gpl-2.0.html,www.GNU.org/licenses/old-

licenses/lgpl-2.1.html,et www.GNU.org/ licenses/oldlicenses/lgpl-2.0.html).

#### **LICENCE PUBLIQUE GÉNÉRALE GNU**

Version 2, juin 1991 Copyright © 1989, 1991 Free Software Foundation, Inc., 51 Franklin Street, Fifth Floor, Boston, MA 02110-1301, USA.

Chacun est autorisé à copier et distribuer des copies conformes de ce document de licence, mais toute modifi cation en est proscrite.

#### **Préambule**

Les licences de la plupart des logiciels sont conçues pour vous enlever toute liberté de les partager et de les modifier. A contrario, la Licence Publique Générale est destinée à garantir votre liberté de partager et de modifier les logiciels libres, et à assurer que ces logiciels soient libres pour tous leurs utilisateurs. La présente Licence Publique Générale s'applique à la plupart des logiciels de la Free Software Foundation, ainsi qu'à tout autre programme pour lequel ses auteurs s'engagent à l'utiliser. (Certains autres logiciels de la Free Software Foundation sont couverts par la GNU Lesser General Public License à la place.) Vous pouvez aussi l'appliquer aux programmes qui sont les vôtres. Quand nous parlons de logiciels libres. nous parlons de liberté, non de prix. Nos licences publiques générales sont conçues pour vous donner l'assurance d'être libres de distribuer des copies des logiciels libres (et de facturer ce service, si vous le souhaitez), de recevoir le code source ou de pouvoir l'obtenir si vous le souhaitez, de pouvoir modifier les logiciels ou en utiliser des éléments dans de nouveaux programmes libres et de savoir que vous pouvez le faire.

Pour protéger vos droits, il nous est nécessaire d'imposer des limitations qui interdisent à quiconque de vous refuser ces droits ou de vous demander d'y renoncer. Certaines responsabilités vous incombent en raison de ces limitations si vous distribuez des copies de ces logiciels, ou si vous les modifiez.

Par exemple, si vous distribuez des copies d'un tel programme, à titre gratuit ou contre une rémunération, vous devez accorder aux destinataires tous les droits dont vous disposez.

Vous devez vous assurer qu'eux aussi reçoivent ou puissent disposer du code source. Et vous devez leur montrer les présentes conditions afin qu'ils aient connaissance de leurs droits. Nous protégeons vos droits en deux étapes : (1) nous sommes titulaires des droits d'auteur du logiciel, et (2) nous vous délivrons cette licence, qui vous donne l'autorisation légale de copier, distribuer et/ ou modifier le logiciel.

En outre, pour la protection de chaque auteur ainsi que la nôtre, nous voulons nous assurer que chacun comprenne que ce logiciel libre ne fait l'objet d'aucune garantie.

 $\tilde{\textrm{S}}$ i le logiciel est modifié par quelqu'un d'autre puis transmis à des tiers, nous voulons que les destinataires soient mis au courant que ce qu'ils ont reçu n'est pas le logiciel d'origine, de sorte que tout problème introduit par d'autres ne puisse entacher la réputation de l'auteur originel. En définitive, un programme libre restera à la merci des brevets de logiciels. Nous souhaitons éviter le risque que les redistributeurs d'un programme libre fassent des demandes individuelles de licence de brevet, ceci ayant pour effet de rendre le programme propriétaire. Pour éviter cela, nous établissons clairement que toute licence de brevet doit être concédée de façon à ce que l'usage en soit libre pour tous ou bien qu'aucune licence ne soit concédée. Les termes exacts et les conditions de copie, distribution et modification sont les suivants:

#### **Conditions de copie, distribution et modification de la Licence Publique Générale GNU.**

0. La présente Licence s'applique à tout programme ou tout autre ouvrage contenant un avis, apposé par le titulaire des droits d'auteur, stipulant qu'il peut être distribué au titre des conditions de la présente Licence Publique Générale. Ci-après, le "Programme" désigne l'un quelconque de ces programmes ou ouvrages, et un "ouvrage fondé sur le Programme"

désigne soit le Programme, soit un ouvrage qui en dérive au titre des lois sur le droit d'auteur : en d'autres termes, un ouvrage contenant le Programme ou une partie de ce dernier, soit à l'identique, soit avec des modifications et/ou traduit dans un autre langage. (Ci-après, le terme "modification" implique, sans s'y réduire, le terme traduction) Chaque concessionaire sera désigné par "vous". Les activités autres que la copie, la distribution et la modification ne sont pas couvertes par la présente Licence ; elles sont hors de son champ d'application. L'opération consistant à exécuter le Programme n'est soumise à aucune limitation et les sorties du programme ne sont couvertes que si leur contenu constitue un ouvrage fondé sur le Programme (indépendamment du fait qu'il ait été réalisé par l'exécution du Programme). La validité de ce qui précède dépend de ce que fait le Programme.

- 1. Vous pouvez copier et distribuer des copies à l'identique du code source du Programme tel que vous l'avez reçu, sur n'importe quel support, du moment que vous apposiez sur chaque copie, de manière ad hoc et parfaitement visible, l'avis de droit d'auteur adéquat et une exonération de garantie ; que vous gardiez intacts tous les avis faisant référence à la présente Licence et à l'absence de toute garantie ; et que vous fournissiez à tout destinataire du Programme autre que vous-même un exemplaire de la présente Licence en même temps que le Programme. Vous pouvez faire payer l'acte physique de transmission d'une copie, et vous pouvez, à votre discrétion, proposer une garantie contre rémunération.
- 2. Vous pouvez modifier votre conie ou des copies du Programme ou n'importe quelle partie de celui-ci, créant ainsi un ouvrage fondé sur le Programme, et copier et distribuer de telles modifications ou ouvrage selon les termes de l'Article 1 ci-dessus, à condition de vous conformer également à chacune des obligations suivantes : a) Vous devez munir les fichiers modifiés d'avis bien visibles stipulants que vous avez modifié ces fichiers, ainsi que la date de chaque modification ;
	- b)Vous devez prendre les dispositions nécessaires pour que tout ouvrage que vous distribuez ou publiez, et qui, en totalité ou en partie, contient ou est fondé sur le Programme - ou une partie quelconque de ce dernier - soit concédé comme un tout, à titre gratuit, à n'importe quel tiers, au titre des conditions de la présente Licence.

c)Si le programme modifié lit habituellement des instructions de facon interactive lorsqu'on l'exécute. vous devez, quand il commence son exécution pour ladite utilisation interactive de la manière la plus usuelle, faire en sorte qu''il imprime ou affiche une annonce comprenant un avis de droit d'auteur ad hoc, et un avis stipulant qu'il n'y a pas de garantie (ou bien indiquant que c'est vous qui fournissez la garantie), et que les utilisateurs peuvent redistribuer le programme en respectant les présentes obligations, et expliquant à l'utilisateur comment voir une copie de la présente Licence. (Exception : si le Programme est luimême interactif mais n'imprime pas habituellement une telle annonce, votre ouvrage fondé sur le Programme n'est pas obligé d'imprimer une annonce). Ces obligations s'appliquent à l'ouvrage modifié pris comme un tout. Si des éléments identifiables de cet ouvrage ne sont pas fondés sur le Programme et peuvent raisonnablement être considérés comme des ouvrages indépendants distincts en eux mêmes, alors la présente Licence et ses conditions ne s'appliquent pas à ces éléments lorsque vous les distribuez en tant qu'ouvrages distincts. Mais lorsque vous distribuez ces mêmes éléments comme partie d'un tout, lequel constitue un ouvrage fondé sur le Programme, la distribution de ce tout doit être soumise aux conditions de la présente Licence, et les autorisations qu'elle octroie aux autres concessionnaires s'étendent à l'ensemble de l'ouvrage et par conséquent à chaque et toute partie indifférement de qui l'a écrite. Par conséquent, l'objet du présent article n'est pas de revendiquer des droits ou de contester vos droits sur un ouvrage entièrement écrit par vous; son objet est plutôt d'exercer le droit de contrôler la distribution d'ouvrages dérivés ou d'ouvrages collectifs fondés sur le Programme.

De plus, la simple proximité du Programme avec un autre ouvrage qui n'est pas fondé sur le Programme (ou un ouvrage fondé sur le Programme) sur une partition d'un espace de stockage ou un support de distribution ne place pas cet autre ouvrage dans le champ d'application de la présente Licence.

- 3. Vous pouvez copier et distribuer le Programme (ou un ouvrage fondé sur lui, selon l'Article 2) sous forme de code objet ou d'exécutable, selon les termes des Articles 1 et 2 ci-dessus, à condition que vous accomplissiez l'un des points suivants :
	- a)L'accompagner de l'intégralité du code source correspondant, sous une forme lisible par un ordinateur, lequel doit être distribué au titre des termes des Articles 1 et 2 ci-dessus, sur un support habituellement utilisé pour l'échange de logiciels; ou,
	- b)L'accompagner d'une proposition écrite, valable pendant au moins trois ans, de fournir à tout tiers, à un tarif qui ne soit pas supérieur à ce que vous coûte l'acte physique de réaliser une distribution source, une copie intégrale du code source correspondant sous une forme lisible par un ordinateur, qui sera distribuée au titre des termes des Articles 1 et 2 ci-dessus, sur un support habituellement utilisé pour l'échange de logiciels; ou,
	- c)L'accompagner des informations reçues par vous concernant la proposition de distribution du code source correspondant. (Cette solution n'est autorisée que dans le cas d'une distribution non commerciale et seulement si vous avez reçu le programme sous forme de code objet ou d'exécutable accompagné d'une telle proposition en conformité avec le sous-Article b ci-dessus.)

Le code source d'un ouvrage désigne la forme favorite pour travailler à des modifications de cet ouvrage. Pour un ouvrage exécutable, le code source intégral désigne la totalité du code source de la totalité des modules qu'il contient, ainsi que les éventuels fichiers de définition des interfaces qui y sont associés, ainsi que les scripts utilisés pour contrôler la compilation et l'installation de l'exécutable. Cependant, par exception spéciale, le code source distribué n'est pas censé inclure quoi que ce soit de normalement distribué (que ce soit sous forme source ou binaire) avec les composants principaux (compilateur, noyau, et autre) du système d'exploitation sur lequel l'exécutable tourne, à moins que ce composant luimême n'accompagne l'exécutable. Si distribuer un exécutable ou un code objet consiste à offrir un accès permettant leur copie depuis un endroit particulier, alors l'offre d'un accès équivalent pour copier le code source depuis le même endroit compte comme une distribution du code source - même si les tiers ne sont pas contraints de copier le source en même temps que le code objet.

- Vous ne pouvez copier, modifier, concéder en sous-licence, ou distribuer le Programme, sauf tel qu'expressément prévu par la présente Licence. Toute tentative de copier modifier, concéder en sous-licence, ou distribuer le Programme d'une autre
- manière est réputée non valable, et met immédiatement fin à vos droits au titre de la présente Licence. Toutefois, les tiers ayant reçu de vous des copies, ou des droits, au titre de la présente Licence ne verront pas leurs autorisations résiliées aussi longtemps que ledits tiers se conforment pleinement à elle.
- 5. Vous n'êtes pas obligé d'accepter la présente Licence étant donné que vous ne l'avez pas signée. Cependant, rien d'autre ne vous accorde l'autorisation de modifier ou distribuer le Programme ou les ouvrages fondés sur lui. Ces actions sont interdites par la loi si vous n'acceptez pas la présente Licence. En conséquence, en modifiant ou distribuant le Programme (ou un ouvrage quelconque fondé sur le Programme), vous signifiez votre acceptation de la présente Licence en le faisant, et de toutes ses conditions concernant la copie, la distribution ou la modification du Programme ou d'ouvrages fondés sur lui.
- 6. Chaque fois que vous redistribuez le Programme (ou n'importe quel ouvrage fondé sur le Programme), une licence est automatiquement concédée au destinataire par le concédant originel de la licence, l'autorisant à copier, distribuer ou modifier le Programme, sous réserve des présentes conditions. Vous ne pouvez imposer une quelconque limitation supplémentaire à l'exercice des droits octroyés au titre des présentes par le destinataire. Vous n'avez pas la responsabilité d'imposer le respect de la présente Licence à des tiers.
- 7. Si, conséquement à une décision de justice ou l'allégation d'une transgression de brevet ou pour toute autre raison (non limitée à un probleme de brevet), des obligations vous sont imposées (que ce soit par jugement, conciliation ou autre) qui contredisent les conditions de la présente Licence, elles ne vous excusent pas des conditions de la présente Licence. Si vous ne pouvez distribuer de manière à satisfaire simultanément vos obligations au titre de la présente Licence et toute autre obligation pertinente, alors il en découle que vous

ne pouvez pas du tout distribuer le Programme. Par exemple, si une licence de brevet ne permettait pas une redistribution sans redevance du Programme par tous ceux qui reçoivent une copie directement ou indirectement par votre intermédiaire, alors la seule façon pour vous de satisfaire à la fois à la licence du brevet et à la présente Licence serait de vous abstenir totalement de toute distribution du Programme. Si une partie quelconque de cet article est tenue pour nulle ou inopposable dans une circonstance particulière quelconque, l'intention est que le reste de l'article s'applique. La totalité de la section s'appliquera dans toutes les autres circonstances.

Cet article n'a pas pour but de vous induire à transgresser un quelconque brevet ou d'autres revendications à un droit de propriété ou à contester la validité de la moindre de ces revendications ; cet article a pour seul objectif de protéger l'intégrité du système de distribution du logiciel libre, qui est mis en oeuvre par la pratique des licenses publiques. De nombreuses personnes ont fait de généreuses contributions au large spectre de logiciels distribués par ce système en se fiant à l'application cohérente de ce système ; il appartient à chaque auteur/ donateur de décider si il ou elle veut distribuer du logiciel par l'intermédiaire d'un quelconque autre système et un concessionaire ne peut imposer ce choix.

Cet article a pour but de rendre totalement limpide ce que l'on pense être une conséquence du reste de la présente Licence.

- 8. Si la distribution et/ou l'utilisation du Programme est limitée dans certains pays que ce soit par des brevets ou par des interfaces soumises au droit d'auteur, le titulaire originel des droits d'auteur qui décide de couvrir le Programme par la présente Licence peut ajouter une limitation géographique de distribution explicite qui exclue ces pays afin que la distribution soit permise seulement dans ou entre les pays qui ne sont pas ainsi exclus. Dans ce cas, la présente Licence incorpore la limitation comme si elle était écrite dans le corps de la présente Licence.
- 9. La Free Software Foundation peut, de temps à autre, publier des versions révisées et/ou nouvelles de la Licence Publique Générale. De telles nouvelles versions seront similaires à la présente

version dans l'esprit mais pourront différer dans le détail pour prendre en compte de nouvelles problématiques ou inquiétudes.

Chaque version possède un numéro de version la distinguant. Si le Programme précise le numéro de version de la présente Licence qui s'y applique et "une version ultérieure quelconque" vous avez le choix de suivre les conditions de la présente version ou de toute autre version ultérieure publiée par la Free Software Foundation. Si le Programme ne spécifie aucun numéro de version de la présente Licence, vous pouvez choisir une version quelconque publiée par la Free Software Foundation à quelque moment que ce soit. 10. Si vous souhaitez incorporer des parties

du Programme dans d'autres programmes libres dont les conditions de distribution sont différentes, écrivez à l'auteur pour lui en demander l'autorisation. Pour les logiciels dont la Free Software Foundation est titulaire des droits d'auteur, écrivez à la Free Software Foundation ; nous faisons parfois des exceptions dans ce sens. Notre décision sera guidée par le double objectif de préserver le statut libre de tous les dérivés de nos logiciels libres et de promouvoir le partage et la réutilisation des logiciels en général.

#### **ABSENCE DE GARANTIE**

11. COMME LA LICENCE DU PROGRAMME EST CONCEDEE A TITRE GRATUIT, AUCUNE GARANTIE NE S'APPLIQUE AU PROGRAMME, DANS LES LIMITES AUTORISEES PAR LA LOI APPLICABLE. SAUF MENTION CONTRAIRE ECRITE, LES TITULAIRES DU DROIT D'AUTEUR ET/OU LES AUTRES PARTIES FOURNISSENT LE PROGRAMME "EN L'ETAT", SANS AUCUNE GARANTIE DE QUELQUE NATURE QUE CE SOIT, EXPRESSE OU IMPLICITE, Y COMPRIS, MAIS SANS Y ETRE LIMITE, LES GARANTIES IMPLICITES DE COMMERCIABILITE ET DE LA CONFORMITE A UNE UTILISATION PARTICULIERE. VOUS ASSUMEZ LA TOTALITE DES RISQUES LIES A LA QUALITE ET AUX PERFORMANCES DU PROGRAMME. SI LE PROGRAMME SE REVELAIT DEFECTUEUX, LE COUT DE L'ENTRETIEN, DES REPARATIONS OU DES CORRECTIONS NECESSAIRES VOUS INCOMBENT INTEGRALEMENT. 12. EN AUCUN CAS, SAUF LORSQUE LA LOI APPLICABLE OU UNE CONVENTION ECRITE L'EXIGE, UN TITULAIRE DE DROIT D'AUTEUR QUEL QU'IL SOIT, OU TOUTE PARTIE QUI POURRAIT MODIFIER ET/OU

REDISTRIBUER LE PROGRAMME

COMME PERMIS CI-DESSUS, NE POURRAIT ETRE TENU POUR RESPONSABLE A VOTRE EGARD DES DOMMAGES, INCLUANT LES DOMMAGES GENERIQUES, SPECIFIQUES, SECONDAIRES OU CONSECUTIFS, RESULTANT DE L'UTILISATION OU DE L'INCAPACITE D'UTILISER LE PROGRAMME (Y COMPRIS, MAIS SANS Y ETRE LIMITE LA PERTE DE DONNEES, OU LE FAIT QUE DES DONNEES SOIENT RENDUES IMPRECISES, OU LES PERTES EPROUVEES PAR VOUS OU PAR DES TIERS, OU LE FAIT QUE LE PROGRAMME ECHOUE A INTEROPERER AVEC UN AUTRE PROGRAMME QUEL QU'IL SOIT) MEME SI LE DIT TITULAIRE DU DROIT D'AUTEUR OU LE PARTIE CONCERNEE A ETE AVERTI DE L'EVENTUALITE DE TELS DOMMAGES.

#### **FIN DES CONDITIONS**

#### **Comment appliquer ces conditions à vos nouveaux programmes**

Si vous développez un nouveau programme, et si vous voulez qu'il soit de la plus grande utilité possible pour le public, le meilleur moyen d'y parvenir est d'en faire un logiciel libre que chacun peut redistribuer et modifier au titre des présentes conditions.

Pour ce faire, munissez le programme des avis qui suivent. Le plus sûr est de les ajouter au début de chaque fichier source pour véhiculer le plus efficacement possible l'absence de toute garantie ; chaque fichier devrait aussi contenir au moins la ligne "copyright" et une indication de l'endroit où se trouve l'avis complet. [Une ligne donnant le nom du programme et une courte idée de ce qu'il fait.] Copyright (C) [année] [nom de l'auteur] Ce programme est un logiciel libre ; vous pouvez le redistribuer et/ou le modifier au titre des clauses de la Licence Publique Générale GNU, telle que publiée par la Free Software Foundation ; soit la version 2 de la Licence, ou (à votre discrétion) une version ultérieure quelconque. Ce programme est distribué dans l'espoir qu'il sera utile, mais SANS AUCUNE GARANTIE ; sans même une garantie implicite de

COMMERCIABILITE ou DE CONFORMITE A UNE UTILISATION PARTICULIERE. Voir la Licence Publique Générale GNU pour plus de détails. Vous devriez avoir reçu un exemplaire de la Licence Publique Générale GNU avec ce programme ; si ce n'est pas le cas, écrivez à la Free Software Foundation Inc., 51 Franklin Street, Fifth Floor, Boston, MA 02110-1301, USA.

Ajoutez aussi des informations sur la manière de vous contacter par courrier électronique et courrier postal. Si le programme est interactif, faites en sorte qu'il affiche un court avis tel que celuici lorsqu'il démarre en mode interactif : Gnomovision version 69, Copyright (C) année nom de l'auteur Gnomovision n'est accompagné d'ABSOLUMENT AUCUNE GARANTIE ; pour plus de détails tapez "show w". Ceci est un logiciel libre et vous êtes invité à le redistribuer en respectant certaines obligations ; pour plus de détails tapez "show c".

Les instructions hypothétiques "show w" et "show c" sont supposées montrer les parties ad hoc de la Licence Publique Générale. Bien entendu, les instructions que vous utilisez peuvent porter d'autres noms que "show w" et "show c" ; elles peuvent même être des clics de souris ou des éléments d'un menu ou tout ce qui convient à votre programme. Vous devriez aussi obtenir de votre employeur (si vous travaillez en tant que développeur) ou de votre école, si c'est le cas, qu'il (ou elle) signe une "renonciation aux droits d'auteur" concernant le programme, si nécessaire. Voici un exemple (changez les noms) : Yoyodyne, Inc., déclare par la présente renoncer à toute prétention sur les droits d'auteur du programme "Gnomovision" (qui fait des avances aux compilateurs) écrit par James Hacker. [signature de Ty Coon], 1er avril 1989 Ty Coon, Président du Vice

La présente Licence Publique Générale n'autorise pas l'incorporation de votre programme dans des programmes propriétaires. Si votre programme est une bibliothèque de sous-programmes, vous pouvez considérer plus utile d'autoriser l'édition de liens d'applications propriétaires avec la bibliothèque. Si c'est ce que vous voulez faire, utilisez la GNU Lesser General Public License au lieu de la présente Licence.

#### **LICENCE PUBLIQUE GÉNÉRALE LIMITÉE GNU**

Version 2.1, février 1999 Copyright © 1991, 1999 Free Software

Foundation, Inc. 51 Franklin Street, Fifth Floor, Boston, MA 02110-1301 USA

Chacun est autorisé à copier et distribuer des copies conformes de ce document de licence, mais toute modification en est proscrite.

[Ceci est la première version publiée de la Licence Générale Publique Limitée (LGPL). Elle compte en tant que successeur de la Licence Générale Publique de Bibliothèque GNU, version 2, d'où le numéro de version 2.1]

#### **Préambule**

Les licences de la plupart des logiciels sont conçues pour vous enlever toute liberté de les partager et de les modifier. À l'opposé, les Licences Générales Publiques GNU ont pour but de vous garantir votre liberté de partager et modifier un logiciel libre, pour être sûr que le logiciel est bien libre pour tous les utilisateurs. Cette licence, la Licence Générale Publique Limitée, s'applique à certains paquets logiciels désignés spécifiquement – typiquement des bibliothèques – de la Free Software Foundation et d'autres auteurs qui décident de l'utiliser. Vous pouvez l'utiliser aussi, mais nous vous suggérons de considérer d'abord si la présente licence ou la Licence Générale Publique GNU ordinaire est la meilleure stratégie à utiliser dans chaque cas particulier, suivant les explications données ci-dessous.

Quand nous parlons de logiciels libres, nous parlons de liberté de l'utiliser, non de prix. Nos licences publiques générales sont conçues pour vous donner l'assurance d'être libres de distribuer des copies des logiciels libres (et de facturer ce service, si vous le souhaitez), de recevoir le code source ou de pouvoir l'obtenir si vous le souhaitez, de pouvoir modifier les logiciels ou en utiliser des éléments dans de nouveaux programmes libres et de savoir que vous pouvez le faire. Pour protéger vos droits, il nous est nécessaire d'imposer des limitations qui interdisent aux distributeurs de vous refuser ces droits ou de vous demander d'y renoncer.

Certaines responsabilités vous incombent en raison de ces limitations si vous distribuez des copies de la bibliothèque, ou si vous la modifiez.

Par exemple, si vous distribuez des copies d'une telle bibliothèque, à titre gratuit ou contre une rémunération, vous devez accorder aux destinataires tous les droits dont vous disposez. Vous devez vous assurer qu'eux aussi reçoivent ou puissent disposer du code source. Si vous liez d'autres codes avec la bibliothèque, vous devez fournir des fichiers objets complets aux concessionnaires, de sorte qu'ils puissent les lier à nouveau avec la bibliothèque après l'avoir modifiée et recompilée. Et vous devez leur montrer les présentes conditions afin qu'ils aient connaissance de leurs droits. Nous protégeons vos droits en deux étapes : (1) nous libellons la bibliothèque avec une notice de propriété intellectuelle (copyright), et (2) nous vous délivrons cette licence, qui vous donne l'autorisation légale de copier, distribuer et/ou modifier ce bibliothèque.

Pour protéger chaque distributeur, nous voulons établir de façon très claire qu'il n'y a aucune garantie pour la Bibliothèque libre. Aussi, si la Bibliothèque est modifiée par quelqu'un d'autre qui la redistribue ensuite, ses concessionnaires devraient savoir que ce qu'ils ont n'est pas la version originale, de sorte que la réputation de l'auteur original ne sera pas affectée à cause de problèmes introduits par d'autres. Enfin, les brevets logiciels constituent une menace constante contre l'existence même de tout logiciel libre. Nous voulons être sûr qu'une société ne peut pas effectivement restreindre les utilisateurs d'un programme libre en obtenant une licence restrictive d'un titulaire de brevet. Par conséquent, nous insistons pour que toute licence de brevet obtenue pour une version de la Bibliothèque soit cohérente avec sa pleine liberté d'utilisation spécifiée dans la présente Licence.

La plupart des logiciels GNU, y compris certaines bibliothèques, sont couverts par la Licence Générale Publique GNU. La présente licence s'applique à certaines bibliothèques et est assez différente de la Licence Générale Publique ordinaire. Nous utilisons la présente licence pour certaines bibliothèques afin de permettre de lier ces bibliothèques, sous certaines conditions, à des programmes non libres. Quand un programme est lié avec une bibliothèque, que ce soit statiquement ou avec une bibliothèque partagée, la combinaison des deux constitue, en termes légaux, un ouvrage combiné, un dérivé de la bibliothèque originale. Il s'ensuit que la Licence Générale Publique ordinaire ne permet une telle liaison que si l'entière combinaison remplit ses critères et conditions de liberté. La Licence Générale Publique Limitée permet de desserrer les critères permettant de lier d'autres codes avec la bibliothèque.

Nous appelons cette licence la Licence Générale Publique "Limitée" car elle offre en fait une protection plus limitée de la liberté de l'utilisateur que celle offerte par la Licence Générale Publique ordinaire. Elle offre aux autres développeurs de logiciels libres un avantage plus limité face aux programmes concurrents non libres. Ces désavantages sont la raison pour laquelle nous utilisons la Licence Générale Publique ordinaire pour de nombreuses bibliothèques. Cependant la licence limitée offre des avantages dans certaines circonstances spéciales.

Par exemple, en de rares occasions, il peut exister le besoin particulier d'encourager l'utilisation la plus large possible d'une certaine bibliothèque, afin qu'elle devienne un standard de facto. Pour arriver à cette fin, des programmes non libres doivent pouvoir être autorisés à utiliser la

Bibliothèque. Un cas plus fréquent est qu'une bibliothèque libre effectue les mêmes tâches que des bibliothèques non libres largement utilisées. Dans ce cas, il n'y a pas grand chose à gagner à limiter la bibliothèque libre aux seuls logiciels libres, aussi nous utilisons la Licence Générale Publique Limitée.

Dans d'autres cas, l'autorisation d'utiliser une bibliothèque particulière dans des programmes non libres permet à un plus grand nombre de personnes d'utiliser un corpus très large de logiciels libres. Par exemple, l'autorisation d'utiliser la Bibliothèque C GNU dans des programmes non libres permet à plus de personnes d'utiliser le système d'exploitation GNU tout entier, de même que sa variante, le système d'exploitation GNU/ Linux. Bien que la Licence Générale Publique Limitée semble limiter la protection de la liberté de l'utilisateur, elle assure que l'utilisateur d'un programme lié avec la Bibliothèque dispose de la liberté et du choix d'exécuter ce programme en utilisant une version modifiée de la Bibliothèque. Les termes exacts et les conditions de copie, distribution et modification sont les suivants. Accordez une attention toute particulière aux différences entre un "ouvrage basé sur la Bibliothèque" et un "ouvrage utilisant la Bibliothèque". Le premier contient un code dérivé de la Bibliothèque, tandis que le second doit être combiné avec la Bibliothèque afin de pouvoir être exécuté.

#### **CONDITIONS DE COPIE, DISTRIBUTION ET MODIFICATION DE LA LICENCE PUBLIQUE GÉNÉRALE LIMITÉE GNU**

0. Cet Accord de Licence s'applique à toute bibliothèque logicielle ou tout programme contenant une notice placée par le titulaire de la réservation de droits (copyright) ou toute autre partie autorisée indiquant que ce logiciel peut être distribué suivant les termes de cette Licence Générale Publique Limitée (appelée ci-dessous "cette Licence"). Chaque concessionaire sera désigné par "vous". Une "bibliothèque" signifie une collection de fonctions logicielles et/ou de données préparées de façon à être liée facilement à des programmes applicatifs (utilisant tout ou partie de ces fonctions et données) afin de former des exécutables. La "Bibliothèque", ci-dessous, se réfère à toute bibliothèque logicielle ou ouvrage qui a été distribué suivant ces termes. Un "ouvrage basé sur la Bibliothèque" signifie soit la

Bibliothèque soit un ouvrage dérivé

pouvant être soumis aux lois de propriété intellectuelle : c'est-àdire un ouvrage contenant la Bibliothèque ou une portion de celle-ci, soit en copie conforme, soit avec des modifications et/ou traduite directement dans un autre langage. (Ci-après, le terme "modification" implique, sans s'y réduire, le terme traduction.) "Le code source" d'un ouvrage désigne la forme favorite pour travailler à des modifications de cet ouvrage. Pour une bibliothèque, le code source intégral désigne la totalité du code source de la totalité des modules qu'il contient, ainsi que les éventuels fichiers de définition des interfaces qui y sont associés et les scripts utilisés pour contrôler la compilation et l'installation de la Bibliothèque.

Les activités autres que la copie, la distribution et la modification ne sont pas couvertes par la présente Licence ; elles sont hors de son champ d'application. L'action d'exécuter un programme utilisant la Bibliothèque n'est pas restreinte et les résultats produits par un tel programme ne sont couverts que si leur contenu constitue un ouvrage basé sur la Bibliothèque (indépendamment de l'utilisation de la Bibliothèque dans un outil utilisé pour l'écrire). Que ce soit ou non le cas dépend de ce que réalise la Bibliothèque, et de ce que fait le programme utilisant la Bibliothèque. 1. Vous pouvez copier et distribuer des copies à l'identique du code source complet de la Bibliothèque tel que vous l'avez reçu, sur n'importe quel support, à condition que vous apposiez sur chaque copie, de manière ad hoc et parfaitement visible, l'avis de droit d'auteur adéquat et une exonération de garantie ; que vous gardiez intacts tous les avis faisant référence à la présente Licence et à l'absence de toute garantie ; et que vous fournissiez un exemplaire de la présente Licence en même temps que la Bibliothèque.

Vous pouvez faire payer l'acte physique de transmission d'une copie, et vous pouvez, à votre discrétion, proposer une garantie contre rémunération.

2. Vous pouvez modifier votre copie ou des copies de la Bibliothèque ou n'importe quelle partie de celui-ci, créant ainsi un ouvrage fondé sur la Bibliothèque, et copier et distribuer de telles modifications ou ouvrage selon les termes de l'Article 1 ci-dessus, à condition de vous conformer également à chacune des obligations suivantes : a)L'ouvrage modifié doit être lui-même une bibliothèque logicielle.

b)Vous devez assurer que les fichiers modifiés comportent des notices évidentes, établissant que vous avez changé les fichiers, et la date de ces changements.

- c)Vous devez assurer que l'ensemble de l'ouvrage pourra être licencié sans frais à toute tierce partie suivant les termes de cette Licence.
- d)Si une facilité dans a bibliothèque modifiée fait référence à une fonction ou à une table de données à fournir par une application utilisant la facilité, autre qu'un argument passé quand la facilité est invoquée, alors vous devez faire un effort en toute bonne foi pour vous assurer que, dans l'éventualité où une application ne fournirait pas une telle fonction ou table, la facilité restera opérationnelle et effectuera une partie quelconque de sa finalité de façon sensée. (Par exemple, une fonction dans une bibliothèque servant à calculer des racines carrées a une finalité qui est parfaitement définie

indépendamment de l'application. Par conséquent, la Sous-section 2d requiert que toute fonction fournie par l'application ou table utilisée par cette fonction doit être optionnelle : si l'application n'en fournit pas, la fonction racine carrée doit encore

pouvoir calculer des racines carrées.) Ces obligations s'appliquent à l'ouvrage modifié pris comme un tout. Si des éléments identifiables de cet ouvrage ne sont pas fondés sur la Bibliothèque et peuvent raisonnablement être considérés comme des ouvrages indépendants distincts en eux mêmes, alors la présente Licence et ses conditions ne s'appliquent pas à ces éléments lorsque vous les distribuez en tant qu'ouvrages distincts. Mais lorsque vous distribuez ces mêmes éléments comme partie d'un tout, lequel constitue un ouvrage fondé sur la Bibliothèque, la distribution de ce tout doit être soumise aux conditions de la présente Licence, et les autorisations qu'elle octroie aux autres concessionnaires s'étendent à l'ensemble de l'ouvrage et par conséquent à chaque et toute partie indifférement de qui l'a écrite. Par conséquent, l'objet du présent article n'est pas de revendiquer des droits ou de contester vos droits sur un ouvrage entièrement écrit par vous ; son objet est plutôt d'exercer le droit de contrôler la distribution d'ouvrages dérivés ou d'ouvrages collectifs fondés sur la Bibliothèque.

De plus, la simple proximité de la Bibliothèque avec un autre ouvrage qui n'est pas fondé sur la Bibliothèque (ou un ouvrage fondé sur la Bibliothèque) sur une partition d'un espace de stockage ou un support de distribution ne place pas cet autre ouvrage dans le champ d'application de la présente Licence.

3. Vous pouvez choisir d'appliquer les termes de la Licence Générale Publique GNU ordinaire au lieu de ceux de cette Licence à une copie donnée de cette Bibliothèque. Pour le faire, vous devez modifier les notices qui se réfèrent à cette Licence, de sorte qu'elles se réfèrent plutôt à la Licence Générale Publique GNU version 2, au lieu de cette Licence. (Si une version officielle plus récente que la version 2 de la Licence Générale Publique GNU ordinaire a été publiée, alors vous pouvez spécifier plutôt cette version si vous le souhaitez.) N'effectuez aucun autre changement à ces notices. Dès que ce changement a été fait dans une copie donnée, il est irréversible pour cette copie et donc la Licence Générale Publique GNU ordinaire s'appliquera à toutes les copies suivantes et à tous travaux dérivés effectués à partir de cette copie. Cette option est utile quand vous souhaitez copier une partie du code de la Bibliothèque en un programme qui n'est pas une bibliothèque. 4. Vous pouvez copier et distribuer la

Bibliothèque (ou une portion ou un dérivé de celle-ci, suivant les termes de la Section 2) sous forme de code objet ou exécutable suivant les termes des Sections 1 et 2 ci-dessus, pourvu que vous l'accompagniez du code source correspondant sous forme lisible par une machine, qui doit être distribué suivant les termes des sections 1 et 2 cidessus sur un support utilisé habituellement pour l'échange de logiciels.

Si la distribution du code objet se fait en offrant l'accès à la copie depuis un emplacement désigné, alors une offre d'accès équivalente pour copier le code source depuis le même emplacement satisfait à l'obligation de distribuer le code source, même si des parties tierces ne sont pas obligées de copier simultanément le code source en même temps que le code objet.

Un programme qui ne contient aucun dérivé d'une quelconque partie de la Bibliothèque, mais est conçu pour travailler avec la Bibliothèque en étant compilé ou lié avec cette Bibliothèque, est appelé un "ouvrage utilisant la Bibliothèque". Un tel touvrage, pris

isolément, n'est pas un ouvrage dérivé de la Bibliothèque et tombe par conséquent hors du champ d'application de cette Licence. Cependant, la liaison avec la Bibliothèque d'un "ouvrage utilisant la Bibliothèque" crée un exécutable qui est un dérivé de la Bibliothèque (car il contient des parties de la Bibliothèque), plutôt qu'un "ouvrage utilisant la Bibliothèque". L'exécutable est par conséquent couvert par cette Licence. La Section 6 établit les termes de distribution de tels exécutables. Quand un "ouvrage utilisant la Bibliothèque" utilise des éléments d'un fichier d'en-tête faisant partie de la Bibliothèque, le code objet de cet ouvrage peut être un ouvrage dérivé de la Bibliothèque même si son code source ne l'est pas. Cette définition prendra son sens tout particulièrement si l'ouvrage peut être lié sans la Bibliothèque ou si l'ouvrage est luimême une bibliothèque. Les délimitations de ce cas ne sont pas définies de façon précise par la loi. Si un tel fichier objet utilise uniquement des paramètres numériques, des schémas et accesseurs de structures de données, des petites macros et des petites fonctions en ligne (dix lignes de source ou moins en longueur), alors l'utilisation du fichier objet est non restreinte, indépendamment du fait que cela constitue légalement un ouvrage dérivé. (Les règles de la Section 6 s'appliqueront tout de même aux exécutables contenant ce code objet plus des portions de la Bibliothèque.) Autrement, si l'ouvrage est un dérivé de la Bibliothèque, vous pouvez distribuer le code objet pour cet ouvrage suivant les termes de la Section 6. Les règles de la section 6 s'appliquent alors à tout exécutable contenant cet ouvrage, que ce dernier soit ou ne soit pas lié directement avec la Bibliothèque ellemême.

- 6. Par exception aux Sections ci-dessus, vous pouvez aussi combiner ou lier un "ouvrage utilisant la Bibliothèque" avec la Bibliothèque pour produire un ouvrage contenant des portions de la Bibliothèque et distribuer cet ouvrage suivant les termes de votre choix, pourvu que ces termes permettent la modification de l'ouvrage pour les besoins propres du client et l'ingénierie inverse permettant le déboguage de telles modifications.
	- Vous devez donner une notice explicite et évidente avec chaque copie de l'ouvrage montrant que la Bibliothèque est utilisée dans celui-ci et que la Bibliothèque est couverte par cette

Licence. Vous devez fournir une copie de cette Licence. Si l'ouvrage lors de son exécution affiche des notices de droits et propriétés intellectuelles, vous devez inclure la notice pour la Bibliothèque parmi cellesci, ainsi qu'une référence adressée à l'utilisateur vers une copie de cette Licence. Vous devez aussi effectuer l'une des tâches suivantes : a)Accompagner l'ouvrage du code

- source complet correspondant, lisible par une machine, pour la Bibliothèque incluant tout changement quelconque effectué dans l'ouvrage (qui doit être distribué suivant les Sections 1 et 2 ci-dessus) ; et, si l'ouvrage est un exécutable lié à la Bibliothèque, fournir la totalité de "l'ouvrage utilisant la Bibliothèque", lisible par une machine, sous forme de code objet et/ou source, de sorte que l'utilisateur puisse modifier la Bibliothèque et la relier pour produire un exécutable modifié contenant la Bibliothèque modifiée. (Il est admis que l'utilisateur qui change le contenu de fichiers de définition dans la Bibliothèque ne sera pas nécessairement capable de recompiler l'application pour utiliser les définitions modifiées.)
- b)Utiliser un mécanisme approprié de bibliothèque partagée pour le lien à la Bibliothèque. Un mécanisme approprié est celui qui (1) utilise à l'exécution une copie de la Bibliothèque déjà présente sur le système de l'ordinateur de l'utilisateur, plutôt que de copier les fonctions de bibliothèque dans l'exécutable et (2) fonctionnera correctement avec une version modifiée de la Bibliothèque, si l'utilisateur en installe une, tant que la version modifiée est compatible au niveau de l'interface avec la version avec laquelle l'ouvrage a été réalisé.
- c)Accompagner l'ouvrage d'une offre écrite, valide pour au moins trois ans, de donner au même utilisateur les éléments spécifiés dans la Soussection 6a, ci-dessus, contre un paiement n'excédant pas le coût requis pour effectuer cette distribution.
- d)Si la distribution de l'ouvrage est faite en offrant l'accès à une copie depuis un emplacement désigné, offrir un accès équivalent depuis le même emplacement pour copier les éléments spécifiés ci-dessus.
- e)Vérifier que l'utilisateur a déjà reçu une copie de ces éléments ou que vous en avez déjà envoyé une copie à cet utilisateur.

Pour un exécutable, la forme requise de "l'ouvrage utilisant la Bibliothèque" doit inclure toutes les données et programmes utilitaires nécessaires permettant de reproduire l'exécutable à partir de ceux-ci. Cependant, par exception, les éléments à distribuer n'ont pas besoin d'inclure tout ce qui est normalement distribué (que ce soit sous forme source ou binaire) avec les composants majeurs (compilateur, noyau, et autres composants similaires) du système d'exploitation sur lequel l'exécutable tourne, à moins que ce composant lui-même n'accompagne l'exécutable.

Il peut arriver que ces conditions nécessaires contredisent les restrictions de licence d'autres bibliothèques propriétaires qui n'accompagnent pas normalement le système d'exploitation. Une telle contradiction signifie que vous ne pouvez pas les utiliser en même temps que la Bibliothèque dans un exécutable que vous distribuez. 7. Vous pouvez placer les facilités de

bibliothèque, qui sont un ouvrage basé sur la Bibliothèque, côte à côte dans une unique bibliothèque avec d'autres facilités de bibliothèque non couvertes par cette Licence et distribuer une bibliothèque combinée, pourvu que la distribution séparée de l'ouvrage basé sur la Bibliothèque et des autres facilités de bibliothèque soit autrement permise, et pourvu que vous effectuiez chacune des deux tâches suivantes : a)Accompagner la bibliothèque

combinée avec une copie du même ouvrage basé sur la Bibliothèque, non combinée avec d'autres facilités de bibliothèque. Cela doit être distribué suivant les termes des Sections cidessus.

- b)Donner une notice évidente avec la bibliothèque combinée, du fait qu'une partie de celle-ci est un ouvrage basé sur la Bibliothèque, et expliquer où trouver la forme non combinée coexistante du même ouvrage.
- 8. Vous ne pouvez pas copier, modifier, concéder en souslicence, lier ou distribuer la Bibliothèque, autrement que de la façon décrite expressément par cette Licence. Toute tentative de copier, modifier, concéder en souslicence, lier ou distribuer la Bibliothèque d'une autre manière est réputée non valable, et met immédiatement fin à vos droits au titre de la présente Licence. Toutefois, les tiers ayant reçu de vous des copies, ou des droits, au titre de la présente

Licence ne verront pas leurs autorisations résiliées aussi longtemps que lesdits tiers se conforment pleinement à elle.

- 9. Vous n'êtes pas obligé d'accepter la présente Licence étant donné que vous ne l'avez pas signée. Cependant, rien d'autre ne vous accorde l'autorisation de modifier ou distribuer la Bibliothèque ou les ouvrages fondés sur lui. Ces actions sont interdites par la loi si vous n'acceptez pas la présente Licence. En conséquence, en modifiant ou distribuant la Bibliothèque (ou un ouvrage quelconque fondé sur la Bibliothèque), vous signifiez votre acceptation de la présente Licence, et de toutes ses conditions concernant la copie, la distribution ou la modification de la Bibliothèque ou des ouvrages fondés sur lui.
- 10. Chaque fois que vous redistribuez la Bibliothèque (ou n'importe quel ouvrage fondé sur la Bibliothèque), une licence est automatiquement concédée au destinataire par le concédant original de la licence, l'autorisant à copier, distribuer, lier ou modifier la Bibliothèque, sous réserve des présentes conditions. Vous ne pouvez imposer une quelconque limitation supplémentaire à l'exercice des droits octroyés au titre des présentes au destinataire. Vous n'avez pas la responsabilité d'imposer le respect de la présente Licence à des tiers.

11. Si, par suite d'une décision judiciaire ou d'une allégation d'infraction d'un brevet ou pour toute autre raison (non limitée aux problèmes de brevets), des conditions vous sont imposées (que ce soit par une ordonnance de justice, une transaction amiable ou contractuelle ou toute autre raison) qui contredisent les conditions de cette Licence, elles ne vous dégagent pas des obligations de cette Licence. Si vous ne pouvez pas distribuer de manière à satisfaire simultanément vos obligations au titre de la présente Licence et toute autre obligation pertinente, alors il en découle que vous ne pouvez pas du tout distribuer la Bibliothèque. Par exemple, si une licence de brevet ne permettait pas une redistribution sans redevance de la Bibliothèque par tous ceux qui reçoivent une copie directement ou indirectement par votre intermédiaire, alors la seule façon pour vous de satisfaire à la fois à la licence du brevet et à la présente Licence serait de vous abstenir totalement de toute distribution de la Bibliothèque. Si une partie quelconque de cet article est

tenue pour nulle ou inopposable dans une circonstance particulière quelconque, l'intention est que le reste de l'article s'applique.

La totalité de la section s'appliquera dans toutes les autres circonstances. Cet article n'a pas pour but de vous induire à transgresser un quelconque brevet ou d'autres revendications à un droit de propriété ou à contester la validité de la moindre de ces revendications ; cet article a pour seul objectif de protéger l'intégrité du système de distribution du logiciel libre qui est mis en oeuvre par la pratique des licences publiques. De nombreuses personnes ont fait de généreuses contributions au large spectre de logiciels distribués par ce système en se fiant à l'application cohérente de ce système ; il appartient à chaque auteur/ donateur de décider si il ou elle veut distribuer du logiciel par l'intermédiaire d'un quelconque autre système, et un concessionnaire ne peut imposer ce choix.

Cet article a pour but de rendre totalement limpide ce que l'on pense être une conséquence du reste de la présente Licence.

- 12. Si la distribution et/ou l'utilisation de la Bibliothèque sont limitées dans certains pays que ce soit par des brevets ou par des interfaces soumises au droit d'auteur, le titulaire original des droits d'auteur qui décide de couvrir la Bibliothèque par la présente Licence peut ajouter une limitation géographique de distribution explicite qui exclue ces pays, afin que la distribution soit permise seulement dans ou entre les pays qui ne sont pas ainsi exclus. Dans ce cas, la présente Licence incorpore la limitation comme si elle était écrite dans le corps de la présente Licence.
- 13. La Free Software Foundation peut, de temps à autre, publier des versions révisées et/ou nouvelles de la Licence Publique Générale Limitée. De telles nouvelles versions seront similaires à la présente version dans l'esprit mais pourront différer dans le détail pour prendre en compte de nouvelles problématiques ou inquiétudes. Chaque version possède un numéro de version la distinguant. Si la Bibliothèque précise le numéro de version de la présente Licence qui s'y applique et "une version ultérieure quelconque", vous avez le choix de suivre les conditions de la présente version ou de toute autre version ultérieure publiée par la Free Software Foundation. Si la Bibliothèque ne spécifie aucun numéro de version de la

présente Licence, vous pouvez choisir une version quelconque publiée par la Free Software Foundation à quelque moment que ce soit.

14. Si vous souhaitez incorporer des parties de la Bibliothèque dans d'autres programmes libres dont les conditions de distribution sont différentes, écrivez à l'auteur pour lui en demander l'autorisation. Pour les logiciels dont la Free Software Foundation est titulaire des droits d'auteur, écrivez à la Free Software Foundation ; nous faisons parfois des exceptions dans ce sens. Notre décision sera guidée par le double objectif de préserver le statut libre de tous les dérivés de nos logiciels libres et de promouvoir le partage et la réutilisation des logiciels en général.

#### **ABSENCE DE GARANTIE**

15. COMME LA LICENCE DE LA BIBLIOTHÈQUE EST CONCÉDÉE À TITRE GRATUIT, AUCUNE GARANTIE NE S'APPLIQUE À LA BIBLIOTHÈQUE, DANS LES LIMITES AUTORISÉES PAR LA LOI APPLICABLE. SAUF MENTION CONTRAIRE ÉCRITE, LES TITULAIRES DU DROIT D'AUTEUR ET/OU LES AUTRES PARTIES FOURNISSENT LA BIBLIOTHÈQUE "EN L'ÉTAT", SANS AUCUNE GARANTIE DE QUELQUE NATURE QUE CE SOIT, EXPRESSE OU IMPLICITE, Y COMPRIS, MAIS SANS Y ÊTRE LIMITÉ, LES GARANTIES IMPLICITES DE COMMERCIABILITÉ ET DE CONFORMITÉ À UNE UTILISATION PARTICULIÈRE. VOUS ASSUMEZ LA TOTALITÉ DES RISQUES LIÉS À LA QUALITÉ ET AUX PERFORMANCES DE LA BIBLIOTHÈQUE. SI LA BIBLIOTHÈQUE SE RÉVÉLAIT DÉFECTUEUSE, LE COÛT DE L'ENTRETIEN, DES RÉPARATIONS OU DES CORRECTIONS NÉCESSAIRES VOUS INCOMBE INTÉGRALEMENT. 16. EN AUCUN CAS, SAUF LORSQUE LA LOI APPLICABLE OU UNE

CONVENTION ÉCRITE L'EXIGE, UN TITULAIRE DE DROIT D'AUTEUR, QUEL QU'IL SOIT, OU TOUTE PARTIE QUI POURRAIT MODIFIER ET/OU REDISTRIBUER LA BIBLIOTHÈQUE COMME PERMIS CI-DESSUS, NE POURRAIT ÊTRE TENU POUR RESPONSABLE À VOTRE ÉGARD DES DOMMAGES, INCLUANT LES DOMMAGES GÉNÉRIQUES, SPÉCIFIQUES, SECONDAIRES OU CONSÉCUTIFS, RÉSULTANT DE L'UTILISATION OU DE L'INCAPACITÉ D'UTILISER LA BIBLIOTHÈQUE (Y COMPRIS, MAIS SANS Y ÊTRE LIMITÉ, LA PERTE DE DONNÉES, OU LE FAIT QUE DES DONNÉES SOIENT RENDUES IMPRÉCISES, OU LES PERTES ÉPROUVÉES PAR VOUS OU

PAR DES TIERS, OU LE FAIT QUE LA BIBLIOTHÈQUE ÉCHOUE À INTEROPÉRER AVEC UN AUTRE LOGICIEL, QUEL QU'IL SOIT) MÊME SI LE DIT TITULAIRE DU DROIT D'AUTEUR OU LA PARTIE CONCERNÉE A ÉTÉ AVERTI DE L'ÉVENTUALITÉ DE TELS **DOMMAGES** 

#### **FIN DES CONDITIONS**

#### **Comment appliquer ces conditions à vos nouvelles Bibliothèques**

Si vous développez une nouvelle bibliothèque et voulez qu'elle soit le plus possible utilisable par le public, nous recommandons d'en faire un logiciel libre que chacun peut redistribuer et changer Vous pouvez le faire en permettant la redistribution suivant ces termes (ou, éventuellement les termes de la Licence Générale Publique ordinaire).

Pour appliquer ces termes, attachez les notices suivantes à la bibliothèque. Le plus sûr est de les ajouter au début de chaque fichier source pour véhiculer le plus efficacement possible l'absence de toute garantie ; chaque fichier devrait aussi contenir au moins la ligne "copyright" et une indication de l'endroit où se trouve l'avis complet.

- <Une ligne donnant le nom de la bibliothèque et une courte idée de ce qu'elle fait.>
- Copyright © <année> <nom de l'auteur>

Cette bibliothèque est un logiciel libre ; vous pouvez la redistribuer et/ou la modifier au titre des clauses de la Licence Publique Générale GNU, telle que publiée par la Free Software Foundation ; soit la version 2.1 de la Licence, ou (à votre discrétion) une version ultérieure quelconque. Cette bibliothèque est distribuée dans l'espoir qu'elle sera utile, mais SANS AUCUNE GARANTIE ; sans même une garantie implicite de COMMERCIABILITÉ ou DE CONFORMITÉ À UNE UTILISATION PARTICULIÈRE. Voir la Licence Publique Générale GNU Limitée pour plus de détails.

Vous devriez avoir reçu un exemplaire de la Licence Publique Générale GNU Limitée avec cette bibliothèque ; si ce n'est pas le cas, écrivez à la Free Software Foundation Inc., 51 Franklin Street, Fifth Floor, Boston, MA 02110-1301, USA.

Ajoutez aussi des informations sur la manière de vous contacter par courrier électronique et courrier postal.

Vous devriez aussi obtenir de votre employeur (si vous travaillez en tant que développeur) ou de votre école, si c'est le cas, qu'il (ou elle) signe une "renonciation aux droits d'auteur"concernant la bibliothèque, si nécessaire. Voici un exemple (changez les noms) :

Yoyodyne, Inc., déclare par la présente renoncer à toute prétention sur les droits d'auteur de la bibliothèque 'Frob'(une bibliothèque destinée à déplier les coudes) écrit par James Random Hacker.

<signature de Ty Coon>, 1er avril 1990 Ty Coon, Président du Vice

Voilà tout ce qui est nécessaire ! Ni les termes de la licence et de la distribution des versions mises à disposition dans le public ni le dérivé de ce code ne doivent être changés, en particulier ce code ne peut pas simplement être copié et mis sous une autre licence de distribution [y compris la Licence Publique GNU].

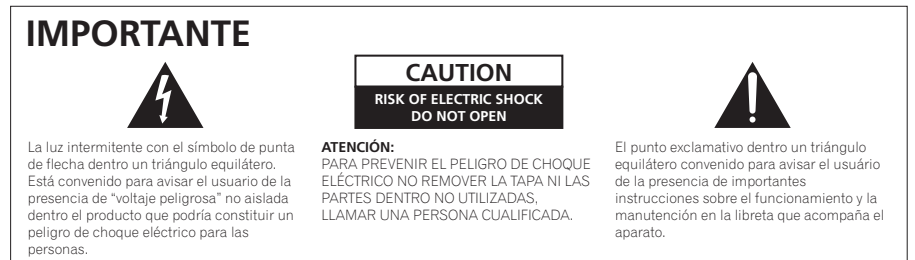

**D3-4-2-1-1\_A1\_Es**

# **ADVERTENCIA**

Este aparato no es impermeable. Para evitar el riesgo de incendio y de descargas eléctricas, no ponga ningún recipiente lleno de líquido (como pueda ser un vaso o un florero) cerca del aparato ni lo exponga a goteo, salpicaduras, lluvia o humedad.

## **Entorno de funcionamiento**

Temperatura y humedad del entorno de funcionamiento +5 °C a +35 °C; menos del 85 % de humedad relativa (rejillas de refrigeración no obstruidas)

No instale este aparato en un lugar mal ventilado, ni en lugares expuestos a alta humedad o a la luz directa del sol (o de otra luz artificial potente).

**D3-4-2-1-7c\*\_A1\_Es**

#### **ADVERTENCIA**

*Antes de enchufar el aparato a la corriente, lea la sección siguiente con mucha atención.*

**La tensión de la red eléctrica es distinta según el país o región. Asegúrese de que la tensión de la alimentación de la localidad donde se proponga utilizar este aparato corresponda a la tensión necesaria (es decir, 230 V ó 120 V) indicada en el panel posterior.**

**D3-4-2-1-4\*\_A1\_Es**

**D3-4-2-1-3\_A1\_Es**

# **ADVERTENCIA**

Para evitar el peligro de incendio, no ponga nada con fuego encendido (como pueda ser una vela) encima del aparato.

**D3-4-2-1-7a\_A1\_Es**

Si la clavija del cable de alimentación de CA de este aparato no se adapta a la toma de corriente de CA que usted desea utilizar, deberá cambiar la clavija por otra que se adapte apropiadamente. El reemplazo y montaje de una clavija del cable de alimentación de CA sólo deberá realizarlos personal de servicio técnico cualificado. Si se enchufa la clavija cortada a una toma de corriente de CA, puede causar fuertes descargas eléctricas. Asegúrese de que se tira de la forma apropiada después de haberla extraído. El aparato deberá desconectarse desenchufando la clavija de la alimentación de la toma de corriente cuando no se proponga utilizarlo durante mucho tiempo (por ejemplo, antes de irse de vacaciones).

**D3-4-2-2-1a\_A1\_Es**

# **PRECAUCIÓN PARA LA VENTILACIÓN**

Cuando instale este aparato, asegúrese de dejar espacio en torno al mismo para la ventilación con el fin de mejorar la disipación de calor (por lo menos 10 cm encima, 10 cm detrás, y 10 cm en cada lado).

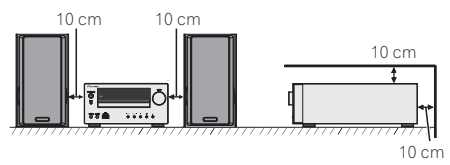

# **ADVERTENCIA**

Las ranuras y aberturas de la caja del aparato sirven para su ventilación para poder asegurar un funcionamiento fiable del aparato y para protegerlo contra sobrecalentamiento. Para evitar el peligro de incendio, las aberturas nunca deberán taparse ni cubrirse con nada (como por ejemplo, periódicos, manteles, cortinas) ni ponerse en funcionamiento el aparato sobre una alfombra gruesas o una cama.

**D3-4-2-1-7b\*\_A1\_Es**

#### **PRECAUCIÓN**

El interruptor de la alimentación **STANDBY/ON** de este aparato no corta por completo toda la alimentación de la toma de corriente de CA. Puesto que el cable de alimentación hace las funciones de dispositivo de desconexión de la corriente para el aparato, para desconectar toda la alimentación del aparato deberá desenchufar el cable de la toma de corriente de CA. Por lo tanto, asegúrese de instalar el aparato de modo que el cable de alimentación pueda desenchufarse con facilidad de la toma de corriente de CA en caso de un accidente. Para evitar correr el peligro de incendio, el cable de alimentación también deberá desenchufarse de la toma de corriente de CA cuando no se tenga la intención de utilizarlo durante mucho tiempo seguido (por ejemplo, antes de irse de vacaciones).

**D3-4-2-2-2a\*\_A1\_Es**

# **Información para los usuarios en la recogida y tratamiento de los equipos al final de su vida y de las pilas y baterías usadas.**

Símbolo para equipos

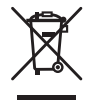

Símbolo para pilas y baterías

Estos símbolos en los productos, embalaje, y/o en los documentos que los acompañan significa que los productos eléctricos y electrónicos al final de su vida, las pilas y baterías no deben mezclarse con los residuos generales de su hogar.

Para el tratamiento adecuado, recuperación y reciclado de los productos viejos y las pilas usadas, por favor deposítelos en los puntos de recogida de acuerdo con su legislación nacional.

Mediante el tratamiento correctamente de estos productos y pilas, ayudará a preservar los recursos y prevenir cualquier efecto negativo en la salud humana y el medioambiente que podría surgir por una inadecuada manipulación de los desperdicios.

Para más información sobre recogida y reciclado de los productos viejos, pilas y baterías, por favor contacte con su municipio, sobre localización de los puntos limpios o diríjase al punto de venta donde compró los productos.

**Estos símbolos sólo son válidos en la Unión Europea.**

#### **Para países fuera de la Unión europea:**

Si desea eliminar estos artículos, por favor contactar con las autoridades locales o el distribuidor y pida por el método correcto de tratamiento.

**Acerca de la condensación**

Si el reproductor se traslada repentinamente de un lugar frío a una habitación caliente (en invierno, por ejemplo) o si la temperatura de la habitación donde está instalado el reproductor sube repentinamente debido a una calefacción, etc., en el interior del aparato (en las piezas de funcionamiento y en la lente) podrán formarse gotas de agua (condensación). Cuando haya condensación, el reproductor no funcionará bien y la reproducción no será posible. Deje sin funcionar el reproductor a la temperatura ambiental durante 1 ó 2 horas con la alimentación conectada (el tiempo depende de la cantidad de condensación). Las gotas de agua se disiparán y será posible reproducir. La condensación se puede producir también en el verano si el reproductor se expone a la salida de aire frío de un acondicionador de aire. Si pasa esto, traslade el reproductor a un lugar diferente. **S005\_A1\_Es**

Este producto es para tareas domésticas generales. Cualquiera avería debida a otra utilización que tareas domésticas (tales como el uso a largo plazo para motivos de negocios en un restaurante o el uso en un coche o un barco) y que necesita una reparación hará que cobrarla incluso durante el período de garantía.

**K058a\_A1\_Es**

**K041\_A1\_Es**

# **PRECAUCIÓN**

**Pb**

Este aparato es un producto de láser de clase 1 clasificado como tal en Seguridad de productos de láser, IEC 60825-1:2007.

# PRODUCTO LASER CLASE 1

**D58-5-2-2a\_A1\_Es**

Español

Muchas gracias por haber adquirido este producto PIONEER. Lea atentamente este manual para conseguir el mejor rendimiento del aparato. Le servirá también como guía operativa de este producto PIONEER.

# **Índice**

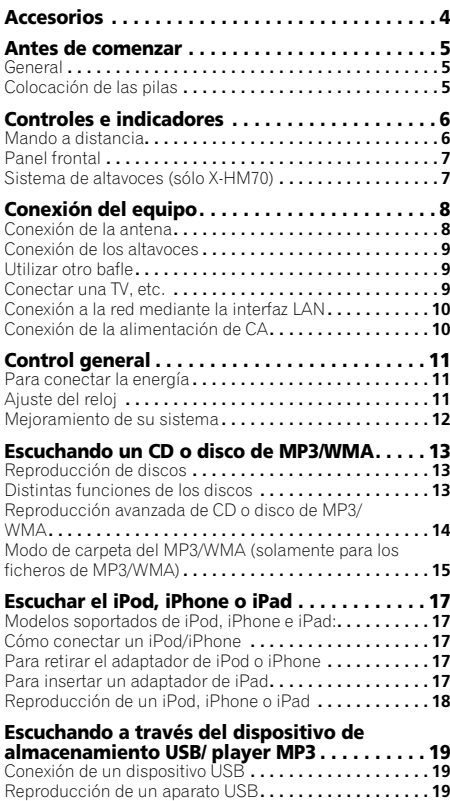

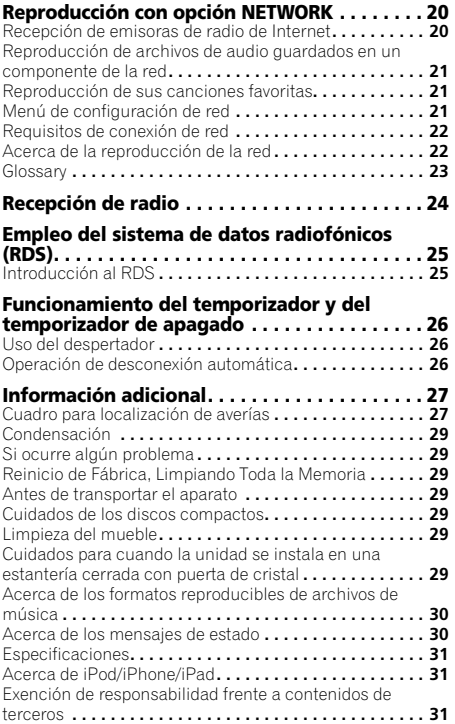

Sistema receptor de CD en red X-HM70, consistente en una unidad principal y un sistema de altavoces.

Receptor de CD en red XC-HM70, consistente en una unidad principal.

# **Accesorios**

Verifique que estén incluidos los accesorios siguientes.

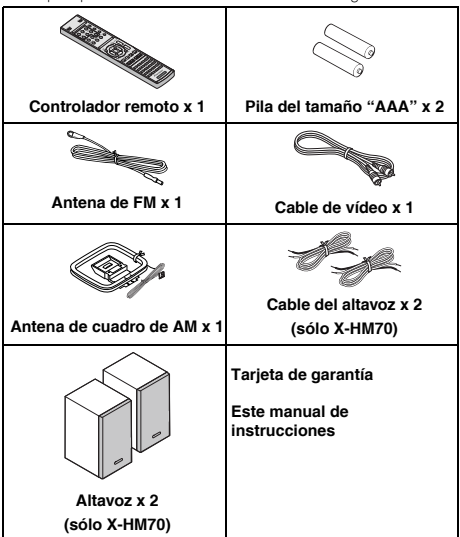

# Es**English Français Español Italiano Nederlands Deutsch** Español

# <span id="page-70-0"></span>**Antes de comenzar**

# **General**

- Use el aparato sobre una superficie nivelada y firme, en un lugar que no esté expuesto a vibraciones.
- Ubique los altavoces al menos a 30 cm de distancia de cualquier TV CRT para evitar las variaciones de color en la pantalla del TV. Si la variación persiste, mueva los altavoces más lejos del TV. El TV con pantalla LCD no es susceptible a tal variación.
- Mantenga el aparato apartado de la luz directa del sol, fuertes campos magnéticos, polvo excesivo, humedad y de equipos electrónicos/eléctricos (computadoras del hogar, facsímiles, etc.) que generan ruido eléctrico.
- No ponga nada encima del aparato.
- No exponga el aparato a la humedad, a temperaturas superiors a 60° ni a temperaturas muy bajas.
- Si su sistema no funciona correctamente, desconecte el cable de alimentación de CA de la toma de CA. Enchufe otra vez el cable de alimentación de CA, y luego conecte la alimentación del sistema.
- Si se produce una tormenta con rayos, desenchufe el aparato por razones de seguridad.
- Sujete la clavija de alimentación de CA al quitar esta clavija del tomacorriete. Si la quita tirando del cable puede romper o estropear los hilos y conexiones internas.
- El enchufe de la corriente CA es utilizado como un dispositivo de desconexión y seguirá siendo siempre fácil de operar.
- **No quite la tapa exterior dado que pueden producirse descargas eléctricas. Solicite el servicio técnico a un centro de servicio local PIONEER.**
- La ventilación no debe impedirse al cubrir las aberturas de ventilación con cosas como periódicos, tapetes, cortinas, etc.
- Las fuentes de llamas abiertas, tales como velas encendidas no deben colocarse encima del aparato.
- Deberá prestarse atención a los aspectos del medio ambiente al deshacerse de las pila.
- El aparato está diseñado para funcionar en climas moderados.

# **A** PRECAUCIÓN

• Se debe usar la misma tensión que la especificada en el aparato. Si usa este aparato con una tensión más alta que la especificada, es peligroso y puede provocar incendios o accidentes que causen daños. PIONEER no asumirá responsabilidad alguna por cualquier daño de este aparato que resulte del uso de una tensión distinta a la especificada.

# **Colocación de las pilas**

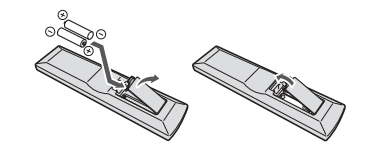

Las pilas suministradas con este equipo le permitirán comprobar las operaciones iniciales, pero no durarán mucho tiempo. Se recomienda utilizar pilas alcalinas de larga duración.

# **A** PRECAUCIÓN

- El uso incorrecto de las pilas puede provocar situaciones peligrosas tales como fugas y explosiones. Tenga en cuenta las siguientes precauciones:
- -Nunca utilice pilas nuevas y usadas al mismo tiempo.
- -Instale las pilas correctamente, haciendo coincidir los polos positivo y negativo de las mismas con las marcas de polaridad impresas en el compartimiento de las pilas.
- -Aunque distintas pilas tengan la misma forma, pueden tener tensiones diferentes. No mezcle pilas de distinto tipo.
- -Cuando se deshaga de las pilas usadas, asegúrese de respetar las disposiciones gubernamentales o las normas de las instituciones medioambientales públicas que rigen en su país o región.
- No use ni guarde pilas en lugares expuestos a la luz solar directa o en lugares con un calor excesivo, como el interior de un coche o cerca de un calefactor. Esto puede provocar fugas en las pilas, sobrecalentamiento, explosiones o incendios. También puede reducir la vida o el rendimiento de las mismas.

# <span id="page-71-0"></span>**Controles e indicadores**

# **Mando a distancia**

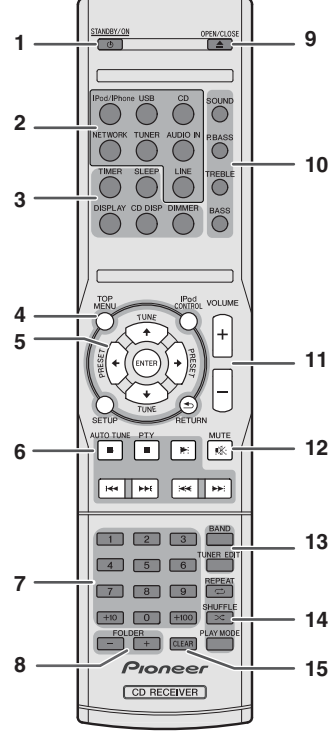

#### **1 STANDBY/ON**

Alterna el receptor entre encendido y modo de espera (página 11).

#### **2 Botones de función de entrada**

Utilícelo para seleccionar la fuente de entrada para este receptor.

## **3 Botones de control del receptor de CD**

**DIMMER** – Para reducir o incrementar la luminosidad de la pantalla. Se pueden seleccionar cuatro niveles de luminosidad (página 11).

**SLEEP** – Púlselo para cambiar el tiempo que debe transcurrir antes de que el receptor se apague (**30 min. – 60 min. – 90 min. – Off**). Puede comprobar el tiempo de desconexión restante en cualquier momento pulsando **SLEEP** una vez (página 26).

**TIMER** – Permite ajustar el reloj, así como configurar y comprobar los temporizadores (página 11, 26).

**DISPLAY** – Muestra información sobre discos MP3/WMA o RDS.

**CD DISP** – Muestra información sobre el disco (página 15).

#### **4 Botones de control del receptor de CD**

**TOP MENU** – Permite mostrar el menú superior del iPod (página 18).

**iPod CONTROL** – Permite cambiar entre los controles del iPod y los del receptor (página 18).

**SETUP** – Permite acceder al menú de configuración del receptor (página 11, 24).

**RETURN** – Permite confirmar y salir de la pantalla de menús actual.

#### **5 †**/↓/←/→ (TUNE **†**/↓, PRESET ←/→), ENTER

Permite seleccionar/cambiar los modos y la configuración del sistema, así como confirmar acciones.

Los botones **TUNE**  $\triangle$ **/ J** se pueden utilizar para buscar frecuencias de radio y los **PRESET ←/→** para seleccionar emisoras de radio presintonizadas (página 24).

#### **6 Botones de control de la reproducción**

Los botones principales ( $\blacktriangleright$ ,  $\blacksquare$ , etc.) permiten controlar cada función tras haberla seleccionado mediante los botones de activación de funciones.

**PTY** – Utilícelo para buscar tipos de programas RDS (página 25).

• El botón **AUTO TUNE** no se emplea con este receptor.

#### **7 Teclado numérico**

Permite introducir números (página 14).

#### **8 FOLDER +/-**

Permite seleccionar la carpeta del disco MP3/WMA (página 15).

#### **9 OPEN/CLOSE**

Permite abrir o cerrar la bandeja del disco (página 13).

#### **10 Botones de control del sonido**

Permite ajustar la calidad del sonido (página 12).

#### **11 Botones de control del volumen**

Utilice estos botones para ajustar el nivel de volumen (página 11).

#### **12 MUTE**

Silencia/restablece el sonido (página 12).

#### **13 Botones de control del sintonizador**

**BAND** – Cambia entre las sintonías AM, FM ST (estéreo) y FM MONO (página 24).

**TUNER EDIT** – Memoriza nombres o emisoras para solicitarlos posteriormente (página 24).

#### **14 Botones del modo de reproducción**

**REPEAT** – Pulse este botón para cambiar el ajuste de reproducción repetida desde un CD, iPod o USB (página 14).

**SHUFFLE** – Permite cambiar el ajuste de reproducción aleatoria desde un CD, iPod o USB (página 14).

**PLAY MODE** – Permite cambiar el modo de reproducción entre un disco CD y un disco MP3/WMA (página 14).

#### **15 CLEAR**

Permite desactivar la reproducción programada (página 15).
# **Prueba del controlador remoto**

Compruebe el controlador remoto después de haber comprobado todas las conexiones.

Oriente directamente el controlador remoto al sensor remoto del aparato. Se podrá emplear el controlador remoto dentro del alcance mostrado a continuación:

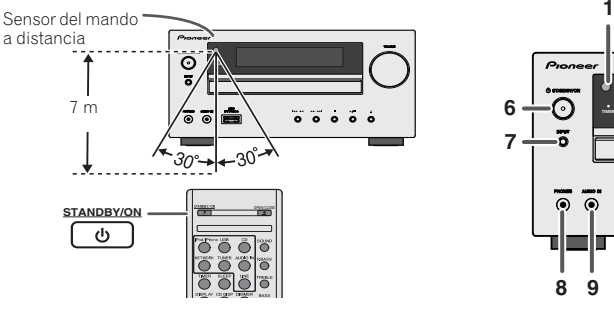

# **Panel frontal**

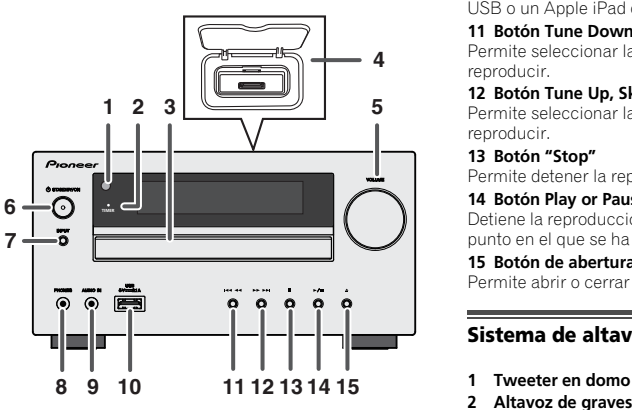

# **1 Sensor del mando a distancia**

Recibe las señales del mando a distancia.

### **2 Indicador del temporizador**

Se enciende cuando el temporizador está activado (página 26).

# **3 Bandeja de disco**

Coloque el disco con la etiqueta mirando hacia arriba (página 13).

# **4 Estación de acoplamiento de iPod o iPhone**

Estación de acoplamiento de iPod/iPhone (página 17).

# **5 Control de volumen**

Utilice estos botones para ajustar el nivel de volumen (página 11).

# **6 Botón STANDBY/ON**

Alterna el receptor entre encendido y modo de espera (página 11).

# **7 Botón INPUT**

Permite seleccionar la fuente de entrada (página 12).

# **8 Toma de auriculares**

Utilícelo para conectar un par de auriculares. Cuando se conecta un par de auriculares, los altavoces no emiten sonido (página 12).

# **9 Toma de AUDIO IN**

Permite conectar un componente auxiliar mediante un cable con miniclavija estéreo (página 12).

# **10 Terminal USB**

Permite conectar un dispositivo de almacenamiento masivo USB o un Apple iPad como fuente de audio (página 19).

# **11 Botón Tune Down, Skip Down**

Permite seleccionar la pista o la carpeta que se desean reproducir.

# **12 Botón Tune Up, Skip Up**

Permite seleccionar la pista o la carpeta que se desean reproducir.

# **13 Botón "Stop"**

Permite detener la reproducción.

# **14 Botón Play or Pause**

Detiene la reproducción o reanuda la reproducción desde el punto en el que se ha detenido.

**21**

# **15 Botón de abertura/cierre de la bandeja de discos**

Permite abrir o cerrar la bandeja del disco (página 13).

# **Sistema de altavoces (sólo X-HM70)**

- 
- **2 Altavoz de graves**
- **3 Conducto de reflexión de graves**
- **4 Terminal para Altavoz**

# **Las rejillas de los altavoces son extraíbles**

Asegúrese de que no haya nada en contacto con los diafragmas de los altavoces al retirar las rejillas.

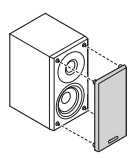

**34**

# **Conexión del equipo**

Antes de realizar o cambiar las conexiones, apague el sistema y desenchufe el cable de alimentación de la toma de CA.

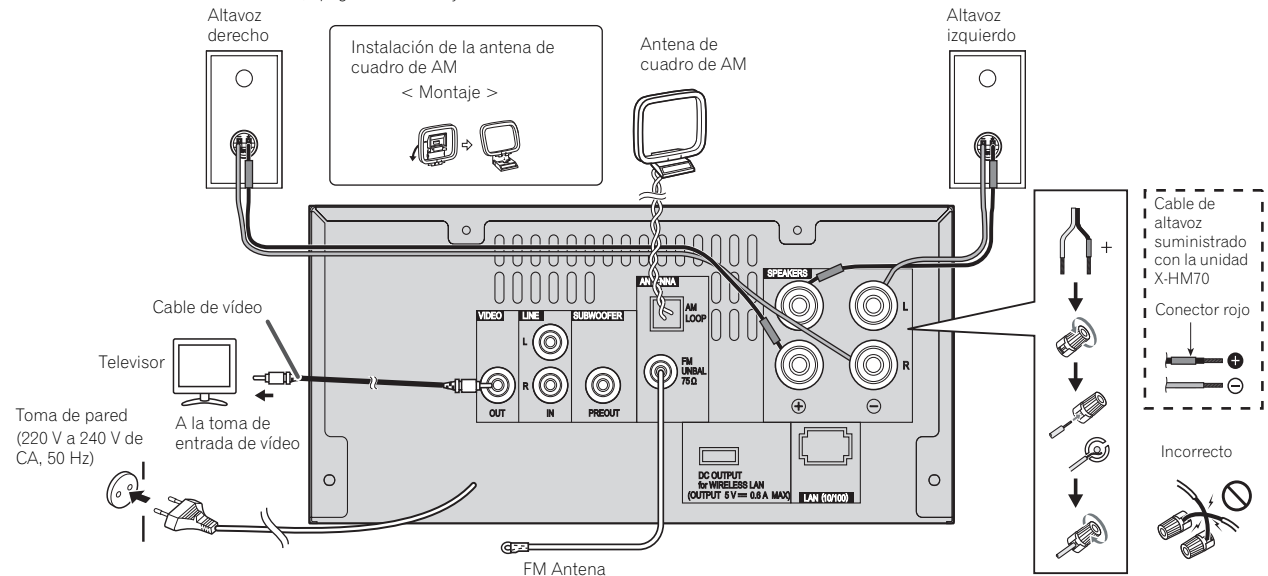

# **Conexión de la antena**

# **Antena de FM suministrada:**

Conecte el cable de la antena de FM a la toma FM 75 OHMS y oriente el cable de la antena de FM en la dirección que proporcione la mejor recepción posible.

# **Antena externa de FM:**

Utilice una antena de FM externa (cable coaxial de 75 ohmios) para obtener una mejor recepción. Cuando se utilice una antena externa de FM, desconecte el cable de antena que viene con el aparato.

# **Antena de cuadro de AM suministrada:**

Conecte la antena de lazo al terminal de AM. Coloque el lazo antena AM de forma tal que la recepción sea óptima. Coloque la antena de lazo AM en un estante, etc., o fíjela en un soporte.

# **Nota**

• Si pone la antena sobre el aparato o cerca del cable de alimentación de CA, podrá causarse generación de ruido. Ponga la antena separada del aparato para obtener una recepción mejor.

# Es**English Français Español Italiano Nederlands Deutsch** Español

# **Conectar una TV, etc.**

Conectar a la TV con un cable de audio.

Televisor A las tomas de

salida de audio

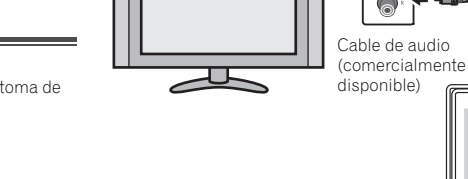

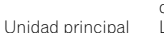

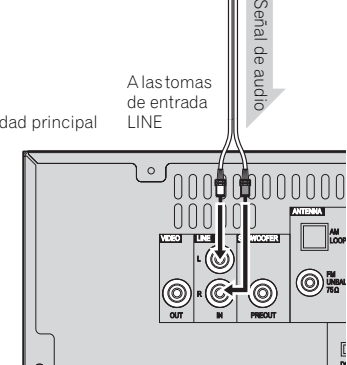

A las tomas

# **Para seleccionar la función Línea de entrada:**<br> **Para seleccionar la función Línea de entrada:**

- En la unidad principal: Pulse repetidamente el botón **INPUT** hasta que aparezca Line In en pantalla.
- 

# **Si no desea utilizar el altavoz proporcionado**

- El cable de altavoz proporcionado, con el tubo rojo, es para el terminal positivo (+). Conecte el cable con el conector rojo al terminal positivo (+), y el otro cable al terminal negativo (–).
- Utilice altavoces con una impedancia de 4 ohms; si utiliza altavoces con una impedancia inferior, podría dañar la unidad.

# **A** PRECAUCIÓN

- Por estos terminales de altavoz circula **tensión ACTIVA que es PELIGROSA**. Para evitar el peligro de descargas eléctricas al conectar o desconectar los cables de altavoz, desenchufe el cable de alimentación antes de tocar las partes de los cables que no están aisladas.
- No confunda los canales derecho e izquierdo. El altavoz derecho es el que está en el lado derecho cuando se mira el aparato desde delante.
- No deje que los cables desnudos de los altavoces se pongan en contacto entre sí.
- Asegúrese de que no haya hilos expuestos del cable del altavoz en contacto con el panel trasero mientras el equipo está encendido. Si alguno de los cables desprotegidos del altavoz tocara el panel trasero, podría provocar un corte de corriente como medida de seguridad.

# **Si no desea utilizar el cable de altavoz suministrado**

# **Conexiones de cables desnudos**

- **1 Trence los hilos expuestos del cable.**
- **2 Afloje el terminal e inserte el hilo expuesto.**
- **3 Apriete el terminal.**

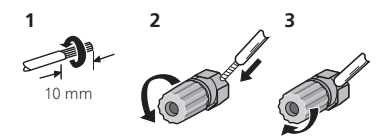

# **Sólo X-HM70:**

- No instale los altavoces en el techo ni en una pared a gran altura. La rejilla ha sido diseñada para que se pueda desmontar; por consiguiente, si se coloca a una altura elevada, existe el peligro de que se caiga y provoque daños o lesiones personales.
- No deje que ningún objeto caiga en el interior de los conductos de reflejo de graves, y no ponga nada en ellos.
- No se suba ni se siente encima de los altavoces. Podría herirse.

# **Utilizar otro bafle**

Cable de audio (comercialmente

Puede conectar un bafle con un amplificador a la toma de SUBWOOFER PREOUT.

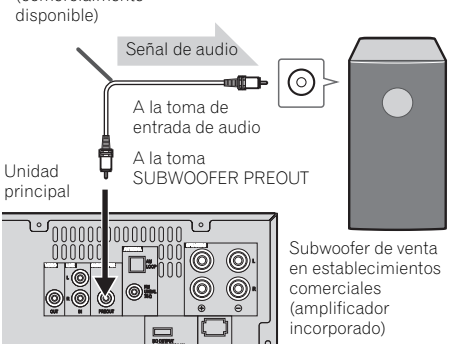

# **Nota**

• No se oirá ningún sonido desde el bafle sin un amplificador incorporado. • En el controlador remoto: Pulse **LINE**. **12 3**

# **Conexión a la red mediante la interfaz LAN**

Al conectar este receptor a la red a través de un terminal LAN, puede escuchar emisoras de radio de Internet. Para escuchar emisoras de radio de Internet tendrá que firmar primero un contrato con un ISP (proveedor de servicios de Internet).

Conectado de este modo, permite reproducir archivos de audio guardados en los componentes de la red, incluyendo su propio ordenador, mediante las funciones **NETWORK**.

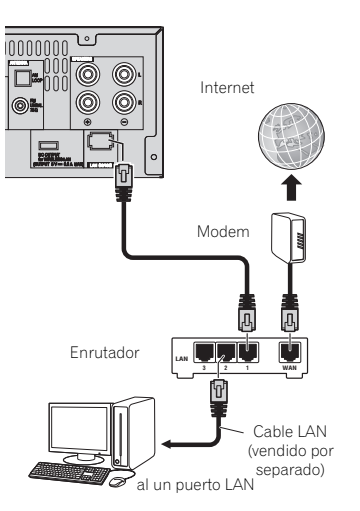

Conecte el terminal LAN de este receptor al terminal LAN de su enrutador (con o sin la función del servidor DHCP incorporada) con un cable LAN recto (CAT 5 o mejor). Active la función del servidor DHCP en su enrutador. En el caso de que su enrutador no tenga la función del servidor DHCP incorporada, será necesario preparar manualmente la red. Para obtener más detalles, consulte *Menú de configuración de red* en la página 21.

# **Nota**

- Consulte el manual de instrucciones del equipo que ha conectado puesto que dicho equipo y el método de conexión pueden variar en función de su entorno de Internet.
- Cuando utilice una conexión de Internet de banda ancha, es necesario un contrato con un proveedor de servicios de Internet. Para conocer más detalles, póngase en contacto con su proveedor de servicios de Internet más cercano.

# **Conexión a un LAN inalámbrico**

La conexión inalámbrica a la red es posible mediante una conexión de LAN inalámbrico. Utilice el AS-WL300 de venta por separado para la conexión.

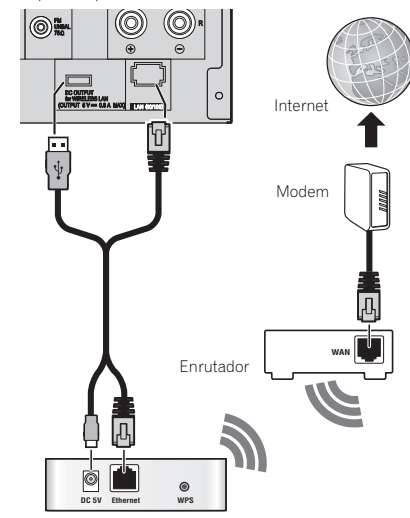

Convertidor LAN inalámbrico (AS-WL300)

Para obtener información detallada, consulte las instrucciones de funcionamiento del conversor de LAN inalámbrica (AS-WL300).

# **Conexión de la alimentación de CA**

Después de comprobar que se hayan hecho correctamente todas las conexiones, enchufe el cable de alimentación de CA de este aparato en la toma de la pared.

# **A** PRECAUCIÓN

- Desenchufe el cable de corriente CA del toma de la pared si no se utilizará la unidad durante un largo período de tiempo.
- Manipule el cable de corriente por el enchufe. No desenchufe la unidad tirando del cable de alimentación, y nunca toque el cable con las manos mojadas, ya que podría producirse un cortocircuito o una descarga eléctrica. No coloque la unidad ni ningún mueble, etc., encima del cable de alimentación, ni de forma que este quede aprisionado entre dos superficies. Nunca haga ningún nudo en el propio cable ni lo ate a otros cables. El cable de alimentación deberá disponerse de tal modo que la posibilidad de que alguien lo pise sea mínima. Un cable de alimentación dañado puede provocar un incendio o producir una descarga eléctrica. Revise el cable de alimentación cada cierto tiempo. Si el cable está dañado, solicite al servicio técnico autorizado PIONEER más cercano o a su distribuidor que le faciliten uno nuevo.

# **Control general**

# **Para conectar la energía**

Pulse el botón **STANDBY/ON** para encender el aparato.

# **Después del uso:**

Pulse el botón **STANDBY/ON** para entrar en el modo de reserva de alimentación.

# **Nota**

- Sin embargo, si el iPod/iPhone se encuentra en la estación de acoplamiento, la unidad activará el modo de carga. Aparecerá "iPod charge"
- Durante el modo de carga del iPod, pulse el botón **STANDBY/ON** para encender la unidad.
- Para activar el modo de espera, retire el iPod.

# **Ajuste del reloj**

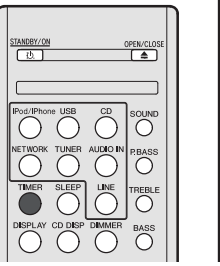

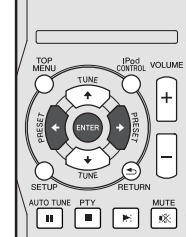

 $\cup$  $\left( \right)$ 

En este ejemplo, el reloj está ajustado para la visualización de 24 horas (00:00).

**1 Pulse el botón TIMER del mando a distancia.**

Se mostrarán la fecha y hora actuales.

La primera vez que utilice el reloj, irá al modo de configuración del reloj.

- **2 Pulse ENTER.**
- **3 Utilice** / **para ajustar el día; a continuación, pulse ENTER.**

# **4 Utilice** / **para seleccionar el modo de 24 horas o de 12 horas; a continuación, pulse ENTER.**

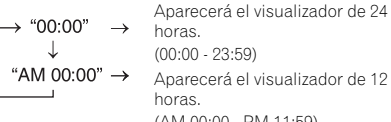

(AM 00:00 - PM 11:59)

- **5 Utilice** / **para ajustar la hora, y, a continuación, pulse ENTER.**
- **6 Utilice** / **para ajustar los minutos; a continuación, pulse ENTER para confirmar.**

# **Para comprobar la visualización de la hora:**

Pulse el botón **TIMER**. Aparecerá la visualización de la hora durante unos 10 segundos.

# **Nota**

• Cuando se restablece la alimentación eléctrica después de volver a conectar la unidad o después de un fallo eléctrico, configure el reloj (Véase más abajo).

# **Para reajustar el reloj:**

Efectúe "Ajuste del reloj" desde el paso 1. Si "Clock" no aparece en el paso 2, se saltará el paso 4 (para seleccionar la visualización de 24 horas o de 12 horas).

# **Para cambiar la visualización de 24 horas o de 12 horas:**

**1 Borre todo el contenido programado.** 

Para una información detallada, consulte *Reinicio de Fábrica, Limpiando Toda la Memoria* en la página 29.

**2 Efectúe "Ajuste del reloj" desde el paso 1 en adelante.**

**O**

VOLUME

 $()()$ 

UTO TUNE PTY  $\sqrt{2}$ 

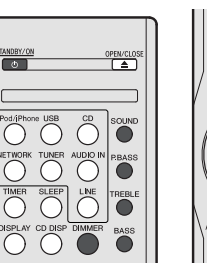

# **Control de brillo de pantalla**

Al pulsar el botón **DIMMER**, se atenuará la luminosidad de la pantalla. Se pueden seleccionar cuatro niveles de luminosidad.

# **Auto ajuste de aumento de volumen**

Si usted apaga y prende la unidad principal con el volumen ajustado a 41 o más alto, el volumen partirá a 40 e ira aumentando hasta llegar al nivel ajustado.

# **Control de volumen**

Gire el botón del volumen hacia **VOLUME** (en la unidad principal) o presione **VOLUME +/-** (en el control remoto) para aumentar o disminuir el volumen.

# **A** PRECAUCIÓN

• El nivel de sonido como una función del volumen depende de eficiencia del altavoz, de la localización, y de otros factores. Es recomendable evitar la exposición a altos niveles de volumen. No ponga el volumen al máximo cuando lo encienda. Escuche música a niveles moderados. La presión acústica excesiva de los auriculares y los cascos puede causar la pérdida del sentido auditivo.

# **Configuración de desconexión automática**

Está ajustado para apagar automáticamente el receptor una vez transcurrido un tiempo determinado (cuando la alimentación ha estado activa sin funcionamiento durante varias horas).

- Ajuste por defecto: 6H
- **1 Pulse SETUP en el mando a distancia.**
- Si no se muestra **APD**, pulse  $\triangle$  /**L** para seleccionar **APD**.
- **2 Utilice** / **para especificar la cantidad de tiempo que deberá transcurrir antes de que la unidad se desconecte (cuando no se haya efectuado ninguna operación).**
- Puede seleccionar 2, 4 o 6 horas, o apagado (si no desea que la desconexión se realice automáticamente).
- **3 Cuando termine, pulse RETURN.**

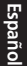

# **Muting**

El volumen se silencia temporalmente cuando pulsa el botón **MUTE** del telemando. Pulse otra vez para restablecer el volumen.

# **Control P.bass**

Cuando se activa la alimentación por primera vez, la unidad entrará en modo P.bass, que enfatiza las frecuencias de bajos. Para cancelar el modo P.bass, pulse el botón **P.BASS** del mando a distancia.

# **Control de graves**

Pulse el botón **BASS**, y a continuación pulse ←/→ para ajustar los graves.

# **Control de agudos**

Pulse el botón **TREBLE**, y a continuación pulse ←/→ para ajustar los agudos.

# **Ecualizador**

Cuando se pulse el botón **SOUND**, se visualizará el ajuste del modo actual. Para cambiar a un modo distinto, pulse el botón **SOUND** repetidamente hasta que aparezca el modo de sonido deseado.

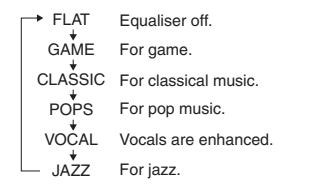

# **Función de entrada**

Cuando pulse el botón **INPUT** o la unidad principal, la función actual cambiará a un modo diferente. Pulse el botón **INPUT** repetidamente para seleccionar la función deseada.

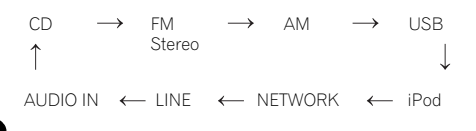

# **Nota**

• En el caso de que se produzca una interrupción en el suministro eléctrico o de que se desconecte el cable de alimentación de CA, la función de seguridad protegerá el modo de funciones memorizadas.

# **Mejoramiento de su sistema**

No está incluido el cable de conexión. Compre un cable disponible en las tiendas del ramo como se muestra a continuación.

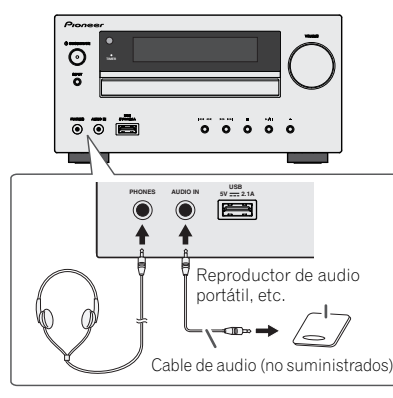

# **Audición de sonidos de reproducción del reproductor de audio portátil, etc.**

- **1 Emplee un cable de conexión para conectar el Lector de audio portátil, etc. a la toma AUDIO IN.**
- **2 Pulse el botón STANDBY/ON para encender el aparato.**
- **3 Pulse el botón AUDIO IN del controlador remoto o el botón INPUT de la unidad principal repetidamente para seleccionar la función de AUDIO IN.**
- **4 Reproduzca el sonido del equipo conectado.**
- Si el nivel de volumen del aparato conectado es demasiado alto, se podría producir distorsión de sonido. Si así sucede, baje el volumen del aparato conectado. Si el nivel de volumen es demasiado bajo, aumente el volumen del dispositivo conectado.

# **Nota**

- Para evitar interferencias de ruido, ponga el aparato alejado de un televisor.
- Cuando use un equipo de vídeo, conecte la salida de audio a este aparato y la salida de vídeo a un televisor.

# **Auriculares**

- No gire el interruptor de volumen al máximo y escuche la música a niveles moderados. La presión acústica excesiva de los auriculares y los cascos puede causar la pérdida del sentido auditivo.
- Antes de enchufar o desenchufar los auriculares, baje el volumen.
- Asegúrese de que sus auriculares tengan una clavija de 3,5 mm de diámetro y una impedancia de 16 ohmios a 50 ohmios. La impedancia recomendada es de 32 ohmios.
- Si se enchufan los auriculares, se desconectan automáticamente los altavoces. Ajuste el volumen empleando el control VOLUME.

# **Escuchando un CD o disco de MP3/WMA**

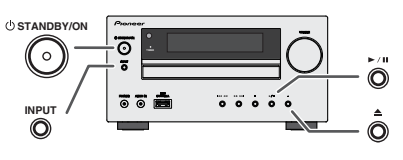

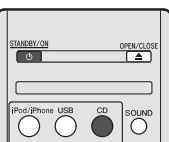

Este sistema puede reproducir un CD estándar, CD-R/RW en el formato CD y CD-R/RW con archivos MP3 o WMA, pero no puede grabar en ellos. Es posible que algunos discos CD-R y CD-RW de audio no puedan reproducirse debido al estado del disco o al aparato utilizado para su grabación.

# **MP3:**

MP3 es una forma de compresión. Es un acrónimo que significa MPEG Audio Layer 3. MP3 es un tipo de código de audio que se procesa mediante compresión significante desde la fuente de audio original con muy poca pérdida en la calidad del sonido.

- Este sistema es compatible con MPEG-1/2/2.5 Audio Layer 3 (frecuencias de muestreo: de 8 kHz a 48 kHz; tasas de bits: de 32 kbps a 320 kbps).
- Durante la reproducción de archivos VBR, el contador de tiempo del visualizador podría diferir del tiempo real de reproducción.

# **WMA:**

Los archivos WMA son un formato de sistema avanzado de archivos que incluye archivos de audio que están comprimidos con un codec de audio de Windows. El WMA fue desarrollado por Microsoft como un formato de audio para el reproductor Windows Media.

• Este sistema es compatible con el formato WMA (frecuencias de muestreo: de 32 kHz a 44,1 kHz/48 kHz; tasas de bits: de 32 kbps a 320 kbps).

# **Reproducción de discos**

- **1 Pulse el botón STANDBY/ON para encender el aparato.**
- **2 Pulse el botón CD en el control remoto o el botón INPUT repetidamente en la unidad principal para seleccionar la función de CD.**
- **3 Pulse el botón para abrir la bandeja de discos.**
- **4 Coloque el disco en la bandeja del disco, con la etiqueta mirando hacia arriba.**

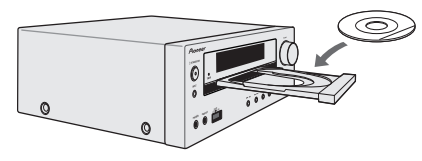

- **5 Pulse el botón para cerrar la bandeja de discos.**
- **6** Pulse el botón ▶/II (▶) para iniciar la reproducción. **Después de la última pista del disco, la unidad parará automáticamente.**

# **A** PRECAUCIÓN

- No ponga dos discos en una misma bandeja de disco.
- No reproduzca discos de formas especiales (en forma de corazón, octagonales. etc.). Podría causar mal funcionamiento.
- No empuje la bandeja de discos mientras está moviendo.
- Si hay un corte de alimentación eléctrica mientras la bandeja está abierta, espere a que se restaure la alimentación.
- Asegúrese de poner el disco de 8 cm en el centro de las bandejas de discos.

# **Nota**

- Debido a la estructura de la información del disco, tarda más en leer un disco MP3/WMA que un disco CD normal (aproximadamente 20 a 90 segundos).
- Cuando la unidad esté leyendo información en un disco MP3 o WMA, se mostrará "MP3" o "WMA".
- Cuando se alcanza el final de la última pista en avance rápido, aparecerá "END" en la pantalla y se pausará el funcionamiento del CD. Cuando se alcance el principio de la primera pista en retroceso rápido, la unidad accederá al modo de reproducción (sólo para CD).
- También pueden reproducirse los discos reescribibles de múltiples sesiones con escritura inacabada.

• Si hay interferencias de televisión o radio durante el funcionamiento del reproductor de CD, coloque el aparato alejado de la televisión o de la radio.

# **Distintas funciones de los discos**

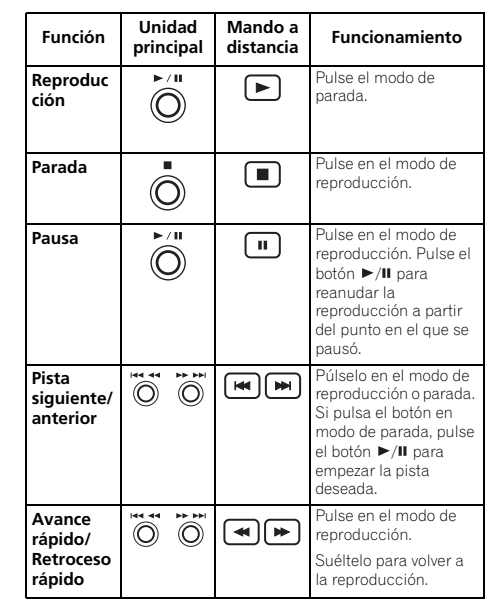

# **Reanudar:**

**1 Es posible reanudar la reproducción de una pista previamente detenida.**

Durante la reproducción de un disco, pulse el botón .

**2** El sistema guarda la pista previamente detenida v ■ se **muestra parpadeando en la pantalla.**

Para reanudar la reproducción, pulse el botón  $\blacktriangleright$ /II ( $\blacktriangleright$ ). La reproducción se reanudará desde el principio de la pista previamente detenida.

# **Cómo cancelar la reanudación de la reproducción:**

Pulse el botón  $\blacksquare$ 

# **Reproducción avanzada de CD o disco de MP3/ WMA**

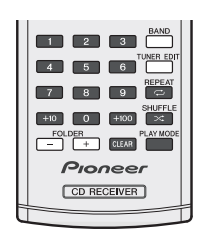

# **Búsqueda directa de pistas**

Puede reproducir las pistas deseadas del disco actual mediante los botones numéricos.

- **Utilice los botones numéricos del mando a distancia para seleccionar la pista deseada mientras se reproduce el disco seleccionado.**
- Los botones numéricos le permiten elegir hasta el número 9.
- Para seleccionar el número 100 o superior, emplee el botón "+100".
- Para seleccionar el número 10 o superior, emplee el botón " $+10$ ".

# **A. Por ejemplo, para seleccionar 13**

- **1 Pulse el botón "+10".**
- **2 Pulse el botón "3".**

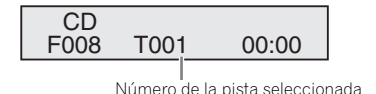

# **B. Por ejemplo, para seleccionar 130**

- **1 Pulse el botón "+100".**
- **2 Pulse el botón "+10" tres veces.**
- **3 Pulse el botón "0".**

# **Nota**

• No puede seleccionar un número de pista más alto que el número de pistas en el disco.

• Durante la reproducción aleatoria, no es posible realizar una búsqueda directa de pistas.

# **Para detener la reproducción:**

Pulse el botón .

# **Repetición de la reproducción**

La repetición de lectura de una pista se puede realizar, todas las pistas o una secuencia programada continuamente.

• Durante la reproducción repetida, se mostrará " $\Rightarrow$ ".

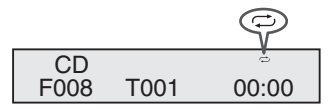

# **Para escuchar nuevamente una pista:**

Pulse repetidamente el botón **REPEAT** hasta que se muestre "Repeat One". Pulse el botón  $\blacktriangleright$ /II ( $\blacktriangleright$ ).

# **Para repetir todas las pistas:**

Pulse repetidamente el botón **REPEAT** hasta que se muestre "Repeat All". Pulse el botón  $\blacktriangleright$ / $\blacksquare$  ( $\blacktriangleright$ ).

# **Para repetir las pistas deseadas:**

Efectúe los pasos 1 - 5 de la sección "Reproducción programada" de esta página y luego pulse repetidamente el botón **REPEAT** hasta que aparezca "Repeat All".

# **Para cancelar la repetición de la reproducción:**

Pulse repetidamente el botón **REPEAT** hasta que se muestre "Repeat Off" y "  $\rightleftarrows$ " haya desaparecido.

# **Reproducción aleatoria**

Las pistas del disco se pueden reproducir automáticamente de forma aleatoria.

• Durante la reproducción aleatoria se mostrará " $\mathbf{\times}$ ".

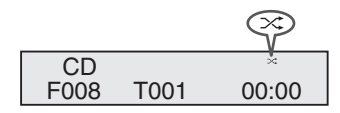

# **Para reproducir todas las pistas de forma aleatoria:**

Pulse el botón **SHUFFLE** del mando a distancia.

# **Para cancelar la reproducción aleatoria:**

Al pulsar el botón **SHUFFLE**, " $\propto$ " desaparecerá.

# **Nota**

- Si pulsa el botón  $\blacktriangleright$  durante la reproducción aleatoria, puede avanzar hasta la siguiente pista seleccionada por la función de reproducción aleatoria. Por otra parte, el botón no permite ir a la pista anterior. El principio de la pista a leeer será localizado.
- Durante la reproducción aleatoria, la unidad seleccionará y reproducirá las pistas automáticamente. (No puede seleccionar el orden de las pistas.)
- Después de realizar la repetición, asegúrese de apretar el botón  $\blacksquare$ . De lo contrario, el disco se reproducirá continuamente.

# **Reproducción programada (CD)**

Podrá seleccionar hasta 32 selecciones para la reproducción en el orden que usted prefiera.

**1 Durante el modo de stop, presione el botón de PLAY MODE del control remoto para introducir el modo y salvar la programación.**

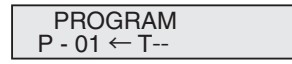

**2** Para seleccionar la pista deseada, pulse el botón  $\blacktriangleright$ **, o los botones numéricos del mando a distancia.**

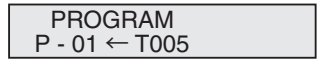

- **3 Pulse el botón ENTER para almacenar el número de pista.**
- **4 Repita los pasos 2 3 para otras pistas. Podrán programarse hasta 32 pistas. Si se ha cometido un error, se pueden borrar las pistas programadas pulsando el botón CLEAR.**
- **5** Pulse el botón ►/**II (►)** para iniciar la reproducción.

# **Reproducción programada (MP3/WMA)**

**1 Durante el modo de parada, pulse el botón PLAY MODE hasta que se muestre 'PROGRAM' y se active el modo de guardar programación.** 

Cada vez que pulse el botón **PLAY MODE**, el modo de reproducción cambiará.

> PROGRAM P - 01 ← F--- T---

**2 Para seleccionar la carpeta deseada, pulse el botón o , o los botones numéricos del mando a distancia.**

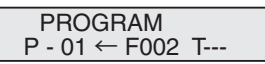

A continuación, para seleccionar las pistas deseadas, pulse el botón  $\blacktriangleright$  o  $\blacktriangleright$  , o los botones numéricos del mando a distancia.

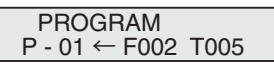

- **3 Pulse el botón ENTER para guardar la carpeta y el número de pista.**
- **4 Repita los pasos 2 3 para otras carpetas/pistas. Podrán programarse hasta 32 pistas.**
- **5** Pulse el botón ▶/II (▶) para iniciar la reproducción.

# **Para añadir pistas al programa:**

Detenga el modo de reproducción, y a continuación siga los pasos 2-3 para añadir pistas. Se almacenarán las pistas nuevas después de la última pista del programa original.

# **Para cancelar el modo de reproducción programada:**

Durante el modo de parada programada, pulse el botón ■. Pulse el botón **PLAY MODE** para seleccionar el modo de reproducción básico; todos los contenidos programados se borrarán.

# **Visualización de la información de disco:**

Pulse **CD DISP** repetidamente para cambiar a la pantalla del tiempo de reproducción transcurrido y del tiempo de reproducción restante del CD.

Durante la reproducción de un disco MP3/WMA, es posible visualizar distintos tipos de información acerca de las pistas. Pulse **DISPLAY**.

# **Nota**

- Cuando se expulsa un disco, el programa se cancela automáticamente.
- Si pulsa el botón **STANDBY/ON** para entrar en el modo de reserva o cambia la función desde **CD** a otra función, se borrarán las selecciones programadas.
- Durante el funcionamiento programado, la reproducción aleatoria no estará disponible.
- Los botones de control para cambiar las pantallas varían de un disco a otro: para los discos CD, se emplea **CD DISP**; para los discos MP3/WMA, se emplea **DISPLAY**.

# **Modo de carpeta del MP3/WMA (solamente para los ficheros de MP3/WMA)**

# **Para escuchar los ficheros MP3/WMA (Windows Media Audio)**

Existen muchos sitos internet donde usted puede descargar ficheros de música MP3/WMA (Audio de los Medios de Windows). Siga las instrucciones del website acerca de cómo descargar los archivos de la música. Podrá reproducir estos archivos de música descargados grabándolos en un disco CD-R/RW.

• Sus cansiones/ficheros descargados son solamente para uso personal. Cualquier otro uso de la canción sin la autorización del dueño es contra la ley.

# **Sobre el orden de playback de la carpeta**

Si los archivos de MP3/WMA están registrados en varias carpetas, el número de cada una será fijado automáticamente.

Pulse **PLAY MODE** para seleccionar el modo de reproducción de las carpetas.

Estas carpetas se pueden seleccionar a través del botón **FOLDER +/-** del mando a distancia. Si no son soportados los formatos del fichero en el interior de la carpeta seleccionada, se saltará y se seleccionará la próxima.

Ejemplo: Cómo fijar número de la carpeta si el formato de los archivos MP3/WMA están registrados como en la figura de abajo.

- **1 La carpeta de ROOT se fija como carpeta 1.**
- **2 La reproducción se llevará a cabo en el orden indicado en el siguiente diagrama.**
- **3 Para CD MP3/WMA, pueden leerse 255 números de carpetas y archivos incluyendo aquellas carpetas que contienen archivos no reproducibles.**

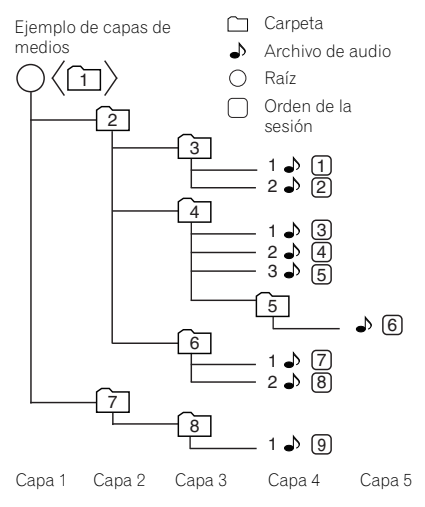

**15**

**Procedimiento para escuchar el disco del MP3/ WMA con el modo de carpeta activado**

 $\odot$  U

Pioneer CD RECEIVER

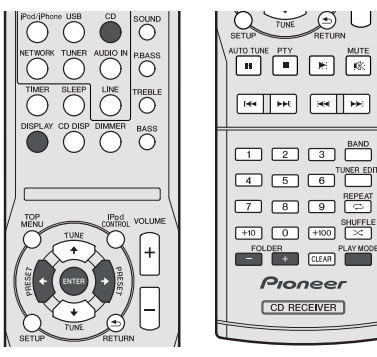

# Para reproducir CD-R/RW.

**1 Presione el botón CD y cargue un disco de MP3/WMA. Pulse el botón PLAY MODE para seleccionar el modo de reproducción de las carpetas.**

Se mostrará información sobre el disco.

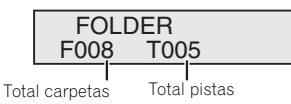

# **2 Pulse FOLDER +/- para seleccionar la carpeta de reproducción deseada. (Modo carpeta activado)**

Dará comienzo la reproducción.

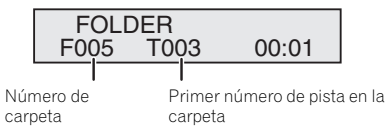

• Se mostrará el título, artista y nombre del álbum si esa información está registrada en el disco.

- En el caso de llevar a cabo una reproducción con el modo de carpeta activado, pulse **FOLDER +/-**, y la carpeta se podrá seleccionar a pesar de que esté en el modo de reproducción/pausa. Seguirá en modo de reproducción/ pausa en la primera pista de la carpeta seleccionada.
- El contenido del display puede ser cambiado presionando el botón de **DISPLAY**.

Total carpetas y total pistas (deteniéndose) Número de carpeta y número de pista (reproduciéndose)

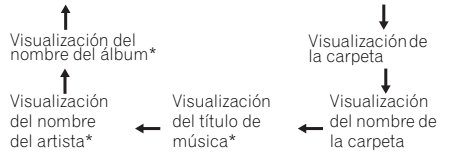

\*El título de la canción, el nombre del artista y el nombre del álbum solo se mostrarán durante la reproducción.

Para cancelar el modo de reproducción de carpetas, detenga la reproducción, pulse el botón **PLAY MODE** y seleccione el modo de reproducción normal.

# **Nota**

• Si no se visualiza "Can't Play", significa que está seleccionado "Copyright protected WMA file" o "Not supported playback file".

# **Escuchar el iPod, iPhone o iPad**

# **Modelos soportados de iPod, iPhone e iPad:**

- $\bullet$  iPod touch (4<sup>a</sup>/3<sup>a</sup>/2<sup>a</sup>/1<sup>a</sup> generación)
- iPod classic
- iPod con vídeo
- iPod nano ( $6^{a}/5^{a}/4^{a}/3^{a}/2^{a}/1^{a}$  generación)
- iPhone 4/3GS/3G
- iPad

# **Importante**

• Pioneer no se hace responsable, bajo ninguna circunstancia, de ninguna pérdida directa o indirecta como consecuencia de cualquier percance o pérdida de material grabado como resultado de un fallo del iPod.

# **Nota**

- Este sistema se ha desarrollado y probado para la versión de software de iPod/iPhone/iPad indicada en la página web de Pioneer (http://pioneer.jp/homeav/support/ios/ eu/).
- Si instala versiones de software distintas de las indicadas en la página web de Pioneer en su iPod/iPhone/iPad, puede derivar en la incompatibilidad con este sistema.
- Una vez que el iPod o iPhone estén conectados a la unidad, empezarán a cargarse.
- Puede cargar el iPad cuando la unidad esté encendida o durante iPod Charge Mode.
- Cuando conecte un iPad, solo deberá utilizar un cable dedicado de iPad.
- Conecte el iPad al terminal USB.
- iPod e iPhone tienen licencia para reproducir materiales sin derechos de autor o materiales que el usuario pueda reproducir legalmente.
- Algunas funciones, tales como el ecualizador, no se pueden controlar mediante el receptor, por lo que se recomienda desactivar el ecualizador antes de realizar la conexión.

# **Cómo conectar un iPod/iPhone**

# **A** PRECAUCIÓN

- Siempre que conecte un iPod/iPhone, deberá utilizar el adaptador universal de estación de acoplamiento incluido con el iPod/iPhone, o un adaptador de venta en el mercado compatible con iPod/iPhone. No es posible conectar un iPod/iPhone sin un adaptador universal de estación de acoplamiento; si intenta conectar un iPod/ iPhone sin un adaptador universal de estación de acoplamiento, podrían producirse averías o un funcionamiento defectuoso.
- Desconecte todos los accesorios de iPod o iPhone antes de insertarlo en el puerto.
- **1 Para abrir la cubierta de la estación de acoplamiento, tire de ella hacia arriba.**

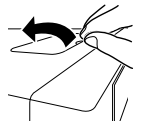

- **2 Conecte el adaptador universal de estación de acoplamiento al puerto de conexión de iPod/iPhone de esta unidad.**
	- Esta unidad no se suministra con un adaptador universal de estación de acoplamiento de iPod/iPhone.

Cuando conecte el adaptador universal de estación de acoplamiento, asegúrese de que orienta correctamente la parte frontal y la posterior. Para conectarlo, primero coloque las pestañas que sobresalen en la parte frontal del adaptador en las cavidades que encontrará en el puerto de conexión del iPod/iPhone, y presione hasta que encajen. Al instalar el adaptador, tenga cuidado de no tocar los conectores.

# **3 Conecte el iPod/iPhone.**

• Si conecta un iPod/iPhone cuando la unidad está en el modo de espera, esta se encenderá y dará comienzo la reproducción del iPod/iPhone.

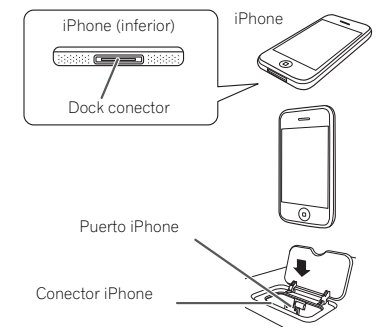

# **Para retirar el adaptador de iPod o iPhone**

Inserte la punta de un destornillador (de tipo "–", pequeño) en el agujero del adaptador del tal y como se indica y levántelo hacia arriba para retirarlo.

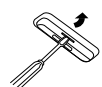

# **Para insertar un adaptador de iPad**

**1 Inserte el conector de iPad al iPad.** 

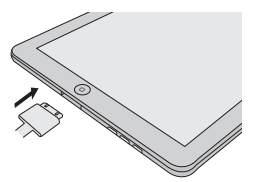

**2 Conecte el iPad a la unidad mediante un conector USB.**

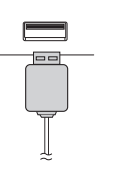

# **Nota**

• El conector USB no es compatible con la salida de VIDEO.

# **Reproducción de un iPod, iPhone o iPad**

Este receptor cuenta con un terminal iPod exclusivo que le permitirá controlar la reproducción del contenido de audio de su iPod usando los controles de este receptor.

# *<u>O*</u> Importante

- Si conecta el iPod al receptor y no funciona correctamente, apague el receptor y vuelva a conectar el iPod. Si con esto no se resuelve, intente reinicializar el iPod.
- **1 Encienda el receptor y el televisor.**
- **2 Cambie la entrada de TV para que se conecte con el receptor.**
- **3 Si el iPod o iPhone está conectados a través de la estación de acoplamiento del iPod, pulse iPod/iPhone para seleccionar la entrada del iPod. Si el iPad (o el iPod/iPhone) están conectados a través del terminal USB, pulse USB para seleccionar la entrada USB.**

En la pantalla del panel frontal aparece **Please Wait** mientras el receptor verifica la conexión y recupera los datos del iPod.

Cuando en la pantalla aparezca **Top Menu**, estará listo para reproducir música del iPod.

- Si después de pulsar **iPod/iPhone** la pantalla muestra **iPod Disconnected**, apague el receptor y vuelva a conectar el iPod al receptor.
- Los controles de su iPod no servirán cuando lo conecte a este receptor.

# **Reproducción de archivos guardados en un iPod**

Puede aprovechar la pantalla de un televisor conectado a este receptor para desplazarse por las canciones del iPod. También se pueden controlar todas las operaciones relacionadas con la música desde el panel frontal del receptor.

- Tenga en cuenta que los caracteres no latinos de la lista de reproducción se muestran como '\*'.
- Esta función no está disponible para fotos ni videoclips del iPod.

# **Búsqueda del elemento que desea reproducir**

Cuando su iPod está conectado al receptor, puede ver las canciones almacenadas en el iPod por lista de reproducción, artista, álbum, canción, género o compositor, de forma similar a como lo haría en el propio iPod.

- **1** Utilice  $\mathbf{\hat{r}}/\mathbf{I}$  para seleccionar una categoría y, a **continuación, pulse ENTER para navegar en esa categoría.**
- Para volver al nivel anterior en cualquier momento, pulse **RETURN**.
- 2 Utilice  $\hat{\mathbf{t}}/\hat{\mathbf{L}}$  para examinar la categoría seleccionada (p. **ej., álbumes).**
- $\bullet$  Utilice  $\leftrightarrow$  para pasar a los niveles anteriores/ siguientes.
- **3 Siga buscando hasta que encuentre lo que quiere reproducir. A continuación, pulse para iniciar la reproducción.**
- **Sugerencia**
- Si está en la categoría de canciones, también puede pulsar **ENTER** para iniciar la reproducción.

# **Controles de reproducción básica**

Los botones del mando a distancia de este receptor pueden utilizarse para la reproducción básica de archivos guardados en un iPod.

• Pulse **iPod/iPhone** para poner el mando a distancia en el modo de operación iPod/iPhone.

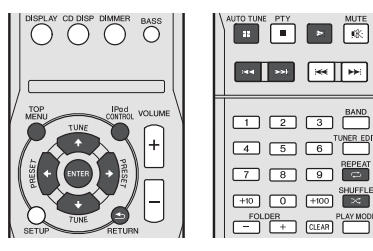

# **Permite cambiar entre los controles del iPod y los del receptor**

De este modo puede cambiar entre realizar operaciones de iPod mediante el mando a distancia del receptor o con el mismo iPod.

- **Pulse iPod CONTROL para cambiar los controles del iPod.**
- Cuando termine, vuelva a pulsar **iPod CONTROL** para devolver el control al receptor.

# *<u></u>* Importante

• No puede usar esta función cuando está conectado un iPod de quinta generación o un iPod nano de primera generación.

# **Escuchando a través del dispositivo de almacenamiento USB/ player MP3**

# **Conexión de un dispositivo USB**

Es posible escuchar audio de dos canales utilizando la interfaz USB de la parte delantera de este receptor.

- **Ponga el receptor en espera y luego conecte su aparato USB al terminal USB del panel frontal de este receptor.**
- Este receptor no es compatible con un concentrador USB.
- Si hay un iPad conectado, la unidad comenzará a cargarse.

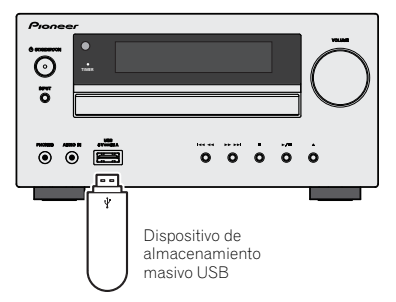

# **Reproducción de un aparato USB**

# **Importante**

• Pioneer no puede garantizar la compatibilidad (funcionamiento y/o potencia de bus) con todos los dispositivos de almacenamiento de datos USB y no asume ninguna responsabilidad por cualquier pérdida de datos que pueda producirse cuando los conecte a este receptor.

# **Nota**

- Éste incluye la reproducción de archivos WMA/MP3/ MPEG-4 AAC (excepto archivos con protección de copia o reproducción restringida).
- Entre los dispositivos USB compatibles se incluyen discos duros magnéticos externos, dispositivos de memoria flash portátiles (especialmente keydrives) y reproductores de sonido digital (reproductores MP3) de formato FAT16/32. No se puede conectar esta unidad a un ordenador personal para la reproducción USB.
- Para grandes cantidades de datos, puede que el receptor tarde más tiempo en leer el contenido de un dispositivo USB.
- Si el archivo seleccionado no se puede reproducir, el receptor saltará automáticamente al siguiente archivo reproducible.
- Si el archivo que se está reproduciendo no tiene ningún título asignado, en la pantalla aparece el nombre del archivo; si no hay ningún nombre de álbum ni de artista, la fila aparece vacía.
- Fíjese que los caracteres no latinos de la lista de reproducción aparecen como '\*'.
- Asegúrese de que el receptor está en espera cuando desconecte el dispositivo USB.
- **1 Encienda el receptor y el televisor.**
- **2 Cambie la entrada de TV para que se conecte con el receptor.**
- **3 Pulse USB en el mando a distancia para conectar el receptor a la función USB.**

**Please Wait** aparece en la pantalla en el momento en que el receptor empieza a reconocer el dispositivo USB conectado. Después del reconocimiento, aparece una pantalla de reproducción y la reproducción se inicia de forma automática.

# **Controles de reproducción básica**

Los botones del mando a distancia de este receptor se pueden utilizar para la reproducción básica de archivos guardados en dispositivos de USB.

• Pulse **USB** para pasar el mando a distancia al modo de funcionamiento NETWORK.

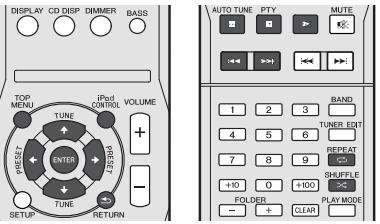

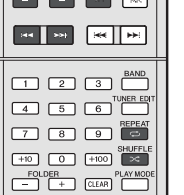

# *<u>D</u>* Importante

Si en la pantalla se muestra un mensaje de **USB Error**, compruebe los siguientes puntos:

- Apague el receptor y, a continuación, vuelva a encenderlo.
- Vuelva a conectar el dispositivo USB con el receptor apagado.
- Seleccione otra fuente de entrada (como **CD**) y, a continuación, vuelva a **USB**.
- Utilice un adaptador de CA exclusivo (suministrado con el dispositivo) para la alimentación USB.

Si el problema persiste, es probable que su dispositivo USB sea incompatible.

# **Reproducción con opción NETWORK**

Este receptor está equipado con el terminal LAN, y conectando sus componentes a estos terminales puede disfrutar de las características siguientes.

**• Recepción de emisoras de radio de Internet**

Puede seleccionar y escuchar su emisora de radio favorita de Internet a partir de la lista de emisoras de radio por Internet creada, editada y gestionada por el servicio de bases de datos SHOUTcast.

Consulte más abajo *Recepción de emisoras de radio de Internet*.

**• Reproducción de archivos de música guardados en PC**

Con esta unidad puede reproducir mucha música guardada en su PC.

Consulte *Reproducción de archivos de audio guardados en un componente de la red* en la página 21.

-Además de un PC, también puede reproducir archivos de audio guardados en otros componentes empleando para ello la función del servidor de medios incorporada basada en los protocolos y en el marco de DLNA 1.0 o DLNA 1.5 (es decir, sistemas de audio y discos duros compatibles con red).

# *<u>O* Importante</u>

- Cuando reproduce archivos de audio se visualiza '**Please Wait**' antes de empezar la reproducción. La visualización puede continuar varios segundos según el tipo de archivo.
- En el caso de un dominio configurado en el ambiente de red de Windows, usted no podrá acceder a un PC de la red mientras esté conectado al dominio. En lugar de conectar al dominio, conecte a la máquina local.
- Hay casos en los que el tiempo transcurrido puede no visualizarse correctamente.

# **1 Encienda el receptor y el televisor.**

Consulte *Conexión a la red mediante la interfaz LAN* en la página 10.

- **2 Cambie la entrada de TV para que se conecte con el receptor.**
- **3 Pulse NETWORK en el mando a distancia para conectar el receptor a la función NETWORK.**

Este receptor puede tardar varios segundos en tener acceso a la red. La pantalla siguiente aparece cuando se selecciona NETWORK como fuente de entrada.

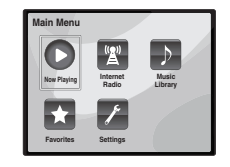

# **4 Use** / **para seleccionar la categoría que quiera reproducir y luego pulse ENTER.**

Seleccione una categoría en la lista siguiente:

- **Now Playing** Mostrar el estado actual e información sobre la estación.
- **Internet Radio** Escucha la radio por Internet SHOUTcast a través de la red.
- **Music Library** Reproducción de archivos de música guardados en PC.
- **Favorites** Canciones favoritas que están siendo registradas.
- **Settings** Realiza ajustes en la función NETWORK.
- **5 Use** / **para seleccionar la carpeta, archivos de música o emisora de radio de Internet que va a reproducir y luego pulse ENTER.**

Pulse  $\triangle$ / $\blacktriangleright$  para desplazar la lista hacia arriba y hacia abajo y seleccione el elemento deseado. Cuando pulsa **ENTER**, la reproducción empieza con la pantalla de reproducción que está siendo visualizada para el elemento seleccionado. Para volver a la pantalla de listas, pulse **RETURN**.

Cuando los elementos se visualizan en múltiples páginas, use  $\leftrightarrow$  para visualizar rápidamente páginas distintas.

# **6 Repita el paso 5 para reproducir la canción deseada.**

Consulte la sección mostrada abajo para conocer instrucciones de funcionamiento detalladas.

- Emisoras de radio de Internet Consulte más abajo *Recepción de emisoras de radio de Internet*.
- Archivos de música guardados en PC Consulte *Reproducción de archivos de audio guardados en un componente de la red* en la página 21.

# **Recepción de emisoras de radio de Internet**

La radio de Internet es un servicio de emisión de audio a través de Internet. Hay un gran número de emisoras de radio de Internet que emiten una variedad de servicios desde cualquier parte del mundo. Algunas pertenecen a individuos privados, que son quienes presentan los programas, las administran y se encargan de las emisiones, mientras que otras son las emisoras o redes de radio terrestres tradicionales. Mientras que las emisoras de radio terrestres, u OTA (por el aire), tienen limitaciones geográficas para las emisiones de ondas de radio desde sus transmisores, a las emisoras de radio de Internet se puede acceder desde cualquier parte del mundo, siempre que se disponga de una conexión a Internet, porque los servicios no se transmiten por el aire, sino a través de World Wide Web. En este receptor, usted puede seleccionar emisoras de radio de Internet por género y también por región.

Dependiendo de las condicones de la línea de Internet, el sonido puede que la radio de Internet no se oiga bien.

# **Nota**

- Para escuchar emisoras de radio de Internet tendrá que tener acceso a Internet de banda ancha de alta velocidad. Con un modem de 56 K o ISDN tal vez no pueda disfrutar de todos los beneficios de la radio de Internet.
- El número del puerto cambia dependiendo de la emisora de radio de Internet. Compruebe la configuración del servidor de seguridad.
- Las emisiones pueden detenerse o interrumpirse dependiendo de la emisora de radio de Internet. En este caso, usted no podrá oír una emisora de radio seleccionada desde la lista de emisoras de radio.

# **Acerca de la lista de radio de Internet**

La lista de emisoras de radio por Internet de este receptor se crea, edita y gestiona mediante el servicio de bases de datos SHOUTcast.

# **Reproducción de archivos de audio guardados en un componente de la red**

Con el mando a distancia de este receptor puede realizar las operaciones siguientes. Note que, dependiendo de la categoría que esté siendo reproducida, algunos botones no estarán disponibles para la operación.

• Pulse **NETWORK** para pasar el mando a distancia al modo de funcionamiento NETWORK.

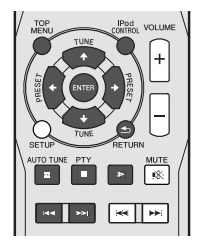

# **Reproducción de sus canciones favoritas**

**Registro de archivos de audio y emisoras de radio por Internet**

 $\bullet$  Durante la reproducción de una canción, pulse  $\uparrow/\downarrow$ **para seleccionar "Add to Favor", y a continuación pulse ENTER.**

La canción seleccionada se registra luego en la carpeta **Favorites** 

Note que sólo se pueden registrar archivos de audio guardados en componentes de la red.

# **Reproducción y eliminación de archivos de audio y emisoras de radio por Internet en y desde la carpeta Favoritos**

**1 Seleccione 'Favorites' desde Main Menu.**

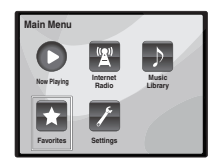

- **2 Use** / **para seleccionar un archivo de audio o una emisora de radio por Internet y pulse ENTER.**
- **3 Use** / **para seleccionar las opciones de reproducción o eliminación y luego pulse ENTER.**
- Empezará a reproducirse el elemento seleccionado
- Elimina el elemento seleccionado de la carpeta Favoritos
- Seleccione  $\blacktriangleright$  para deshacer la operación anterior.

# **Menú de configuración de red**

Configuración de la red para escuchar la radio por Internet en este receptor.

**1 Seleccione 'Settings' desde Main Menu.**

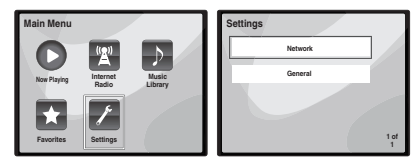

- **2 Seleccione la opción que desea ajustar.**
- **Network** Ajusta la configuración de la red (consulte más abajo *Ajustes de red*).
- **General** Use esta opción para que todos los ajustes de conexión de red vuelvan a los valores iniciales de fábrica (consulte *Ajustes generales* en la página 22).

# **Ajustes de red**

En el caso de que el enrutador conectado al terminal LAN de este receptor sea de banda ancha (con una función de servidor DHCP incorporada), active simplemente la función del servidor DHCP y no tendrá que configurar manualmente la red. Deberá configurar la red como se describe abajo sólo cuando haya conectado este receptor a un enrutador de banda ancha sin una función de servidor de DHCP. Antes de configurar la red, consulte a su ISP o al administrador de la red para conocer los ajustes necesarios. Se le recomienda consultar también el manual de instrucciones suministrado con su componente de red.

**1 Seleccione 'Network' desde el menú Settings.**

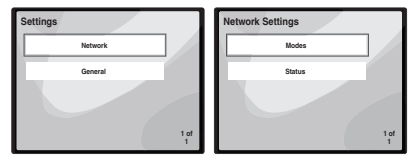

# **2 Seleccione 'Modes' desde el menú Network Settings.**

En el caso de que haga cambios en la configuración de la red sin la función de servidor DHCP, haga los cambios correspondientes en los ajustes de red de este receptor.

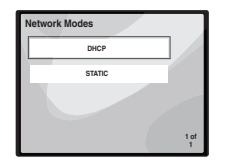

- **DHCP** *(configuración por defecto)* Selecciónela si el servidor es compatible con DHCP.
	- -Cuando se selecciona **DHCP**, la conexión se iniciará automáticamente. La conexión se ha completado cuando se visualizan los detalles de la conexión de red. Pulse **ENTER** para volver a la pantalla anterior.
- **STATIC** Para conectar el servidor manualmente, siga las instrucciones siguientes.
- Pulse  $\leftarrow$  para eliminar el carácter inmediatamente anterior.
- $-Pulse \rightarrow para combiar entre tinos de caracteres.$
- Pulse  $\uparrow/\downarrow$  para elegir el carácter que desee de entre los que aparecen en pantalla y pulse **ENTER**.
- -Una vez concluida la entrada, o bien si desea cancelar la operación de entrada, pulse → hasta que aparezca en pantalla OK/CANCEL, luego use ↑/↓ para elegir OK [ACEPTAR] o **CANCEL** [CANCELAR] y pulse **ENTER**.

# **Nota**

- Si selecciona **STATIC**, la configuración será la siguiente.
- -**IP** (IP address)

La dirección de IP que vaya a introducirse deberá definirse dentro de los márgenes siguientes. Si la dirección IP definida sobrepasa los márgenes siguientes, usted no podrá reproducir archivos de audio guardados en componentes de la red ni escuchar emisoras de radio de Internet.

Clase A: 10.0.0.1 a 10.255.255.254

Clase B: 172.16.0.1 a 172.31.255.254

Clase C: 192.168.0.1 a 192.168.255.254

# -**MASK** (Máscara de subred)

En el caso de que un adaptador de terminal o un modem xDSL esté conectado directamente a este receptor, introduzca la máscara de subred provista por su ISP en papel. En la mayoría de los casos, introduzca 255.255.255.0.

-**Gateway** (Puerta de enlace predeterminada)

En el caso de que haya una puerta de enlace (enrutador) conectada a este receptor, introduzca la dirección IP correspondiente.

-**DNS** (DNS server)

Introduzca la dirección del servidor DNS que recibió por escrito de su proveedor de servicios de Internet.

• Seleccione **Status** en el menú **Network Settings** para ver su modo de conexión de red actual y los detalles pertinentes.

# **Ajustes generales**

# **1 Seleccione 'General' desde el menú Settings.**

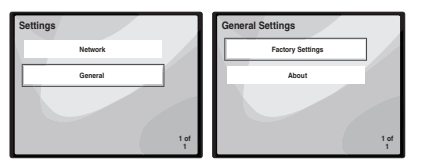

- **2 Seleccione el elemento que desee configurar desde el menú General Settings.**
- **Factory Settings** Use esta opción para que todos los ajustes de conexión de red vuelvan a los valores iniciales de fábrica.
- -Cuando aparezca en pantalla "**Warning: All Settings will be lost! Are you sure?**" [Advertencia: Se perderán todos los ajustes ¿Está seguro?], seleccione **M** y pulse **ENTER**. Mientras se reinicializan los ajustes, en pantalla aparecerá el mensaje "**Please Wait**" [Por favor, espere]. La reinicialización se ha completado cuando la pantalla vuelve al menú principal.
- Para salir de la reinicialización, seleccione  $\times$
- **About** Muestra en pantalla la dirección MAC de este receptor

# **Requisitos de conexión de red**

NETWORK le permite reproducir música en servidores de medios conectados a un Área de Red Local (LAN) idéntica a la que está conectado el receptor. Esta unidad permite reproducir los archivos guardados en lo siguiente:

- PC que ejecutan Microsoft Windows Vista o XP con Windows Media Player 11 instalado
- PC que ejecutan Microsoft Windows 7 con Windows Media Player 12 instalado
- Servidores de medios digitales compatibles con DLNA (en PCs o en otros componentes)

Para reproducir archivos de audio guardados en componentes de la red o para escuchar emisoras de radio de Internet, usted tendrá que activar la función del servidor DHCP en su enrutador. En el caso de que su enrutador no tenga la función del servidor DHCP incorporada, será necesario preparar manualmente la red. De lo contrario no podrá reproducir archivos de audio guardados en componentes de la red ni escuchar emisoras de radio de Internet. Para más detalles, consulte *Menú de configuración de red* en la página 21.

# **Autorización para este receptor**

A fin de poder reproducir con NETWORK, este receptor necesita autorización. Esto se hace automáticamente cuando el receptor se conecta al PC a través de la red. Si no, autorice manualmente a este receptor en el PC. El método de autorización (o permiso) para el acceso varía dependiendo del tipo de servidor que esté siendo conectado. Para más información sobre la autorización de este receptor, consulte el manual de instrucciones de su servidor.

# **Acerca de la reproducción de la red**

La función de reproducción de la red de esta unidad usa las tecnologías siguientes:

**Windows Media Player**

Para más detalles, consulte *Windows Media Player 11/ Windows Media Player 12* en la página 23.

# **DLNA**

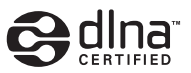

# *DLNA CERTIFIED™ Audio Player*

La Digital Living Network Alliance (DLNA) es una organización industrial de compañías de la electrónica para el consumidor, las computadoras y los aparatos móviles. Digital Living permite que los consumidores compartan fácilmente en casa medios digitales mediante una red alámbrica o inalámbrica.

El logotipo con el certificado DLNA permite encontrar fácilmente los productos que cumplen las directrices de interoperabilidad de DLNA. Esta unidad cumple con las directrices de interoperabilidad v1.5 de DLNA.

Cuando un PC que use software de servidor DLNA u otro aparato compatible con DLNA se conecte a este reproductor, puede que sea necesario hacer algunos cambios de software o de otros aparatos. Consulte el manual de instrucciones que acompaña al software o aparato para tener más información.

*DLNATM, el logotipo de DLNA y CertifiedTM son marcas registradas, nombres comerciales o marcas de certificación de Digital Living Network Alliance.*

# **Contenido reproducible en una red**

- Puede que algunos archivos no se reproduzcan correctamente a pesar de estar codificados con un formato compatible.
- Los archivos de películas o fotos no se pueden reproducir.
- Hay casos en los que usted no podrá oír una emisora de radio de Internet aunque la emisora haya sido seleccionada de una lista de emisoras de radio.
- Dependiendo del tipo de servidor o versión que se use puede que algunas funciones no sean soportadas.
- Los formatos de archivos soportados cambian según el servidor. Por lo tanto, los archivos no soportados por su servidor no se visualizan en esta unidad. Para más información, consulte con el fabricante de su servidor.

# **Acerca de la reproducción en una red**

- La reproducción se puede detener cuando se apaga el PC o cuando se borra cualquier archivo de medios mientras se reproduce el contenido.
- Si hay problemas dentro del ambiente de la red (tráfico de red pesado, etc.) puede que el contenido no se visualice ni reproduzca correctamente (la reproducción puede interrumpirse o detenerse). Para obtener el mejor rendimiento se recomienda una conexión 100BASE-TX entre el reproductor y el PC.
- Si reproducen simultáneamente varios clientes puede que la reproducción se interrumpa o se detenga.
- Dependiendo del software de seguridad instalado en un PC conectado y del ajuste de tal software puede que la conexión de red se bloquee.

Pioneer no se hace responsable de ningún fallo de funcionamiento del reproductor o de NETWORK debido a errores de comunicación/fallos de funcionamiento asociados con su conexión de red y/o su PC, u otros equipos conectados. Póngase en contacto con el fabricante de su PC o con el proveedor de servicios de Internet.

*"Windows Media™" es una marca comercial de Microsoft Corporation.*

*Este producto incluye tecnología propiedad de Microsoft Corporation, y no se puede usar ni distribuir sin una licencia de Microsoft Licensing, Inc.*

*Microsoft®, Windows®7, Windows®Vista, Windows®XP, Windows®2000, Windows®Millenium Edition, Windows®98 y WindowsNT® son marcas registradas o marcas de Microsoft Corporation en Estados Unidos y/u otros países.*

# **Glossary**

# **aacPlus**

*El decodificador AAC usa aacPlus desarrollado por Coding Technologies. (www.codingtechnologies.com)*

# coding  $\overset{\leftarrow}{\cup}$  technologies

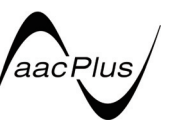

# **FLAC**

FLAC (Free Lossless Audio Codec) es un formato de audio que permite la codificación y decodificación sin pérdidas. El audio se comprime en FLAC sin ninguna pérdida de calidad. Para conocer detalles acerca de FLAC, visite el sitio Web siguiente: http://flac.sourceforge.net/

# **Windows Media**

Windows Media es un marco multimedia para la creación y distribución de medios para Microsoft Windows. Windows Media es una marca registrada o una marca comercial de Microsoft Corporation en Estados Unidos y/o en otros países. Use una aplicación con licencia de Microsoft Corporation para autorizar, distribuir o reproducir el contenido formateado con Windows Media. El uso de una aplicación no autorizada por Microsoft Corporation puede producir fallos.

# **Windows Media DRM**

Windows Media DRM es un servicio de DRM (administración de derechos digitales) para la plataforma Windows Media. Ha sido diseñado para proporcionar una entrega segura de audio y/o vídeo a través de una red IP a un PC o a otro dispositivo de reproducción de tal forma que el distribuidor puede controlar cómo se va a usar el contenido. El contenido protegido por WMDRM sólo se puede reproducir en un componente compatible con el servicio WMDRM.

# **Windows Media Player 11/Windows Media Player 12**

Windows Media Player es un software para enviar música, fotos y películas desde una computadora Microsoft Windows a televisores y sistemas estéreo.

Con este software puede reproducir archivos guardados en un PC en varios dispositivo ubicados donde usted quiera en su casa.

Este software puede descargarse desde el sitio Web de Microsoft.

- Windows Media Player 11 (para Windows XP o Windows Vista)
- Windows Media Player 12 (para Windows 7)

Consulte el sitio Web oficial de Microsoft para obtener más información.

# **Recepción de radio**

El siguiente procedimiento describe cómo sintonizar emisiones de radio de FM o AM utilizando las funciones de sintonización automática (búsqueda) y sintonización manual (por pasos). Cuando haya sintonizado una emisora, puede memorizar la frecuencia para recuperarla más tarde. Para saber cómo llevar a cabo esta operación, consulte más abajo más abajo *Presintonización de emisoras*.

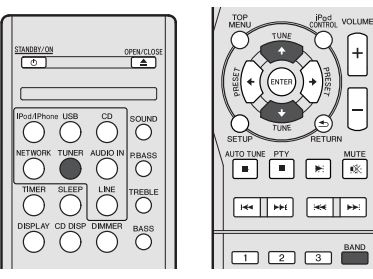

- **1 Pulse TUNER para seleccionar el sintonizador.**
- **2 Si es necesario, utilice BAND para cambiar la banda (FM o AM).**

Cada pulsación cambia la banda entre FM (estéreo o monoaural) y AM.

# **3 Sintonice una emisora.**

Hay tres formas de hacerlo:

# **Sintonización automática**

Para buscar emisoras en la banda actualmente seleccionada, pulse **TUNE 1/4** durante aproximadamente un segundo. El receptor comenzará a buscar la siguiente emisora disponible y se detendrá cuando localice una. Repita la operación para buscar otras emisoras.

# **Sintonización manual**

Para cambiar la frecuencia un intervalo cada vez, pulse **TUNE 1/4.** 

# **Sintonización rápida**

Pulse y mantenga pulsado **TUNE**  $\uparrow/\downarrow$  para que la operación de sintonización se realice a alta velocidad. Suelte el botón en la frecuencia que desea sintonizar.

 $\blacktriangledown$  – Se enciende con un canal normal de radiodifusión.

 – Se ilumina durante la recepción de una emisión FM en modo autoestéreo.

# **Mejora del sonido de FM**

Si los indicadores  $\blacktriangledown$  o  $\blacktriangledown$  no se iluminan al sintonizar una emisora FM porque la señal es débil, ajuste el receptor al modo de recepción mono.

# **Pulse BAND para seleccionar FM MONO.**

Esto debería mejorar la calidad del sonido y permitirle disfrutar de la emisión.

# **Presintonización de emisoras**

Si escucha una emisora de radio en particular a menudo, puede ser conveniente almacenar la frecuencia de la emisora en el receptor para luego recuperarla fácilmente cada vez que desee escuchar dicha emisora. Esto le evitará tener que sintonizar manualmente la emisora cada vez que desee escucharla. Esta unidad puede memorizar hasta 40 emisoras.

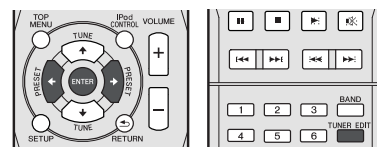

# **1 Sintonice la emisora que desea memorizar.**

Para más detalles, consulte *Recepción de radio* más arriba.

# **2 Pulse TUNER EDIT.**

El número presintonizado está parpadeando.

**3** Pulse PRESET ←/→ para seleccionar la presintonía **deseada.**

También puede utilizar los botones numéricos. Consulte *Búsqueda directa de pistas* en la página 14.

# **4 Pulse ENTER.**

El número presintonizado deja de parpadear y el receptor guarda la emisora.

# **Nota**

- Si el receptor permanece desconectado de la toma de corriente alterna durante un mes aproximadamente, se perderán las memorias de emisoras y deberán volver a programarse.
- Las estaciones se guardan en estéreo. Cuando la estación se guarda en el modo FM MONO, al recuperarla se muestra como  $\overline{\mathbf{v}}$ .

# **Cómo sintonizar emisoras memorizadas**

Para poder utilizar esta función, primero deberá presintonizar algunas emisoras. Consulte *Presintonización de emisoras* más arriba si aún no lo ha hecho.

 **Pulse PRESET** / **para seleccionar la presintonía deseada.**

También puede utilizar los botones numéricos.

# **Designación de las emisoras presintonizadas**

Para una identificación más fácil, puede poner nombre a sus presintonías.

# **1 Elija la emisora presintonizada a la que desea asignar un nombre.**

Consulte *Cómo sintonizar emisoras memorizadas* más arriba para aprender cómo hacerlo.

# **2 Pulse TUNER EDIT dos veces.**

El cursor parpadea en la posición del primer carácter, en la pantalla.

# **3 Introduzca el nombre que desea asignar a esta emisora.**

Elija un nombre de hasta ocho caracteres.

- $\cdot$  Utilice  $\leftrightarrow$  ara seleccionar la posición del carácter.
- Utilice  $\uparrow/\downarrow$  para seleccionar los caracteres.
- El nombre se almacena cuando se pulsa **ENTER**.

# **Cambio del modo de corte de ruido**

Si considera que la calidad del sonido AM es deficiente, incluso después de haber probado lo anterior, es posible que pueda para mejorarlo utilizando un modo de reducción de ruido distinto. Simplemente elija el que ofrezca el mejor sonido.

Ajuste por defecto: Mode1

- **1 Después de sintonizar una estación de radio AM, pulse el botón SETUP.**
- **2 Pulse** / **para seleccionar "Noise Cut".**
- **3 Pulse** / **para seleccionar un modo de reducción de ruido (1, 2 o 3); a continuación, pulse ENTER.**

# **Empleo del sistema de datos radiofónicos (RDS)**

# **Introducción al RDS**

Radio Data System (Sistema de datos de radio), o RDS como se le conoce comúnmente, es un sistema utilizado por la mayoría de emisoras de radio FM para proporcionar a los oyentes informaciones de diversos tipos—el nombre de la emisora y el tipo de programa que están emitiendo, por ejemplo.

Una de las funciones del RDS consiste en la posibilidad de buscar por tipo de programa. Por ejemplo, puede buscar una emisora que esté emitiendo un programa de tipo **JAZZ**. Se pueden buscar los siguientes tipos de programas:

**NEWS** – Noticias **AFFAIRS** – Temas de actualidad **INFO** – Información general **SPORT** – Deportes **EDUCATE** – Material educativo **DRAMA** – Radionovelas, etc. **CULTURE** – Cultura nacional o regional, teatro, etc. **SCIENCE** – Ciencia y tecnología **VARIED** – Material basado normalmente en charlas, tales como concursos o entrevistas. **POP M** – Música pop **ROCK M** – Música rock **EASY M** – Música ligera **LIGHT M** – Música clásica 'ligera' **CLASSICS** – Música clásica 'no ligera' **OTHER M** – Música no perteneciente a ninguna de las categorías anteriores **WEATHER** – Informes **FINANCE** – Informes de la Bolsa de Valores, comercio, temas financieros, etc. **CHILDREN** – Programas para niños **SOCIAL** – Asuntos sociales **RELIGION** – Programas relacionados con religión **PHONE IN** – Público en general expresando sus opiniones por teléfono **TRAVEL** – Programas de viajes, más que información sobre el tráfico **LEISURE** – Ocio y hobbies **JAZZ** – Música jazz **COUNTRY** – Música country **NATION M** – Música popular en varios idiomas, salvo inglés **OLDIES** – Música popular de los años 50 y 60 **FOLK M** – Música folklórica **DOCUMENT** – Documentales

meteorológicos

# **Nota**

• Además, existen otros tres tipos de programa, **ALARM**, **ALARMTST** y **NO TYPE**. **ALARM** y **ALARMTST** se utilizan para anuncios de urgencia. **NO TYPE** aparece cuando no puede hallarse un tipo de programa.

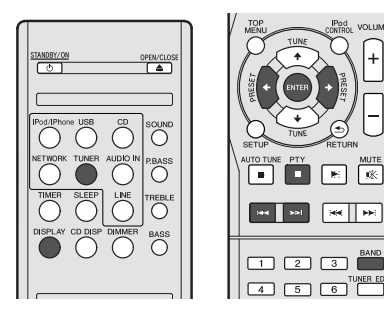

# **Búsqueda de programas RDS**

Puede buscar un tipo de programa de los enumerados anteriormente.

- **1 Pulse TUNER y, a continuación, BAND para seleccionar la banda FM.**
- El sistema RDS sólo se puede utilizar en la banda FM. **2 Pulse PTY.**

Aparece **SEARCH** en la pantalla.

- **3** Pulse PRESET ←/→ para seleccionar el tipo de **programa que desea escuchar.**
- **4 Pulse ENTER para buscar el tipo de programa.**

El sistema empieza a buscar a través de las presintonías hasta que encuentra una que coincide; entonces, se detiene. Repita la operación para buscar otras emisoras. Si se muestra **NO PTY**, significa que el sintonizador no ha encontrado ese tipo de programa en el momento de la búsqueda.

• El RDS solamente busca emisoras preajustadas. Si no se ha ajustado ninguna emisora, o si el tipo de programa no se pudo encontrar entre las emisoras preajustadas, se visualizará **NO PTY**. **FINISH** significa que la búsqueda se ha completado.

# **Visualización de la información RDS**

Utilice el botón **DISPLAY** para ver los distintos tipos de información RDS disponibles.

# **Pulse DISPLAY para visualizar información RDS.**

Cada vez que pulse el botón, la visualización cambiará de la siguiente forma:

- Texto de la radio (**RT**) Mensajes enviados por la emisora de radio. Por ejemplo, una emisora de programas de entrevistas puede proporcionar un número de teléfono como RT.
- Nombre del servicio de programas (**PS**) El nombre de la emisora de radio.
- Tipo de programa (**PTY**) Indica el tipo de programa que se está emitiendo actualmente.
- Frecuencia actual del sintonizador (**FREQ**)

# **Nota**

**VOLUME** 

- Si se capta algún ruido mientras se visualiza la información RT que se desplaza en la pantalla, es posible que algunos caracteres no se visualicen correctamente.
- Si aparece **NO TEXT** en la pantalla RT, significa que no se está enviando ningún dato RT desde la emisora. La pantalla mostrará automáticamente los datos de PS (si no hay datos de PS, aparece en pantalla **NO NAME**).
- En la visualización PTY, puede que se muestre **NO PTY**.

# **Funcionamiento del temporizador y del temporizador de apagado**

# **Uso del despertador**

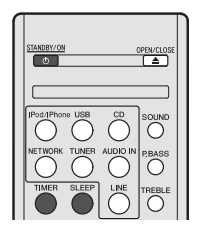

# ╔ Γ. ਾ≅ 网

# **Reproducción con temporizador:**

La unidad se enciende y reproduce la fuente deseada (**CD**, **TUNER**, **USB** o **iPod/iPhone**) a la hora predeterminada.

# **Antes de ajustar el temporizador:**

- Compruebe que el reloj marca la hora correcta (*Ajuste del reloj* en la página 11). Si no está ajustado, no podrá emplear la función del temporizador.
- Para reproducción con temporizado: Conecte el dispositivo USB o cargue los discos o el iPod que desee reproducir.
- **1 Pulse STANDBY/ON.**
- **2 Pulse y mantenga presionado el botón TIMER durante más de dos segundos.**
- **3** Antes de diez segundos, pulse el botón ←/→ para **seleccionar 'Timer Set'; a continuación, pulse ENTER.**
- **4 Seleccione la fuente que desea reproducir.**

Utilice el botón ←/→ para seleccionar la función **CD**, **TUNER**, **USB** o **iPod/iPhone**.

- **5 Pulse ENTER.**
- **6 Ajuste el día o los días de la semana.**

Utilice el botón  $\leftrightarrow$  para seleccionar el día o los días.

# El temporizador puede ajustarse del siguiente modo.

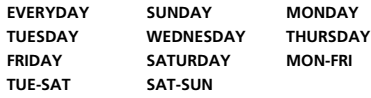

- **7 Pulse ENTER.**
- **8 Ajuste la hora de encendido.**

Utilice el botón  $\leftrightarrow$  para ajustar la hora; a continuación, pulse **ENTER**.

Ajuste los minutos de la misma manera y pulse **ENTER** cuando haya terminado.

# **9 Ajuste la hora de apagado.**

Ajuste como en el paso anterior, y pulse **ENTER** cuando haya terminado.

**10 Utilice el botón ←/→ para ajustar el volumen.** 

# **11 Pulse ENTER.**

El indicador del **TIMER** se encenderá, y los ajustes se confirmarán en la pantalla.

**12 Pulse STANDBY/ON para activar el modo de espera.**

# **Encendido y apagado del despertador**

Si ya ha configurado el temporizador de encendido, puede activarlo o desactivarlo.

- **1 Cuando la unidad esté encendida, pulse y mantenga presionado el botón TIMER durante dos segundos.**
- **2** Antes de diez segundos, pulse el botón ←/→ para **seleccionar 'Timer On' o 'Timer Off'; a continuación, pulse ENTER.**

Cuando '**Timer On**' haya sido seleccionado, el indicador del temporizador se encenderá, y los ajustes se confirmarán en la pantalla.

**3 Cuando 'Timer On' haya sido seleccionado, pulse STANDBY/ON para activar el modo de espera.**

# **Reutilización del ajuste memorizado del temporizador**

El ajuste del temporizador se memorizará una vez se haya introducido. Para emplear de nuevo el mismo ajuste, efectúe las operaciones siguientes.

- **1 Cuando la unidad esté encendida, pulse y mantenga presionado el botón TIMER durante dos segundos.**
- **2** Antes de diez segundos, pulse el botón ←/→ para **seleccionar 'Timer Call'; a continuación, pulse ENTER.** El indicador del **TIMER** se encenderá, y los ajustes se

confirmarán en la pantalla.

# **Operación de desconexión automática**

- **Pulse SLEEP para cambiar la cantidad de tiempo que deberá transcurrir antes de que el receptor se coloque en el modo de espera (30 min. – 60 min. – 90 min. – Off).**
- Puede comprobar el tiempo de desconexión restante en cualquier momento pulsando **SLEEP** una vez.

**26** Es

# **Información adicional**

# **Cuadro para localización de averías**

Muchos posibles problemas podrán ser solucionados por el propietario sin tener que llamar al técnico en reparaciones. Si parece que falla algo en este producto, compruebe la tabla siguiente antes de llamar a su concensionario PIONEER autorizado o a un centro de reparaciones.

# **General**

# **El reloj no está ajustado a la hora correcta.**

- $\rightarrow$  *i.*Se ha producido un corte de la alimentación?
- → Reajuste el reloj. (Consulte la página 11)

# **Cuando se pulsa un botón, el aparato no responde.**

- → Ponga el aparato en el modo de reserva de alimentación y entonces vuelva a conectar la alimentación del aparato.
- → Si el aparato funciona defectuosamente, repóngalo. (Consulte la página 29)

### **No se oye ningún sonido.**

- $\rightarrow$  ¿Se ha ajustado el nivel de volumen a "Min"?
- → ¿Están enchufados los auriculares?
- → ¿Están desconectados los cables de los altavoces?

# **Reproductor de CD**

# **La reproducción no se inicia.**

### **La reproducción se detiene a mitad o no se lleva a cabo correctamente.**

- → *i*Se ha insertado el disco al revés?
- → ¿Satisface el disco las normas?
- → ¿Está deformado o rayado el disco?

### **Se producen saltos en el sonido de reproducción o se detiene el sonido de reproducción a mitad de una pista.**

- → ¿Está el aparato situado cerca de vibraciones excesivas?
- → ¿Está muy sucio el disco?
- $\rightarrow$  *i*.Se ha formado condensación de humedad en el interior del aparato?

# **Mando a distancia**

# **El control remoto no funciona.**

- → ¿Está enchufado el cable de alimentación de CA del aparato?
- $\rightarrow$  *i*.Se respeta la polaridad de la pila?
- $\rightarrow$  *i*. Están gastadas las pilas?
- → ¿Es la distancia o ángulo incorrecto?
- → ¿Está el sensor de control remoto recibiendo una luz fuerte?

# **Sintonizador**

# **La radio produce continuamente ruido anormal.**

- → ¿Está el aparato cerca del televisor o de una computadora?
- $\rightarrow$  *i.* La antena de FM o la antena de cuadro de AM están correctamente situadas? Separe la antena del cable de alimentación de CA está demasiado cerca.

# **USB**

# **No se detecta el dispositivo.**

- → ¿Hay algún archivo MP3/WMA disponible?
- → ¿Está el dispositivo conectado correctamente?
- → *i.Es* un dispositivo MTP?
- $\rightarrow$  *i*El dispositivo contiene sólo archivos AAC?

# **La reproducción no se inicia.**

- $\rightarrow$  ¿Está el un archivo WMA protegido por copyright?
- $\rightarrow$  *i* Fs el MP3 falso?

# **iPod y iPhone**

### **No se produce ningún sonido. No aparece ninguna imagen en el televisor/monitor.**

- → No se está reproduciendo el iPod o iPhone.
- El iPod o iPhone no está conectado adecuadamente a la unidad.
- → ¿Está enchufado el cable de alimentación de CA del aparato?
- El cable de vídeo no está conectado adecuadamente.
- La selección de televisor/monitor de entrada no está fijada adecuadamente.
- → El audio procedente del iPod/iPhone no puede escucharse a través de los auriculares conectados a la unidad.

### **iPod o iPhone no se cargará.**

- → El iPod o iPhone no hace contacto total con el conector.
- $\rightarrow$  Utilizando un iPod (3<sup>a</sup> generación).
- No es compatible con el iPod o iPhone. Consulte la *Modelos soportados de iPod, iPhone e iPad:* en la página 17 para obtener información sobre los modelos compatibles.

### **"This accessory is not made to work with iPhone" o " This accessory is not supported by iPhone" Aparece en la pantalla del iPhone.**

- → La batería del iPhone es baia. Carque el iPhone.
- → El iPhone no está correctamente conectado al puerto.

# **Opción NETWORK**

# **No se puede acceder a la red.**

- → El cable LAN no está conectado firmemente. Conecte firmemente el cable LAN (página 10).
- → El enrutador no está encendido. Encienda el enrutador.
- → El componente conectado tiene instalado software de seguridad de Internet. Hay casos en los que no se puede acceder a un componente que tiene instalado software de seguridad de Internet.
- → Se enciende el componente de audio de la red que ha sido apagada. Encienda el componente de audio de la red antes de encender este receptor.

### **La reproducción no empieza mientras continúa visualizándose 'Please Wait'.**

→ El componente está desconectado de este receptor o de la fuente de alimentación. Verifique si el componente está conectado correctamente a este receptor o a la fuente de alimentación.

# **El PC o la radio de Internet no se utilizan correctamente.**

- → La dirección IP correspondiente no está bien puesta. Active la función de servidor DHCP incorporada de su enrutador, o configure manualmente la red según el ambiente de su red (página 21).
- → La dirección IP está siendo configurada automáticamente. El proceso de configuración automática toma tiempo. Espere.

### **Los archivos de audio guardados en componentes de la red como, por ejemplo, un PC no se pueden reproducir.**

- → Windows Media Player 11 o Windows Media Player 12 no está actualmente instalado en su PC. Instale Windows Media Player 11 o Windows Media Player 12 en su PC .
- $\rightarrow$  Los archivos de audio fueron grabados en otros formatos diferentes de MP3, WAV (sólo LPCM), MPEG-4 AAC, FLAC y WMA. Reproduzca archivos de audio grabados en MP3, WAV (sólo LPCM), MPEG-4 AAC, FLAC o WMA. Note que algunos archivos de audio grabados en estos formatos pueden no ser reproducidos en este receptor.
- → Archivos de audio grabados en MPEG-4 AAC o FLAC están siendo reproducidos con Windows Media Player 11 ó Windows Media Player 12. Los archivos de audio grabados en MPEG-4 AAC o FLAC no se pueden reproducir con Windows Media Player 11 ó Windows Media Player 12. Pruebe usando otro servidor. Consulte el manual de instrucciones suministrado con su servidor.
- $\rightarrow$  El componente conectado a la red no se utilizan correctamente.
	- -Verifique si al componente lo afectan circunstancias especiales o está en el modo de espera.
	- -Intente reinicializar el componente si es necesario.
- $\rightarrow$  El componente conectado a la red no permite compartir archivos. Intente cambiar los ajustes del componente conectado a la red.
- La carpeta guardada en el componente conectado a la red ha sido eliminada o dañada. Verifique la carpeta guardada en el componente conectado a la red.

### **No se puede acceder al componente conectado a la red.**

- → El componente conectado a la red no están bien ajustado. Si el cliente es autorizado automáticamente, usted necesitará introducir de nuevo la información correspondiente. Compruebe si el estado de la conexión está en "Do not authorize".
- → No hay archivos de audio reproducibles en el componente conectado a la red. Verifique los archivos de audio guardados en el componente conectado a la red.

# **La reproducción de audio se detiene sin querer o se altera.**

- → El archivo de audio que está siendo reproducido no fue grabado en un formato que pueda reproducirse en este receptor.
	- -Compruebe si el archivo de audio fue grabado en un formato compatible con este receptor.
	- -Compruebe si la carpeta ha sido dañada.
	- -Note que hay casos en los que los archivos de audio listados como reproducibles en este receptor no se pueden reproducir ni visualizar (página 22).
- → El cable LAN está desconectado. Conecte correctamente el cable LAN (página 10).
- → Hay un tráfico pesado debido al acceso a Internet en la misma red. Use 100BASE-TX para acceder a los componentes de la red.

# **No se puede acceder a Windows Media Player 11 o Windows Media Player 12.**

- *En el caso de Windows Media Player 11:* Está conectado al dominio a través de su PC con Windows XP o Windows Vista instalado. En lugar de conectar al dominio, conecte a la máquina local (página 20).
- *En el caso de Windows Media Player 12:* Está conectado al dominio a través de su PC con Windows 7 instalado. En lugar de conectar al dominio, conecte a la máquina local (página 20).

# **No se pueden oír las emisoras de radio de Internet.**

- → Los ajustes de seguridad para los componentes de la red están activados. Compruebe los ajustes del servidor de seguridad para los componentes de la red.
- Está actualmente desconectado de Internet. Compruebe los ajustes de conexión para los componentes de la red, y consulte con su proveedor de servicios de la red si es necesario (página 21).
- → Las emisiones de una emisora de radio de Internet se detienen o interrumpen. Hay casos en los que usted no podrá oír alguna emisora de radio de Internet aunque la emisora esté en la lista de emisoras de radio de Internet de este receptor (página 20).

### **La función NETWORK no puede manejarse con los botones del mando a distancia.**

→ El mando a distancia no está actualmente en el modo NETWORK. Pulse **NETWORK** para ajustar el mando a distancia al modo NETWORK (página 20).

# **Resolución de problemas con la LAN inalámbrica**

# **No se puede acceder a la red a través de la LAN inalámbrica.**

- → El conversor de LAN inalámbrica no está encendido (los indicadores de "Power", "WPS" y "Wireless" de la LAN inalámbrica no están encendidos). Compruebe que el cable USB que conecta el conversor de LAN inalámbrica con el terminal de **DC OUTPUT for WIRELESS LAN** está debidamente conectado.
- → El cable LAN no está conectado firmemente. Conecte firmemente el cable LAN (página 10).
- → El conversor de LAN inalámbrica y la unidad base (enrutador de LAN inalámbrica, etc.) están demasiado alejados entre sí o hay un obstáculo entre ellos. Mejore el entorno de LAN inalámbrica colocando el conversor de LAN inalámbrica más cerca de la unidad base, etc.
- $\rightarrow$  Hay un horno microondas u otro dispositivo que genera ondas electromagnéticas cerca del entorno de LAN inalámbrica.
	- -Utilice el sistema en un lugar alejado de hornos microondas u otros dispositivos que generen ondas electromagnéticas.
	- -Cuando utilice el sistema con la LAN inalámbrica, evite utilizar, en la medida de lo posible, dispositivos que generen ondas electromagnéticas.
- → Hay varios conversores de LAN inalámbrica conectados al enrutador de la LAN inalámbrica. Cuando conecte varios conversores de LAN inalámbrica, deberá cambiar sus direcciones IP. Por ejemplo, si la dirección IP del enrutador de LAN inalámbrica es "192.168.1.1", la dirección IP del primer conversor de LAN inalámbrica deberá ser "192.168.1.249"; la dirección IP del segundo conversor de LAN inalámbrica deberá ser "192.168.1.248", utilizando valores comprendidos entre 2 y 249 (por ejemplo, "249" y "248") que no estén asignados a otros conversores de LAN inalámbrica ni a otros dispositivos.
- → No se puede establecer ninguna conexión inalámbrica LAN entre el conversor de LAN inalámbrica y la unidad base (enrutador de LAN inalámbrica, etc.).
	- -Con el conversor de LAN inalámbrica conectado al receptor, encienda el receptor, desenchufe el cable de alimentación de la toma de corriente, y a continuación vuelva a conectar el cable de alimentación y encienda el receptor.
	- -Para poder establecer conexiones a través de la LAN inalámbrica, deberá configurar el conversor de LAN inalámbrica. Para obtener una información detallada, consulte las instrucciones de funcionamiento del conversor de LAN inalámbrica.

→ El conversor de LAN inalámbrica está correctamente conectado al receptor y los indicadores del conversor de LAN inalámbrica están encendidos, pero el conversor de LAN inalámbrica no se puede configurar desde el receptor (la pantalla de configuración no se puede mostrar).

Si **Network Modes** en **Network Settings** del receptor está ajustado a **STATIC** y la dirección IP se ha configurado manualmente, es posible que la dirección IP configurada en el conversor de LAN inalámbrica no coincida. En **Network Settings** del receptor, ajuste **Network Modes** a DHCP Tras. realizar el ajuste, apague el receptor. A continuación, vuelva a encender el receptor y compruebe si la configuración del conversor de LAN inalámbrica se visualiza en el receptor. Si la configuración se puede visualizar, cambie la configuración de la dirección IP del receptor y del conversor de LAN inalámbrica según sea necesario.

→ La configuración de la dirección IP del receptor y del conversor de LAN inalámbrica no coinciden con la configuración del enrutador de LAN inalámbrica, etc. Compruebe la configuración de la dirección IP del receptor y del conversor de LAN inalámbrica (incluyendo los **Network Modes**).

Si los **Network Modes** del receptor se han ajustado a **DHCP**, apague el receptor y vuelva a encenderlo.

Compruebe que las direcciones IP del receptor y del conversor de LAN inalámbrica coinciden con la configuración del enrutador de LAN inalámbrica, etc.

Si los **Network Modes** del receptor se han ajustado a **STATIC**, configure una dirección IP que coincida con la red de la unidad base (enrutador de LAN inalámbrica, etc.). Por ejemplo, si la dirección IP del enrutador de LAN inalámbrica es "192.168.1.1", configure la dirección IP del receptor como "192.168.1.XXX" (\* 1); la máscara de subred como "255.255.255.0"; la puerta de enlace y DNS como "192.168.1.1".

A continuación, configure la dirección IP del conversor de LAN inalámbrica como "192.168.1.249" (\* 2).

(\* 1) Sustituya "XXX" en "192.168.1.XXX" por un número comprendido entre 2 y 248 que no se haya asignado a otros dispositivos.

(\* 2) Ajuste el "249" de "192.168.1.249" a un número comprendido entre 2 y 249 que no se haya asignado a otros dispositivos.

 Trate de llevar a cabo los ajustes avanzados del conversor de LAN inalámbrica.

El conversor de LAN inalámbrica se puede conectar a un ordenador para realizar los ajustes avanzados de LAN inalámbrica. Para una información detallada, consulte el CD-ROM que acompaña al conversor de LAN inalámbrica. Compruebe la configuración del enrutador de LAN inalámbrica, etc.; después, cambie la configuración del conversor de LAN inalámbrica.

Recuerde, sin embargo, que efectuar los ajustes avanzados de LAN inalámbrica no va a mejorar necesariamente el entorno de LAN inalámbrica. Tenga cuidado al cambiar los ajustes.

- → El punto de acceso ha sido configurado para ocultar el SSID. En este caso, es posible que el SSID no se pueda mostrar en la pantalla de lista de puntos de acceso. De ser así, ajuste el SSID, etc., llevando a cabo manualmente los ajustes del conversor de LAN inalámbrica en el receptor.
- $\rightarrow$  Los ajustes de seguridad del punto de acceso utilizan una clave WEP de 152 bits de longitud o una autenticación de clave compartida. El receptor no es compatible con una clave WEP de 152 bits de longitud ni con una clave de autenticación compartida.
- $\rightarrow$  No es posible establecer ninguna conexión de red, ni tan siquiera después de haber adoptado las medidas anteriores. Reinicie el conversor de LAN inalámbrica. Después, vuelva a configurar el conversor de LAN inalámbrica.
	- -Acerca de la reinicialización
	- 1. Compruebe que el conversor de LAN inalámbrica está encendido.
	- 2. Pulse el botón de reinicio del conversor de LAN inalámbrica durante un mínimo de 3 segundos. 3. Suelte el botón de reinicio.
	- Cuando el conversor de LAN inalámbrica se haya reiniciado, el procedimiento de reinicialización habrá terminado.

# **Condensación**

Los cambios súbitos de la temperatura, y el almacenaje u operación en lugares muy húmedos pueden causar condensación de humedad dentro de la caja (Lectura del CD, etc.) o en el transmisor del controlador remoto. La condensación puede provocar que el aparato funcione incorrectamente. Si así sucede, deje la alimentación conectada sin ningún disco en el aparato hasta que sea posible la reproducción normal (aproximadamente 1 hora). Frote la humedad condensada en el transmisor con un paño suave antes de poner el aparato en funcionamiento.

# **Si ocurre algún problema**

Si se somete este producto a fuertes interferencias externas (golpes mecánicos, electricidad estática excesiva, tensión de alimentación anormal debido a rayos, etc.) o si se opera incorrectamente, puede funcionar mal.

# **Si ocurre uno de estos problemas, haga lo siguiente:**

- **1 Ponga el aparato en el modo de reserva y conecte de nuevo la alimentación.**
- **2 Si no se restaura la unidad en la operación previa, desenchufe y vuelva a enchufar la unidad, a continuación encienda la unidad.**

# **Nota**

• Si el aparato no se repone con ninguna de las operaciones anteriores, borre toda la memoria reponiéndolo.

# **Reinicio de Fábrica, Limpiando Toda la Memoria**

Si el iPod o el iPhone están conectados a la unidad, desconéctelos.

- **1 Pulse el botón STANDBY/ON para entrar en el modo de reserva de alimentación.**
- **2** Pulse a la vez el botón STANDBY/ON y el botón ▶▶ de **la unidad.**

Se mostrará 'RESET YES?'.

# **3** Pulse  $\blacktriangleright$ /**II** ( $\blacktriangleright$ ).

Se mostrará 'RESET...'.

Si no pulsa el botón ▶/II (▶) antes de 10 minutos después del STEP 2, el RESET MODE se cancelará.

# **A** PRECAUCIÓN

• Esta operación borrará todos los datos almacenados en la memoria incluyendo los ajustes del reloj y del temporizador, preajustes del sintonizador, y el programa de CD.

# **Antes de transportar el aparato**

Retire el dispositivo de memoria USB, el iPod y el disco de la unidad. Luego, coloque la unidad en modo de ahorro de energía. Transportar la unidad con el dispositivo de memoria del USB o el iPod conectado o con discos adentro de ella puede provocar daños en la unidad.

# **Cuidados de los discos compactos**

Los discos compactos son bastante resistentes a posibles daños, sin embargo se puede producir un mal seguimiento de la pista debido a una acumulación de polvo en la superficie de los discos. Tenga presente las instrucciones siguientes para poder disfrutar lo máximo posible de su colección de discos compactos y de este reproductor.

- No escriba en ninguna cara del disco, particularmente en la cara que no tiene etiqueta donde se leen las señales musicales. No estropee esta superficie.
- Mantenga los discos alejados de los rayos directos del sol, de focos de calor y de humedad excesiva.
- Sujete siempre los discos por sus bordes. Huellas digitales, polvo o agua en los discos compactos pueden causar ruidos o un mal seguimiento de la pista. Si un disco compacto está sucio o no se reproduce adecuadamente, límpielo con un paño seco y suave, pasándolo en dirección del centro hacia afuera a lo largo del radio.

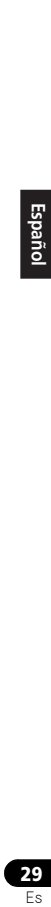

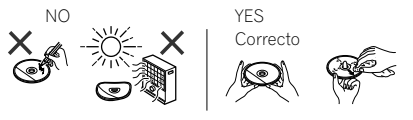

# **Limpieza del mueble**

Limpie periódicamente el mueble con un paño suave y una solución jabonosa diluida, y luego séquelo con un paño seco.

# **A** PRECAUCIÓN

- No use productos químicos para la limpieza (gasolina, diluyentes de pintura, etc.). Podría dañar el mueble.
- No aplique aceite al interior del aparato. Podría causar mal funcionamiento.

# **Cuidados para cuando la unidad se instala en una estantería cerrada con puerta de cristal**

• No pulse el botón **A OPEN/CLOSE** del control remoto para abrir la bandeja del disco estando la puerta de crystal cerrada. La puerta impedirá el movimiento de la bandeja del disco y la unidad podría dañarse.

# **Acerca de los formatos reproducibles de archivos de música**

La función USB y NETWORK de este receptor es compatible con los siguientes formatos de archivos de música.

• Note que algunos formatos de archivo no podrán reproducirse aunque estén en la lista de formatos de archivo reproducibles. Además, la compatibilidad de formatos de archivo cambia dependiendo del tipo de servidor. Consulte con su servidor para asegurarse de que los formatos de archivo que éste soporta son compatibles.

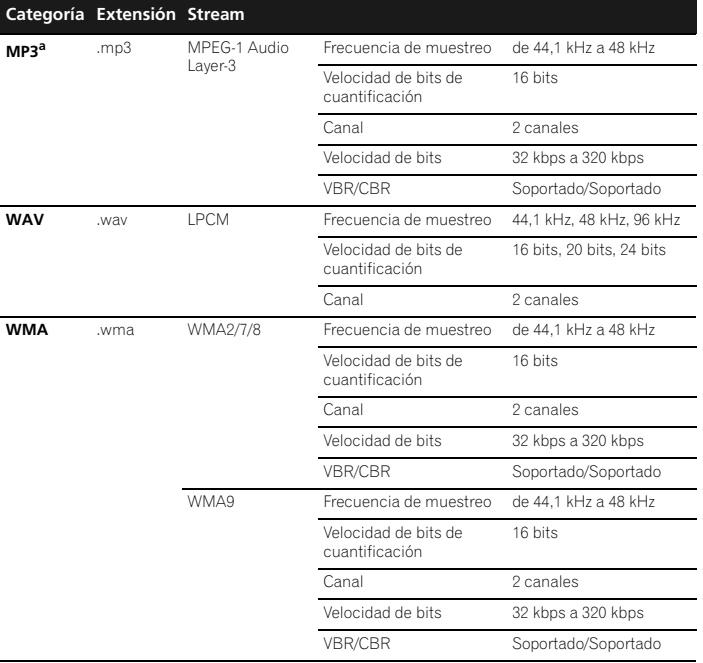

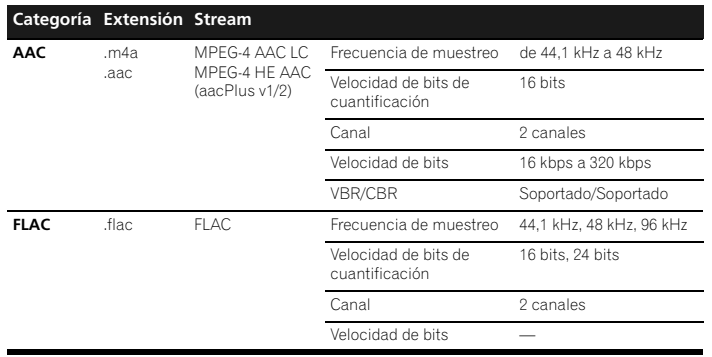

a *"Tecnología de decodificación de audio MPEG Layer-3 bajo licencia de Fraunhofer IIS y Thomson multimedia."*

# **Acerca de los mensajes de estado**

Si durante la función NETWORK se muestra un mensaje de estado, consulte la siguiente información.

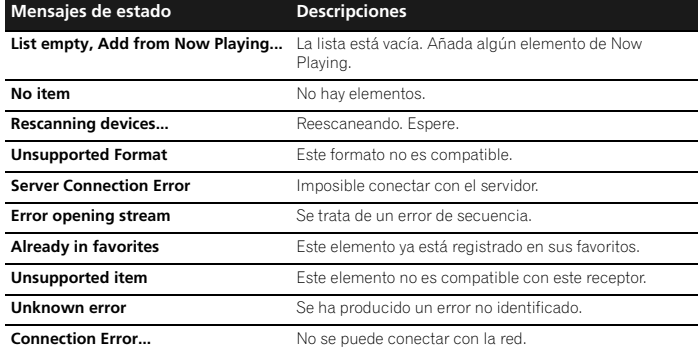

# **Especificaciones**

Como parte de la política de mejoras continuas, PIONEER se reserva el derecho de realizar cambios en el diseño y especificaciones para la mejora del producto sin previo aviso. Las figuras indicadas que especifican el rendimiento son valores nominales de los aparatos de producción. Puede haber algunas desviaciones de estos valores en los aparatos individuales.

\*Las especificaciones son aplicables cuando la alimentación es de 230 V.

# **Características del amplificador**

Potencia de salida RMS. . . . . . . . . . . . . . . . . . . .50 W + 50 W (1 kHz, 10 % T.H.D., 4 ohmios) Impedancia de altavoces garantizada . . . . . . . . . . . . . . . . . . . . . . . . . . . . . . . . 4 ohmios a 16 ohmios

Auriculares . . . . . . . . . . . . . . . . . . . recomendado: 32 ohmios

# **Sección del sintonizador**

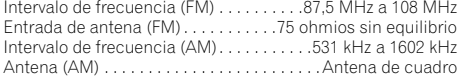

# **Sección de vídeo**

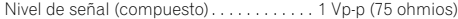

# **Sección de red**

Terminal LAN . . . . . . . . . . . . . . . . . . . . . . . Conector Ethernet 10BASE-T/100BASE-TX

# **Otros conectores**

Suministro de energía

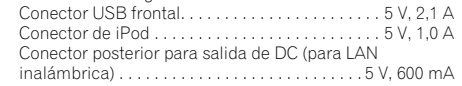

# **Varios**

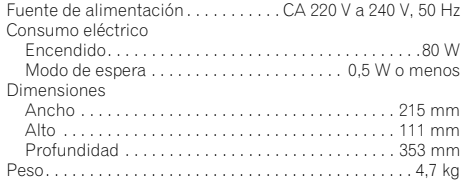

# **Altavoz (sólo X-HM70)**

**Tipo** 

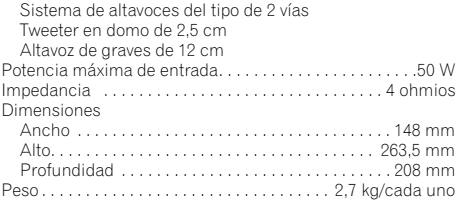

# **Acerca de iPod/iPhone/iPad**

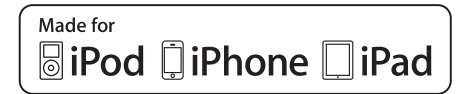

"Made for iPod", "Made for iPhone" y "Made for iPad" significan que un accesorio electrónico ha sido diseñado para ser conectado específicamente a un iPod, iPhone o iPad, respectivamente, y ha sido homologado por quien lo desarrolló para cumplir con las normas de funcionamiento de Apple. Apple no es responsable del funcionamiento de este aparato ni de que cumpla con las normas de seguridad y reguladoras. Apple no es responsable del funcionamiento de este aparato ni de que cumpla con las normas de seguridad y reguladoras. Tenga presente que el empleo de este accesorio con un iPod, iPhone o iPad puede afectar la operación inalámbrica.

*iPad, iPhone, iPod, iPod classic, iPod nano e iPod touch son marcas registradas de Apple Inc., registradas en Estados Unidos y otros países.*

# **Exención de responsabilidad frente a contenidos de terceros**

El acceso a los contenidos proporcionados por terceros requiere una conexión a Internet de alta velocidad, y es posible que también exija un registro y pagar una suscripción.

Los servicios de contenidos de terceros pueden ser cambiados, suspendidos, interrumpidos o concluidos en cualquier momento sin previo aviso; Pioneer no asumirá ninguna responsabilidad al respecto.

Pioneer no declara ni garantiza que los servicios de contenidos sigan proporcionándose o estando disponibles durante un período de tiempo determinado, y no asume ninguna garantía, ya sea expresa o implícita.

© 2011 PIONEER CORPORATION. Todos los derechos reservados.

# **WICHTIG**

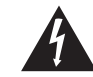

Das Blitzsymbol in einem Dreieck weist den Benutzer darauf hin, dass eine Berührungsgefahr mit nicht isolierten Teilen ELEKTRISCHEN SCHLAGES im Geräteinneren, die eine gefährliche Spannung führen, besteht. Die Spannung kann so hoch sein, dass sie die Gefahr eines elektrischen Schlages birgt.

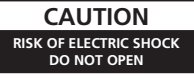

### **ACHTUNG:**

UM SICH NICHT DER GEFAHR EINES AUSZUSETZEN, DÜRFEN SIE NICHT DEN DECKEL (ODER DIE RÜCKSEITE) ENTFERNEN. IM GERÄTEINNEREN BEFINDEN SICH KEINE VOM BENUTZER REPARIERBAREN TEILE. ÜBERLASSEN SIE REPARATUREN DEM QUALIFIZIERTEN KUNDENDIENST.

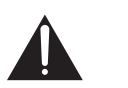

Ein Ausrufezeichen in einem Dreieck weist den Benutzer auf wichtige Bedienungs- und Wartungsanweisungen in den Dokumenten hin, die dem Gerät beiliegen.

**D3-4-2-1-1\_A1\_De**

# **WARNUNG**

Dieses Gerät ist nicht wasserdicht. Zur Vermeidung der Gefahr von Brand und Stromschlag keine Behälter mit Flüssigkeiten (z.B. Blumenvasen und -töpfe) in die Nähe des Gerätes bringen und dieses vor Tropfwasser, Spritzwasser, Regen und Nässe schützen.

**D3-4-2-1-3\_A1\_De**

# **WARNUNG**

*Vor dem erstmaligen Anschluss des Gerätes an das Stromnetz bitte den folgenden Hinweis sorgfältig beachten.*

**Die Netzspannung ist je nach Land verschieden. Vor der Inbetriebnahme des Gerätes sicherstellen, dass die örtliche Netzspannung mit der auf dem Typenschild an der Rückwand des Gerätes angegebenen Nennspannung (z.B. 230 V oder 120 V) übereinstimmt.**

**D3-4-2-1-4\*\_A1\_De**

# **WARNUNG**

Keine Quellen offener Flammen (z.B. eine brennende Kerze) auf dieses Gerät stellen.

**D3-4-2-1-7a\_A1\_De**

# **Betriebsumgebung**

Betriebstemperatur und Betriebsluftfeuchtigkeit: +5 °C bis +35 °C, 85 % rel. Feuchte max. (Ventilationsschlitze nicht blockiert) Eine Aufstellung dieses Gerät an einem unzureichend belüfteten, sehr feuchten oder heißen Ort ist zu vermeiden, und das Gerät darf weder direkter Sonneneinstrahlung noch starken Kunstlichtquellen ausgesetzt werden.

### **D3-4-2-1-7c\*\_A1\_De**

Falls der Netzstecker des Netzkabels dieses Gerätes nicht in die Zusatzsteckdose einer anderen Komponente passt, muss er gegen einen Netzstecker der geeigneten Ausführung ausgewechselt werden. Ein derartiger Austausch des Netzsteckers muss vom Kundendienstpersonal vorgenommen werden. Wenn der vom Netzkabel abgeschnittene ursprüngliche Netzstecker in eine Netzsteckdose eingesteckt wird, besteht akute Stromschlaggefahr! Daher ist unbedingt dafür zu sorgen, dass der abgeschnittene Netzstecker sofort vorschriftsmäßig entsorgt wird. Vor einem längeren Nichtgebrauch des Gerätes. beispielsweise während des Urlaubs, sollte der Netzstecker aus der Netzsteckdose gezogen werden, um das Gerät vollständig vom Netz zu trennen.

**D3-4-2-2-1a\_A1\_De**

# **VORSICHTSHINWEIS ZUR BELÜFTUNG**

Bei der Aufstellung dieses Gerätes muss für einen ausreichenden Freiraum gesorgt werden, um eine einwandfreie Wärmeabfuhr zu gewährleisten (mindestens 10 cm oberhalb des Gerätes, 10 cm hinter dem Gerät und jeweils 10 cm an der Seite des Gerätes).

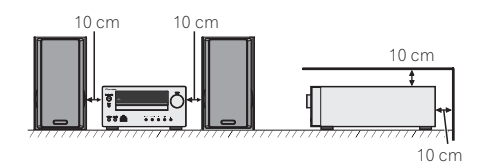

# **WARNUNG**

Im Gerätegehäuse sind Ventilationsschlitze und andere Öffnungen vorgesehen, die dazu dienen, eine Überhitzung des Gerätes zu verhindern und einen zuverlässigen Betrieb zu gewährleisten. Um Brandgefahr auszuschließen, dürfen diese Öffnungen auf keinen Fall blockiert oder mit Gegenständen (z.B. Zeitungen, Tischdecken und Gardinen) abgedeckt werden, und das Gerät darf beim Betrieb nicht auf einem dicken Teppich oder Bett aufgestellt sein.

**D3-4-2-1-7b\*\_A1\_De**

# **ACHTUNG**

Der **STANDBY/ON**-Schalter dieses Gerätes trennt das Gerät nicht vollständig vom Stromnetz. Um das Gerät vollständig vom Netz zu trennen, muss der Netzstecker aus der Netzsteckdose gezogen werden. Daher sollte das Gerät so aufgestellt werden, dass stets ein unbehinderter Zugang zur Netzsteckdose gewährleistet ist, damit der Netzstecker in einer Notsituation sofort abgezogen werden kann. Um Brandgefahr auszuschließen, sollte der Netzstecker vor einem längeren Nichtgebrauch des Gerätes, beispielsweise während des Urlaubs, grundsätzlich von der Netzsteckdose getrennt werden.

**D3-4-2-2-2a\*\_A1\_De**

# **Informationen für Anwender zur Sammlung und Entsorgung von Altgeräten und gebrauchten Batterien**

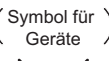

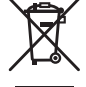

Symbolbeispiele für Batterien

**Pb**

bedeuten, dass gebrauchte elektrische und elektronische Produkte und Batterien nicht über den Haushaltsmüll entsorgt werden dürfen. Zur richtigen Handhabung, Rückgewinnung und Wiederverwertung von Altprodukten

Diese Symbole auf den Produkten, der Verpackung und/oder Begleitdokumenten

und gebrauchten Batterien bringen Sie diese bitte zu den gemäß der nationalen Gesetzgebung dafür zuständigen Sammelstellen.

Mit der korrekten Entsorgung dieser Produkte und Batterien helfen Sie dabei, wertvolle Ressourcen zu schonen und vermeiden mögliche negative Auswirkungen auf die Gesundheit und die Umwelt, die durch eine unsachgemäße Behandlung des Abfalls entstehen könnten.

Weitere Informationen zur Sammlung und Wiederverwertung von Altprodukten und Batterien erhalten Sie von Ihrer örtlichen Gemeindeverwaltung, Ihrem Müllentsorger oder dem Verkaufsort, an dem Sie die Waren erworben haben.

**Diese Symbole gelten ausschließlich in der Europäischen Union.**

# **Für Länder außerhalb der Europäischen Union:**

Wenn Sie diese Gegenstände entsorgen wollen, wenden Sie sich bitte an Ihre lokalen Behörden oder Händler und fragen Sie dort nach der korrekten Entsorungsweise.

**K058a\_A1\_De**

# **Über Kondensation**

Wenn der Spieler plötzlich aus der Kälte in einen warmen Raum gebracht wird (z. B. im Winter) oder wenn die Temperatur in dem Raum, in dem der Spieler aufgestellt ist, plötzlich aufgrund eines Heizlüfters usw. ansteigt, können sich im Inneren des Geräts Wassertropfen (Kondensation) bilden (auf beweglichen Teilen und der Linse). Wenn es zu Kondensation kommt, arbeitet der Spieler nicht ordnungsgemäß, und die Wiedergabe ist nicht möglich. Lassen Sie den Spieler für 1 bis 2 Stunden bei Raumtemperatur eingeschaltet (die erforderliche Dauer hängt vom Ausmaß der Kondensation ab). Die Wassertropfen verdampfen und die Wiedergabe ist wieder möglicht. Zu Kondensation kann es auch im Sommer kommen, wenn der Spieler direkt dem Luftzug aus einer Klimaanlage ausgesetzt wird. Stellen Sie den Spieler in diesem Fall an einem anderen Ort auf. **S005\_A1\_De**

Deutsch

Dieses Gerät ist für den Heimgebrauch vorgesehen. Falls bei Finsatz zu einem anderem Zweck (z.B. Langzeitgebrauch zu gewerblichen Zwecken in einem Restaurant oder Betrieb in einem Fahrzeug bzw. Schiff) eine Funktionsstörung auftritt, die eine Reparatur des Gerätes erforderlich macht, werden die Reparaturkosten dem Kunden selbst dann in Rechnung gestellt, wenn die Garantiefrist noch nicht abgelaufen ist.

### **K041\_A1\_De**

# **ACHTUNG**

Bei diesem Gerät handelt es sich zwar um ein Laserprodukt der Klasse 1, das entsprechend dem Standard Sicherheit für Laserprodukte IEC 60825-1:2007 klassifiziert ist.

# LASER KLASSE 1

**D58-5-2-2a\_A1\_De**

Vielen Dank für den Kauf dieses PIONEER-Produktes. Lesen Sie dieses Handbuch sorgfältig durch, um eine bestmögliche Leistung zu erreichen. Es führt Sie in den Betrieb dieses Produkts von PIONEER ein.

# **Inhalt**

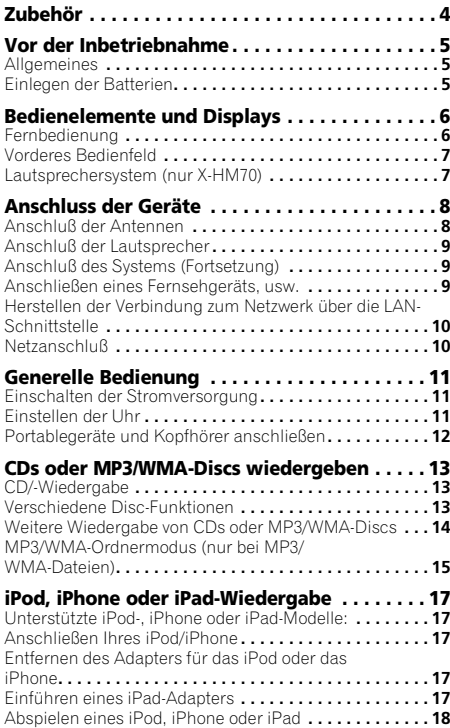

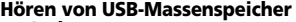

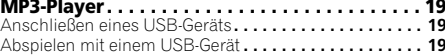

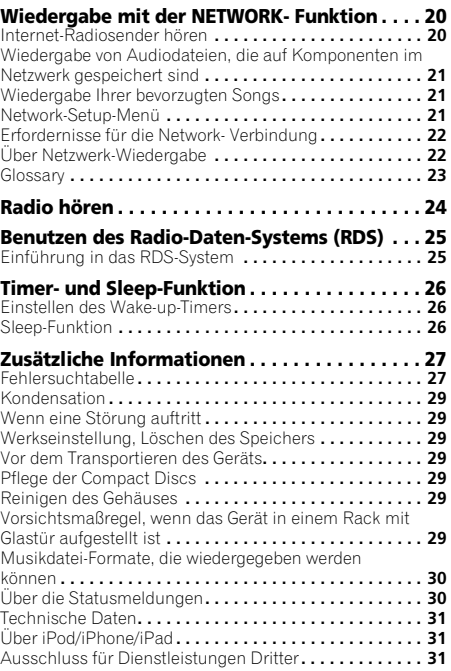

Das Network-CD-Receiver-System X-HM70 besteht aus der Haupteinheit und dem Lautsprechersystem. Der Network-CD-Receiver XC-HM70 besteht aus der Haupteinheit.

# **Zubehör**

Prüfen Sie, ob die folgenden Zubehörteile vorhanden sind.

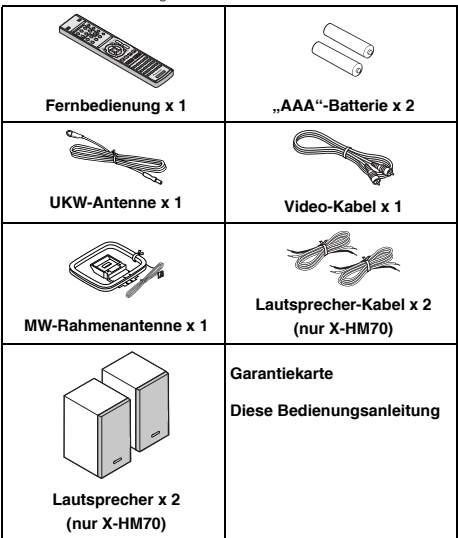

# De**English Français Español Italiano Nederlands Deutsch** Deutsch

# <span id="page-100-0"></span>**Vor der Inbetriebnahme**

# **Allgemeines**

- Das Gerät auf eine feste, ebene und erschütterungsfreie Unterlage stellen.
- Stellen Sie die Lautsprecher mind. 30 cm vom CRT-TV-Gerät auf, um Farbabweichungen auf dem Fernsehbildschirm zu vermeiden. Wenn es weiterhin zu Abweichungen kommt, vergrößern Sie den Abstand zwischen Lautsprechern und TV-Gerät noch mehr. LCD TV ist für solche Abweichungen nicht anfällig.
- Das Gerät fernhalten von direktem Sonnenlicht, starken Magnetfeldern, sehr staubigen Orten, Feuchtigkeit und elektronischen/elektrischen Geräten (Heimcomputer, Fernkopierer usw.), die elektrisches Rauschen erzeugen.
- Nichts auf das Gerät stellen.
- Das Gerät nicht Feuchtigkeit, Temperaturen von über 60°C oder extrem niedrigen Temperaturen aussetzen.
- Wenn das System nicht richtig arbeitet, das Netzkabel von der Netzsteckdose trennen. Das Netzkabel wieder anschließen und dann das System einschalten.
- Bei einem Gewitter ist es am sichersten, wenn das Netzkabel herausgezogen wird.
- Das Netzkabel immer am Stecker aus der Netzsteckdose ziehen, niemals am Kabel ziehen, da das Ziehen des Kabels innere Kabellitzen beschädigen kann.
- Der Stromstecker wird benutzt, um das Gerät vom Stromnetz zu trennen und muss zu jeder Zeit bequem erreichbar sein.
- **Die Abdeckung nicht entfernen, weil dies zu einem elektrischen Schlag führen kann. Interne Wartung sollte von Ihrem PIONEER-Kundendienstzentrum ausgeführt werden.**
- Durch Bedecken der Belüftungsöffnungen mit Gegenständen wie Zeitungen, Tischtüchern, Vorhängen usw. wird die Belüftung blockiert und sollte vermieden werden.
- Es sollten keine unbedeckten Flammenquellen wie angezündete Kerzen auf dem Gerät abgestellt werden.
- Sie sollten auf die Umweltaspekte bei der Batterieentsorgung achten.
- Das Gerät ist für die Verwendung in mildem Klima konstruiert.

# **A** ACHTUNG

• Nur mit der auf diesem Gerät angegebenen Spannung verwenden. Der Betrieb des Produktes mit einer Spannung, die höher ist als die angegebene, ist gefährlich und kann zu einem Brand oder anderen Unfällen mit Beschädigung führen. PIONEER kann nicht für Schäden verantwortlich gemacht werden, die aus dem Betrieb mit einer unvorschriftsmäßigen Spannung resultieren.

# **Einlegen der Batterien**

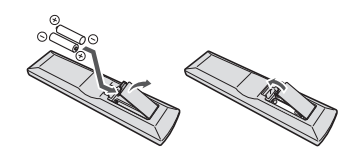

Die mit der Einheit mitgelieferten Batterien sind dafür vorgesehen, die Anfangsoperationen zu überprüfen. Sie können nicht über längere Zeit verwendet werden. Wir empfehlen die Verwendung alkalischer Batterien, denn sie haben eine längere Lebensdauer.

# **A** ACHTUNG

- Ein falscher Gebrauch der Batterien kann zum Auslaufen oder Bersten führen. Beachten Sie bitte die folgenden Vorsichtshinweise:
	- -Verwenden Sie niemals neue und alte Batterien zusammen.
- -Setzen Sie die Plus- und Minusseiten der Batterien ordnungsgemäß entsprechend den Markierungen im Batteriefach ein.
- -Batterien mit der gleichen Form können eine unterschiedliche Spannung aufweisen. Verwenden Sie auf keinen Fall unterschiedliche Batterien zusammen.
- -Beachten Sie bei der Entsorgung gebrauchter Batterien bitte die gesetzlichen Regelungen oder die Umweltvorschriften Ihres Landes oder Ihrer Region.
- Verwenden oder lagern Sie Batterien nicht bei direkter Sonneneinstrahlung oder in übermäßig warmen Umgebungen wie zum Beispiel in Fahrzeugen oder in der Nähe von Heizungen. Dies kann zu Leckage, Überhitzung, Explosion oder Brand der Batterien führen. Außerdem kann die Lebensdauer der Batterien dadurch verkürzt oder ihre Leistung beeinträchtigt werden.

# <span id="page-101-0"></span>**Bedienelemente und Displays**

# **Fernbedienung**

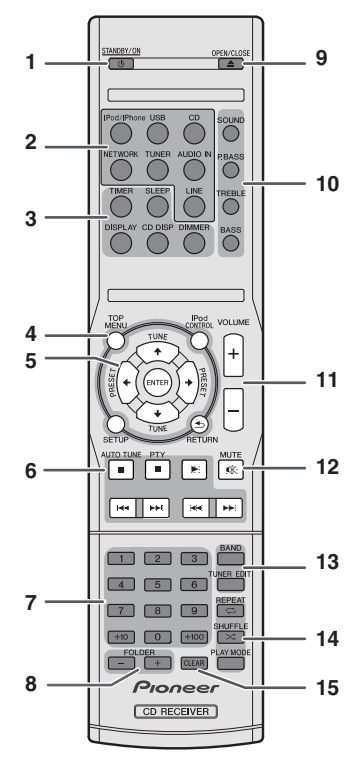

# **1 STANDBY/ON**

Schaltet den Receiver zwischen Eingeschaltet und Bereitschaftsmodus um (Seite 11).

# **2 Eingangsfunktion-Tasten**

Wird zur Wahl der Eingangsquelle für diesen Receiver verwendet.

# **3 Bedientasten des CD-Receivers**

**DIMMER** – Dimmt oder hellt das Display auf. Die Helligkeit kann in vier Stufen eingestellt werden (Seite 11).

**SLEEP** – Drücken, um die Zeitspanne zu ändern, nach der der Receiver in den Standby-Modus wechselt (**30 min. – 60 min. – 90 min. – off**). Sie können die verbleibende Sleep-Timer jederzeit überprüfen, indem Sie einmal **SLEEP** drücken (Seite 26).

**TIMER** – Verwendung für das Einstellen der Uhr sowie das Einstellen und Überprüfen des Timers (Seite 11, 26). **DISPLAY** – Anzeige der MP3-/WMA-Disc- oder RDS-Informationen.

**CD DISP** – Anzeige der Disc-Informationen (Seite 15).

# **4 Bedientasten des CD-Receivers**

**TOP MENU** – Drücken, um das iPod-Topmenü anzuzeigen (Seite 18).

**iPod CONTROL** – Schaltet zwischen den Bedienelementen des iPod und denen des Receivers um (Seite 18).

**SETUP** – Drücken, um Zugriff auf das Receiver-Setupmenü zu haben (Seite 11, 24).

**RETURN** – Bestätigt und verlässt den gegenwärtigen Menübildschirm.

# **5**  $\uparrow$ **/↓/←/→ (TUNE**  $\uparrow$ /↓, PRESET ←/→), ENTER

Verwendung zur Auswahl/Umschaltung der Systemeinstellungen und -modi sowie zur Bestätigung von Aktionen.

**TUNE 1/4** kann verwendet werden, um Radiofrequenzen zu finden, und PRESET ←/→ kann verwendet werden, um voreingestellte Radiosender zu wählen (Seite 24).

# **6 Einstelltasten für die Wiedergabe**

Die Haupttasten (▶. ■ usw.) werden zur Bedienung einer jeden Funktion verwendet, nachdem Sie sie mit den Eingabefunktionstasten gewählt haben.

- **PTY** Für die Suche nach RDS-Programmen (Seite 25).
- Die Taste **AUTO TUNE** wird auf diesem Receiver nicht verwendet.
- **7 Zifferntasten**

Verwendung zur Eingabe der Zahl (Seite 14).

# **8 FOLDER +/-**

Verwendung zur Wahl des Verzeichnisses der MP3-/WMA-Disc (Seite 15).

# **9 OPEN/CLOSE**

Verwendung zum Öffnen oder Schließen des Disc-Schubfachs (Seite 13).

**10 Tasten zur Einstellung des Klangs**

Stellen Sie die Klangqualität ein (Seite 12).

**11 Tasten zur Einstellung der Lautstärke** Verwenden Sie diese Taste, um die Hörlautstärke einzustellen (Seite 11).

# **12 MUTE**

Schaltet den Ton stumm/Stellt den Ton wieder her (Seite 12).

# **13 Tuner-Bedientasten**

**BAND** – Schaltet um zwischen den Radio-Empfangsbereichen AM, FM ST (Stereo) und FM MONO (Seite 24).

**TUNER EDIT** – Speichern/Benennen von Sendern zum späteren Wiederaufrufen (Seite 24).

# **14 Tasten für den Wiedergabemodus**

**REPEAT** – Drücken zur Änderung der Einstellung der wiederholten Wiedergabe einer CD, vom iPod oder vom USB (Seite 14).

**SHUFFLE** – Drücken zur Änderung der Einstellung der Wiedergabe einer CD, vom iPod oder vom USB in zufälliger Reihenfolge (Seite 14).

**PLAY MODE** – Drücken zur Änderung des Wiedergabemodus zwischen CD und MP3-/WMA-Disc (Seite 14).

# **15 CLEAR**

Verwendung zum Löschen der programmierten Wiedergabe (Seite 15).

# <span id="page-102-0"></span>**Test der Fernbedienung**

Alle Anschlüsse und dann die Fernbedienung überprüfen. Die Fernbedienung direkt auf den Fernbedienungssensor am Gerät richten. Die Fernbedienung kann im unten gezeigten Bereich verwendet werden:

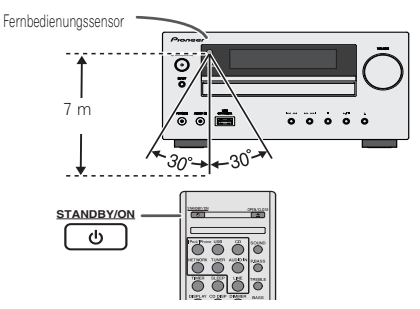

# **Vorderes Bedienfeld**

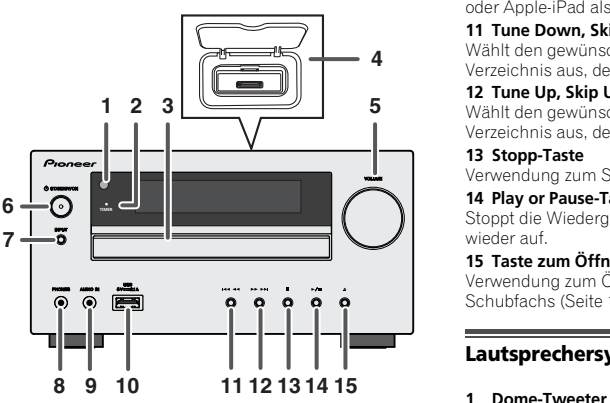

# **1 Fernbedienungssensor**

Empfängt die Signale der Fernbedienung.

# **2 Timer-Anzeige**

Leuchtet, wenn der Timer eingestellt ist (Seite 26).

# **3 CD-Schlitten**

Legen Sie die Disc mit dem Etikett nach oben ein (Seite 13).

# **4 iPod oder iPhone-Dockingstation**

Docken Sie das iPod/iPhone an (Seite 17).

# **5 Lautstärkeregelung**

Verwenden Sie diese Taste, um die Hörlautstärke einzustellen (Seite 11).

# **6 STANDBY/ON-Taste**

Schaltet den Receiver zwischen Eingeschaltet und Bereitschaftsmodus um (Seite 11).

# **7 INPUT-Taste**

Wählt die Eingabequelle aus (Seite 12).

# **8 Kopfhörer-Anschluss**

Verwenden Sie diese Buchse zum Anschluss von Kopfhörern. Wenn Kopfhörer angeschlossen sind, erfolgt keine Tonausgabe über die Lautsprecher (Seite 12).

# **9 Anschluss AUDIO IN**

Verwendung zum Anschluss eines Nebengeräts mit einem Stereo-Minibuchsen-Kabel (Seite 12).

# **10 USB-Anschluss**

Verwendung zum Anschluss Ihres USB-Massenspeichers oder Apple-iPad als einer Audio-Quelle (Seite 19).

# **11 Tune Down, Skip Down-Taste**

Wählt den gewünschten Track oder das gewünschte Verzeichnis aus, der oder das wiedergegeben werden soll.

# **12 Tune Up, Skip Up-Taste**

Wählt den gewünschten Track oder das gewünschte Verzeichnis aus, der oder das wiedergegeben werden soll.

# **13 Stopp-Taste**

Verwendung zum Stoppen der Wiedergabe.

# **14 Play or Pause-Taste**

Stoppt die Wiedergabe oder nimmt sie vom Anhaltepunkt wieder auf.

# **15 Taste zum Öffnen/Schließen der CD-Schublade**

Verwendung zum Öffnen oder Schließen des Disc-Schubfachs (Seite 13).

# **Lautsprechersystem (nur X-HM70)**

- 
- **2 Tieftöner**
- **3 Bassreflex-Öffnung**
- **4 Lautsprecheranschluss**

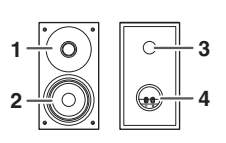

# **Lautsprecher-Frontverkleidungen sind abnehmbar**

ßitle vorsichtig die Lautsprechergilter abnehmen oder aufstecken, um Beschädigungen der Lautsprecher membranen zu vermeiden.

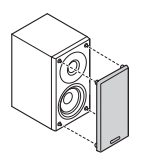

# <span id="page-103-0"></span>**Anschluss der Geräte**

Schalten Sie, ehe Sie die Anschlüsse vornehmen oder ändern, den Strom aus und ziehen Sie das Netzkabel aus der Wechselstrom-Steckdose.

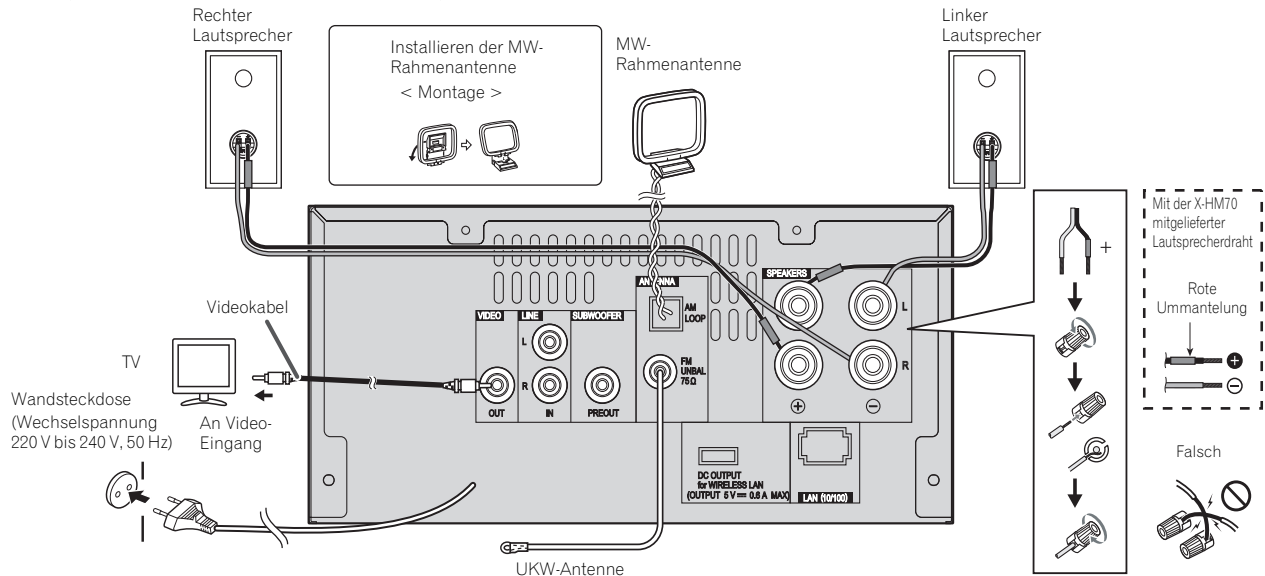

# **Anschluß der Antennen**

# **Mitgelieferte UKW-Antenne:**

Den UKW-Antennendraht an die Buchse FM 75 OHMS anschließen und danach in die Richtung verlegen, wo das stärkste Empfangssignal erhalten wird.

# **UKW-Außenantenne:**

Verwenden Sie eine FM-Außenantenne (75 Ohm Koaxialkabel), um einen besseren Empfang zu erhalten. Wenn eine UKW-Außenantenne verwendet wird, mitgeliefertes UKW-Antennenkabel abnehmen.

# **Mitgelieferte MW-Rahmenantenne:**

Schließen Sie die MW-Rahmenantenne an die MW- Buchsen an. Danach die MW-Rahmenantenne für optimalen Empfang ausrichten. Positionieren Sie die AM-Rahmenantenne in einem Regal usw. oder bringen Sie sie an einem Ständer an.

# **Hinweis**

• Wenn sich die Antenne auf dem Gerät oder in der Nähe des Netzkabels befindet, kann Rauschen aufgefangen werden. Für besseren Empfang die Antenne weiter vom Gerät entfernt stellen.

# <span id="page-104-0"></span>**Anschluß der Lautsprecher**

# **Wenn Sie den mitgelieferten Lautsprecher nicht verwenden**

- Der mitgelieferte Lautsprecherdraht mit der roten Umhüllung ist für den Plus- Anschluss (+) vorgesehen. Schließen Sie den Draht mit der roten Ummantelung an den Plus-Anschluss (+) und den anderen Draht an den Minus-Anschluss (–) an.
- Verwenden Sie Lautsprecher mit einer Impedanz von 4, da Lautsprecher mit einer niedrigeren Impedanz die Einheit beschädigen können.

# **A** ACHTUNG

- An den Lautsprecherklemmen dieses Gerätes liegt eine potentiell **GEFÄHRLICHE Spannung** an. Zur Vermeidung von Stromschlaggefahr ist unbedingt darauf zu achten, den Netzstecker beim Anschließen und Abtrennen der Lautsprecherkabel von der Netzsteckdose zu trennen, bevor irgendwelche nicht isolierten Teile berührt werden.
- Niemals den rechten und linken Kanal verwechseln. Der rechte Lautsprecher befindet sich auf der rechten Seite, wenn Sie vor dem Gerät stehen.
- Die blanken Lautsprecherkabel dürfen keinen Kontakt aufweisen.
- Stellen Sie sicher, dass der blanke Lautsprecherdraht verdrillt und vollständig in den Lautsprecher-Anschluss eingeschoben ist. Wenn einer der blanken Lautsprecherdrähte die Rückseite berührt, kann es als Sicherheitsmaßnahme zum Ausschalten der Stromversorgung kommen.

# **Wenn Sie den mitgelieferten Lautsprecherdraht nicht verwenden**

# **Blanke Kabelanschlüsse**

- **1 Verdrillen Sie die hervorstehenden Drahtstränge miteinander.**
- **2 Lösen Sie den Anschluss und setzen Sie den hervorstehenden Draht ein.**
- **3 Ziehen Sie den Anschluss wieder an.**

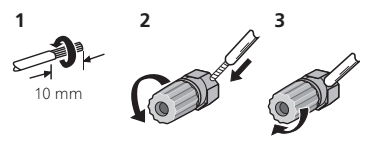

# **Nur X-HM70:**

- Installieren Sie Ihre Lautsprecher nicht über Kopf an der Decke oder der Wand. Der Grill ist abnehmbar gestaltet, und deshalb ist es möglich, dass er, wenn er über Kopf installiert ist, herunterfallen und auf diese Weise Schaden oder Verletzungen hervorrufen kann.
- Keine Gegenstände in die Bassreflex-Öffnungen fallen lassen oder einlegen.
- Sie sollten nicht auf den Lautsprechern stehen oder sitzen. Sie können sich verletzen.

# **Anschluß des Systems (Fortsetzung)**

Sie können einen Subwoofer mit einem Verstärker an die SUBWOOFER PREOUT Buchse anschließen.

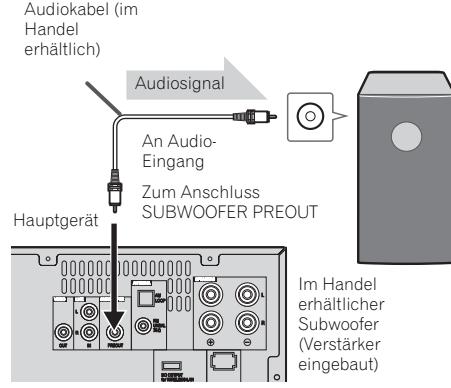

# **Hinweis**

• Ohne dem eingebauten Verstärker hört man vom Subwoofer keinen Ton.

# **Anschließen eines Fernsehgeräts, usw.**

Mit einem Audio-Kabel an das TV anschließen.

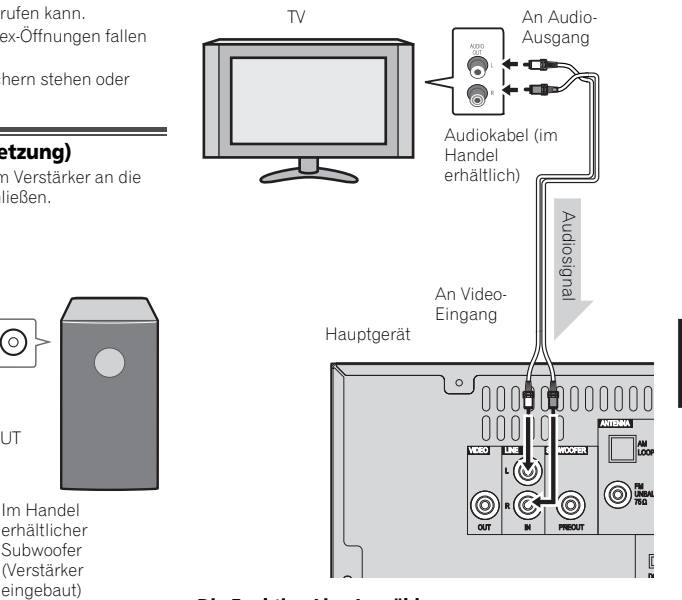

# **Die Funktion Line In wählen:**

- Am Hauptgerät: Drücken Sie die **INPUT**-Taste wiederholt, bis "Line In" angezeigt wird.
- Auf der Fernbedienung: Drücken Sie die **LINE**-Taste.

# <span id="page-105-0"></span>**Herstellen der Verbindung zum Netzwerk über die LAN-Schnittstelle**

Bei Anschluss dieses Receivers an das Netzwerk über den LAN-Anschluss können Sie Internet-Radiosender hören. Zum Hören von Internet-Radiosendern müssen Sie einen Vertrag mit einem ISP (Internet-Provider) haben. Bei einem Anschluss auf diese Weise können Sie unter Verwendung der **NETWORK**-Funktionen Audio-Dateien wiedergeben, die auf den Komponenten im Netzwerk einschließlich Ihres Computers gespeichert sind.

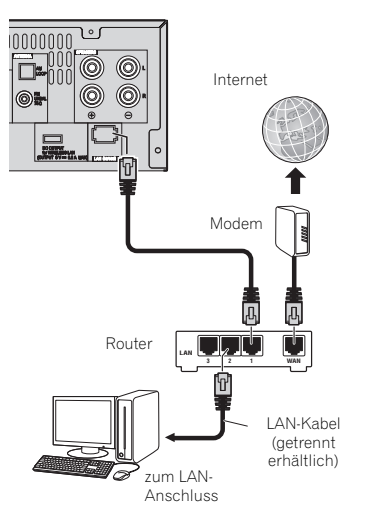

Verbinden Sie den LAN-Anschluss an diesem Receiver mit dem LAN-Anschluss an Ihrem Router (mit oder ohne eingebaute DHCP-Server-Funktion) mit einem direkten LAN-Kabel (CAT 5 oder höher).

Schalten Sie die DHCP-Server-Funktion Ihres Routers ein. Wenn Ihr Router keine eingebaute DHCP-Server-Funktion hat, müssen Sie das Netzwerk manuell einrichten. Einzelheiten finden Sie im Abschnitt *Network-Setup-Menü* auf Seite 21.

# **Hinweis**

- Hinsichtlich der Bedienungsanleitung der von Ihnen angeschlossenen Ausstattung und der Art und Weise des Anschlusses kann es je nach Ihrer Internet-Umgebung Unterschiede geben.
- Bei Verwendung eines Breitband- Internetanschlusses ist ein Vertrag mit einem Internetanbieter erforderlich. Wenden Sie sich zu Einzelheiten an Ihren nächsten Internetanbieter.

# **Anschließen an ein WLAN**

Der drahtlose Anschluss an das Network ist durch einen WLAN-Anschluss möglich. Verwenden Sie für den Anschluss das separat erhältliche AS-WL300.

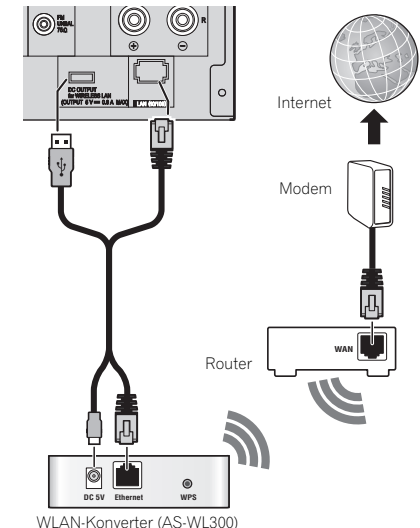

Zu Einzelheiten siehe die Bedienungsanleitung des WLAN-Konverters (AS-WL300).

# **Netzanschluß**

Prüfen, daß alle Anschlüsse richtig gemacht worden sind, und dann das Netzkabel dieses Geräts an die Steckdose anschließen.

# **A** ACHTUNG

- Wenn das Gerät längere Zeit nicht verwendet wird, das Netzkabel aus der Wandsteckdose ziehen.
- Beim Anschließen und Trennen des Netzkabels immer den Stecker anfassen. ziehen Sie den Stecker nicht am Stromkabel heraus und berühren das Stromkabel auf keinen Fall mit nassen Händen, da dies einen Kurzschluss verursachen oder Ihnen einen elektrischen Schlag versetzen könnte. Stellen Sie auf keinen Fall die Einheit oder eine Möbelstück usw. auf das Stromkabel und klemmen Sie das Kabel nicht ein. Machen Sie keinen Knoten in das Kabel und koppeln Sie es nicht mit anderen Kabeln. Die Stromkabel sind so zu verlegen, dass es nicht sehr wahrscheinlich ist, dass sie betreten werden. Ein beschädigtes Stromkabel kann einen Brand herbeiführen oder Ihnen einen elektrischen Schlag versetzen. Überprüfen Sie das Netzkabel hin und wieder. Wenn Sie es beschädigt vorfinden, dann bitten Sie Ihr nächstes autorisiertes PIONEER-Servicezentrum oder Ihren Händler um Ersatz.

# <span id="page-106-0"></span>**Generelle Bedienung**

# **Einschalten der Stromversorgung**

Drücken Sie zum Einschalten des Stroms die Taste **STANDBY/ON**.

# **Nach Gebrauch:**

Um in den Bereitschaftsbetrieb zu schalten, die **STANDBY/ ON**-Taste drücken.

# **Hinweis**

- Wenn jedoch ein iPod/iPhone angedockt ist, schaltet die Einheit den Auflade-Modus ein. "iPod charge" wird dann angezeigt.
- Drücken Sie während des Auflade-Modus des iPod die Taste **STANDBY/ON**, um den Strom einzuschalten.
- Entfernen Sie das iPod, um den Standby-Modus einzuschalten.

# **Einstellen der Uhr**

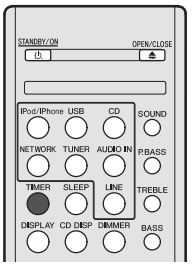

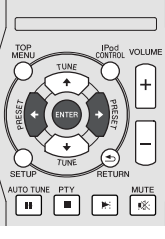

In diesem Beispiel ist die Uhr für die 24-Stunden-Anzeige (00:00) eingestellt.

# **1 Drücken Sie die TIMER-Taste auf der Fernbedienung.**

Das momentane Datum und die momentane Zeit werden angezeigt.

Wenn Sie die Uhr zum ersten Mal verwenden, werden Sie zum Einstell-Modus für die Uhr geführt.

- **2 Drücken Sie die ENTER-Taste.**
- **3** Verwenden Sie ←/→, um den Tag einzustellen, und **drücken Sie dann ENTER.**

**4 Verwenden Sie** /**, um die 24-Stunden- oder die 12- Stunden- Anzeige einzustellen, und drücken Sie dann ENTER.** 

Die 24-Stunden-Anzeige erscheint.  $\rightarrow$  "00:00"  $\rightarrow$ (00:00 - 23:59) Die 12-Stunden-Anzeige erscheint. "AM 00:00" → (AM 00:00 - PM 11:59)

- **5 Benutzen Sie** / **zur Einstellung der Stunde, und drücken Sie dann ENTER.**
- **6 Verwenden Sie** /**, um die Minute einzustellen, und drücken Sie dann zur Bestätigung ENTER.**

# **Überprüfen der Zeitanzeige:**

Drücken Sie die **TIMER**-Taste. Die Zeitanzeige erscheint ca. 10 Sekunden lang.

# **Hinweis**

• Wenn die Stromzufuhr nach dem erneuten Anschließen des Gerätes oder nach einem Stromausfall wieder hergestellt ist, stellen Sie die Uhrzeit erneut ein (Siehe unten).

# **Nachstellen der Uhr:**

Die Schritte im Abschnitt "Einstellen der Uhr" ab 1 durchführen. Wenn. Clock" im Schritt 2 nicht erscheint, wird der Schritt 4 (zum Anwählen der 24-Stunden- oder 12- Stunden-Anzeige) übersprungen.

# **Verändern der 24-Stunden- oder 12-Stunden-Anzeige:**

**1 All die programmierten Inhalte löschen.** 

Zu Einzelheiten siehe *Werkseinstellung, Löschen des Speichers* auf Seite 29.

2 Führen Sie die Schritte im Abschnitt "Einstellen der Uhr" **ab Schritt 1 durch.**

**O**

而

VOLTIM

 $( )$ 

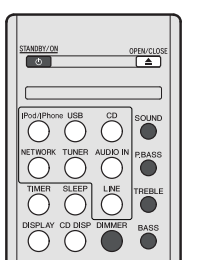

# **Display helligkeitsregler**

Drücken Sie **DIMMER**, wenn Sie die Helligkeit der Anzeige dimmen wollen. Die Helligkeit kann in vier Stufen eingestellt werden.

# **Automatische Lautstärkeeinblendung**

Wenn Sie das Hauptgerät aus- und erneut einschalten, während die Lautstärke auf 41 oder höher eingestellt ist, dann schaltet sich die Lautstärke auf 40 und blendet sich bis zum zuletzt eingestellten Pegel ein.

# **Lautstärkeregelung**

Drehen Sie den Lautstärkeregler in Richtung **VOLUME** (am Hauptgerät) oder drücken Sie die Taste **VOLUME +/-** (auf der Fernbedienung), um die Lautstärke zu erhöhen oder zu senken.

# **A** ACHTUNG

• Bei einer gegebenen Lautstärkeeinstellung hängt der Schallpegel von der Effizienz und der Anordnung der Lautsprecher sowie von weiteren Faktoren ab. Es wird empfohlen, sich nicht hohen Schallpegeln auszusetzen. Schalten Sie das Gerät nicht bei voller Lautstärke ein. Hören Sie Musik bei geringer Lautstärke. Überhöhter Schalldruck von den Kopfhörern kann zu einem Hörverlust führen.

# **Einstellung der automatischen Abschaltung des Stroms**

Schaltet den Receiver nach einer bestimmten Zeit automatisch aus (wenn der Strom eine bestimmte Zeit eingeschaltet war und der Receiver mehrere Stunden nicht in Betrieb war).

- Standardeinstellung: 6H
- **1 Drücken Sie SETUP auf der Fernbedienung.**

• Wenn **APD** nicht erscheint, dann drücken Sie  $\uparrow / \downarrow$ , um **APD** zu wählen.

- **2 Verwenden Sie** / **zur Angabe der Zeitdauer, nach der der Strom abgeschaltet wird (wenn keine Operation ausgeführt wurde).**
- Sie können 2, 4 oder 6 Stunden wählen oder aber aus (wenn keine automatische Stromabschaltung gewünscht wird).
- **3 Drücken Sie nach Beendigung RETURN.**

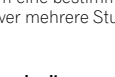

# <span id="page-107-0"></span>**Muting**

Die Lautstärke wird kurzfristig stumm geschaltet, wenn die **MUTE**-Taste auf der Fernbedienung gedrückt wird. Drücken Sie nochmals die Taste, um die Lautstärke wieder herzustellen.

# **P.bass-Regelung**

Wenn der Strom erstmals eingeschaltet wird, gelangt die Einheit in den P.Bass- Modus, in dem die Bassfrequenzen betont werden. Drücken Sie, um den P.Bass-Modus aufzuheben, die Taste **P.BASS** auf der Fernbedienung.

# **Klang einstelung (Bass)**

Drücken Sie die **BASS**-Taste und dann ←/→, um den Bass einzustellen.

# **Klang einstelung (Höhen)**

Drücken Sie die **TREBLE-Taste und dann ←/→** um die Höhen einzustellen.

# **Equalizer-Modus**

Wenn die **SOUND**-Taste gedrückt wird, wird die aktuelle Einstellung angezeigt. Zum Schalten auf eine andere Betriebsart die **SOUND**-Taste wiederholt drücken, bis die gewünschte Klang-Betriebsart erscheint.

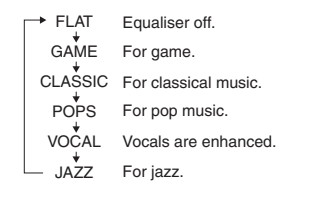

# **Eingabe-Funktion**

Drücken sie am Hauptgerät die **INPUT**-Taste, so ändert sich die aktuelle Funktion in einen anderen Modus. Drücken Sie mehrere Male die **INPUT**-Taste, um die gewünschte Funktion auszuwählen.

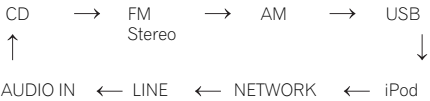

# **Hinweis**

• Die Backup-Funktion sichert den gespeicherten Funktionsmodus für den Fall, dass es einen Stromausfall geben sollte oder dass das Netzkabel getrennt wird.

# **Portablegeräte und Kopfhörer anschließen**

Das Anschlußkabel gehört nicht zum Lieferumfang. Kaufen Sie ein im Handel erhältliches Kabel wie unten dargestellt.

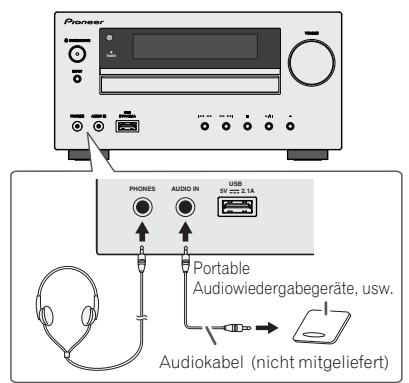

# **Musik von portablen Audiowiedergabegeräten, usw. hören**

- **1 Mit Hilfe eines Anschlußkabels das portables Audiowiedergabegeräte usw. an die Buchse AUDIO IN anschließen.**
- **2 Drücken Sie zum Einschalten des Stroms die Taste STANDBY/ON.**
- **3 Die AUDIO IN-Taste auf der Fernbedienung oder die INPUT-Taste auf der Haupteinheit wiederholt drücken, um die AUDIO IN-Funktion auszuwählen.**
- **4 Das angeschlossene Gerät wiedergeben.**
- Wenn der Lautstärkepegel des angeschlossenen Geräts zu hoch eingestellt ist, kann das eine Verzerrung des Tons zur Folge haben. Verringern sie in solch einem Fall die Lautstärke des angeschlossenen Geräts. Erhöhen Sie die Lautstärke des angeschlossenen Geräts, wenn der Lautstärkepegel zu niedrig ist.

# **Hinweis**

- Das Gerät weiter entfernt vom Fernseher verlegen, um Störgeräusche zu verhindern.
- Beim Benutzen eines Videogeräts den Tonausgang an dieses Gerät und den Bildausgang an ein Fernsehgerät anschließen.

# **Kopfhörer**

- Schalten Sie das Gerät nicht bei hoher Lautstärkeeinstellung ein und hören Sie der Musik in angemessener Lautstärke zu. Überhöhter Schalldruck von den Kopfhörern kann zu einem Hörverlust führen.
- Vermindern Sie vor dem Anschließen oder Trennen des Kopfhörers die Lautstärke.
- Verwenden Sie einen Kopfhörer mit einem 3,5 mm Stecker und 16 Ohms bis 50 Ohms Impedanz. Die empfohlene Impedanz ist 32 Ohm.
- Beim Anschließen des Kopfhörers werden die Lautsprecher automatisch getrennt. Die Lautstärke mit dem VOLUME-Regler einstellen.
# **CDs oder MP3/WMA-Discs wiedergeben**

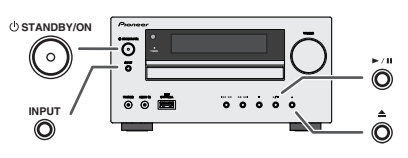

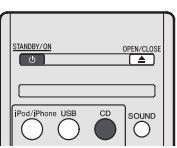

Diese Anlage kann Standard-CDs und -CD-R/RWs im CD-Format sowie CD-R/RWs mit MP3- oder WMA-Dateien wiedergeben, sie kann diese aber nicht bespielen. Einige Audio-CD-Rs/CD-RWs können nicht abspielbar sein, abhängend vom Zustand der zur Aufnahme verwendeten Disc oder Vorrichtung.

## **MP3:**

MP3 ist ein Kompressionsformat. Es ist eine Abkürzung für MPEG Audio Layer 3. MP3 ist eine Art von Audiocode, der durch erheblicher Datenreduzierung von der ursprünglichen Tonquelle mit sehr geringem Tonqualitätsverlust verarbeitet wird.

- Dieses System unterstützt MPEG-1/2/2.5 Audio Layer 3 (Abtastraten: 8 kHz bis 48 kHz; Bitraten 32 kbps bis 320 kbps).
- Während der Wiedergabe einer VBR-Datei kann das Zeitzählwerk im Display von ihrer tatsächlichen Wiedergabezeit abweichen.

#### **WMA:**

WMA-Dateien sind Advanced-System-Format-Dateien, die Audiodateien enthalten, die mit dem Windows-Media-Player-Codec komprimiert wurden. WMAs wurden von Microsoft als Audioformatdateien für den Windows Media Player entwickelt.

• Dieses System unterstützt WMA (Abtastraten: 32 kHz bis 44,1 kHz/48 kHz; Bitraten 32 kbps bis 320 kbps).

## **CD/-Wiedergabe**

- **1 Drücken Sie zum Einschalten des Stroms die Taste STANDBY/ON.**
- **2 Drücken Sie die CD-Taste auf der Fernbedienung oder wiederholt die INPUT-Taste am Hauptgerät, um die CD-Funktion zu wählen.**
- 3 Zum Öffnen der Disc-Schublade die **A-Taste drücken.**
- **4 Legen Sie die Disc mit dem Etikett nach oben in das Disc-Fach ein.**

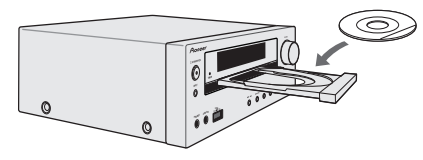

- 5 Zum Schließen der Disc-Schublade die ▲-Taste drücken.
- **6 Drücken Sie die / ( )-Taste, um mit der Wiedergabe zu beginnen. Ist der letzte Track abgespielt, stoppt das Gerät automatisch.**

## **A** ACHTUNG

- Legen Sie nicht zwei Discs in eine Disc-Schublade.
- Spielen Sie keine Discs mit speziellen Formen (Herz oder Achteck) ab. Das kann zu Störungen führen.
- Die Disc-Schublade nicht berühren, wenn sich diese bewegt.
- Wenn bei offener Schublade ein Stromausfall eintritt, warten Sie, bis die Stromversorgung wieder hergestellt wird.
- 8 cm-Discs unbedingt in die Mitte der Disc-Schublade legen.

#### **Hinweis**

- Aufgrund der Struktur seiner Disc-Information braucht es länger zum Lesen einer MP3/WMA-Disc als bei einer normalen CD (ungefähr 20 bis 90 Sekunden).
- "MP3" oder "WMA" erscheint, nachdem die Einheit Informationen über eine MP3- oder WMA-Disc gelesen hat.
- Wenn während des schnellen Vorlaufs das Ende des letzten Tracks erreicht ist, erscheint "FND" auf dem Display, und die CD-Operation wird angehalten. Wenn während des schnellen Rücklaufs der Beginn des ersten Tracks erreicht ist, gelangt die Einheit in den Wiedergabe-Modus (gilt nur für CD).
- Wiederbeschreibbare Multisessions- Discs mit nicht beendetem Beschreiben können noch wiedergegeben werden.

• Wenn Radio- oder Fernsehempfang durch den CD-Betrieb gestört wird, das Gerät weiter entfernt vom Radio oder Fernseher aufstellen.

## **Verschiedene Disc-Funktionen**

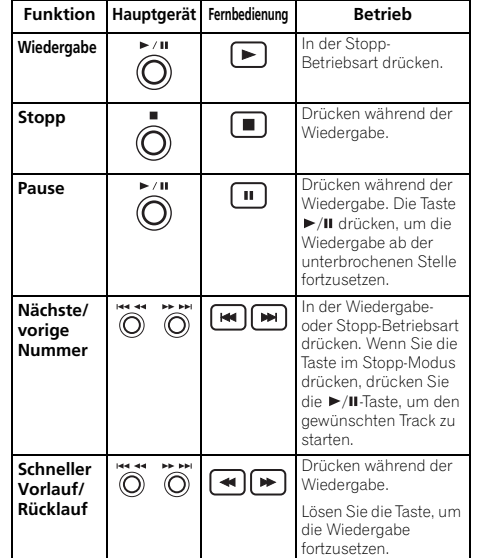

#### **Wiederaufnahme:**

**1 Sie können die Wiedergabe des Tracks, den Sie gestoppt haben, wiederaufnehmen.**

Drücken Sie während der Wiedergabe einer Disc die

■-Taste.

**2 Das System speichert den Track, den Sie gestoppt haben, und auf dem Display blinkt .** 

Drücken Sie, um die Wiedergabe erneut zu starten, die ►/II  $(\blacktriangleright)$ -Taste.

Die Wiedergabe wird vom Beginn des Tracks an, den Sie gestoppt haben, wiederaufgenommen.

## **Abbruch der wiederaufgenommenen Wiedergabe:**

Drücken Sie die -Taste.

## **Weitere Wiedergabe von CDs oder MP3/WMA-Discs**

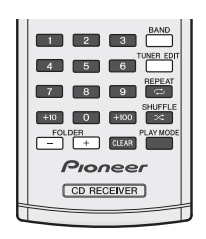

## **Direkter Titel-Suchlauf**

Die gewünschten Tracks auf der momentan eingelegten Disc können durch Verwendung der Zifferntasten abgespielt werden.

- **Verwenden Sie die Zifferntasten auf der Fernbedienung zur Wahl des gewünschten Tracks, während die gewählte Disc abgespielt wird.**
- Die Zifferntasten ermöglichen Ihnen die Wahl bis zur Nummer 9.
- Beim Wählen der Nummer 100 oder darüber ist die "+100"-Taste zu verwenden.
- Beim Wählen der Nummer 10 oder darüber ist die "+10"-Taste zu verwenden.

## **A. Zum Beispiel Wahl von 13**

- **1 Die "+10"-Taste drücken.**
- **2 Die "3"-Taste drücken.**

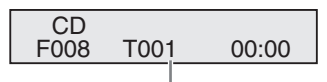

Nummer des gewünschten Tracks eingeben

## **B. Zum Beispiel Wahl von 130**

- **1 Die "+100"-Taste drücken.**
- **2 Drücken Sie die "+10"-Taste dreimal.**
- **3** Die "0"-Taste drücken.

## **Hinweis**

• Es kann keine höhere Titelnummer als die Anzahl von Titeln auf der Disc gewählt werden.

• Während der Wiedergabe in zufälliger Reihenfolge ist die direkte Tracksuche nicht möglich.

## **Beenden der Wiedergabe:**

Drücken Sie die ■-Taste.

## **Wiederholte Wiedergabe**

Bei der wiederholten Wiedergabe können ein Titel, alle Titel oder eine programmierte Reihenfolge fortlaufend abgespielt werden.

• Während der Wiederholungs- Wiedergabe erscheint  $\overline{\phantom{a}}$  ".

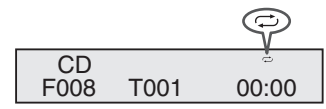

## **Wiederholen eines Titels:**

Drücken Sie wiederholt die Taste REPEAT, bis "Repeat One" erscheint. Drücken Sie die ▶/Ⅱ (▶)-Taste.

#### **Wiederholen aller Titel:**

Drücken Sie wiederholt die Taste REPEAT, bis "Repeat All" erscheint. Drücken Sie die ▶/Ⅱ (▶)-Taste.

## **Wiederholen von gewünschten Titeln:**

Schritte 1 -5 im Abschnitt "Programmierte Wiedergabe" durchführen und dann die Taste **REPEAT** wiederholt drücken, bis "Repeat All" erscheint.

## **Beenden der wiederholten Wiedergabe:**

Drücken Sie die REPEAT-Taste wiederholt, bis "Repeat Off" erscheint und  $\Rightarrow$  " ausgeblendet wird.

## **Wiedergabe aller Tracks in zufälliger Reihenfolge**

Die Tracks auf der Disc können automatisch in zufälliger Reihenfolge wiedergegeben werden.

• Während der Wiedergabe aller Tracks in zufälliger Reihenfolge erscheint  $\mathbf{R}^*$ ".

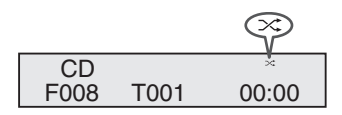

## **Wiedergabe aller Tracks in zufälliger Reihenfolge:**

Drücken Sie die **SHUFFLE**-Taste auf der Fernbedienung.

## **Abbruch der Wiedergabe aller Tacks in zufälliger Reihenfolge:**

Drücken Sie die Taste **SHUFFLE**, und 24 " wird ausgeblendet.

## **Hinweis**

- Wenn Sie während der Wiedergabe aller Tracks in zufälliger Reihenfolge die  $\blacktriangleright$ I-Taste drücken, können Sie sich zu dem Track bewegen, der von der Zufallsreihenfolge-Operation als nächster gewählt wurde. Die taste ermöglicht Ihnen jedoch nicht, zum vorherigen Titel zurückzukehren. Der Anfang des laufenden Titels wird gefunden.
- Bei der Wiedergabe aller Tracks in zufälliger Reihenfolge werden die Tracks von der Einheit automatisch gewählt und wiedergegeben. (Sie können die Titelfolge nicht auswählen.)
- Drücken Sie nach einer Wiederholung die -Taste. Sonst wird die Disc fortlaufend wiedergegeben.

## **Programmierte Wiedergabe (CD)**

Zur Wiedergabe können Sie bis zu 32 Titel in der gewünschten Reihenfolge wählen.

**1 In der Stopp-Betriebsart die PLAY MODE-Taste auf der Fernbedienungdrücken, um in die Programmspeicherungs-Betriebsart zuschalten.**

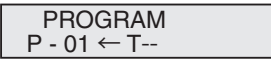

2 Drücken Sie die I<< oder die **>>**I-Taste oder die **Zifferntasten auf der Fernbedienung, um den gewünschten Track auszuwählen.**

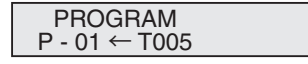

- **3 Die ENTER-Taste drücken, um die Titelnummer zu sichern.**
- **4 Für weitere Titel die Schritte 2 3 wiederholen. Bis zu 32 Titel können programmiert werden. Wenn Sie einen Fehler machen, können die programmierten Titel durch Drücken der CLEAR-Taste gelöscht werden.**

**5** Drücken Sie die ►/II (►)-Taste, um mit der Wiedergabe **zu beginnen.**

## **Programmierte Wiedergabe (MP3/WMA)**

**1 Drücken Sie, um den Programmier- Speichermodus einzugeben, im Stopp-Modus die Taste PLAY MODE, bis "PROGRAM" erscheint.**

Jedesmal wenn Sie die Taste **PLAY MODE** drücken, ändert sich der Wiedergabe-Modus.

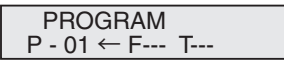

**2 Drücken Sie oder oder die Zifferntasten auf der Fernbedienung, um das gewünschte Verzeichnis zu wählen.**

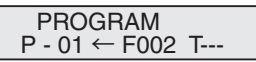

Drücken Sie dann die 144 - oder die DDI-Taste oder die Zifferntasten auf der Fernbedienung, um die gewünschten Tracks zu wählen.

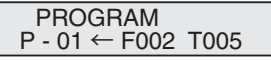

- **3 Drücken Sie die ENTER-Taste, um die Ordner- und Titelnummer zu speichern.**
- **4 Für weitere Ordner/Titel die Schritte 2 3 wiederholen. Bis zu 32 Titel können programmiert werden.**
- **5 Drücken Sie die / ( )-Taste, um mit der Wiedergabe zu beginnen.**

#### **Hinzufügen von Titeln zum Programm:**

Stoppen Sie den Wiedergabe-Modus und folgen Sie dann den Schritten 2-3, um Tracks hinzuzufügen. Die neuen Titel werden nach dem letzten Titel des vorgängigen Programms gespeichert.

#### **Abbrechen der programmierten Wiedergabe:**

Drücken Sie während des programmierten Stopp-Modus die

-Taste. Drücken Sie die Taste **PLAY MODE**, um den elementaren Wiedergabe-Modus zu wählen, wobei der gesamte programmierte Inhalt gelöscht wird.

#### **Anzeigen von Disc-Informationen:**

Drücken Sie wiederholt **CD DISP**, um auf die Anzeige der vergangenen Wiedergabezeit und der verbleibenden Wiedergabezeit der CD zu wechseln.

Während eine MP3-/WMA-Disc abgespielt wird, können verschiedene Track-Informationen angezeigt werden. Drücken Sie **DISPLAY**.

#### **Hinweis**

- Wenn eine Disc herausgenommen wird, wird das Programm automatisch annulliert.
- Wenn Sie die **STANDBY/ON**-Taste drücken, um in die Bereitschafts-Betriebsart zu schalten oder um von **CD** auf eine andere Funktion umzuschalten, werden die programmierten Titel gelöscht.
- Während der Programm-Operation ist die Wiedergabe aller Tracks in zufälliger Reihenfolge nicht möglich.
- Die Bedientasten zur Änderung der Anzeigen sind für die einzelnen Discs unterschiedlich: für CD wird **CD DISP** verwendet, für MP3-/WMA-Discs **DISPLAY**.

## **MP3/WMA-Ordnermodus (nur bei MP3/WMA-Dateien)**

#### **Wiedergabe von MP3/WMA-Dateien (Windows Media Audio)**

Im Internet gibt es zahlreiche Musik-Seiten, von denen man Musik-Dateien MP3/WMA (Windows Media Audio) herunterladen kann. Befolgen Sie die Anweisungen auf der Website für das Herunterladen dieser Musikdateien. Sie können diese heruntergeladenen Musikdateien durch Brennen einer CD-R/RW Disc abspielen.

• Die heruntergeladenen Song/Dateien sind nur für den persönlichen Gebrauch bestimmt. Jedwede andere Nutzung des Songs ohne Zustimmung des Eigentümers ist rechtswidrig.

### **Informationen zur Ordner-Wiedergabereihenfolge**

Bei der Aufnahme von MP3/WMA-Dateien in mehreren Ordnern wird für jeden Ordner automatisch eine Ordnernummer vergeben.

Drücken Sie, um den Verzeichnis- Wiedergabemodus zu wählen, **PLAY MODE**.

Diese Ordner können mit Hilfe der **FOLDER +/-**-Taste auf der Fernbedienung ausgewählt werden. Ordner, in denen keine Dateien mit unterstütztem Dateiformat vorhanden sind, werden übersprungen, und der nächste Ordner wird ausgewählt.

Beispiel: Einstellen der Ordnernummer, wenn Dateien im MP3/WMA-Format wie nach folgender Abbildung aufgezeichnet werden.

- **1 Der ROOT-Ordner ist als Ordner 1 festgelegt.**
- **2 Die Wiedergabe erfolgt in der im Diagramm unten dargestellten Reihenfolge.**
- **3 Es können für CD MP3/WMA 255 Ordner und Dateien einschließlich der Ordner, die nicht abspielbare Dateien enthalten, gelesen werden.**

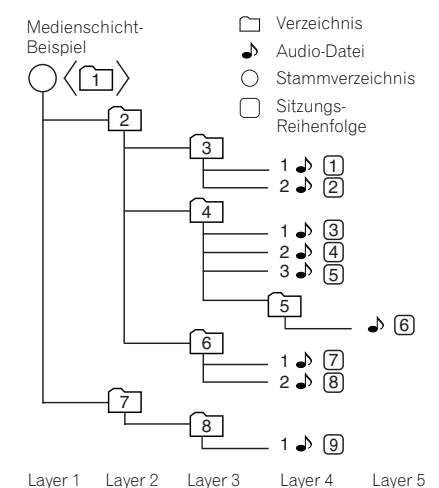

## **Wiedergabe einer MP3/WMA-CD bei eingeschaltetem Ordnermodus**

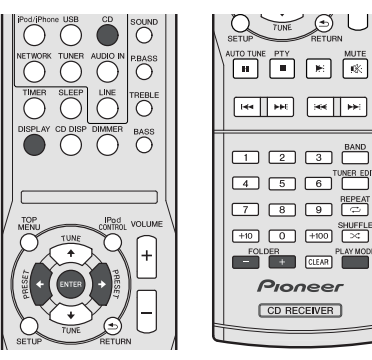

#### Zur Wiedergabe einer CD-R/RW.

**1 CD-Taste drücken und eine MP3/WMA-Disc laden. Drücken Sie die Taste PLAY MODE, um den Verzeichniswiedergabe-Modus zu wählen.**

Die Disc-Informationen werden angezeigt.

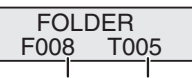

Gesamtzahl der Verzeichnisse

Gesamtzahl der **Tracks** 

**2 Drücken Sie FOLDER +/-, um das gewünschten Wiedergabeverzeichnis zu wählen. (Ordnermodus eingeschaltet)** 

Die Wiedergabe startet.

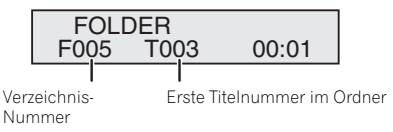

• Wenn auf der Disc aufgenommen, werden Titel, Künstler und Album-Name angezeigt.

- Drücken Sie bei der Wiedergabe mit aktiviertem Verzeichnis-Modus **FOLDER +/-**, und das Verzeichnis kann auch während des Wiedergabe-/Anhalte(Pause)- Modus gewählt werden. Im ersten Track des gewählten Folders wird der Wiedergabe-/Anhalte-Modus fortgesetzt.
- Der Anzeigeinhalt kann durch Drücken der **DISPLAY**-Taste geändert werden.

Gesamtzahl der Verzeichnisse und Gesamtzahl der Tracks (Stopp)

Verzeichnis-Nummer und Track-Nummer (Wiedergabe)

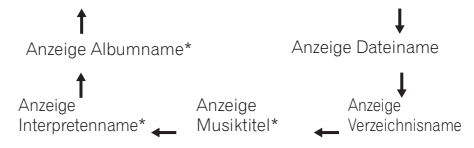

\*Der Song-Titel, der Name des oder der Interpreten und der Name des Albums werden nur während der Wiedergabe angezeigt.

Stoppen Sie, um den Verzeichniswiedergabe-Modus abzubrechen, die Wiedergabe, drücken Sie die Taste **PLAY MODE** und wählen Sie den normalen Wiedergabe-Modus.

#### **Hinweis**

• Die Anzeige "Can't Play" bedeutet, dass eine "Copyrightgeschützt WMA-Date" oder eine "Nicht unterstützte Wiedergabedatei" ausgewählt wurde.

# **iPod, iPhone oder iPad-Wiedergabe**

## **Unterstützte iPod-, iPhone oder iPad-Modelle:**

- iPod touch (4<sup>ten</sup>/3<sup>ten</sup>/2<sup>ten</sup>/1<sup>ten</sup> Generation)
- iPod classic
- iPod mit Video
- iPod nano (6<sup>ten</sup>/5<sup>ten</sup>/4<sup>ten</sup>/3<sup>ten</sup>/2<sup>ten</sup>/1<sup>ten</sup> Generation)
- iPhone 4/3GS/3G
- iPad

# **Wichtig**

• Pioneer kann unter keinen Umständen Verantwortung übernehmen für direkten oder indirekten Verlust aufgrund von Störungen oder Verlust von aufgenommenem Material infolge eines Funktionsfehlers des iPod.

## **Hinweis**

- Dieses System wurde für die Software- Version der auf der Website von Pioneer angezeigten iPod-/iPhone und iPad- Modelle entwickelt und getestet (http://pioneer.jp/ homeav/support/ios/eu/).
- Das Installieren von anderen Software- Versionen als den auf der Website von Pioneer angezeigten auf Ihrem iPod/ iPhone/iPad kann dazu führen, dass diese inkompatibel mit diesem System werden.
- Sobald ein iPod oder ein iPhone an die Einheit angeschlossen wird, beginnt das Aufladen.
- Sie können ein iPad wieder aufladen, wenn der Strom eingeschaltet ist oder während des iPod-Auflademodus.
- Wenn Sie ein iPad anschließen, dann verwenden Sie nur ein für ein iPod bestimmtes Kabel.
- Schließen Sie das iPad an den USB-Anschluss an.
- iPod und iPhone sind für die Reproduktion von nicht urheberrechtlich geschütztem Material lizensiert, das der Benutzer legal reprodzieren darf.
- Einige Funktionen, wie z.B. der Equalizer, können nicht über diesen Receiver bedient werden, und wir empfehlen, den Equalizer vor dem Anschließen auszuschalten.

## **Anschließen Ihres iPod/iPhone**

## **A** ACHTUNG

- Wenn Sie eine iPod-/iPhone-Einheit anschließen, dann verwenden Sie immer den mit Ihren iPod/iPhone mitgelieferten Universal-Andockadapter oder einen handelsüblichen, für die Unterstützung von iPod/iPhone vorgesehenen Adapter. Das iPod/iPhone kann nicht ohne einen Universal-Andockadapter angeschlossen werden. Wenn Sie versuchen, ein iPod/iPhone ohne einen Universal- Andockadapter anzuschließen, führt dies zu einer Beschädigung oder zum Versagen des Geräts.
- Ziehen Sie alle Zubehörteile aus dem iPod oder iPhone, bevor Sie diesen in das Dock stecken.
- **1 Öffnen Sie die Andock-Abdeckung durch Hochziehen.**

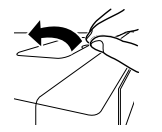

- **2 Bringen Sie den Universal- Andockadapter am iPod/ iPhone- Steckeranschluss dieser Einheit an.**
- Ein iPod-/iPhone-Universal- Andockadapter gehört nicht zum Lieferumfang dieser Einheit.

Achten Sie beim Anbringen des Universal-Andockadapters unbedingt darauf, die Vorderseite-/Rückseite- Richtung des Universal-Andockadapters korrekt zu orientieren. Positionieren Sie beim Anbringen zuerst die hervorstehenden Nasen an der Vorderseite des Adapters in den Vertiefungen am iPod-/iPhone- Steckeranschluss und drücken Sie sie in die betreffende Position. Achten Sie beim Anbringen des Adapters unbedingt darauf, die Anschlüsse nicht zu beschädigen.

#### **3 Schließen Sie Ihr iPod/iPhone an.**

• Wenn ein iPod/iPhone angeschlossen wird, während sich diese Einheit im Standby-Modus befindet, wird der Strom eingeschaltet, und das iPod/iPhone beginnt mit der Wiedergabe.

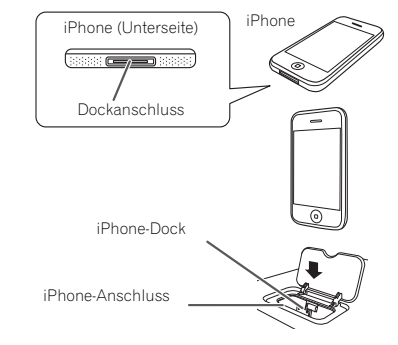

## **Entfernen des Adapters für das iPod oder das iPhone**

Stecken Sie die Spitze eines Schraubenziehers (kleiner Schlitzschraubenzieher "–") wie gezeigt in die Öffnung im Adapter und heben Sie ihn an, um ihn zu entfernen.

## **Einführen eines iPad-Adapters**

**1 Führen Sie den iPad-Anschlussstecker in das iPad ein.** 

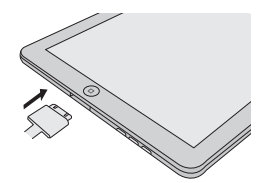

**2 Schließen Sie das iPad über den USB-Anschlussstecker an die Einheit an.**

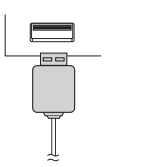

#### **Hinweis**

• USB-Stecker unterstützen nicht den VIDEO-Ausgang.

## **Abspielen eines iPod, iPhone oder iPad**

Dieser Receiver verfügt über einen speziellen iPod-Anschluss, der es Ihnen ermöglicht, die Wiedergabe von Audioinhalt von einem iPod mit den Reglern des Receivers zu steuern.

# **Wichtig**

- Wenn Sie Ihr iPod an den Receiver anschließen und es funktioniert nicht richtig, dann schalten Sie den Receiver aus und schließen Sie das iPod wieder an den Receiver an. Falls dies nicht funktionieren sollte, führen Sie bei Ihrem iPod einen Reset durch.
- **1 Schalten Sie den Receiver und Ihr Fernsehgerät ein.**
- **2 Den Eingang des Fernsehers so umschalten, dass er mit dem Receiver verbunden ist.**
- **3 Wenn Ihr iPod oder Ihr iPhone über das iPod-Dock angeschlossen ist, dann drücken Sie iPod/iPhone, um den iPod-Eingang zu wählen. Wenn Ihr iPad (oder iPod/iPhone) über den USB-Anschluss angeschlossen ist, dann drücken Sie USB, um den USB-Eingang zu wählen.**

Das Display am vorderen Bedienfeld zeigt an, **Please Wait** wie der Receiver die Verbindung überprüft und Daten vom iPod abfragt.

Wenn auf dem Display **Top Menu** erscheint, können Sie die Musikwiedergabe vom iPod aus starten.

- Wenn nach Drücken der Taste **iPod/iPhone** auf dem Display **iPod Disconnected** erscheint, versuchen Sie, den Receiver auszuschalten und den iPod erneut mit dem Receiver zu verbinden.
- Wenn der iPod an diesen Receiver angeschlossen ist, können die Bedienelemente des iPod nicht bedient werden.

### **Wiedergabe von auf einem iPod gespeicherten Dateien**

Zur Auswahl von Songtiteln auf Ihrem iPod können Sie das OSD Ihres Fernsehgeräts nutzen, das an diesem Receiver angeschlossen ist. Am Display des vorderen Bedienfelds des Receivers können Sie auch alle Musikfunktionen steuern.

- Beachten Sie, dass andere als lateinische Schriftzeichen im Titel als ..\* " dargestellt werden.
- Diese Funktion ist nicht verfügbar für Fotos oder Videoclips auf Ihrem iPod.

#### **Auswahl der Musiktitel**

Während Ihr iPod an diesen Receiver angeschlossen ist, können Sie auf Ihrem iPod gespeicherte Songs nach Play-Liste, Interpret, Albumname, Songname, Genre oder Komponist durchsuchen, ähnlich, wie wenn Sie Ihren iPod direkt verwenden.

**1 Mit** / **können Sie eine Kategorie auswählen. Drücken Sie anschließend ENTER, um diese Kategorie zu durchsuchen.**

• Durch Drücken von **RETURN** können Sie jederzeit zur vorherigen Ebene zurückzukehren.

- **2 Mit** / **können Sie die ausgewählte Kategorie durchsuchen (z. B. Alben).**
- Drücken Sie  $\leftarrow/\rightarrow$ , um auf die vorherige/nächste Ebene zu gehen.
- **3 Fahren Sie mit dem Durchsuchen fort, bis Sie die gewünschte Musik gefunden haben, und drücken Sie zum Wiedergeben die Taste .**

## **Tipp**

• Wenn Sie sich in der Song-Kategorie befinden, können Sie zum Starten der Wiedergabe auch **ENTER** drücken.

## **Grundlegende Wiedergabefunktionen**

Die Tasten der Fernbedienung dieses Receivers können für die Basis-Wiedergabe von Dateien verwendet werden, die auf einem iPod gespeichert sind.

• Drücken Sie **iPod/iPhone**, um die Fernbedienunng auf den iPod/iPhone-Betriebsmodus umzuschalten.

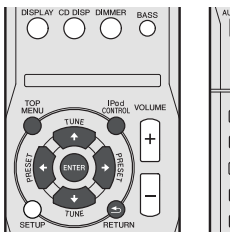

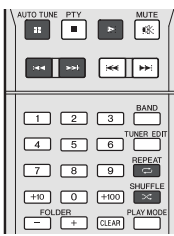

## **Schaltet zwischen den Bedienelementen des iPods und denen des Receivers um**

Dies ermöglicht Ihnen die Umschaltung zwischen der Ausführung von iPod- Operationen über die Fernbedienung oder das iPod selbst.

- **Drücken Sie iPod CONTROL, um auf Steuerung über die Bedienelemente des iPod umzuschalten.**
- Drücken Sie **iPod CONTROL** noch einmal, um nach dem Anschauen wieder zurück auf die Bedienungselemente des Receivers umzuschalten.

# **Wichtig**

• Sie können diese Funktion nicht verwenden, wenn ein iPod der fünften Generation oder ein iPod nano der ersten Generation angeschlossen ist.

# **Hören von USB-Massenspeicher MP3- Player**

## **Anschließen eines USB-Geräts**

Die Verwendung der USB-Schnittstelle an der Vorderseite dieses Receivers ermöglicht es, Zweikanal-Audio zu hören.

- **Schalten Sie den Receiver auf Bereitschaftsmodus und schließen Sie dann Ihr USB-Gerät an die USB -Buchse an der Frontplatte dieses Receivers an.**
- Dieser Receiver unterstützt nicht einen USB-Hub.
- Wenn ein iPad angeschlossen wird, beginnt die Einheit mit dem Aufladen.

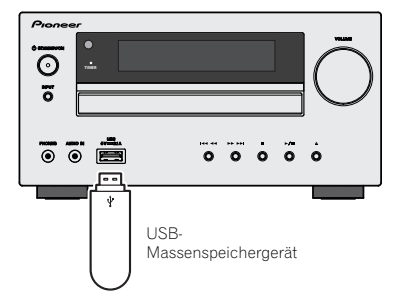

## **Abspielen mit einem USB-Gerät**

## **Wichtig**

• Pioneer kann nicht garantieren, dass Kompatibilität (Funktion und/oder Bus-Versorgung) mit allen USB-Massenspeichergeräten gegeben ist, und übernimmt keine Verantwortung für Datenverluste, die bei einem Anschluss an diesen Receiver auftreten.

#### **Hinweis**

• Dies schließt die Wiedergabe von WMA/MP3/MPEG-4 AAC-Dateien ein (ausgenommen Dateien mit Kopierschutz oder beschränkter Wiedergabe).

- Zu den kompatiblen USB-Geräten gehören externe magnetische Festplattenlaufwerke, tragbare Geräte mit Flash-Speicher (insbesondere Keydrives) und digitale Audiogeräte (MP3-Player) für Formate FAT16/32. Es ist nicht möglich, diesen Receiver zur USB-Wiedergabe an einen PC anzuschließen.
- Bei umfangreichen Datenmengen kann es länger dauern, bis der Receiver die Inhalte eines USB-Geräts gelesen hat.
- Wenn die gewählte Datei nicht wiedergegeben werden kann, springt dieser Receiver automatisch zur nächsten abspielbaren Datei weiter.
- Wenn der momentan wiedergegebenen Datei kein Titel zugewiesen ist, erscheint stattdessen der Dateiname in der Bildschirmanzeige; wenn weder der Albumname noch der Interpretenname vorhanden ist, erscheint die Zeile als leerer Platz.
- Es ist zu beachten, dass nichtlateinische Buchstaben in der Abspielliste als "\*" angezeigt werden.
- Vergewissern Sie sich, dass der Receiver im Bereitschaftsbetrieb ist, wenn das USB-Gerät abgetrennt wird.
- **1 Schalten Sie den Receiver und Ihr Fernsehgerät ein.**
- **2 Den Eingang des Fernsehers so umschalten, dass er mit dem Receiver verbunden ist.**
- **3 Drücken Sie, um den Receiver auf die USB-Funktion umzuschalten, USB auf der Fernbedienung.**

**Please Wait** erscheint in der Bildschirmanzeige, wenn dieser Receiver mit der Erkennung des angeschlossenen USB-Geräts beginnt. Nach der Erkennung erscheint ein Wiedergabebildschirmbild in der Bildschirmanzeige, und die Wiedergabe beginnt automatisch.

## **Grundlegende Wiedergabefunktionen**

Die Tasten der Fernbedienung dieses Receivers können für die einfache Wiedergabe von auf USB-Speichermedien gespeicherten Dateien verwendet werden.

• Drücken Sie **USB**, um die Fernbedienung in den Betriebsmodus USB umzuschalten.

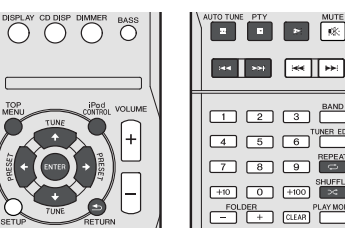

# **Wichtig**

Wenn die Fehlermeldung **USB Error** auf dem Display erscheint, versuchen Sie Folgendes:

- Schalten Sie den Receiver aus und wieder ein.
- Schließen Sie Ihr USB-Gerät bei ausgeschaltetem Receiver erneut an.
- Schalten Sie auf eine andere Eingangsquelle (wie **CD**) und dann zurück zu **USB**.
- Verwenden Sie ein spezielles Netzteil (im Lieferumfang des Geräts enthalten) für die USB-Stromversorgung.

Wenn dies das Problem nicht behebt, ist Ihr USB-Gerät wahrscheinlich inkompatibel.

# **Wiedergabe mit der NETWORK- Funktion**

Dieser Receiver ist mit einem LAN-Anschluss ausgestattet, und Sie können die folgenden Merkmale durch Anschließen Ihrer Komponenten an diese Anschlüsse genießen.

#### **• Internet-Radiosender hören**

Sie können Ihren Lieblings- Internetradiosender aus der Liste der Internet-Radiosender wählen und hören, die vom SHOUTcast-Datenbank-Service erstellt, bearbeitet und verwaltet wird.

Siehe *Internet-Radiosender hören* unten.

#### **• Wiedergabe von im PC gespeicherten Musikdateien**

Sie können eine große Menge im PC gespeicherter Musikdaten mit diesem Gerät wiedergeben.

Siehe *Wiedergabe von Audiodateien, die auf* 

*Komponenten im Netzwerk gespeichert sind* auf Seite 21.

-Neben einem PC können Sie auch Audio- abspielen, die auf anderen Komponenten gespeichert sind, indem Sie die eingebaute Media-Server-Funktion basierend auf DLNA 1.0 oder DLNA 1.5 Framework und Protokollen verwenden (d.h. netzwerkfähige Festplatten und Audioanlagen).

# **Wichtig**

- Bei der Wiedergabe von Audiodateien erscheint "**Please Wait**" vor dem Wiedergabebeginn. Die Anzeige kann einige Sekunden lang erscheinen, je nach Dateityp.
- Falls eine Domain in der Windows-Netzwerkumgebung konfiguriert ist, können Sie nicht auf einen PC im Netzwerk zugreifen, während Sie in der Domain angemeldet sind. Anstelle sich in der Domain anzumelden, melden Sie sich im lokalen Rechner an.
- Es gibt Fälle, wo die verflossene Spielzeit möglicherweise nicht richtig angezeigt wird.

**1 Schalten Sie den Receiver und Ihr Fernsehgerät ein.**

Siehe *Herstellen der Verbindung zum Netzwerk über die LAN-Schnittstelle* auf Seite 10.

- **2 Den Eingang des Fernsehers so umschalten, dass er mit dem Receiver verbunden ist.**
- **3 Drücken Sie, um den Receiver auf die NETWORK-Funktion umzuschalten, NETWORK auf der Fernbedienung.**

Es kann einige Sekunden dauern, bevor dieser Receiver auf das Netzwerk zugreift. Die folgende Bildschirmansicht erscheint, wenn NETWORK als Eingangsquelle gewählt ist.

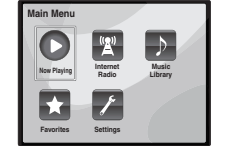

#### **4 Verwenden Sie** / **zum Wählen der Kategorie zur Wiedergabe, und drücken Sie dann ENTER.**

Wählen Sie eine Kategorie aus der folgenden Liste:

- **Now Playing** Zeigen Sie den momentanen Status und die Sender-Informationen an.
- **Internet Radio** SHOUTcast-Internetradio über Network hören.
- **Music Library** Wiedergabe von im PC gespeicherten Musikdateien.
- **Favorites** Bevorzugte momentan registrierte Songs.
- **Settings** Die Einstellungen der NETWORK- Funktion ausführen.
- **5 Verwenden Sie** / **zum Wählen von Ordner, Musik-/ Fotodatei oder Internet-Radiosender zur Wiedergabe und drücken dann ENTER.**

Verwenden Sie  $\triangle$ /L, um in der der Liste nach oben und unten zu scrollen und den gewünschten Punkt auszuwählen. Wenn Sie **ENTER** drücken, beginnt die Wiedergabe mit dem Wiedergabebildschirm für den gewählten Punkt. Zum Zurückschalten zur Listenansicht drücken Sie **RETURN**.

Wenn die Elemente über mehrere Seiten angezeigt werden, dann verwenden Sie ←/→ für die schnelle Anzeige verschiedener Seiten.

#### **6 Wiederholen Sie Schritt 5 zur Wiedergabe des gewünschten Songs.**

Für detaillierte Bedienungsanweisungen siehe Abschnitt unten.

• Internet-Radiosender – Siehe *Internet-Radiosender hören* unten.

• Auf PCs gespeicherte Musikdateien – Siehe *Wiedergabe von Audiodateien, die auf Komponenten im Netzwerk gespeichert sind* auf Seite 21.

## **Internet-Radiosender hören**

Internet-Radio ist ein Audio-Sendedienst über das Internet. Es gibt eine große Anzahl von Internet-Radiosendern aus der ganzen Welt, die eine Reihe von Diensten senden. Manche werden von Privatpersonen gehostet, verwaltet und ins Internet gespeist, während andere zu den entsprechenden herkömmlichen terristrischen Radiosendern oder Radionetzwerken gehören. Während terrestrische oder OTA ("over-the-air") Radiosender geografisch durch die Reichweite der vom Sender ausgestrahlten Funkwellen begrenzt sind, sind Internet-Radiosender von überall in der Welt her erreichbar, solange eine Verbindung zum Internet besteht, da Dienste nicht durch die Luft sondern über das World Wide Web ausgeliefert werden. Auf diesem Receiver können Sie Internet-Radiosender nach Genre ebenso wie nach Region wählen.

Je nach den Bedingungen der Internetverbindung kann der Sound beim Abspielen von Internet-Radio nicht glatt sein.

#### **Hinweis**

- Zum Hören von Internet-Radiosendern ist Highspeed-Broadband-Internetzugang erforderlich. Mit einem 56-Koder ISDN-Modem können Sie möglcherweise die Vorteile von Internet-Radio nicht voll nutzen.
- Die Portnummer ist je nach dem Internet-Radiosender unterschiedlich. Prüfen Sie die Firewall-Einstellungen.
- Sendungen können je nach dem Internet-Radiosender gestoppt oder unterbrochen werden. In diesem Fall können Sie nicht einen Radiosender hören, der aus der Liste der Internet-Radiosender gewählt wurde.

## **Zur Liste von Internet-Radio**

Die Liste der Internet-Radiosender auf diesem Receiver wird vom SHOUTcast- Datenbank-Service erstellt, bearbeitet und verwaltet.

## **Wiedergabe von Audiodateien, die auf Komponenten im Netzwerk gespeichert sind**

Sie können die folgenden Vorgänge mit der Fernbedienung dieses Receivers ausführen. Beachten Sie, dass einige Tasten nicht zur Bedienung zur Verfügung stehen, je nach der momentan abgespielten Kategorie.

• Drücken Sie **NETWORK**, um die Fernbedienung in den Betriebsmodus NETWORK umzuschalten.

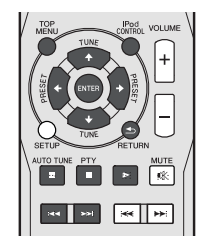

## **Wiedergabe Ihrer bevorzugten Songs**

#### **Registrieren von Audiodateien und Internet-Radiosendern**

 $\bullet$  Drücken Sie während der Wiedergabe eines Songs  $\uparrow$ / **, um "Add to Favor" (den Favoriten hinzufügen) zu wählen, und drücken Sie dann ENTER.**

Der gewählte Song wird dann im Favoriten-Ordner registriert. Beachten Sie, dass nur die Audiodateien, die auf Komponenten im Netzwerk gespeichert sind, registriert werden können.

#### **Wiedergeben und Löschen von Audiodateien und Internet- Radiosendern im und aus dem Favoriten-Verzeichnis**

1 Wählen Sie "Favorites" unter Main Menu.

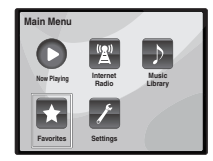

- **2 Verwenden Sie** / **zur Auswahl einer Audiodatei oder eines Internet-Radiosenders und drücken Sie dann ENTER.**
- **3** Verwendung Sie ←/→, um die Option Wiedergabe **oder Löschen zu wählen, und drücken Sie dann ENTER.**
- Die Wiedergabe der ausgewählten Datei beginnt.

 – Löscht die ausgewählte Datei aus dem Favoriten-Verzeichnis.

• Wählen Sie  $\bigcirc$ , um die vorherige Operation rückgängig zu machen.

## **Network-Setup-Menü**

Einrichten des Netzwerk zum Hören von Internet-Radio auf diesem Receiver.

1 Wählen Sie "Settings" unter Main Menu.

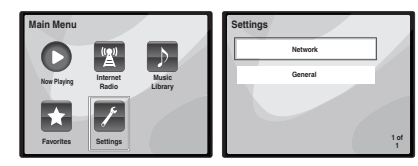

- **2 Wählen Sie die Einstellung aus, die Sie anpassen möchten.**
- **Network** Justieren Sie die Einstellungen für das Network (siehe *Network-Einstellungen* unten).
- **General** Verwendung zur Rücksetzung aller Networkverbindungs- Einstellungen auf ihre ursprünglichen, im Werk vorgenommenen Einstellungen (siehe *Generelle Einstellungen* auf Seite 22).

#### **Network-Einstellungen**

Falls der am LAN-Anschluss dieses Receivers angeschlossene Router ein Broadband-Router ist (mit eingebauter DHCP-Server-Funktion), schalten Sie einfach die DHCP-Server-Funktion ein, und sie brauchen das Netzwerk nicht manuell einzurichten. Sie müssen das Netzwerk nur wie unten beschrieben einrichten, wenn Sie diesen Receiver an einen Breitband-Router ohne DHCP-Server-Funktion angeschlossen haben. Bevor Sie das Netzwerk einrichten, lassen Sie sich von Ihrem ISP oder dem Netzwerkadministrator bezüglich der erforderlichen Einstellungen beraten. Wir raten Ihnen außerdem, auch die Bedienungsanleitung zu beachten, die mit Ihrer Netzwerkkomponente mitgeliefert wurde.

1 Wählen Sie "Network" aus dem Settings-Menü.

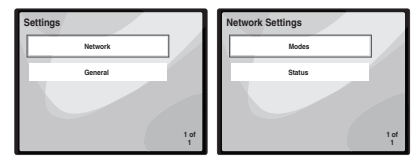

#### **2 Wählen Sie "Modes" aus dem Network Settings-Menü.**

Wenn Sie Änderungen an der Netzwerkkonfiguration ohne die DHCP-Server-Funktion vornehmen, nehmen Sie die entsprechenden Änderungen an den Netzwerk-Einstellungen dieses Receivers vor.

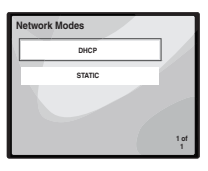

- **DHCP** *(Standardeinstellung)* Wählen, wenn der Server DHCP-kompatibel ist.
- -Wenn **DHCP** gewählt wird, beginnt die Verbindung automatisch. Die Verbindung ist abgeschlossen, wenn Einzelheiten der Network-Verbindung angezeigt werden. Drücken Sie **ENTER**, um zum vorhergehenden Bildschirm zurückzukehren.
- **STATIC** Folgen Sie zur manuellen Verbindung mit dem Server den nachfolgend stehenden Anweisungen.
- Drücken Sie  $\leftarrow$ . um das unmittelbar vorangehende Zeichen zu löschen.
- Drücken Sie  $\rightarrow$ . um zwischen den Zeichentypen umzuschalten.
- Drücken Sie  $\uparrow/\downarrow$ , um von den angezeigten Zeichen das gewünschte zu wählen, und drücken Sie dann **ENTER**.
- -Wenn die Eingabe abgeschlossen ist oder wenn Sie wünschen, die Eingabe abzubrechen, dann dücken Sie
- **→**, bis OK/CANCEL angezeigt wird, und verwenden Sie anschließend **↑/↓**, um entweder OK oder CANCEL zu wählen, und drücken Sie dann **ENTER**.

#### **Hinweis**

- Wenn **STATIC** gewählt wird, sind die Einstellungen wie folgt.
- -**IP** (IP address)

Die IP-Adresse zur Eingabe muss innerhalb der folgenden Bereiche definiert werden. Wenn die IP-Adresse außerhalb der folgenden Bereiche definiert wird, können Sie nicht auf Komponenten im Netzwerk gespeicherte Audiodateien abspielen oder Internet-Radiosender hören.

Klasse A: 10.0.0.1 bis 10.255.255.254

Klasse B: 172.16.0.1 bis 172.31.255.254 Klasse C: 192.168.0.1 bis 192.168.255.254

#### -**MASK** (Subnet Mask)

Wenn ein xDSL-Modem oder ein Anschlussadapter direkt an diesem Receiver angeschlossen ist, geben Sie die von Ihrem ISP auf Papier erhaltene Subnet-Maske ein. In den meisten Fällen geben Sie 255.255.255.0 ein.

-**Gateway** (Default Gateway)

Falls ein Gateway (Router) an diesem Receiver angeschlossen ist, geben Sie die entsprechende IP-Adresse ein.

-**DNS** (DNS server)

Geben Sie die DNS-Serveradresse ein, die Sie schriftlich von Ihrem Internetanbieter erhalten haben.

• Wählen Sie aus dem Menü **Network Settings** die Position **Status**, um Ihren momentanen Networkverbindungs- Modus und Einzelheiten anzuzeigen.

## **Generelle Einstellungen**

1 Wählen Sie "General" aus dem Settings-Menü.

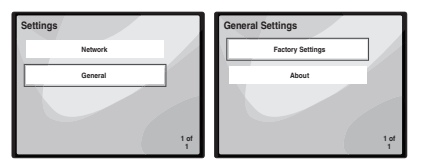

- **2 Wählen Sie die Position aus dem Menü General Settings, die Sie einstellen wollen.**
- **Factory Settings** Verwendung zur Rücksetzung aller Networkverbindungs- Einstellungen auf ihre ursprünglichen, im Werk vorgenommenen Einstellungen.
- -Wenn "**Warning: All Settings will be lost! Are you sure?** (Warnung: Alle Einstellungen gehen verloren! Sind Sie sicher?)" angezeigt wird, dann wählen Sie M und drücken Sie anschließend **ENTER**. Während die

Einstellungen zurückgesetzt werden, erscheint auf dem Bildschirm die Meldung "**Please Wait** (Bitte warten)". Das Zurücksetzen ist abgeschlossen, sobald der Bildschirm zum Hauptmenü zurückkehrt.

- -Wählen Sie X um das Zurücksetzen zu verlassen.
- **About** Zeigt die MAC-Adresse dieses Receivers an.

## **Erfordernisse für die Network- Verbindung**

Die NETWORK erlaubt es Ihnen, Musik auf Media-Servern abzuspielen, die an das gleiche LAN (Local Area Network) wie der Receiver angeschlossen sind. Dieses Gerät erlaubt Abspielen von Dateien, die auf den folgenden Datenträgern gespeichert sind:

- PCs, die mit Microsoft Windows Vista oder XP laufen, mit installiertem Windows Media Player 11
- PCs, die mit Microsoft Windows 7 laufen, mit installiertem Windows Media Player 12
- DLNA-kompatible digitale Media-Server (auf PCs oder anderen Komponenten)

Zur Wiedergabe von Audio- oder Fotodateien, die auf Komponenten im Netzwerk gespeichert sind oder Hören von Internet-Radiosendern müssen Sie die DHCP-Server-Funktion Ihres Routers einschalten. Wenn Ihr Router keine eingebaute DHCP-Server-Funktion hat, müssen Sie das Netzwerk manuell einrichten. Andernfalls können Sie nicht auf Komponenten im Netzwerk gespeicherte Audiodateien abspielen oder Internet-Radiosender hören. Hinsichtlich weiterer Einzelheiten siehe den Abschnitt *Network-Setup-Menü* auf Seite 21.

#### **Autorisieren dieses Receivers**

Um diesen Receiver für die Wiedergabe mit NETWORK verwenden zu können, muss er zugelassen sein. Dies geschieht automatisch, wenn der Receiver eine Verbindung über das Netzwerk zum PC herstellt. Wenn nicht, autorisieren Sie diesen Receiver manuell am PC. Die Methode der Autorisierung (oder Genehmigung) zum Zugriff ist je nach Typ des aktuell angeschlossenen Servers unterschiedlich. Für weitere Information zur Autorisierung dieses Receivers siehe Bedienungsanleitung Ihres Servers.

## **Über Netzwerk-Wiedergabe**

Die Netzwerk-Wiedergabefunktion dieses Geräts setzt die folgenden Technologien ein:

**Windows Media Player**

Hinsichtlich weiterer Einzelheiten siehe den Abschnitt *Windows Media Player 11/Windows Media Player 12* auf Seite 23.

**DLNA**

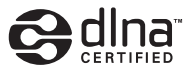

#### *DLNA CERTIFIED™ Audio-Player*

Die Digital Living Network Alliance (DLNA) ist eine industrieweite Organisation von Herstellern der Unterhaltungselektronik, der Computerhersteller und Hersteller von Mobilgeräten. Digital Living bietet Anwendern leichten gemeinsamen Genuss von digitalen Medien über ein verkabeltes oder drahtloses Netzwerk zu Hause.

Das DLNA-Zertifikationslogo macht es leicht, Produkte zu finden, die mit den Richtlinien für DLNA-Interoperabilität konform sind. Dieses Gerät ist mit den Richtlinien für DLNA-Interoperabilität v1.5 konform.

Wenn ein PC mit DLNA-Server-Software oder ein anderes mit DLNA kompatibles Gerät an diesen Player angeschlossen ist, können bestimmte Einstellungsänderungen der Software oder anderer Geräte erforderlich sein. Siehe Bedienungsanleitung für die Software oder das Gerät für weitere Information.

*DLNATM, das DLNA-Logo und -CERTIFIEDTM sind Warenzeichen, Service-Marken oder beglaubigte Marken der Firma Digital Living Network Alliance.*

## **Über ein Netzwerk abspielbarer Inhalt**

- Auch bei Codierung in einem kompatiblen Format kann es sein, das manche Dateien nicht korrekt abgespielt werden.
- Movie- oder Foto-Dateien können nicht abgespielt werden.
- Es gibt Fälle, in denen Sie nicht Internet-Radiosender hören können, auch wenn der Sender aus einer Liste von Radiosendern gewählt werden kann.
- Manche Funktionen werden möglicherweise nicht unterstützt, je nach dem Servertyp oder der verwendeten Version.

• Unterstützte Dateiformate sind je nach Server unterschiedlich. Deshalb werden nicht-unterstützte Dateiformate von diesem Gerät nicht angezeigt. Für weitere Informationen wenden Sie sich an den Hersteller Ihres Servers.

#### **Zum Wiedergabeverhalten über ein Netzwerk**

- Die Wiedergabe kann stoppen, wenn der PC ausgeschaltet wird oder darauf gespeicherte Media-Dateien während der Wiedergabe von Inhalten gelöscht werden.
- Wenn Probleme mit der Netzwerkumgebung auftreten (große Netzwerkbelastung usw.), kann Inhalt nicht angezeigt oder fehlerhaft abgespielt werden (Wiedergabeunterbrechungen oder Aussetzer). Für beste Leistung wird eine 100BASE-TX-Verbindung zwischen Player und PC empfohlen.
- Wenn mehrere Clients simultan abgespielt werden, wird die Wiedergabe unterbrochen oder gestoppt.
- Je nach auf dem angeschlossenen PC installierter Sicherheitssoftware und der Einstellung solcher Software kann die Netzwerkverbindung blockiert werden.

Pioneer übernimmt keine Verantwortung für jegliche Fehlfunktion am Player und/oder den NETWORK Merkmalen aufgrund von Kommunikationsfehlern/Fehlfunktionen, die mit der Netzwerkverbindung und/oder dem PC oder anderen angeschlossenen Geräten zusammenhängen. Bitte wenden Sie sich an Ihren PC-Hersteller oder Internet-Provider. *"Windows Media™" ist ein Warenzeichen der Microsoft Corporation.*

*Dieses Produkt enthält Technologie, die im Besitz der Microsoft Corporation ist und nicht ohne eine Lizenz von Microsoft Licensing, Inc. verwendet oder vertrieben werden darf.*

*Microsoft®, Windows®7, Windows®Vista, Windows®XP, Windows®2000, Windows®Millennium Edition, Windows®98, und WindowsNT® sind entweder eingetragene Warenzeichen oder Warenzeichen der Firma Microsoft Corporation in den USA und oder anderen Ländern.*

## **Glossary**

#### **aacPlus**

*Der AAC-Decoder verwendet aacPlus, entwickelt von Coding Technologies. (www.codingtechnologies.com)*

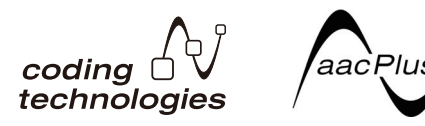

## **FLAC**

FLAC (Free Lossless Audio Codec) ist ein Audioformat, das verlustlosen Codec ermöglicht. Audio wird in FLAC ohne jeglichen Qualitätsverlust komprimiert. Weitere Einzelheiten über FLAC siehe folgende Website: http:// flac.sourceforge.net/

#### **Windows Media**

Windows Media ist ein Multimedia-Framework für Medienerstellung und Vertrieb für Microsoft Windows. Windows Media ist entweder ein eingetragenes Warenzeichen oder ein Warenzeichen der Microsoft Corporation in den USA und/oder in anderen Ländern. Verwenden Sie eine von Microsoft Corporation lizensierte Anwendung zum Verfassen, Vertreiben oder Abspielen von mit Windows Media formatiertem Inhalt. Bei Verwendung einer von Microsoft Corporation nicht autorisierten Anwendung besteht die Gefahr von Fehlfunktionen.

#### **Windows Media DRM**

Windows Media DRM ist ein DRM (Digital Rights) Management) Dienst für die Windows Media Plattform. Es ist dafür ausgelegt, sichere Lieferung von Audio- und/oder Videoinhalten über ein IP-Netzwerk zu einem PC oder anderem Wiedergabeberät auf solche Weise sicherzustellen, dass der Vertreiber kontrollieren kann, wie der Inhalt verwendet wird. Der mit WMDRM geschützte Inhalt kann nur auf einer Komponente abgespielt werden, die den WMDRM-Dienst unterstützt.

#### **Windows Media Player 11/Windows Media Player 12**

Windows Media Player ist Software zur Übertragung von Musik, Fotos und Filmen von einem Microsoft Windows XP Computer zu Heim-Stereoanlagen und Fernsehern.

Mit dieser Software können Sie auf dem PC gespeicherte Dateien über verschiedene Geräte an beliebiger Stelle in Ihrem Heim abspielen.

Diese Software kann von der Website von Microsoft heruntergeladen werden.

• Windows Media Player 11 (für Windows XP oder Windows Vista)

• Windows Media Player 12 (für Windows 7) Weitere Informationen ersehen Sie aus der offiziellen Website von Microsoft.

# **Radio hören**

Die folgenden Schritte beschreiben die Einstellung von UKW- und MW-Radiosendungen mittels der automatischen (Suchlauf) und der manuellen (Rasterschritt) Einstellfunktionen. Sobald Sie einen Sender eingestellt haben, können Sie die Frequenz speichern, um sie später wieder aufrufen zu können. Zur Verfahrensweise siehe unter *Speichern voreingestellter Sender* unten.

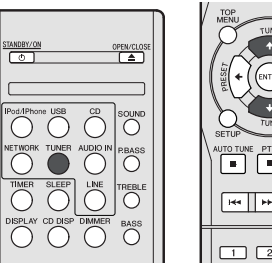

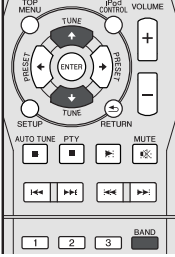

- **1 Drücken Sie TUNER, um den Tuner zu wählen.**
- **2 Verwenden Sie BAND, um bei Bedarf den Frequenzbereich (UKW oder MW) zu wechseln.**

Mit jedem Drücken wird der Frequenzbereich zwischen UKW (Stereo oder Mono) und MW umgeschaltet.

#### **3 Stellen Sie einen Sender ein.**

Es gibt drei Wege, um dies durchzuführen:

#### **Automatische Sendereinstellung**

Zur Sendersuche im momentan gewählten Frequenzbereich drücken und halten Sie TUNE <sup>1/1</sup> etwa eine Sekunde lang. Der Receiver startet die Suche nach dem nächsten Sender und stoppt, wenn er einen gefunden hat. Wiederholen Sie die Sucher für weitere Sender.

## **Manuelle Sendereinstellung**

Zur Änderung der Frequenz um jeweils einen Rasterschritt drücken Sie wiederholt TUNE  $\uparrow/\downarrow$ .

## **Schnelle Senderabstimmung**

Halten Sie für eine Schnelleinstellung **TUNE** / gedrückt. Lassen Sie die Taste bei der von Ihnen gewünschten Frequenz los.

– Leuchtet bei einem normalen Sendekanal.

 – Leuchtet, wenn im Auto-Stereo-Modus ein Stereo-UKW-Sender empfangen wird.

## **Verbesserung des UKW-Klangs**

Wenn die ▼- oder die ▼-Anzeige, wenn ein UKM-Sender eingestellt wird, nicht leuchten, weil das Signal zu schwach ist, den Receiver auf Mono-Empfang einstellen.

#### **BAND drücken, um FM MONO zu wählen.**

Dies sollte die Tonqualität verbessern,damit Sie die Sendung ungestört genießen können.

## **Speichern voreingestellter Sender**

Wenn Sie oft einen bestimmten Radiosender hören, ist es praktisch, die Frequenz zu speichern, um den Sender später immer dann einfach aufrufen zu können, wenn Sie ihn hören möchten. Er muss dann nicht immer wieder manuell eingestellt werden. Dieses Gerät kann bis zu 40 Sender speichern.

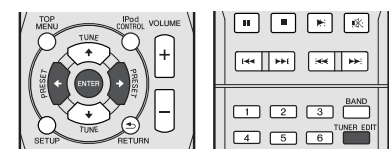

## **1 Stellen Sie den Sender ein, den Sie speichern möchten.**

Hinsichtlich weiterer Einzelheiten siehe den Abschnitt *Radio hören* oben.

#### **2 Drücken Sie TUNER EDIT.**

Die Voreinstellungsnummer blinkt.

**3** Drücken Sie PRESET ←/→, um den von Ihnen **gewünschten voreingestellten Sender auszuwählen.**

Sie können auch die Zifferntasten verwenden. Siehe *Direkter Titel-Suchlauf* auf Seite 14.

### **4 Drücken Sie ENTER.**

Die Voreinstellung stoppt das Blinken, und der Receiver speichert den Sender.

## **Hinweis**

- Wenn der Receiver über einen Monat von der Wechselstrom-Steckdose abgetrennt bleibt, geht der Senderspeicher verloren und muss neu programmiert werden.
- Die Stationen werden in Stereo gespeichert. Wenn die Station im FM-MONO-Modus gespeichert ist, wird dies beim Wiederaufruf als  $\blacktriangledown$  angezeigt.

## **Voreingestellte Sender hören**

Damit Sie dies tun können, müssen zunächst einige Sender voreingestellt worden sein. Lesen Sie den Abschnitt *Speichern voreingestellter Sender* oben, wenn Sie dies nicht bereits durchgeführt haben.

#### **●** Drücken Sie PRESET ←/→, um den von Ihnen **gewünschten voreingestellten Sender auszuwählen.**

Sie können auch die Zifferntasten verwenden.

## **Voreingestellte Sender benennen**

Zur besseren Identifizierung können Sie alle von Ihnen voreingestellten Sender benennen.

#### **1 Wählen Sie den zu benennenden voreingestellten Sender aus.**

Näheres hierzu finden Sie unter *Voreingestellte Sender hören* oben.

#### **2 Drücken Sie TUNER EDIT zweimal.**

Der im Display an der ersten Stelle stehende Cursor blinkt.

## **3 Geben Sie den von Ihnen gewünschten Namen ein.**

Wählen Sie einen maximal acht Zeichen langen Namen.

- $\leftrightarrow$  zur Wahl der Zeichen-Position verwenden
- $\triangleleft$ / $\triangleleft$  zur Wahl der Zeichen verwenden.
- Der Name wird gespeichert, wenn Sie **ENTER** drücken.

## **Umschalten der Rauschminderungs–Betriebsart**

Wenn Sie den Eindruck haben, dass die MW-Klangqualität, auch nachdem Sie die oben beschriebenen Schritte versucht haben, schlecht ist, können Sie diese möglicherweise mit einem anderen Rauschunterdrückungs-Modus verbessern. Wählen Sie diejenige Einstellung, mit der das Rauschen am wirksamsten unterdrückt wird.

Standardeinstellung: Mode1

- **1 Drücken Sie nach der Einstellung eines AM-Radiosenders die SETUP-Taste.**
- **2 Drücken Sie** /**, um "Noise Cut" zu wählen (Rauschunterdrückung).**
- **3** Drücken Sie ←/→, um einen Rauschunterdrückungs-**Modus (1, 2 oder 3) zu wählen, und drücken Sie dann ENTER.**

# **Benutzen des Radio-Daten-Systems (RDS)**

## **Einführung in das RDS-System**

Radio Data System (RDS) ist ein System, das von den meisten UKW-Sendern genutzt wird, um Zuhörern die verschiedensten Informationen – beispielsweise den Sendernamen und die Art der Sendung – zu liefern. Eine Funktion des RDS-Systems ist, dass Sie nach Art des Programms suchen können. Zum Beispiel können Sie nach einem Sender suchen, der gerade eine Sendung der Programmart **JAZZ** ausstrahlt.

> Religion **PHONE IN** – Hörer-Anrufsendungen zur Äußerung der eigenen Meinung **TRAVEL** – Ferienspezifische Reisemeldungen, weniger Verkehrsmeldungen **LEISURE** – Freizeit und Hobby

**JAZZ** – Jazz

Englisch

**FINANCE** – Börsenberichte, Kommerz, Handel usw. **CHILDREN** – Kindersendungen **SOCIAL** – Soziale Themen **RELIGION** – Programme über

**COUNTRY** – Country-Musik **NATION M** – Pop-Musik in einer anderen Sprache als

**OLDIES** – Pop-Musik aus den 50ern und 60ern **FOLK M** – Folk-Musik **DOCUMENT** – Dokumentationen

Sie können nach folgenden Programmtypen suchen:

**NEWS** – Nachrichten **AFFAIRS** – Aktuelle Themen **INFO** – Allgemeine Informationen **SPORT** – Sport **EDUCATE** – Bildungssendungen **DRAMA** – Hörspiele usw. **CULTURE** – Nationale oder regionale Kultur, Theater usw. **SCIENCE** – Wissenschaft und **Technologie VARIED** – Für gewöhnlich Gesprächssendungen wie beispielsweise Quizshows oder Interviews. **POP M** – Pop-Musik **ROCK M** – Rock-Musik **EASY M** – Leichte Unterhaltungsmusik **LIGHT M** - .Leichte" klassische Musik **CLASSICS** – "Ernste" klassische Musik **OTHER M** – Musik, die in keine der oben aufgeführten Kategorien passt

**WEATHER** – Wetterberichte

**Hinweis**

• Ferner gibt es drei andere Programm-Typen, und zwar **ALARM**, **ALARMTST** und **NO TYPE**. **ALARM** und **ALARMTST** werden für dringliche Mitteilungen verwendet. **NO TYPE** erscheint, wenn ein Programmtyp

nicht gefunden wurde.

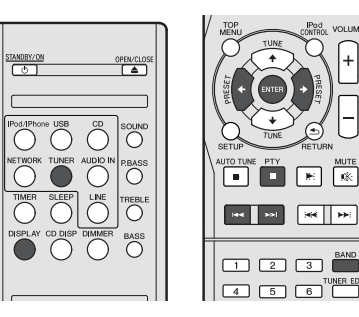

## **Suche nach RDS-Programmen**

Sie können nach einem der oben aufgeführten Programmarten suchen.

- **1 Drücken Sie TUNER und anschließend BAND, um den UKW-Frequenzbereich zu wählen.**
- RDS ist nur im UKW-Wellenbereich verfügbar.
- **2 Drücken Sie PTY.**

**SEARCH** wird auf dem Display angezeigt.

- **3 Drücken Sie PRESET** / **zur Auswahl des gewünschten Programmtyps.**
- **4 Drücken Sie ENTER, um nach der Programmart zu suchen.**

Das System startet und sucht die Stations- Voreinstellungen nach einer Übereinstimmung durch und stoppt, wenn es eine gefunden hat. Wiederholen Sie die Sucher für weitere Sender.

Falls **NO PTY** angezeigt wird, bedeutet dies, dass der Tuner zum Zeitpunkt der Suche keine solche Programmart finden konnte.

• RDS sucht ausschließlich unter voreingestellten Sendern. Wenn keinerlei Sender voreingestellt wurden, oder wenn die Programmart unter den voreingestellten Sendern nicht gefunden werden konnte, wird **NO PTY** angezeigt. **FINISH** bedeutet, dass die Suche abgeschlossen wurde.

## **Anzeige der RDS-Informationen**

Verwenden Sie die **DISPLAY**-Taste, um sich die verschiedenen zur Verfügung stehenden RDS-Informationen anzeigen zu lassen.

## **Drücken Sie DISPLAY für die RDS-Informationen.**

Durch jedes Drücken wird das Display wie folgt umgeschaltet:

- Radiotext (**RT**) Meldungen werden durch die Radiosender gesendet. Zum Beispiel kann ein Sender eine Telefonnummer als RT senden.
- Programmdienstname (**PS**) Der Name des Radiosenders.
- Programmtyp (**PTY**) Zeigt die gegenwärtig gesendete Programmart an.
- Momentane Empfangsfrequenz (**FREQ**)

## **Hinweis**

- Falls während der Anzeige des RT-Scrollens irgendwelche Störungen aufgenommen werden, werden einige Zeichen u. U. nicht ordnungsgemäß angezeigt.
- Falls Sie **NO TEXT** auf dem RT-Display sehen, bedeutet dies, dass vom Sender keinerlei RT-Daten übertragen werden. Das Display schaltet automatisch auf die PS-Datenanzeige um (wenn keine PS-Daten vorliegen, wird **NO NAME** angezeigt).
- De**English Français Español Italiano Nederlands Deutsch** Deutsch
- Auf dem PTY-Display kann es vorkommen, dass **NO PTY** angezeigt wird.

# **Timer- und Sleep-Funktion**

## **Einstellen des Wake-up-Timers**

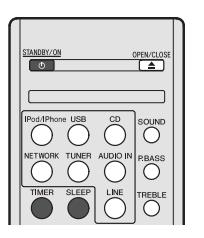

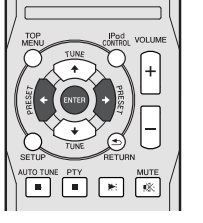

#### **Timer-Wiedergabe:**

Das Gerät schaltet sich ein und gibt die gewünschte Quelle (**CD**, **TUNER**, **USB** oder **iPod/iPhone**) zur voreingestellten Zeit wieder.

#### **Vor dem Einstellen des Timers:**

- Überprüfen Sie, dass die Uhr auf die richtige Zeit eingestellt ist (*Einstellen der Uhr* auf Seite 11). Wenn nicht eingestellt, können Sie nicht die Timer-Funktion verwenden.
- Timer-Wiedergabe: Schließen Sie zur Wiedergabe USB an, legen Sie Discs ein oder schließen Sie ein iPod an.
- **1 Drücken Sie die STANDBY/ON-Taste.**
- **2 Drücken Sie die TIMER-Taste und halten Sie sie mehr als zwei Sekunden lang gedrückt.**
- **3** Drücken Sie die ←/→-Taste, um innerhalb von zehn **Sekunden "Timer-Einstellung" zu wählen, und drücken Sie dann ENTER.**
- **4 Wählen Sie die Quelle, die abgespielt werden soll.** Drücken Sie die ←/→-Taste, um die Funktion CD, TUNER, **USB** oder **iPod/iPhone** zu wählen.
- **5 Drücken Sie ENTER.**
- **6 Stellen Sie den Tag/die Tage der Woche ein.**

Verwenden Sie die ←/→-Taste, um den Tag/die Tage zu wählen.

#### Der Timer kann wie folgt eingestellt werden.

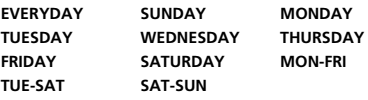

- **7 Drücken Sie ENTER.**
- **8 Stellen Sie die Einschaltzeit ein.**

Verwenden Sie die /-Taste, um die Stunde einzustellen, und drücken Sie dann **ENTER**.

Stellen Sie die Minuten auf die gleiche Weise ein, und drücken Sie anschließend **ENTER**.

**9 Stellen Sie die Abschaltzeit ein.**

Stellen Sie die Zeit wie oben beschrieben ein, und drücken Sie dann **ENTER**.

- **10 Verwenden Sie die** /**-Taste, um die Lautstärke einzustellen.**
- **11 Drücken Sie ENTER.**

Die **TIMER**-Anzeige leuchtet, und die Einstellungen werden auf dem Display bestätigt.

**12 Drücken Sie STANDBY/ON, um den Strom-Standby-Modus einzugeben.**

#### **Ein-/Ausschalten des Wake-up-Timers**

Wenn Sie den Aufwach-Timer bereits eingestellt haben, können Sie ihn auf ein/aus umschalten.

- **1 Drücken Sie, wenn der Strom eingeschaltet ist, die TIMER-Taste und halten Sie sie zwei Sekunden lang gedrückt.**
- **2 Drücken Sie die** /**-Taste, um innerhalb von 10**  Sekunden "Timer ein" oder "Timer aus" zu wählen, und **drücken Sie dann ENTER.**

Wenn .**Timer On**" gewählt wird, leuchtet die Timer-Anzeige, und die Einstellungen werden auf dem Display bestätigt.

3 Drücken Sie, wenn "Timer ein" gewählt ist, STANDBY/ **ON, um den Standby-Modus einzustellen.**

## **Wiederverwendung der gespeicherten Timereinstellung**

Die Timer-Einstellung wird abgespeichert, wenn sie einmal eingegeben wird. Um dieselbe Einstellung wieder zu verwenden, die folgenden Bedienungsschritte durchführen.

- **1 Drücken Sie, wenn der Strom eingeschaltet ist, die TIMER-Taste und halten Sie sie zwei Sekunden lang gedrückt.**
- **2 Drücken Sie, um "Timer Call" zu wählen, innerhalb von 10 Sekunden die ←/→-Taste und dann ENTER.**

Die **TIMER**-Anzeige leuchtet, und die Einstellungen werden auf dem Display bestätigt.

## **Sleep-Funktion**

- **Drücken Sie SLEEP um die Zeitdauer bis zum Umschalten des Receivers in den Standby-Modus zu ändern (30 min. – 60 min. – 90 min. – off).**
- Sie können die verbleibende Sleep-Timer jederzeit überprüfen, indem Sie einmal **SLEEP** drücken.

# **Zusätzliche Informationen**

## **Fehlersuchtabelle**

Viele scheinbare Probleme können vom Benutzer ohne Anforderung eines Kundendiensttechnikers gelöst werden.

Falls mit diesem Produkt irgendetwas nicht in Ordnung zu sein scheint, die folgenden Punkte überprüfen, bevor Sie sich an einen autorisierten PIONEER-Fachhändler oder an ein PIONEER-Kundendienstzentrum wenden.

## **Allgemeines**

#### **Die Uhr ist nicht richtig gestellt.**

- → Trat ein Stromausfall ein?
- → Die Uhr wieder einstellen. (Siehe Seite 11)

#### **Das Gerät reagiert nicht auf Betätigung einer Taste.**

- → Das Gerät auf die Bereitschafts-Betriebsart stellen und dann wieder einschalten.
- → Wenn das Gerät noch nicht richtig funktioniert, es rücksetzen. (Siehe Seite 29)

#### **Kein Ton ist zu hören.**

- → Ist der Lautstärkepegel auf "Min" gestellt?
- → Ist der Kopfhörer angeschlossen?
- Sind die Lautsprecherkabel getrennt?

## **CD-Player**

#### **Die Wiedergabe ist nicht aktiv.**

#### **Wiedergabe stoppt in der Mitte eines Titels oder der Titel wird nicht richtig wiedergegeben.**

- $\rightarrow$  Ist die Disc verkehrt herum eingelegt?
- Entspricht die Disc der Norm?
- → Ist die Disc verformt oder zerkratzt?

#### **Während der Wiedergabe kommt es zu Aussetzern oder Wiedergabe stoppt in der Mitte eines Titels.**

- → Ist das Gerät übermäßigen Erschütterungen ausgesetzt?
- → Ist die Disc sehr schmutzig?
- $\rightarrow$  Hat sich im Gerät Kondensation gebildet?

## **Fernbedienung**

## **Die Fernbedienung funktioniert nicht.**

- → Ist das Netzkabel des Gerätes angeschlossen?
- → Ist die Polarität der Batterie richtig?
- Sind die Batterien erschöpft?
- → Ist der Abstand oder Winkel falsch?
- Empfängt der Fernbedienungssensor starkes Licht?

## **Tuner (Radiofunktionen)**

#### **Das Radio erzeugt ungewöhnliches, andauerndes Rauschen.**

- → Befindet sich das Gerät in der Nähe des Fernsehgerätes oder des Computers?
- → Ist die UKW-Antenne oder MW-Rahmenantenne richtig aufgestellt? Die Antenne weiter entfernt vom Netzkabel verlegen.

## **USB**

#### **Gerät kann nicht gefunden werden.**

- → Steht eine MP3/WMA-Datei zur Verfügung?
- → Ist das Gerät ordnungsgemäß angeschlossen?
- → Ist es ein MTP Gerät?
- Enthält das Gerät nur die AAC-Datei?

#### **Die Wiedergabe ist nicht aktiv.**

- → Ist die WMA Datei urheberrechtlich geschützt?
- → ist es eine falsche MP3-Datei?

## **iPod und iPhone**

#### **Es ist kein Ton zu hören. Auf dem Fernseher/Monitor erscheint kein Bild.**

- → Der iPod oder iPhone spielt nicht.
- → Der iPod oder iPhone ist nicht richtig an das Gerät angeschlossen.
- → Ist das Netzkabel des Gerätes angeschlossen?
- $\rightarrow$  Das Videokabel ist nicht richtig angeschlossen.
- → Die Auswahl für den Fernseher/Monitor-Eingang ist nicht richtig eingestellt.
- Audio-Signale vom iPod/iPhone können nicht über die an die Einheit angeschlossenen Kopfhörer gehört werden.

#### **Der iPod oder iPhone lädt nicht.**

- → Der iPod oder iPhone macht keinen richtigen Kontakt mit dem Anschluss.
- $\rightarrow$  Verwendung eines iPod (3<sup>ten</sup> Generation).
- → Der iPod oder das iPhone werden nicht unterstützt. Siehe *Unterstützte iPod-, iPhone oder iPad-Modelle:* auf Seite 17 für kompatible Modelle.

#### **..This accessory is not made to work with iPhone" oder ..This accessory is not supported by iPhone" erscheint auf dem iPhone-Display.**

- → Die iPhone-Batterie ist schwach. iPhone bitte aufladen.
- $\rightarrow$  Das iPhone ist nicht richtig angedockt.

## **NETWORK-Funktion**

## **Kann nicht auf das Netzwerk zugreifen.**

→ Das LAN-Kabel ist nicht fest angeschlossen. Schließen Sie das LAN-Kabel fest an (Seite 10).

- Der Router ist nicht eingeschaltet. Schalten Sie den Router ein.
- $\rightarrow$  Internet-Sicherheitssoftware ist momentan in der angeschlossenen Komponente installiert. Es gibt Fälle, wo Zugriff auf eine Komponente mit installierter Internet-Sicherheitssoftware unmöglich ist.
- Die Audiokomponente im Netzwerk, ausgeschaltet wurde, ist eingeschaltet. Schalten Sie die Audiokomponente im Netzwerk vor dem Einschalten dieses Receivers ein.

#### Die Wiedergabe beginnt nicht, während "Please Wait" **weiterhin angezeigt wird.**

→ Die Komponente ist momentan von diesem Receiver oder der Netzstromversorgung getrennt. Prüfen Sie, ob die Komponente richtig an diesen Receiver oder die Netzstromversorgung angeschlossen ist.

## **Der PC oder Internet-Radio wird nicht richtig bedient.**

- → Die entsprechende IP-Adresse ist nicht richtig eingestellt. Schalten Sie die eingebauten DHCP-Funktion Ihres Routers ein, oder richten Sie das Netzwerk manuell entsprechend Ihrer Netzwerkumgebung ein (Seite 21).
- → Die IP-Adresse wird automatisch konfiguriert. Die automatische Konfiguration nimmt eine gewisse Zeit in Anspruch. Bitte warten.

#### **Die auf Komponenten im Netzwerk, wie im PC, gespeicherten Audiodateien, können nicht abgespielt werden.**

- → Windows Media Player 11 oder Windows Media Player 12 ist momentan nicht auf Ihrem PC installiert. Installieren Sie Windows Media Player 11 oder Windows Media Player 12 auf Ihrem PC .
- Audiodateien wurden in anderen Formaten als MP3, WAV (nur LPCM), MPEG-4 AAC, FLAC und WMA aufgezeichnet. Spielen Sie in MP3, WAV (nur LPCM), MPEG-4 AAC, FLAC oder WMA aufgezeichnete Audiodateien ab. Beachten Sie, dass manche in diesen Formaten aufgezeichneten Audiodateien können auf diesem Receiver nicht abgespielt werden.
- Audiodateien, die im Format MPEG-4 AAC oder FLAC aufgezeichnet sind, werden mit Windows Media Player 11 oder Windows Media Player 12 abgespielt. Audiodateien, die im Format MPEG-4 AAC oder FLAC aufgezeichnet sind, werden mit Windows Media Player 11 oder Windows Media Player 12 abgespielt. Versuchen Sie es mit einem anderen Server. Beachten Sie die mitgelieferte Bedienungsanleitung zu Ihrem Server.
- Die an das Netzwerk angeschlossene Komponente wird nicht richtig bedient.
	- -Prüfen Sie weiterhin, ob die Komponente durch besondere Umstände beinflusst wird oder im Sleep-Modus ist.

Deutsch

-Probieren Sie, die Komponente bei Bedarf neu zu starten.

- → Die an das Netzwerk angeschlossene Komponente erlaubt nicht gemeinsamen Dateizugriff. Probieren Sie, die Einstellungen für die am Netzwerk angeschlossene Komponente zu ändern.
- Der Ordner auf der am Netzwerk angeschlossenen Komponente wurde gelöscht oder beschädigt. Markieren Sie den auf der am Netzwerk angeschlossenen Komponente gespeicherten Ordner.

#### **Kann nicht auf die am Netzwerk angeschlossene Komponente zugreifen.**

- → Die an das Netzwerk angeschlossene Komponente ist nicht richtig eingestellt. Wenn der Client automatisch autorisiert wird, müssen Sie die entsprechende Information erneut eingeben. Prüfen Sie, ob der Verbindungsstatus auf "Nicht autorisieren" gesetzt ist.
- $\rightarrow$  Es befinden Sich keine abspielbaren Audiodateien in der am Netzwerk angeschlossenen Komponente. Markieren Sie die auf der am Netzwerk angeschlossenen Komponente gespeicherten Audiodateien.

#### **Die Audiowiedergabe wird ungewünscht gestoppt oder gestört.**

- → Due aktuell abgespielte Audiodatei wurde nicht in einem auf diesem Receiver abspielbaren Format aufgezeichnet.
	- -Prüfen Sie, ob die Audiodatei in einem von diesem Receiver unterstützten Format aufgezeichnet wurde.
	- -Prüfen Sie, ob der Ordner beschädigt oder beeinträchtigt wurde.
	- -Beachten Sie, dass es Fälle gibt, wo auch als auf diesem Receiver abspielbar markierte Audiodateien nicht abgespielt oder angezeigt werden können (Seite 22).
- → Das LAN-Kabel ist momentan abgetrennt. Schließen Sie das LAN-Kabel richtig an (Seite 10).
- → Das Netzwerk, über das die Internetverbindung läuft, ist stark belastet. Verwenden Sie 100BASE-TX zum Zugriff auf Komponenten im Netzwerk.

#### **Zugriff auf Windows Media Player 11 oder Windows Media Player 12 ist nicht möglich.**

- **→** Bei Windows Media Player 11: Sie sind momentan bei der Domäne über Ihren PC mit installiertem Windows XP oder Windows Vista angemeldet. Anstelle sich in der Domain anzumelden, melden Sie sich im lokalen Rechner an (Seite 20).
- → Bei Windows Media Player 12: Sie sind momentan bei der Domäne über Ihren PC mit installiertem Windows 7 angemeldet. Anstelle sich in der Domain anzumelden, melden Sie sich im lokalen Rechner an (Seite 20).

#### **Kann nicht Internet-Radiosender hören.**

→ Die Firewall-Einstellungen für Komponenten im Netzwerk sind momentan wirksam. Prüfen Sie die Firewall-Einstellungen für Komponenten im Netzwerk.

- → Sie sind momentan vom Internet getrennt. Prüfen Sie die Verbindungseinstellungen für Komponenten im Netzwerk, und wenden Sie sich an Ihren Netzwerkdienst-Provider, wenn erforderlich (Seite 21).
- → Die Sendungen eines Internet-Radiosenders sind gestoppt oder unterbrochen. Es gibt Fälle, in denen Sie bestimmte Internet-Radiosender nicht hören können, auch wenn diese in der Liste von Internet-Radiosendern auf diesem Receiver aufgeführt sind (Seite 20).

#### **Die NETWORK-Funktion kann nicht mit den Tasten der Fernbedienung bedient werden.**

→ Die Fernbedienung ist momentan nicht auf den Modus NETWORK gestellt. Drücken Sie **NETWORK**, um die Fernbedienung auf den NETWORK- Modus einzustellen (Seite 20).

## **Fehlerbehebung beim WLAN**

#### **Über das WLAN kann nicht auf Network zugegriffen werden.**

- → Der Strom für den WLAN-Konverter ist nicht eingeschaltet (die Anzeigen "Power", "WPS" und "Wireless" des WLAN-Konverters leuchten nicht alle). Überprüfen Sie, dass das USB-Kabel, das den WLAN-Konverter mit dem Anschluss **DC OUTPUT for WIRELESS LAN** verbindet, richtig angeschlossen ist.
- → Das LAN-Kabel ist nicht fest angeschlossen. Schließen Sie das LAN-Kabel fest an (Seite 10).
- → WI AN-Konverter und Basiseinheit (WI AN-Router usw.) sind zu weit voneinander entfernt oder es gibt ein Hindernis zwischen ihnen. Verbessern Sie die WLAN-Umgebung, indem Sie den WLAN-Konverter und die Basiseinheit näher aneinanderrücken usw.
- Es gibt eine Mikrowelle oder ein anderes Gerät, das elektromagnetische Wellen erzeugt, in unmittelbarer Umgebung des WLAN.
	- -Verwenden Sie das System an einem Ort, der von einer Mikrowelle oder einem anderen Gerät, das elektromagnetische Wellen erzeugt, entfernt ist.
	- -Vermeiden Sie, wenn möglich, die Verwendung von Geräten, die elektromagnetische Wellen erzeugen, wenn Sie das System mit dem WLAN verwenden.
- → Mehrfach-WI AN-Konverter werden an einen WI AN-Router angeschlossen. Wenn Mehrfach-WLAN-Konverter angeschlossen werden, müssen deren IP-Adressen geändert werden. Wenn z. B. die IP-Adresse des WLAN-Routers "192.168.1.1" ist, dann stellen Sie die IP-Adresse des ersten WLAN-Konverters auf "192.168.1.249" und die IP-Adresse des zweiten WLAN-Konverters auf "192.168.1.248" ein, wobei Sie Werte zwischen 2 und 249 verwenden (wie z. B. "249" und "248"), die nicht anderen WLAN-Konvertern oder anderen Geräten zugeordnet wurden.
- → WLAN-Verbindungen können nicht zwischen dem WLAN-Konverter und der Basiseinheit (WLAN-Router usw.) realisiert werden.
	- -Schalten Sie, wenn der WLAN-Konverter an den Receiver angeschlossen ist, den Strom für den Receiver aus, ziehen Sie den Netzstecker aus der Steckdose, stecken Sie dann den Stecker wieder in die Steckdose und schalten Sie den Strom für den Receiver wieder ein.
	- -Der WLAN-Konverter muss eingestellt werden, um WLAN-Verbindungen herzustellen. Zu Einzelheiten siehe die Bedienungsanleitung des WLAN-Konverters.
- → Der WLAN-Konverter ist richtig an den Receiver angeschlossen und die Anzeigen des WLAN-Konverters leuchten, aber der WLAN-Konverter kann nicht vom Receiver aus eingestellt werden (der Bildschirm für die Einstellungen kann nicht angezeigt werden).

Wenn **Network Modes** in den **Network Settings** des

Receivers auf **STATIC** eingestellt ist und die IP-Adresse von Hand eingestellt worden ist, kann es sein, dass sie nicht mit der im WLAN-Konverter eingestellten IP-Adresse übereinstimmt. Stellen Sie **Network Settings** in den **Network Modes** des Receivers auf **DHCP** ein. Schalten Sie nach Abschluss der Einstellungen den Strom für den Receiver aus. Schalten Sie dann den Strom für den Receiver wieder ein und überprüfen Sie, ob die Einstellungen des WLAN-Konverters mit dem Receiver angezeigt werden können. Wenn die Einstellungen angezeigt werden können, dann ändern Sie, wenn erforderlich, die Einstellungen der IP-Adresse des Receivers und des WLAN-Konverters.

→ Die Einstellungen der IP-Adresse des Receivers und des WLAN-Konverters stimmen nicht mit den Einstellungen des WLAN-Routers überein.

Überprüfen Sie die Einstellungen der IP-Adresse des Receivers und des WLAN-Konverters (einschließlich der

#### **Network Modes**).

Schalten Sie, wenn **Network Modes** des Receivers auf **DHCP** eingestellt ist, den Strom für den Receiver aus und schalten Sie ihn dann wieder ein.

Überprüfen Sie, dass die IP-Adressen des Receivers und des WLAN-Konverters mit den Einstellungen des WLAN-Routers usw. überinstimmen.

Stellen Sie, wenn **Network Modes** des Receivers auf **STATIC** eingestellt ist, eine IP-Adresse ein, die mit der des Networks der Basiseinheit (WLAN-Router usw.) im Einklang steht. Wenn z. B. die IP-Adresse des WLAN-Routers "192.168.1.1" ist. dann stellen Sie die IP-Adresse des Receivers auf

"192.168.1.XXX" (\*1), die der Subnetzmaske auf

"255.255.255.0" und die des Gateways und des DNS auf "192.168.1.1" ein.

Stellen Sie anschließend die IP-Adresse des WLAN-Konverters auf "192.168.1.249" (\*2) ein.

(\*1) Wählen Sie für "XXX" in "192.168.1.XXX" eine Zahl zwischen 2 und 248, die nicht anderen Geräten zugeordnet wurde.

(\*2) Wählen Sie für "249" in "192.168.1.249" eine Zahl zwischen 2 und 249, die nicht anderen Geräten zugeordnet wurde.

 Versuchen Sie, die erweiterten Einstellungen des WLAN-Konverters vorzunehmen.

Der WLAN-Konverter kann an einen Computer angeschlossen werden, um die erweiterten WLAN-Einstellungen vorzunehmen. Zu Einzelheiten siehe die zum WLAN-Konverter gehörende CD-ROM. Überprüfen Sie die Einstellungen des WLAN-Routers usw. und ändern Sie dann die Einstellungen des WLAN-Konverters.

Es sei jedoch darauf hingewiesen, dass die Realisierung der erweiterten WLAN-Einstellungen nicht in jedem Falle das WLAN-Umfeld verbessert. Gehen Sie achtsam vor, wenn Sie die Einstellungen ändern.

- Der Access Point wird eingestellt, um die Netzwerkerkennung (SSID) zu verbergen. In diesem Falle darf die SSID nicht auf dem Listen-Bildschirm des Access Points angezeigt werden. Wenn dies nicht so ist, dann stellen Sie die SSID usw. ein, indem Sie die WLAN-Konverter-Einstellungen auf dem Receiver von Hand vornehmen.
- Die Sicherheits-Einstellungen des Access Points verwenden eine WEP-Verschlüsselung mit einer Code-Schlüssellänge von 152 Bit oder eine geteilte Schlüssel-Authentifizierung. Der Receiver unterstützt nicht die WEP-Verschlüsselung mit einer Code-Schlüssellänge von 152 Bit oder eine geteilte Schlüssel-Authentifizierung.
- → Network-Verbindungen können nicht realisiert werden, auch wenn die oben aufgeführten Maßnahmen durchgeführt werden. Setzen Sie den WLAN-Konverter zurück. Machen Sie anschließend die Einstellungen des WLAN-Konverters rückgängig.

-Über das Zurücksetzen

- 1. Überprüfen Sie, dass der Strom für den WLAN-Konverter eingeschaltet ist.
- 2. Drücken Sie die Reset-Taste des WLAN-Konverters mindestens 3 Sekunden.

3. Geben Sie die Reset-Taste frei.

Wenn der WLAN-Konverter neu gestartet wird, ist der Rücksetz-Vorgang abgeschlossen.

## **Kondensation**

Plötzliche Temperaturschwankungen und Lagerung oder Betrieb in einer extrem feuchten Umgebung können Kondensatbildung im Gehäuse (CD-Abtaster usw.) oder auf dem Sender der Fernbedienung verursachen. Kondensat kann zu Funktionsstörungen des Geräts führen. Sollte dieser Fall eintreten, das Gerät eingeschaltet lassen, ohne eine Disc einzulegen, bis die normale Wiedergabe möglich ist (ca. 1 Stunde). Vor Handhaben der Fernbedienung jedes

Kondensat auf dem Sender mit einem weichen Tuch abwischen.

## **Wenn eine Störung auftritt**

Wenn dieses Produkt von starker externer Interferenz (mechanischer Stoß, übermäßige statische Elektrizität, anormale Speisespannung infolge von Blitz usw.) beeinflußt oder falsch betrieben wird, kann es nicht korrekt funktionieren.

#### **Wenn derartige Störungen auftreten, wie folgt verfahren:**

- **1 Das Gerät auf die Bereitschafts-Betriebsart stellen und die Stromversorgung wieder einschalten.**
- **2 Ist das Gerät nicht in den vorherigen Zustand zurückgesetzt, ziehen Sie den Stecker aus der Steckdosen, stecken Sie ihn wieder hinein und schalten Sie das Gerät an.**

#### **Hinweis**

• Wenn die obigen Bedienungsschritte keinen Erfolg aufweisen, den gesamten Speicher durch Zurücksetzen des Gerätes löschen.

## **Werkseinstellung, Löschen des Speichers**

Wenn ein iPod oder ein iPhone an die Einheit angeschlossen ist, dann trennen Sie es.

- **1 Um in den Bereitschaftsbetrieb zu schalten, die STANDBY/ON-Taste drücken.**
- **2 Drücken Sie sowohl die Taste STANDBY/ON als auch die -Taste auf der Einheit.**

"RESET YES?" erscheint.

## **3** Drücken Sie die ►/II (►)-Taste.

"RESET …" erscheint.

Wenn Sie innerhalb von 10 Minuten nach STEP 2 nicht die

/ ( )-Taste drücken, wird der RESET-Modus abgebrochen.

# **A** ACHTUNG

• Durch diese Bedienungsschritte werden alle abgespeicherten Daten einschließlich Uhr- und Timer-Einstellungen, Tuner-Voreinstellung sowie CD-Programm gelöscht.

## **Vor dem Transportieren des Geräts**

Nehmen Sie den iPod, das USB-Speichergerät oder die Diskette aus dem Gerät. Stellen Sie das Gerät dann in den Stand-by-Modus. Tragen Sie das Gerät nicht mit angeschlossenem iPod oder USB-Speichergerät oder mit

eingelegter Diskette, da dies zu Schäden am Gerät führen kann.

## **Pflege der Compact Discs**

Compact Discs sind ziemlich widerstandsfähig gegen Beschädigungen, jedoch können infolge einer Staubansammlung auf der Discoberfläche Falschabtastungen auftreten. Für eine optimale CD-Wiedergabe die folgenden Punkte beachten.

- Auf die Disc darf nichts geschrieben werden, insbesondere nicht auf die Seite ohne Etikett; hier werden die Tonsignale abgetastet. Beschreiben Sie diese Oberfläche nicht.
- Die Discs nicht direkter Sonnenbestrahlung, Hitze oder Feuchtigkeit aussetzen.
- Die CDs immer am Rand halten. Durch Fingerabdrücke, Schmutz oder Wasser auf den CDs können Störgeräusche oder falsche Abtastungen verursacht werden. Wenn eine CD schmutzig ist oder nicht einwandfrei abgespielt wird, sie mit einem weichen, trockenen Tuch von der Mitte dem Radius entlang nach Außen abwischen.

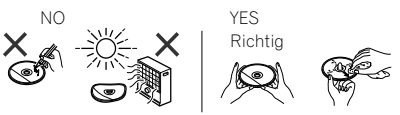

# **Reinigen des Gehäuses**

Das Gehäuse mit einem weichen Tuch und einem verdünnten Seifenwasser regelmäßig reinigen und dann mit einem trockenen Tuch nachwischen.

# **A** ACHTUNG

- Keine Chemikalien (Benzin, Farbverdünnungsmittel usw.) verwenden. Dies könnte das Gehäuse beschädigen.
- Niemals das Innere des Geräts ölen. Das kann zu Störungen führen.

## **Vorsichtsmaßregel, wenn das Gerät in einem Rack mit Glastür aufgestellt ist**

Drücken Sie nicht die Taste **△ OPEN/CLOSE** auf der Fernbedienung, um die Disc-Lade bei geschlossener Glastür zu öffnen. Die Tür behindert die Bewegung der Disc-Lade, und das Gerät könnte beschädigt warden.

## **Musikdatei-Formate, die wiedergegeben werden können**

Die USB- und die NETWORK-Funktion dieses Receivers unterstützen die folgenden Musikdatei-Formate.

• Beachten Sie, dass einige Dateiformate nicht zur Wiedergabe zur Verfügung stehen, obwohl sie als abspielbare Dateiformate aufgeführt sind. Außerdem ist die Kompatibilität von Dateiformation je nach Server-Typ unterschiedlich. Prüfen Sie Ihren Server, um die Kompatibilität von vom Server unterstüthten Dateiformaten sicherzustellen.

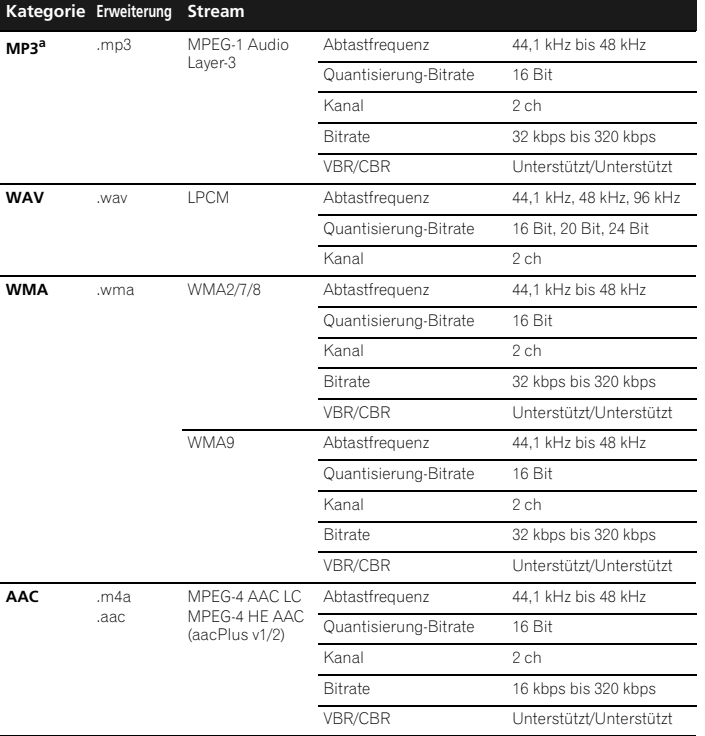

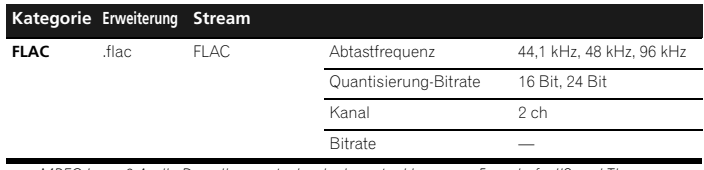

a *"MPEG Layer-3 Audio-Decodierungstechnologie, unter Lizenz von Fraunhofer IIS und Thomson multimedia."*

## **Über die Statusmeldungen**

Beziehen Sie sich auf die folgende Information, wenn eine Statusmeldung beim Betrieb der NETWORK auftritt.

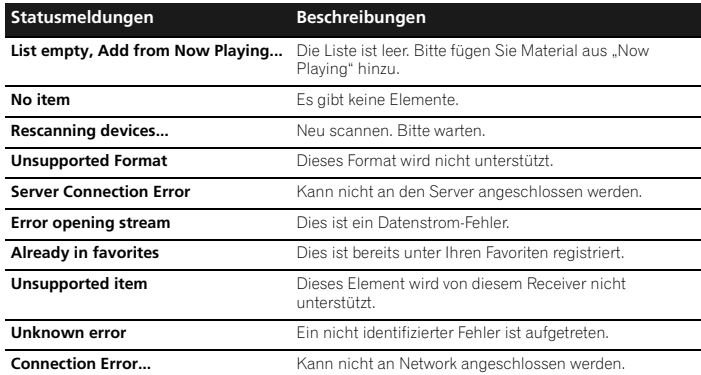

Bedingt durch fortlaufende technische Verbesserungen behält sich PIONEER das Recht vor, das Design und die Spezifikationen ohne vorherige Ankündigung ändern zu können. Die angegebenen Leistungswerte stellen die Nennwerte einer in Serienherstellung produzierten Einheit dar. Geringe Abweichungen bei einzelnen Geräten sind möglich.

\*Diese Daten gelten für eine Stromversorgung von 230 V.

#### **Verstärkereinheit**

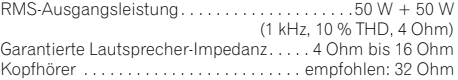

#### **Tunerbereich**

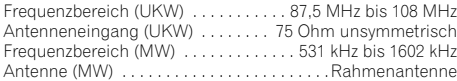

#### **Videobereich**

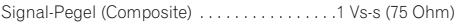

#### **Netzwerkbereich**

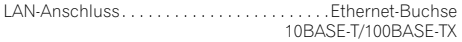

#### **Andere Anschlüsse**

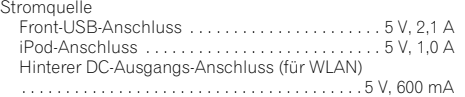

#### **Verschiedenes**

Stromquelle. . . . . . 220 V bis 240 V Wechselspannung, 50 Hz Leistungsaufnahme Strom ein . . . . . . . . . . . . . . . . . . . . . . . . . . . . . . . . . . . .80 W Strom-Standby . . . . . . . . . . . . . . . . . . . .0,5 W oder weniger

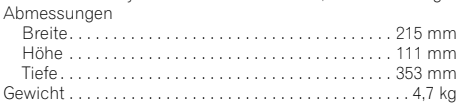

#### **Lautsprecher (nur X-HM70)**

Typ

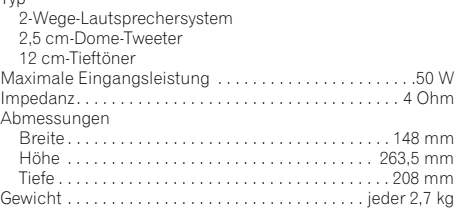

## **Über iPod/iPhone/iPad**

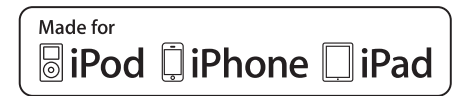

Die Kennzeichnungen "Made for iPod", "Made for iPhone" und "Made for iPad" bedeuten, dass ein elektronisches Zubehörteil spezifisch zum Anschluss an iPod, iPhone oder iPad konstruiert wurde und entsprechend vom Entwickler als die Leistungsstandards von Apple erfüllend zertifiziert wurde. Apple übernimmt keine Verantwortung für die richtige Funktion dieses Geräts oder seine Erfüllung von Sicherheitsoder anderen Vorschriften. Bitte beachten Sie, dass der Gebrauch dieses Zubehörteils in Verbindung mit einem iPod, iPhone, oder iPad die drahtlose Leistung beeinträchtigen kann.

*iPad, iPhone, iPod, iPod classic, iPod nano und iPod touch sind Warenzeichen der Firma Apple Inc., die in den USA und anderen Ländern eingetragen sind.*

## **Ausschluss für Dienstleistungen Dritter**

Der Zugriff auf von Dritten zur Verfügung gewtellte Dienstleistungen erfordert einen Highspeed-Internetanschluss und kann auch eine Konto-Registrierung und eine bezahlte Subskription erfordern. Dienstleistungen Dritter können ohne vorherige Ankündigung jederzeit geändert, aufgehoben, unterbrochen oder eingestellt werden, und Pioneer schließt jede Haftung in Verbindung mit solchen Geschehnissen aus. Pioneer behauptet oder garantiert nicht, dass Inhalts-Dienstleistungen ständig zur Verfügung stehen oder für eine bestimmte Zeitdauer verfügbar sind, und eine solche

Garantie, ausdrücklich oder stillschweigend inbegriffen, wird ausgeschlossen.

© 2011 PIONEER CORPORATION. Alle Rechte vorbehalten.

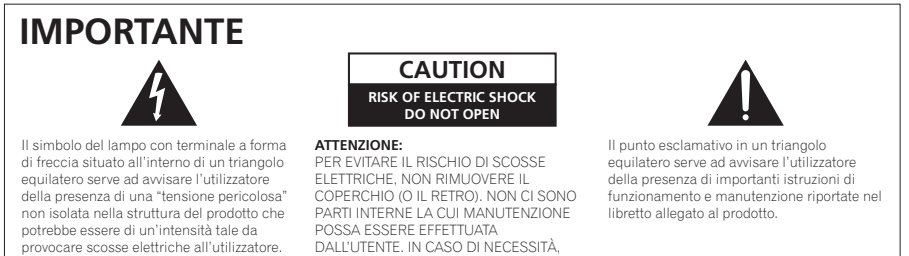

RIVOLGERSI ESCLUSIVAMENTE A PERSONALE DI SERVIZIO QUALIFICATO.

Questo apparecchio non è impermeabile. Per prevenire pericoli di incendi o folgorazioni, non posizionare nelle vicinanze di questo apparecchio contenitori pieni di liquidi (quali vasi da fiori, o simili), e non esporre l'apparecchio a sgocciolii, schizzi, pioggia o umidità. **D3-4-2-1-3\_A1\_It**

provocare scosse elettriche all'utilizzatore.

**ATTENZIONE**

**ATTENZIONE**

*Prima di collegare per la prima volta l'apparecchio alla sorgente di alimentazione leggere attentamente la sezione che segue.*

**La tensione della sorgente di elettricità differisce da Paese a Paese e da regione a regione. Verificare che la tensione di rete della zona in cui si intende utilizzare l'apparecchio sia quella corretta, come indicato sul pannello posteriore dell'apparecchio stesso (ad es.: 230 V o 120 V).**

**D3-4-2-1-4\*\_A1\_It**

## **ATTENZIONE**

Per evitare il pericolo di incendi, non posizionare sull'apparecchio dispositivi con fiamme vive (ad esempio una candela accesa, o simili).

**D3-4-2-1-7a\_A1\_It**

## **Condizioni ambientali di funzionamento**

Gamma ideale della temperatura ed umidità dell'ambiente di funzionamento: da +5 °C a +35 °C, umidità relativa inferiore all'85 %

(fessure di ventilazione non bloccate) Non installare l'apparecchio in luoghi poco ventilati, o

in luoghi esposti ad alte umidità o alla diretta luce del sole (o a sorgenti di luce artificiale molto forti).

#### **D3-4-2-1-7c\*\_A1\_It**

**D3-4-2-1-1\_A1\_It**

Se la spina del cavo di alimentazione di questo apparecchio non si adatta alla presa di corrente alternata di rete nella quale si intende inserire la spina stessa, questa deve essere sostituita con una adatta allo scopo. La sostituzione della spina del cavo di alimentazione deve essere effettuata solamente da personale di servizio qualificato. Dopo la sostituzione, la vecchia spina, tagliata dal cavo di alimentazione, deve essere adeguatamente eliminata per evitare possibili scosse o folgorazioni dovute all'accidentale inserimento della spina stessa in una presa di corrente sotto tensione.

Se si pensa di non utilizzare l'apparecchio per un relativamente lungo periodo di tempo (ad esempio, durante una vacanza), staccare la spina del cavo di alimentazione dalla presa di corrente alternata di rete.

**D3-4-2-2-1a\_A1\_It**

## **AVVERTENZA PER LA VENTILAZIONE**

Installare l'apparecchio avendo cura di lasciare un certo spazio all'intorno dello stesso per consentire una adeguata circolazione dell'aria e migliorare la dispersione del calore (almeno 10 cm sulla parte superiore, 10 cm sul retro, e 10 cm su ciascuno dei lati).

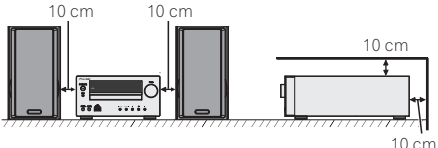

## **ATTENZIONE**

L'apparecchio è dotato di un certo numero di fessure e di aperture per la ventilazione, allo scopo di garantirne un funzionamento affidabile, e per proteggerlo dal surriscaldamento. Per prevenire possibili pericoli di incendi le aperture non devono mai venire bloccate o coperte con oggetti vari (quali giornali, tovaglie, tende o tendaggi, ecc.), e l'apparecchio non deve essere utilizzato appoggiandolo su tappeti spessi o sul letto.

**D3-4-2-1-7b\*\_A1\_It**

#### **AVVERTENZA**

L'interruttore principale (**STANDBY/ON**)

dell'apparecchio non stacca completamente il flusso di corrente elettrica dalla presa di corrente alternata di rete. Dal momento che il cavo di alimentazione costituisce l'unico dispositivo di distacco dell'apparecchio dalla sorgente di alimentazione, il cavo stesso deve essere staccato dalla presa di corrente alternata di rete per sospendere completamente qualsiasi flusso di corrente. Verificare quindi che l'apparecchio sia stato installato in modo da poter procedere con facilità al distacco del cavo di alimentazione dalla presa di corrente, in caso di necessità. Per prevenire pericoli di incendi, inoltre, il cavo di alimentazione deve essere staccato dalla presa di corrente alternata di rete se si pensa di non utilizzare l'apparecchio per periodi di tempo relativamente lunghi (ad esempio, durante una vacanza).

**D3-4-2-2-2a\*\_A1\_It**

## **Informazioni per gli utilizzatori finali sulla raccolta e lo smaltimento di vecchi dispositivi e batterie esauste**

Simbolo per il prodotto

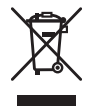

Esempi di simboli per le batterie

Questi simboli sui prodotti, confezioni, e/o documenti allegati significano che vecchi prodotti elettrici ed elettronici e batterie esauste non devono essere mischiati ai rifiuti urbani indifferenziati.

Per l'appropriato trattamento, recupero e riciclaggio di vecchi prodotti e batterie esauste, fate riferimento ai punti di raccolta autorizzati in conformità alla vostra legislazione nazionale.

Con il corretto smaltimento di questi prodotti e delle batterie, aiuterai a salvaguardare preziose risorse e prevenire i potenziali effetti negativi sull'ambiente e sulla salute umana che altrimenti potrebbero sorgere da una inappropriata gestione dei rifiuti.

Per maggiori informazioni sulla raccolta e il riciclaggio di vecchi prodotti e batterie esauste, contattate il vostro Comune, il Servizio di raccolta o il punto vendita dove avete acquistato l'articolo.

**Questi simboli sono validi solo nell'Unione Europea.**

### **Per i paesi al di fuori dell'unione Europea:**

Se volete liberarvi questi oggetti, contattate le vostre autorità locali o il punto vendita per il corretto metodo di smaltimento.

## **La condensa**

Se il lettore viene improvvisamente portato da un luogo freddo ad uno caldo (ad esempio d'inverno) o se la temperatura ambiente aumenta rapidamente a causa di caloriferi o altro, all'interno dell'apparecchio (parti mobili e lenti) potrebbe formarsi condensa (gocce d'acqua). Se della condensa si forma, il lettore non funziona bene e la riproduzione non è possibile. Lasciare riposare il lettore acceso a temperatura ambiente per 1 o 2 ore (il tempo effettivamente richiesto dipende dalla quantità di condensa presente). La condensa si dissipa e la riproduzione torna ad essere possibile. La condensa può anche avvenire d'estate se il lettore viene investito dall'aria di un climatizzatore. Se questo accade, spostare il lettore. **S005 A1 It** 

Questo prodotto è destinato esclusivamente all'uso domestico. Eventuali disfunzioni dovute ad usi diversi (quali uso prolungato a scopi commerciali, in ristoranti, o uso in auto o su navi) e che richiedano particolari riparazioni, saranno a carico dell'utente, anche se nel corso del periodo di garanzia.

**K041\_A1\_It**

Italiano

**K058a\_A1\_It**

## **AVVERTENZA**

**Pb**

Questo apparecchio è un prodotto al laser di Classe 1 secondo le norme di sicurezza dei prodotti al laser IEC 60825-1:2007.

# PRODOTTO LASER DI CLASSE 1

**D58-5-2-2a\_A1\_It**

Congratulazioni per l'ottimo acquisto di questo prodotto PIONEER. Per sfruttarne al meglio tutte le caratteristiche, vi raccomandiamo di leggere attentamente il presente manuale. Vi aiuterà ad ottenere sempre il meglio dall'apparecchio.

# **Indice**

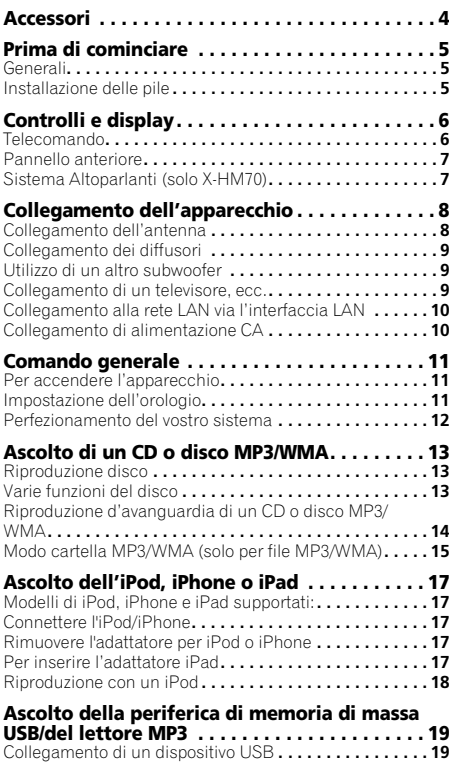

Riproduzione con un dispositivo USB **. . . . . . . . . . . . . . . 19**

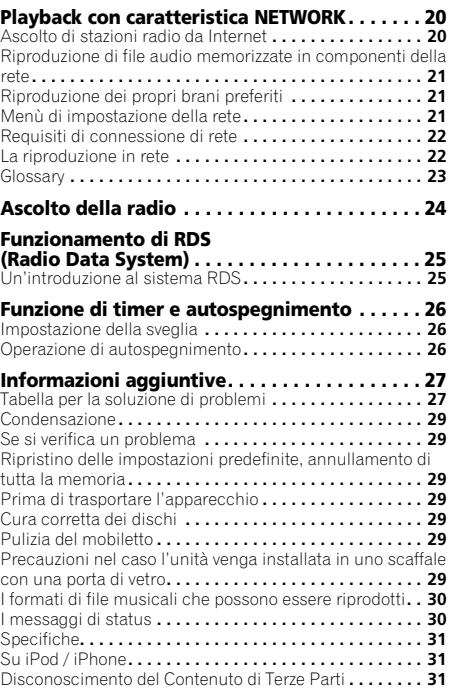

Il sistema di rete con amplificatore e CD e X-HM70 consiste di un'unità principale e un sistema di altoparlanti. Il amplificatore con CD e rete e XC-HM70 consiste di un'unità principale.

# **Accessori**

Accertarsi che i seguenti accessori si trovino nella confezione.

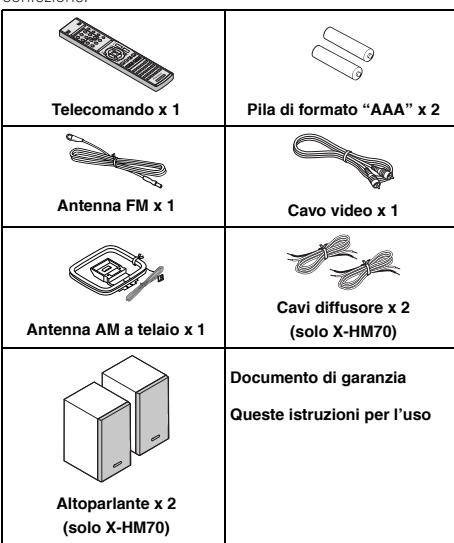

# <span id="page-130-0"></span>**Prima di cominciare**

## **Generali**

- Collocare l'apparecchio su una superficie solida, piana ed esente da vibrazioni.
- Mettere i diffusori almeno a 30 cm da qualsiasi CRT TV per evitare variazioni di colore sullo schermo TV. Se la variazione persiste, spostare i diffusori ancora più lontano dalla TV. La TV LCD non è fatta per tale variazione.
- Tenere l'unità lontana dalla luce diretta del sole, da forti campi magnetici, da polvere eccessiva, umidità e apparecchi elettronici/elettrici (computer, fax, ecc.) che possono causare rumori elettrici.
- Non mettere niente sull'apparecchio.
- Non esporre l'unità all'umidità, a temperature che superano i 60°C o che raggiungono estremi troppo bassi.
- Se il sistema non funziona bene, disinserire il cavo di alimentazione c.a. dalla presa di rete. Poi, reinserirlo e riaccendere l'apparecchio.
- In caso di temporali nelle vicinanze, le norme di sicurezza richiedono che venga disinserita la spina del cavo di alimentazione dalla presa della rete elettrica.
- Per staccare il cavo di alimentazione CA dalla presa di rete prenderlo sempre per la spina, altrimenti si rischia di danneggiarne i conduttori interni.
- La presa di alimentazione CA viene usata come dispositivo di scollegamento e deve rimanere sempre funzionante.
- **Per evitare scosse elettriche, non togliere la copertura esterna. Per le riparazioni all'interno rivolgersi al più vicino centro di assitenza tecnica PIONEER.**
- Non impedire la ventilazione coprendo i fori di ventilazione con giornali, tovaglie, tende, ecc.
- Non collocare sull'apparecchio candele accese o simili.
- Non disperdere nell'ambiente le pile usate, e rispettare le leggi relative alla raccolta differenziata dei rifiuti della vostra zona.
- L'apparecchio è stato disegnato per l'uso in zone climatiche miti.

## **A** ATTENZIONE

• La tensione della corrente usata deve essere quella prescritta per l'apparecchio. L'uso dell'apparecchio con una corrente a tensione più alta rispetto a quella prevista è pericoloso e può causare un incendio o un danno. La PIONEER non è responsabile dei danni causati dall'uso dell'apparecchio con una corrente a tensione diversa da quella prescritta.

## **Installazione delle pile**

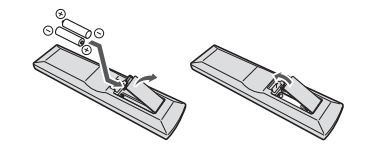

Le pile sono comprese nell'unità per controllare le operazioni iniziali; non durano a lungo. Si consiglia di usare pile alcaline poiché hanno una durata maggiore.

## **A** ATTENZIONE

- L'utilizzo errato delle pile può causare rischi quali perdite o scoppi. Osservare sempre le seguenti precauzioni:
- -Non usare mai pile nuove e vecchie allo stesso tempo.
- -Inserire le polarità positiva e negativa delle pile in conformità con le marcature nel vano pile.
- -Pile con la stessa forma possono avere un voltaggio diverso. Non usare diversi tipi di pile contemporaneamente.
- -Assicurarsi di rispettare le norme nazionali o la legislazione per la tutela dell'ambiente in vigore nella nazione in cui verrà usato l'apparecchio.
- Non usare né conservare le pile alla luce diretta del sole o in luoghi eccessivamente caldi, come all'interno di un'automobile o in prossimità di un calorifero. Le pile potrebbero perdere liquido, surriscaldarsi, esplodere o prendere fuoco. Anche la durata o le prestazioni delle pile potrebbero risultare ridotta.

# <span id="page-131-0"></span>**Controlli e display**

## **Telecomando**

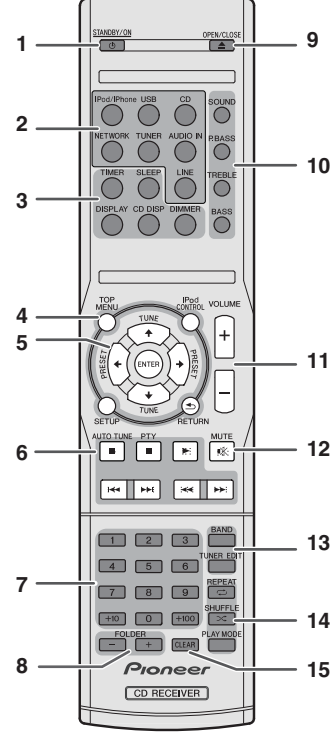

#### **1 STANDBY/ON**

Commuta il ricevitore tra standby e on (pagina 11).

#### **2 Selettori di entrata**

Usatelo per selezionare la sorgente di ingresso a questo ricevitore.

## **3 Tasti di comando Ricevitore CD**

**DIMMER** – Consente di attenuare o aumentare la luminosità del display. Esistono quattro livelli di luminosità (pagina 11).

**SLEEP** – Consente di modificare l'intervallo di tempo precedente all'attivazione della modalità di riposo sul ricevitore (**30 min. – 60 min. – 90 min. – Off**). E' possibile controllare il tempo rimanente dello sleep timer in qualsiasi momento premendo **SLEEP** una volta (pagina 26).

**TIMER** – Usare per impostare l'orologio o per impostare o controllare il timer (pagina 11, 26).

**DISPLAY** – Informazioni sulla visualizzazione di dischi MP3/WMA disc o RDS.

**CD DISP** – Visualizzare le informazioni del disco (pagina 15).

#### **4 Tasti di comando Ricevitore CD**

**TOP MENU** – Premere per visualizzare il menù principale dell'iPod (pagina 18).

**iPod CONTROL** – Consente la commutazione tra i comandi iPod e quelli del ricevitore (pagina 18).

**SETUP** – Premere per accedere al menù di impostazione del ricevitore (pagina 11, 24).

**RETURN** – Confermare e uscire dallo schermo di menù attuale.

#### **5 †**/↓/←/→ (TUNE **†**/↓, PRESET ←/→). ENTER

Usare per selezionare/commutare tra le impostazioni e le modalità di sistema e per confermare le azioni.

**TUNE 1/4** essere usato per trovare frequenze radio e **PRESET ←/→** può per selezionare stazioni radio (pagina 24).

#### **6 Tasti di comando del playback**

I tasti principali  $(\blacktriangleright, \blacksquare,$  ecc.) sono usati per comandare tutte le funzioni dopo la loro selezione tramite i tasti di funzione di entrata.

**PTY** – Consente di cercare tipi di programmi RDS (pagina 25).

• **AUTO TUNE** il tasto non è usato con questo ricevitore.

#### **7 Tasti Numerici**

Usare per immettere il numero (pagina 14).

#### **8 FOLDER +/-**

Usare per selezionare la cartella del disco MP3/WMA (pagina 15).

#### **9 OPEN/CLOSE**

Usare per aprire e chiudere il vassoio del disco (pagina 13).

#### **10 Tasti di comando del suono**

Regolare la qualità del suono (pagina 12).

#### **11 Tasti di comando del volume**

Usato per impostare il volume d'ascolto (pagina 11).

#### **12 MUTE**

Silenzia/ripristina l'audio (pagina 12).

#### **13 Tasti di comando del sintonizzatore**

**BAND** – Consente di eseguire la commutazione tra le bande radio AM, FM ST (stereo) e FM MONO (pagina 24).

**TUNER EDIT** – Consente di memorizzare e assegnare un nome alle stazioni, per poterle richiamare in seguito (pagina 24).

### **14 Tasti per la modalità di playback**

**REPEAT** – Premere per modificare la riproduzione ripetuta da CD, iPod o USB (pagina 14).

**SHUFFLE** – Premere per modificare la riproduzione casuale da CD, iPod o USB (pagina 14).

**PLAY MODE** – Premere per modificare la modalità di playback tra CD e disco MP3/WMA (pagina 14).

#### **15 CLEAR**

Usare per annullare la riproduzione programmata (pagina 15).

## <span id="page-132-0"></span>**Prova del telecomando**

Provare il telecomando dopo avere controllato tutti i collegamenti.

Volgere il telecomando in direzione del sensore dell'apparecchio. Il telecomando può essere usato entro il raggio indicato qui in basso:

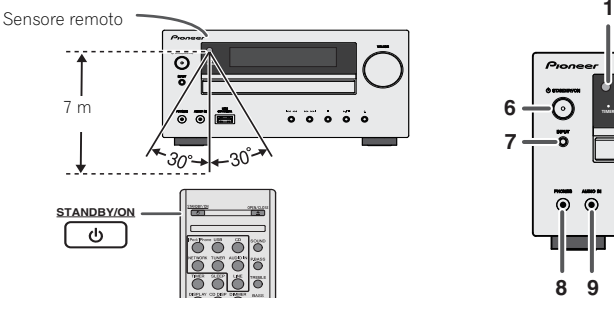

## **Pannello anteriore**

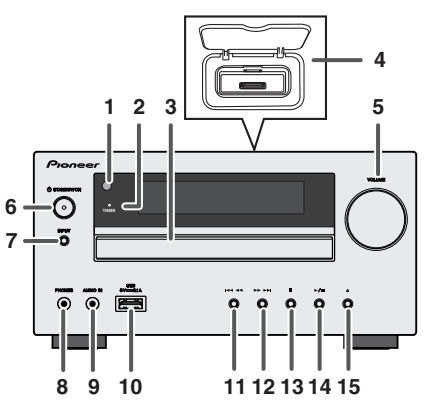

#### **1 Sensore remoto**

Riceve i segnali dal telecomando.

#### **2 Spia timer**

Si illumina quando si imposta il timer (pagina 26).

#### **3 Carrellino disco**

Collocare il disco con l'etichetta verso l'alto (pagina 13).

#### **4 Stazione di alloggiamento per iPod o iPhone**

Aggancio per iPod/iPhone (pagina 17).

#### **5 Controllo di volume**

Usato per impostare il volume d'ascolto (pagina 11).

#### **6 Tasto STANDBY/ON**

Commuta il ricevitore tra standby e on (pagina 11).

#### **7 Tasto INPUT**

Seleziona la sorgente di entrata (pagina 12).

#### **8 Spinotto Auricolari**

Utilizzare per collegare le cuffie. Se le cuffie sono collegate, non viene emesso alcun suono dagli altoparlanti (pagina 12).

#### **9 Spinotto AUDIO IN**

Usare per connettere una componente ausiliaria tramite un cavo stereo minijack (pagina 12).

#### **10 Terminale USB**

Usare per connettere la memoria di massa di un dispositivo USB o di un Apple iPad come sorgente audio (pagina 19).

#### **11 Tasto Tune Down, Skip Down**

Seleziona la pista o la cartella desiderata per la riproduzione.

#### **12 Tasto Tune Up, Skip Up**

Seleziona la pista o la cartella desiderata per la riproduzione.

#### **13 Tasto di Arresto**

Usare per arrestare il playback.

#### **14 Tasto Play or Pause**

Arresta o ripristina il playback dal punto di pausa.

### **15 Pulsante per apertura/chiusura del piatto disco**

Usare per aprire e chiudere il vassoio del disco (pagina 13).

## **Sistema Altoparlanti (solo X-HM70)**

- **1 Dome-Tweeter**
- **2 Woofer**
- **3 Condotto riflessione bassi**

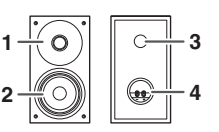

**4 Terminale dei diffusori**

## **Le griglie del diffusore sono rimovibili**

Fare in modo che niente venga a contatto con le membrane dei diffusori quando le griglie sono rimosse.

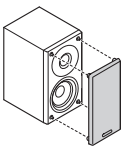

# <span id="page-133-0"></span>**Collegamento dell'apparecchio**

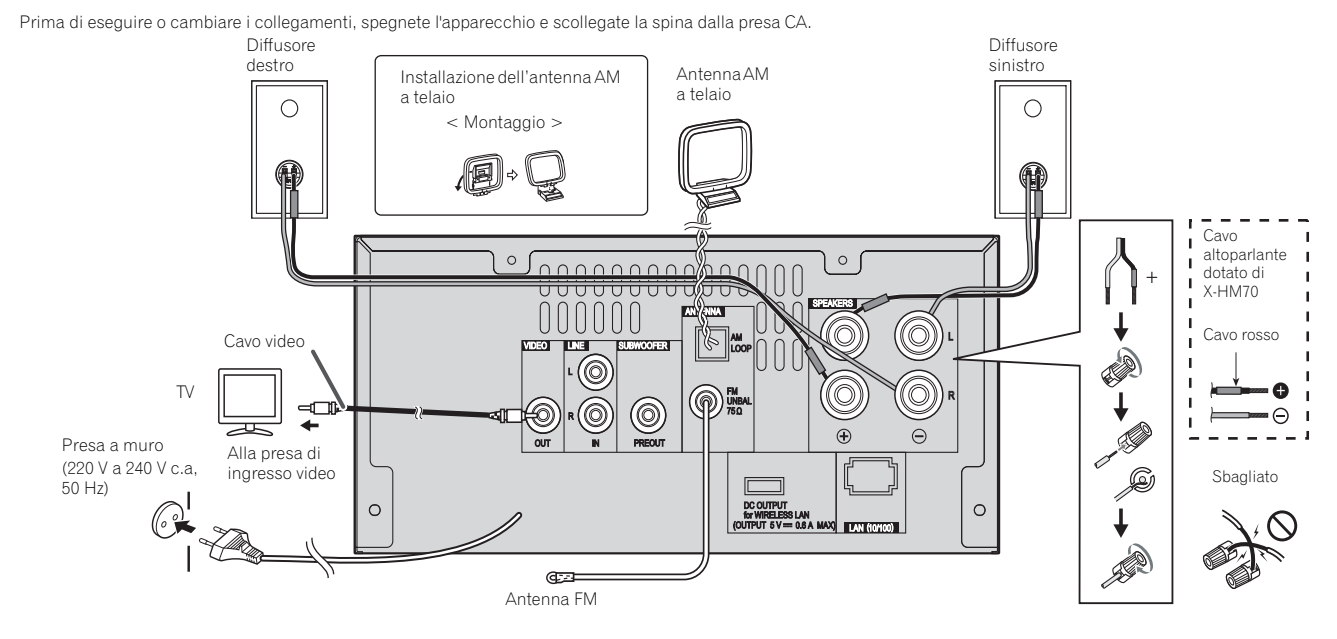

## **Collegamento dell'antenna**

#### **Antenna FM in dotazione:**

Collegare il filo dell'antenna FM alla presa FM 75 OHMS e posizionarlo nella direzione in cui è possibile ricevere il più forte segnale.

#### **Antenna FM esterna:**

Utilizzare un'antenna FM esterna (cavo coassiale 75 ohm) per una migliore ricezione. Se si usa un'antenna FM esterna, disinserire il cavo dell'antenna FM in dotazione.

#### **Antenna a telaio AM in dotazione:**

Collegare il filo dell'antenna AM a telaio al morsetto AM. Posizionare l'antenna AM a telaio per una ricezione ottimale. Collocare l'antenna a telaio AM su uno scaffale ecc. o appenderla a un supporto.

#### **Nota**

• Collocare l'antenna sull'apparecchio o vicino al cavo di alimentazione potrebbe causare dei rumori. Per una migliore ricezione collocare l'antenna lontano dall'apparecchio.

DOM: U

Italiano

AM LOOP ANTENNA

## • Non sedere sui diffusori e non salirvi sopra. Vi potreste

## Collegare alla TV usando un cavo audio.

**Collegamento di un televisore, ecc.**

TV Alle prese di

ingresso audio

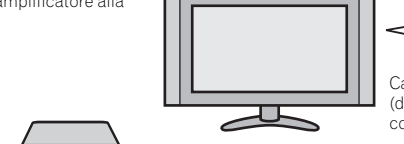

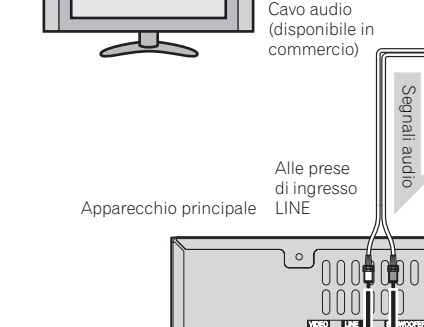

## <span id="page-134-0"></span>**Collegamento dei diffusori**

## **Se non si usano gli altoparlanti in dotazione**

- Il cavo dell'altoparlante in dotazione con il tubo rosso è per il terminale più (+). Collegare il cavo rosso al terminale più (+) e l'altro cavo al terminale meno (–).
- Usare gli altoparlanti con un'impedenza di 4 ohm, infatti, un'impedenza minore potrebbe danneggiare gli altoparlanti.

## **A** ATTENZIONE

- I terminali degli altoparlanti sono sotto tensione, la stessa **PERICOLOSA** tensione della corrente di rete. Per prevenire rischi di folgorazioni nel corso delle operazioni di collegamento o di distacco dei cavi degli altoparlanti, staccare il cavo di alimentazione principale prima di toccare qualsiasi parte non isolata.
- Non confondere il canale destro con quello sinistro. Il diffusore destro è quello che si trova a destra quando si osserva la parte anteriore dell'apparecchio.
- Fare in modo che i fili nudi dei diffusori non si tocchino.
- Assicurarsi che il filo nudo dell'altoparlante sia attorcigliato e inserito completamente nel terminale dell'altoparlante. Se la parte scoperta di un cavo dovesse entrare in contatto con il pannello posteriore, può prodursi un'interruzione di corrente per l'attivazione dell'interruttore differenziale.

## **Se non si usa il cavo degli altoparlanti in dotazione**

## **Collegamenti a fili nudi**

- **1 Attorcigliare i trefoli esposti.**
- **2 Allentare il terminale e inserire il filo esposto.**
- **3 Serrare il terminale.**

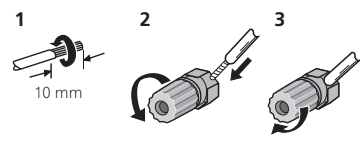

## **Solo X-HM70:**

• Non installare gli altoparlanti in alto, sul soffitto o sulla parete. La griglia è stata progettata per essere rimossa, pertanto potrebbe cadere e causare danni o incidenti alla persona se installata in alto.

## **Utilizzo di un altro subwoofer**

fare male se si rompessero.

È possibile collegare un subwoofer con un amplificatore alla presa SUBWOOFER PREOUT.

• Non fare cadere e non inserire oggetti nei condotti

## Cavo audio (disponibile in

riflessione bassi.

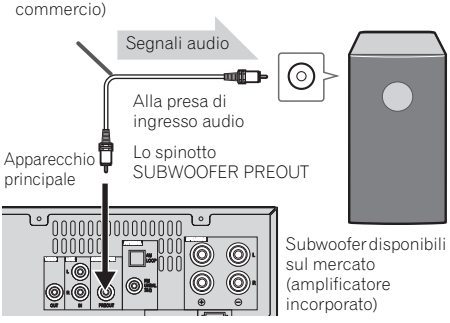

## **Nota**

• Non si avverte alcun suono dal subwoofer senza un amplificatore integrato.

## FM ⊚) UNBAL 75Ω OUT IN PREOUT

## **Per selezionare la funzione Line In:**

- Sull'unità principale: Premete il tasto **INPUT** più volte fino a quando non visualizzate Line In.
- Sul telecomando: Premere **LINE**.

## <span id="page-135-0"></span>**Collegamento alla rete LAN via l'interfaccia LAN**

Connettendo questo ricevitore alla rete attraverso il terminale LAN, potete ascoltare le stazioni radio in Internet. L'ascolto di stazioni radio via Internet richiede un previo contratto col proprio ISP (Internet Service Provider).

Se si è connessi con questa modalità, si possono riprodurre i file audio archiviati sui componenti in rete, compreso il computer, usando le funzioni **NETWORK**.

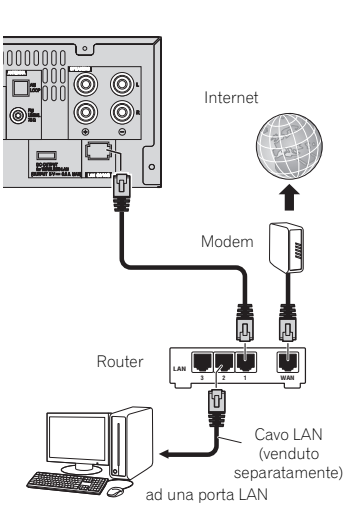

Collegare il terminale LAN di questo ricevitore al terminale LAN del proprio router (con o senza server DHCP incorporato) usando un cavo LAN diritto (CAT 5 o superiore). Attivare la funzione di server DHCP del proprio router. Se il vostro router non possedesse un server DHCP incorporato, è necessario impostare i parametri di rete manualmente. Per maggiori dettagli, consultare *Menù di impostazione della rete* a pagina 21.

## **Nota**

- Riferirsi al manuale d'istruzione per l'apparecchio che avete connesso e per la modalità di connessione che può differire secondo l'ambiente internet prescelto.
- Se si usa una connessione a internet a banda larga, è richiesto un contratto o un servizio di provider internet. Per maggiori dettagli, contattare il servizio di provider internet più vicino.

## **Connessione a una LAN wireless**

La connessione wireless alla rete è possibile tramite una connessione LAN wireless. Per la connessione, usare un AS-WL300 venduto separatamente.

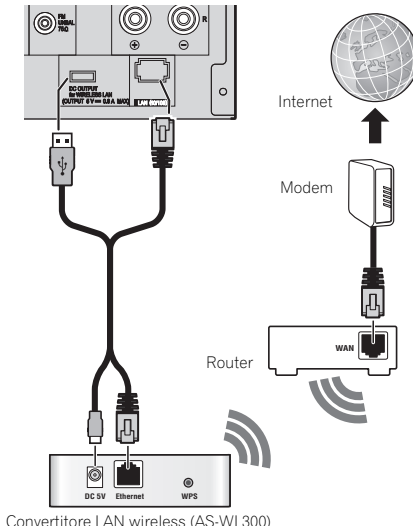

Per maggiori dettagli, consultate il manuale di istruzioni del convertitore LAN wireless (AS-WL300).

## **Collegamento di alimentazione CA**

Dopo avere controllato che tutti i collegamenti sono stati eseguiti bene, inserire la spina del cavo di alimentazione c.a. nella presa a muro.

## **A** ATTENZIONE

- Disinserire il cavo di alimentazione c.a. dalla presa a muro se l'apparecchio non sarà usato per un lungo periodo di tempo.
- Maneggiare il cavo di alimentazione dal lato della spina. Disinserire la spina tirando il cavo e non toccare mai il cavo di corrente con le mani umide, poiché ciò potrebbe provocare un corto circuito o una scossa elettrica. Non collocare l'unità, un mobile ecc. sopra il cavo di corrente e non schiacciare il cavo o intrecciarlo con altri cavi. I cavi di corrente dovrebbero essere sistemati in modo che non possano essere calpestati. Un cavo di corrente danneggiato può causare un incendio o provocare una scossa elettrica. Controllare il cavo d'alimentazione ogni tanto. Se il cavo fosse danneggiato, rivolgersi al centro servizi di manutenzione PIONEER autorizzato più vicino o al rivenditore per sostituirlo.

# <span id="page-136-0"></span>**Comando generale**

## **Per accendere l'apparecchio**

Premere il tasto **STANDBY/ON** per accendere la corrente.

## **Dopo l'uso:**

Premere il pulsante **STANDBY/ON** per porre l'apparecchio nel modo stand-by.

## **Nota**

- Tuttavia, se l'iPod/iPhone è agganciato, l'unità cambia la modalità di carica. Sarà visualizzata "iPod charge".
- Premere il tasto **STANDBY/ON** per accendere la corrente durante la modalità di carica dell'iPod.
- Rimuovere l'iPod per commutare la corrente in modalità stand-by.

## **Impostazione dell'orologio**

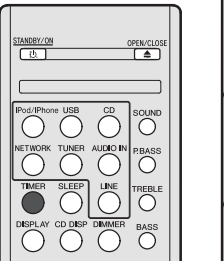

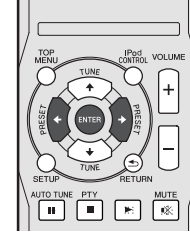

いいい

In questo esempio, l'orologio è regolato per il display di 24 ore (00:00).

## **1 Premere il tasto TIMER sul telecomando.**

Si visualizzeranno la data e l'ora corrente.

La prima volta che si usa l'orologio, ci si ritrova in modalità regolazione orologio.

- **2 Premere ENTER.**
- **3 Usare** / **per selezionare il giorno, poi premete ENTER.**

### **4 Usare** / **per selezionare la visualizzazione tipo 24 ore o 12-ore, poi premere ENTER.**

Appare il display di 24 ore. "00:00"  $\rightarrow$ (00:00 - 23:59) Appare il display di 12 ore. "AM 00:00"  $\rightarrow$ (AM 00:00 - PM 11:59)

- **5** Utilizzare ←/→ per impostare l'ora, quindi premere **ENTER.**
- **6 Usare** / **per selezionare il minuto, poi premete ENTER.**

## **Per controllare il display dell'ora:**

Premere il tasto **TIMER**. Il display dell'ora appare per circa 10 secondi.

## **Nota**

• Quando viene ripristinata l'alimentazione dopo che l'unità è ricollegata alla corrente o dopo un black-out, eseguire il reset dell'orologio (Vedi sotto).

## **Per regolare di nuovo l'orologio:**

Eseguire "Regolazione dell'orologio" dal punto 1. Se "Clock" non appare nel punto 2, il punto 4 (per la selezione del display di 24 ore o 12 ore) sarà saltato.

## **Per cambiare il display di 24 ore o di 12 ore:**

## **1 Cancellare tutti i contenuti programmati.**

Vedi *Ripristino delle impostazioni predefinite, annullamento di tutta la memoria* a pagina 29 per maggiori dettagli.

**O**

VOLTIM

 $( ) ( ) ( )$ 

WTO TUNE PTY<br>  $\begin{array}{|c|c|c|}\n\hline\n\textbf{H} & \textbf{I} & \textbf{B}\n\end{array}$ 

**2 Eseguire la procedura di "Impostazione orologio" dal punto 1 in poi.**

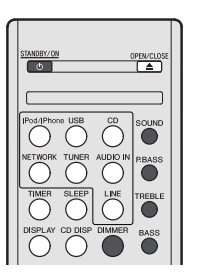

## **Visualizzazione del comando luminosità**

Premere il tasto **DIMMER** per scurire la luminosità dello schermo. Esistono quattro livelli di luminosità.

## **Aumento graduale automatico del volume**

Se si accende e si spegne l'apparecchio principale con il volume impostato su 41 ed oltre, il volume inizia da 40 ed aumenta fino al livello impostato l'ultima volta.

## **Controllo di volume**

Ruotare la manopola del volume verso **VOLUME** (sull'unità principale) oppure premere **VOLUME +/-** (sul telecomando) per aumentare o diminuire il volume.

# **A** ATTENZIONE

• Il livello audio di una data impostazione del volume dipende dall'efficienza dei diffusori, dalla loro posizione e da svariati altri fattori. Si consiglia di evitare l'esposizione a livelli di volume elevati. Non alzare al massimo il volume all'accensione. Ascoltare la musica a livelli moderati. Una pressione sonora eccessiva proveniente dalle cuffie o dagli auricolari può causare la perdita dell'udito.

## **Impostazione automatica di risparmio corrente**

Impostate in modo che il ricevitore si spenga dopo un certo periodo di tempo (se è rimasto accesso senza alcuna operazione per diverse ore).

- Impostazione predefinita: 6H
- **1 Premere SETUP sul telecomando.**

• Se non compare APD, premere  $\uparrow/\downarrow$  per selezionare **APD**.

- **2 Usare** / **per specificare la quantità di tempo permessa prima che la corrente venga spenta (se non ci sono state operazioni).**
- Si possono selezionare 2, 4 o 6 ore o off (se non si desidera alcun spegnimento automatico).
- **3 Al termine, premere RETURN.**

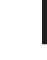

## <span id="page-137-0"></span>**Muting**

Il volume viene temporaneamente silenziato premendo il tasto **MUTE** del telecomando. Premerlo di nuovo per ripristinare il volume.

## **P.bass control**

Quando la corrente viene accesa la prima volta, l'unità si attiva in modalità P.bass che pone in rilievo le frequenze basse. Per annullare la modalità P.bass, premete il tasto **P.BASS** sul telecomando.

## **Controllo dei bassi**

Premere il tasto **BASS**, poi premere  $\leftrightarrow$ / $\rightarrow$  per regolare il bassi.

## **Controllo degli acuti**

Premere il tasto TREBLE, poi premere ←/→ per regolare i suoni acuti.

## **Equalizzatore**

Quando si preme il pulsante **SOUND**, l'impostazione del modo in quel momento sarà visualizzata. Per cambiare modo, premere ripetutamente il pulsante **SOUND** finché non appare il modo di suono desiderato.

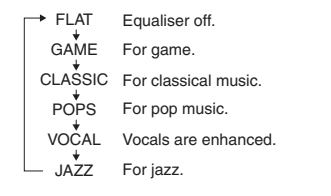

## **Funzione entrata**

Quando si preme il tasto **INPUT** sull'unità principale, la funzione corrente passerà ad una modalità diversa. Premere ripetutamente il tasto **INPUT** per selezionare la funzione desiderata.

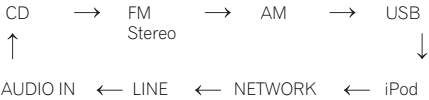

## **Nota**

• La funzione di backup proteggerà la modalità di funzione memorizzata se vi fosse una caduta di corrente o il collegamento alla corrente AC fosse disconnesso.

## **Perfezionamento del vostro sistema**

Il cavo di collegamento non è incluso. Comprare un cavo come quello mostrato qui in basso disponibile in commercio.

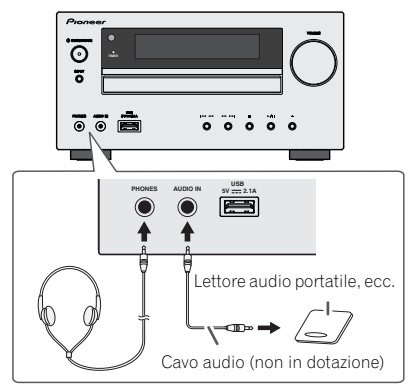

## **Ascolto dell'audio riprodotto da lettori audio portatili, computer, ecc.**

- **1 Usare un cavo di collegamento per collegare il lettore audio portatile ecc. alla presa AUDIO IN.**
- **2 Premere il tasto STANDBY/ON per accendere la corrente.**
- **3 Premere il pulsante AUDIO IN nel telecomando oppure ripetutamente il pulsante INPUT nell'unità principale per selezionare la funzione AUDIO IN.**
- **4 Avviare la riproduzione sull'apparecchiatura collegata.**
- Se il livello del volume della periferica connessa è troppo alto, potrebbe verificarsi una distorsione dell'audio. Se ciò dovesse accadere, abbassare il volume della periferica connessa. Se il volume è troppo basso, aumentare il volume della periferica connessa.

## **Nota**

- Per prevenire interferenze da rumore, collocare l'apparecchio lontano dal televisore.
- Quando si usa un apparecchio video, collegare l'uscita audio a questo apparecchio e l'uscita video a un televisore.

## **Auricolari**

- Non mettere il volume al massimo durante l'accensione ed ascoltare la musica a livelli moderati. Una pressione sonora eccessiva proveniente dalle cuffie o dagli auricolari può causare la perdita dell'udito.
- Prima di inserire o disinserire la cuffia, diminuire il volume.
- Usare una cuffia con una spina da 3,5 mm di diametro e con un'impedenza da 16 a 50 ohm. L'impedenza raccomandata è di 32 ohm.
- Collegando la cuffia, i diffusori saranno disattivati automaticamente. Regolare il volume con il comando VOLUME.

# <span id="page-138-0"></span>**Ascolto di un CD o disco MP3/WMA**

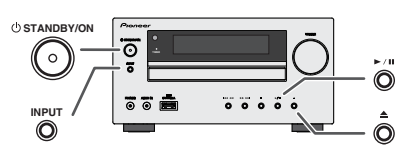

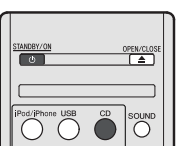

Questo sistema può eseguire riproduzioni di CD standard, CD-R/RW nel formato CD e CD-R/RW con file MP3 o WMA, ma non può registrare su di essi. La riproduzione di alcuni CD-R e CD-RW dischi potrebbe non essere possibile a causa delle condizioni del disco o dell'apparecchiatura usata per la registrazione.

#### **MP3:**

MP3 è una forma di compressione. È l'acronimo per MPEG Audio Layer 3. MP3 è un tipo di codice audio che è processato ad elevata compressione rispetto alla sorgente audio originale con un trascurabile deterioramento della qualità del suono.

- Questo sistema supporta MPEG-1/2/2.5 Audio Layer 3 (Tassi di campionamento: da 8 kHz a 48 kHz; Tassi Bit: da 32 kbps a 320 kbps).
- Durante la riproduzione di file VBR, il contatore del tempo nel display potrebbe essere diverso dal tempo di riproduzione reale.

#### **WMA:**

WMA sono file con formato di sistema d'avanguardia i quali includono file audio compressi con il codice Windows Media Audio. WMA è stato sviluppato da Microsoft come file con formato audio per Windows Media Player.

• Questo sistema supporta WMA (Tassi di campionamento: da 32 kHz a 44,1 kHz/48 kHz; Tassi Bit: da 32 kbps a 320 kbps).

## **Riproduzione disco**

- **1 Premere il tasto STANDBY/ON per accendere la corrente.**
- **2 Premere il pulsante CD nel telecomando oppure ripetutamente il pulsante INPUT nell'unità principale per selezionare la funzione CD.**
- **3** Premere il pulsante ▲ per aprire il piatto disco.
- **4 Mettere il disco sul vassoio con l'etichetta verso l'alto.**

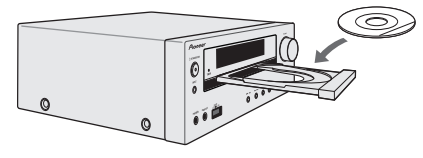

- **5 Premere il pulsante per chiudere il piatto disco.**
- **6** Premere il pulsante ▶/II (▶) per avviare la **riproduzione. Dopo che l'ultima traccia è stata riprodotta, l'unità si arresterà automaticamente.**

## **A** ATTENZIONE

- Non collocare due dischi su un unico piatto.
- Non riprodurre dischi di forma speciale (cuore, ottagono, ecc.). Potrebbe provocare malfunzionamenti.
- Non spingere il cassetto del disco mentre è in movimento.
- Se la corrente viene a mancare mentre il cassetto è aperto, aspettare fino a quando la corrente viene ripristinata.
- Assicurarsi di collocare i dischi da 8 cm al centro del piatto disco.

#### **Nota**

- A causa della struttura delle informazioni del disco, la lettura di un disco MP3/WMA richiede più tempo di quella di un normale CD (da 20 a 90 secondi circa).
- "MP3" o "WMA" comparirà dopo che l'unità avrà letto le informazioni su un disco MP3 o WMA.
- Quando si raggiunge la fine dell'ultima pista durante l'avanti veloce, appare "END" sullo schermo e il CD si mette in pausa. Quando si raggiunge l'inizio della prima pista durante l'indietro veloce, l'unità entra in modalità playback (solo per CD).
- I dischi multi-sessione riscrivibili, non completamente scritti, possono essere ancora riprodotti.

• Se durante il funzionamento del lettore CD si verificano interferenze con la ricezione TV o radio, allontanare l'apparecchio dal televisore o dalla radio.

## **Varie funzioni del disco**

**Funzione Apparecchio principale Telecomando Funzionamento Riproduzione** Premere mentre l'apparecchio è nel modo di arresto. **Arresto a** Premere mentre<br>
l'apparecchio è r<br>
modo di riproduz l'apparecchio è nel modo di riproduzione. **Pausa**  $\begin{bmatrix} \bullet & \bullet \end{bmatrix}$  **II** Premere mentre l'apparecchio è nel modo di riproduzione. Premere il tasto  $\blacktriangleright$ /II per ricominciare la riproduzione dal punto in cui è stata eseguita la pausa. Ŧ  $\frac{1}{2}$ Premere mentre **Brano**   $\boxed{M}$  $\overline{\circ}$ Ő l'apparecchio è nel **successivo/** modo di riproduzione o **precedente** di arresto. Se premete il tasto in modalità stop, poi premete il tasto  $\blacktriangleright$ /II per attivare la pista desiderata. **Avanzamento**  64.44 **EE EE** Premere mentre  $\odot$ चा⊭  $\circledcirc$ l'apparecchio è nel **riavvolgimento/** modo di riproduzione. **rapido** Rilasciare il pulsante per riprendere la riproduzione.

## **Ripristino:**

**1 È possibile riavviare la pista che è stata fermata.**

Mentre si sta riproducendo un disco, premere il tasto ■.

#### **2 Il sistema salva la pista che è stata fermata e lampeggia sullo schermo.**

Per far ripartire la riproduzione, premere il tasto  $\blacktriangleright$ / $\blacksquare$  ( $\blacktriangleright$ ). La riproduzione si riavvia dall'inizio della pista che era stata fermata.

#### **Per annullare il ripristino playback:**

Premere il tasto .

## <span id="page-139-0"></span>**Riproduzione d'avanguardia di un CD o disco MP3/WMA**

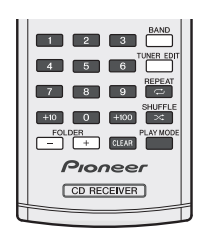

## **Ricerca diretta di un brano**

Usando i tasti Numerici, le piste desiderate sul disco in funzione possono essere riprodotte.

- **Usate i tasti Numerici sul telecomando per selezionare la pista desiderata mentre state riproducendo il disco selezionato.**
- I tasti Numerici vi permettono di selezionare fino al numero 9.
- Per selezionare il numero 100 o un numero maggiore, usare il pulsante "+100".
- Per selezionare il numero 10 o un numero maggiore, usare il pulsante "+10".

## **A. Per esempio, per scegliere 13**

- **1 Premere il pulsante "+10".**
- **2 Premere il pulsante "3".**

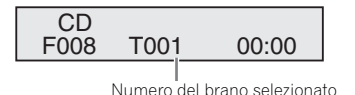

#### **B. Per esempio, per scegliere 130**

- **1 Premere il pulsante "+100".**
- **2 Premere il tasto "+10" tre volte.**
- **3 Premere il pulsante "0".**

#### **Nota**

• Non è possibile selezionare un numero di brano superiore al numero di brani sul disco.

• Durante la riproduzione casuale, non è possibile la ricerca diretta.

## **Per fermare la riproduzione:**

Premere il tasto  $\blacksquare$ 

## **Ripetizione di lettura**

La funzione di ripetizione della riproduzione permette di eseguire la lettura continua di un brano, di tutti i brani o di una sequenza programmata.

• Durante la riproduzione ripetuta comparirà " $\Rightarrow$ ".

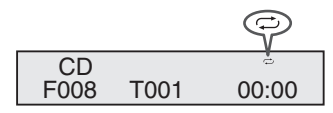

### **Per ripetere un brano:**

Premere il tasto **REPEAT** ripetutamente fino a quando non compare "Repeat One". Premere il tasto ▶/II (▶).

## **Ripetizione di tutti i brani:**

Premere il tasto **REPEAT** ripetutamente fino a quando non compare "Repeat All". Premere il tasto ▶/II (▶).

## **Per riascoltare i brani desiderati:**

Eseguire i passi 1 - 5 nella sezione "Riproduzione programmata" su questa pagina e poi premere ripetutamente il pulsante **REPEAT** finché non compare "Repeat All".

## **Per cancellare la ripetizione di lettura:**

Premere il tasto **REPEAT** ripetutamente fino a quando non compare "Repeat Off" e "  $\rightleftarrows$ " scompare.

## **Riproduzione casuale**

Le piste sul disco possono essere riprodotte automaticamente in ordine casuale.

• Durante la riproduzione casuale comparirà " $\propto$ ".

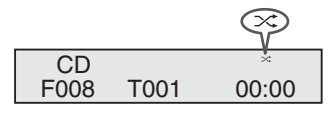

#### **Riproduzione casuale di tutte le piste:** Premere il tasto **SHUFFLE** sul telecomando.

## **Annullare la riproduzione casuale:**

Premere il tasto **SHUFFLE** e "  $\mathsf{X}$ " scompare

## **Nota**

- Se si preme il tasto  $\blacktriangleright$ I durante la riproduzione casuale, ci si può spostare sulla prossima pista selezionata attraverso il funzionamento causale. Tuttavia, il pulsante non permetterà di andare al brano precedente. Sarà localizzato solo l'inizio del brano che si sta ascoltando.
- Durante la riproduzione casuale, l'unità selezionerà e riprodurrà le piste automaticamente. (Chi ascolta non potrà scegliere l'ordine di lettura dei brani.)
- Dopo aver eseguito repeat play, assicurarsi di premere pulsante . Altrimenti il disco continuerebbe a riprodursi.

## **Riproduzione programmabile (CD)**

Si possono scegliere fino a 32 selezioni da riprodurre nell'ordine preferito.

**1 Mentre l'apparecchio è in modo di arresto, premere il tasto PLAY MODE del telecomando per passare al modo di memorizzazione del programma.**

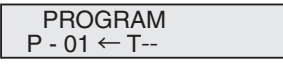

2 Premere il tasto **144 o DD** o i tasti Numerici sul **telecomando per selezionare la pista desiderata.**

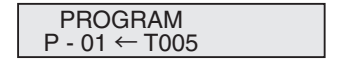

- <span id="page-140-0"></span>**3 Premere il pulsante ENTER per memorizzare il numero di brano.**
- **4 Ripetere il procedimento dei punti 2 3 per gli altri brani. Si possono programmare fino a 32 brani. Se si fa un errore, i brani programmati possono essere cancellati premendo il tasto CLEAR.**
- **5** Premere il pulsante ►/II (►) per avviare la **riproduzione.**

### **Riproduzione programmabile (MP3/WMA)**

**1 In modalità di arresto, premere il tasto PLAY MODE finché non compare 'PROGRAM' per accedere alla modalità di programmazione salvata.**

Ogni volta che si preme il tasto **PLAY MODE**, la modalità di playback viene modificata.

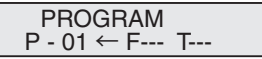

2 Premere il tasto **idd** o **NN** o i tasti Numerici sul **telecomando per selezionare la cartella desiderata.**

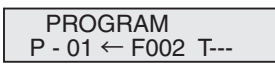

Premere il tasto  $\blacktriangleright$  o  $\blacktriangleright$  o i tasti Numerici sul telecomando per selezionare le piste desiderate.

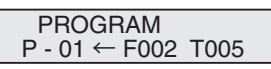

- **3 Premere il pulsante ENTER per salvare il numero di cartella e di brano.**
- **4 Ripetere i punti 2 3 per altre/i cartelle/brani. Si possono programmare fino a 32 brani.**
- **5** Premere il pulsante ►/II (►) per avviare la **riproduzione.**

#### **Per aggiungere brani al programma:**

Arrestare la modalità di playback, poi seguire i passaggi 2 - 3 per aggiungere piste. I nuovi brani saranno memorizzati dopo l'ultimo brano del programma precedente.

#### **Per aggiungere brani al programma:**

Durante la modalità stop programmata, premete il tasto . Premere il tasto **PLAY MODE** per selezionare la modalità di riproduzione basica e tutti i contenuti programmati saranno cancellati.

#### **Visualizzazione delle informazioni del disco:**

Premere **CD DISP** ripetutamente per commutare sulla visualizzazione del tempo di playback trascorso e di quello rimanente sul CD.

Si possono visualizzare diverse informazioni sulla pista mentre si sta riproducendo un disco MP3/WMA. Premere **DISPLAY**.

#### **Nota**

- Quando un disco viene espulso, il programma viene cancellato automaticamente.
- Se si preme il pulsante **STANDBY/ON** per porre l'apparecchio nel modo stand-by o per passare dalla funzione **CD** a un'altra funzione, le selezioni programmate saranno cancellate.
- Durante le operazioni di programmazione, la riproduzione casuale non è possibile.
- I tasti di comando per cambiare visualizzazione sono diversi secondo il disco: per CD, si usa **CD DISP**; per dischi MP3/WMA, si usa **DISPLAY**.

## **Modo cartella MP3/WMA (solo per file MP3/ WMA)**

#### **Per riprodurre un le MP3/WMA (Windows Media Audio)**

Su Internet vi sono vari siti dedicati alla musica da cui scaricare file musicali MP3/WMA (Windows Media Audio). Sequire le istruzioni del sito web per scaricare i file musicali. In seguito, è possibile riprodurre i file musicali scaricati trasferendoli su un disco CD-R/RW.

• I brani/file scaricati sono destinati solo ad uso personale. Qualsiasi altro uso del brano senza il permesso del proprietario è contrario alla legge.

## **Ordine di riproduzione della cartella**

Se i file MP3/WMA sono registrati in varie cartelle, si crea automaticamente un numero per ciascuna cartella. Premere **PLAY MODE** per selezionare la modalità di playback della cartella.

Le cartelle possono essere selezionare con il pulsante **FOLDER +/-** del telecomando. Se all'interno della cartella selezionata non vi è alcun formato di file supportato, questa cartella viene saltata e viene selezionata la successiva. Esempio: come creare un numero di cartella se i file in formato MP3/WMA vengono registrati come di seguito.

- **1 La cartella ROOT è indicata come cartella 1.**
- **2 Il playback si presenterà nell'ordine dello schema qui sotto.**
- **3 Nel caso di CD MP3/WMA è possibile leggere 255 cartelle e file, comprese le cartelle contenenti file non riproducibili.**

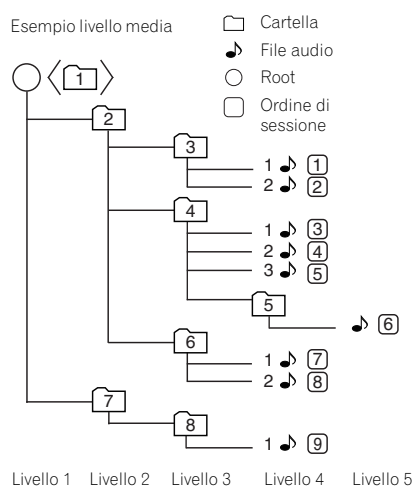

**Procedura di riproduzione di dischi MP3/WMA con l'attivazione modo cartella**

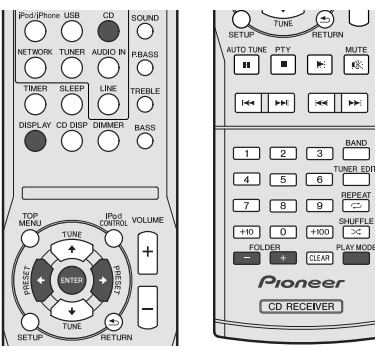

#### Riproduzione dei dischi CD-R/RW.

**1 Premere il tasto CD ed inserire un disco MP3/WMA. Premere il tasto PLAY MODE per selezionare la modalità di playback della cartella.**

Si visualizzeranno le informazioni sul disco.

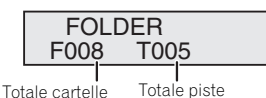

**2 Premere FOLDER +/- per selezionare la cartella di playback desiderata. (Attivazione modo cartella)** 

Il playback si avvierà.

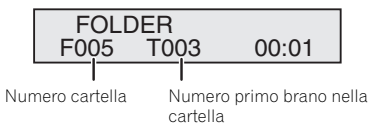

• Appaiono il titolo, l'artista e nome dell'album, se registrati su disco.

- In caso di playback mentre la modalità cartella è attivata, premete il tasto **FOLDER +/-** e la cartella potrà essere selezionata anche se in modalità playback/pausa. La modalità playback/pausa continuerà a essere attiva nella prima pista della cartella selezionata.
- È possibile modificare il contenuto del display premendo il pulsante **DISPLAY**.

Il Totale delle cartelle e il Totale delle piste (in arresto). Il numero di Cartella e il numero di Pista (in riproduzione)

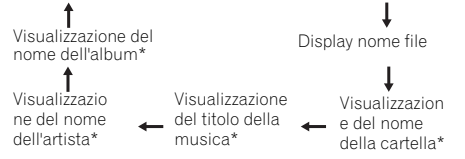

\*Il titolo della canzone, quelli dell'artista e dell'album saranno visualizzati solo durante il playback.

Per annullare la modalità di playback della cartella, arrestare il playback, premere il tasto **PLAY MODE** e selezionare la modalità di playback normale.

#### **Nota**

• Se appare "Can't Play" sul display, significa che "Copyright protected WMA file" o "Not supported playback file" si trova selezionato.

# <span id="page-142-0"></span>**Ascolto dell'iPod, iPhone o iPad**

## **Modelli di iPod, iPhone e iPad supportati:**

- iPod touch (4°/3°/2°/1° generazione)
- iPod classic
- iPod con video
- iPod nano (6°/5°/4°/3°/2°/1° generazione)
- iPhone 4/3GS/3G
- iPad

# *<u></u>* Importante

• Pioneer non può in nessun caso essere ritenuta responsabile di datti diretti o indiretti derivanti da qualsiasi incidente o perdita di materiale registrato in seguito ad un guasto dell'iPod.

## **Nota**

- Questo ricevitore è stato sviluppato e testato per le versioni software dell'iPod/iPhone/iPad indicate sul sito web di Pioneer (http://pioneer.jp/homeav/support/ios/eu/).
- Installare versioni software diverse da quelle indicate dal sito web di Pioneer sul vostro iPod/iPhone/iPad potrebbe essere incompatibile con questo sistema.
- Quando iPod, iPhone o iPad saranno connessi a questa unità, cominceranno a essere caricati.
- Si può ricaricare l'iPad mentre la corrente è accesa o in Modalità di Carica iPod.
- Se si connette l'iPad, usare solo un cavo dedicato all'iPad.
- Connettere l'iPad al terminale USB.
- Gli iPod e gli iPhone devono venire usati per la riproduzione di materiale non coperto da diritti d'autore o che l'utente è autorizzato a riprodurre.
- Questo ricevitore non consente il controllo di funzioni come l'equalizzatore; raccomandiamo di spegnere l'equalizzatore prima di procedere al collegamento.

## **Connettere l'iPod/iPhone**

## **A** ATTENZIONE

- Se si connette un'unità iPod/iPhone, usare sempre l'adattatore di aggancio in dotazione con l'iPod/iPhone, o un adattatore sul mercato progettato per supportare l'iPod/iPhone. L'iPod/iPhone non può essere connesso sena un adattatore di aggancio universale; cercare di connettere un iPod/iPhone senza un adattatore di aggancio universale potrebbe causare danni o guasti.
- Scollegare tutti gli accessori dell'iPod o dell'iPhone prima di inserire il suddetto nel dock.
- **1 Aprire il coperchio dell'aggancio tirando verso l'alto.**

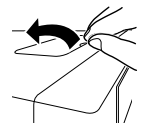

- **2 Applicare l'adattatore di aggancio Universale a una porta di connessione iPod/iPhone su questa unità.**
- Un adattatore di aggancio universale per iPod/iPhone non è fornito con questa unità.

Quando si connette un adattatore di aggancio Universale, bisogna orientare correttamente le direzioni fronte-retro dell'adattatore di aggancio Universale. Per agganciarlo, prima di tutto collocare le linguette sporgenti sulla parte frontale dell'adattatore nelle scanalature della porta di connessione dell'iPod/iPhone, e poi premere per sistemarle in posizione. Quando si aggancia l'adattatore, bisogna assicurarsi di non urtare i connettori.

## **3 Connettere l'iPod/iPhone.**

• Se è connesso un iPod/iPhone mentre questa unità si trova in modalità stand-by, la corrente si accenderà e inizierà il playback dell'iPod/iPhone.

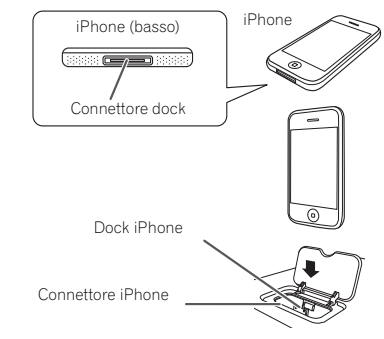

## **Rimuovere l'adattatore per iPod o iPhone**

Inserire la punta di un cacciavite (tipo "–", piccolo) nel foro dell'adattatore come da figura e sollevare verso l'alto per rimuoverlo.

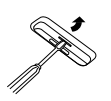

## **Per inserire l'adattatore iPad**

**1 Inserite il connettore iPad nell'iPad.** 

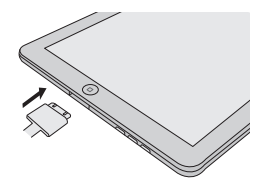

Italiano

#### <span id="page-143-0"></span>**2 Collegate l'iPad all'unità attraverso il connettore USB.**

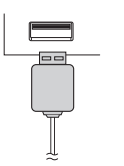

#### **Nota**

• Il connettore USB non supporta l'emissione VIDEO.

## **Riproduzione con un iPod**

Questo ricevitore è dotato di un terminale iPod dedicato che consente di controllare la riproduzione di materiale audio dall'iPod utilizzando i controlli di questo ricevitore.

## *<u>O*</u> Importante

- Se si connette l'iPod al ricevitore e non funziona correttamente, spegnere il ricevitore e poi riconnettere l'iPod. Se questa operazione non risolve il problema, provare a reimpostare l'iPod.
- **1 Accendere il ricevitore e il televisore.**
- **2 Commutate l'entrata della TV in modo che sia connessa al ricevitore.**
- **3 Se si connettono iPod o iPhone attraverso l'aggancio iPod, premere iPod/iPhone per selezionare l'entrata iPod.**

#### **Se si connettono iPad (o iPod/iPhone) attraverso il terminale USB, premere USB per selezionare l'entrata USB.**

Il display del pannello anteriore indica **Please Wait** mentre il ricevitore verifica il collegamento e richiama i dati dall'iPod. Quando sul display compare l'indicazione **Top Menu** si può iniziare la riproduzione di musica dall'iPod.

- Se dopo aver premuto **iPod/iPhone**, sul display è indicato **iPod Disconnected**, provare a spegnere il ricevitore e a ricollegare l'iPod al ricevitore.
- Se esso è collegato al ricevitore, i controlli dell'iPod non funzionano.

## **Riproduzione dei file in playback su un iPod**

Per navigare tra le canzoni che si trovano sull'iPod è possibile utilizzare l'OSD del televisore collegato al ricevitore. È inoltre possibile comandare tutte le operazioni relative alla musica dal display del pannello anteriore del ricevitore.

- Si fa rilevare che i caratteri non romani dei titoli sono visualizzati con il simbolo "\*" sul display.
- Questa funzione non è disponibile per le foto o i videoclip registrati nell'iPod.

#### **Ricerca dei brani da riprodurre**

Quando l'iPod è collegato al ricevitore, è possibile sfogliare le canzoni memorizzate sull'iPod utilizzando l'elenco di riproduzione, ricercando il nome dell'artista, dell'album, della canzone, del genere o del compositore, in modo analogo a quando si utilizza direttamente l'iPod.

- **1** Per selezionare una categoria, utilizzare  $\hat{\mathbf{t}}/\mathbf{I}$ , quindi **premere ENTER per visualizzare il contenuto della categoria.**
- Per tornare in qualsiasi momento al livello precedente, premere **RETURN**.
- **2 Per visualizzare il contenuto della categoria selezionata (ad esempio gli album), utilizzare**  $\mathbf{\hat{+}}/\mathbf{\hat{+}}$ **.**
- Utilizzare  $\leftrightarrow$  per spostarsi al livello precedente/ successivo.
- **3 Continuare la ricerca finché non si raggiunge il brano che si desidera ascoltare, quindi premere per avviare la riproduzione.**

## **Suggerimento**

• Se ci si trova nella categoria della canzone, è inoltre possibile avviare la riproduzione premendo **ENTER**.

## **Controlli di base per la riproduzione**

I tasti del telecomando di questo ricevitore possono essere usati per riproduzioni in playback di base o per file salvati nell'iPod.

• Premere **iPod/iPhone** per portare il telecomando in modalità di controllo iPod/iPhone.

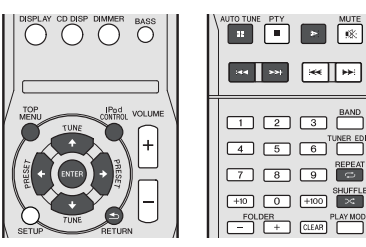

## **Consente la commutazione tra i comandi iPod e quelli del ricevitore**

Ciò permette di commutare tra le operazioni che l'iPod sta compiendo al ricevitore telecomando o sull'iPod stesso.

#### **Premere iPod CONTROL per passare ai controlli dell'iPod.**

Una volta terminato, premere nuovamente **iPod CONTROL** per tornare ai comandi del ricevitore.

## *<u>D</u>* Importante

• Non potete fare uso di questa funzione se si un iPod di quinta generazione o un iPod nano della prima generazione.
# **Ascolto della periferica di memoria di massa USB/del lettore MP3**

## **Collegamento di un dispositivo USB**

È possibile ascoltare audio a due canali mediante l'interfaccia USB presente sul lato frontale del ricevitore.

- **Portare il ricevitore in standby e collegare il proprio dispositivo USB al terminale USB del pannello anteriore del ricevitore.**
- Questo ricevitore non supporta hub USB.
- Se si connette l'iPad, l'unità comincerà a caricarsi.

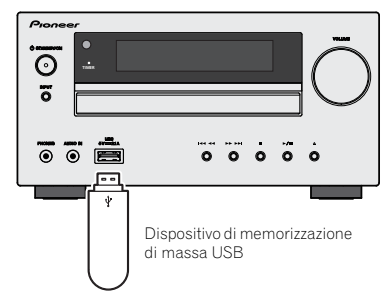

- I dispositivi USB compatibili comprendono unità disco magnetiche esterne, memorie flash portatili (in particolare le chiavette USB) e i lettori audio digitali (lettori MP3) in formato FAT16/32. Non è possibile collegare questo ricevitore a un personal computer per la riproduzione USB.
- Nel caso di grandi quantità di dati, il ricevitore potrebbe impiegare una maggiore quantità di tempo per leggere il contenuto di un dispositivo USB.
- Se il file scelto non può venir riprodotto, questo ricevitore passa automaticamente al file riproducibile seguente.
- Se il file attualmente visualizzato non possiede titolo, il nome del file appare al suo posto nella schermata OSD; se né il nome dell'album né quello dell'artista sono presenti, gli spazi corrispondenti sono vuoti.
- Tenete conto che caratteri non romani della playlist vengono visualizzati come '\*'.
- Prima di scollegare un dispositivo USB, controllare che il ricevitore si trovi in modalità standby.
- **1 Accendere il ricevitore e il televisore.**
- **2 Commutate l'entrata della TV in modo che sia connessa al ricevitore.**
- **3 Premere iPod sul telecomando per commutare il ricevitore sulla funzione USB.**

**Please Wait** appare nella schermata OSD quando il ricevitore inizia il riconoscimento del dispositivo USB collegato. A riconoscimento avvenuto, la schermata di riproduzione appare nella schermata OSD e la riproduzione inizia automaticamente.

## **Controlli di base per la riproduzione**

I tasti del telecomando di questo ricevitore possono essere usati per la riproduzione di base di file salvati nei dispositivi USB.

• Premere **USB** per portare il telecomando in modalità di controllo USB.

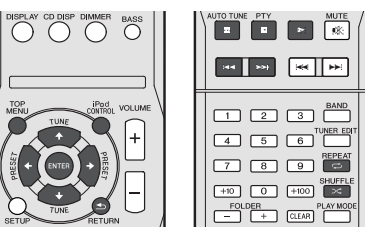

## **Importante**

Se sul display compare il messaggio **USB Error**, provare ad eseguire le operazioni descritte di seguito.

- Spegnere e riaccendere il ricevitore.
- Ricollegare il dispositivo USB con il ricevitore spento.
- Selezionare una sorgente di ingresso differente (ad esempio **CD**), quindi selezionare nuovamente **USB**.
- Usare un alimentatore CA dedicato (in dotazione con il dispositivo) per l'alimentazione USB.

Se il problema persiste, è probabile che il dispositivo USB in uso non sia compatibile.

## **Riproduzione con un dispositivo USB**

## **Importante**

• Pioneer non è in grado di garantire la compatibilità (riguardo al funzionamento e/o all'alimentazione del bus) per tutti i dispositivi di archiviazione di massa USB e non si assume alcuna responsabilità per l'eventuale perdita di dati causata durante il collegamento al ricevitore.

### **Nota**

• Tra i file riproducibili sono compresi i file WMA/MP3/ MPEG-4 AAC (ad eccezione dei file con protezione dalla copia o a riproduzione limitata).

# **Playback con caratteristica NETWORK**

Questo ricevitore possiede un terminale LAN e di conseguenza permette le seguenti funzioni quando ad esso sono collegati dei componenti.

**• Ascolto di stazioni radio da Internet**

Si può selezionare e ascoltare la stazione radio preferita internet dalla lista delle stazioni radio internet creata, compilata e gestita dal servizio di database SHOUTcast. Vedere *Ascolto di stazioni radio da Internet* sotto.

**• Riproduzione di file musicali salvati in PC**

Quest'unità è in grado di riprodurre musica memorizzata su personal computer.

- Vedere *Riproduzione di file audio memorizzate in componenti della rete* a pagina 21.
- -Oltre a file da un personal computer, potete anche riprodurre file audio memorizzati in altre unità grazie alla funzione incorporata di media server basata sui framework e protocolli DLNA 1.0 o DLNA 1.5 (vale a dire dischi fissi e sistemi audio compatibili con reti).

## **Importante**

- Quando si riproducono file audio, l'indicazione '**Please Wait**' appare prima che la riproduzione inizi. La visualizzazione può continuare per qualche secondo, a seconda del tipo di file.
- Se un dominio viene configurato all'interno di un ambiente di rete Windows, non sarà possibile avere accesso ad un personal computer della rete se si è loggati in quel dominio. Invece di loggarsi nel dominio, farlo nella macchina locale.
- In alcuni casi il tempo trascorso può non venire visualizzato correttamente.

**1 Accendere il ricevitore e il televisore.**

Vedi *Collegamento alla rete LAN via l'interfaccia LAN* a pagina 10.

- **2 Commutate l'entrata della TV in modo che sia connessa al ricevitore.**
- **3 Premere iPod sul telecomando per commutare il ricevitore sulla funzione NETWORK.**

Il ricevitore può richiedere qualche secondo per avere accesso alla rete. La schermata seguente appare quando NETWORK viene scelto come sorgente del segnale.

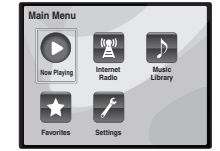

**4 Usare** / **per scegliere la categoria da riprodurre e poi premere ENTER.**

Scegliere una categoria dalla lista seguente:

- **Now Playing** Visualizzare lo stato corrente e le informazioni sulla stazione.
- **Internet Radio** Ascoltare la radio SHOUTcast internet dalla rete.
- **Music Library** Riproduzione di file musicali salvati in PC.
- **Favorites** Brani preferiti al momento in fase di registrazione.
- **Settings** Eseguire le impostazioni di funzione **NETWORK**
- **5 Usare** / **per scegliere la cartella, il file musicale o la stazione radio da Internet da riprodurre e poi premere ENTER.**

Premere  $\uparrow / \downarrow$  per scorrere in su e giù la lista e scegliere la voce desiderata. Quando si preme **ENTER**, la riproduzione inizia con la schermata di riproduzione della voce scelta. Per tornare al schermata della lista, premere **RETURN**.

Se le voci sono visualizzate su pagine multiple, usare  $\leftarrow$ / $\rightarrow$ per visualizzare velocemente diverse pagine.

#### **6 Ripetere la fase 5 per riprodurre il bano desiderato.**

Per istruzioni di uso più dettagliate, consultare la sezione che segue.

- Stazioni radio Internet Vedere *Ascolto di stazioni radio da Internet* sotto.
- File musicali archiviati nei PC Vedere *Riproduzione di file audio memorizzate in componenti della rete* a pagina 21.

## **Ascolto di stazioni radio da Internet**

La radio da Internet è un servizio di trasmissioni audio trasmesse via Internet invece che via onde radio. Esistono moltissime radio su Internet che trasmettono svariati servizi da ogni parte del mondo. Alcune sono ospitate, gestite ed operate da persone singole, mentre altre sono possedute da stazioni o reti radio tradizionali. Mentre le stazioni radio terrestri (dette in inglese OTA., o Over The Air) sono limitate geograficamente dalla portata delle onde radio che partono dal suo trasmettitore, le stazioni radio da Internet sono accessibili ovunque vi sia un collegamento a Internet, dato che i servizi non passano per l'atmosfera ma per i cavi della World Wide Web. Questo ricevitore permette di scegliere le stazioni radio da Internet per genere o per regione. A seconda della connessione con Internet, l'audio di una radio via Internet può non essere fluido.

## **Nota**

- L'ascolto di stazioni radio da Internet richiede l'uso di connessioni Internet a banda larga. Un modem da 56 K o ISDN può non essere sufficiente a permettere l'ascolto di stazione radio da Internet.
- Il numero di porta varia a seconda della stazione radio da Internet. Controllare anche le impostazioni del firewall.
- Le trasmissioni possono cessare o venire interrotte per ragioni interne alla stazione radio da Internet. In questo caso, anche scegliendo una stazione radio da una lista di stazioni radio da Internet, il suo ascolto sarà impossibile.

## **La lista di stazione radio da Internet**

La lista delle stazioni radio Internet che si crea su questo ricevitore è creata, compilata e gestita dal servizio di database SHOUTcast.

## **Riproduzione di file audio memorizzate in componenti della rete**

Potete fare le seguenti operazioni col telecomando del ricevitore. Tener presente che alcuni pulsanti non sono disponibili durante la riproduzione in certe categorie.

• Premere **NETWORK** per portare il telecomando in modalità di controllo NETWORK.

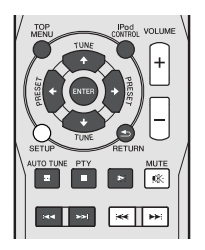

## **Riproduzione dei propri brani preferiti**

### **Registrare file audio e stazioni radio internet**

 $\bullet$  Mentre si sta riproducendo una canzone, premere  $\uparrow/\downarrow$ **per selezionare "Add to Favor" e poi premete ENTER.**

Il brano desiderato viene quindi memorizzato nella cartella **Favorites** 

Tener presente che solo i file audio memorizzati in componenti della rete possono venire così designati.

#### **Riprodurre e cancellare i file audio e le stazioni radio internet dalla cartella dei Preferiti**

**1 Scegliere 'Favorites' da Main Menu.**

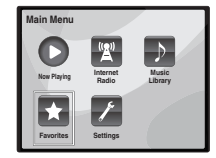

- **2** Usare  $\hat{\mathbf{f}}$  / **J** per selezionare il file audio o la stazione **radio internet, poi premere ENTER.**
- **3 Usare** / **per selezionare le opzioni di playback o cancellare e poi premere ENTER.**
- La riproduzione delle voci selezionate si avvia
- Cancella le voci selezionate dalla cartella dei Preferiti
- Selezionare  $\blacktriangleright$  per annullare le operazioni precedenti.

## **Menù di impostazione della rete**

Impostazione della rete per l'ascolto di radio da Internet con questo ricevitore.

**1 Scegliere 'Settings' da Main Menu.**

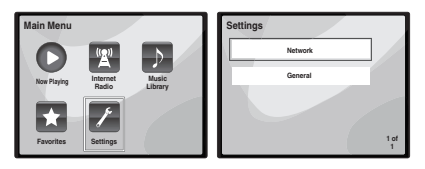

- **2 Selezionare l'impostazione da modificare.**
- **Network** Regolare le impostazioni della rete (vedere *Impostazioni di rete* sotto).
- **General** Si usano per ripristinare le impostazioni di connessione nelle condizioni iniziali delle impostazioni di fabbrica (vedere *Impostazioni Generali* a pagina 22).

#### **Impostazioni di rete**

Se il router collegato al terminale LAN di questo ricevitore è a banda larga (con server DHCP incorporato), è sufficiente attivare la funzione di server DHCP e il resto verrà fatto automaticamente. La rete deve venire impostata nel modo descritto di seguito solo quando si è collegato questo ricevitore ad un router a banda larga privo di funzione server DHCP. Prima di impostare la rete locale, consultare il proprio ISP o l'amministratore di rete per farsi dare le impostazioni necessarie. Si consiglia di consultare anche le istruzioni per l'uso in dotazione ai componenti di rete.

#### **1 Scegliere 'Network' dal menu Settings.**

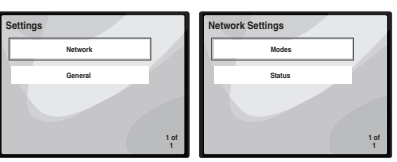

#### **2 Scegliere 'Modes' dal menu Network Settings.**

Se si modifica la configurazione della rete senza fare uso del server DHCP, fare anche le necessarie modifiche alle impostazioni di rete di questo ricevitore.

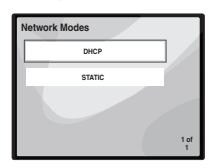

- **DHCP** *(impostazione default)* Selezionare se il server è compatibile con DHCP.
- -Se si seleziona **DHCP**, la connessione si avvia automaticamente. La connessione è completa quando si visualizzano i dettagli della connessione di rete. Premere **ENTER** per ritornare alla schermata precedente.
- **STATIC** Per connettersi al server manualmente, seguire le istruzioni elencate qui sotto.
- $-$  Premere  $\leftarrow$  per cancellare immediatamente il carattere precedente.
- Premere  $\rightarrow$  per muoversi tra i caratteri tipografici.
- Premere  $\triangle$ / $\Box$  per scegliere il carattere desiderato tra quelli visualizzati e premere **ENTER**.
- -Una volta completato l'inserimento, o se si desidera annullare le operazioni di inserimento, premere  $\rightarrow$  sino a quando si visualizza OK/CANCEL, poi usare ↑/↓ per scegliere **OK** o **CANCEL** e premere **ENTER**.

#### **Nota**

- Se si seleziona **STATIC**, le impostazioni saranno le seguenti.
- -**IP** (IP address)

L'indirizzo IP deve venire definito entro le seguenti gamme. Se l'indirizzo IP definito non rispetta tali gamme, la riproduzione di file audio memorizzate in componenti della rete e l'ascolto di stazioni radio da Internet non sono possibili.

Classe A: da 10.0.0.1 a 10.255.255.254

Classe B: da 172.16.0.1 a 172.31.255.254

- Classe C: da 192.168.0.1 a 192.168.255.254
- -**MASK** (Subnet mask)

Nel caso di un modem xDSL o di un terminal adapter direttamente collegati a questo ricevitore, impostare la subnet mask datavi dall'ISP su carta. Nella maggior parte dei casi, essa è 255.255.255.0.

-**Gateway** (Gateway predefinito)

In caso un gateway (router) sia collegato a questo ricevitore, impostare l'indirizzo IP corrispondente.

-**DNS** (DNS server)

Immettere l'indirizzo del server DNS che avete ricevuto per iscritto dal servizio di provider internet.

• Selezionare **Status** dal menù di **Network Settings** per visualizzare le modalità della connessione di rete corrente e i dettagli.

#### **Impostazioni Generali**

**1 Scegliere 'General' dal menu Settings.**

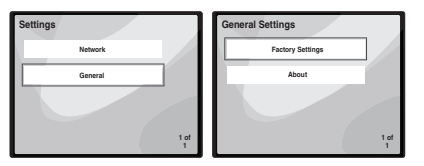

- **2 Selezionate la voce che volete impostare dal menù di General Settings.**
- **Factory Settings** Si usano per ripristinare le impostazioni di connessione nelle condizioni iniziali delle impostazioni di fabbrica.
- -Se si visualizza "**Warning: All Settings will be lost!**  Are vou sure?", selezionare **<b>Ø** e premere **ENTER**. Mentre si stanno ripristinando le impostazioni, sullo schermo si visualizzerà il messaggio "**Please Wait**". Il ripristino è completato quando la schermata ritorna al Menù Principale.
- Per uscire dal ripristino, selezionare  $\times$ .
- **About** Visualizza l'indirizzo MAC di questo ricevitore.

## **Requisiti di connessione di rete**

NETWORK vi permette di riprodurre musica da media server collegati alla stessa rete LAN (Local Area Network). Quest'unità permette la riproduzione di file memorizzate nelle seguenti locazioni:

- Personal computer basati su Microsoft Windows Vista o XP con Windows Media Player 11 installato
- PC che usano Microsoft Windows 7 con Windows Media Player 12 installato

• Media server digitali DLNA compatibili (su personal computer e altri componenti)

Per riprodurre file audio o foto memorizzati su componenti della rete o ascoltare stazioni radio da Internet, si deve attivare la funzione di server DHCP del proprio router. Se il vostro router non possedesse un server DHCP incorporato, è necessario impostare i parametri di rete manualmente. In caso diverso, non sarà possibile riprodurre i file audio memorizzati in componenti della rete o ascoltare stazioni radio da Internet. Vedi *Menù di impostazione della rete* a pagina 21 per ulteriori informazioni al riguardo.

#### **Autorizzazione di questo ricevitore**

Per essere in grado di riprodurre con NETWORK, questo ricevitore deve essere autorizzato. Questo avviene automaticamente quando il ricevitore stabilisce un collegamento via rete col personal computer. Se non avviene, autorizzare il ricevitore manualmente col personal computer. Il metodo di autorizzazione (o permesso) all'accesso varia a seconda del tipo di server al momento collegato alla rete. Per maggiori informazioni sull'autorizzazione di questo ricevitore, consultare il manuale d'istruzioni del proprio server.

## **La riproduzione in rete**

La funzione di riproduzione in rete di quest'unità usa le seguenti tecnologie:

#### **Windows Media Player**

Vedi *Windows Media Player 11/Windows Media Player 12* a pagina 23 per ulteriori informazioni al riguardo.

**DLNA**

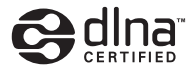

*DLNA CERTIFIED™ Audio Player*

La Digital Living Network Alliance (DLNA) è un'organizzazione di varie industrie per l'elettronica di consumo, l'informatica ed i dispositivi portatili. Digital Living rende possibile ai consumatori la condivisione facile di media digitali attraverso collegamento sia con sia senza fili in casa propria.

Il logo di certifica DLNA rende facile l'identificazione di prodotti confacenti le DLNA Interoperability Guidelines. Quest'unità soddisfa le DLNA Interoperability Guidelines v1.5.

Quando un personal computer che utilizza software per server DLNA o un altro dispositivo DLNA compatibile è collegato a questo lettore, possono essere necessarie alcune modifiche al software o ad altri dispositivi. Per maggiori dettagli in proposito, consultare le istruzioni per l'uso del software o del dispositivo.

*DLNATM, il Logo DLNA e CERTIFIEDTM sono marchi commerciali registrati di servizi o di certificazione di Digital Living Network Alliance.*

#### **Materiale riproducibile via rete**

- Anche se codificate in formati compatibili, certi file possono non venire riprodotti correttamente.
- I file video o di foto non possono venire riprodotti.
- Può accadere che non sia possibile ascoltare una stazione radio da Internet anche se essa è selezionabile da una lista.
- Alcune funzioni possono non essere supportate dal tipo o versione del server posseduto.
- I formati dei file supportati variano a seconda del server. I file presenti non supportati dal server non vengono visualizzati da quest'unità. Per maggiori informazioni, consultare il fabbricante del proprio server.

#### **La riproduzione in rete**

- La riproduzione potrebbe fermarsi quando un personal computer viene spento o dei file mediatici in esso salvati vengono cancellati.
- Se si verificano problemi nell'ambiente di rete (traffico intenso, ecc.), il materiale potrebbe non apparire o venir riprodotto non correttamente (la riproduzione potrebbe bloccarsi o saltare). Per ottenere le migliori prestazioni dal sistema, usare un collegamento 100BASE-TX fra lettore e personal computer.
- Se vari client stanno riproducendo contemporaneamente, la riproduzione può interrompersi o fermarsi.
- A seconda del software di sicurezza installato nel personal computer collegato e delle sue impostazioni, i collegamenti in rete possono esser impossibili.

Pioneer non è responsabile per errori nel funzionamento del lettore e/o delle caratteristiche di NETWORK dovute ad errori/problemi di comunicazione dovuti ai collegamenti di rete e/o al proprio personal computer, o ancora ad altri dispositivi collegati. Entrare in contatto col fabbricante del proprio computer o con proprio ISP.

*Il termine "Windows Media™" è un marchio di fabbrica della Microsoft Corporation.*

*Questo prodotto include tecnologia di proprietà della Microsoft Corporation e non è utilizzabile senza licenza della Microsoft Licensing, Inc.*

*Microsoft®, Windows®7, Windows®Vista, Windows®XP, Windows®2000, Windows®Millennium Edition, Windows®98, e WindowsNT® sono marchi registrati o marchi di Microsoft Corporation negli Stati Uniti e/o in altri stati.*

## **Glossary**

### **aacPlus**

*Il decodificatore AAC usa la tecnologia aacPlus sviluppata dalla Coding Technologies. (www.codingtechnologies.com)*

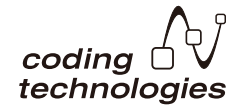

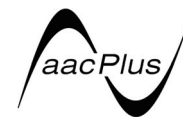

## **FLAC**

FLAC (Free Lossless Audio Codec) è un codec audio che permette la compressione senza perdite. Il segnale audio viene quindi compresso da FLAC senza perdite di qualità. Per maggiori dettagli su FLAC, visitarne il sito: http:// flac.sourceforge.net/

#### **Windows Media**

Windows Media è un framework multimediale per la creazione e distribuzione di prodotto mediatici per Microsoft Windows. Windows Media è o un marchio di fabbrica depositato o un marchio di fabbrica della Microsoft Corporation negli USA e/o altri paesi. Usare un applicativo licenziato da Microsoft Corporation per creare, distribuire o riprodurre materiale di formato Windows Media. Usando un applicativo non autorizzato da Microsoft Corporation si possono avere problemi tecnici.

#### **Windows Media DRM**

Windows Media DRM è un servizio DRM (Digital Rights) Management, gestione digitale dei diritti d'autore) per la piattaforma Windows Media. È progettato in modo da consegnare in modo sicuro materiale audio e/o video via reti IP a un personal computer o altro dispositivo di riproduzione in modo che il proprietario ne possa controllare l'uso. Il materiale protetto da WMDRM può venire riprodotto solo su componenti che supportano il servizio WMDRM.

#### **Windows Media Player 11/Windows Media Player 12**

Windows Media Player è software che consegna musica, foto e filmati da un computer che giri Microsoft Windows XP a impianti stereo o televisori di casa propria.

Esso permette di riprodurre file memorizzati su personal computer attraverso vari dispositivi dovunque essi siano a casa vostra.

Questo programma è scaricabile gratuitamente dal sito Web di Microsoft.

- Windows Media Player 11 (per Windows XP o Windows Vista)
- Windows Media Player 12 (per Windows 7)

Per maggiori informazioni, controllare il sito Web di Microsoft.

# **Ascolto della radio**

I seguenti punti mostrano come sintonizzare le trasmissioni radio FM e AM usando le funzioni di sintonizzazione automatica (ricerca) e manuale (punti). Se si è sintonizzati su una stazione, è possibile memorizzarne la frequenza per tornarci in un secondo tempo. Vedi *Come salvare le stazioni di preselezione* sotto qui sotto per maggiori informazioni su come farlo.

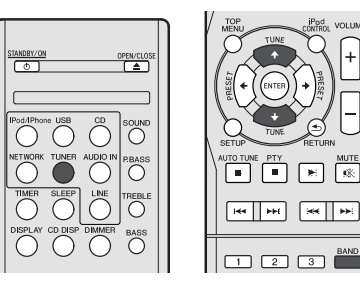

**1 Per scegliere il sintonizzatore, premere TUNER.**

#### **2 Per cambiare la banda (FM o AM) quando necessario, utilizzare BAND.**

Ad ogni pressione, la banda viene commutata tra FM (stereo o mono) e AM.

#### **3 Sintonizzare una stazione.**

Ci sono tre modi per farlo:

#### **Sintonizzazione automatica**

Per cercare le stazioni nella banda attualmente selezionata, premere e tenere premuto **TUNE 1/4** per circa un secondo. Il ricevitore inizia la ricerca della stazione successiva, fermandosi quando è stata localizzata. Ripetere per localizzare altre stazioni.

#### **Sintonizzazione manuale**

Per cambiare la frequenza di un passo per volta, premere **TUNE 1/4.** 

#### **Sintonizzazione ad alta velocità**

Premere e mantenere premuto **TUNE 1/4** per una sintonizzazione ad alta velocità. Rilasciare il tasto alla frequenza desiderata.

 – Si illumina se impostato su un normale canale di trasmissione.

 $\blacktriangleright$  – Si illumina quando una trasmissione stereo FM viene ricevuta in modalità stereo automatica.

## **Miglioramento del suono FM**

Se gli indicatori  $\blacktriangledown$  o  $\blacktriangledown$  non si illuminano mentre ci si sintonizza su una stazione FM perché il segnale è debole, impostate il ricevitore in modalità di ricezione mono.

#### **Premete BAND per selezionare FM MONO.**

Questo migliorerà la qualità sonora e vi consentirà di ascoltare la trasmissione.

## **Come salvare le stazioni di preselezione**

Se si ascolta spesso una particolare stazione radio, è comodo memorizzare la frequenza della stessa per un facile richiamo ogni qualvolta si desidera ascoltare la stazione in questione. Questo serve per evitare ogni volta la sintonizzazione manuale. Questo apparecchio può memorizzare un massimo di 40 stazioni.

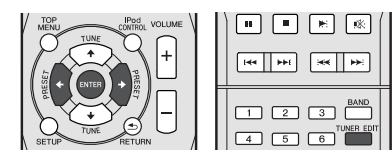

### **1 Sintonizzare la stazione da memorizzare.**

Vedi *Ascolto della radio* qui sopra per ulteriori informazioni al riguardo.

#### **2 Premere TUNER EDIT.**

Il numero preimpostato lampeggia.

#### **3 Premere PRESET** / **per selezionare la stazione di preselezione desiderata.**

Si possono usare anche i tasti numerici. Vedi *Ricerca diretta di un brano* a pagina 14.

#### **4 Premere ENTER.**

Il numero pre-impostato cessa di lampeggiare e il ricevitore memorizza la stazione.

### **Nota**

- Se il ricevitore resta staccato dalla presa di corrente CA per più di un mese, le stazioni in memoria andranno perse e dovranno essere riprogrammate.
- Le stazioni sono memorizzate in stereo. Se la stazione è memorizzata in modalità FM MONO, e se richiamata viene visualizzata in  $\overline{\mathbf{Y}}$ .

## **Ascolto delle stazioni preselezionate**

È necessario aver memorizzato delle stazioni per poterle ascoltare. Vedere *Come salvare le stazioni di preselezione* qui sopra se non lo si è già fatto.

 **Premere PRESET** / **per selezionare la stazione di preselezione desiderata.**

Si possono usare anche i tasti numerici.

## **Come denominare le stazioni preselezionate**

Onde facilitare l'identificazione, è possibile assegnare un nome a ciascuna delle stazioni preselezionate.

#### **1 Scegliere la stazione da denominare.**

Per effettuare questa operazione, vedere *Ascolto delle stazioni preselezionate* qui sopra.

#### **2 Premere due volte TUNER EDIT.**

Il cursore, nella posizione corrispondente al primo carattere, lampeggia sul display.

#### **3 Inserire il nome desiderato.**

Scegliere un nome di massimo otto caratteri.

- $\cdot$  Usate  $\leftrightarrow$  der selezionare la posizione dei caratteri.
- Usate  $\uparrow/\downarrow$  per selezionare i caratteri.
- Per memorizzare il nome, premere **ENTER**.

## **Modifica della modalità di riduzione del rumore**

Se la qualità del suono AM sembra cattiva anche dopo aver provato quanto sopra, si può tentare di migliorarla usando una diversa modalità di Noise Cut. Provare la posizione che dà i migliori risultati.

Impostazione predefinita: Mode1

- **1 Premere il tasto SETUP dopo essersi sintonizzati su una stazione radio AM.**
- **2** Premere **↑/↓** per selezionare "Noise Cut".
- **3 Premere** / **per scegliere una modalità Noise Cut (1, 2 or 3) poi premere ENTER.**

# **Funzionamento di RDS (Radio Data System)**

## **Un'introduzione al sistema RDS**

Radio Data System (RDS) è un sistema usato da gran parte delle stazioni radio FM per fornire agli ascoltatori vari tipi di informazioni: ad esempio il nome della stazione e il tipo di spettacolo che stanno trasmettendo.

Una funzione del RDS è la possibilità di ricerca per tipo di programma. Ad esempio, è possibile cercare una stazione che sta trasmettendo uno spettacolo con il tipo di

bambini

religione

telefono

hobby **JAZZ** – Jazz

**FINANCE** – Notizie di borsa, economia, commercio, ecc. **CHILDREN** – Programmi per

**SOCIAL** – Affari sociali **RELIGION** – Programmi sulla

**PHONE IN** – Il pubblico esprime la propria opinione per

**TRAVEL** – Viaggi di tipo vacanziero o notizie sul traffico **LEISURE** – Tempo libero e

**COUNTRY** – Musica country **NATION M** – Musica popolare in lingua diversa dall'inglese **OLDIES** – Musica popolare degli anni '50 e '60 **FOLK M** – Musica folk **DOCUMENT** – Documentari

#### programma, **JAZZ**.

È possibile cercare i seguenti tipi di programmi:

**NEWS** – Notizie **AFFAIRS** – Attualità **INFO** – Informazioni generali **SPORT** – Sport **EDUCATE** – Programmi educativi **DRAMA** – Drammi radiofonici, ecc. **CULTURE** – Cultura nazionale o regionale, teatro, ecc. **SCIENCE** – Scienze e tecnologia **VARIED** – Talk show, quali quiz o interviste. **POP M** – Musica pop **ROCK M** – Musica rock **EASY M** – Musica leggera **LIGHT M** – Musica classica 'leggera' **CLASSICS** – Musica classica 'seria' **OTHER M** – Altri tipi di musica che non rientrano nelle categorie di cui sopra **WEATHER** – Previsioni del

tempo

## **Nota**

• Inoltre, ci sono altri due tipi di programma, **ALARM**, **ALARMTST**, e **NO TYPE**. **ALARM** e **ALARMTST** sono utilizzati per gli annunci di emergenza. **NO TYPE** appare quando non viene trovato alcun tipo di programma.

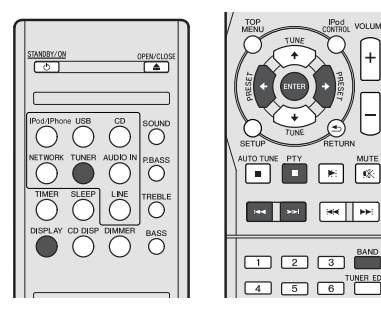

## **Ricerca dei programmi RDS**

È possibile cercare un tipo di programma nell'elenco precedente.

- **1 Per selezionare la banda FM, premere TUNER, quindi premere BAND.**
- RDS è possibile solo per la banda FM.
- **2 Premere PTY.**

Sul display verrà visualizzato **SEARCH**.

- **3** Premere PRESET ←/→ per selezionare il tipo di **programma che si desidera ascoltare.**
- **4 Premere ENTER per localizzare il tipo di programma.**

Il sistema parte cercando tra le stazioni preimpostate per trovare una corrispondenza, e si ferma quando ne trova una. Ripetere per localizzare altre stazioni.

Se sul display viene visualizzata l'indicazione **NO PTY**, significa che il sintonizzatore non è stato in grado di trovare il tipo di programma al momento della ricerca.

• Il sistema RDS effettua la ricerca solo delle stazioni di preselezione. Se nessuna stazione è stata preselezionata o se il tipo del programma non è stato trovato tra le stazioni di preselezione, l'indicazione **NO PTY** appare sul display. **FINISH** significa che è stata completata la ricerca.

## **Visualizzazione delle informazioni RDS**

Usare il tasto **DISPLAY** per visualizzare i diversi tipi di informazioni RDS disponibili.

#### **•** Premere DISPLAY per informazioni RDS.

Il display cambia come segue ad ogni pressione del tasto:

- Testo della radio (**RT**) Messaggi trasmessi dalla stazione radio. Ad esempio, una stazione radio di programmi parlati può fornire un numero di telefono come RT.
- Nome di servizio del programma (**PS**) Il nome della stazione radio.
- Tipo di programma (**PTY**) Indica il tipo di programma in onda.
- Frequenza corrente del sintonizzatore (**FREQ**)

### **Nota**

**VOLUME** 

- Se viene assorbito del rumore durante la visualizzazione dello scorrimento RT, alcuni caratteri possono non essere visualizzati correttamente.
- Se sul display RT viene visualizzata l'indicazione **NO TEXT**, significa che non vengono trasmessi dati RT dalla stazione emittente. Il display passa automaticamente al display dei dati PS (senza dati PS, viene visualizzato **NO NAME**).
- Sul display PTY, potrebbe apparire **NO PTY**.

**25**

# **Funzione di timer e autospegnimento**

## **Impostazione della sveglia**

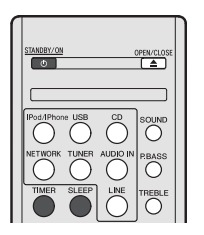

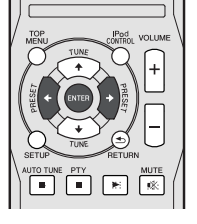

#### **Riproduzione con timer:**

L'unità si accende e riproduce la sorgente (**CD**, **TUNER**, **USB** o **iPod/iPhone**) a un'ora prestabilita.

#### **Prima di impostare il timer:**

- Controllare che l'orologio sia impostato sull'ora esatta (*Impostazione dell'orologio* a pagina 11). Se la funzione con timer non è stata impostata non può essere utilizzata.
- Per la riproduzione con timer: Collegarsi con USB o caricare i dischi o l'iPod da riprodurre.
- **1 Premere STANDBY/ON.**
- **2 Premere e tenere premuto il tasto TIMER per più di due secondi.**
- **3** Premere il tasto ←/→ per selezionare 'Timer Set' entro **dieci secondi, poi premere ENTER.**
- **4 Selezionare la fonte che si vuole riprodurre.**

Usare il tasto ←/→ per selezionare la funzione CD, TUNER, **USB** o **iPod/iPhone**.

- **5 Premere ENTER.**
- **6 Impostare il giorno(i) della settimana.**

Usare il tasto  $\leftarrow / \rightarrow$  per scegliere il giorno(i).

#### Il timer può essere impostato come segue.

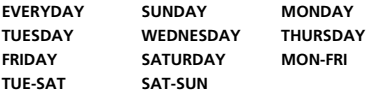

- **7 Premere ENTER.**
- **8 Impostare il tempo di accensione.**

Usare il tasto ←/→ per impostare l'ora, poi premere **ENTER**. Impostare il minuto nello stesso modo, premendo **ENTER** alla fine.

#### **9 Impostare l'ora di spegnimento.**

Impostare come sopra, premendo **ENTER** alla fine.

**10 Usare il tasto ←/→ per impostare il volume.** 

#### **11 Premere ENTER.**

L'indicatore del **TIMER** si illumina e le impostazioni sono confermate sulla schermata.

**12 Premere STANDBY/ON per inserire la modalità di corrente stand-by.**

#### **Accensione e spegnimento della sveglia**

Se si è già impostato l'orario di sveglia, si può accendere/ spegnere.

- **1 Se la corrente è attivata, premere e tenere premuto il tasto TIMER per due secondi.**
- **2** Premere il tasto ←/→ per selezionare 'Timer On' o **'Timer Off' entro dieci secondi, poi premere ENTER.**

Se si seleziona '**Timer On**', l'indicatore del timer si illumina e le impostazioni sono confermate sulla schermata.

**3 Se si seleziona 'Timer On', premere STANDBY/ON per selezionare la modalità di stand-by.**

### **Usare di nuovo l'impostazione memorizzata del timer**

La regolazione del timer sarà memorizzata appena viene immessa. Per usare di nuovo la stessa regolazione, eseguire le seguenti operazioni.

- **1 Se la corrente è attivata, premere e tenere premuto il tasto TIMER per due secondi.**
- **2** Premere il tasto ←/→ per selezionare 'Timer Call' entro **dieci secondi, poi premere ENTER.**

L'indicatore del **TIMER** si illumina e le impostazioni sono confermate sulla schermata.

## **Operazione di autospegnimento**

- **Premere SLEEP per modificare il periodo di tempo prima che il ricevitore si commuti in standby (30 min. – 60 min. – 90 min. – Off).**
- E' possibile controllare il tempo rimanente dello sleep timer in qualsiasi momento premendo **SLEEP** una volta.

# **Informazioni aggiuntive**

## **Tabella per la soluzione di problemi**

Molti problemi potenziali possono essere risolti dal proprietario senza l'intervento di personale di assistenza tecnica.

Se c'è qualcosa che non va con questo prodotto, controllare quanto segue prima di contattare il vostro rivenditore o il centro di assistenza tecnica PIONEER.

## **Generali**

#### **L'orologio non è regolato sull'ora corretta.**

- → Si è verificata un'interruzione di corrente?
- → Regolare di nuovo l'orologio. (Vedi a pagina 11)

### **Quando si preme un pulsante, l'apparecchio non reagisce.**

- → Porre l'apparecchio nel modo stand-by e poi riaccenderlo.
- $\rightarrow$  Se l'apparecchio non funziona ancora bene, regolarlo di nuovo. (Vedi a pagina 29)

#### **Non c'è suono.**

- → Il livello del volume è regolato su "Min"?
- $\rightarrow \hat{E}$  stata collegata la cuffia?
- → Sono stati scollegati i fili dei diffusori?

## **Lettore CD**

#### **Non viene avviata la riproduzione.**

#### **La riproduzione si interrompe a metà brano oppure non è eseguita bene.**

- $\rightarrow$  II disco è stato inserito capovolto?
- → Il disco soddisfa i requisiti standard?
- → Il disco è distorto o graffiato?

#### **Durante la riproduzione si verificano salti di suono, oppure a metà brano il suono si interrompe.**

- $\rightarrow$  È l'apparecchio soggetto a eccessive vibrazioni?
- → Il disco è molto sporco?
- → Si è formata condensazione all'interno dell'apparecchio?

## **Telecomando**

#### **Il telecomando non funziona.**

- $\rightarrow$  Il cavo di alimentazione c.a. è stato inserito nella presa di corrente?
- La pila è stata inserita con le polarità nella direzione giusta?
- $\rightarrow$  Le pile sono scariche?
- → La distanza (o l'angolo) è sbagliata?
- → Il sensore del telecomando è illuminato da una forte luce?

## **Sintonizzatore**

#### **La radio emette continuamente rumori insoliti.**

- $\rightarrow$  L'apparecchio è situato vicino a un televisore o un computer?
- → L'antenna FM o l'antenna AM a telaio è stata collocata bene? Allontanare l'antenna dal cavo di alimentazione c.a. se è troppo vicina.

### **USB**

#### **Il dispositivo non può essere rilevato.**

- → Vi sono dei file MP3/WMA?
- $\rightarrow$  Il dispositivo è collegato correttamente?
- $\rightarrow$  È un dispositivo MTP?
- $\rightarrow$  La periferica contiene solo file AAC?

#### **Non viene avviata la riproduzione.**

- → È un file WMA protetto dai diritti d'autore?
- $\rightarrow$  F un file MP3 falso?

## **iPod e iPhone**

#### **Non viene prodotto alcun suono. Non appare alcuna immagine sulla TV/monitor.**

- → L'iPod o iPhone non è in riproduzione.
- → L'iPod o iPhone non è collegato correttamente all'unità.
- → Il cavo di alimentazione c.a. è stato inserito nella presa di corrente?
- → Il cavo video non è collegato correttamente.
- La selezione dell'ingresso della TV/monitor non è stata effettuata correttamente.
- → L'audio dell'iPod/iPhone non si può ascoltare attraverso le cuffie connesse all'unità.

#### **L'iPod o iPhone non si carica.**

- → L'iPod o iPhone non entra in pieno contatto con il connettore.
- → Utilizzo di iPod (3<sup>°</sup> generazione).
- iPod o iPhone non è supportato. Fare riferimento a *Modelli di iPod, iPhone e iPad supportati:* a pagina 17 per i modelli compatibili.

#### **"This accessory is not made to work with iPhone" o "This accessory is not supported by iPhone" compare sullo schermo dell'iPhone.**

- → La batteria dell'iPhone è bassa. Caricare l'iPhone.
- $\rightarrow$  iPhone non è agganciato correttamente.

## **Caratteristiche di NETWORK**

#### **Accesso alla rete impossibile.**

- → Il cavo LAN non è bene inserito. Collegare bene il cavo LAN (pagina 10).
- → Il router non è acceso. Accendere il router
- $\rightarrow$  Il componente in questione contiene software di limitazione dell'accesso a Internet. In alcuni casi non si può avere accesso a un componente con software di limitazione di accesso a Internet.
- Un componente audio della rete che era stato spento ora è acceso. Accendere il componente audio della rete prima di accendere questo ricevitore.

#### **La riproduzione non inizia se 'Please Wait' è visualizzato.**

→ Il componente è al momento scollegato da questo ricevitore o dalla sua sorgente di energia. Controllare se il componente è collegato correttamente a questo ricevitore o alla sorgente di energia.

#### **Il personal computer o la stazione radio da Internet non vengono usati correttamente.**

- → L'indirizzo IP corrispondente non è stato impostato correttamente. Attivare la funzione di server DHCP incorporata del vostro router o impostare manualmente la rete in modo adatto all'ambiente di rete che possedete (pagina 21).
- → L'indirizzo IP viene configurato automaticamente. La configurazione automatica richiede tempo. Attendere.

#### **I file audio memorizzati in componenti della rete, ad esempio dei personal computer, non possono venire riprodotti.**

- → Windows Media Player 11 o Windows Media Player 12 non è al momento installato nel vostro computer. Installare Windows Media Player 11 o Windows Media Player 12 sul vostro computer .
- → Dei file audio sono di formato diverso da MP3, WAV (solo LPCM), MPEG-4 AAC, FLAC e WMA. Si possono riprodurre solo file MP3, WAV (solo LPCM), MPEG-4 AAC, FLAC e WMA. Tenere presente che anche file in questi formati possono occasionalmente non essere riproducibili con questo ricevitore.
- → Dei file audio di formato MPEG-4 AAC o FLAC vengono riprodotti in Windows Media Player 11 o Windows Media Player 12. Dei file audio di formato MPEG-4 AAC o FLAC non possono venire riprodotti in Windows Media Player 11 o Windows Media Player 12. Provare un altro server. Consultare le istruzioni per l'uso del server.
- → Un componente collegato alla rete non viene usato correttamente.
	- -Controllare se il componente è influenzato da circostanze particolari o si trova in modalità di standby.
	- -Provare a riavviare il componente, se necessario.
- → Un componente collegato alla rete non permette la condivisione di file. Provare a cambiare le impostazioni del componente collegato alla rete.
- La cartella condivisa del componente collegato alla rete è stata cancellata o danneggiata. Controllare la cartella condivisa del componente collegato alla rete.

#### **Il componente collegato alla rete non è accessibile.**

- $\rightarrow$  Il componente collegato alla rete non è regolato correttamente. Se il client viene autorizzato automaticamente, se devono digitare di nuovo le informazioni necessarie. Controllare se lo stato della connessione è regolato su "Non autorizzare".
- $\rightarrow$  Il componente collegato alla rete non contiene file riproducibili. Controllare i file audio del componente collegato alla rete.

#### **La riproduzione audio si ferma o è disturbata.**

- $\rightarrow$  Il file audio attuale non era stato registrato in un formato riproducibile da questo ricevitore.
	- -Controllare se il file audio è di un formato supportato da questo ricevitore.
	- -Controllare se la cartella è stata danneggiata o corrotta.
	- -Notare che ci sono casi che anche file indicati come riproducibili dal ricevitore non possono venire né riprodotti né visualizzati (pagina 22).
- → Il cavo LAN è al momento scollegato. Collegare bene il cavo LAN (pagina 10).
- $\rightarrow$  La rete ha a momento forte traffico interno e con Internet. Usare un collegamento 100BASE-TX per avere accesso ai componenti della rete.

#### **Windows Media Player 11 o Windows Media Player 12 non sono accessibili.**

- → Nel caso di Windows Media Player 11: Siete al momento loggati in un dominio attraverso un personal computer con Windows XP o Windows Vista installato. Invece di loggarsi nel dominio, farlo nella macchina locale (pagina 20).
- *Nel caso di Windows Media Player 12:*Siete al momento loggati in un dominio attraverso un personal computer con Windows 7 installato. Invece di loggarsi nel dominio, farlo nella macchina locale (pagina 20).

#### **Ascolto di stazioni radio da Internet impossibile.**

- $\rightarrow$  I firewall dei componenti della rete sono al momento in uso. Controllare le impostazioni dei firewall dei componenti della rete.
- → Non si è collegati ad Internet. Controllare le impostazioni di collegamento dei componenti della rete e, se necessario, controllare l'amministratore della rete (pagina 21).
- → Le trasmissioni da una stazione radio da Internet si fermano o interrompono spesso. In alcuni casi alcune stazioni radio da Internet non sono ascoltabili anche se sono elencate dal ricevitore come disponibili (pagina 20).

#### **La funzione NETWORK non può essere impostata con i tasti sul telecomando.**

→ Il telecomando non è al momento in modo NETWORK Premere **NETWORK** per impostare il telecomando in modalità NETWORK (pagina 20).

#### **Risoluzione di problemi di wireless LAN**

#### **Non si può accedere alla rete via wireless LAN.**

- → L'alimentazione del convertitore Wireless LAN non è attivata (Gli indicatori di l'"Alimentazione" del convertitore Wireless LAN, di"WPS" e di "Wireless" non sono tutti illuminati). Controllare che il cavo USB che connette il convertitore LAN alla **DC OUTPUT for WIRELESS LAN** sia stato inserito correttamente.
- → Il cavo LAN non è bene inserito. Collegare bene il cavo LAN (pagina 10).
- → Il convertitore Wireless LAN e l'unità di base (il router wireless LAN, ecc.) sono collocate troppo distanti o vi è un ostacolo tra di loro. Migliorare l'ambiente wireless LAN spostando il convertitore wireless LAN e l'unità di base più vicine una all'altra, ecc.
- C'è un forno microonde o un altro apparecchio che genera onde elettromagnetiche vicino all'ambiente wireless LAN.
	- -Usare il sistema in un posto lontano da forni microonde o altri apparecchi che generano onde elettromagnetiche.
	- -Se possibile, evitare l'uso di apparecchi a onde elettromagnetiche mentre si usa il sistema wireless LAN.
- → Lconvertitori multipli wireless LAN sono connessi al router wireless LAN. Se si connettono convertitori multipli wireless LAN, i loro indirizzi IP devono essere modificati. Per esempio, se l'indirizzo IP wireless LAN è "192.168.1.1", impostare il primo indirizzo IP del convertitore wireless LAN su "192.168.1.249" e il secondo indirizzo IP del convertitore wireless LAN su "192.168.1.248", usando valori compresi tra 2 e 249 (come "249" e "248") che non sono stati assegnati ad altri convertitori wireless LAN o ad altri apparecchi.
- → Le connessioni wireless LAN non possono essere impostate tra il convertitore wireless LAN e l'unità di base (router wireless LAN, ecc.).
	- -Con il convertitore LAN wireless connesso al ricevitore, spegnere la corrente del ricevitore, togliere la spina del cavo di corrente dalla presa, poi ricollegare il cavo di corrente e riaccendere la corrente del ricevitore.
	- -Il convertitore wireless LAN deve essere impostato in modo da stabilire le connessioni wireless LAN. Per maggiori dettagli, consultare il manuale di istruzioni del convertitore wireless LAN.
- → Il convertitore wireless LAN è propriamente connesso al ricevitore e gli indicatori del convertitore wireless LAN sono illuminati, ma il convertitore wireless LAN non può essere impostato dal ricevitore (non è possibile visualizzare la schermata delle impostazioni).

Se le **Network Modes** nelle **Network Settings** del ricevitore sono impostate su **STATIC** e l'indirizzo IP è stato impostato manualmente, l'indirizzo IP impostato per il convertitore wireless LAN potrebbe non essere in conformità. Nelle **Network Settings** del ricevitore, impostare le **Network** 

**Modes** su **DHCP**. Dopo aver terminato l'impostazione, spegnere la corrente del ricevitore. Poi riaccendere la corrente del ricevitore e controllare se le impostazioni del convertitore wireless LAN possono essere visualizzate sul ricevitore. Se le impostazioni sono visualizzate, modificare le impostazioni dell'indirizzo IP del ricevitore e del convertitore wireless LAN come conviene.

→ Le impostazioni dell'indirizzo IP del ricevitore e del convertitore wireless LAN non sono compatibili con quelle del router wireless LAN , ecc.

Controllare le impostazioni dell'indirizzo IP del ricevitore e del convertitore wireless LAN (comprese le **Network Modes**). Se le **Network Modes** del ricevitore sono su **DHCP**, spegnere

la corrente del ricevitore, poi riaccenderla.

Le impostazioni dell'indirizzo IP del ricevitore e del convertitore wireless LAN sono compatibili con quelle del router wireless  $LAN$  ecc.

Se le **Network Modes** del ricevitore sono impostate su **STATIC**, inserire l'indirizzo IP in conformità con la rete dell'unità di base /Wireless LAN, router, ecc.).

Per esempio, se l'indirizzo IP del router wireless LAN è "192.168.1.1", impostare l'indirizzo IP del ricevitore su "192.168.1.XXX" (\*1), e la maschera sub-rete su "255.255.255.0", l'ingresso e il DNS su "192.168.1.1". Poi impostare l'indirizzo IP del convertitore wireless LAN su "192.168.1.249" (\*2).

(\*1) Impostare "XXX" in "192.168.1.XXX" con un numero compreso tra 2 e 248 che non è stato assegnato ad altri apparecchi.

(\*2) Impostare "249" in "192.168.1.249" con un numero compreso tra 2 e 249 che non è stato assegnato ad altri apparecchi.

→ Cercare di eseguire le impostazioni avanzate del convertitore wireless LAN.

Il convertitore wireless LAN può essere connesso al computer per eseguire le impostazioni avanzate wireless LAN. Per maggiori dettagli, vedi il CD-ROM allegato al convertitore wireless LAN. Controllare le impostazioni del router wireless LAN, ecc., poi modificare le impostazioni del convertitore wireless LAN.

Da notare che, tuttavia, l'esecuzione delle impostazioni avanzate wireless LAN non migliorano sempre l'ambiente wireless LAN. Meglio essere prudenti prima di modificare le impostazioni.

- → Il punto di accesso è impostato per nascondere il SSID. In tal caso, il SSID potrebbe non essere visualizzato sulla scherma della lista del punto di accesso. In caso non lo fosse, impostare il SSID, ecc., eseguendo manualmente le impostazioni del convertitore wireless LAN sul ricevitore.
- → Le impostazioni di sicurezza del punto di accesso usano un codice chiave di lunghezza WEP 152-bit o condividono la chiave di autenticazione. Il ricevitore non supporta il codice

chiave di lunghezza WEP 152-bit o la chiave di autenticazione condivisa.

 $\rightarrow$  Le connessioni alla rete non possono essere eseguite anche se sono state adottate le misure di cui sopra. Ripristinare il convertitore wireless LAN. Al termine, eseguire di nuovo le impostazioni del convertitore wireless LAN.

-Per il ripristino

1. Controllare che la corrente del convertitore wireless LAN sia accesa.

2. Premere il tasto di ripristino del convertitore wireless LAN per almeno 3 secondi.

3. Rilasciare il tasto di ripristino.

Quando il convertitore wireless LAN viene riavviato, la procedura di ripristino è stata completata.

## **Condensazione**

Improvvisi cambi di temperatura, collocazione o funzionamento in ambienti estremamente umidi possono causare condensazione all'interno dell'apparecchio (trasduttore di CD, ecc.) o sul trasmettitore del telecomando. La condensazione può causare malfunzionamenti all'unità. Se ciò avviene, lasciare l'apparecchio acceso senza disco all'interno fino a che ridiventi possibile la riproduzione normale (un'ora circa). Asciugare la condensa dal trasmettitore con un panno morbido prima di mettere in funzione l'apparecchio.

## **Se si verifica un problema**

Se questo prodotto viene soggetto a forti interferenze esterne (shock meccanico, elettricità statica eccessiva, alto voltaggio dovuto alla caduta di fulmini, ecc.) oppure se viene usato in maniera scorretta, potrebbe non funzionare.

#### **Se si verifica tale problema, fare quanto segue:**

- **1 Porre l'apparecchio nel modo stand-by e poi riaccenderlo.**
- **2 Se l'unità non viene ripristinata nell'operazione precedete, scollegarla e ricollegarla alla presa di alimentazione, quindi accenderla.**

#### **Nota**

• Se nessuna delle due operazioni permette di riavviare l'apparecchio, cancellare i contenuti della memoria riportandola allo stato iniziale.

## **Ripristino delle impostazioni predefinite, annullamento di tutta la memoria**

Se si è connesso un iPod o un iPhone a questa unità, disconnetterlo.

- **1 Premere il pulsante STANDBY/ON per porre l'apparecchio nel modo stand-by.**
- **2 Premere sia il tasto STANDBY/ON sia il tasto sull'unità.**

Compare 'RESET YES?'.

#### 3 Premere  $\blacktriangleright$ /II ( $\blacktriangleright$ ).

Compare 'RESET...'.

Se non si preme il tasto ▶/Ⅱ (▶) entro 10 minuti dopo STEP 2, la RESET MODE viene annullata.

## **ATTENZIONE**

• Questa operazione cancellerà tutti i dati della memoria compresi l'orologio, le impostazioni del timer, le preselezioni del sintonizzatore e il programma di CD.

## **Prima di trasportare l'apparecchio**

Togliere iPod, la periferica di memoria USB e disco dall'unità. Poi impostare l'unità per attivare la modalità di stand-by. Trasportare l'unità con iPod o periferica di memoria USB collegati o dischi all'interno la può danneggiare.

## **Cura corretta dei dischi**

I dischi compatti sono abbastanza resistenti ai danni, ma si possono avere difetti di tracciamento causati da sporco accumulatosi sulla loro superficie. Per ottenere le prestazioni migliori dalla vostra collezione di CD e dal vostro lettore seguire i suggerimenti descritti qui in basso.

- Non scrivere sui due lati del disco, soprattutto su quello senza l'etichetta perché è da questo lato che i segnali vengono letti. Non rovinare tale lato.
- Tenere lontano i dischi dalla luce diretta del sole, calore ed umidità eccessiva.

• Tenere sempre i dischi compatti per i bordi. Sporco, acqua o impronte di dita sul disco possono causare rumore o errori di lettura. Se un disco è sporco o non suona bene, pulirlo usando un panno morbido e asciutto e strofinare in linea retta dal centro verso l'esterno.

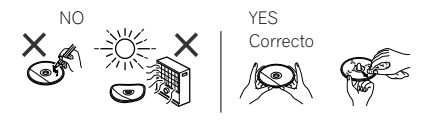

## **Pulizia del mobiletto**

Pulire periodicamente il mobiletto con un panno morbido inumidito con una soluzione di acqua e sapone, poi asciugarlo con un panno asciutto.

## **A** ATTENZIONE

- Per la pulizia non usare prodotti chimici (benzina, diluenti, ecc.). Ciò potrebbe danneggiare il mobiletto.
- Non applicare olio all'interno dell'apparecchio. Potrebbe provocare malfunzionamenti.

## **Precauzioni nel caso l'unità venga installata in uno scaffale con una porta di vetro**

• Non premere **A OPEN/CLOSE** sul telecomando per aprire il piatto del disco quando la porta di vetro è chiusa. La porta ostacola i movimenti del piatto del disco ed il piatto stesso potrebbe subire dei danni.

## **I formati di file musicali che possono essere riprodotti**

La USB e la funzione NETWORK di questo ricevitore supportano i seguenti formati di file musicali.

• Tenere presente che alcuni formati dei file possono non venire riprodotti nonostante siano elencati fra i riproducibili. Tenere presente inoltre che la compatibilità di un formato dipende anche dai server. Per assicurarvi la compatibilità dei file che possedete, controllate la loro compatibilità col server.

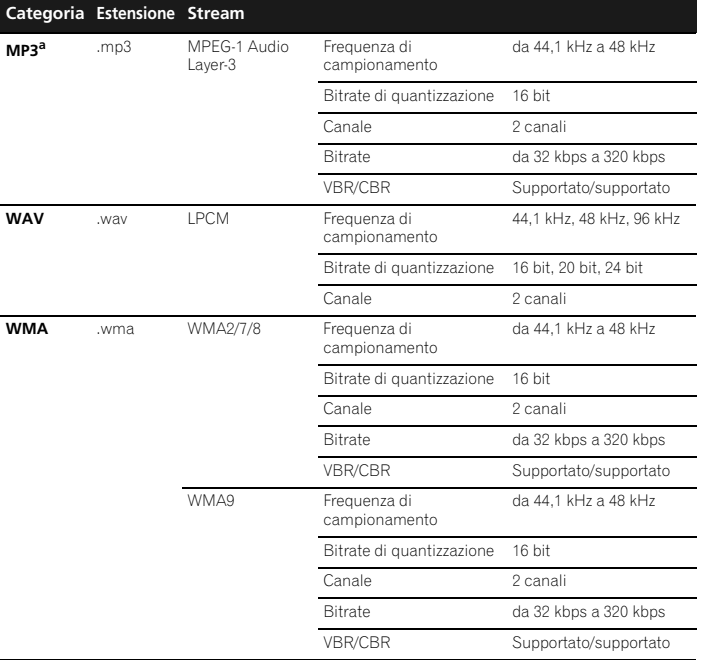

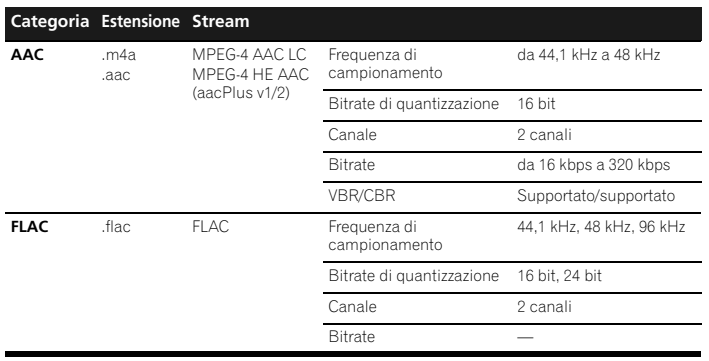

a *"Tecnologia di decodifica audio MPEG Layer-3 usata su licenza della Fraunhofer IIS e della Thomson Multimedia."*

### **I messaggi di status**

Se un messaggio di status appare mentre si usa NETWORK, consultare la sezione seguente.

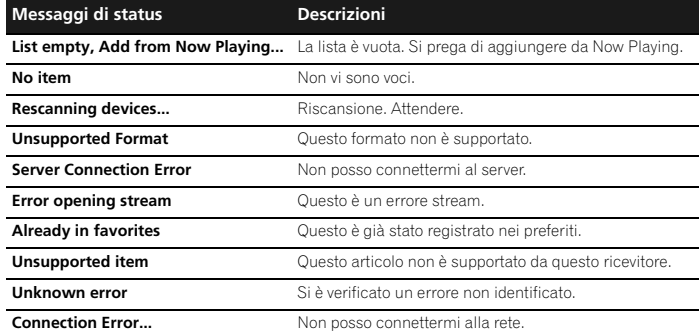

## **Specifiche**

Per facilitare una politica di miglioramenti continui, la PIONEER si riserva il diritto di cambiare il disegno e le caratteristiche per perfezionamenti senza preavviso. Le caratteristiche di prestazioni numericamente indicate sono valori nominali delle unità di produzione. Possono tuttavia verificarsi variazioni di valori rispetto ai suddetti nelle unità individuali.

\*Le specifiche si riferiscono ad un'alimentazione 230 V.

#### **Sezione amplificatore**

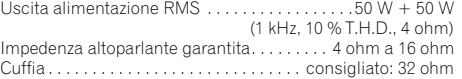

#### **Sezione sintonizzatore**

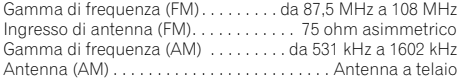

#### **Sezione video**

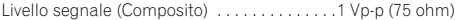

#### **Sezione rete**

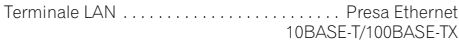

#### **Altri connettori**

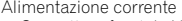

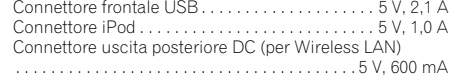

#### **Generalità**

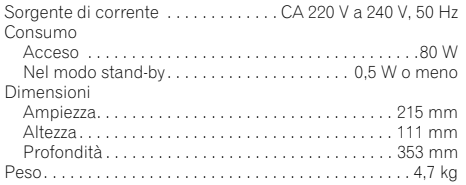

#### **Altoparlante (solo X-HM70)**

Tipo

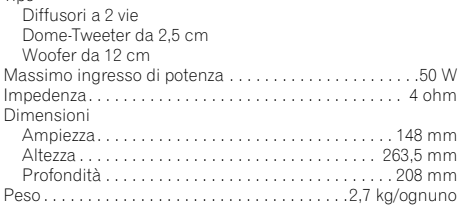

## **Su iPod / iPhone**

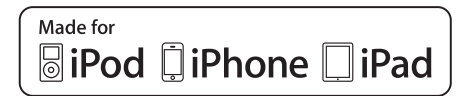

"Fatto per l'iPod", "Fatto per l'iPhone" e "Fatto per l'iPad" significano che un accessorio elettronico è stato progettato specificamente rispettivamente per il collegamento con l'iPod, l'iPhone o l'iPad ed è stato certificato dal suo sviluppatore corrispondere agli standard operativi stabiliti da Apple. Apple non può essere considerata responsabile di questo dispositivo o della sua osservanza delle norme di sicurezza e dei vari regolamenti. Tenere presente che l'uso di questo accessorio con l'iPod, l'iPhone o l'iPad può peggiorare le prestazioni wireless.

*iPad, iPhone, iPod, iPod classic, iPod nano e iPod touch sono marchi commerciali registrati di Apple Inc.,registrati negli U.S.A. e in altri Paesi.*

## **Disconoscimento del Contenuto di Terze Parti**

L'accesso ai contenuti forniti da terze parti richiede una connessione a internet ad alta velocità e potrebbe richiedere anche una registrazione account e il pagamento di un'iscrizione.

I servizi con contenuti di terze parti potrebbero essere modificati, sospesi, interrotti o discontinui in qualsiasi momento, senza alcun preavviso, e Pioneer non si assume alcuna responsabilità per quanto attiene questi eventi. Pioneer non conferma né garantisce che tali servizi di contenuti continuino a essere forniti o disponibili per un particolare periodo di tempo, e disconosce qualsiasi garanzia, espressa o implicita.

© 2011 PIONEER CORPORATION. Tutti i diritti riservati.

#### Het uitroepteken in een gelijkzijdige driehoek is bedoeld om de aandacht van de gebruiker te trekken op de aanwezigheid van belangrijke bedienings- en onderhoudsinstructies in de handleiding bij dit toestel. De lichtflash met pijlpuntsymbool in een gelijkzijdige driehoek is bedoeld om de aandacht van de gebruikers te trekken op een niet geïsoleerde "gevaarlijke spanning" in het toestel, welke voldoende kan zijn om bij aanraking een elektrische shock te veroorzaken. **WAARSCHUWING:** OM HET GEVAAR VOOR EEN ELEKTRISCHE SHOCK TE VOORKOMEN, DEKSEL (OF RUG) NIET VERWIJDEREN. AAN DE BINNENZIJDE BEVINDEN ZICH GEEN ELEMENTEN DIE DOOR DE GEBRUIKER KUNNEN BEDIEND WORDEN. ENKEL DOOR GEKWALIFICEERD PERSONEEL TE BEDIENEN. **CAUTION RISK OF ELECTRIC SHOCK DO NOT OPEN BELANGRIJK**

**D3-4-2-1-1\_A1\_Nl**

## **WAARSCHUWING**

Dit apparaat is niet waterdicht. Om brand of een elektrische schok te voorkomen, mag u geen voorwerp dat vloeistof bevat in de buurt van het apparaat zetten (bijvoorbeeld een bloemenvaas) of het apparaat op andere wijze blootstellen aan waterdruppels, opspattend water, regen of vocht.

**D3-4-2-1-3\_A1\_Nl**

#### **WAARSCHUWING**

*Lees zorgvuldig de volgende informatie voordat u de stekker de eerste maal in het stopcontact steekt.*

**De bedrijfsspanning van het apparaat verschilt afhankelijk van het land waar het apparaat wordt verkocht. Zorg dat de netspanning in het land waar het apparaat wordt gebruikt overeenkomt met de bedrijfsspanning (bijv. 230 V of 120 V) aangegeven op de achterkant van het apparaat.**

**D3-4-2-1-4\*\_A1\_Nl**

### **WAARSCHUWING**

Om brand te voorkomen, mag u geen open vuur (zoals een brandende kaars) op de apparatuur zetten.

**D3-4-2-1-7a\_A1\_Nl**

## **Gebruiksomgeving**

Temperatuur en vochtigheidsgraad op de plaats van gebruik:

 $+5$  °C tot  $+35$  °C, minder dan 85 % RH

(ventilatieopeningen niet afgedekt)

Zet het apparaat niet op een slecht geventileerde plaats en stel het apparaat ook niet bloot aan hoge vochtigheid of direct zonlicht (of sterke kunstmatige

verlichting).

**D3-4-2-1-7c\*\_A1\_Nl**

Als de netstekker van dit apparaat niet geschikt is voor het stopcontact dat u wilt gebruiken, moet u de stekker verwijderen en een geschikte stekker aanbrengen. Laat het vervangen en aanbrengen van een nieuwe netstekker over aan vakkundig onderhoudspersoneel. Als de verwijderde stekker per ongeluk in een stopcontact zou worden gestoken, kan dit resulteren in een ernstige elektrische schok. Zorg er daarom voor dat de oude stekker na het verwijderen op de juiste wijze wordt weggegooid. Haal de stekker van het netsnoer uit het stopcontact wanneer u het apparaat geruime tijd niet denkt te gebruiken (bijv. wanneer u op vakantie gaat).

**D3-4-2-2-1a\_A1\_Nl**

## **BELANGRIJKE INFORMATIE BETREFFENDE DE VENTILATIE**

Let er bij het installeren van het apparaat op dat er voldoende vrije ruimte rondom het apparaat is om een goede doorstroming van lucht te waarborgen (tenminste 10 cm boven, 10 cm achter en 10 cm aan de zijkanten van het apparaat).

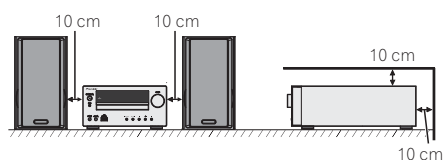

### **WAARSCHUWING**

De gleuven en openingen in de behuizing van het apparaat zijn aangebracht voor de ventilatie, zodat een betrouwbare werking van het apparaat wordt verkregen en oververhitting wordt voorkomen. Om brand te voorkomen, moet u ervoor zorgen dat deze openingen nooit geblokkeerd worden of dat ze afgedekt worden door voorwerpen (kranten, tafelkleed, gordijn e.d.) of door gebruik van het apparaat op een dik tapijt of een bed.

#### **D3-4-2-1-7b\*\_A1\_Nl**

#### **LET OP**

De **STANDBY/ON** schakelaar van dit apparaat koppelt het apparaat niet volledig los van het lichtnet. Aangezien er na het uitschakelen van het apparaat nog een kleine hoeveelheid stroom blijft lopen, moet u de stekker uit het stopcontact halen om het apparaat volledig van het lichtnet los te koppelen. Plaats het apparaat zodanig dat de stekker in een noodgeval gemakkelijk uit het stopcontact kan worden gehaald. Om brand te voorkomen, moet u de stekker uit het stopcontact halen wanneer u het apparaat langere tijd niet denkt te gebruiken (bijv. wanneer u op vakantie gaat).

**D3-4-2-2-2a\*\_A1\_Nl**

## **Gebruikersinformatie voor het verzamelen en verwijderen van oude producten en batterijen**

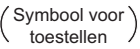

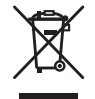

Symbolen voor batterijen

**Pb**

huishoudelijk afval kunnen worden samengevoegd. Er bestaat een speciaal wettelijk voorgeschreven verzamelsysteem voor de juiste behandling, het opnieuw bruikbaar maken en de recyclage van gebruikte producten

De symbolen op producten, verpakkingen en bijbehorende documenten geven aan dat de gebruikte elektronische producten en batterijen niet met het gewone

Door een correcte verzamelhandeling zorgt u ervoor dat het verwijderde product en/of batterij op de juiste wijze wordt behandeld, opnieuw bruikbaar wordt gemaakt, wordt gerecycleerd en het niet schadelijk is voor de gezondheid en het milieu.

Voor verdere informatie betreffende de juiste behandling, het opnieuw bruikbaar maken en de recyclage van gebruikte producten en batterijen kunt u contact opnemen met de plaatselijke overheid of een verkooppunt.

**Deze symbolen zijn enkel geldig in de landen van de europese unie.**

Indien u zich in een ander dan bovengenoemde landen bevindt kunt u contact opnemen met de plaatselijke overheid voor meer informatie over de juiste verwijdering van het product.

**K058a\_A1\_Nl**

## **Over condensvocht**

Als de disc-speler direct van een koude omgeving in een warme kamer wordt geplaatst ('s winters bijvoorbeeld), of als de kamer waarin de disc-speler staat plotseling snel wordt verwarmd, kan er vocht uit de lucht in het inwendige van het apparaat condenseren (als druppeltjes op de lens e.d.). Na dergelijke condensatie zal de disc-speler niet goed werken, zodat u geen discs kunt afspelen. Laat de disc-speler dan 1 tot 2 uur lang (afhankelijk van de hoeveelheid condensatie) ongebruikt aan staan, totdat het condensvocht verdampt is. Wanneer alle condens is verdampt, zal de disc-speler weer normaal werken. Condensatie kan ook 's zomers optreden, als de disc-speler in de koude luchtstroom van een airconditioning staat. In dat geval kunt u de disc-speler beter ergens anders zetten. **S005 A1 Nl** 

Dit apparaat is bestemd voor normaal huishoudelijk gebruik. Indien het apparaat voor andere doeleinden of op andere plaatsen wordt gebruikt (bijvoorbeeld langdurig gebruik in een restaurant voor zakelijke doeleinden, of gebruik in een auto of boot) en als gevolg hiervan defect zou raken, zullen de reparaties in rekening gebracht worden, ook als het apparaat nog in de garantieperiode is.

**K041\_A1\_Nl**

## **LET OP**

Dit apparaat is geclassificeerd als een klasse 1 laserproduct onder de veiligheidsnormen voor laserproducten, IEC 60825-1:2007.

## KLASSE 1 LASERPRODUCT

en batterijen.

**D58-5-2-2a\_A1\_Nl**

Hartelijk bedankt voor de aanschaf van dit PIONEER product. Voor het verkrijgen van de best mogelijke prestaties van dit product, moet u deze gebruiksaanwijzing goed doorlezen. Deze aanwijzingen verduidelijken de bediening van dit PIONEER product.

# **Inhoud**

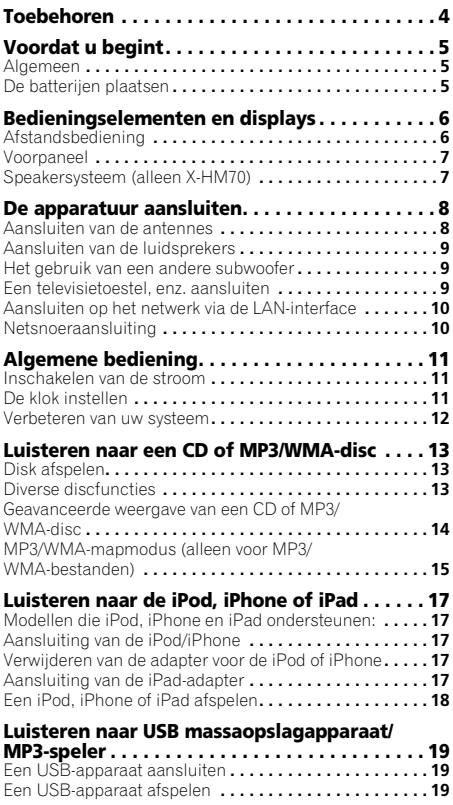

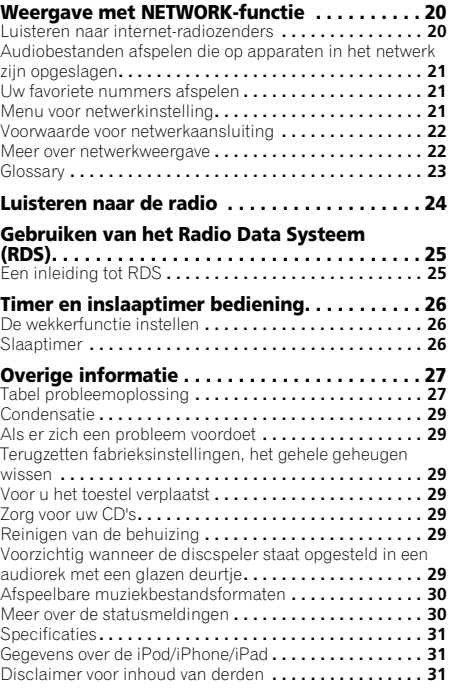

X-HM70 Network CD Receiver System, bestaande uit een hoofdunit en een speakersysteem. XC-HM70 Network CD Receiver, bestaande uit een hoofdunit.

# **Toebehoren**

Controleert u alstublieft of de volgende accessoires inderdaad aanwezig zijn.

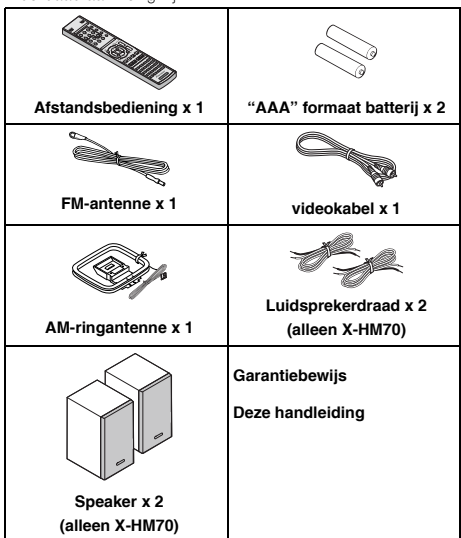

# <span id="page-160-0"></span>**Voordat u begint**

## **Algemeen**

- Gebruik het toestel op een stevige, horizontale ondergrond die vrij is van trillingen.
- Vermijd kleurafwijkingen op het TV-scherm: plaats de luidsprekers niet op minder dan 30 cm van een CRT TV. Plaats de luidsprekers verder van het TVtoestel als de afwijkingen blijven. Bij een LCD TV doen zich dergelijke kleurafwijkingen niet voor.
- Stel het toestel niet aan direct zonlicht, magnetisme, stof, en vochtigheid bloot en houd het toestel uit de buurt van elektronische/elektrische apparaten (personal computers, facsimiles, etc.) die mogelijk storing veroorzaken.
- Zet niets bovenop het toestel.
- Stel het toestel niet aan vocht, temperaturen hoger dan 60°C of extreem lage temperaturen bloot.
- Als uw systeem niet naar behoren functioneert, dient u de stekker uit het stopcontact te halen. Doe vervolgens de stekker weer terug in het stopcontact en zet uw systeem aan.
- Bij onweer dient u voor de veiligheid de stekker van uw toestel uit het stopcontact te halen.
- Grijp de stekker zelf beet als u deze uit het stopcontact haalt. Indien aan het snoer wordt getrokken, kunnen de interne draden beschadigen.
- De stroomstekker dient om het apparaat uit te schakelen en moet altijd gemakkelijk bereikbaar zijn.
- **De behuizing mag niet verwijderd worden, aangezien dit kan leiden tot elektrische schokken. Raadpleeg voor werkzaamheden aan het binnenwerk uw plaatselijke PIONEER servicecentrum.**
- De ventilatie mag niet worden belemmerd door de ventilatieopeningen af te dekken met voorwerpen zoals kranten, tafellakens, gordijnen enz.
- Er mogen geen open vuurbronnen, zoals brandende kaarsen op het toestel gezet worden.
- U dient rekening te houden met het milieu wanneer u batterijen weggooit.
- Het toestel is ontworpen voor gebruik in een gematigd klimaat.

## **LET OP**

• De netspanning dient overeen te komen met de spanning aangegeven op het toestel. Gebruik van dit toestel met een ander voltage dan het aangeduide is gevaarlijk en kan leiden tot brand of andere ongelukken. PIONEER kan niet aansprakelijk worden gesteld voor schade ten gevolge van gebruik van dit toestel met een ander voltage dan het gespecificeerde.

## **De batterijen plaatsen**

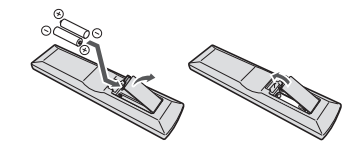

De bij het systeem meegeleverde batterijen zijn bestemd voor het eerste gebruik en niet voor langdurig gebruik. Wij adviseren het gebruik van duurzame alkalische batterijen.

## **LET OP**

- Verkeerd gebruik van de batterijen kan lekkage of het barsten van de batterijen tot gevolg hebben. Neem de volgende voorzorgsmaatregelen in acht:
	- -Gebruik nooit oude en nieuwe batterijen door elkaar.
- -Plaats de batterijen zodanig dat de plus- en minpolen overeenkomen met de merktekens in het batterijvak.
- -Batterijen met dezelfde vorm kunnen een verschillende spanning hebben. Gebruik verschillende soorten batterijen niet samen.
- -Wanneer u gebruikte batterijen weggooit, dient u zich te houden aan de wettelijke voorschriften of de milieuwetgeving die in uw land of gebied van toepassing zijn.
- Gebruik of bewaar batterijen niet in direct zonlicht of op een hete plaats, zoals in de auto of bij een kachel. Batterijen kunnen hierdoor gaan lekken, oververhitten, exploderen of in brand vliegen. Dit kan tevens de levensduur van de batterijen verkorten.

# <span id="page-161-0"></span>**Bedieningselementen en displays**

## **Afstandsbediening**

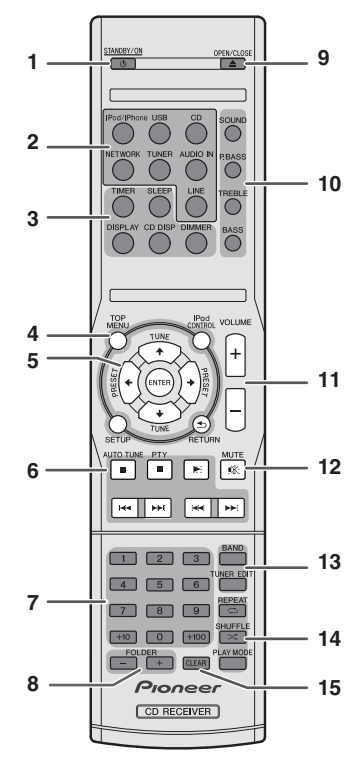

#### **1 STANDBY/ON**

Schakelt tussen ruststand en aan (bladzijde 11).

#### **2 Ingangsfunctieknoppen**

Gebruik deze toets om de ingangsbron van deze receiver te selecteren.

#### **3 Bedieningstoetsen CD-receiver**

**DIMMER** – Hiermee verlaagt of verhoogt u de helderheid van het display. De helderheid kan in vier stappen worden geregeld (bladzijde 11).

**SLEEP** – Druk hierop om de tijdsduur te wijzigen voordat de receiver overschakelt naar standby (**30 min. – 60 min.** 

**– 90 min. – Off**). U kunt de resterende tijd van de slaaptimer om het even wanneer controleren door eenmaal op **SLEEP** te drukken (bladzijde 26).

**TIMER** – Gebruiken voor instelling van de tijd, en tevens voor instelling en controleren van de timers (bladzijde 11, 26).

**DISPLAY** – Weergeven van de MP3/WMA-schijf of RDSinformatie.

**CD DISP** – Weergeven van de schijfinformatie (bladzijde 15).

#### **4 Bedieningstoetsen CD-receiver**

**TOP MENU** – Indrukken om het hoofdmenu van de iPod weer te geven (bladzijde 18).

**iPod CONTROL** – Schakelt tussen de bedieningsfuncties van de iPod en de receiver (bladzijde 18).

**SETUP** – Indrukken voor toegang tot het setup-menu van de receiver (bladzijde 11, 24).

**RETURN** – Hiermee bevestigt u uw menukeuze en verlaat u het menu.

#### **5 f** /**↓**/ $\leftrightarrow$  (TUNE **f** /**↓**, PRESET  $\leftrightarrow$  / $\leftrightarrow$  ), ENTER

Gebruiken om de systeeminstellingen en modi te selecteren en daartussen te wisselen, en om acties te bevestigen.

**TUNE 1/4** kan worden gebruikt om radiofrequenties te zoeken, en PRESET ←/→ kan worden gebruikt om vooringestelde radiostations te selecteren (bladzijde 24).

#### **6 Bedieningstoetsen voor afspelen**

De hoofdtoetsen (▶, ■, etc.) worden gebruikt om iedere functie te bedienen nadat u deze via de toetsen voor invoer van functies heeft geselecteerd.

**PTY** – Hiermee zoekt u naar RDS-programmatypes (bladzijde 25).

• De toets **AUTO TUNE** wordt niet bij deze receiver gebruikt.

#### **7 Cijfertoetsen**

Gebruiken om het nummer in te voeren (bladzijde 14).

#### **8 FOLDER +/-**

Gebruiken om de map van de MP3/WMA-schijf te selecteren (bladzijde 15).

#### **9 OPEN/CLOSE**

Gebruiken om de schijflade te openen of te sluiten (bladzijde 13).

#### **10 Bedieningstoetsen voor het geluid**

De geluidskwaliteit afstellen (bladzijde 12).

#### **11 Bedieningstoetsen voor het volume**

Hiermee stelt u het luistervolume in (bladzijde 11).

#### **12 MUTE**

Hiermee zet u het geluid aan en uit (bladzijde 12).

#### **13 Tunerbedieningstoetsen**

**BAND** – Schakelt tussen AM-, FM ST- (stereo) en FM MONO-radiobanden (bladzijde 24).

**TUNER EDIT** – Hiermee slaat u zenders op en kunt u ze een naam geven om ze later weer op te kunnen roepen (bladzijde 24).

#### **14 Toetsen voor afspelen**

**REPEAT** – Indrukken om de Repeat Play-instelling van een CD, iPod of USB te wijzigen (bladzijde 14).

**SHUFFLE** – Indrukken om de Shuffle Play-instelling van een CD, iPod of USB te wijzigen (bladzijde 14).

**PLAY MODE** – Indrukken om te wisselen tussen de afspeelmodus van een CD en een MP3/WMA-schijf (bladzijde 14).

#### **15 CLEAR**

Gebruiken om geprogrammeerd afspelen te annuleren (bladzijde 15).

## <span id="page-162-0"></span>**Testen van de afstandsbediening**

Controleer de afstandsbediening nadat u alle verbindingen heeft gecontroleerd.

Richt de afstandsbediening op de sensor van het toestel. De afstandsbediening kan worden gebruikt binnen het hieronder aangegeven bereik:

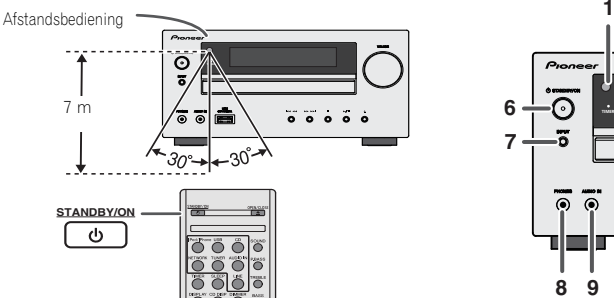

## **Voorpaneel**

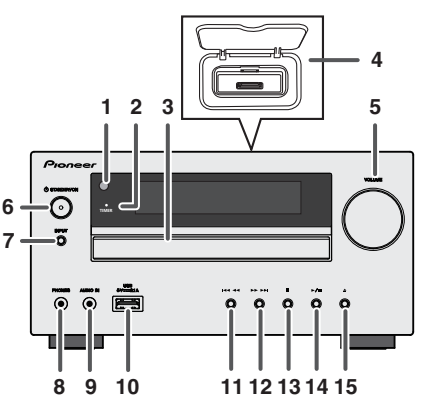

#### **1 Afstandsbediening**

Hier komen de signalen van de afstandsbediening binnen.

#### **2 Tijdfunctielampje**

Brandt als de timer is ingesteld (bladzijde 26).

#### **3 Schijven**

Plaats de schijf met de label aan de bovenzijde (bladzijde 13).

#### **4 iPod of iPhone Dokingstation**

Dock de iPod/iPhone (bladzijde 17).

#### **5 Volumeregeling**

Hiermee stelt u het luistervolume in (bladzijde 11).

#### **6 STANDBY/ON-toets**

Schakelt tussen ruststand en aan (bladzijde 11).

#### **7 INPUT-toets**

Selecteren van de ingangsbron (bladzijde 12).

#### **8 Hoofdtelefoonaansluiting**

Sluit hierop een hoofdtelefoon aan. Wanneer een hoofdtelefoon is aangesloten, wordt er geen geluid weergegeven via de luidsprekers (bladzijde 12).

#### **9 AUDIO IN-aansluiting**

Gebruiken voor aansluiting van een extra component via een stereo-ministekerkabel (bladzijde 12).

#### **10 USB-aansluitpunt**

Gebruiken voor aansluiting van het USBmassaopslagapparaat of Apple iPad als audiobron (bladzijde 19).

#### **11 Tune Down, Skip Down-toets**

Selecteren van de gewenste track of map die moet worden afgespeeld.

#### **12 Tune Up, Skip Up-toets**

Selecteren van de gewenste track of map die moet worden afgespeeld

#### **13 Stoptoets**

Gebruiken om de weergave stop te zetten.

#### **14 Play or Pause-toets**

Hiermee wordt de weergave stopgezet of hervat vanaf het onderbroken punt.

#### **15 Toets voor openen/sluiten disclade**

Gebruiken om de schijflade te openen of te sluiten (bladzijde 13).

## **Speakersysteem (alleen X-HM70)**

- **1 Kolkoepel-**
- **Hoogweergever**
- **2 Woofer**
- **3 Bassreflexkanaal**
- **4 Luidsprekeraansluiting**

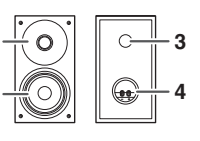

### **De grilles van de luidsprekers zijn afneembaar**

**21**

Er mag niets in aanraking komen met de luidspreker-membranen wanneer u de grilles van de luidsprekers haalt.

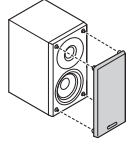

**Nederlanc** 

# <span id="page-163-0"></span>**De apparatuur aansluiten**

Schakel het apparaat uit en verwijder het netsnoer van het wandcontact voordat u apparatuur aansluit of aansluitingen wijzigt.

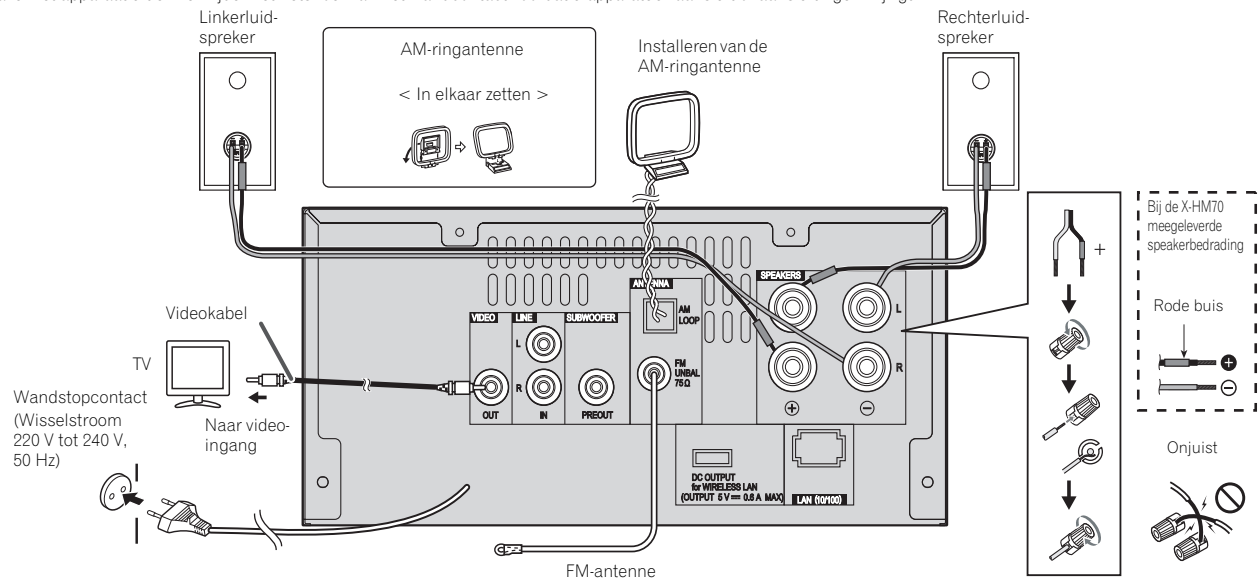

## **Aansluiten van de antennes**

#### **Bijgeleverde FM-antenne:**

Sluit de FM-antennedraad aan op de FM 75 OHMS aansluiting en richt de draad zodanig dat de ontvangst optimaal is.

#### **FM-buitenantenne:**

Gebruik voor een betere ontvangst een externe FM-antenne (coaxiale kabel 75 Ohm). Wanneer gebruik wordt gemaakt van een externe FM-antenne, trek dan de meegeleverde FMantennekabel uit.

#### **Bijgeleverde AM-ringantenne:**

Sluit de AM-ringantenne aan op de AM-aansluiting. Richt de AM-ringantenne uit voor een optimale ontvangst. Plaats de AM-lusantenne op een plank e.d. of bevestig hem aan een rek.

## **Opmerking**

• Als u de antenne op het toestel of in de buurt van het netsnoer plaatst, kan het signaal gestoord worden. Plaats de antenne zo ver mogelijk uit de buurt van het toestel voor een betere ontvangst.

## <span id="page-164-0"></span>**Als de meegeleverde speaker niet wordt gebruikt**

- De meegeleverde speakerdraad met de rode buis is voor het positieve (+) aansluitpunt. Sluit de draad met de rode huls aan op het aansluitpunt plus (+), en de andere draad op het aansluitpunt min (–).
- Gebruik speakers met een impedantie van 4 Ohm, omdat speakers met een lagere impedantie het apparaat kunnen beschadigen.

## **LET OP**

- Op deze luidsprekeraansluitingen staat een **GEVAARLIJKE spanning**. Om een elektrische schok te voorkomen bij het aansluiten en losmaken van de luidsprekerkabels, moet u de stekker uit het stopcontact halen voordat u niet geïsoleerde onderdelen aanraakt.
- Verwissel in geen geval de rechter en linker kanalen. De rechter luidspreker is de luidspreker aan de rechterkant wanneer u naar het toestel gekeerd staat.
- Laat de ontblote luidsprekerdraden elkaar niet raken.
- Zorg dat de ontblote draaduiteinden van de luidsprekerkabel stevig in elkaar zijn gedraaid en volledig in de luidsprekeraansluiting steken. Wanneer kale luidsprekerdraad contact maakt met het achterpaneel, kan hierdoor het apparaat worden uitgeschakeld als veiligheidsmaatregel.

#### **Als de meegeleverde speakerdraad niet wordt gebruikt**

#### **Basisbedradingsaansluitingen**

- **1 Draai de ontblote draaduiteinden in elkaar.**
- **2 Maak de aansluiting wat los en steek de blote draad er in.**
- **3 Draai de aansluiting vast.**

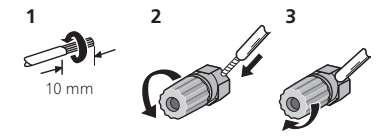

## **Alleen X-HM70:**

- De speakers mogen niet boven het hoofd aan de wand of het plafond worden geplaatst. Het rooster is afneembaar en kan daarom van de speaker afvallen en schade of letsel veroorzaken ingeval van installatie boven het hoofd.
- Zorg dat er geen voorwerpen in de bassreflexkanalen vallen of worden gestoken.
- Ga niet op de luidsprekers zitten of staan. Dit kan leiden tot persoonlijk letsel.

## **Het gebruik van een andere subwoofer**

U kunt een subwoofer met versterker aansluiten op de SUBWOOFER PREOUT bus.

Audiokabel (In de handel verkrijgbaar)

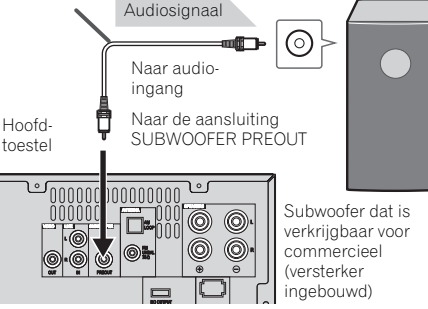

## **Opmerking**

• Zonder ingebouwde versterker komt geen geluid uit de subwoofer.

## **Een televisietoestel, enz. aansluiten**

Sluit aan de TV d.m.v. een audiokabel.

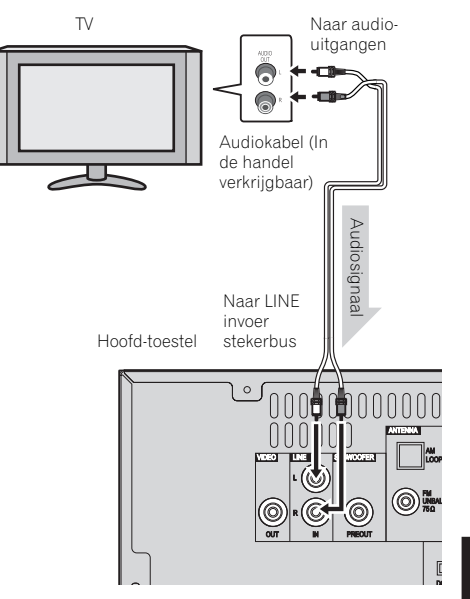

## **Om Line In functie te kiezen:**

- Op hoofdunit: Druk herhaaldelijk op de **INPUT**-toets totdat Line In verschijnt.
- Op de afstandsbediening: Druk op de **LINE** toets. **12 3**

## <span id="page-165-0"></span>**Aansluiten op het netwerk via de LANinterface**

Door aansluiting van deze receiver op het netwerk via het LAN-aansluitpunt kunt u radiozenders op het Internet beluisteren. Om naar internet-radiozenders te kunnen luisteren, moet u vooraf een contract afsluiten met een ISP (Internet Service Provider).

Bij deze aansluiting kunt u via de **NETWORK**-functies audiobestanden die op de componenten van het netwerk zijn opgeslagen, zoals op uw computer, afspelen.

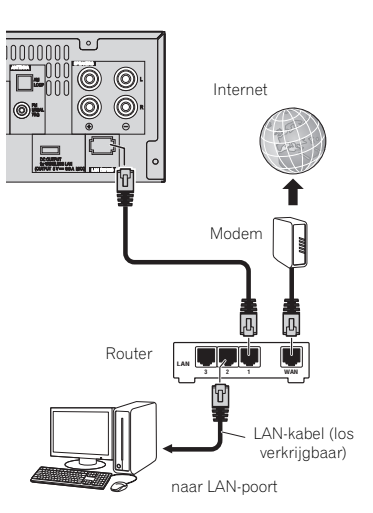

Verbind de LAN-aansluiting van de receiver met de LANaansluiting van de router (met of zonder ingebouwde DHCPserverfunctie) met behulp van een straight LAN-kabel (CAT 5 of hoger).

Schakel de DHCP-serverfunctie van de router in. Als de router niet is uitgerust met een ingebouwde DHCPserverfunctie moet u de netwerkinstellingen handmatig maken. Zie *Menu voor netwerkinstelling* op bladzijde 21 voor verdere informatie.

## **Opmerking**

- Raadpleeg de bedieningshandleiding van uw apparaat omdat het aangesloten apparaat en de aansluitwijze afhankelijk van uw internetomgeving kunnen verschillen.
- Als u gebruik maakt van een breedbandinternetaansluiting, dient u aangemeld te zijn bij een internetserviceprovider. Neem contact op met een internetserviceprovider bij u in de buurt voor meer gegevens.

### **Aansluiting op een draadloze LAN**

Draadloze aansluiting op het netwerk is mogelijk via een draadloze LAN-aansluiting. Gebruik de in de handel verkrijgbare AS-WL300 voor aansluiting.

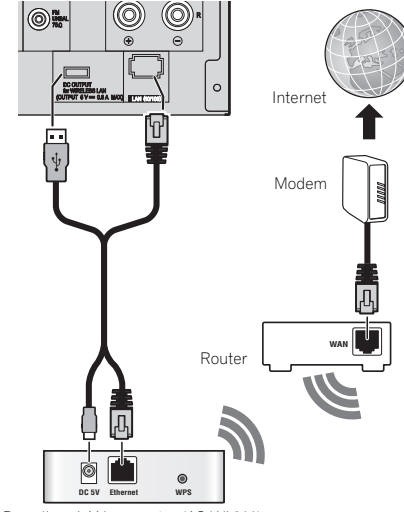

Draadloze LAN-convertor (AS-WL300)

Raadpleeg de bedieningshandleiding van de draadloze LANconvertor (AS-WL300) voor meer gegevens.

## **Netsnoeraansluiting**

Steek de stekker van het netsnoer van dit toestel in een stopcontact nadat u heeft gecontroleerd dat alle verbindingen juist zijn gemaakt.

## **LET OP**

- Trek de stekker uit het stopcontact indien u het toestel voor langere tijd niet gaat gebruiken.
- Pak het netsnoer alleen bij het stekkerdeel beet. De stekker mag niet worden uitgetrokken door aan het snoer te trekken, en het snoer mag nooit met natte handen worden aangeraakt, omdat dit kan leiden tot kortsluiting of elektrische schok. Het apparaat of meubilair mag niet op het netsnoer worden geplaatst, en het snoer mag ook niet bekneld raken. Er mag geen knoop in het snoer worden gelegd en het snoer mag niet met andere snoeren aan elkaar worden gebonden. De netsnoeren dienen zo te worden gelegd dat er niet op getrapt kan worden. Een beschadigd netsnoer kan leiden tot brand of elektrische schok. Controleer regelmatig de staat van het netsnoer. Mocht u het beschadigd aantreffen, vraag dan uw dichtstbijzijnde bevoegde PIONEER-onderhoudscentrum of uw dealer om vervanging.

# <span id="page-166-0"></span>**Algemene bediening**

## **Inschakelen van de stroom**

Druk op de **STANDBY/ON**-toets om het apparaat in te schakelen.

#### **Na gebruik:**

Druk op de **STANDBY/ON**-toets als u het toestel in de Standby-stand wilt zetten.

### **Opmerking**

- Als de iPod/iPhone is gedockt dan gaat het apparaat echter over in de laadmodus. Op de display verschijnt dan "iPod charge"
- Druk tijdens de iPod-laadmodus op de toets **STANDBY/ ON** om het apparaat in te schakelen.
- Verwijder de iPod om het apparaat op stand-by zetten.

## **De klok instellen**

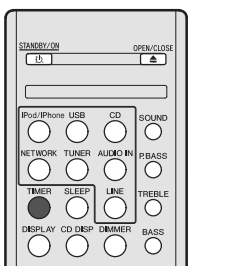

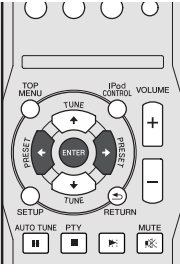

In dit voorbeeld wordt de klok ingesteld op 24-uurs (00:00) display.

**1 Druk op de TIMER-toets van de afstandsbediening.**

De huidige datum en tijd worden weergegeven.

De eerste keer dat u de klok gebruikt, komt u in de modus tijd instellen terecht.

- **2 Druk op de ENTER toets.**
- **3** Gebruik ←/→ om de dag in te stellen en druk daarna op **ENTER.**

#### **4 Gebruik** / **om de 24-uurs of 12-uurs display te selecteren en druk daarna op ENTER.**

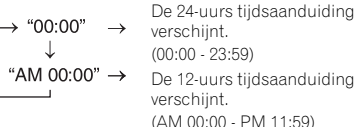

- **5** Stel het uur in met ←/→ en druk dan op ENTER.
- **6 Gebruik** / **om de minuten in te stellen en druk daarna op ENTER om te bevestigen.**

### **Bevestigen van het tijddisplay:**

Druk op de **TIMER**-toets. De tijdsaanduiding zal circa 10 seconden worden getoond.

### **Opmerking**

• Wanneer stroomvoorziening is weergegeven nadat het apparaat is weer ingestoken of door vermogensuitval, stel de klok in opnieuw (Zie hieronder).

### **Gelijk zetten van de klok:**

Voer "De klok instellen" vanaf stap 1 uit. Indien "Clock" niet in stap 2 verschijnt, zal stap 4 (voor het kiezen van de 24-uur of 12-uuraanduiding) worden overgeslagen.

### **Veranderen van het 24- of 12-uursdisplay:**

#### **1 Wis alle geprogrammeerde gegevens.**

Raadpleeg *Terugzetten fabrieksinstellingen, het gehele geheugen wissen* op bladzijde 29 voor meer gegevens.

**2 Voer de aanwijzingen onder "De klok instellen" vanaf stap 1 verder uit.**

> $($ )  $()()$

WTO TUNE PTY  $\sqrt{2}$ 

**O**

 $\left($   $\right)$ 

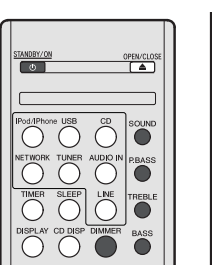

## **Helderheid van de display regelen**

Druk op de **DIMMER**-toets om de helderheid van de display te dimmen. De helderheid kan in vier stappen worden geregeld.

## **Automatische infaden van het volume**

Indien u het hoofdtoestel uit- en weer inschakeld met het volume op 41 of hoger, begint het volume op 40 en verloopt naar het laatst ingestelde niveau.

## **Volumeregeling**

Draai de volumeknip naar **VOLUME** (op het hoofdapparaat) of druk op **VOLUME +/-** (op de afstandsbediening) als u het volume wilt laten toenemen of afnemen.

## **A** LET OP

• Het geluidsniveau bij een bepaald ingesteld volume, hangt af van het prestatievermogen van de luidspreker, van de locatie en van verschillende andere factoren. Het is aanbevolen, zich niet aan te hoge geluidsniveaus bloot te stellen. Zet niet het volume voluit wanneer u het toestel aanzet. Luister naar muziek op een gematigde geluidssterkte. Excessieve geluidsdruk uit oor- en hoofdtelefoons kan gehoorverlies veroorzaken.

## **Auto Power Down-setup**

Instellen om de receiver automatisch uit te schakelen nadat een bepaalde tijd is verstreken (wanneer het apparaat is ingeschakeld terwijl het enkele uren lang niet is bediend).

- Standaardinstelling: 6H
- **1 Druk op SETUP op de afstandsbediening.**

• Als **APD** niet verschijnt drukt u op  $\arrow$  /**L** om **APD** te selecteren.

- **2** Gebruik ←/→ om de tijd aan te geven waarna het **apparaat moet uitschakelen (als er geen bediening heeft plaatsgevonden).**
- U kunt 2, 4 of 6 uur kiezen, of Off (als u geen automatische uitschakeling wenst).
- **3 Druk op RETURN wanneer u klaar bent.**

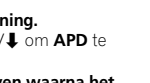

## <span id="page-167-0"></span>**Muting**

Het geluid wordt tijdelijk onderdrukt wanneer u op de **MUTE**toets op de afstandsbediening drukt. Druk opnieuw op deze toets, om het geluidsvolume te herstellen.

## **P.bass-bediening**

Als het apparaat voor het eerst wordt ingeschakeld, wordt de P.Bass-modus weergegeven welke de basfrequenties versterkt. Druk op de toets **P.BASS** van de afstandsbediening om de P.bass-modus uit te schakelen.

### **Basregeling**

Druk op de **BASS**-toets en daarna op ←/→ om de lagetonenregelaar in te stellen.

## **Hoogtonenregeling**

Druk op de **TREBLE**-toets en daarna op ←/→ om de hogetonenregelaar in te stellen.

## **Equalizer**

Wanneer er op de **SOUND** toets wordt gedrukt, zal de huidige functie-instelling getoond worden. Druk net zo vaak op de **SOUND** toets tot de gewenste geluidsfunctie verschijnt, als u wilt overschakelen naar een andere functie.

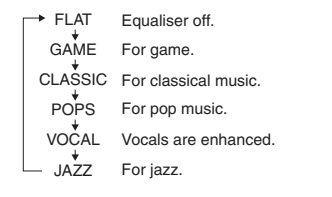

## **Ingangsfunctie**

Wanneer op het hoofdtoestel op de **INPUT**-toets gedrukt wordt, schakelt de actuele functie naar een andere modus om. Druk herhaaldelijk op de **INPUT**-toets, om de gewenste functie te kiezen.

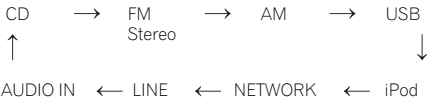

### **Opmerking**

• De back-upfunctie zorgt ervoor dat de geheugenfunctie nog steeds werkt ingeval van een stroomuitval of als het netsnoer wordt verwijderd.

## **Verbeteren van uw systeem**

Het aansluitsnoer wordt niet meegeleverd. U dient een in de handel verkrijgbaar snoer zoals hieronder afgebeeld aan te schaffen.

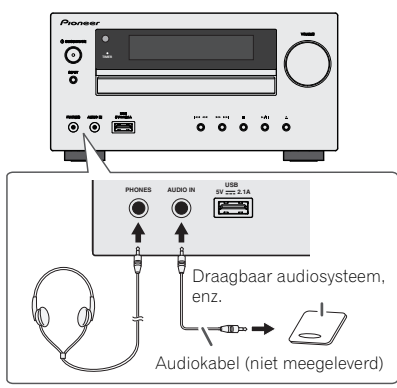

## **Luisteren naar de weergave van een draagbaar audiosysteem, enz.**

- **1 Sluit met behulp van een verbindingskabel de Portable Audio Player, enz. aan op AUDIO IN.**
- **2 Druk op de STANDBY/ON-toets om het apparaat in te schakelen.**
- **3 Druk herhaaldelijk op de AUDIO IN-toets van de afstandsbediening of op de INPUT-toets van het hoofdtoestel om de AUDIO IN-functie te kiezen.**
- **4 Laat de aangesloten apparatuur weergeven.**
- Als het volumeniveau van de aangesloten apparatuur te hoog is, kan het geluid vervormd klinken. Als dat zich voordoet, zet dan het volume van de aangesloten apparatuur lager. Als het volumeniveau te laag is, zet het volume van de aangesloten apparatuur dan hoger.

## **Opmerking**

- Plaats om storing te voorkomen het toestel uit de buurt van de TV.
- Bij gebruik van video-apparatuur, dient u de audio uitgangsaansluiting op dit toestel aan te sluiten en de video uitgangs-aansluiting op een televisie.

## **Hoofdtelefoons**

- Draai het volume niet op volle sterkte, wanneer u het apparaat inschakelt en luister naar muziek bij matige geluidsniveaus. Excessieve geluidsdruk uit oor- en hoofdtelefoons kan gehoorverlies veroorzaken.
- Zet het volume laag voor u de hoofdtelefoon aansluit of uit het toestel haalt.
- Let er op dat de gebruikte hoofdtelefoon een 3,5 mm diameter stekker heeft en een impedantie tussen de 16 en 50 Ohm. De aanbevolen impedantie is 32 Ohm.
- Door een hoofdtelefoon aan te sluiten, worden de luidsprekers automatisch uitgeschakeld. Stel het volume in met de VOLUME regelaar.

# <span id="page-168-0"></span>**Luisteren naar een CD of MP3/WMA-disc**

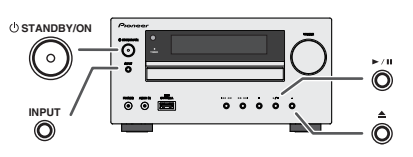

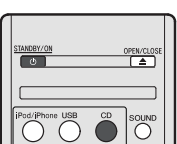

Dit systeem kan een standaard CD, CD-R/RW in CD-formaat en CD-R/RW met MP3- of WMA-bestanden afspelen, maar kan deze niet opnemen. Bepaalde audio CD-R en CD-RW discs kunnen vanwege de status van de disc of opnameapparatuur niet worden afgespeeld.

#### **MP3:**

MP3 is een compressieformaat. De afkorting staat voor MPEG Audio Layer 3. MP3 is een soort audiocodering voortkomend uit een aanzienlijke compressie van de oorspronkelijke audiobron met zeer weinig verlies van de geluidskwaliteit.

- Dit systeem ondersteunt MPEG-1/2/2.5 audiolaag 3 (samplingsnelheid: 8 kHz tot 48 kHz; bitsnelheid: 32 kbps tot  $320$  kbps).
- Tijdens weergave van een VBR bestand verschilt de tijdteller op het display mogelijk van de werkelijke weergavetijd.

#### **WMA:**

WMA-bestanden zijn Advanced System Format-bestanden welke audiobestanden bevatten die zijn gecomprimeerd met de Windows Media Audio-codec. WMA is ontwikkeld door Microsoft als audioformaat voor Windows Media Player.

• WMA wordt door dit systeem ondersteund (samplingsnelheid: 32 kHz tot 44,1 kHz/48 kHz; bitsnelheid: 32 kbps tot 320 kbps).

## **Disk afspelen**

- **1 Druk op de STANDBY/ON-toets om het apparaat in te schakelen.**
- **2 Druk herhaaldelijk op de CD-toets van de afstandsbediening of op de INPUT-toets van het hoofdtoestel om de tunerfunctie te kiezen.**
- **3** Druk op de ▲ toets om de disclade te openen.
- **4 Plaats de schijf in de lade met de label aan de bovenzijde.**

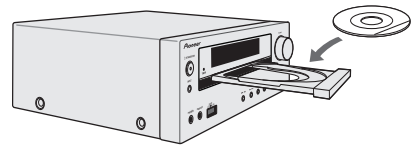

- **5 Druk op de toets om de disclade te sluiten.**
- **6** Start het afspelen met een druk op de ▶/II (▶) toets. **Nadat het laatste nummer op de disc is afgespeeld zal het toestel automatisch stoppen.**

## **LET OP**

- Plaats niet twee discs in één disclade.
- Speel geen discs af met speciale vormen (hart, achthoekig, enz.) Dit kan storingen veroorzaken.
- Druk niet op de CD-lade terwijl deze beweegt.
- Wanneer de spanning wordt onderbroken met de lade geopend moet u wachten totdat er weer spanning wordt geleverd.
- Plaats 8 cm discs beslist in het midden van de disclade.

#### **Opmerking**

- Vanwege de structuur van de discinformatie, duurt het aflezen van een MP3/WMA disc langer dan bij een normale CD (ongeveer 20 tot 90 seconden).
- "MP3" of "WMA" verschijnt nadat het apparaat informatie op een MP3- of WMA-schijf heeft gelezen.
- Als tijdens versneld vooruit spelen het einde van de laatste track is bereikt, dan verschijnt "END" op de display en wordt de weergave van de CD onderbroken. Als het begin van de eerste track tijdens versneld achteruit spelen is bereikt, gaat het apparaat over op de weergavemodus (alleen voor CD).
- Rewritable multi-sessieschijven waarbij de laatste sessie nog niet is afgesloten, kunnen nog steeds worden afgespeeld.
- Indien een radio of TV de weergave van de CD stoort, dient u het toestel verder van de TV of radio te plaatsen.

## **Diverse discfuncties**

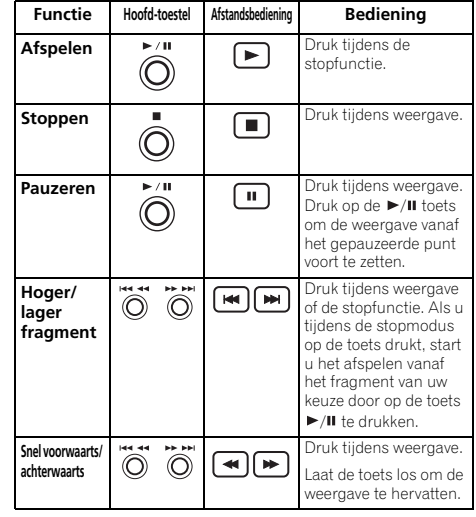

#### **Hervatten:**

**1 U kunt de track die u hebt stopgezet hervatten.**

Druk op ■ terwijl de schijf wordt afgespeeld.

**2 De track die u hebt stopgezet wordt door het systeem**  opgeslagen en **II** knippert op de display.

Druk op  $\blacktriangleright$ /II ( $\blacktriangleright$ ) om het afspelen te hervatten.

Het afspelen wordt hervat vanaf het begin van de track die u hebt stopgezet.

#### **Hervatten van de weergave annuleren:** Druk op ...

## <span id="page-169-0"></span>**Geavanceerde weergave van een CD of MP3/ WMA-disc**

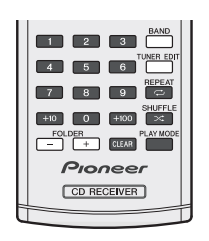

## **Direct opzoeken van een fragment**

Met de cijfertoetsen kunnen de gewenste tracks op de huidige schijf worden afgespeeld.

- **Gebruik de cijfertoetsen op de afstandsbediening om de gewenste track te selecteren terwijl de geselecteerde schijf wordt afgespeeld.**
- Met de cijfertoetsen kunt u tot maximaal nummer 9 selecteren.
- Gebruik de "100" toets om nummer +100 of hoger te kiezen.
- Gebruik de "10" toets om nummer +10 of hoger te kiezen.

### **A. Bijvoorbeeld 13 kiezen**

- **1 Druk op de "+10" toets.**
- **2 Druk op de "3" toets.**

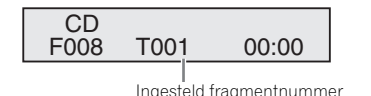

#### **B. Bijvoorbeeld 130 kiezen**

- **1 Druk op de "+100" toets.**
- **2 Druk driemaal op de toets "+10".**
- **3 Druk op de "0" toets.**

#### **Opmerking**

- Een hoger fragmentnummer dan het aantal fragmenten op de disc kan niet worden gekozen.
- Direct Track Search is niet mogelijk tijdens Shuffle Play.

### **Stoppen van de weergave:**

Druk op de **-toets**.

## **Herhaalde weergave**

In de herhalingsfunctie kan één fragment, alle fragmenten of een geprogrammeerde reeks herhaald worden afgespeeld.

• " $\rightleftharpoons$ " verschijnt tijdens Repeat Play.

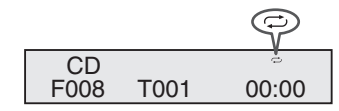

#### **Herhalen van één fragment:**

Druk herhaaldelijk op de **REPEAT**-toets totdat "Repeat One" verschijnt. Druk op de ▶/II (▶)-toets.

#### **Herhaling van alle fragmenten:**

Druk herhaaldelijk op de **REPEAT**-toets totdat "Repeat All" verschiint. Druk op de ►/Ⅱ (►)-toets.

#### **Herhalen van gewenste fragmenten:**

Voer stap 1 - 5 van "Geprogrammeerde weergave" gedeelte op deze pagina uit en druk vervolgens enkele malen op de **REPEAT**-toets totdat "Repeat All" verschijnt.

#### **Annuleren van de herhaalde weergave:**

Druk herhaaldelijk op de **REPEAT**-toets totdat "Repeat Off" verschijnt en "  $\rightleftharpoons$ " verdwijnt.

## **Shuffle Play**

De tracks op de schijf kunnen automatisch in de Shufflevolgorde worden afgespeeld.

 $\cdot$  " $\times$ " verschijnt tijdens Shuffle Play.

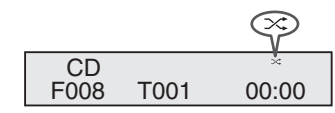

## **Alle tracks met Shuffle Play afspelen:**

Druk op de **SHUFFLE**-toets van de afstandsbediening.

#### **Annuleren van Shuffle Play:**

Druk op **SHUFFLE** en "  $\leq$  " verdwiint.

## **Opmerking**

- Als u tijdens Shuffle Play op  $\blacktriangleright$  drukt, kunt u naar de eerstvolgende door de Shufflebediening geselecteerde track gaan. U kunt met de toets echter niet teruggaan naar het vorige fragment. In plaats daarvan zal het begin van het huidige fragment worden opgezocht.
- Het apparaat selecteert tracks en speelt ze automatisch af in Shuffle Play. (U kunt niet zelf een bepaalde volgorde voor weergave kiezen.)
- Druk na herhaalde weergave beslist op de toets . De disc zal anders doorlopend worden afgespeeld.

## **Geprogrammeerde weergave (CD)**

U kunt maximaal 32 fragmenten voor weergave in de gewenste volgorde kiezen.

**1 Druk op de PLAY MODE toets op de afstandsbediening terwijl het toestel gestopt is, om de functie voor het opslaan van een programma in te schakelen.**

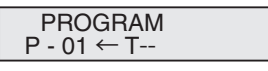

**2** Druk op  $\left|\frac{4}{4}\right|$  of  $\rightarrow$  of op de cijfertoetsen van de **afstandsbediening om de gewenste track te selecteren.**

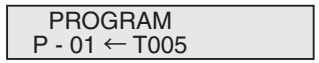

**14**

- <span id="page-170-0"></span>**3 Druk op de ENTER toets om het fragmentnummer op te slaan.**
- **4 Herhaal de stappen 2 3 voor verdere fragmenten. U kunt maximaal 32 fragmenten programmeren. U kunt de geprogrammeerde fragmenten door een druk op de CLEAR toets wissen indien u een vergissing heeft gemaakt.**
- **5** Start het afspelen met een druk op de ▶/II (▶) toets.

#### **Geprogrammeerde weergave (MP3/WMA)**

**1 Druk in de stopmodus op de PLAY MODE-toets totdat 'PROGRAM' verschijnt om naar de modus te gaan voor het opslaan van de programmering.**

De weergavemodus wijzigt elke keer dat u op de toets **PLAY MODE**drukt.

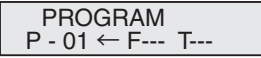

**2** Druk op  $\leftrightarrow$  of  $\leftrightarrow$  of op de cijfertoetsen van de **afstandsbediening om de gewenste map te selecteren.**

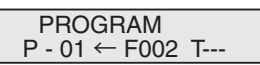

Druk daarna op K44 of ▶▶ of de cijfertoetsen van de afstandsbediening om de gewenste tracks te selecteren.

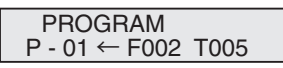

- **3 Druk op de ENTER toets, om de map en het fragmentnummer te saven.**
- **4 Herhaal de stappen 2 3 voor verdere mappen/ fragmenten. U kunt maximaal 32 fragmenten programmeren.**
- **5** Start het afspelen met een druk op de ▶/II (▶) toets.

#### **Toevoegen van fragmenten aan het programma:**

Stop de weergave en volg daarna stap 2 en 3 om tracks toe te voegen. De nieuw geprogrammeerde fragmenten worden na het laatst geprogrammeerde fragment van het vorige programma vastgelegd.

#### **Annuleren van de geprogrammeerde weergavefunctie:**

Druk op de toets ■ wanneer geprogrammeerd afspelen is stopgezet. Druk op de toets **PLAY MODE** om standaard afspelen te kiezen, waarna alle geprogrammeerde inhoud wordt geannuleerd.

#### **Schijfinformatie weergeven:**

Druk herhaaldelijk op **CD DISP** om de weergave van de verlopen afspeeltijd en de resterende afspeeltijd van de CD te wijzigen.

Meerdere trackgegevens kunnen worden weergegeven tijdens het afspelen van een MP3/WMA-schijf. Druk op **DISPLAY**.

#### **Opmerking**

- Wanneer een disc wordt uitgeworpen, wordt het programma automatisch geannuleerd.
- De geprogrammeerde fragmenten worden niet gewist, wanneer u op de **STANDBY/ON** toets drukt om de standbyfunctie te activeren of van **CD** naar een andere bron schakelt.
- Shuffle Play is niet mogelijk tijdens de programmabediening.
- De bedieningstoetsen voor het wijzigen van displays verschillen per schijf: voor CD wordt **CD DISP** gebruikt; voor MP3/WMA-schijf wordt **DISPLAY** gebruikt.

#### **MP3/WMA-mapmodus (alleen voor MP3/WMAbestanden)**

#### **Weergave van een MP3/WMA (Windows Media Audio) bestand**

Op het Internet existeren veel muziek-websites, waar u MP3/ WMA (Windows Media Audio) kunt downloaden. Volg de instructies van de website, hoe u de muziekbestanden kunt downloaden. U kunt deze gedownloade muziekbestanden dan afspelen door ze op een CD-R/RW disc te branden.

• Uw downgeloade liedjes/bestanden zijn alleen maar voor persoonlijk gebruik bestemd. Elk ander gebruik van de liedjes, zonder toestemming van de eigenaar, is illegaal.

#### **Volgorde van de mapweergave**

Indien de MP3/WMA-bestanden in verschillende mappen zijn opgenomen, dan wordt voor elke map automatisch een nummer vastgelegd.

Druk op de **PLAY MODE** om mapweergave te selecteren.

Deze mappen kunnen geselecteerd worden met de **FOLDER +/-** toets op de afstandsbediening. Indien zich in de geselecteerde map geen compatibele bestandsformaten bevinden, wordt de map overgeslagen en de volgende map geselecteerd.

Voorbeeld: Hoe wordt het mapnummer vastgelegd, wanneer bestanden in MP3/WMA-formaat worden opgenomen, zoals in de afbeelding hier beneden.

- **1 De ROOT map wordt als map 1 vastgelegd.**
- **2 Het afspelen gebeurt in de volgorde van onderstaand schema.**
- **3 Voor CD MP3/WMA, 255 nummers van mappen en bestanden, inclusief de mappen die niet afspeelbare betanden hebben kunnen worden afgelezen.**

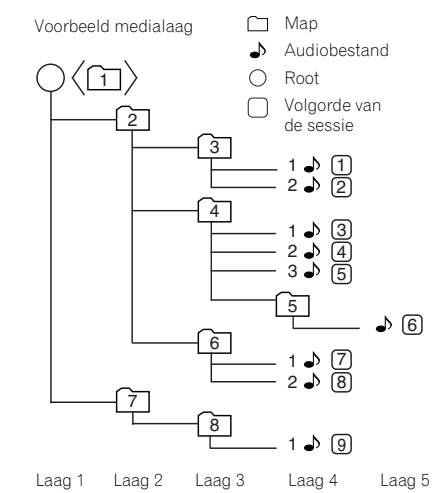

**Procedure voor het afspelen van een MP3/WMAdisc met stand Map ingeschakeld**

 $\frac{1}{TUNE}$   $\bigcirc$   $\bigcup$ 

Pioneer CD RECEIVER

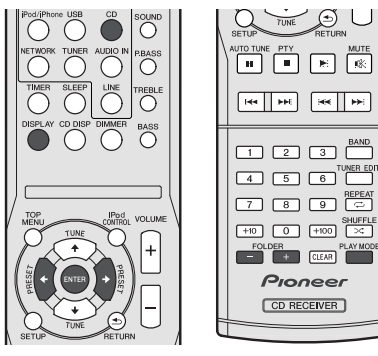

#### Een CD-R/RW afspelen.

**1 Druk op de CD toets en laad een MP3/WMA-disc. Druk op de toets PLAY MODE om de mapweergave te selecteren.**

De schijfgegevens worden getoond.

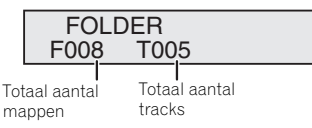

#### **2 Druk op FOLDER +/- om de gewenste afspeelmap te selecteren. (Mapmodus ingeschakeld)**

De weergave gaat van start.

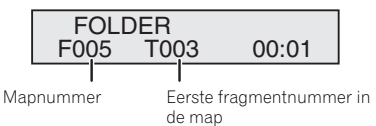

• Titel, Artiest en Album naam wordt weergegeven als deze gegevens zijn vastgelegd op de disc.

- Druk bij afspelen in de mapmodus op **FOLDER +/-** zodat de map ook tijdens weergave/pauze kan worden geselecteerd. De weergave/pauzemodus blijft gehandhaafd in de eerste track van de geselecteerde map.
- U kunt de inhoud van de display veranderen door op de **DISPLAY** toets te drukken.

Totaal aantal mappen en Totaal aantal tracks (Stopzetten) Mapnummer en Tracknummer (Afspelen)

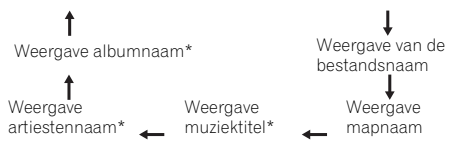

\*De nummertitel, artiestennaam en de albumnaam worden alleen tijdens het afspelen getoond.

Als u de mapweergave wilt annuleren, stop dan de weergave, druk op de toets **PLAY MODE** en kies de normale weergavemodus.

#### **Opmerking**

• Wanneer "Can't Play" in de display verschijnt, betekent dit, dat een "auteursrechtelijk beschermd WMA-bestand" of een "niet compatibel weergavebestand" geselecteerd is.

# <span id="page-172-0"></span>**Luisteren naar de iPod, iPhone of iPad**

## **Modellen die iPod, iPhone en iPad ondersteunen:**

- iPod touch (4<sup>de</sup>/3<sup>de</sup>/2<sup>de</sup>/1<sup>de</sup> Generatie)
- iPod classic
- iPod met video
- iPod nano (6<sup>de</sup>/5<sup>de</sup>/4<sup>de</sup>/3<sup>de</sup>/2<sup>de</sup>/1<sup>de</sup> Generatie)
- iPhone 4/3GS/3G
- iPad

## **Belangrijk**

• Pioneer accepteert onder geen enkele voorwaarde de verantwoordelijkheid voor direct of indirect verlies als gevolg van enig ongemak of verlies van opgenomen materiaal als gevolg van storingen aan de iPod.

## **Opmerking**

- Dit systeem is ontwikkeld en getest voor de softwareversie van iPod/iPhone/iPad, zoals vermeld op de website van Pioneer (http://pioneer.jp/homeav/support/ios/eu/).
- Installatie op uw iPod/iPhone/iPad van andere softwareversies dan de versies die staan vermeld op de website van Pioneer, kan mogelijk leiden tot incompatibiliteit met dit systeem.
- Zodra de iPod of iPhone op het apparaat is aangesloten wordt deze geladen.
- De iPad kan worden geladen terwijl het apparaat is ingeschakeld of in de iPod laadmodus.
- Gebruik voor aansluiting van de iPad alleen een voor de iPad geschikte kabel.
- Sluit de iPad aan op het USB-aansluitpunt.
- iPod en iPhone zijn gelicentieerd voor weergave van materiaal waarop geen auteursrechten rusten of materiaal waarvoor de gebruiker de wettelijke toestemming heeft om het weer te geven.
- Functies zoals de equalizer kunnen niet worden bediend met behulp van deze receiver en wij adviseren u de equalizer uit te schakelen voordat deze wordt aangesloten.

## **Aansluiting van de iPod/iPhone**

## **LET OP**

- Gebruik bij aansluiting van een iPod/iPhone altijd de universele dockadapter die bij de iPod/iPhone is meegeleverd, of een speciaal voor de iPod/iPhone in de handel verkrijgbare adapter. De iPod/iPhone kan niet zonder een universele dockadapter worden aangesloten; indien u toch tracht een iPod/iPhone zonder een universele adapter aan te sluiten, kan dit leiden tot schade of storingen.
- Trek alle aangesloten accessoires uit de iPod of iPhone, voordat u het toestel in het docking-station zet.
- **1 Open het dockingklepje door het omhoog te trekken.**

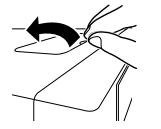

#### **2 Bevestig de universele dockadapter aan de iPod/iPhoneconnectorpoort van dit apparaat.**

• Bij dit apparaat is geen universele dockadapter voor de iPod/iPhone meegeleverd.

Bij plaatsing van de universele dockadapter moet u ervoor zorgen dat de adapter in de juiste richting wordt geplaatst. Bij plaatsing moeten eerst de uitstekende lipjes aan de voorzijde van de adapter in de ingangen van de iPod/

iPhoneconnectorpoort worden ingestoken en daarna op de plaats worden gedrukt. Zorg ervoor dat de connectoren niet worden aangeraakt bij de plaatsing van de adapter.

#### **3 Aansluiting van de iPod/iPhone.**

• Als een iPod/iPhone wordt aangesloten terwijl dit apparaat op stand-by staat, wordt het apparaat ingeschakeld en start de weergave van de iPod/iPhone.

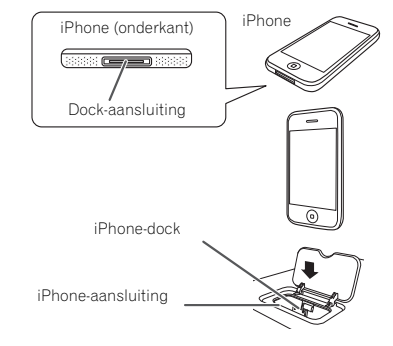

## **Verwijderen van de adapter voor de iPod of iPhone**

Steek de punt van een schroevendraaier ("–" type, klein) in het gat van de adapter zoals wordt afgebeeld en neem de adapter naar boven toe uit.

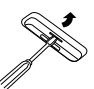

## **Aansluiting van de iPad-adapter**

**1 Steek de connector van de iPad in de iPad.** 

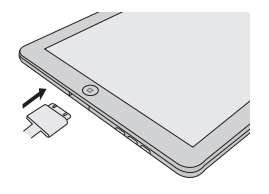

<span id="page-173-0"></span>**2 Sluit de iPad met een USB-connector aan op het apparaat.**

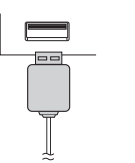

#### **Opmerking**

• VIDEO-out wordt niet door de USB-connector ondersteund.

## **Een iPod, iPhone of iPad afspelen**

Deze receiver beschikt over een speciaal voor de iPod gereserveerde aansluiting waarmee u de weergave van het audiomateriaal van de iPod kunt bedienen met de bedieningselementen van de receiver.

## **Belangrijk**

- Als de iPod niet goed functioneert wanneer u hem op de receiver aansluit, schakel dan de receiver uit en sluit de iPod weer aan. Als dat niet werkt, probeert u de iPod te resetten.
- **1 Zet de receiver en de TV aan.**
- **2 Schakel de TV-ingang in zodat de TV op de receiver kan aansluiten.**
- **3 Druk op iPod/iPhone om de iPod-ingang te selecteren als de iPod of iPhone via het iPod-dockingstation is aangesloten.**

**Druk op USB om de USB-ingang te selecteren als iPad (of iPod/iPhone) via het USB-aansluitpunt is aangesloten.**

In het voorpaneel wordt **Please Wait** weergegeven, terwijl de receiver de verbinding controleert en de gegevens ophaalt van de iPod.

Wanneer in de display **Top Menu** wordt weergegeven, bent u klaar om muziek vanaf de iPod af te spelen.

- Wanneer na het indrukken van **iPod/iPhone iPod Disconnected** wordt weergegeven in de display, schakel dan de receiver uit en sluit de iPod opnieuw aan op de receiver.
- De bedieningsorganen van uw iPod zullen niet werken wanneer het apparaat op deze receiver is aangesloten.

## **Audiobestanden afspelen die op een iPod zijn opgeslagen**

Om tussen de nummers op uw iPod te navigeren, kunt u gebruik maken van de OSD van uw TV die op deze receiver is aangesloten. U kunt ook alle functies voor muziek bedienen via de display in het voorpaneel van deze receiver.

- Let op: niet Romeinse tekens in de titel worden weergegeven als '\*'.
- Deze functie is niet beschikbaar voor foto's of videoclips op uw iPod.

## **Zoeken wat u wilt afspelen**

Wanneer uw iPod is aangesloten op deze receiver, kunt u door de nummers bladeren die zijn opgeslagen op de iPod aan de hand van afspeellijst, artiest, albumtitel, songtitel, genre of componist, op soortgelijke wijze als de iPod rechtstreeks wordt gebruikt.

- **1 Gebruik** / **om een categorie te selecteren en druk dan op ENTER om door die categorie te lopen.**
- Om op elk gewenst moment naar het vorige niveau terug te keren, drukt u op **RETURN**.
- **2** Gebruik **↑/↓** om door de geselecteerde categorie, **bijvoorbeeld albums, te bladeren.**
	- Gebruik  $\leftarrow/\rightarrow$  om naar de vorige/volgende niveaus te gaan.
- **3 Blader net zo lang tot u hebt gevonden wat u wilt afspelen. Druk op om het afspelen te starten.**

## **Tip**

• Wanneer u zich in de nummercategorie bevindt, kunt u ook op **ENTER** drukken om het afspelen te starten.

## **Voornaamste afspeeltoetsen**

De toetsen van de afstandsbediening van de receiver kunnen worden gebruikt voor standaardweergave van bestanden die op een iPod zijn opgeslagen.

• Druk op **iPod/iPhone** om de afstandsbediening over te schakelen naar de iPod/iPhoneafstandsbedieningsfunctie.

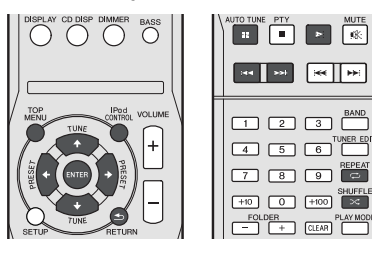

## **Schakelt tussen de bedieningsfuncties van de iPod en de receiver**

Hiermee kunt u wisselen tussen bediening van de iPod via de afstandsbediening van de receiver en via de iPod zelf.

- **Druk op iPod CONTROL om over te schakelen naar de iPod-bedieningsorganen.**
- Druk opnieuw op **iPod CONTROL** om terug te schakelen naar de bedieningsfuncties van de receiver.

## **Belangrijk**

• U kunt deze functie niet gebruiken wanneer een iPod van de vijfde generatie of een iPod nano van de eerste generatie is aangesloten.

# <span id="page-174-0"></span>**Luisteren naar USB massaopslagapparaat/ MP3-speler**

## **Een USB-apparaat aansluiten**

Het is mogelijk om naar tweekanaals audio te luisteren met behulp van de USB-interface aan de voorzijde van deze receiver.

- **Zet deze receiver in de stand-bystand en sluit dan uw USB-apparaat aan op de USB -aansluiting op het voorpaneel van de receiver.**
- De receiver ondersteunt niet het gebruik van een USBhub.
- Als de iPad is aangesloten begint het apparaat met laden.

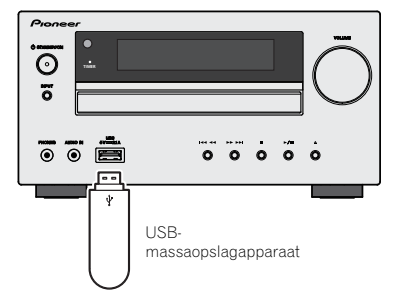

## **Een USB-apparaat afspelen**

## **Belangrijk**

• Pioneer kan de compatibiliteit niet garanderen (werking en/of busvoeding) bij alle USB-opslagapparaten en is niet verantwoordelijk voor eventueel verlies van gegevens dat kan optreden wanneer een USB-apparaat op deze receiver is aangesloten.

### **Opmerking**

• Dit omvat weergave van WMA/MP3/MPEG-4 AACbestanden (uitgezonderd bestanden met kopieerbeveiliging of beperkte weergavemogelijkheden).

- Compatibele USB-apparaten zijn bijvoorbeeld externe magnetisch harde schijven, draagbaar flashgeheugen (m.n. USB-sticks) en digitale geluidsspelers (MP3 spelers) die geformatteerd zijn met FAT16 of FAT32. Het is niet mogelijk om deze receiver via USB aan te sluiten op een personal computer om bestanden af te spelen.
- Bij grote hoeveelheden gegevens heeft de receiver meer tijd nodig om de inhoud van een USB-apparaat te lezen.
- Als het gekozen bestand niet kan worden afgespeeld, gaat deze receiver automatisch naar het volgende afspeelbare bestand.
- Wanneer het spelende bestand niet van een titel is voorzien, wordt de bestandsnaam op het scherm aangegeven; wanneer er geen albumnaam of artiestennaam is, blijft dit veld leeg.
- N.B. niet Romeinse letters in de afspeellijst worden als '\*' getoond.
- Zorg dat de receiver in de stand-bystand staat bij het losmaken van het USB-apparaat.
- **1 Zet de receiver en de TV aan.**
- **2 Schakel de TV-ingang in zodat de TV op de receiver kan aansluiten.**
- **3 Druk op USB van de afstandsbediening om de receiver op de USB-functie over te laten schakelen.**

**Please Wait** verschijnt op het scherm wanneer deze receiver het USB-apparaat begint te herkennen. Nadat het apparaat is herkend, verschijnt een weergavescherm en wordt er automatisch met afspelen gestart.

## **Voornaamste afspeeltoetsen**

De toetsen van de afstandsbediening van deze receiver kunnen worden gebruikt voor standaardweergave of bestanden die op USB-apparatuur zijn opgeslagen.

• Druk op **USB** om de afstandsbediening over te schakelen naar de USB-bedieningsmodus.

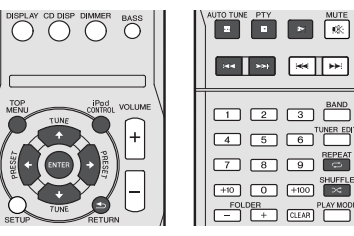

## **Belangrijk**

Wanneer op het display een **USB Error**-melding verschijnt, probeer dan de volgende punten:

- Schakel de receiver uit en vervolgens weer in.
- Sluit het USB-apparaat opnieuw aan terwijl de receiver uitgeschakeld is.
- Selecteer een andere ingangsbron (zoals **CD**) en schakel vervolgens weer terug naar **USB**.
- Gebruik een speciale AC-adapter (met het apparaat meegeleverd) voor de stroomvoorziening van de USB.

Als dit het probleem niet oplost, is uw USB-apparaat waarschijnlijk niet compatible.

# <span id="page-175-0"></span>**Weergave met NETWORKfunctie**

De receiver is uitgerust met een LAN-aansluiting. U hebt de beschikking over de volgende functies wanneer u apparatuur met deze aansluitingen verbindt.

**• Luisteren naar internet-radiozenders**

U kunt uw favoriete internetradiostation beluisteren en kiezen uit de lijst van internetradiostations die door de SHOUTcast databaseservice worden aangemaakt, bewerkt en beheerd.

Zie *Luisteren naar internet-radiozenders* hieronder.

**• Muziekbestanden afspelen die op een PC zijn opgeslagen**

Met dit apparaat kunt u diverse muziekbestanden afspelen die op een PC zijn opgeslagen.

- Zie *Audiobestanden afspelen die op apparaten in het netwerk zijn opgeslagen* op bladzijde 21.
- -Naast muziekbestanden op een PC kunt u ook muziekbestanden afspelen die op andere apparaten zijn opgeslagen door gebruik te maken van de ingebouwde mediaserverfunctie gebaseerd op de DLNA 1.0 of DLNA 1.5 structuur en protocols (bijv. netwerk-geschikte harde schijven en audio-installaties).

## **Belangrijk**

- Bij het afspelen van audiobestanden wordt '**Please Wait**' getoond voordat het afspelen begint. Deze aanduiding kan een paar seconden getoond worden afhankelijk van het type bestand.
- Als er een domein is geconfigureerd in een Windows netwerkomgeving, kunt u geen toegang krijgen tot een PC in het netwerk terwijl u op het domein bent ingelogd. In plaats van inloggen op het domein, moet u op de lokale apparatuur inloggen.
- Er zijn gevallen waarin de verstreken speelduur niet juist wordt weergegeven.

#### **1 Zet de receiver en de TV aan.**

Zie *Aansluiten op het netwerk via de LAN-interface* op bladzijde 10.

- **2 Schakel de TV-ingang in zodat de TV op de receiver kan aansluiten.**
- **3 Druk op NETWORK van de afstandsbediening om de receiver op de NETWORK-functie over te laten schakelen.**

Het kan een paar seconden duren voordat de receiver toegang heeft tot het netwerk. Het volgende scherm verschijnt wanneer de NETWORK als de ingangsbron is geselecteerd.

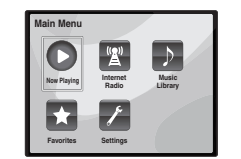

#### **4** Gebruik **↑/↓** om de categorie te selecteren die u wilt **afspelen en druk dan op ENTER.**

Selecteer een categorie uit de volgende lijst:

- **Now Playing** Toon de huidige status en de stationgegevens.
- **Internet Radio** Het SHOUTcast internetradio via netwerk beluisteren.
- **Music Library** Muziekbestanden afspelen die op een PC zijn opgeslagen.
- **Favorites** Favoriete nummers die nu geregistreerd zijn.
- **Settings** Instellingen van de NETWORK-functies uitvoeren.
- **5 Gebruik** / **om de map, het muziekbestand of de internet-radiozender te selecteren die u wilt afspelen en druk dan op ENTER.**

Druk op  $\triangle$  /  $\blacktriangleright$  om naar boven of onder in de lijst te gaan en het gewenste onderdeel te selecteren. Als u op **ENTER** drukt, begint het afspelen met het weergavescherm dat getoond wordt voor het geselecteerde onderdeel. Om terug te gaan naar het lijstscherm, drukt u op **RETURN**.

Als de items over meerdere bladzijden worden weergegeven.  $a$ ebruik dan  $\leftrightarrow$  om snel verschillende bladzijden weer te geven.

#### **6 Herhaal stap 5 om het gewenste nummer of foto af te spelen.**

Zie de hieronder aangegeven paragrafen voor gedetailleerde bedieningsaanwijzingen.

• Internet-radiozenders – Zie *Luisteren naar internetradiozenders* hieronder.

• Muziekbestanden die in PC's zijn opgeslagen – Zie *Audiobestanden afspelen die op apparaten in het netwerk zijn opgeslagen* op bladzijde 21.

## **Luisteren naar internet-radiozenders**

Internetradio is een audio-uitzendservice die radiouitzendingen via internet verzorgt. Er zijn vele internetradiozenders die diverse services bieden vanuit alle hoeken van de wereld. Sommige zijn opgericht en worden beheerd door privépersonen terwijl andere de internetuitvoering zijn van de corresponderende terrestrische radiozenders of radionetwerken. Maar in tegenstelling tot terrestrische of OTA (via-de-lucht) radiozenders die geografisch beperkt worden door het bereik van de radiogolven die vanaf het zendstation via de lucht worden uitgezonden, zijn internetradiozenders toegankelijk vanaf elke plaats op de wereld, zolang er een verbinding is met internet, aangezien de uitzendingen niet via de lucht maar via het World Wide Web plaatsvinden. Met deze receiver kunt u internet-radiozenders op genre en op regio kiezen.

Afhankelijk van de omstandigheden van de internetverbinding is het mogelijk dat er onderbrekingen in het geluid zijn bij het luisteren naar internetradio.

### **Opmerking**

- Om naar internet-radiozenders te kunnen luisteren, moet u breedband-internet hebben met hoge snelheid. Bij gebruik van een 56 K of ISDN-modem is het vaak niet mogelijk om een goede kwaliteit van het geluid van de internet-radiozenders te verkrijgen.
- Het poortnummer varieert afhankelijk van de internetradiozender. Controleer de firewall-instellingen.
- Uitzendingen kunnen gestopt of onderbroken worden, afhankelijk van de internet-radiozender. In dit geval kunt u dan niet meer luisteren naar de radiozender die geselecteerd is in de lijst met internet-radiozenders.

## **Over de lijst met internet-radiozenders**

De lijst met internetradiostations op deze receiver wordt aangemaakt, bewerkt en beheerd door de SHOUTcast databaseservice.

<span id="page-176-0"></span>U kunt de volgende bedieningshandelingen verrichten met de afstandsbediening van de receiver. Sommige toetsen zijn niet beschikbaar voor de bediening afhankelijk van de categorie die op het moment wordt afgespeeld.

• Druk op **NETWORK** om de afstandsbediening over te schakelen naar de NETWORK-bedieningsmodus.

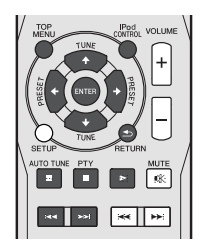

## **Uw favoriete nummers afspelen**

#### **Registreren van audiobestanden en internetradiostations**

 $\bullet$  Druk tijdens het afspelen van een nummer op  $\uparrow$  /  $\downarrow$  om **"Add to Favor" te selecteren, en druk daarna op ENTER.**

Het geselecteerde nummer wordt dan in de favorietenmap geregistreerd.

Merk op dat alleen audiobestanden die zijn opgeslagen op apparaten in het netwerk geregistreerd kunnen worden.

### **Afspelen en verwijderen van audiobestanden en internetradiostations in en uit de map Favorites**

**1 Selecteer 'Favorites' in het Main Menu.**

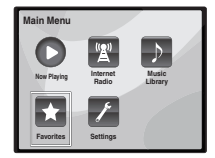

- **2** Gebruik  $\mathbf{\hat{+}}/\mathbf{I}$  om audiobestand of internetstation te **kiezen en druk daarna op ENTER.**
- **3 Gebruik** / **om weergave te kiezen of opties te verwijderen en druk daarna op ENTER.**
- Het geselecteerde item wordt afgespeeld

 – Het geselecteerde item wordt uit de map Favorites verwijderd

• Kies  $\blacktriangleright$  om de vorige bewerking ongedaan te maken.

## **Menu voor netwerkinstelling**

Hieronder wordt de instelling van het netwerk beschreven voor het luisteren naar internetradio op deze receiver.

**1 Selecteer 'Settings' in het Main Menu.**

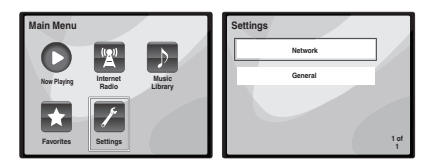

#### **2 Selecteer de instelling die u wilt aanpassen.**

- **Network** Instellingen voor het netwerk aanpassen (zie *Netwerkinstellingen* hieronder).
- **General** Gebruiken om alle instellingen voor netwerkaansluiting terug te zetten op hun oorspronkelijke standaardinstelling (zie *Algemene instellingen* op bladzijde 22).

#### **Netwerkinstellingen**

Als de router die op de LAN-aansluiting van de receiver is aangesloten een breedbandrouter is (met een ingebouwde DHCP-serverfunctie), hoeft u alleen maar de DHCPserverfunctie in te schakelen en is het niet nodig om het netwerk handmatig in te stellen. U moet het netwerk op de hieronder beschreven wijze instellen wanneer u de receiver op een breedbandrouter aansluit die niet met een DHCPserverfunctie is uitgerust. Voordat u begint met het maken van de netwerkinstellingen dient u uw ISP of netwerkbeheerder te raadplegen voor de vereiste instellingen. Raadpleeg tevens de gebruiksaanwijzing die bij uw netwerkapparaat wordt geleverd.

#### **1 Selecteer 'Network' in het menu Settings.**

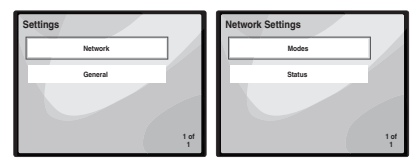

### **2 Selecteer 'Modes' in het menu Network Settings.**

Wanneer u wijzigingen maakt in de netwerkconfiguratie zonder de DHCP-serverfunctie, moet u de corresponderende wijzigingen maken in de netwerkinstellingen van de receiver.

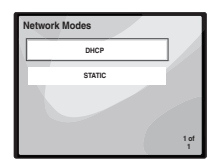

- **DHCP** *(standaardinstelling)* Selecteren indien de server met DHCP compatible is.
	- -Als **DHCP** is geselecteerd wordt de aansluiting automatisch uitgevoerd. De aansluiting is voltooid als de netwerkaansluitinggegevens worden weergegeven. Druk op **ENTER** om terug te keren naar het vorige scherm.
- **STATIC** Volg onderstaande instructies voor handmatige aansluiting op de server.
- Druk op  $\leftarrow$  om het onmiddellijk voorgaande teken te verwijderen.
- Druk op  $\rightarrow$  om tussen de tekensoorten te wisselen.
- Druk op  $\uparrow/\downarrow$  om het gewenste teken te kiezen uit de weergegeven tekens en druk op **ENTER**.
- -Zodra de invoer is voltooid, of als u de invoer wilt annuleren, druk dan op totdat **OK**/**CANCEL** wordt weergegeven en gebruik daarna  $\uparrow/\downarrow$  om OK of **CANCEL** te kiezen en druk op **ENTER**.

#### **Opmerking**

• Als **STATIC** is geselecteerd zijn de instellingen als volgt. -**IP** (IP address)

<span id="page-177-0"></span>Het IP-adres dat wordt ingevoerd, moet binnen de volgende bereiken zijn gedefinieerd. Als het IP-adres buiten de volgende bereiken is gedefinieerd, kunt u geen audiobestanden afspelen die op apparaten in het netwerk zijn opgeslagen en kunt u ook niet naar internet-radiozenders luisteren.

Groep A: 10.0.0.1 tot 10.255.255.254

Groep B: 172.16.0.1 tot 172.31.255.254 Groep C: 192.168.0.1 tot 192.168.255.254

-**MASK** (Subnet Mask)

Wanneer een xDSL-modem of een terminaladapter rechtstreeks op de receiver is aangesloten, voert u het subnetmasker in dat door uw internetserviceprovider op papier wordt geleverd. In de meeste gevallen moet u 255.255.255.0 invoeren.

- **Gateway** (Standaardgateway)

Wanneer een gateway (router) op de receiver is aangesloten, voert u het bijbehorende IP-adres in.

-**DNS** (DNS server)

Voer het DNS-serveradres in dat u schriftelijk van uw internetserviceprovider heeft ontvangen.

• Selecteer **Status** uit het menu **Network Settings** om de huidige modus en gegevens van de netwerkaansluiting te kiezen.

#### **Algemene instellingen**

**1 Selecteer 'General' in het menu Settings.**

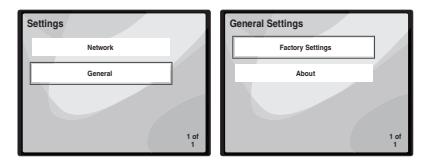

**2 Selecteer het item dat u wilt instellen uit het menu General Settings.**

• **Factory Settings** – Gebruiken om alle instellingen voor netwerkaansluiting terug te zetten op hun oorspronkelijke standaardinstelling.

- Als het volgende bericht wordt weergegeven:

"**Warning: All Settings will be lost! Are you sure?**", kies dan  $\overline{M}$  en druk op **ENTER**. Terwijl de instellingen worden teruggezet wordt op het scherm het bericht "**Please Wait**" getoond. Terugzetten is voltooid zodra het scherm terugkeert naar het hoofdmenu.

 $-$  Kies  $\times$  om instellingen terugzetten te verlaten.

• **About** – Geeft het MAC-adres van deze receiver weer.

## **Voorwaarde voor netwerkaansluiting**

Met de NETWORK kunt u muziek afspelen op mediaservers die op dezelfde LAN (Local Area Network) als de receiver zijn aangesloten. Dit apparaat biedt de mogelijkheid bestanden af te spelen die zijn opgeslagen op:

- PC's die onder Microsoft Windows Vista of XP draaien met Windows Media Player 11 geïnstalleerd
- PC's die onder Microsoft Windows 7 draaien met Windows Media Player 12 geïnstalleerd
- DLNA-compatibele digitale mediaservers (op PC's of andere apparaten)

Om audiobestanden af te spelen die op apparaten in een netwerk zijn opgeslagen of om naar internet-radiozenders te luisteren, moet u de DHCP-serverfunctie van de router inschakelen. Als de router niet is uitgerust met een ingebouwde DHCP-serverfunctie moet u de netwerkinstellingen handmatig maken. Anders kunt u geen audiobestanden afspelen die op apparaten in het netwerk zijn opgeslagen en kunt u ook niet naar internet-radiozenders luisteren. Zie *Menu voor netwerkinstelling* op bladzijde 21 voor meer informatie.

#### **De receiver autoriseren**

Deze receiver moet zijn geautoriseerd om te kunnen functioneren met NETWORK. Dit gebeurt automatisch wanneer de receiver via het netwerk een verbinding maakt met de PC. Als dit niet het geval is, moet u de receiver handmatig op de PC autoriseren. De autorisatiemethode (of de toestemming) voor toegang varieert afhankelijk van het type server waarmee verbinding wordt gemaakt. Raadpleeg de handleiding van de server voor verdere informatie over het autoriseren van de receiver.

## **Meer over netwerkweergave**

De netwerkweergavefunctie van dit apparaat maakt gebruikt van de volgende technologieën.

#### **Windows Media Player**

Zie *Windows Media Player 11/Windows Media Player 12* op bladzijde 23 voor meer informatie.

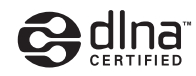

#### *DLNA CERTIFIED™ audiospeler*

**DLNA**

De Digital Living Network Alliance (DLNA) is een wereldwijde organisatie van fabrikanten van consumentenelektronica, computerapparatuur en mobiele apparaten. Digital Living biedt consumenten een gemakkelijke uitwisseling van digitale media via een bedraad of draadloos thuisnetwerk. Het DLNA-certificatielogo maakt het gemakkelijk om producten te vinden die voldoen aan de DLNA Interoperability Guidelines. Dit apparaat voldoet aan de DLNA Interoperability Guidelines v1.5.

Wanneer een PC met DLNA-serversoftware of een ander DLNA-compatibel apparaat op deze speler wordt aangesloten, kunnen er bepaalde wijzigingen in de softwareinstellingen of in de instellingen op het andere apparaat vereist zijn. Raadpleeg de handleiding van de software of het betreffende apparaat voor verdere informatie.

*DLNATM, het DLNA Logo en CERTIFIEDTM zijn handelsmerken, servicemerken of gecertificeerde merken van de Digital Living Network Alliance.*

### **Content die via een netwerk kan worden afgespeeld**

- Sommige bestanden worden mogelijk niet juist afgespeeld, ook wanneer ze in een compatibel formaat zijn gecodeerd.
- Film- of fotobestanden kunnen niet worden afgespeeld.
- Er zijn gevallen waarin u niet naar een internetradiozender kunt luisteren, zelfs als de zender in de lijst met radiozenders kan worden geselecteerd.
- Sommige functies worden wellicht niet ondersteund, afhankelijk van het servertype of de versie die wordt gebruikt.
- De ondersteunde bestandsformaten variëren per server. Bestanden niet die door uw server worden ondersteund, worden niet op dit apparaat weergegeven. Neem contact op met de fabrikant van uw server voor verdere informatie.

#### <span id="page-178-0"></span>**Meer over de eigenschappen bij afspelen via een netwerk**

- Het afspelen kan stoppen wanneer de PC wordt uitgeschakeld of als er mediabestanden die op de PC zijn opgeslagen worden gewist tijdens het afspelen van content.
- Als er problemen zijn binnen de netwerkomgeving (veel dataverkeer enz.), bestaat de kans dat er content niet wordt weergegeven of niet juist wordt afgespeeld (het afspelen wordt onderbroken of stopt). Voor een optimale prestatie wordt een 100BASE-TX verbinding tussen de speler en PC aanbevolen.
- Als er meerdere clients gelijktijdig afspelen, wat mogelijk is, kan het afspelen onderbroken worden of stoppen.
- Afhankelijk van de beveiligingssoftware die op de aangesloten PC is geïnstalleerd en de instellingen van de betreffende software, kan een netwerkverbinding geblokkeerd worden.

Pioneer kan niet aansprakelijk worden gesteld voor een foutieve werking van de speler en/of de NETWORK-functies als gevolg van communicatiefouten/defecten in de netwerkverbinding en/of de PC of andere aangesloten apparatuur. Neem contact op met de fabrikant van uw PC of de internetserviceprovider.

*"Windows Media™" is een handelsmerk van Microsoft Corporation.*

*Dit product bevat technologie die het eigendom is van Microsoft Corporation en die niet gebruikt of gedistribueerd mag worden zonder toestemming van Microsoft Licensing, Inc.*

*Microsoft®, Windows®7, Windows®Vista, Windows®XP, Windows®2000, Windows®Millennium Edition, Windows®98, en WindowsNT® zijn geregistreerde handelsmerken of handelsmerken van Microsoft Corporation in de Verenigde Staten en/of andere landen.*

## **Glossary**

### **aacPlus**

*De AAC-decoder maakt gebruik van aacPlus ontwikkeld door Coding Technologies. (www.codingtechnologies.com)*

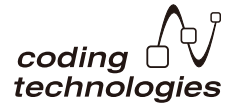

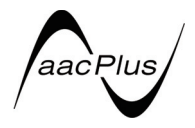

### **FLAC**

FLAC (Free Lossless Audio Codec) is een audioformaat dat verliesvrij comprimeren/decomprimeren toestaat. Met FLAC kan audio gecomprimeerd worden zonder verlies in kwaliteit. Voor verdere informatie over FLAC kunt u de volgende website bezoeken: http://flac.sourceforge.net/

### **Windows Media**

Windows Media is een multimedia framework voor mediacreatie en verspreiding voor Microsoft Windows. Windows Media is een gedeponeerd handelsmerk of een handelsmerk van Microsoft Corporation in de Verenigde Staten en/of in andere landen. Gebruik een applicatie die gelicentieerd is door Microsoft Corporation voor het maken, verspreiden en afspelen van Windows Media geformatteerde content. Bij gebruik van een applicatie die niet geautoriseerd is door Microsoft Corporation bestaat er kans op een foutieve werking.

#### **Windows Media DRM**

Windows Media DRM is een DRM (Digital Rights Management) service voor het Windows Media platform. Het is bedoeld om een veilige overdracht van audio- en/of videocontent via een IP-netwerk naar een PC of ander weergave-apparaat mogelijk te maken, waarbij de verspreider kan bepalen hoe de content wordt gebruikt. De WMDRMbeveiligde content kan alleen worden afgespeeld op een apparaat dat de WMDRM-service ondersteunt.

### **Windows Media Player 11/Windows Media Player 12**

Windows Media Player is software om muziek, foto's en films van een Microsoft Windows computer naar uw stereoinstallatie en TV over te brengen.

Met deze software kunt u bestanden die op de PC zijn opgeslagen via diverse apparaten in uw huis weergeven. Deze software kunt u wel vanaf de Microsoft website downloaden.

- Windows Media Player 11 (voor Windows XP of Windows Vista)
- Windows Media Player 12 (voor Windows 7)

Bezoek voor verdere informatie de officiële Microsoft website.

# <span id="page-179-0"></span>**Luisteren naar de radio**

Hieronder wordt beschreven hoe u afstemt op FM- en AMradiozenders met de automatische (zoek) en handmatige (stap) afstemfuncties. Zodra u op een station heeft afgestemd kunt u de frequentie opslaan zodat deze later kan worden opgeroepen. Zie *Voorkeurzenders opslaan* hieronder hieronder voor meer gegevens over deze functie.

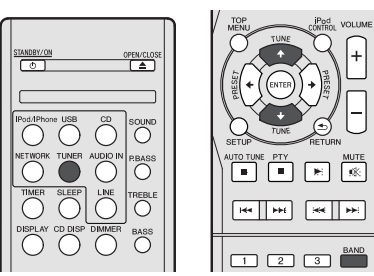

#### **1 Kies de tuner door op TUNER te drukken.**

**2 Druk indien nodig op BAND om de golfband (FM of AM) te wijzigen.**

Met elke druk op de toets schakelt de band tussen FM (stereo of mono) en AM.

#### **3 Stem af op een station.**

Dit kan op drie manieren:

#### **Automatisch afstemmen**

Om de zenders in de momenteel geselecteerde band te zoeken, drukt u **TUNE 1/4** in en houdt u deze circa een seconde ingedrukt. De receiver begint te zoeken naar de volgende zender en stopt wanneer een zender is gevonden. Herhaal deze stap om nog meer zenders te zoeken.

#### **Handmatig afstemmen**

Druk op **TUNE ↑/↓** om de frequentie stap voor stap te wijzigen.

#### **Afstemmen met hoge snelheid**

Houd TUNE  $\uparrow/\downarrow$  ingedrukt om af te stemmen met hoge snelheid. Laat de toets los wanneer de gewenste frequentie is bereikt.

 – Gaat branden wanneer een gewoon kanaal wordt uitgezonden.

 $\blacktriangleright$  – Brandt als er een FM-stereouitzending ontvangen wordt in automatische stereomodus.

## **FM-geluid verbeteren**

Als de  $\blacktriangledown$ -of  $\blacktriangledown$ -indicatoren niet gaan branden wanneer op een FM-station wordt afgestemd omdat het signaal zwak is, kunt u de receiver op de mono-ontvangstmodus zetten.

#### **Druk op BAND om FM MONO te kiezen.**

Hierdoor verbetert de geluidskwaliteit gewoonlijk en kunt u ongestoord luisteren naar de uitzending.

## **Voorkeurzenders opslaan**

Als u vaak naar een bepaalde zender luistert, is het handig dat u de frequentie opslaat in het geheugen van de receiver om hem later makkelijk te kunnen oproepen. Zo hoeft u niet telkens handmatig af te stemmen op de zender. In dit apparaat kunt u maximaal 40 zenders in het geheugen opslaan.

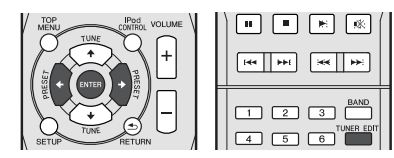

#### **1 Stem af op de gewenste zender.**

Zie *Luisteren naar de radio* hierboven voor meer informatie.

#### **2 Druk op TUNER EDIT.**

Het presetnummer knippert.

#### **3** Druk op PRESET ←/→ om de voorkeurzender te **selecteren waarnaar u wilt luisteren.**

U kunt ook de cijfertoetsen gebruiken. Zie *Direct opzoeken van een fragment* op bladzijde 14.

#### **4 Druk op ENTER.**

Het voorkeuzenummer stopt met knipperen en de receiver slaat het station op.

#### **Opmerking**

- Wanneer de receiver langer dan een maand niet op het lichtnet is aangesloten, gaan de zendergeheugens verloren en moeten deze opnieuw worden geprogrammeerd.
- De stations worden in stereo opgeslagen. Wanneer het station in de stand FM MONO wordt opgeslagen, verschijnt dit als  $\blacktriangledown$  wanneer het wordt opgeroepen.

## **Luisteren naar voorkeurzenders**

Dit kan alleen als voorkeurzenders zijn opgeslagen. Zie *Voorkeurzenders opslaan* hierboven als u dit nog niet hebt gedaan.

 **Druk op PRESET** / **om de voorkeurzender te selecteren waarnaar u wilt luisteren.**

U kunt ook de cijfertoetsen gebruiken.

#### **Een naam geven aan ingestelde stations**

Om zenders gemakkelijker te kunnen herkennen, kunt u alle voorkeurzenders benoemen.

#### **1 Kies de voorkeurzender die u een naam wilt geven.**

Zie *Luisteren naar voorkeurzenders* hierboven voor verdere aanwijzingen.

#### **2 Druk tweemaal op TUNER EDIT.**

De cursor bij de eerste tekenpositie knippert in het scherm.

#### **3 Voer de gewenste naam in.**

Kies een naam van maximaal acht tekens lang.

- Gebruik  $\leftrightarrow$  om de positie van de tekens te kiezen.
- Gebruik  $\uparrow/\downarrow$  om tekens te kiezen.
- De naam wordt opgeslagen, wanneer **ENTER** wordt ingedrukt.

### **Omschakelen van de storingsonderdrukkingsmodus**

Als u de vindt dat de AM-geluidskwaliteit nog steeds slecht is nadat u bovenstaande heeft uitgeprobeerd, kunt u de kwaliteit verbeteren met een andere modus voor ruisonderdrukking (Noise Cut). Kies de instelling die het beste resultaat oplevert.

Standaardinstelling: Mode1

- **1 Druk op de SETUP-toets nadat u op een AM-radiostation heeft afgestemd.**
- 2 Druk op  $\hat{\mathbf{t}}/\hat{\mathbf{L}}$  om "Noise Cut" te selecteren.
- **3** Druk op ←/→ om een Noise Cut-modus te kiezen (1, 2 **of 3) en druk daarna op ENTER.**
# **Gebruiken van het Radio Data Systeem (RDS)**

# **Een inleiding tot RDS**

RDS (Radio Data System – radiogegevenssysteem) is een systeem dat de meeste FM-radiozenders gebruiken om luisteraars informatie te verschaffen – bijvoorbeeld de naam van de zender en het soort uitzending dat ze verzorgen. Met RDS kunt u zoeken naar typen programma's. U kunt bijvoorbeeld een station zoeken dat het programmatype **JAZZ** uitzendt op dit moment.

U kunt naar de volgende soorten programma's zoeken:

**NEWS** – Nieuws **AFFAIRS** – Actualiteiten **INFO** – Algemene informatie **SPORT** – Sport **EDUCATE** – Educatief **DRAMA** – Hoorspelen e.d. **CULTURE** – Nationale of regionale cultuur, theater enz. **SCIENCE** – Wetenschap en technologie **VARIED** – Meestal praatprogramma's, zoals quizzen of interviews. **POP M** – Popmuziek **ROCK M** – Rockmuziek **EASY M** – 'Easy listenning' rustige populaire muziek **LIGHT M** – 'Lichte' klassieke muziek **CLASSICS** – 'Serieuze' klassieke muziek **OTHER M** – Muziek die niet in een van bovenstaande categorieën valt **WEATHER** – Weerberichten

**CHILDREN** – Kinderprogramma's **SOCIAL** – 'Human interest', programma's over sociale aangelegenheden **RELIGION** – Religieuze programma's **PHONE IN** – Programma's waarin mensen telefonisch hun mening kunnen geven **TRAVEL** – Programma's over reizen (maar geen verkeersinformatie) **LEISURE** – Hobby en vrije tijd

enz.

**JAZZ** – Jazz **COUNTRY** –

Country&Western-muziek **NATION M** – Populaire muziek in een andere taal dan Engels **OLDIES** – Gouwe ouwen (muziek uit de jaren 50 en 60) **FOLK M** – Volksmuziek **DOCUMENT** – Documentaires

**FINANCE** – Beursberichten, financieel en zakelijk nieuws

## **Opmerking**

• Daarnaast zijn er nog drie andere programmeringssoorten, **ALARM**, **ALARMTST**, en **NO TYPE**. **ALARM** en **ALARMTST** worden voor noodmeldingen gebruikt. **NO TYPE** verschijnt wanneer een soort programma niet wordt gevonden.

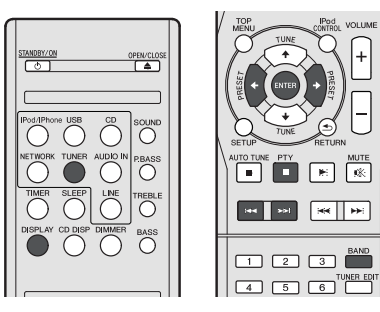

# **Zoeken naar RDS-programma's**

U kunt naar een van de hierboven genoemde programmatypen zoeken.

- **1 Druk op TUNER en vervolgens op BAND om de FM-band te selecteren.**
- RDS wordt alleen uitgezonden op de FM-band.
- **2 Druk op PTY.**

**SEARCH** verschijnt op het display.

- **3** Druk op PRESET ←/→ om het programmatype te **selecteren waarnaar u wilt luisteren.**
- **4 Druk op ENTER om naar dit programmatype te zoeken.**

Het systeem begint met zoeken door de vooraf ingestelde functies van het station totdat een overeenkomstige functie is gevonden. Herhaal deze stap om nog meer zenders te zoeken.

Als **NO PTY** op het display verschijnt, betekent dit dat de tuner op dit moment geen programma van het gewenste type heeft kunnen vinden.

• RDS zoekt alleen onder de opgeslagen voorkeurzenders. Als er geen zenders zijn opgeslagen of als op geen van de voorkeurzenders het gewenste programmatype wordt gevonden, verschijnt **NO PTY** op het display. **FINISH** betekent dat de zoekopdracht is voltooid.

# **RDS-informatie weergeven**

Met de knop **DISPLAY** geeft u de verschillende typen beschikbare RDS-informatie weer.

### **Voor RDS-informatie drukt u op DISPLAY.**

Bij elke druk op de toets verandert het display als volgt:

- Radiotekst (**RT**) Door de radiozender uitgezonden boodschappen. Een praatprogramma kan bijvoorbeeld een telefoonnummer als RT versturen.
- Programmaservicenaam (**PS**) De naam van de radiozender.
- Programmatype (**PTY**) Geeft het soort programma aan dat wordt uitgezonden.
- De huidige tunerfrequentie (**FREQ**)

# **Opmerking**

- Wanneer er ruis optreedt terwijl de RT-tekst over het scherm loopt, kunnen sommige tekens onjuist worden weergegeven.
- Wanneer de tekst **NO TEXT** op het RT-display verschijnt, betekent dit dat er geen RT-gegevens worden uitgezonden door de zender. Het scherm schakelt automatisch over naar de zendernaam (PS) (indien er geen PS-gegevens beschikbaar zijn wordt **NO NAME** getoond).
- In de PTY-weergave kan **NO PTY** verschijnen.

**25**

# **Timer en inslaaptimer bediening**

# **De wekkerfunctie instellen**

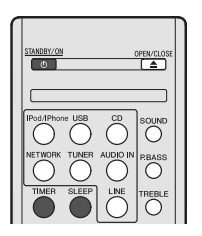

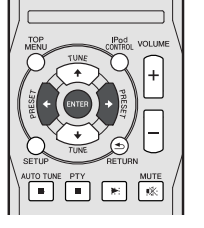

#### **Timer-gestuurd weergeven:**

Het toestel schakelt in en speelt de gewenste bron: (**CD**, **TUNER**, **USB** of **iPod/iPhone**) op de vooraf ingestelde tijd.

### **Voor u de timer in gaat stellen:**

- Controleer of de klok op de juiste tijd is ingesteld (*De klok instellen* op bladzijde 11). U kunt de timerfunctie niet gebruiken indien niet ingesteld.
- Voor timer-gestuurde weergave: Steek een USB in of laad de schijven of iPod die moet(en) worden afgespeeld.
- **1 Druk op de STANDBY/ON toets.**
- **2 Houd de TIMER-toets langer dan twee seconden ingedrukt.**
- **3** Druk op ←/→ om binnen tien seconden 'Timer Set' te **kiezen en druk daarna op ENTER.**
- **4 Selecteer de bron die u af wilt laten spelen.**

Gebruik ←/→ om de functie CD, TUNER, USB of iPod/ **iPhone** te kiezen.

- **5 Druk op ENTER.**
- **6 Stel de dag(en) van de week in.**

Gebruik  $\leftrightarrow$  om de dag(en) te kiezen.

De timer kan als volgt worden ingesteld.

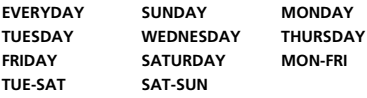

- **7 Druk op ENTER.**
- **8 Stel de wektijd in.**

Gebruik  $\leftrightarrow$  om het uur in te stellen en druk daarna op **ENTER**.

Stel de minuten op dezelfde manier in en druk op **ENTER** als u klaar bent.

#### **9 Stel de uitzettijd in.**

Stel deze op dezelfde manier als hierboven in, en druk op **ENTER** als u klaar bent.

# **10 Gebruik ←/→ om het volume in te stellen.**

**11 Druk op ENTER.**

De **TIMER**-indicator gaat branden en de instellingen worden in de display bevestigd.

**12 Druk op STANDBY/ON om op stand-by over te schakelen.**

# **De wekkerfunctie aan- en uitzetten**

Als de wekkertimer reeds is ingesteld, dan kan deze nu worden in- of uitgeschakeld.

- **1 Houd terwijl het apparaat is ingeschakeld de TIMERtoets twee seconden lang ingedrukt.**
- **2** Druk op ←/→ om binnen tien seconden 'Timer On' of **'Timer Off' te kiezen en druk daarna op ENTER.**

Als '**Timer On**' is geselecteerd gaat de timerindicator branden, en worden de instellingen in de display bevestigd.

**3 Druk terwijl 'Timer On' is geselecteerd op de STANDBY/ ON om over te gaan op stand-by.**

# **Opnieuw gebruiken van de vastgelegde timerinstelling**

De gemaakte timerinstelling blijft in het geheugen vastgelegd. Voer de volgende handelingen uit om dezelfde instelling opnieuw te gebruiken.

- **1 Houd terwijl het apparaat is ingeschakeld de TIMERtoets twee seconden lang ingedrukt.**
- **2** Druk binnen tien seconden op ←/→ om 'Timer Call' te **selecteren en druk daarna op ENTER.**

De **TIMER**-indicator gaat branden en de instellingen worden in de display bevestigd.

# **Slaaptimer**

- **Druk op SLEEP om de tijd waarna de receiver op standby overschakelt te wijzigen (30 min. – 60 min. – 90 min. – Off).**
- U kunt de resterende tijd van de slaaptimer om het even wanneer controleren door eenmaal op **SLEEP** te drukken.

# **Overige informatie**

# **Tabel probleemoplossing**

Veel vermeende problemen kunnen door de gebruiker zelf worden opgelost, zonder een reparateur in te schakelen. Als er iets mis lijkt met dit product, dient u eerst de onderstaande punten te controleren voor u contact opneemt met uw erkende PIONEER dealer of servicecentrum.

# **Algemeen**

#### **De juiste tijd is niet voor de klok ingesteld.**

- $\rightarrow$  Is er een stroomstoring geweest?
- $\rightarrow$  Stel de klok opnieuw in. (Raadpleeg bladzijde 11)

#### **Het toestel reageert niet na een druk op een toets.**

- → Zet het toestel in de standby-stand en zet het vervolgens weer aan.
- Als het toestel nog steeds niet naar behoren functioneert, dient u het te resetten. (Raadpleeg bladzijde 29)

#### **Geen geluid.**

- → Staat het volumeniveau op "Min"?
- $\rightarrow$  Is de hoofdtelefoon aangesloten?
- → Sluiten de luidsprekersnoeren kort?

# **CD-speler**

#### **Terugspelen start niet.**

#### **De weergave stopt halverwege of verloopt niet naar behoren.**

- → Zit de disc misschien ondersteboven in het toestel?
- Voldoet de disc aan de standaarden?
- $\rightarrow$  Is de disc vervormd of bekrast?

#### **Het weergegeven geluid slaat over of stopt middenin een fragment.**

- $\rightarrow$  Is het toestel onderhevig aan trillingen?
- $\rightarrow$  Is de disc erg vuil?
- → Heeft zich wellicht condens gevormd binnenin het toestel?

# **Afstandsbediening**

#### **De afstandsbediening werkt niet.**

- → Zit de stekker van het toestel in het stopcontact?
- $\rightarrow$  Zijn de batterijen met de polen in de juiste richting ingezet?
- $\rightarrow$  Zijn de batterijen leeg?
- $\rightarrow$  Is de afstand of de hoek verkeerd?
- → Valt er sterk licht op de sensor voor de afstandsbediening?

# **Tuner**

#### **De tuner produceert continu rare geluiden.**

- $\rightarrow$  Staat het toestel dicht bij een TV of computer?
- $\rightarrow$  Is de FM-antenne of AM-ringantenne juist geplaatst? Plaats de antenne verder uit de buurt van het netsnoer indien te dicht bij elkaar.

# **USB**

#### **Apparaat kan niet worden gedetecteerd.**

- $\rightarrow$  Is er een MP3/WMA bestand beschikbaar?
- $\rightarrow$  Is het apparaat correct verbonden?
- $\rightarrow$  Is het een MTP apparaat?
- → Bevat het apparaat alleen AAC bestanden?

#### **Terugspelen start niet.**

- $\rightarrow$  Is het een auteursrechtelijk beschermd WMA bestand?
- → Is het een ongeschikt MP3-bestand?

# **iPod en iPhone**

#### **Er is geen geluid te horen. Op de TV/monitor verschijnt geen beeld.**

- → De iPod of iPhone speelt niet.
- → De iPod of iPhone is niet correct aan het apparaat aangesloten.
- → 7it de stekker van het toestel in het stopcontact?
- → De videokabel is niet correct aangesloten.
- → De keuze voor de TV/monitor-ingang is niet correct ingesteld.
- → Fr is geen geluid hoorbaar vanuit de iPod/iPhone via de hoofdtelefoons die op het apparaat zijn aangesloten.

#### **De iPod of iPhone wordt niet opgeladen.**

- → De iPod of iPhone maakt niet volledig contact met de aansluiting.
- $\rightarrow$  U gebruikt een iPod (3<sup>de</sup> generatie).
- → De iPod of iPhone is niet ondersteund. Zie *Modellen die iPod. iPhone en iPad ondersteunen:* op bladzijde 17 voor compatibele modellen.

#### **"This accessory is not made to work with iPhone" of "This accessory is not supported by iPhone" verschijnt op het scherm van de iPhone.**

- → De batterij van de iPhone is bijna leeg. Laad de iPhone op.
- $\rightarrow$  iPhone is niet keurig gedokt.

# **NETWORK-functie**

#### **Geen toegang mogelijk tot het netwerk.**

- → De LAN-kabel is niet stevig aangesloten. Sluit de LAN-kabel stevig aan (bladzijde 10).
- → De router is niet ingeschakeld. Schakel de router in.
- → Er is internet-beveiligingssoftware geïnstalleerd in het aangesloten apparaat. Er zijn gevallen waarbij geen toegang mogelijk is tot een apparaat met internet-beveiligingssoftware.
- → Het audio-apparaat in het netwerk dat uitgeschakeld is, wordt ingeschakeld. Schakel het audio-apparaat in het netwerk in voordat u de receiver inschakelt.

#### **Het afspelen begint niet en 'Please Wait' wordt voortdurend aangegeven.**

→ Het apparaat is losgekoppeld van de receiver of de stroomvoorziening. Controleer of het apparaat correct op de receiver en de stroomvoorziening is aangesloten.

#### **De PC of internetradio werkt niet juist.**

- $\rightarrow$  Het corresponderende IP-adres is niet juist ingesteld. Schakel de ingebouwde DHCP-serverfunctie van de router in of maak de netwerkinstellingen handmatig overeenkomstig uw netwerkomgeving (bladzijde 21).
- → Het IP-adres wordt nu automatisch geconfigureerd. De automatische configuratie zal even duren. Even wachten a.u.b.

#### **De audiobestanden die op de apparaten in het netwerk zijn opgeslagen, zoals een PC, kunnen niet worden afgespeeld.**

- $\rightarrow$  Windows Media Player 11 of Windows Media Player 12 is niet op de PC geïnstalleerd. Installeer Windows Media Player 11 of Windows Media Player 12 op uw PC.
- → De audiobestanden zijn in een ander formaat dan MP3, WAV (alleen LPCM), MPEG-4 AAC, FLAC of WMA opgenomen. Speel audiobestanden af die zijn opgenomen in MP3, WAV (alleen LPCM), MPEG-4 AAC, FLAC of WMA. Het is mogelijk dat sommige audiobestanden die in deze formaten zijn opgenomen toch niet met de receiver kunnen worden afgespeeld.
- → Audiobestanden opgenomen in MPEG-4 AAC of FLAC worden afgespeeld op Windows Media Player 11 of Windows Media Player 12. Audiobestanden opgenomen in MPEG-4 AAC of FLAC kunnen niet worden afgespeeld op Windows Media Player 11 of Windows Media Player 12. Probeer een andere server te gebruiken. Zie de handleiding die bij uw server wordt geleverd.
- Nl **English Français Español Italiano Nederlands Deutsch Nederlands**
- → Het apparaat aangesloten op het netwerk wordt niet juist bediend.
	- -Controleer of het apparaat wellicht beïnvloed wordt door speciale omstandigheden of in de slaapmodus staat.
	- -Indien nodig, kunt u proberen om het apparaat opnieuw op te starten.
- → Het apparaat aangesloten op het netwerk geeft geen toestemming voor het uitwisselen van bestanden. Probeer de instellingen te veranderen voor het apparaat aangesloten op het netwerk.
- → De map opgeslagen op het apparaat aangesloten op het netwerk is verwijderd of beschadigd. Controleer de map opgeslagen op het apparaat aangesloten op het netwerk.

#### **Geen toegang mogelijk tot het apparaat aangesloten op het netwerk.**

- → Het apparaat aangesloten op het netwerk is niet juist ingesteld. Als de client automatisch geautoriseerd wordt, moet u de corresponderende informatie opnieuw invoeren. Controleer of de verbindingsstatus op "Niet autoriseren" is ingesteld.
- $\rightarrow$  Er zijn geen afspeelbare audiobestanden op het apparaat aangesloten op het netwerk. Controleer de audiobestanden opgeslagen op het apparaat aangesloten op het netwerk.

#### **De audioweergave wordt plotseling gestopt of er zijn storingen.**

- $\rightarrow$  Het audiobestand dat wordt afgespeeld is niet opgenomen in een formaat dat de receiver kan afspelen.
	- -Controleer of het audiobestand is opgenomen in een formaat dat door de receiver wordt ondersteund.
	- -Controleer of de map beschadigd is of de gegevens verminkt.
	- -Merk op dat er gevallen zijn waarbij de audiobestanden als afspeelbaar op de receiver zijn aangegeven, maar toch niet afgespeeld of weergegeven kunnen worden (bladzijde 22).
- → De LAN-kabel is niet goed aangesloten. Sluit de LAN-kabel correct aan (bladzijde 10).
- → Er is veel dataverkeer op het netwerk terwijl er tevens verbinding is met internet op hetzelfde netwerk. Gebruik 100BASE-TX voor toegang tot de apparaten in het netwerk.

#### **Geen toegang mogelijk tot Windows Media Player 11 of Windows Media Player 12.**

- → *In geval van Windows Media Player 11:* U bent op het moment op het domein ingelogd via uw PC met Windows XP of Windows Vista geïnstalleerd. In plaats van inloggen op het domein, moet u op de lokale apparatuur inloggen (bladzijde 20)
- → *In geval van Windows Media Player 12:* U bent op het moment op het domein ingelogd via uw PC met Windows 7 geïnstalleerd. In plaats van inloggen op het domein, moet u op de lokale apparatuur inloggen (bladzijde 20)

#### **Kan niet naar internet-radiozenders luisteren.**

- $\rightarrow$  De firewall-instellingen voor de apparaten in het netwerk zijn geactiveerd. Controleer de firewall-instellingen voor de apparaten in het netwerk.
- → U bent niet verbonden met internet. Controleer de verbindingsinstellingen voor de apparaten in het netwerk en neem indien nodig contact op met uw netwerkserviceprovider (bladzijde 21).
- → De uitzendingen van een internet-radiozender worden gestopt of onderbroken. Er zijn gevallen waarin u niet naar bepaalde internet-radiozenders kunt luisteren, hoewel de zenders toch in de lijst staan van de internet-radiozenders van de receiver (bladzijde 20).

#### **De NETWORK-functie kan niet met de toetsen op de afstandsbediening worden bediend.**

→ De afstandsbediening staat niet in de NFTWORK-modus. Druk op **NETWORK** om de afstandsbediening op de NETWORK-modus in te stellen (bladzijde 20).

## **Problemen oplossen van draadloze LAN**

#### **Er is geen toegang tot het netwerk via draadloze LAN.**

- → De draadloze LAN-convertor is niet ingeschakeld (De indicators "Power", "WPS" en "Wireless" branden niet allemaal). Controleer of de USB-kabel waarmee de draadloze LAN-convertor is aangesloten op het aansluitpunt **DC OUTPUT for WIRELESS LAN** van de receiver juist is aangesloten.
- → De LAN-kabel is niet stevig aangesloten. Sluit de LAN-kabel stevig aan (bladzijde 10).
- → De draadloze LAN-convertor en de hoofdunit (draadloze LANrouter, enz.) bevinden zich te ver van elkaar af, of er bevindt zich een obstakel tussen de twee apparaten. Breng verbetering aan de omgeving van de draadloze LAN aan door de draadloze LAN-convertor en de basisunit dichter bij elkaar te zetten, e.d.
- $\rightarrow$  Er bevindt zich een magnetron of ander apparaat dat elektromagnetische golven produceert in de buurt van de draadloze LAN.
	- -Gebruik het systeem op een plaats uit de buurt van magnetrons en andere apparaten die elektromagnetische golven produceren.
	- -Gebruik waar mogelijk geen apparatuur die elektromagnetische golven produceren als het systeem met de draadloze LAN wordt gebruikt.
- → Er zijn meerdere draadloze LAN-convertors op de draadloze LAN-router aangesloten. Als meerdere draadloze LANconvertors worden aangesloten, dan moet het IP-adres daarvan worden gewijzigd. Als bijvoorbeeld het IP-adres van de draadloze LAN-router "192.168.1.1" is, stel dan het IP-adres van de eerste draadloze LAN-convertor in op "192.168.1.249", het IP-adres van de tweede draadloze LAN-convertor op "192.168.1.248", waarbij waarden van tussen 2 en 249 worden gebruikt (zoals "249" en "248") die niet aan andere draadloze LAN-convertors of andere apparatuur zijn toegewezen.
- → Draadloze LAN-aansluitingen kunnen niet tot stand worden gebracht tussen de draadloze LAN-convertor en de basisunit (draadloze LAN-router enz.).
	- -Schakel het apparaat uit terwijl de draadloze LAN-convertor op de receiver is aangesloten, verwijder het netsnoer uit het stopcontact en steek daarna het netsnoer weer in en schakel de receiver in.
	- -De draadloze LAN-convertor moet worden ingesteld om de draadloze LAN-aansluitingen tot stand te brengen.

Raadpleeg de bedieningshandleiding van de draadloze LAN-convertor voor meer gegevens.

→ De draadloze LAN-convertor is op juiste wijze op de receiver aangesloten en de indicators van de draadloze LAN-convertor branden, maar de draadloze LAN-convertor kan niet vanaf de receiver worden ingesteld (het instellingenscherm kan niet worden weergegeven)

Als **Network Modes** in de **Network Settings** van de receiver op **STATIC** staat en het IP-adres wordt handmatig ingesteld, dan correspondeert het IP-adres dat in de draadloze LANconvertor is ingesteld mogelijk niet. Zet **Network Modes** op

**DHCP** in de **Network Settings** van de receiver. Schakel de receiver uit nadat de instellingen zijn gedaan. Schakel daarna de receiver weer in en controleer of de instellingen van de draadloze LAN-convertor met de receiver kunnen worden weergegeven.

Als de instellingen kunnen worden weergegeven, wijzig dan waar nodig de instellingen van het IP-adres van de receiver en de draadloze LAN.

→ De instellingen van het IP-adres van de receiver en de draadloze LAN-convertor corresponderen niet met de instellingen van de draadloze LAN-router enz.

Controleer de instellingen van het IP-adres van de receiver en de draadloze LAN-convertor (inclusief de **Network Modes**). Schakel de receiver uit als de **Network Modes** van de receiver op **DHCP** staat, en schakel het apparaat daarna weer in.

Controleer of de IP-adressen van de receiver en de draadloze LAN-convertor corresponderen met de instellingen van de draadloze LAN-router, enz.

Als de **Network Modes** van de receiver op **STATIC** staat, stel dan een IP-adres in dat correspondeert met het netwerk van de basisunit (draadloze LAN-router enz.)

Als bijvoorbeeld het IP-adres van de draadloze LAN-router "192.168.1.1" is, stel dan het IP-adres van de receiver in op "192.168.1.XXX" (\*1), het Subnet Mask op "255.255.255.0", de Gateway en DNS op "192.168.1.1".

Zet daarna het IP-adres van de draadloze LAN-convertor op "192.168.1.249" (\*2).

(\*1) Zet de "XXX" in "192.168.1.XXX" op een waarde tussen 2 en 248 die niet aan andere apparaten is toegewezen. (\*2) Zet "249" in "192.168.1.249" op een waarde tussen 2 en 249 die niet aan andere apparaten is toegewezen.

→ Probeer de geavanceerde instellingen van de draadloze LANconvertor in te stellen.

De draadloze LAN-convertor kan op een computer worden aangesloten om de geavanceerde instellingen van draadloze LAN uit te voeren. Zie de bijgesloten CD-Rom van de draadloze LAN-convertor voor meer gegevens. Controleer de instellingen van de draadloze LAN-router enz. en wijzig daarna de instellingen van de draadloze LAN-convertor.

Let echter wel dat met de geavanceerde draadloze LANinstellingen de draadloze LAN-omgeving niet per definitie wordt verbeterd. Pas op bij het wijzigen van de instellingen.

- → Het toegangspunt is ingesteld op verbergen van SSID. In dat geval wordt de SSID mogelijk niet op het scherm van de access-pointlijst getoond. Stel in dat geval de SSID enz. in door de instellingen van de draadloze LAN-convertor handmatig uit te voeren.
- $\rightarrow$  De beveiligingsinstellingen van het access point gebruiken WEP 152-bits codesleutel of gedeelde sleutelauthenticatie. De receiver ondersteunt geen WEP 152-bits codesleutel of gedeelde sleutelauthenticatie.
- → Netwerkaansluitingen kunnen niet tot stand worden gebracht als bovenstaande stappen worden genomen. Reset de draadloze LAN-convertor. Stel hierna de instellingen van de draadloze LAN-convertor opnieuw in.
	- -Gegevens over resetten
	- 1. Controleer of de draadloze LAN-convertor is ingeschakeld.
	- 2. Druk tenminste 3 seconden lang op de resettoets van de draadloze LAN-convertor.
	- 3. Laat de resettoets los.
	- Als de draadloze LAN-convertor opnieuw is gestart dan is de resetprocedure voltooid.

# **Condensatie**

Door plotselinge temperatuurverschillen en opslag of gebruik in een zeer vochtige ruimte wordt condens in het toestel (CD-pickup, enz.) of op de zender van de afstandsbediening gevormd. Condensatie kan storingen in de functie van het apparaat veroorzaken. U moet in geval van condensvorming de stroom ingeschakeld laten zonder een CD geplaatst en wachten totdat normale weergave weer mogelijk is (ongeveer 1 uur). Veeg condens met een zachte doek van de zender van de afstandsbediening alvorens deze voor bediening te gebruiken.

# **Als er zich een probleem voordoet**

Wanneer dit product wordt blootgesteld aan sterke invloeden van buitenaf (mechanische schokken, abnormale statische elektriciteit, abnormale netspanning als gevolg van blikseminslag, enz.) of wanneer het toestel onjuist bediend wordt, is het mogelijk dat er storingen optreden.

#### **Als zich een dergelijk probleem voordoet, dient u het volgende te doen:**

- **1 Zet het toestel uit (standby) en vervolgens weer aan.**
- **2 Indien het toestel bij het vorige proces niet teruggezet is, trek de stekker van het toestel dan uit het stopcontact en steek hem weer erin, en schakel dan het toestel weer aan.**

#### **Opmerking**

• Indien geen van de handelingen het toestel weer herstelt, moet u het gehele geheugen terugstellen.

# **Terugzetten fabrieksinstellingen, het gehele geheugen wissen**

Verwijder de iPod of iPhone als deze op het apparaat is aangesloten.

- **1 Druk op de STANDBY/ON-toets als u het toestel in de Standby-stand wilt zetten.**
- **2 Druk tegelijkertijd op de toets STANDBY/ON en op van het apparaat.**

'RESET YES?' verschijnt.

#### **3** Druk op de ►/II (►) toets.

'RESET...' verschijnt.

Als u niet binnen 10 minuten na STAP 2 op  $\blacktriangleright$ /II ( $\blacktriangleright$ ) heeft gedrukt, wordt de RESET MODE geannuleerd.

# **LET OP**

• Deze handeling wist alle in het geheugen opgeslagen gegevens, inclusief de klok-en timer-instellingen, voorkeuzezenders en CD programma's.

# **Voor u het toestel verplaatst**

Verwijder de iPod, het USB-geheugenapparaat en de disc uit het toestel. Schakel het apparaat dan in de standby-modus. Wanneer u het toestel draagt met de iPod in de dock of een USB-geheugenapparaat of disc geplaatst, zou het toestel beschadigd kunnen raken.

# **Zorg voor uw CD's**

Compact Discs zijn redelijk duurzaam, maar door vuil op het oppervlak van het schijfje kan er een afleesfout ontstaan. Volg de onderstaande richtlijnen zodat u maximaal kunt profiteren van uw CD collectie en uw speler.

- Schrijf niet op het schijfje, vooral niet op de kant zonder label, waar het signaal op staat. Maak geen markering van enigerlei soort op dit oppervlak.
- Stel de CD's niet bloot aan overmatige warmte of vochtigheid, of aan direct zonlicht.
- Pak een CD altijd vast aan de rand, en nooit aan het plaatoppervlak. Vingerafdrukken, vuil of water op de CD kan storingen bij het aflezen van de CD-signalen veroorzaken. Als een CD vuil is en daardoor niet goed speelt, maak deze dan schoon door met een zachte, droge doek van het middenpunt uit naar de rand toe te vegen.

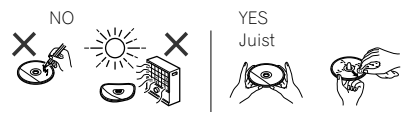

# **Reinigen van de behuizing**

Neem de behuizing van tijd tot tijd af met een zachte doek en een slap sopje en wrijf na met een droge doek.

# **LET OP**

- Gebruik geen chemische middelen voor het reinigen (benzine, verfverdunner enz.). Hierdoor kan de behuizing beschadigd raken.
- Probeer in geen geval het binnenwerk van het toestel te smeren. Dit kan storingen veroorzaken.

# **Voorzichtig wanneer de discspeler staat opgesteld in een audiorek met een glazen deurtje**

• Druk niet op de **OPEN/CLOSE** toets van de afstandsbediening om de disc-lade te openen terwijl het glazen deurtje gesloten is. Wanneer het deurtje het uitschuiven van de disc-lade tegenhoudt, kan de discspeler defect raken.

# **Afspeelbare muziekbestandsformaten**

De USB- en NETWORK-functie van deze receiver ondersteunen de volgende muziekbestandsindelingen.

• Het is mogelijk dat sommige bestandsformaten toch niet afgespeeld kunnen worden, hoewel ze toch vermeld worden in de lijst met afspeelbare bestandsformaten. De compatibiliteit van de bestandsformaten varieert tevens afhankelijk van het type server. Controleer de gegevens van uw server om te weten te komen of de bestandsformaten ondersteund worden.

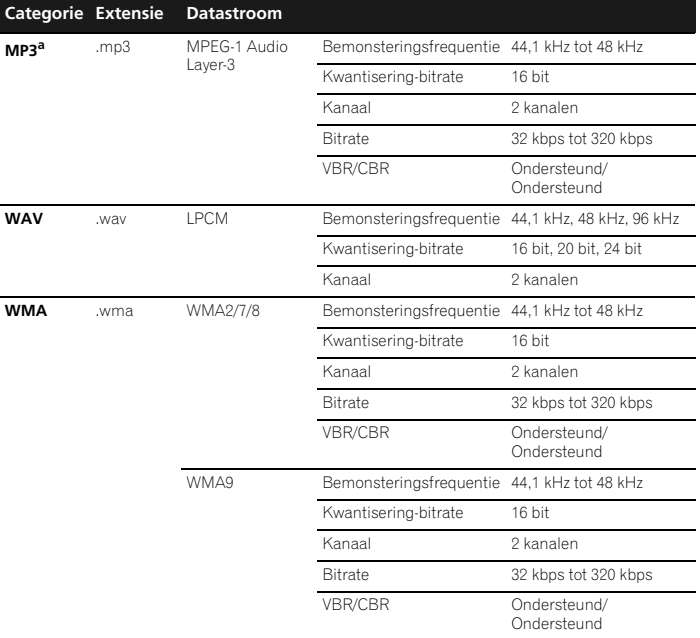

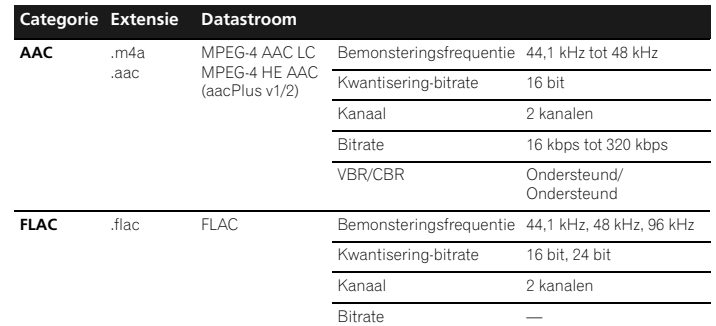

a *"MPEG Layer-3 audiodecodering-technologie gelicentieerd van Fraunhofer IIS en Thomson multimedia."*

# **Meer over de statusmeldingen**

Zie de volgende informatie wanneer er een statusmelding verschijnt tijdens het gebruik van de NETWORK.

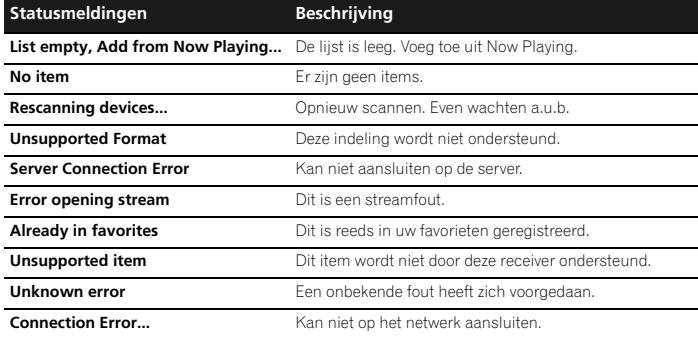

# **Specificaties**

PIONEER behoudt zich het recht voor om het ontwerp en de technische gegevens aan te passen terwille van productverbeteringen zonder mededeling vooraf. De waarden gegeven in het gedeelte "Technische gegevens" zijn gebaseerd op een gemiddeld model van de productielijn. Er kunnen echter lichte afwijkingen bestaan per individueel toestel.

\*De specificaties zijn van toepassing wanneer de voeding 230 V is.

#### **Versterkergedeelte**

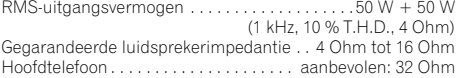

### **Tunergedeelte**

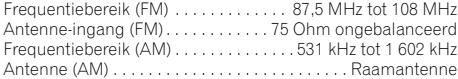

# **Videogedeelte**

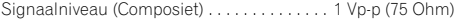

## **Netwerkgedeelte**

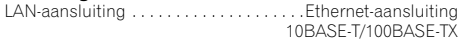

#### **Overige connectoren**

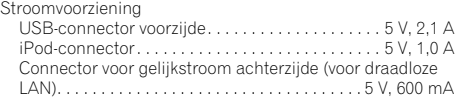

### **Diversen**

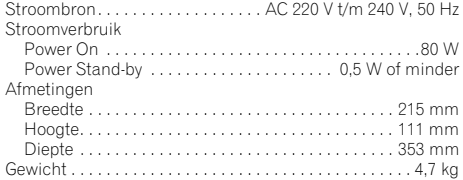

#### **Speaker (alleen X-HM70)**

Type

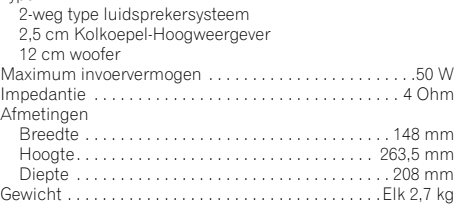

# **Gegevens over de iPod/iPhone/iPad**

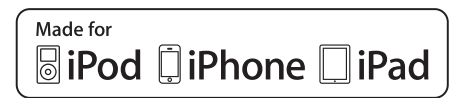

"Gemaakt voor iPod", "Gemaakt voor iPhone" en "Gemaakt voor iPad" wil zeggen dat een elektronische accessoire speciaal ontwikkeld is voor verbinding met respectievelijk een iPod, iPhone of iPad, en door de maker gewaarborgd is als conform de Apple werkingsnormen. Apple is niet verantwoordelijk voor de werking van dit apparaat en voor het voldoen aan de veiligheidsnormen en wettelijke normen. Houd er rekening mee dat het gebruik van dit accessoire met iPod, iPhone, of iPad invloed kan hebben op de draadloze prestatie.

*iPad, iPhone, iPod, iPod classic, iPod nano en iPod touch zijn handelsmerken van Apple Inc., geregistreerd in de V.S. en andere landen.*

# **Disclaimer voor inhoud van derden**

Voor toegang tot inhoud die door derden is verschaft is een snelle internetverbinding vereist en mogelijk tevens inschrijving en een abonnement met betaling. Inhoud van derden kan zonder voorafgaande berichtgeving te allen tijde worden gewijzigd, opgeschort, onderbroken of geannuleerd, en Pioneer wijst iedere aansprakelijkheid in verband daarmee af.

Pioneer verklaart noch garandeert dat de services in verband met inhoud voor een bepaalde tijd worden voortgezet of beschikbaar blijven, en wijst een dergelijke garantie, expliciet danwel stilzwijgend, garantie af. <br>
© 2011 PIONEER CORPORATION.

Alle rechten voorbehouden.

# **BAЖHO**

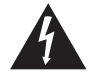

Символ молнии, заключенный в равносторонний треугольник, используется для предупреждения пользователя об «опасном напряжении» внутри корпуса изделия, которое может быть достаточно высоким и стать причиной поражения людей электрическим током.

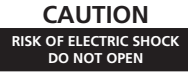

#### **ВНИМАНИЕ:**

ВО ИЗБЕЖАНИЕ ПОРАЖЕНИЯ ЭЛЕКТРИЧЕСКИМ ТОКОМ НЕ СНИМАЙТЕ КРЫШКУ (ИЛИ ЗАДНЮЮ СТЕНКУ). ВНУТРИ НЕ СОДЕРЖАТСЯ ДЕАТЛИ, ПРЕДНАЗНАЧЕННЫЕ ДЛЯ РЕМОНТА ПОЛЬЗОВАТЕЛЕМ. ДЛЯ ОБСЛУЖИВАНИЯ ОБРАТИТЕСЬ К КВАЛИФИЦИРОВАННОМУ СОТРУДНИКУ СЕРВИСНОЙ СЛУЖБЫ.

Восклицательный знак, заключенный в равносторонний треугольник, используется для предупреждения пользователя о наличии в литературе, поставляемой в комплекте с изделием, важных указаний по работе с ним и обслуживанию.

**D3-4-2-1-1\_A1\_Ru**

# **ПРЕДУПРЕЖДЕНИЕ**

Данное оборудование не является водонепроницаемым. Во избежание пожара или поражения электрическим током не помещайте рядом с оборудованием емкости с жидкостями (например, вазы, цветочные горшки) и не допускайте попадания на него капель, брызг, дождя или влаги.

**D3-4-2-1-3\_A1\_Ru**

## **ПРЕДУПРЕЖДЕНИЕ**

*Перед первым включением оборудования внимательно прочтите следующий раздел.* **Напряжение в электросети может быть разным в различных странах и регионах. Убедитесь, что сетевое напряжение в местности, где будет использоваться данное устройство, соответствует требуемому напряжению (например, 230 В или 120 В), указанному на задней панели.**

**D3-4-2-1-4\*\_A1\_Ru**

# **ПРЕДУПРЕЖДЕНИЕ**

Во избежание пожара не приближайте к оборудованию источники открытого огня (например, зажженные свечи).

**D3-4-2-1-7a\_A1\_Ru**

# **Условия эксплуатации**

Изделие эксплуатируется при следующих температуре и влажности: +5 °C до +35 °C; влажность менее 85 % (не заслоняйте охлаждающие вентиляторы) Не устанавливайте изделие в плохо проветриваемом помещении или в месте с высокой влажностью, открытом для прямого солнечного света (или сильного искусственного света). **D3-4-2-1-7c\*\_A1\_Ru**

Если вилка шнура питания изделия не соответствует имеющейся электророзетке, вилку следует заменить на подходящую к розетке. Замена и установка вилки должны производиться только квалифицированным техником. Отсоединенная от кабеля вилка, подключенная к розетке, может вызвать тяжелое поражение электрическим током. После удаления вилки утилизируйте ее должным образом. Оборудование следует отключать от электросети, извлекая вилку кабеля питания из розетки, если оно не будет использоваться в течение долгого времени (например, если вы уезжаете в отпуск). **D3-4-2-2-1a\_A1\_Ru**

# **ОБЯЗАТЕЛЬНАЯ ВЕНТИЛЯЦИЯ**

При установке устройства обеспечьте достаточное пространство для вентиляции во избежание повышения температуры внутри устройства (не менее 10 см сверху, 10 см сзади и по 10 см слева и справа).

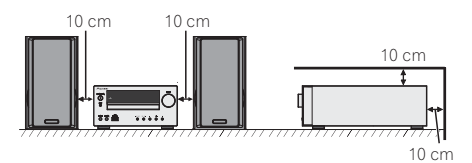

# **ПРЕДУПРЕЖДЕНИЕ**

В корпусе устройства имеются щели и отверстия для вентиляции, обеспечивающие надежную работу изделия и защищающие его от перегрева. Во избежание пожара эти отверстия ни в коем случае не следует закрывать или заслонять другими предметами (газетами, скатертями и шторами) или устанавливать оборудование на толстом ковре или постели.

**D3-4-2-1-7b\*\_A1\_Ru**

#### **ВНИМАНИЕ**

Выключатель **STANDBY/ON** данного устройства не полностью отключает его от электросети. Чтобы полностью отключить питание устройства, вытащите вилку кабеля питания из электророзетки. Поэтому устройство следует устанавливать так, чтобы вилку кабеля питания можно было легко вытащить из розетки в чрезвычайных обстоятельствах. Во избежание пожара следует извлекать вилку кабеля питания из розетки, если устройство не будет использоваться в течение долгого времени (например, если вы уезжаете в отпуск). **D3-4-2-2-2a\*\_A1\_Ru**

# **Информация для пользователей по сбору и утилизации бывшего в эксплуатации оборудования и отработавших элементов питания**

Обозначение для оборудования

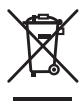

Обозначения для элементов питания

**Pb**

Эти обозначения на продукции, упаковке, и/или сопроводительных документах означают, что бывшая в эксплуатации электротехническая и электронная продукция и отработанные элементы питания не должны выбрасываться вместе с обычным бытовым мусором.

Для того чтобы данная бывшая в употреблении продукция и отработанные элементы питания были соответствующим образом обработаны, утилизированы и переработаны, пожалуйста, передайте их в соответствующий пункт сбора использованных электронных изделий в соответствии с местным законодательством.

Утилизируя данные устройства и элементы питания правильно, Вы помогаете сохранить ценные ресурсы и предотвратить возможные негативные последствия для здоровья людей и окружающей среды, которые могут возникнуть в результате несоответствующего удаления отходов.

Для получения дополнительной информации о правильных способах сбора и утилизации отработавшего оборудования и использованных элементов питания обращайтесь в соответствующие местные органы самоуправления, в центры утилизации отходов или по месту покупки данного изделия.

#### **Данные обозначения утверждены только для Европейского Союза.**

#### **Для стран, которые не входят в состав Европейского Союза:**

Если Вы желаете утилизировать данные изделия, обратитесь в соответствующие местные учреждения или к дилерам для получения информации о правильных способах утилизации.

**K058a\_A1\_Ru**

## **О конденсации**

Если проигрыватель внезапно перемещен с холодного места в теплую комнату (например, зимой) или если температура в комнате, где установлен проигрыватель, внезапно повысилась при использовании обогревателя, др., внутри (на рабочих деталях и линзе) могут образоваться водяные капли (конденсация). При образовании конденсации проигрыватель не будет срабатывать соответствующим образом и воспроизведение не будет производиться. Оставьте проигрыватель при комнатной температуре на 1 или 2 часа при включенном питании (время зависит от объема конденсации).

Водяные капли испарятся и можно будет воспроизводить. Конденсация может также образоваться летом, если проигрыватель подвержден прямому обдуванию от кондиционера воздуха. В таком случае отодвиньте проигрыватель на другое место. **SDDDDF S005** A1 Ru

Данное изделие предназначено для использования в общих хозяйственных целях. В случае возникновения любой неисправности, связанной с использованием в других, нежели хозяйственных целях (таких, как длительное использование в коммерческих целях в ресторане или в автомобиле. или на корабле) и требующей ремонта, такой ремонт осуществляется за плату, даже в течение гарантийного срока. **K041\_A1\_Ru**

**ВНИМАНИЕ**

Данное изделие является лазерным изделием класса 1 согласно классификации по Безопасности лазерных изделий, IEC 60825-1:2007.

# ЛАЗЕРНЫЙ ПРОДУКТ КЛАСС 1

**D58-5-2-2a\_A1\_Ru**

Благодарим вас за приобретение этого изделия компании PIONEER. Для получения наилучших рабочих характеристик этого изделия внимательно прочтите данное руководство. В данном руководстве содержатся инструкции по эксплуатации вашего изделия PIONEER.

# **Содержание**

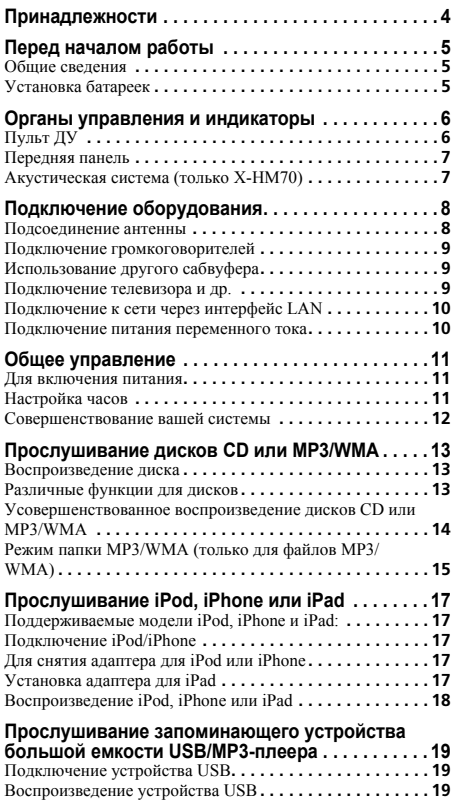

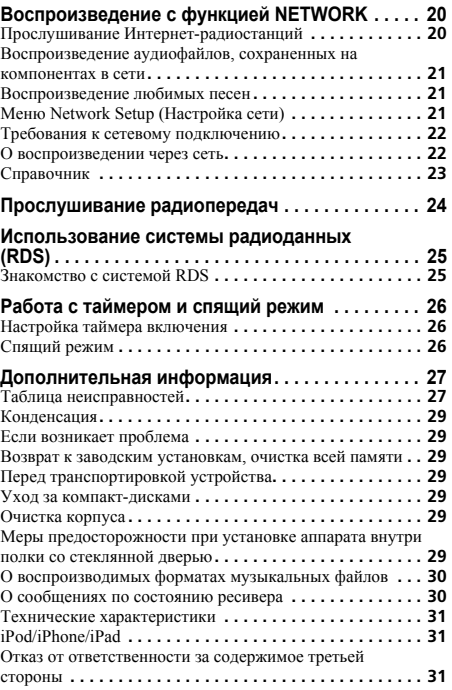

Система сетевого ресивера CD X-HM70 состоит из основного блока и системы громкоговорителей. Сетевой ресивер CD XC-HM70 состоит из основного блока.

# **Принадлежности**

Убедитесь в наличии в комплекте следующих принадлежностей.

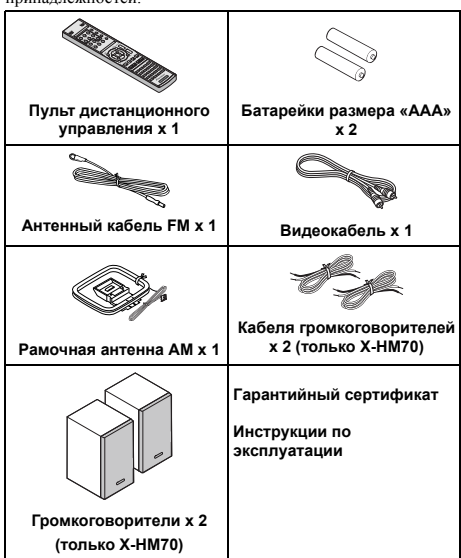

# <span id="page-190-0"></span>**Перед началом работы**

# **Общие сведения**

- Устанавливайте устройство на твердой, ровной поверхности без вибраций.
- Располагайте громкоговорители на расстоянии минимум 30 см от любого ЭЛТ-телевизора во избежание отклонений в цвете на экране телевизора. При наличии отклонений, отодвиньте громкоговорители подальше от телевизора. ЖК-телевизор не подвержен таким вибрациям.
- Предохраняйте устройство от воздействия прямого солнечного света, сильных магнитных полей, чрезмерной пыли, влажности и электронного/электрического оборудования (домашние компьютеры, факсы, и т.п.), создающего электрические помехи.
- Не размещайте никаких предметов на верхней стороне устройства.
- Не подвергайте устройство воздействию влаги, температур выше 60°C или сверхнизких температур.
- Если система работает неправильно, отсоедините кабель питания переменного тока от сетевой розетки. Снова подсоедините кабель питания переменного тока и затем включите систему.
- При грозе, отключите устройство от сети для безопасности.
- При отсоединении вилки кабеля питания переменного тока от сетевой розетки, держитесь за вилку, так как при вытягивании за кабель может повредиться внутренняя проводка.
- Вилка кабеля питания переменного тока используется как разъединитель и должна всегда находиться в рабочем состоянии.
- **• Не снимайте наружную крышку, так как это может привести к поражению электрическим током. Обратитесь за внутренним обслуживанием в местный сервисный центр PIONEER.**
- Не блокируйте вентиляцию закрытием вентиляционных отверстий какими-либо предметами, например, газетами, скатертями, шторами и т.п.
- Не размещайте на аппарате источники открытого огня, например, зажженные свечи.
- Обращайте внимание на экологические аспекты утилизации и удаления использованных батарей.

• Аппарат предназначен для использования в условиях умеренного климата.

# **А ОСТОРОЖНО**

• Используемое напряжение должно совпадать с напряжением, указанным на этом аппарате. Использование этого изделия при напряжении выше указанного является опасным и может привести к пожару или другому несчастному случаю, вызывающему повреждение. Компания PIONEER не будет нести ответственность за любое повреждение, вытекающее из использования этого аппарата при напряжении, отличном от указанного на аппарате.

# **Установка батареек**

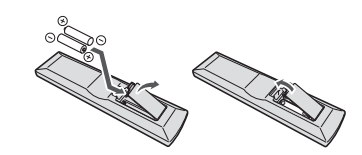

Батарейки, входящие в комплект устройства, необходимо проверить при начальных операциях; они не могут сохранять заряд в течение долгого периода времени. Рекомендуется использовать алкалиновые батарейки, имеющие повышенный срок службы.

# **А ОСТОРОЖНО**

- Неправильная установка батареек может стать причиной возникновения опасной ситуации, например, утечки внутреннего вещества или микровзрыва. Соблюдайте перечисленные ниже меры предосторожности:
- -Не используйте новые батарейки вместе со старыми.
- -Устанавливайте батарейки так, чтобы их положительные и отрицательные полюса располагались в соответствии с обозначениями внутри отсека для батарей.
- -Батарейки одинаковой формы могут обеспечивать разное напряжение. Не используйте батарейки разного типа.
- -Производите утилизацию использованных батареек <sup>в</sup> соответствии с действующими в стране или регионе государственными постановлениями или правилами по охране окружающей среды.

• Не используйте и не храните батарейки под воздействием прямых солнечных лучей или в помещении с высокой температурой, например, в автомобиле или рядом с обогревателем. Это может вызвать течь батареек, перегрев, микровзрыв или возгорание. Это также отрицательно влияет на срок службы или работоспособность батарей.

# <span id="page-191-0"></span>**Органы управления и индикаторы**

# **Пульт ДУ**

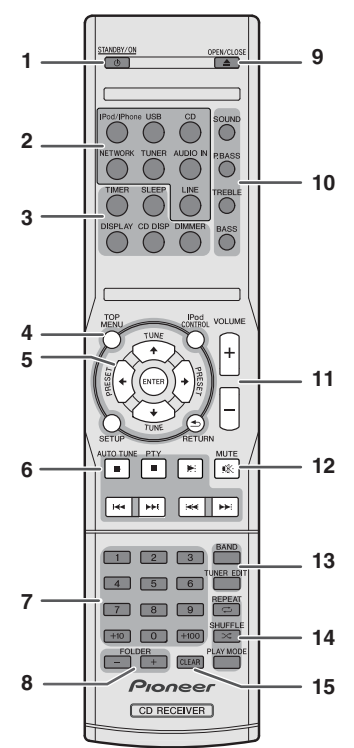

#### **1 STANDBY/ON**

Используется для включения ресивера или его переключения в режим ожидания (стр. 11).

#### **2 Кнопки выбора входа**

Используется для выбора источника для входа к данному ресиверу.

#### **3 Кнопки управления ресивером CD**

**DIMMER** – Уменьшает или увеличивает яркость дисплея. Имеется четыре уровня изменения яркости (стр. 11).

**SLEEP** – Нажмите для изменения периода времени до перехода ресивера в режим ожидания (**30 min. – 60 min. – 90 min. – Off (Выкл.)**). В любой момент можно проверить оставшееся время отключения путем однократного нажатия кнопки **SLEEP** (стр. 26).

**TIMER** – Используется для настройки часов, а также для настройки и проверки таймеров (стр. 11, стр. 26).

**DISPLAY** – Отображает информацию о диске MP3/WMA или RDS

**CD DISP** – Отображает информацию о диске (стр. 15).

#### **4 Кнопки управления ресивером CD**

**TOP MENU** – Нажмите для отображения главного меню iPod (стр. 18).

**iPod CONTROL** – Переключение между управлением iPod и управлением ресивером (стр. 18).

**SETUP** – Нажмите для доступа к меню настройки ресивера (стр. 11, 24).

**RETURN** – Подтвердите и выйдите из текущего экрана меню.

#### $5$   $\uparrow$ **/** $\downarrow$ **/** $\leftrightarrow$ **/** $\uparrow$ **/TUNE**  $\uparrow$ / $\downarrow$ , PRESET  $\leftrightarrow$ / $\rightarrow$ ), ENTER

Используйте для выбора/переключения настроек системы и режимов и для подтверждения действий.

Кнопки **TUNE <sup>1</sup>/1** можно использовать для поиска ралиочастот, а кнопки PRESET ←/→ можно использовать для выбора запрограммированных радиостанций (стр. 24).

#### **6 Кнопки управления воспроизведением**

Основные кнопки (►, ■ и т.д.) используются для управления каждой функцией после ее выбора с помощью кнопок функций входа.

**PTY** – Используется для поиска типов программ RDS (стр. 25).

• Кнопка **AUTO TUNE** не используется с этим ресивером.

#### **7 Цифровые кнопки**

Используйте для ввода номера (стр. 14).

#### **8 FOLDER +/-**

Используйте для выбора папки диска MP3/WMA (стр. 15).

#### **9 OPEN/CLOSE**

Используйте для открытия или закрытия лотка для дисков (стр. 13).

**10 Кнопки управления звуком** Регулируют качество звука (стр. 12).

**11 Кнопки регулирования громкости**

Используется для установки общего уровня громкости (стр. 11).

### **12 MUTE**

Отключение/включение звука (стр. 12).

#### **13 Кнопки управления тюнером**

**BAND** – Переключение между радиодиапазонами AM, FM ST (стерео) и FM MONO (стр. 24).

**TUNER EDIT** – Запоминает/присваивает названия станциям для последующего вызова (стр. 24).

#### **14 Кнопки режима воспроизведения**

**REPEAT** – Нажмите для изменения настройки повторного воспроизведения с CD, iPod или USB (стр. 14).

**SHUFFLE** – Нажмите для изменения настройки воспроизведения в случайном порядке с CD, iPod или USB (стр. 14).

**PLAY MODE** – Нажмите для изменения режима воспроизведения между CD и диском MP3/WMA (стр. 14).

# **15 CLEAR**

Используйте для очистки запрограммированного воспроизведения (стр. 15).

#### <span id="page-192-0"></span>**Проверка пульта дистанционного управления**

Проверяйте пульт ДУ после проверки всех соединений . Направляйте пульт ДУ прямо на датчик ДУ на аппарате. Пульт ДУ можно использовать в указанном ниже диапазоне :

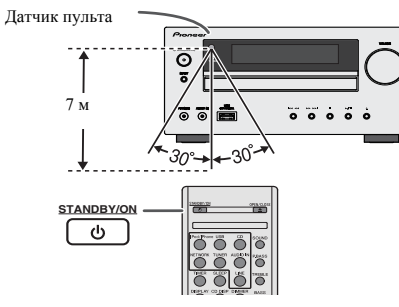

## **Передняя панель**

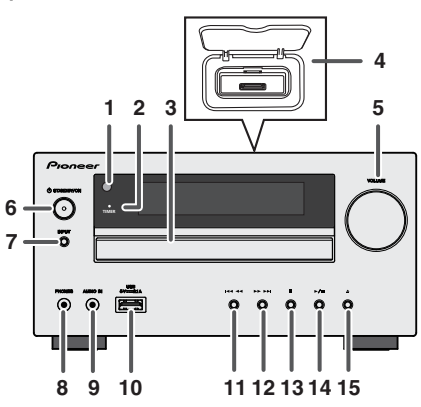

**1 Датчик дистанционного управления**

Принимает сигналы от пульта ДУ .

#### **2 Индикатор таймера** Загорается, когда установлен таймер (стр. 26).

**3 Лоток для дисков** Поместите диск, стороной с этикеткой вверх (стр. 13).

# **4 Док -станция для iPod или iPhone**

Док -станция для iPod/iPhone (стр. 17).

#### **5 Регулирование громкости**

Используется для установки общего уровня громкости (стр. 11).

#### **6 Кнопка STANDBY/ON**

Используется для включения ресивера или его переключения в режим ожидания (стр. 11).

#### **7 Кнопка INPUT**

Используется для выбора источника входа (стр. 12).

#### **8 Гнездо для наушников**

Используйте для подключения наушников. При подключении наушников звук не будет воспроизводиться через громкоговорители (стр. 12).

#### **9 Гнездо AUDIO IN (аудиовход )**

Используется для подключения вспомогательного компонента с помощью кабеля с миниатюрным стерео разъемом (стр. 12).

#### **10 Разъем USB**

Используется для подключения в качестве источника аудио запоминающего устройства большой емкости USB или Apple iPad (стр. 19).

### **11 Кнопка Tune Down, Skip Down**

Используется для выбора требуемой дорожки или папки для воспроизведения .

#### **12 Кнопка Tune Up, Skip Up**

Используется для выбора требуемой дорожки или папки для воспроизведения .

#### **13 Кнопка остановки**

Используется для остановки воспроизведения .

#### **14 Кнопка Play or Pause**

Останавливает или возобновляет воспроизведение с точки паузы .

#### **15 Кнопка открытия /закрытия лотка для дисков**

Используйте для открытия или закрытия лотка для дисков (стр. 13).

# **Акустическая система (только X-HM70)**

- **1 Купольный твитер**
- **2 Низкочастотный динамик**

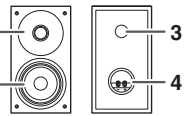

- **3 Фазоинверторный порт**
- **4 Терминал громкоговорител**

### **Съемные защитные решетки громкоговорителей**

При снятии защитных решеток громкоговорителей убедитесь в отсутствии контакта с диафрагмами громкоговорителей .

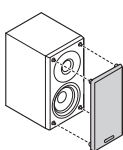

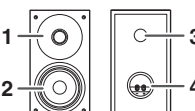

# <span id="page-193-0"></span>**Подключение оборудования**

Перед выполнением или изменением соединений отключите питание и отсоедините кабель питания от розетки переменного тока.

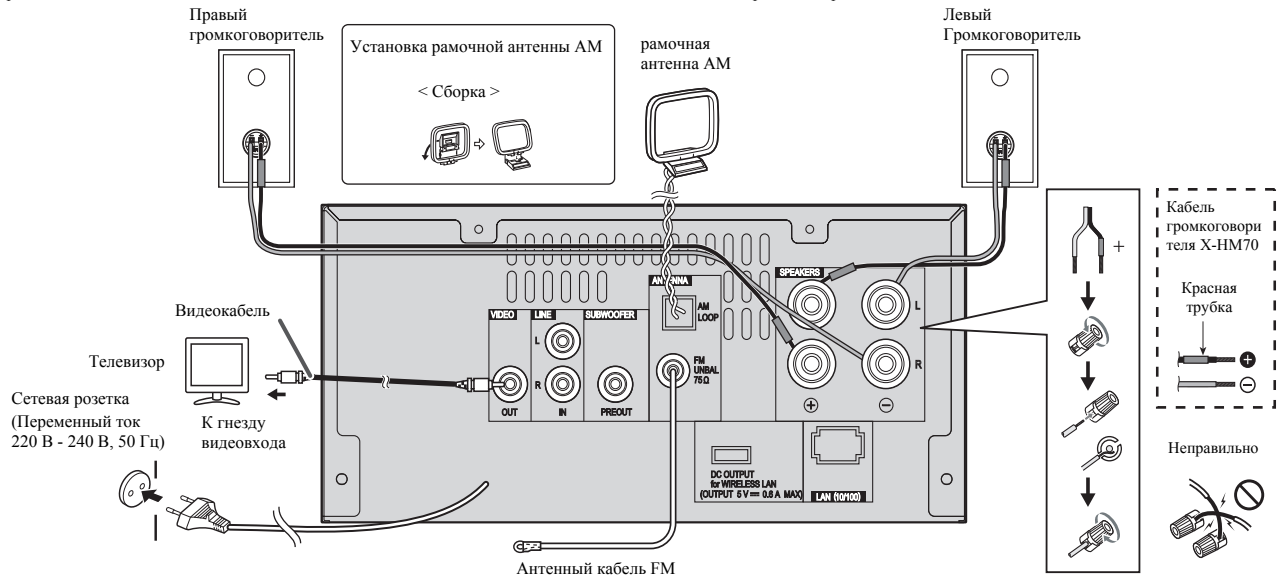

### **Подсоединение антенны**

#### **Поставляемая в комплекте антенна FM:**

Подсоедините антенну FM к гнезду FM с сопротивлением 75 Ом и расположите антенну FM в таком направлении, когда возможен прием самого сильного сигнала.

#### **Внешняя антенна FM:**

Для улучшения приема используйте внешнюю антенну FM (коаксиальный кабель с сопротивлением 75 Ом). При использовании внешней антенны FM отсоедините поставляемую в комплекте антенну FM.

#### **Поставляемая в комплекте рамочная антенна AM:**

Подсоедините рамочную антенну AM к зажиму AM. Расположите рамочную антенну AM дляобеспечения оптимального приема. Установите рамочную антенну AM на полке и т.п. или прикрепите ее на стойку.

#### **Примечание**

• Расположение антенны на аппарате или вблизи кабеля питания переменного тока может вызвать помехи. Для улучшения приема расположите антенну подальше от аппарата.

#### <span id="page-194-0"></span>**Подключение громкоговорителей**

#### **Если используется громкоговоритель, не входящий в комплект поставки**

- Кабель входящего в комплект поставки громкоговорителя с красной трубкой служит для подключения к положительному (+) зажиму. Подсоедините провод с красной трубкой к зажиму (+), а другой кабель - к зажиму минус (–).
- Используйте громкоговорители с импелансом 4 Ом, так как громкоговорители с более низким импедансом могут повредить аппарат.

# **ОСТОРОЖНО**

- На контактах громкоговорителей имеется **ОПАСНОЕ ДЛЯ ЖИЗНИ напряжение**. Во избежание опасности поражения электрическим током при подключении или отключении кабелей громкоговорителей отсоединяйте кабель питания, прежде чем прикасаться к любым неизолированным деталям.
- Не ошибитесь в выборе правого и левого каналов. Правый громкоговоритель располагается с правой стороны, если стоять лицом к аппарату.
- Не допускайте взаимного касания оголенных концов проводов громкоговорителей.
- Оголенные концы провода громкоговорителя должны быть обязательно скручены и вставлены в контакт громкоговорителя до конца. Если любой из неизолированных проводов громкоговорителя коснется задней панели, это может вызвать отключение питания в целях безопасности.

#### **Если не используется входящий в комплект поставки кабель громкоговорителя**

#### **Подключение проводов**

- **1 Скрутите оголенные жилы провода.**
- **2 Ослабьте зажим контакта и вставьте оголенный провод.**
- **3 Зажмите контакт.**

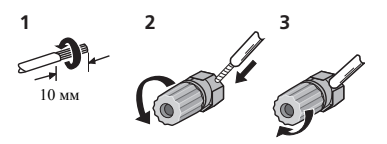

## **Только X-HM70:**

- Не устанавливайте громкоговорители над головой на потолке или стене. Защитная решетка проектируется съемной и, соответственно, она может упасть и нанести ущерб или травму при установке над головой.
- Не допускайте попадания или размещения любых предметов в фазоинверторных портах.
- Не вставайте и не салитесь на громкоговорители. Вы можете получить травму.

# **Использование другого сабвуфера**

Можно подключить сабвуфер с усилителем к гнезду SUBWOOFER PREOUT.

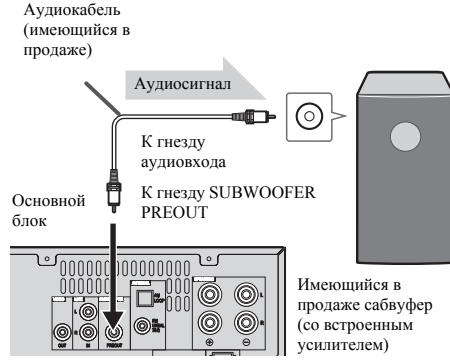

#### **Примечание**

• Не слышен звук от сабвуфера без встроенного усилителя.

# **Подключение телевизора и др.**

Подключитесь к телевизору, используя аудиокабель.

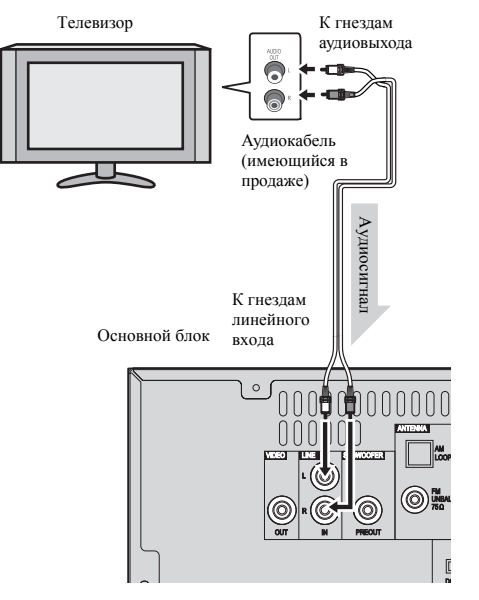

#### **Для выбора функции линейного входа:**

- На основном блоке: Нажмите несколько раз кнопку
- **INPUT**, пока на дисплее не появится индикация Line In.
- На пульте ДУ: Нажмите **LINE**.

#### <span id="page-195-0"></span>**Подключение к сети через интерфейс LAN**

Подключив этот ресивер к сети через терминал LAN, вы сможете слушать Интернет-радиостанции. Для прослушивания Интернет-радиостанций, требуется заранее подписать контракт с ISP (провайдером Интернет услуг). При подключении таким образом можно воспроизводить аудиофайлы, сохраненные на компонентах в сети, включая компьютер, с использованием функций **NETWORK**.

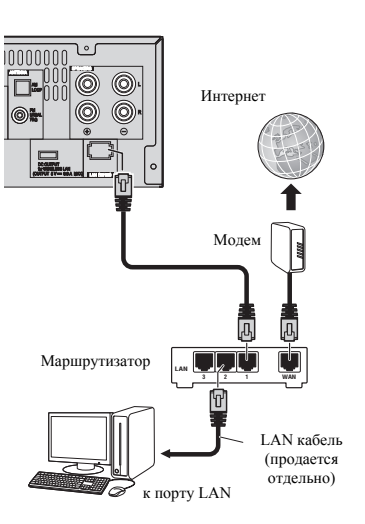

Подключите терминал LAN на данном ресивере к терминалу LAN на маршрутизаторе (с или без встроенной функции DHCP сервера) через прямой LAN кабель (CAT 5 или выше). Включите функцию DHCP сервера маршрутизатора. В случае, если на маршрутизаторе отсутствует функция DHCP сервера, необходимо настроить сеть вручную. Подробнее, см. *Меню Network Setup (Настройка сети)* на стр. 21.

#### **Примечание**

• Обратитесь к руководству по эксплуатации имеющегося оборудования, так как подключенное оборудование и способ подключения могут отличаться в зависимости от вашего Интернет-соединения.

• При использовании широкополосного доступа в Интернет требуется контракт с провайдером Интернет-услуг. Для получения более подробных сведений свяжитесь с вашим ближайшим провайдером Интернет-услуг.

# **Подключение к беспроводной локальной сети**

Беспроводное подключение к сети возможно через беспроводную локальную сеть. Для подключения используйте AS-WL300 (продается отдельно).

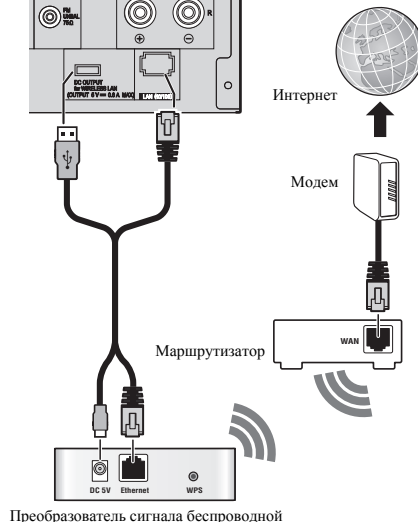

локальной сети (AS-WL300)

Подробнее, см. инструкции по эксплуатации преобразователя сигнала беспроводной локальной сети (AS-WL300).

#### **Подключение питания переменного тока**

Проверив правильность выполнения всех соединений, вставьте кабель питания переменного тока этого устройства в сетевую розетку.

# **А ОСТОРОЖНО**

- Отсоедините кабель питания переменного тока от сетевой розетки, если аппарат не будет использоваться длительный период времени.
- Держите кабель питания за вилку. Вынимая вилку из электророзетки, никогда не тяните за сам кабель, никогда не дотрагивайтесь до кабеля питания влажными руками, так как это может стать причиной короткого замыкания и поражения электрическим током. Не ставьте на кабель питания устройство, мебель и др. предметы и не зажимайте кабель. Запрещается завязывать узлы на кабеле питания или связывать его с другими кабелями. Кабели питания следует прокладывать в таких местах, где возможность наступить на них будет маловероятной. Поврежденный кабель питания может стать причиной возгорания или поражения электрическим током. Периодически проверяйте кабель питания. Если кабель питания поврежден, обратитесь за сменным кабелем в ближайший уполномоченный сервисный центр PIONEER или к своему дилеру.

# <span id="page-196-0"></span>**Общее управление**

### **Для включения питания**

Нажмите кнопку **STANDBY/ON**, чтобы включить питание.

#### **После использования:**

Нажмите кнопку **STANDBY/ON**, чтобы войти в режим ожидания.

### **Примечание**

- Однако, если устройство iPod/iPhone установлено в докстанцию, аппарат переключается в режим зарядки. На дисплее появится индикация «iPod charge».
- В режиме зарядки iPod нажмите кнопку **STANDBY/ON**, чтобы включить питание.
- Снимите iPod с лок-станции, чтобы переключиться в режим ожидания.

# **Настройка часов**

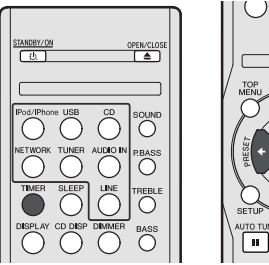

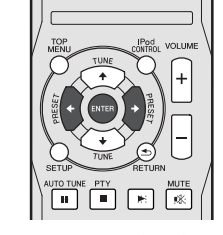

В этом примере, часы настроены на 24-часовой (00:00) показ времени.

## **1 Нажмите кнопку TIMER на пульте ДУ.**

Отображаются текущие дата и время.

При первом использовании часов вы войдете в режим настройки часов.

- **2 Нажмите ENTER.**
- **3 Используйте кнопки** / **для установки дня, затем нажмите ENTER.**

#### **4 Используйте кнопки** / **для выбора 24-часового или 12-часового показа времени, затем нажмите ENTER.**

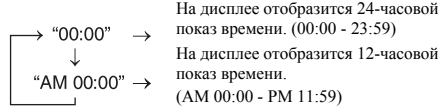

- **5 С помощью** / **установите часы, затем нажмите ENTER.**
- **6** Используйте кнопки ←/→ для установки минут, **затем нажмите ENTER для подтверждения.**

# **Для подтверждения отображаемого времени:**

Нажмите кнопку **TIMER**. Отображаемое время появится примерно на 10 секунд.

## **Примечание**

• При восстановлении электропитания после повторного подключения аппарата или после аварийного отключения питания, переустановите часы (См. ниже).

#### **Для переустановки часов:**

Выполните операции раздела «Установка часов» с шага 1. Если инидикация «Clock» не появится в шаге 2, то шаг 4 (для выбора 24-часового или 12-часового показа времени) будет пропущен.

#### **Для переключения на 24-часовой или 12-часовой показ времени:**

**1 Стереть все запрограммированное содержимое.**  Подробнее см. раздел *Возврат к заводским установкам, очистка всей памяти* на стр. 29.

**2 Выполните операции раздела «Настройка часов», начиная с шага 1.**

**O**

m

( )

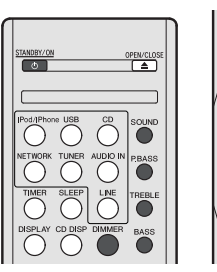

#### **Регулирование яркости дисплея**

Для уменьшения яркости дисплея нажмите кнопку **DIMMER**. Имеется четыре уровня изменения яркости.

## **Автоматическое постепенное нарастание громкости**

При выключении и включении основного блока с уровнем громкости, установленным на значение 41 или выше, громкость начинается со значения 40 и постепенно нарастает до последнего установленного уровня.

# **Регулирование громкости**

Чтобы увеличить или уменьшить громкость, поверните регулятор громкости **VOLUME** (на основном блоке) или нажмите кнопку **VOLUME +/-** (на пульте ДУ).

# **А ОСТОРОЖНО**

• Уровень звука при заданной настройке громкости зависит от кпд громкоговорителей, расположения и других различных факторов. Рекомендуется избегать воздействия высоких уровней громкости. При включении устройства не включайте громкость на полную мощность. Слушайте музыку при средних уровнях громкости. Избыточное звуковое давление из наушников и головных телефонов может вызвать потерю слуха.

## **Настройка автоматического отключения питания**

Устанавливает автоматическое отключение питания ресивера по истечении установленого времени (если питание было включено без работы в течение нескольких часов).

- Значение по умолчанию: 6H
- **1 Нажмите SETUP на пульте дистанционного управления.**
- Если не появляется индикация **APD**, нажмите кнопки
- / для выбора **APD**.
- **2 Используйте кнопки** /**, чтобы задать допустимое время до отключения питания (если ресивер не работал).**
- Можно выбрать 2, 4 или 6 часов, или OFF (ВЫКЛ) (если не требуется автоматическое отключение).
- **3 По завершению нажмите RETURN.**

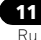

## <span id="page-197-0"></span>**Muting**

При нажатии кнопки **MUTE** на пульте ДУ звук временно приглушается. Повторно нажмите эту кнопку для восстановления громкости.

#### **Регулирование низких частот (режим P.bass)**

При первом включении питания аппарат входит в режим P.bass, при котором выделяются низкие частоты. Для отмены режима P.bass нажмите кнопку **P.BASS** на пульте ДУ.

#### **Регулирование низких частот**

Нажмите кнопку **BASS**, затем нажмите кнопки ←/→ для регулировки низких частот.

#### **Регулирование высоких частот**

Нажмите кнопку **TREBLE**, затем нажмите кнопки  $\leftarrow$ / $\rightarrow$  для регулировки высоких частот.

#### **Эквалайзер**

При нажатии кнопки **SOUND** на дисплее будет отображаться настройка текущего режима. Для переключения на другой режим нажмите несколько раз кнопку **SOUND**, пока не отобразится желаемый режим звучания.

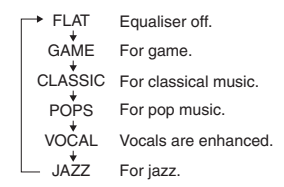

#### **Функция входа**

При нажатии кнопки **INPUT** на основном блоке текущая функция изменится на другой режим. Нажмите несколько раз кнопку **INPUT**, чтобы выбрать желаемую функцию.

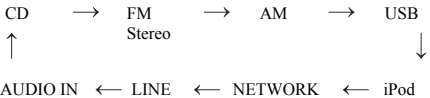

#### **Примечание**

• При аварийном отключении питания или отсоединении кабеля питания переменного тока функция резервирования защитит занесенный в память рабочий режим.

#### **Совершенствование вашей системы**

Соединительный кабель не входит в комплект поставки. Приобретите имеющийся в продаже кабель, как показано ниже.

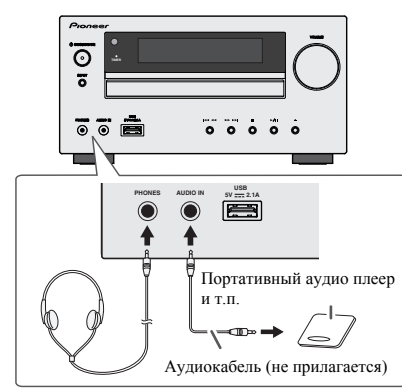

**Прослушивание воспроизводимого звучания с портативного аудио плеера т.п.**

- **1 Используйте соединительный кабель для подключения портативного аудио плеера и т.п. к гнезду AUDIO IN.**
- **2 Нажмите кнопку STANDBY/ON, чтобы включить питание.**
- **3 Нажмите кнопку AUDIO IN на пульте ДУ или несколько раз кнопку INPUT на основном блоке, чтобы выбрать функцию AUDIO IN.**
- **4 Воспроизведите подключенное оборудование.**
- Если уровень громкости подключенного устройства слишком высокий, может возникнуть искажение звучания. Если это произойдет, уменьшите громкость подключенного устройства. Если уровень громкости слишком низкий, увеличьте громкость подключенного устройства.

#### **Примечание**

- Лля предотвращения шумовых помех расположите устройство подальше от телевизора.
- При использовании видеооборудования подключите аудиовыход к этому устройству, а видеовыход - к телевизору.

#### **Наушники**

- Не включайте громкость на полную мощность при включении аппарата и слушайте музыку при средних уровнях громкости. Избыточное звуковое давление из наушников и головных телефонов может вызвать потерю слуха.
- Перед подключением или отключением наушников уменьшите громкость.
- Убедитесь, что ваши наушники имеют штекер диаметром 3,5 мм и импеданс от 16 до 50 Ом. Рекомендуемый импеданс составляет 32 Ом.
- При подключении наушников автоматически отключаются громкоговорители. Отрегулируйте громкость с помощью регулятора VOLUME.

# <span id="page-198-0"></span>**Прослушиваниедисков CD или MP3/WMA**

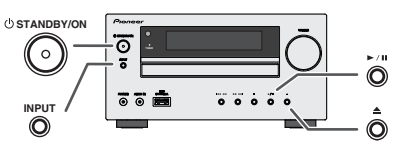

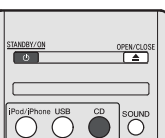

В этой системе могут воспроизводиться стандартные диски CD, CD-R/RW в формате CD и CD-R/RW с файлами MP3 или WMA, но запись на них невозможна. Некоторые диски аудио CD-R и CD-RW могут не воспроизводиться из-за состояния диска или устройства, используемого для записи.

#### **MP3:**

MP3 является форматом сжатия. Это аббревиатура, которая обозначает MPEG Audio Layer 3. MP3 представляет тип аудио кодека, который обрабатывается со значительным сжатием от первоначального аудиоисточника при очень малых потерях в качестве звучания.

- Эта система поддерживает файлы MPEG-1/2/2.5 Audio Layer 3 (Частоты дискретизации: от 8 кГц до 48 кГц; скорости передачи данных: от 32 кб/сек до 320 кб/сек).
- Во время воспроизведения файла VBR счётчик времени на дисплее может отличаться от фактического времени воспроизведения.

#### **WMA:**

Файлы WMA являются файлами формата Advanced System Format, который включает в себя аудиофайлы, сжимаемые с помощью кодека Windows Media Audio. Формат WMA разработан компанией Microsoft как формат звуковых файлов для проигрывателя Windows Media Player.

• Данная система поддерживает WMA (Частоты дискретизации: от 32 кГц до 44,1 кГц/48 кГц; скорости передачи данных: от 32 кб/сек до 320 кб/сек).

# **Воспроизведение диска**

- **1 Нажмите кнопку STANDBY/ON, чтобы включить питание.**
- **2 Нажмите кнопку CD на пульте ДУ или несколько раз кнопку INPUT на основном блоке, чтобы выбрать функцию CD.**
- **3 Нажмите кнопку , чтобы открыть лоток для дисков.**
- **4 Поместите диск в лоток для дисков, стороной с этикеткой вверх.**

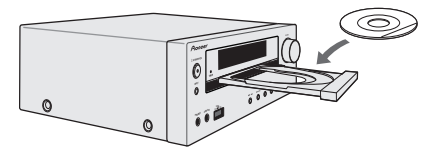

- **5 Нажмите кнопку , чтобы закрыть лоток для дисков.**
- **6 Чтобы начать воспроизведение, нажмите кнопку / ( ). После воспроизведения последней дорожки устройство автоматически остановится.**

# **А ОСТОРОЖНО**

- Не помещайте два диска в один лоток для дисков.
- Не воспроизводите диски специальных профилей (в форме сердца, восьмигранника и т.п.). Это может вызвать неисправности.
- Не лавите на лоток для дисков при его движении.
- Если при открытии лотка происходит аварийное отключение питания, подождите до возобновления питания.
- Помещайте диск диаметром 8 см только по центру лотка для дисков.

#### **Примечание**

- Из-за структуры информации на диске, требуется больше времени для чтения диска MP3/WMA по сравнению с обычным диском CD (приблизительно от 20 до 90 секунд).
- После считывания устройством информации по диску MP3 или WMA появится индикатор «MP3» или «WMA».
- Если конец последней дорожки достигается во время быстрой перемотки вперед, на дисплее появится индикация «END», и диск CD будет остановлен. Если начало первой дорожки достигается во время быстрой перемотки назад, устройство войдет в режим воспроизведения (только для CD).
- Перезаписываемые многосессионные диски с незавершенной записью еще могут воспроизводиться.

• Если при работе компакт-диска возникают телевизионные или радиопомехи, отодвиньте устройство подальше от телевизора или радио.

#### **Различные функции для дисков**

**Назначение Основной блок Пульт ДУ Операция** Нажмите в режиме **Воспроиз**  $\blacktriangleright$  /H  $\blacktriangleright$  $\bigcirc$ остановки. **ведение Стоп Пажмите в режиме** воспроизведения. воспроизведения. **Пауза**  $\bigcirc$ **II**  $\bigcirc$  **H**ажмите в режиме воспроизведения. Нажмите кнопку  $\blacktriangleright$ /II чтобы возобновить воспроизведение с места остановки. **Дорожка**  $\ddot{\odot}$ Нажмите в режиме  $\blacksquare$ ∣∩⇔  $\odot$ воспроизведения или **вперед/**  режиме остановки. **назад** Если эта кнопка нажимается в режиме остановки, нажмите кнопку  $\blacktriangleright$ /II, чтобы начать воспроизведение желаемой дорожки. Нажмите в режиме **Быстрая** المتعدد المتعدد  $\circledcirc$  $\odot$ - ब Il™ воспроизведения. **перемотка вперед/**  Отпустите кнопку для **назад** возобновления воспроизведения.

### **Возобновить:**

**1 Вы можете возобновить воспроизведение той дорожки, на которой Вы остановились.**

Во время воспроизведения диска нажмите кнопку  $\blacksquare$ .

**2 Система запомнит ту дорожку, на которой Вы остановились, и на дисплее будет мигать индикатор .**

Для возобновления воспроизведения нажмите кнопку  $\blacktriangleright$ / $\blacksquare$  $($   $\rightharpoonup$  ).

Воспроизведение возобновляется с начала той дорожки, на которой Вы остановились.

# <span id="page-199-0"></span>**Для отмены возобновления воспроизведения:**

Нажмите кнопку **...** 

# **Усовершенствованное воспроизведение дисков CD или MP3/WMA**

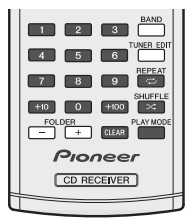

# **Прямой поиск дорожки**

С использованием цифровых кнопок можно воспроизводить желаемые дорожки на текущем диске.

- **Используйте цифровые кнопки на пульте ДУ для выбора желаемой дорожки во время воспроизведения выбранного диска.**
- Цифровые кнопки позволяют делать выбор до номера 9.
- При выборе номера 100 или выше воспользуйтесь кнопкой «+100».
- При выборе номера 10 или выше воспользуйтесь кнопкой  $\kappa+10$

#### **A. Например, чтобы выбрать номер 13**

- **1 Нажмите кнопку «+10».**
- **2 Нажмите кнопку «3».**

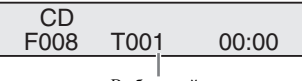

Выбранный номер дорожки

#### **B. Например, чтобы выбрать номер 130**

- **1 Нажмите кнопку «+100».**
- **2 Нажмите кнопку «+10» три раза.**
- **3 Нажмите кнопку «0».**
- **Примечание**
- Нельзя выбрать номер дорожки, превышающий число дорожек на диске.
- Во время воспроизведения в случайном порядке прямой поиск дорожки невозможен.

#### **Для остановки воспроизведения:**

Нажмите кнопку ■.

#### **Повторное воспроизведение**

При повторном воспроизведении можно непрерывно воспроизводить одну дорожку, все дорожки или дорожки в запрограммированной последовательности.

• Во время повторного воспроизведения появляется инликация « $\Rightarrow$ »

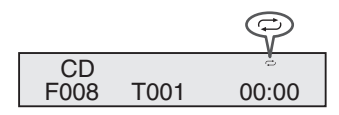

#### **Для повтора одной дорожки:**

Нажмите несколько раз кнопку **REPEAT**, пока не появится индикация «Repeat One». Нажмите кнопку  $\blacktriangleright$ /II ( $\blacktriangleright$ ).

#### **Для повтора всех дорожек:**

Нажмите несколько раз кнопку **REPEAT**, пока не появится индикация «Repeat All». Нажмите кнопку  $\blacktriangleright$ /II ( $\blacktriangleright$ ).

#### **Для повтора желаемых дорожек:**

Выполните шаги 1 - 5 в разделе «Запрограммированное воспроизведение» на этой странице и затем несколько раз нажмите кнопку **REPEAT**, пока не появится индикация «Repeat All».

#### **Для отмены повторного воспроизведения:**

Нажмите несколько раз кнопку **REPEAT**, пока не появится индикация «Repeat Off» и не исчезнет индикация « $\Rightarrow$ ».

#### **Воспроизведение в случайном порядке**

Дорожки на диске могут воспроизводиться автоматически в случайном порядке.

• Во время воспроизведения в случайном порядке появляется индикация « $\ltimes$ ».

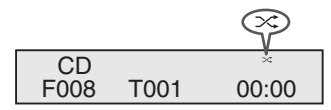

**Для воспроизведения всех дорожек в случайном порядке:**

Нажмите кнопку **SHUFFLE** на пульте ДУ.

#### **Для отмены воспроизведения в случайном порядке:**

Нажмите кнопку **SHUFFLE**, и индикатор « $\mathbb{X}^*$ » погаснет.

#### **Примечание**

- Если кнопка  $\blacktriangleright$  нажимается во время воспроизведения в случайном порядке, можно перейти на следующую выбранную дорожку в режиме воспроизведения в случайном порядке. В то же время, эта кнопка не позволяет перейти на предыдущую дорожку. Будет определено место начала воспроизводимой дорожки.
- При воспроизведении в случайном порядке аппарат будет выбирать и проигрывать дорожки автоматически. (Нельзя выбирать последовательность дорожек.)
- После выполнения повторного воспроизвеления обязательно нажмите кнопку ■. Иначе, диск будет воспроизводиться непрервыно.

### **Запрограммированное воспроизведение (CD)**

Можно сделать до 32 выборов для воспроизведения в желаемой последовательности.

**1 В режиме остановки, нажмите кнопку PLAY MODE на пульте ДУ, чтобы войти в режим сохранения программы.**

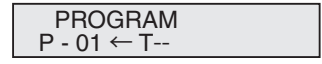

**2 Нажмите кнопку или или цифровые кнопки на пульте ДУ, чтобы выбрать желаемую дорожку.**

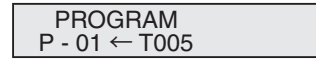

**3 Нажмите кнопку ENTER, чтобы сохранить номер дорожки.**

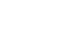

- <span id="page-200-0"></span>**4 Повторите шаги 2 и 3 для других дорожек. Можно запрограммировать до 32 дорожек. При ошибке, можно стереть запрограммированные дорожки, нажав кнопку CLEAR.**
- **5 Чтобы начать воспроизведение, нажмите кнопку /**  $\mathbf{u}$  ( $\mathbf{v}$ ).

# **Запрограммированное воспроизведение (MP3/ WMA)**

**1 В режиме остановки, нажмите кнопку PLAY MODE до появления индикации «PROGRAM», чтобы войти в режим сохранения программы.**

При каждом нажатии кнопки **PLAY MODE** изменяется режим воспроизведения.

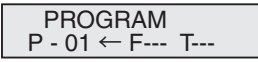

**2 Нажмите кнопку или или цифровые кнопки на пульте ДУ, чтобы выбрать желаемую папку.**

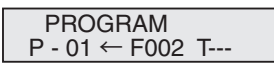

Затем нажмите кнопку № или ► или цифровые кнопки на пульте ДУ, чтобы выбрать желаемые дорожки.

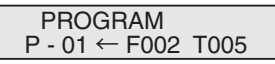

- **3 Нажмите кнопку ENTER, чтобы сохранить папку и номер дорожки.**
- **4 Повторите шаги 2 и 3 для других папок/дорожек. Можно запрограммировать до 32 дорожек.**
- **5 Чтобы начать воспроизведение, нажмите кнопку /**  $\mathbf{H}$  ( $\blacktriangleright$ ).

#### **Добавление дорожек к программе:**

Остановите режим воспроизведения, затем выполните шаги 2 - 3, чтобы добавить дорожки. Новые дорожки будут сохраняться в памяти после последней дорожки предыдущей программы.

#### **Для отмены режима запрограммированного воспроизведения:**

Во время режима запрограммированной остановки, нажмите кнопку . Нажмите кнопку **PLAY MODE** для выбора основного режима воспроизведения, и будет стерто все запрограммированное содержимое.

#### **Отображение информации о диске:**

Нажмите несколько раз кнопку **CD DISP**, чтобы переключиться на отображение прошедшего времени воспроизведения и оставшегося времени воспроизведения CD.

Во время воспроизведения диска MP3/WMA может отображаться различная информация о дорожке. Нажмите кнопку **DISPLAY**.

#### **Примечание**

- При извлечении диска программа автоматически отменяется.
- При нажатии кнопки **STANDBY/ON** для входа в режим ожидания или изменения функции с **CD** на другую функцию, выбранные программы будут стираться.
- При работе программы воспроизведение в случайном порядке невозможно.
- Кнопки управления для переключения дисплея различаются между дисками: для диска **CD** используется **CD DISP**; для диска MP3/WMA используется **DISPLAY**.

# **Режим папки MP3/WMA (только для файлов MP3/WMA)**

#### **Воспроизведение файлов в формате MP3/WMA (Windows Media Audio)**

В интернете имеется много музыкальныйх сайтов, где вы можете загрузить музыкальные файлы в формате MP3/WMA (Windows Media Audio). Для загрузки музыкальных файлов следуйте инструкциям на веб-сайте. Затем вы сможете воспроизвести эти загруженные музыкальные файлы, записав их на диск CD-R/RW.

• Загруженные композиции/файлы предназначены только для личного пользования. Любое иное использование композиции без разрешения владельца запрещено законом.

#### **О порядке воспроизведения папки**

Если файлы MP3/WMA записаны в нескольких папках, то для каждой папки будет автоматически задаваться номер папки.

Нажмите **PLAY MODE**, чтобы выбрать режим воспроизведения папки.

Эти папки можно выбирать кнопкой **FOLDER +/-** на пульте ДУ. Если внутри выбранной папки нет поддерживаемых форматов файлов, то папка пропускается, и будет выбираться следующая папка.

Например: Как задать номер папки, если файлы формата MP3/WMA записываются, как показано на рисунке ниже.

- **1 Папка ROOT (корневая) задается как папка 1.**
- **2 Воспроизведение будет осуществляться в порядке, показанном на схеме ниже.**
- **3 Для CD MP3/WMA, можно считывать 255 номеров папок и файлов, включая папки, которые содержат невоспроизводимые файлы.**

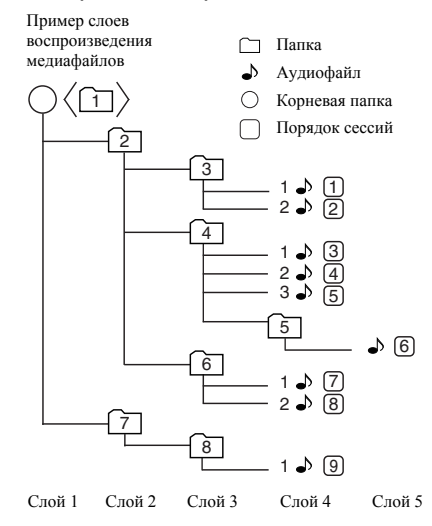

Ru**English Français Español Italiano Nederlands Deutsch** Русский **Порядок воспроизведения диска MP3/WMA при включенном режиме папки**

> $\sqrt{2}$ 圃 一家

> > $\overline{\mathbb{R}}$

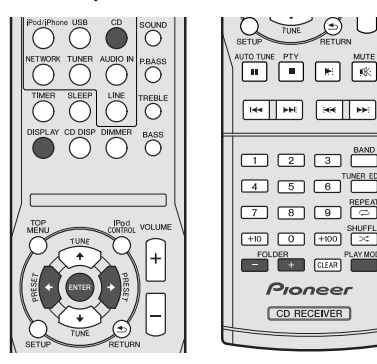

Для воспроизведения CD-R/RW.

**1 Нажмите кнопку CD и загрузите диск с файлами MP3/WMA. Нажмите кнопку PLAY MODE, чтобы выбрать режим воспроизведения папки.**

Отобразится информация о диске.

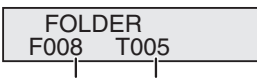

Общее число папок Общее число дорожек

#### **2 Нажмите FOLDER +/-, чтобы выбрать желаемую папку для воспроизведения. (включен режим папки)**

Начнется воспроизведение.

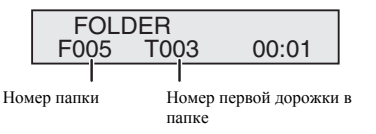

• Отображаются название песни, имя исполнителя и название альбома, если они записаны на диске.

- При воспроизведении с включенным режимом папки нажмите **FOLDER +/-**, и можно выбрать папку, даже если она находится в режиме воспроизведения/паузы. Будет продолжаться режим воспроизведения/паузы на 1-ой дорожке выбранной папки.
- Содержимое дисплея можно изменить, нажав кнопку **DISPLAY**.

Индикация имени файла Отображение Отображение Отображение Отображение названия алюбома\* Общее число папок и Общее число дорожек (Остановка) Номер папки и Номер дорожки (Воспроизведение)

имени папки названия музыки\*

\*Название песни, имя исполнителя и название алюбома будут

отображаться только во время воспроизведения.

Для отмены режима воспроизведения папки остановите воспроизведение, нажмите кнопку **PLAY MODE** и выберите режим нормального воспроизведения.

#### **Примечание**

имени исполнителя\*

• Если отображается индикация «Can't Play», это означает, что выбирается «Файл WMA, охраняемый авторским правом» или «Неподдерживаемый файл для воспроизведения».

# <span id="page-202-0"></span>**Прослушивание iPod, iPhone или iPad**

# **Поддерживаемые модели iPod, iPhone и iPad:**

- iPod touch (4-e/3-e/2-e/1-е поколение)
- iPod classic
- iPod с вилео
- iPod nano  $(6-e/5-e/4-e/3-e/2-e/1-e$  поколение)
- iPhone 4/3GS/3G
- iPad

# **Внимание**

• Pioneer при любых обстоятельствах не несет ответственности за прямые и косвенные убытки, возникшие вследствие неудобств и утраты записанного материала, возникшей из-за неисправности iPod.

#### **Примечание**

- Эта система была разработана и протестирована для версии программного обеспечения iPod/iPhone/iPad, указанной на веб-сайте Pioneer (http://pioneer.jp/homeav/ support/ios/eu/).
- Установка на ваш iPod/iPhone/iPad версий программного обеспечения, отличных от указанных на веб-сайте Pioneer, может быть неудачной из-за несовместимости с данной системой.
- После подключения iPod или iPhone к аппарату начнется зарядка.
- Вы можете подзаряжать iPad при включенном питании или в режиме зарядки iPod.
- При подключении iPad используйте только кабель, специально предназначенный для iPad.
- Подключите iPad к разъему USB.
- iPod и iPhone лицензирован для воспроизведения незащищенных авторскими правами материалов или материалов, на которые владелец имеет легальное разрешение для воспроизведения.
- Такие функции, как эквалайзер не могут управляться с ресивера, поэтому перед подключением рекомендуется отключать эквалайзер.

# **Подключение iPod/iPhone**

# **А осторожно**

- При подключении устройств iPod/iPhone всегда используйте универсальный док-адаптер, входящий в комплект поставки вашего iPod/iPhone, или имеющийся в продаже адаптер, рассчитанный на поддержку устройств iPod/iPhone. Устройство iPod/iPhone нельзя подключать без универсального док-адаптера; попытка подключения iPod/iPhone без универсального док-адаптера может вызвать повреждение или неправильное функционирование устройства.
- Перед установкой в док-станцию отсоедините все принадлежности от iPod или iPhone.
- **1 Откройте крышку док-станции снятием вверх.**

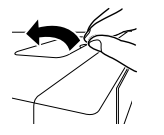

- **2 Подсоедините универсальный док-адаптер к разъему для iPod/iPhone на этом аппарате.**
- Универсальный док-адаптер для iPod/iPhone не входит в комплект поставки этого аппарата.

При подсоединении универсального док-адаптера убедитесь в правильной ориентации передней и задней сторон универсального док-адаптера. Для подсоединения, сначала вставьте выступы на передней стороне адаптера в углубления на разъеме для iPod/iPhone и вдавите до фиксации на месте. При подсоединении адаптера старайтесь не ударять по разъемам.

#### **3 Подключите ваш iPod/iPhone.**

• Если iPod/iPhone полключается, когда этот аппарат находится в режиме ожидания, включится питание, и начнется воспроизведение iPod/iPhone.

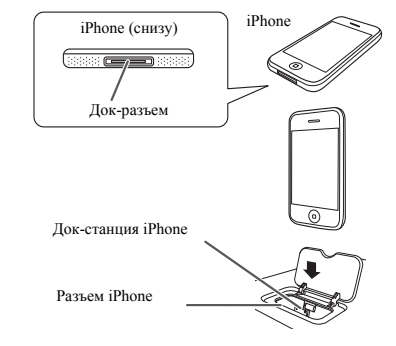

# **Для снятия адаптера для iPod или iPhone**

Вставьте наконечник отвертки («–» типа, малый) в отверстие адаптера, как показано на рисунке, и поднимите вверх для снятия.

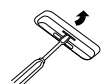

# **Установка адаптера для iPad**

**1 Вставьте разъем iPad в гнездо для iPad.** 

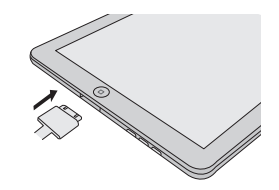

#### <span id="page-203-0"></span>**2 Подключите iPad к аппарату через разъем USB.**

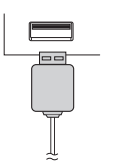

#### **Примечание**

• Разъем USB не поддерживает выход VIDEO.

# **Воспроизведение iPod, iPhone или iPad**

Данный ресивер имеет специальный терминал для подключения iPod, который позволяет управлять воспроизведением аудиоматериала на iPod с помощью органов управления данного ресивера.

# **Внимание**

- Если при подключении вашего iPod к ресиверу он не работает должным образом, выключите ресивер и снова подключите к нему iPod. Перезапустите iPod, если кажется, что он не работает.
- **1 Включите ресивер и используемый телевизор.**
- **2 Переключите вход телевизора таким образом, чтобы он подключался к ресиверу.**
- **3 Если iPod или iPhone подключен через док-станцию iPod, нажмите кнопку iPod/iPhone, чтобы выбрать вход iPod.**

#### **Если iPad (или iPod/iPhone) подключается через терминал USB, нажмите кнопку USB, чтобы выбрать вход USB.**

На дисплее передней панели появится надпись **Please Wait**, пока ресивер проверяет подключение и запрашивает данные iPod.

Когда на дисплее появится надпись **Top Menu** можно воспроизводить музыку с iPod.

- Если после нажатия **iPod/iPhone** на дисплее появляется надпись **iPod Disconnected**, попробуйте выключить ресивер и подключить к нему iPod заново.
- При подключении к данному ресиверу, органы управления iPod становятся недействительными.

#### **Воспроизведение файлов, сохраненных на iPod**

Для выбора песен на iPod можно воспользоваться преимуществами экранного меню телевизора, подключенного к ресиверу. Также можно управлять всеми операциями воспроизведения музыки с передней панели ресивера.

- Учтите, что нелатинские буквы в названиях будут отображаться как «\*».
- Эта функция недоступна для фотографий и видеороликов, записанных в iPod.

#### **Поиск материала для воспроизведения**

При подключении iPod к ресиверу можно напрямую выбирать песни, хранящиеся в iPod, по спискам воспроизведения, исполнителю, названию альбома, песни, жанру или композитору, также, как и непосредственно на iPod.

- **1 С помощью** / **выберите категорию, затем нажмите ENTER для пролистывания этой категории.**
- Чтобы в любое время вернуться на предыдущий уровень меню, нажмите **RETURN**.
- **2 Используйте** / **для пролистывания выбранной категории (напр., albums (альбомы)).**
- Используйте кнопки  $\leftrightarrow$  для перехода на предыдущий или следующий уровень.
- **3 Продолжайте пролистывание до тех пор, пока не будет выбрана программа, которую необходимо воспроизвести, затем нажмите для запуска воспроизведения.**
	- **Совет**
- Если вы находитесь в категории песен, для начала воспроизведения можно нажать кнопку **ENTER**.

#### **Основные органы управления воспроизведением**

Кнопки пульта ДУ этого ресивера можно использовать для основного воспроизведения файлов, записанных на iPod.

• Нажмите **iPod/iPhone** для переключения пульта ДУ в режим управления iPod/iPhone .

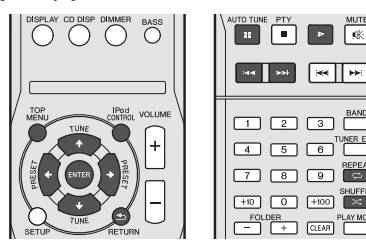

# **Переключение между управлением iPod и управлением ресивером**

Это позволяет переключаться между управлением iPod через пульт ДУ ресивера или на самом iPod.

- **Нажмите iPod CONTROL для переключения органов управления iPod.**
- После окончания просмотра еще раз нажмите **iPod CONTROL**, чтобы переключиться обратно на элементы управления ресивера.

# **Внимание**

• Данная функция недоступна при подключении iPod пятого поколения или iPod nano первого поколения.

# <span id="page-204-0"></span>**Прослушивание запоминающего устройства большой емкости USB/MP3-плеера**

# **Подключение устройства USB**

С помощью интерфейса USB на передней панели этого ресивера можно прослушивать двухканальный звук с USB устройств.

- **Переключите ресивер в режим ожидания, затем подключите устройство USB к терминалу USB на передней панели данного ресивера.**
- Данный ресивер не поддерживает USB концентратор.
- При полключении iPad аппарат начнет заряжаться

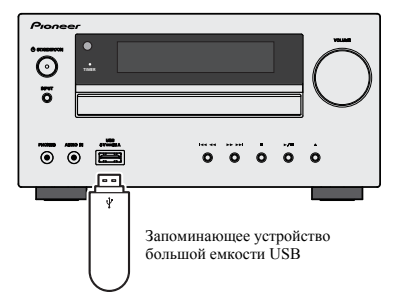

# **Воспроизведение устройства USB**

# **Внимание**

• Компания Pioneer не может гарантировать совместимость (управление и/или мощность шины) со всеми запоминающими устройствами USB и не несет ответственности за возможную данных, при подключении к этому ресиверу.

### **Примечание**

- Это включает воспроизведение файлов WMA/MP3/ MPEG-4 AAC (кроме файлов с защитой от копирования или ограниченным воспроизведением).
- К совместимым с USB устройствам относятся внешние магнитные жесткие диски, портативные элементы флэшпамяти (особенно мобильные накопители) и цифровые аудиопроигрыватели (проигрыватели MP3) формата FAT16/32. Невозможно подключить этот ресивер к ПК для воспроизведения USB.
- При наличии больших объемов данных ресиверу может понадобиться больше времени для чтения содержимого устройства USB.
- Если невозможно воспроизвести выбранный файл, данный ресивер автоматически пропускает его и начинает воспроизведение следующего файла.
- Если текущий воспроизводимый файл не имеет названия, вместо него на экранном дисплее отображается имя файла; при отсутствии названия альбома или имени исполнителя, отображается пустая строка.
- Учтите, что нелатинские символы в списке воспроизведения отображаются как «\*».
- При отсоединении устройства с интерфейсом USB убедитесь в том, что ресивер находится в режиме ожидания.
- **1 Включите ресивер и используемый телевизор.**
- **2 Переключите вход телевизора таким образом, чтобы он подключался к ресиверу.**
- **3 Нажмите USB на пульте ДУ для переключения ресивера на функцию USB.**

На экранном дисплее отображается **Please Wait**, когда данный ресивер начинает распознавание подключенного устройства USB. После распознавания, на экранном дисплее отображается экран воспроизведения, и автоматически начинается воспроизведение.

#### **Основные органы управления воспроизведением**

Кнопки пульта ДУ этого ресивера можно использовать для основного воспроизведения файлов, сохраненных на устройствах USB.

• Нажмите **USB** для переключения пульта ДУ в режим управления USB.

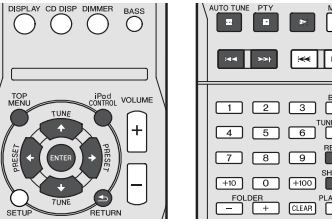

# साम  $\Box$   $\Box$   $\Box$   $\Box$  $\boxed{4}$   $\boxed{5}$   $\boxed{6}$  TUNER  $\boxed{7}$   $\boxed{8}$   $\boxed{9}$   $\boxed{6}$

# **Внимание**

Если на дисплее появляется сообщение об ошибке **USB Error**, попробуйте выполнить следующее:

- Выключите ресивер, затем включите снова.
- Заново подсоедините устройство USB к выключенному ресиверу.
- Выберите другой источник входа (например, **CD**), затем снова переключите на **USB**.
- Для питания устройства USB используйте специальный сетевой адаптер (прилагаемый к данному устройству).

Если это не является решением проблемы, скорее всего используемое устройство USB несовместимо.

# <span id="page-205-0"></span>**Воспроизведение с функцией NETWORK**

Данный ресивер оборудован терминалом LAN и, подключив компоненты к данным терминалам, можно воспользоваться следующими функциями.

**• Прослушивание Интернет-радиостанций**

Можно выбрать и прослушивать любимые Интернетрадиостанции из списка Интернет-радиостанций, созданного, редактируемого и управляемого сервисом базы данных SHOUTcast.

См. *Прослушивание Интернет-радиостанций* нижe.

**• Воспроизведение музыкальных файлов, сохраненных на компьютере**

С помощью данного аппарата можно воспроизвести большое количество музыки, сохраненной на компьютере.

См. *Воспроизведение аудиофайлов, сохраненных на компонентах в сети* на стр. 21.

-Кроме компьютера, можно также воспроизводить аудиофайлы, сохраненные на других компонентах с функцией встроенного медиа-сервера, основанного на схеме и протоколах DLNA 1.0 или DLNA 1.5 (например, жесткие диски и аудиосистемы с возможностью сетевого использования).

# **Внимание**

- При воспроизведении аудиофайлов, перед началом воспроизведения отображается «**Please Wait**». Экран может отображаться несколько секунд, в зависимости от типа файла.
- В случае конфигурации домена в сетевой среде Windows, невозможно получить доступ к компьютеру через сеть, пока вы находитесь в домене. Вместо входа в домен, войдите на локальный аппарат.
- В некоторых случаях прошедшее время воспроизведения может отображаться неправильно.
- **1 Включите ресивер и используемый телевизор.**

См. *Подключение к сети через интерфейс LAN* на стр. 10.

**2 Переключите вход телевизора таким образом, чтобы он подключался к ресиверу.**

#### **3 Нажмите NETWORK на пульте ДУ для переключения ресивера на функцию NETWORK.**

До доступа к сети, данному ресиверу может потребоваться несколько секунд. При выборе NETWORK в качестве функции входа, отображается следующий экран.

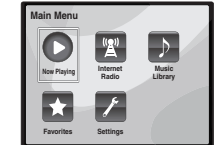

#### **4 С помощью** /**, выберите категорию для воспроизведения, и затем нажмите ENTER.**

Выберите категорию из следующего списка:

- **Now Playing** Отображение текущего статуса и информации о радиостанции.
- **Internet Radio** Прослушивание Интернетрадиостанций SHOUTcast через сеть.
- **Music Library** Воспроизведение музыкальных файлов, сохраненных на компьютере.
- **Favorites** Любимые песни, зарегистрированные в данный момент.
- **Settings** Выполнение настроек функции NETWORK.

#### **5 С помощью** /**, выберите папку, музыкальные файлы или Интернет-радиостанцию для воспроизведения, и затем нажмите ENTER.**

Нажимайте ↑/↓ для прокрутки списка вверх и вниз и выберите нужный параметр. При нажатии **ENTER**, запускается воспроизведение и отображается экран воспроизведения для выбранного параметра. Для возврата на экран списка, нажмите **RETURN**.

Если параметры отображаются на нескольких страницах, используйте кнопки  $\blacklozenge/\Rightarrow$  для быстрого отображения разных страниц.

#### **6 Для воспроизведения нужной песни повторите Шаг 5.**

Подробные инструкции см. в разделе ниже.

- Интернет-радиостанции См. *Прослушивание Интернетрадиостанций* нижe.
- Музыкальные файлы, сохраненные на компьютере См. *Воспроизведение аудиофайлов, сохраненных на компонентах в сети* на стр. 21.

# **Прослушивание Интернет-радиостанций**

Интернет-радио - услуга аудиотрансляции, передающаяся через Интернет. Существует множество Интернетрадиостанций, транслирующих различные услуги из каждой точки мира. Некоторые из них находятся во владении, управляются, и транслируются частными лицами, в то время как другие соответствующими традиционными наземными радиостанциями или радиосетями. В то время как для наземных, или OTA (с выходом в эфир), радиостанций, имеются географические ограничения по диапазону транслируемых радиоволн от передатчика по воздуху, доступ к Интернет-радиостанциям может производиться из любой точки мира, все время, пока имеется Интернет-соединение, так как услуги передаются не по воздуху, а через Всемирную паутину. На данном ресивере можно выбирать Интернетрадиостанции по жанрам, а также по регионам. В зависимости от состояния линии Интернет, при воспроизведении Интернет-радио звучание может воспроизводиться неравномерно.

#### **Примечание**

- Для прослушивания Интернет-радиостанций требуется высокоскоростной широкополосный доступ в Интернет. При использовании 56 K или ISDN модема, использование всех функций Интернет-радиостанций может быть невозможным.
- Номер порта отличается в зависимости от Интернетрадиостанции. Проверьте настройки брандмауэра.
- В зависимости от Интернет-радиостанции, трансляции могут быть прекращены или прерваны. В таком случае, невозможно будет прослушать радиостанцию, выбранную из списка Интернет-радиостанций.

#### **О списке Инернет-радиостанций**

Список Интернет-радиостанций на данном ресивере создается, редактируется, и управляется сервисом базы данных SHOUTcast.

# <span id="page-206-0"></span>**Воспроизведение аудиофайлов, сохраненных на компонентах в сети**

С помощью пульта ДУ данного ресивера можно выполнять следующие операции. Помните, что в зависимости от текущей воспроизводимой категории, некоторые кнопки недоступны для управления.

• Нажмите **NETWORK** для переключения пульта ДУ в режим управления NETWORK.

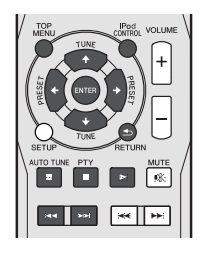

# **Воспроизведение любимых песен**

**Регистрация аудиофайлов и Интернет-радиостанций**

 **Во время воспроизведения песни нажмите** /**, чтобы выбрать «Add to Favor» (Добавить в любимые), и затем нажмите ENTER.**

Выбранная песня затем регистрируется в папке Favorites. Помните, что можно зарегистрировать только аудиофайлы, сохраненные на компонентах в сети.

#### **Воспроизведение и удаление аудиофайлов и Интернет-радиостанций в папке Favorites**

**1 Выберите «Favorites» в Main Menu.**

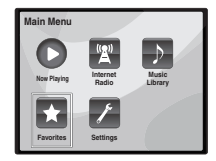

- **2 Используйте кнопки** / **для выбора аудиофайла или Интернет-радиостанции и затем нажмите ENTER.**
- **3 Используйте кнопки** / **для выбора опций воспроизведения или удаления и затем нажмите ENTER.**
- Начинает воспроизведение выбранного параметра
- $X V$ лаляет выбранный параметр из папки Favorites
- Выберите  $\sum$ , чтобы отменить предыдущую операцию.

# **Меню Network Setup (Настройка сети)**

Настройка сети для прослушивания Интернет-радио на данном ресивере.

**1 Выберите «Settings» в Main Menu.**

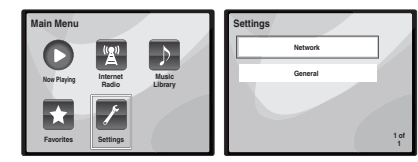

- **2 Выберите настройку, которую требуется отрегулировать.**
- **Network** Настройка параметров сети (см. *Настройки сети* нижe).
- **General** Используется для сброса всех настроек сетевого подключения на начальные заводские настройки (см. *Общие параметры настройки* на стр. 22).

#### **Настройки сети**

Если к терминалу LAN данного ресивера подключен широкополосный маршрутизатор (со встроенной функцией DHCP сервера), просто включите функцию DHCP сервера, и нет необходимости в ручной настройке сети. Описанную ниже настройку сети нужно выполнять только тогда, когда данный ресивер подключен к широкополосному маршрутизатору без функции DHCP сервера. Перед настройкой сети, запросите у провайдера Интернет услуги или менеджера сети требуемые настройки. Рекомендуется также посмотреть руководство по управлению к сетевому компоненту.

#### **1 Выберите «Network» в меню Settings.**

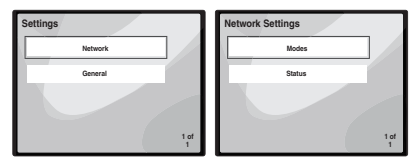

### **2 Выберите «Modes» в меню Network Settings.**

В случае внесения изменений в конфигурацию сети без функции сервера DHCP, выполните соответствующие изменения в сетевых настройках данного ресивера.

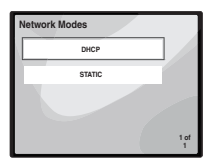

- **DHCP** *(настройка по умолчанию)* Выберите, если сервер совместим с функцией DHCP.
- -При выборе параметра **DHCP** подключение начнется автоматически. Подключение завершено, когда отображаются детали сетевого подключения. Нажмите **ENTER**, чтобы вернуться к предыдущему экрану.
- **STATIC** Для ручного подключения к серверу следуйте инструкциям, указанным ниже.
- -Нажмите кнопку для непосредственного удаления предыдущего символа.
- $-Ha$ жмите кнопку  $\rightarrow$  для переключения между типами символов.
- Нажмите кнопки  $\uparrow/\downarrow$  для выбора желаемого символа из отображаемых символов и нажмите **ENTER**.
- -По завершении ввода, или если необходимо отменить операцию ввода, нажмите кнопку  $\rightarrow$ , пока не отобразится **OK**/**CANCEL**, затем используйте кнопки / для выбора либо **OK**, либо **CANCEL** и нажмите **ENTER**.

#### **Примечание**

• Если выбирается **STATIC**, настройки будут следующими. -**IP** (IP address)

<span id="page-207-0"></span>Вводимый IP-адрес должен быть определен в пределах следующих диапазонов. Если IP-адрес определен вне следущих диапазонов, невозможно будет воспроизвести аудиофайлы, сохраненные на компонентах в сети, или прослушивать Интернет-радиостанции. Класс A: 10.0.0.1 до 10.255.255.254 Класс В: 172.16.0.1 до 172.31.255.254

Класс С: 192.168.0.1 до 192.168.255.254

-**MASK** (Subnet Mask)

При прямом подключении xDSL модема или адаптера терминала к данному ресиверу, введите маску подсети, предоставленную на бумаге провайдером Интернет услуги. В большинстве случаев, вводится 255.255.255.0.

-**Gateway** (Default Gateway)

При подключении шлюза (маршрутизатора) к данному ресиверу, введите соответствующий IP-адрес.

-**DNS** (DNS server)

Введите адрес DNS-сервера, который вы получили в письменной форме от вашего провайдера Интернетуслуг.

• Выберите **Status** из меню **Network Settings**, чтобы показать текущий режим и детали сетевого подключения.

#### **Общие параметры настройки**

**1 Выберите «General» в меню Settings.**

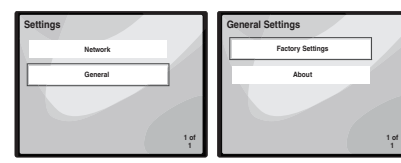

- **2 Выберите параметр, который необходимо настроить, из меню General Settings (Общие параметры настройки).**
- **Factory Settings** Используется для сброса всех настроек сетевого подключения на начальные заводские настройки.
	- -Если отображается сообщение «**Warning: All Settings will be lost! Are you sure?**» (Предупреждение: Все настройки будут утеряны! Вы уверены?), выберите  $\mathbb Z$  и нажмите **ENTER**. При сбросе настроек на экране отобразится сообщение «**Please Wait**» (Пожалуйста, подождите). Сброс настроек завершен, как только экран возвращается к главному меню.

• **About** – Отображает MAC-адрес этого ресивера.

#### **Требования к сетевому подключению**

NETWORK позволяет воспроизводить музыку на медиасерверах, подключенных к той-же локальной сети Local Area Network (LAN), что и ресивер. Данный аппарат позволяет воспрозводить файлы, сохраненные на следующих источниках:

- Компьютерах с Microsoft Windows Vista или XP с установленным Windows Media Player 11
- Компьютерах с Microsoft Windows 7 с установленным Windows Media Player 12
- Цифровых медиа-серверах, совместимых с DLNA (на компьютерах или других компонентах)

Для воспроизведения аудиофайлов, сохраненных на компонентах в сети, или прослушивания Интернетрадиостанций, требуется включить функцию DHCP сервера маршрутизатора. В случае, если на маршрутизаторе отсутствует функция DHCP сервера, необходимо настроить сеть вручную. В ином случае, невозможно будет воспроизвести аудиофайлы, сохраненные на компонентах в сети, или прослушивать Интернет-радиостанции. Подробнее см. раздел *Меню Network Setup (Настройка сети)* на стр. 21.

#### **Авторизация данного ресивера**

Чтобы иметь возможность воспроизведения с функцией NETWORK, этот ресивер должен быть авторизован. Это происходит автоматически, когда ресивер устанавливает соединение через сеть с компьютером. Если нет, пожалуйста, произведите авторизацию данного ресивера на компьютере вручную. Метод авторизации (или разрешения) для доступа изменяется в зависимости от типа сервера, подключенного в данный момент. Подробнее об авторизации данного ресивера, смотрите инструкции по эксплуатации к серверу.

#### **О воспроизведении через сеть**

Функция воспроизведения через сеть данного аппарата использует следующие технологии:

#### **Windows Media Player**

Подробнее см. раздел *Windows Media Player 11/Windows Media Player 12* на стр. 23.

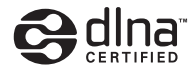

*Аудиопроигрыватель DLNA CERTIFIED™*

Digital Living Network Alliance (DLNA) - это межиндустриальная организация компаний-производителей бытовой электроники, компьютерной индустрии и мобильных устройств. Digital Living позволяет потребителям легко обмениваться цифровыми носителями через проводную или беспроводную сеть из дома. Сертификационный логотип DLNA позволяет легко находить изделия, совместимые с DLNA Interoperability Guidelines. Данный аппарат соответствует DLNA Interoperability Guidelines v1.5.

При подключении к данному проигрывателю компьютера, работающего от программного обеспечения DLNA сервера, или другого устройства, совместимого с DLNA, может потребоваться произвести изменения некоторых настроек программного обеспечения или других устройств. Пожалуйста, для более подробной информации, см. инструкции по экслуатации к программному обеспечению или устройству.

*DLNATM, логотип DLNA и CERTIFIEDTM - это торговые марки, знаки обслуживания или сертификационные знаки Digital Living Network Alliance.*

#### **Материал, воспроизводимый через сеть**

- Даже при кодировке в совместимом формате, некоторые файлы могут воспроизводиться неправильно.
- Файлы кинофильмов и фотографий не могут воспроизводиться.
- В некоторых случаях, невозможно будет прослушивать Интернет-радиостанцию, даже если радиостанция может выбираться из списка радиостанций.
- В зависимости от типа сервера или используемой версии, некоторые функции могут не поддерживаться.
- Поддерживаемые форматы файлов изменяются в зависимости от сервера. Как таковые, файлы, не поддерживаемые сервером, не отображаются на данном аппарате. Подробнее, обращайтесь к производителю сервера.

- Чтобы выйти из режима сброса настроек, выберите  $\times$ .

#### <span id="page-208-0"></span>**О характере воспроизведения через сеть**

- Воспроизведение может приостановиться при отключении компьютера или при удалении любых медиафайлов, сохраненных на нем, пока воспроизводится материал.
- При обнаружении проблем в сетевой среде (сверхзагруженность сетевого потока, др.), материал может не отображаться или воспроизводиться соответствующим образом (воспроизведение может прерываться или приостанавливаться). Для наилучшего исполнения, рекомендуется соединение 100BASE-TX между проигрывателем и компьютером.
- При одновременном воспроизведении нескольких клиентов, как может быть в некоторых случаях, воспроизведение прерывается или приостанавливается.
- В зависимости от программного обеспечения системы безопасности на подключенном компьютере, и настроек такого программного обеспечения, сетевое соединение может блокироваться.

Pioneer не несет ответственности за любые сбои проигрывателя и/или функций NETWORK по причине ошибок/сбоев связи, связанных с сетевым соединением и/или компьютером, или другим подключенным оборудованием. Пожалуйста, свяжитесь с производителем компьютера или провайдером Интернет услуги.

*«Windows Media™» является торговой маркой Microsoft Corporation.*

*Данное изделие содержит технологию, принадлежащую Microsoft Corporation, и не может использоваться или распространяться без лицензии от Microsoft Licensing, Inc. Microsoft®, Windows®7, Windows®Vista, Windows®XP, Windows®2000, Windows®Millennium Edition, Windows®98 и WindowsNT® являются торговыми марками или зарегистрированными торговыми марками корпорации Microsoft в США и/или других странах.*

#### **Справочник**

#### **aacPlus**

*Декодер AAC использует технологию aacPlus, разработанную Coding Technologies. (www.codingtechnologies.com)*

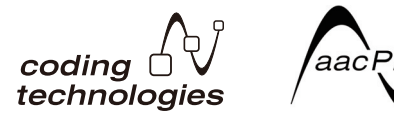

# **FLAC**

FLAC (Free Lossless Audio Codec) - это аудиоформат, позволяющий выполнить кодирование без потерь. В FLAC, звучание сжимается без никаких потерь качества. Подробнее о FLAC, посетите следующий веб-сайт: http:// flac.sourceforge.net/

#### **Windows Media**

Windows Media - это мультимедийная структура для создания носителя и распространения для Microsoft Windows. Windows Media также является зарегистрированной торговой маркой или торговой маркой Microsoft Corporation в С.Ш.А. и/или других странах. Используйте приложение, лицензированное от Microsoft Corporation для создания, распространения, или воспроизведения материала формата Windows Media. Использование приложения, не авторизованного Microsoft Corporation, может вызвать сбои.

#### **Windows Media DRM**

Windows Media DRM - это DRM (Digital Rights Management) услуга для платформы Windows Media. Она разработана для надежного обеспечения аудио и/или видеоматериалом компьютера или другого устройства воспроизведения по IP сети таким образом, чтобы дистрибутор мог контролировать использование материала. Материал с защитой WMDRM может воспроизводиться только на компоненте, поддерживающем услугу WMDRM.

#### **Windows Media Player 11/Windows Media Player 12**

Windows Media Player - это программное обеспечение для предоставления музыки, фотографий и кинофильмов для домашних стереофонических систем и телевизоров от компьютера с Microsoft Windows.

С данным программным обеспечением, файлы, сохраненные на компьютере, могут воспроизводиться от различных устройств в любом месте, как дома.

Данное программное обеспечение может быть загружено с веб-сайта Microsoft.

- Windows Media Player 11 (для Windows XP или Windows Vista)
- Windows Media Player 12 (для Windows 7)

Подробнее, посетите официальный веб-сайт Microsoft.

# <span id="page-209-0"></span>**Прослушивание радиопередач**

В приведенных ниже пунктах описывается процедура настройки на радиостанции диапазона FM и AM с использованием функций автоматической (поиск) или ручной (пошаговой) настройки. Выполнив настройку на радиостанцию, ее частоту можно сохранить в памяти для последующего вызова. Подробные инструкции об этом см. ниже в разделе *Сохранение запрограммированных радиостанций* нижe.

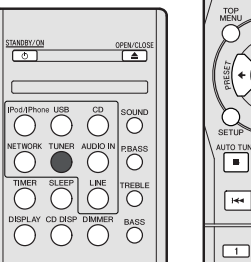

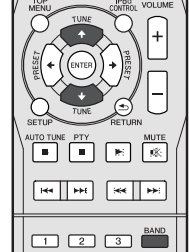

- **1 Нажмите TUNER для выбора тюнера.**
- **2 При необходимости с помощью BAND выберите диапазон (FM или AM).**

При каждом нажатии диапазон переключается между FM (стерео или моно) и AM.

#### **3 Выполните настройку на радиостанцию.**

Это можно сделать тремя способами, описанными ниже:

#### **Автоматическая настройка**

Для поиска радиостанции в текущем выбранном диапазоне нажмите кнопку **TUNE** ↑/↓ и удерживайте нажатой примерно секунду. Ресивер начнет поиск следующей радиостанции и прекратит его, когда она будет обнаружена. Повторите эти действия для поиска других радиостанций.

#### **Ручная настройка**

Для пошагового изменения частоты нажимайте кнопки TUNE  $\triangle$ /**1** 

#### **Ускоренная настройка**

Нажмите и удерживайте **TUNE ↑/↓** для высокоскоростного тюнинга. Отпустите кнопку на нужной частоте.

 $\blacktriangledown$  – Загорается при приеме обычного канала радиовещания.  $\overline{\nabla}$  – Загорается, если принимается стереофоническая программа в FM-диапазоне в автоматическом стереорежиме.

### **Улучшение звучания в диапазоне FM**

Если при настройке на FM-радиостанцию индикаторы  $\blacktriangledown$  или не горят из-за слабого сигнала, переключите ресивер в режим монофонического приема.

 **Нажмите кнопку BAND, чтобы выбрать режим FM MONO.**

При этом качество звука должно повыситься, и вы сможете получать удовольствие от прослушивания.

#### **Сохранение запрограммированных радиостанций**

Если Вы хотите слушать конкретную радиостанцию, то удобно, чтобы ресивер сохранил частоту для быстрого поиска в любое необходимое время. Это экономит усилия, устраняя необходимость периодической ручной настройки. Данное устройство может запоминать до 40 станций.

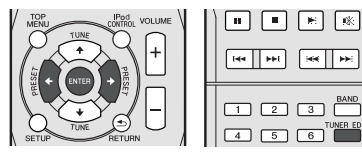

**1 Выполните настройку на радиостанцию, которую требуется занести в память.**

Подробнее см. раздел *Прослушивание радиопередач* вышe.

#### **2 Нажмите кнопку TUNER EDIT.**

Мигает заданное число.

#### **3 Нажимайте кнопки PRESET** / **для выбора нужной запрограммированной радиостанции.**

Также можно использовать цифровые кнопки. См. *Прямой поиск дорожки* на стр. 14.

#### **4 Нажмите кнопку ENTER.**

Запрограммированный номер перестает мигать, и ресивер сохраняет данные радиостанции.

# **Примечание**

- Если ресивер будет в течении более месяца отключен от розетки переменного тока, содержимое памяти будет утеряно, и потребуется повторное программирование.
- Радиостанции сохраняются в памяти в режиме стерео. Если радиостанция сохраняется в памяти в режиме FM MONO, при вызове она отображается как  $\overline{\overline{\mathbf{Y}}}$ .

## **Прослушивание запрограммированных радиостанций**

Для этого в ресивере должно быть сохранено несколько запрограммированных станций. Если таких станций еще нет, обратитесь к разделу *Сохранение запрограммированных радиостанций* вышe.

**● Нажимайте кнопки PRESET ←/→ для выбора нужной запрограммированной радиостанции.**

Также можно использовать цифровые кнопки.

# **Присваивание названий запрограммированным радиостанциям**

Для облегчения работы всем запрограммированным радиостанциям можно присвоить названия.

#### **1 Выберите запрограммированную станцию, которой необходимо присвоить имя.**

Для этого, см. *Прослушивание запрограммированных радиостанций* вышe.

#### **2 Нажмите TUNER EDIT дважды.**

При этом на дисплее замигает курсор на позиции первого символа.

#### **3 Введите нужное имя.**

Выберите название длиной до восьми символов.

- Используйте кнопки  $\leftrightarrow$  для выбора позиции символа.
- Используйте кнопки  $\uparrow/\downarrow$  для выбора символов.
- Название сохраняется при нажатии кнопки **ENTER**.

#### **Изменение режима шумоподавления**

Если даже после попытки выполнения вышеописанных процедур вы убедитесь в плохом качестве звучания в диапазоне AM, вы сможете его улучшить, используя другой режим шумоподавления. Просто выберите режим с наилучшим звучанием.

Значение по умолчанию: Mode1

- **1 После настройки на AM-радиостанцию нажмите кнопку SETUP.**
- **2 Нажмите кнопки** /**, чтобы выбрать «Noise Cut» (шумоподавление).**
- **3 Нажмите кнопки** /**, чтобы выбрать режим шумоподавления (1, 2 или 3), затем нажмите ENTER.**

# <span id="page-210-0"></span>**Использование системы радиоданных (RDS)**

# **Знакомство с системой RDS**

Система радиоданных (RDS) – это система, которая используется большинством радиостанций в диапазоне FM для предоставления слушателям различной информации – например, названия радиостанции или транслируемой программы.

Одной из функций системы RDS является возможность поиска станции, транслирующей требуемый тип программы. Например, можно осуществлять поиск станции, которая транслирует программы в жанре **JAZZ** (джаз). Можно вести поиск программ следующих типов:

**NEWS** – новости **AFFAIRS** – текущие события **INFO** – информация **SPORT** – спорт **EDUCATE** – oбразовательная информаци **DRAMA** – pадиоспектакли и т.д. **CULTURE** – национальная и местная культурная жизнь, театр и т.д. **SCIENCE** – наука и техника **VARIED** – программы, построенные на беседе или общении, например викторины или интервью. **POP M** – поп-музыка **ROCK M** – рок-музыка **EASY M** – легкая музыка **LIGHT M** – легкая классическая музыка **CLASSICS** – cерьезная классическая музыка **OTHER M** – музыка, не соответствующая перечисленным категориям **WEATHER** – сводки и прогнозы погоды

**FINANCE** – биржевые сводки, коммерческая, торговая информация и т.д. **CHILDREN** – программы для детей **SOCIAL** – общественная жизнь **RELIGION** – программы о религии **PHONE IN** – программы, предусматривающие обсуждение какой-либо темы и общение со слушателями по телефону **TRAVEL** – путешествия и отдых **LEISURE** – свободное время, интересы и хобби **JAZZ** – джазовая музыка **COUNTRY** – музыка «кантри» **NATION M** – популярная музыка не на английском языке **OLDIES** – популярная музыка 1950-х и 1960-х годов **FOLK M** – народная музыка **DOCUMENT** – публицистические программы

# **Примечание**

• Существуют также три дополнительных типа программ: **ALARM**, **ALARMTST** и **NO TYPE**. **ALARM** и **ALARMTST** используются для объявления о чрезвычайных ситуациях. **NO TYPE** отображается, если программы данного типа не обнаруживаются.

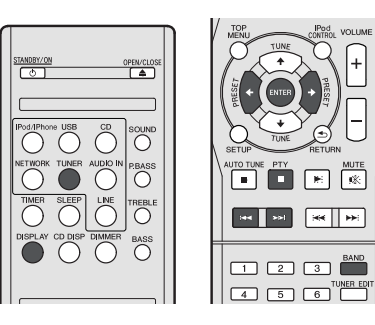

# **Поиск программ RDS**

Можно осуществить поиск типов программ, перечисленных выше.

- **1 Нажмите TUNER, а затем нажмите BAND для выбора диапазона FM.**
- Система RDS доступна только в диапазоне FM.
- **2 Нажмите кнопку PTY.**

На дисплее отображается **SEARCH**.

- **3 Нажмите PRESET** / **для выбора типа программы, которую хотите прослушать.**
- **4 Нажмите кнопку ENTER для поиска программы заданного типа.**

Система начинает поиск запрограммированных станций с выбранным типом программы и прекратит его, когда она будет обнаружена. Повторите эти действия для поиска других радиостанций.

Если отображается индикация **NO PTY**, значит, тюнеру в процессе поиска не удалось обнаружить программы заданного типа.

• Поиск сигналов системы RDS выполняется только по запрограммированным станциям. Если не запрограммировано ни одной станции или среди них не удается найти тип программы, на дисплее появится надпись **NO PTY**. Индикация **FINISH** означает, что поиск закончен.

# **Отображение информации RDS**

Используйте кнопку **DISPLAY** для отображения разных типов информации RDS.

 **Нажмите кнопку DISPLAY для получения информации RDS.**

При каждом нажатии кнопки дисплей изменяется следующим образом:

- Радиотекст (**RT**) Сообщения, передаваемые радиостанцией. Например, радиостанция, передающая ток-шоу, может передавать номер телефона в виде радиотекста.
- Имя программной услуги (**PS**) Название радиостанции.
- Тип программы (**PTY**) Отображает вид программы, транслируемой в данный момент.
- Текущая частота тюнера (**FREQ**)

#### **Примечание**

- При возникновении помех некоторые символы на дисплее RT могут отображаться неправильно.
- Если на дисплее RT отобразится сообщение **NO TEXT**, значит, радиостанция не передает данных радиотекста. Дисплей автоматически переключается в режим информации службы программ (если нет данных запрограммированной станции, появится сообщение **NO NAME**).
- На дисплее PTY (тип программы) может отобразиться надпись **NO PTY**.

# <span id="page-211-0"></span>**Работа с таймером и спящий режим**

# **Настройка таймера включения**

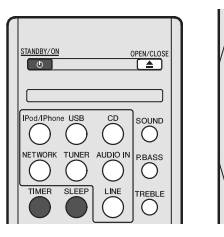

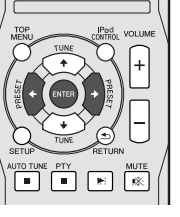

#### **Воспроизведение с таймером:**

Устройство включается и воспроизводит желаемый источник (**CD**, **TUNER**, **USB** или **iPod/iPhone**) в заданное время.

#### **Перед установкой таймера:**

- Убедитесь, что часы установлены на правильное время (*Настройка часов* на стр. 11). Если часы не установлены, функцию таймера использовать нельзя.
- Для воспроизведения с таймером: Подключите устройство USB, загрузите диски или установите в докстанцию воспроизводимое устройство iPod.
- **1 Нажмите STANDBY/ON.**
- **2 Нажмите и удерживайте кнопку TIMER более двух секунд.**
- $3$  **В** течение десяти секунд нажмите кнопку  $\neq$ / $\Rightarrow$ . **чтобы выбрать «Timer Set» (установка таймера), затем нажмите ENTER.**
- **4 Выберите источник для воспроизведения.** Используйте кнопку ←/→, чтобы выбрать функцию **CD**, **TUNER**, **USB** или **iPod/iPhone**.
- **5 Нажмите кнопку ENTER.**
- **6 Установите день (дни) недели.** Используйте кнопку  $\leftarrow/\rightarrow$  для выбора дня (дней).

#### Таймер можно установить следующим образом.

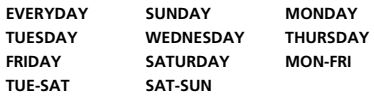

**7 Нажмите кнопку ENTER.**

#### **8 Установите время включения.**

Используйте кнопку  $\leftrightarrow$  для установки часов, затем нажмите **ENTER**.

Таким же образом установите минуты, нажав **ENTER** по завершении.

#### **9 Установите время выключения.**

Настройте, как указано выше, нажав **ENTER** по завершении.

**10 Используйте кнопку** / **для настройки уровня громкости.**

#### **11 Нажмите кнопку ENTER.**

Загорается индикатор **TIMER**, и настройки подтверждаются на дисплее.

**12 Нажмите кнопку STANDBY/ON, чтобы войти в режим ожидания.**

#### **Включение/выключение таймера включения**

Если уже установлен таймер включения, его можно включить/выключить.

- **1 Если питание включено, нажмите и удерживайте кнопку TIMER в течение двух секунд.**
- $2$  **В** течение десяти секунд нажмите кнопку  $\leftarrow/\rightarrow$ . **чтобы выбрать параметр «Timer On» (таймер Вкл) или «Timer Off» (таймер Выкл), затем нажмите ENTER.**

Если выбран параметр «**Timer On**», загорается индикатор таймера, и настройки подтверждаются на дисплее.

**3 Если выбран параметр «Timer On», нажмите кнопку STANDBY/ON для установки режима ожидания.**

# **Повторное использование занесенной в память установки таймера**

Установка таймера будет запоминаться после ее введения. Для повторного использования одной и той же установки выполните следующие операции.

- **1 Если питание включено, нажмите и удерживайте кнопку TIMER в течение двух секунд.**
- $2$  **В** течение десяти секунд нажмите кнопку  $\neq$ / $\Rightarrow$ . **чтобы выбрать параметр «Timer Call» (вызов по таймеру), затем нажмите ENTER.**

Загорается индикатор **TIMER**, и настройки подтверждаются на дисплее.

# **Cпящий режим**

- **Нажмите SLEEP для изменения периода времени до перехода ресивера в режим ожидания (30 min. – 60 min. – 90 min. – Off (Выкл.)).**
- В любой момент можно проверить оставшееся время отключения путем однократного нажатия кнопки **SLEEP**.

# <span id="page-212-0"></span>**Дополнительная информация**

# **Таблица неисправностей**

Многие возможные проблемы владелец может разрешить без вызова специалиста по обслуживанию.

Если что-то не в порядке с этим изделием, то перед вызовом вашего уполномоченного дилера или обращением в сервисный центр компании PIONEER проверьте нижеследующее.

#### **Общие сведения**

#### **Часы не установлены на правильное время.**

- Произошло аварийное отключение питания?
- Переустановите часы. (См. стр. 11)

#### **При нажатии кнопки устройство не реагирует.**

- Установите устройство в режим ожидания и затем включите его снова.
- Если устройство все еще работает неправильно, переустановите его. (См. стр. 29)

#### **Не слышен звук.**

- Уровень громкости установлен на «Min»?
- Подключены наушники?
- Отсоединены кабели громкоговорителей?

## **Проигрыватель CD**

#### **Воспроизведение не запускается.**

#### **Воспроизведение останавливается посередине или не выполняется должным образом.**

- Диск загружен верхней стороной вниз?
- Диск соответствует стандартам?
- Диск искривлен или поцарапан?

#### **Воспроизводимые звуки пропадают или прекращаются в середине дорожки.**

- Устройство расположено вблизи источника чрезмерных вибраций?
- Диск сильно загрязнен?
- Внутри устройства образовалась конденсация?

# **Пульт ДУ**

#### **Пульт ДУ не работает.**

- Подсоединен кабель питания перем. тока устройства?
- Правильная полярность батареек?
- Разрядились батарейки?
- Неправильное расстояние или угол?

На датчик пульта ДУ попадает интенсивный свет?

## **Тюнер**

#### **Радио непрерывно издает необычные шумы.**

- Устройство размещено вблизи телевизора или компьютера?
- $\rightarrow$  Антенна FM или рамочная антенна AM расположены правильно? Отодвиньте антенну подальше от кабеля питания перем. тока, если она расположена рядом.

#### **USB**

#### **Устройство невозможно обнаружить.**

- → Имеется ли файл в формате MP3/WMA?
- Устройство подключено правильно?
- $\rightarrow$  Это устройство МТР?
- Устройство содержит только файл в формате AAC?

#### **Воспроизведение не запускается.**

- Это файл WMA, охраняемый авторским правом?
- Это ошибочный файл MP3?

### **iPod и iPhone**

#### **Не выдается звук. Нет изображения на телевизоре/ мониторе.**

- $\rightarrow$  iPod или iPhone не воспроизводят
- iPod или iPhone неправильно подключены к аппарату.
- Подсоединен кабель питания перем. тока устройства?
- Видеокабель подсоединен неправильно.
- Выбор входа телевизора/монитора установлен неправильно.
- $\rightarrow$  3 вук от iPod/iPhone не слышен через наушники, подключенные к аппарату.

#### **iPod или iPhone не заряжаются.**

- $\rightarrow$  iPod или iPhone не имеют полного контакта с разъемом.
- $\rightarrow$  Использование iPod (3<sup>-е</sup> поколение).
- $\rightarrow$  iPod или iPhone не поддерживаются. По совместимым моделям см. *Поддерживаемые модели iPod, iPhone и iPad:* на стр. 17.

#### **На экране iPhone появляется сообщение «This accessory is not made to work with iPhone» (Это оборудование не предназначено для работы с iPhone) или «This accessory is not supported by iPhone» (Это оборудование не поддерживается iPhone).**

- $\rightarrow$  Разряжена батарея iPhone. Зарядите iPhone.
- iPhone неправильно установлен в док-станцию.

# **Функция NETWORK**

#### **Невозможно войти в сеть.**

- LAN кабель может быть ненадежно подключен. Надежно подключите LAN кабель (стр. 10).
- Не включен маршрутизатор. Включите маршрутизатор.
- На подключенном компоненте в данный момент установлено программное обеспечение системы безопасности Интернет. В некоторых случаях, невозможно получить доступ к компоненту, на котором установлено программное обеспечение системы безопасности Интернет.
- **→ Включен аулиокомпонент в сети, который был отключен.** Включите аудиокомпонент в сети до включения данного ресивера.

#### **Воспроизведение не начнется, пока отображается «Please Wait».**

 Компонент в данный момент отсоединен от данного ресивера или источника электроэнергии. Проверьте, надежно ли подключен компонент к данному ресиверу или источнику электроэнергии.

#### **Компьютер или Интернет-радио работает несоответствующим образом.**

- Неправильно установлен соответствующий IP-адрес. Отключите встроенную функцию DHCP сервера на маршрутизаторе, или настройте сеть вручную в соответствии с сетевой средой (стр. 21).
- Выполняется автоматическая конфигурация IP-адреса. Процесс автоматической конфигурации требует некоторого времени. Пожалуйста, подождите.

#### **Невозможно воспроизвести аудиофайлы, сохраненные на компонентах в сети, например, на компьютере.**

- В данный момент, на компьютере не установлен Windows Media Player 11 или Windows Media Player 12. Установите Windows Media Player 11 на Windows Media Player 12 на компьютер .
- $\rightarrow$  Аулиофайлы записаны в форматах, кроме MP3, WAV (только, LPCM), MPEG-4 AAC, FLAC, и WMA. Воспроизведите аудиофайлы, записанные в форматах MP3, WAV (только LPCM), MPEG-4 AAC, FLAC, или WMA. Помните, что некоторые аудиофайлы, записанные в данных форматах, могут не воспроизводиться на данном ресивере.
- Аудиофайлы, записанные в форматах MPEG-4 AAC или FLAC, воспроизводятся на Windows Media Player 11 или Windows Media Player 12. Аудиофайлы, записанные в форматах MPEG-4 AAC или FLAC, не могут воспроизводиться на Windows Media Player 11 или Windows Media Player 12. Попробуйте использовать другой сервер. См. руководство по эксплуатации к серверу.
- Неправильно срабатывает компонент, подключенный к сети. -Проверьте, не влияют ли на компонент особые
	- обстоятельства, или не находится ли он в режиме сна.
	- -При необходимости, попытайтесь перезапустить компонент.
- Компонент, подключенный к сети, не позволяет совместное использование файла. Попытайтесь изменить настройки компонента, подключенного к сети.
- Удалена или повреждена папка, сохраненная на компоненте, подключенном к сети. Проверьте папку, сохраненную на компоненте, подключенном к сети.

#### **Невозможно войти в компонент, подключенный к сети.**

- Компонент, подключенный к сети, неправильно настроен. Если клиент автоматически авторизуется, требуется заново ввести соответствующую информацию. Проверьте, не установлено ли состояние соединения на «Do not authorize» (Не проводить авторизацию).
- На компоненте, подключенном к сети, не имеется воспроизводимых аудиофайлов. Проверьте аудиофайлы, сохраненные на компоненте, подключенном к сети.

#### **Нежелательная остановка или нарушение воспроизведения аудиосигнала.**

- **→ Текуший воспроизводимый аудиофайл не был записан в** формате, воспроизводимом на данном ресивере.
	- -Проверьте, записан-ли аудиофайл <sup>в</sup> формате, поддерживаемом данным ресивером.
	- -Проверьте, не повреждена-ли или не испорчена-ли папка.
	- -Помните, что <sup>в</sup> некоторых случаях, данный ресивер не может воспроизводить или отображать даже аудиофайлы, отмеченные как воспроизводимые (стр. 22).
- LAN кабель в данный момент отключен. Подключите LAN кабель соответствующим образом (стр. 10).
- Сеть перегружена из-за Интернет, доступ к которому производится через одинаковую сеть. Для доступа к компонентам в сети, используйте 100BASE-TX.

#### **Невозможно войти в Windows Media Player 11 или Windows Media Player 12.**

- *Для Windows Media Player 11:* В данный момент вы вошли в домен через компьютер, на котором установлен Windows XP или Windows Vista. Вместо входа в домен, войдите на локальный аппарат (стр. 20).
- *Для Windows Media Player 12:* В данный момент вы вошли в домен через компьютер, на котором установлен Windows 7. Вместо входа в домен, войдите на локальный аппарат (стр. 20).

#### **Невозможно прослушать Интернет-радиостанции.**

- В данный момент действуют настройки системы защиты доступа для компонентов в сети. Проверьте настройки системы защиты доступа для компонентов в сети.
- В данный момент соединение с Интернет прервано. Проверьте настройки соединения для компонентов в сети, и при необходимости, обратитесь к провайдеру сетевой услуги (стр. 21).
- Трансляции от Интернет-радиостанции приостановлены или прекращены. В некоторых случаях, прослушивание некоторых Интернет-радиостанций невозможно, даже когда они имеются в списке Интернет-радиостанций на данном ресивере (стр. 20).

#### **Функция NETWORK не может работать от кнопок на пульте ДУ.**

 Пульт ДУ в данный момент не установлен в режим NETWORK. Нажмите **NETWORK**, чтобы настроить пульт ДУ в режим NETWORK (стр. 20).

### **Устранение неисправностей беспроводной локальной сети**

#### **Нет доступа к сети через беспроводную локальную сеть.**

- $\rightarrow$  Не включено питание преобразователя сигнала беспроводной локальной сети (не горят все индикаторы преобразователя сигнала беспроводной локальной сети «Power», «WPS» и «Wireless»). Убедитесь, что правильно подсоединен кабель USB для подключения преобразователя сигнала беспроводной локальной сети к разъему ресивера **DC OUTPUT for WIRELESS LAN** (выход пост. тока для беспроводной локальной сети).
- → LAN кабель может быть ненадежно подключен. Надежно подключите LAN кабель (стр. 10).
- → Преобразователь сигнала беспроводной локальной сети и основное устройство (маршрутизатор беспроводной локальной сети и т.п.) находятся на большом расстоянии друг от друга, или между ними имеется препятствие. Улучшите рабочую среду беспроводной локальной сети, переместив преобразователь сигнала беспроводной локальной сети ближе к основному устройству, и т.п.
- Вблизи рабочей среды беспроводной локальной сети находится микроволновая печь или другое устройство, являющееся источником электромагнитного излучения.
	- -Используйте систему <sup>в</sup> месте, удаленном от микроволновых печей или других устройств, являющих источником электромагнитного излучения.
	- -При работе системы <sup>с</sup> беспроводной локальной сетью, по возможности, избегайте использования устройств, являющих источником электромагнитного излучения.
- → К маршрутизатору беспроводной локальной сети подключено несколько преобразователей сигнала беспроводной локальной сети. При подключении нескольких преобразователей беспроводной локальной сети, они должны иметь разные IPадреса. Например, если маршрутизатор беспроводной локальной сети имеет IP-адрес «192.168.1.1», то для первого преобразователя беспроводной локальной сети установите IPадрес на «192.168.1.249», для второго преобразователя беспроводной локальной сети установите IP-адрес на «192.168.1.248», используя значения от 2 до 249 (например, «249» и «248»), которые не присвоены другим преобразователям сигнала беспроводной локальной сети или другим устройствам.
- Нельзя установить подключения по беспроводной локальной сети между преобразователем сигнала беспроводной локальной сети и основным устройством (маршрутизатором беспроводной локальной сети и т.п.).
	- -При подключенном <sup>к</sup> ресиверу преобразователе сигнала беспроводной локальной сети, выключите питание ресивера, отсоедините кабель питания от розетки, затем снова вставьте кабель питания в розетку и включите питание ресивера.
- -Преобразователь сигнала беспроводной локальной сети должен быть настроен так, чтобы устанавливать подключения по беспроводной локальной сети. Подробнее, см. инструкции по эксплуатации преобразователя сигнала беспроводной локальной сети.
- **→ Преобразователь сигнала беспроводной локальной сети** правильно подключен к ресиверу, и горят его индикаторы, но невозможно выполнить с ресивера настройки преобразователя сигнала беспроводной локальной сети (экран настроек не отображается).

Если режим **Network Modes** в меню **Network Settings** ресивера установлен на **STATIC**, и IP-адрес настроен вручную, может не соответствовать IP-адрес, настроенный в преобразователе сигнала беспроводной локальной сети. В меню **Network Settings** ресивера установите режим **Network Modes** на **DHCP**. По завершении настройки выключите питание ресивера. После этого, снова включите питание ресивера и проверьте, отображаются ли на ресивере настройки преобразователя сигнала беспроводной локальной сети.

Если настройки не отображаются, при необходимости измените настройки IP-адресов ресивера и преобразователя сигнала беспроводной локальной сети.

**→** Настройки IP-адресов ресивера и преобразователя сигнала беспроводной локальной сети не соответствуют настройкам маршрутизатора беспроводной локальной сети, и т.п. Проверьте настройки IP-адресов ресивера и преобразователя сигнала беспроводной локальной сети (включая **Network Modes**).

Если режим **Network Modes** ресивера установлен на **DHCP**, выключите питание ресивера, затем снова включите питание.

Убедитесь, что настройки IP-адресов ресивера и преобразователя сигнала беспроводной локальной сети соответствуют настройкам маршрутизатора беспроводной локальной сети, и т.п.

Если режим **Network Modes** ресивера установлен на **STATIC**, настройте IP-адрес, соответствующий сети основного устройства (маршрутизатора беспроводной локальной сети, и т.п.)

Например, если маршрутизатор беспроводной локальной сети имеет IP-адрес «192.168.1.1», то IP-адрес ресивера установите на «192.168.1.XXX» (\*1), маску подсети установите на «255.255.255.0», шлюз и DNS - на «192.168.1.1».

После этого, установите IP-адрес преобразователя сигнала беспроводной локальной сети на «192.168.1.249» (\*2).

(\*1) Для «XXX» в «192.168.1.XXX» задайте номер от 2 до 248, который не присвоен другим устройствам.

(\*2) Для «249» в «192.168.1.249» задайте номер от 2 до 249, который не присвоен другим устройствам.

- <span id="page-214-0"></span> Попытайтесь выполнить расширенные настройки преобразователя сигнала беспроводной локальной сети. Для выполнения расширенных настроек беспроводной локальной сети преобразователь сигнала беспроводной локальной сети можно подключить к компьютеру. Подробнее, см. диск CD-ROM, включенный в комплект поставки преобразователя сигнала беспроводной локальной сети. Проверьте настройки маршрутизатора беспроводной локальной сети, и т.п., затем измените настройки преобразователя сигнала беспроводной локальной сети. Однако обратите внимание, что выполнение расширенных настроек беспроводной локальной сети необязательно улучшит рабочую среду беспроводной локальной сети. Будьте внимательны при изменении настроек.
- Точка доступа настроена на режим скрытого идентификатора SSID. В этом случае, идентификатор SSID может не отображаться на экране списка точек доступа. В противном случае, установите идентификатор SSID и т.п., выполнив вручную настройки преобразователя сигнала беспроводной локальной сети на ресивере.
- В настройках безопасности точки доступа используется 152 битный ключ шифрования WEP или аутентификация с общим ключом. Ресивер не поддерживает 152-битный ключ шифрования WEP или аутентификацию с общим ключом.
- $\rightarrow$  Сетевые полключения не устанавливаются, лаже если приняты все вышеуказанные меры. Сбросьте настройки преобразователя сигнала беспроводной локальной сети. После этого, снова выполните настройки преобразователя сигнала беспроводной локальной сети.
	- -<sup>О</sup> сбросе настроек
	- 1. Убедитесь, что включено питание преобразователя сигнала беспроводной локальной сети.
	- 2. Нажмите кнопку сброса настроек преобразователя сигнала беспроводной локальной сети минимум на 3 секунды.
	- 3. Отпустите кнопку сброса.
	- При повторном запуске преобразователя сигнала
	- беспроводной локальной сети процедура сброса настроек завершается.

## **Конденсация**

Внезапные изменения температуры, хранение или эксплуатация в чрезвычайно влажной окружающей среде могут вызывать конденсацию внутри корпуса (приемное устройство CD и т.п.) или на датчике дистанционного управления. Конденсация может вызвать неисправность устройства. В таком случае, оставьте питание включенным без диска в устройстве, пока не будет возможно нормальное воспроизведение (примерно 1 час). Перед работой с устройством удалите любую конденсацию на датчике мягкой тканью.

## **Если возникает проблема**

Если это изделие подвергается сильным внешним воздействиям (механический удар, чрезмерное статическое электричество, аномальное напряжение питания из-за молнии, и т.п.), или если оно эксплуатируется неправильно, оно может выйти из строя.

#### **Если возникает такая проблема, выполните следующее:**

- **1 Установите устройство в режим ожидания и снова включите питание.**
- **2 Если не восстанавливается прежняя работа устройства, отсоедините и снова подсоедините устройство и затем включите питание.**

#### **Примечание**

• Если ни одна операция выше не восстанавливает работу устройства, очистите всю память установкой устройства в исходное состояние.

#### **Возврат к заводским установкам, очистка всей памяти**

Если iPod или iPhone подключен к устройству, отсоедините его.

- **1 Нажмите кнопку STANDBY/ON, чтобы войти в режим ожидания.**
- **2 Нажмите кнопку STANDBY/ON и кнопку на аппарате.**

Появляется индикация «RESET YES?».

**3 Нажмите** ►/II (►).

Появляется инликация «RESET...».

Если кнопка  $\blacktriangleright$ /II ( $\blacktriangleright$ ) не нажимается в течение 10 минут после ШАГА 2, РЕЖИМ СБРОСА НАСТРОЕК отменяется.

# **А ОСТОРОЖНО**

• При этой операции произойдет стирание всех занесенных в память данных, включая установки часов, установки таймера, предварительные настройки тюнера и программу для CD.

# **Перед транспортировкой устройства**

Извлеките устройство iPod, устройство памяти USB и диск из аппарата. Затем установите аппарат в режим ожидания. Переноска аппарата с оставленным в док-станции устройством iPod или устройством памяти USB или

оставленными внутри дисками может вызвать повреждение аппарата.

#### **Уход за компакт-дисками**

Компакт-диски достаточно устойчивы к повреждениям, однако из-за скопления грязи на поверхности диска может возникнуть сбой дорожек. Следуйте нижеуказанным инструкциям для получения максимального наслаждения от вашей коллекции и проигрывателя компакт-дисков.

- Не лелайте налписей на любой стороне лиска, особенно на стороне без этикетки, с которой считываются сигналы. Не помечайте эту поверхность.
- Предохраняйте ваши диски от воздействия прямого солнечного света, перегрева и избыточной влажности.
- Всегда держите компакт-диски за кромки. Отпечатки пальцев, грязь или вода на поверхности компакт-дисков могут вызвать помехи или сбой дорожек. Если компактдиск загрязнен или не проигрывается должным образом, очистите его мягкой сухой тканью, вытирая его прямо от центра по радиусу.

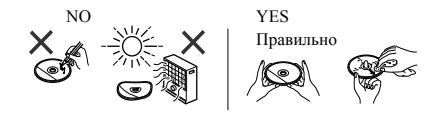

# **Очистка корпуса**

Периодически протирайте корпус мягкой тканью и слабым мыльным раствором, а затем сухой тканью.

# **А ОСТОРОЖНО**

- Не используйте для очистки химические вещества (бензин, разбавитель для краски, и т.п.). Это может повредить корпус.
- Не используйте масло внутри устройства. Это может вызвать неисправности.

# **Меры предосторожности при установке аппарата внутри полки со стеклянной дверью**

• Не нажимайте **A OPEN/CLOSE** на пульте ЛУ для открытия лотка диска при закрытой стеклянной двери. Дверь будет препятствовать движению лотка диска, что может повредить аппарат.

# <span id="page-215-0"></span>**О воспроизводимых форматах музыкальных файлов**

Функция USB и NETWORK данного ресивера поддерживает следующие форматы музыкальных файлов.

• Помните, что некоторые форматы файлов недоступны для воспроизведения, хотя они отмечены как воспроизводимые форматы файлов. Также, совместимость форматов файлов изменяется в зависимости от типа сервера. Для подтверждения совместимости форматов файлов, поддерживаемых сервером, проверьте сервер.

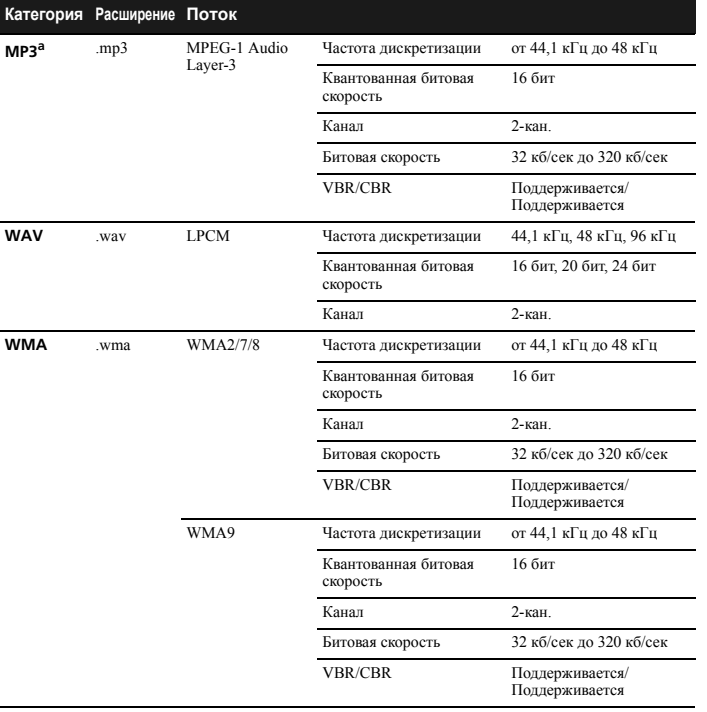

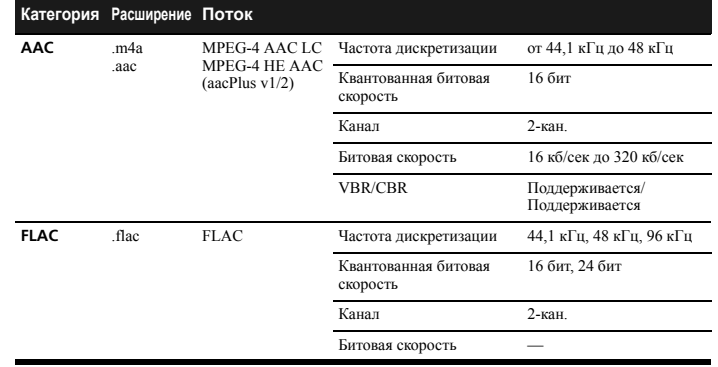

a *«Технология декодирования аудиосигналов MPEG Layer-3 лицензирована от Fraunhofer IIS и Thomson multimedia.»*

#### **О сообщениях по состоянию ресивера**

При отображении сообщения по состоянию во время управления NETWORK, см. следующую информацию.

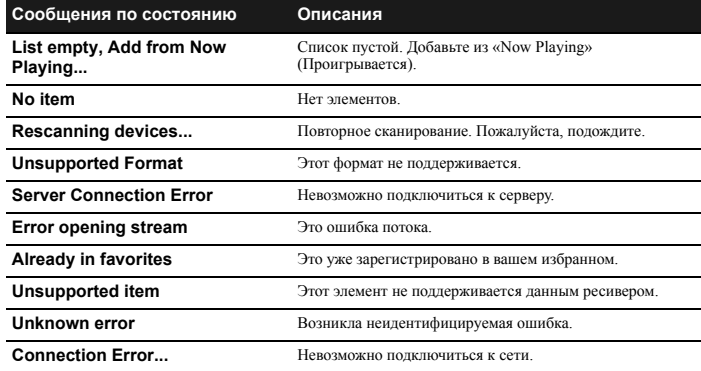
#### **Технические характеристики**

Как часть нашей политики непрерывного усовершенствования, компания PIONEER сохраняет за собой право на внесение без предупреждения изменений в конструкцию и технические характеристики для совершенствования изделия. Указанные технические характеристики представляют номинальные значения для производственных установок. По отдельным установкам возможны некоторые отклонения от этих значений. \*Технические характеристики действительны при напряжении 230 В.

#### **Усилитель**

Выходная среднеквадратическая мощность. . . .50 Вт + 50 Вт  $(1 \text{ k} \Gamma \text{II}, 10\% \text{ k}$ оэффициент гармоник,  $4 \text{ OM}$ Гарантированный импеданс громкоговорителя . . . . . . . . . . . . . . . . . . . . . . . . . . . . . . . . . . . . . от 4 Ом до 16 Ом Наушники. . . . . . . . . . . . . . . . . . . . . . . . рекомендуется: 32 Ом

#### **Секция тюнера**

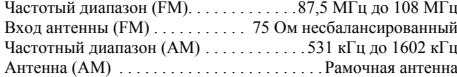

#### **Видео секция**

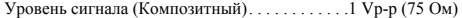

#### **Раздел сети**

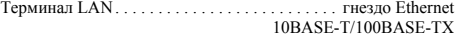

#### **Другие разъемы**

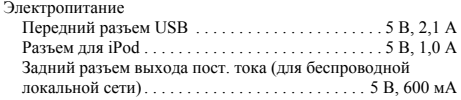

#### **Остальное**

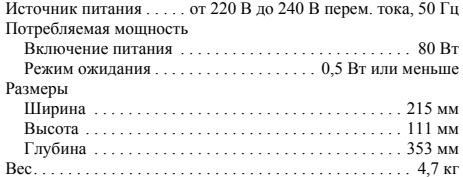

#### **Громкоговоритель (только X-HM70)**

Тип

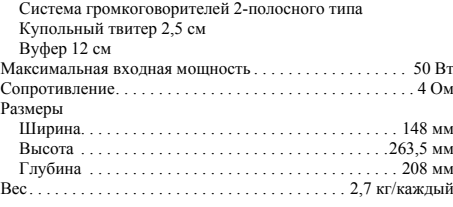

## **iPod/iPhone/iPad**

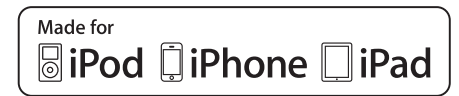

"Made for iPod," "Made for iPhone" и "Made for iPad" означает, что электронный прибор быр разработан с целью подключения определенно к iPod, iPhone или iPad соответственно, и имеется сертифицикация разработчика о соответствии с техническими характеристиками Apple. Apple не несет ответственности за работу данного устройства или его соответствие со стандартами по технике безопасности или регулятивными нормами. Пожалуйста, обратите внимание, что использование данного прибора с iPod, iPhone или iPad может отрицательно сказываться на качестве беспроводной связи.

*iPad, iPhone, iPod, iPod classic, iPod nano и iPod touch являются торговыми знаками компании Apple Inc., зарегистрированными в США и других странах.*

### **Отказ от ответственности за содержимое третьей стороны**

Доступ к содержимому, предоставляемому третьими сторонами, требует высокоскоростного подключения к Интернету, а также может потребовать регистрации аккаунта и платной подписки.

Услуги по передаче содержимого третьей стороны могут изменяться, приостанавливаться, прерываться или прекращаться в любое время без предупреждения, и компания Pioneer снимает с себя любую ответственность в связи с подобными событиями.

Компания Pioneer не представляет и не гарантирует, что услуги по передаче содержимого будут продолжать предоставляться или будут доступными в течение определенного периода времени, и отказывается от любой подобной гарантии, явной или подразумеваемой.

## **Software License Notice**

The licenses for the open source software used on this product is shown below.

Les licences du logiciel utilisé dans ce produit sont les suivantes.

Las licencias para el software de código abierto empleado en este producto se muestran más abajo.

Die Lizenzen für die Open-Source-Software, die für dieses Produkt verwendet wird, sind unten aufgeführt.

Le licenze dei software a sorgente aperta usate su questo prodotto sono visibili qui sotto.

De licenties voor de Open Source-software die voor dit apparaat zijn gebruikt staan hieronder vermeld.

Ниже указаны лицензии

на программное

обеспечение с открытым

исходным кодом,

используемое на данном изделии.

#### **expat**

Copyright (c) 1998, 1999, 2000 Thai Open Source Software Center Ltd and Clark Cooper Copyright (c) 2001, 2002 Expat maintainers.

Permission is hereby granted, free of charge, to any person obtaining a copy of this software and associated documentation files (the "Software"), to deal in the Software without restriction, including without limitation the rights to use, copy, modify, merge, publish, distribute, sublicense, and/or sell copies of the Software, and to permit persons to whom the Software is furnished to do so,

subject to the following conditions: The above copyright notice and this permission notice shall be included in all copies or substantial portions of the Software. THE SOFTWARE IS PROVIDED "AS IS", WITHOUT WARRANTY OF ANY KIND. EXPRESS OR IMPLIED, INCLUDING BUT NOT LIMITED TO THE WARRANTIES OF MERCHANTABILITY, FITNESS FOR A PARTICULAR PURPOSE AND NONINFRINGEMENT. IN NO EVENT SHALL THE AUTHORS OR COPYRIGHT HOLDERS BE LIABLE FOR ANY CLAIM, DAMAGES OR OTHER LIABILITY, WHETHER IN AN ACTION OF CONTRACT, TORT OR OTHERWISE, ARISING FROM, OUT OF OR IN CONNECTION WITH THE SOFTWARE OR THE USE OR OTHER DEALINGS IN THE **SOFTWARE** 

#### **libjpeg-6b**

This software is based in part on the work of the Independent JPAG Group.

#### **libpng**

This copy of the libpng notices is provided for your convenience. In case of any discrepancy between this copy and the notices in the file png.h that is included in the libpng distribution, the latter shall prevail.

COPYRIGHT NOTICE, DISCLAIMER, and LICENSE:

If you modify libpng you may insert additional notices immediately following this sentence.

libpng versions 1.2.6, August 15, 2004, through 1.2.35, February 14, 2009, are Copyright (c) 2004, 2006-2008 Glenn Randers-Pehrson, and are distributed according to the same disclaimer and license as libpng-1.2.5 with the following individual added to the list of Contributing Authors

Cosmin Truta libpng versions 1.0.7, July 1, 2000, through 1.2.5 - October 3, 2002, are Copyright (c) 2000-2002 Glenn Randers-Pehrson, and are distributed according to the same disclaimer and license as libpng-1.0.6 with the following individuals added to the list of Contributing Authors

Simon-Pierre Cadieux

- Eric S. Raymond
- Gilles Vollant

and with the following additions to the disclaimer:

There is no warranty against interference with your enjoyment of the library or against infringement. There is no warranty that our efforts or the library will fulfill any of your particular purposes or needs. This library is provided with all faults, and the entire risk of satisfactory quality, performance, accuracy, and effort is with the user.

libpng versions 0.97, January 1998, through 1.0.6, March 20, 2000, are

Copyright (c) 1998, 1999 Glenn Randers-Pehrson, and are distributed according to the same disclaimer and license as libpng-0.96, with the following individuals added to the list of Contributing Authors:

Tom Lane Glenn Randers-Pehrson

Willem van Schaik libpng versions 0.89, June 1996, through

0.96, May 1997, are Copyright (c) 1996, 1997 Andreas Dilger Distributed according to the same disclaimer and license as libpng-0.88, with the following individuals added to the list of Contributing Authors:

John Bowler Kevin Bracey Sam Bushell Magnus Holmgren Greg Roelofs Tom Tanner libpng versions 0.5, May 1995, through 0.88, January 1996, are

Copyright (c) 1995, 1996 Guy Eric Schalnat, Group 42, Inc.

For the purposes of this copyright and license, "Contributing Authors" is defined as the following set of individuals:

- Andreas Dilger Dave Martindale Guy Eric Schalnat Paul Schmidt
- Tim Wegner

The PNG Reference Library is supplied "AS IS". The Contributing Authors and Group 42, Inc. disclaim all warranties, expressed or implied, including, without limitation, the warranties of merchantability and of fitness for any purpose. The Contributing Authors and Group 42, Inc. assume no liability for direct, indirect, incidental, special, exemplary, or consequential damages which may result from the use of the PNG Reference Library, even if advised of the possibility of such damage. Permission is hereby granted to use, copy, modify, and distribute this source code, or portions hereof, for any purpose, without

- fee, subject to the following restrictions: 1. The origin of this source code must not
- be misrepresented. 2. Altered versions must be plainly marked as such and must not be misrepresented as being the original source.
- 3. This Copyright notice may not be removed or altered from any source or altered source distribution.

The Contributing Authors and Group 42, Inc. specifically permit, without fee, and encourage the use of this source code as a component to supporting the PNG file

format in commercial products. If you use this source code in a product, acknowledgment is not required but would

be appreciated. A "png\_get\_copyright" function is available, for convenient use in "about" boxes and the like:

printf("%s",png\_get\_copyright(NULL)); Also, the PNG logo (in PNG format, of course) is supplied in the files "pngbar.png" and "pngbar.jpg" (88x31) and "pngnow.png" (98x31). Libpng is OSI Certified Open Source Software. OSI Certified Open Source is a certification mark of the Open Source Initiative. Glenn Randers-Pehrson

glennrp at users.sourceforge.net February 14, 2009

#### **libxml2**

Except where otherwise noted in the source code (e.g. the files hash.c, list.c and the trio files, which are covered by a similar licence but with different Copyright notices) all the files are:

Copyright (C) 1998-2003 Daniel Veillard. All Rights Reserved.

Permission is hereby granted, free of charge, to any person obtaining a copy of this software and associated documentation files (the "Software"), to deal in the Software without restriction, including without limitation the rights to use, copy, modify, merge, publish, distribute, sublicense, and/or sell copies of the Software, and to permit persons to whom the Software is furnished to do so, subject to the following conditions: The above copyright notice and this permission notice shall be included in all copies or substantial portions of the Software.

THE SOFTWARE IS PROVIDED "AS IS", WITHOUT WARRANTY OF ANY KIND. EXPRESS OR IMPLIED, INCLUDING BUT NOT LIMITED TO THE WARRANTIES OF MERCHANTABILITY, FITNESS FOR A PARTICULAR PURPOSE AND NONINFRINGEMENT. IN NO EVENT SHALL THE DANIEL VEILLARD BE LIABLE FOR ANY CLAIM, DAMAGES OR OTHER LIABILITY, WHETHER IN AN ACTION OF CONTRACT, TORT OR OTHERWISE, ARISING FROM, OUT OF OR IN CONNECTION WITH THE SOFTWARE OR THE USE OR OTHER DEALINGS IN THE **SOFTWARE** 

Except as contained in this notice, the name of Daniel Veillard shall not be used in advertising or otherwise to promote the sale, use or other dealings in this Software 2 without prior written authorization from him.

#### **libssh2**

Copyright (c) 2004-2007 Sara Golemon sarag@libssh2.org

Copyright (C) 2006-2007 The Written Word, Inc. All rights reserved.

Redistribution and use in source and binary forms, with or without modification, are permitted provided that the following conditions are met:

Redistributions of source code must retain the above copyright notice, this list of conditions and the following disclaimer. Redistributions in binary form must reproduce the above copyright notice, this list of conditions and the following disclaimer in the documentation and/or other materials provided with the distribution.

Neither the name of the copyright holder nor the names of any other contributors may be used to endorse or promote products derived from this software without specific prior written permission. THIS SOFTWARE IS PROVIDED BY THE COPYRIGHT HOLDERS AND CONTRIBUTORS "AS IS" AND ANY EXPRESS OR IMPLIED WARRANTIES INCLUDING, BUT NOT LIMITED TO, THE IMPLIED WARRANTIES OF MERCHANTABILITY AND FITNESS FOR A PARTICULAR PURPOSE ARE DISCLAIMED. IN NO EVENT SHALL THE COPYRIGHT OWNER OR CONTRIBUTORS BE LIABLE FOR ANY DIRECT, INDIRECT, INCIDENTAL, SPECIAL, EXEMPLARY, OR CONSEQUENTIAL DAMAGES (INCLUDING, BUT NOT LIMITED TO, PROCUREMENT OF SUBSTITUTE GOODS OR SERVICES; LOSS OF USE, DATA, OR PROFITS; OR BUSINESS INTERRUPTION) HOWEVER CAUSED AND ON ANY THEORY OF LIABILITY, WHETHER IN CONTRACT, STRICT LIABILITY, OR TORT (INCLUDING NEGLIGENCE OR OTHERWISE) ARISING IN ANY WAY OUT OF THE USE OF THIS SOFTWARE, EVEN IF ADVISED OF THE POSSIBILITY OF SUCH DAMAGE.

#### **uuid**

Copyright (C) 1999 Andreas Dilger Copyright (C) 2007 Theodore Ts'o. Redistribution and use in source and binary forms, with or without modification, are permitted provided that the following conditions are met:

- 1. Redistributions of source code must retain the above copyright notice, and the entire permission notice in its entirety, including the disclaimer of warranties.
- Redistributions in binary form must reproduce the above copyright notice, this list of conditions and the following disclaimer in the documentation and/or other materials provided with the distribution.

3. The name of the author may not be used to endorse or promote products derived from this software without specific prior written permission.

THIS SOFTWARE IS PROVIDED "AS IS" AND ANY EXPRESS OR IMPLIED WARRANTIES, INCLUDING, BUT NOT LIMITED TO, THE IMPLIED WARRANTIES OF MERCHANTABILITY AND FITNESS FOR A PARTICULAR PURPOSE, ALL OF WHICH ARE HEREBY DISCLAIMED. IN NO EVENT SHALL THE AUTHOR BE LIABLE FOR ANY DIRECT, INDIRECT, INCIDENTAL, SPECIAL EXEMPLARY, OR CONSEQUENTIAL DAMAGES (INCLUDING, BUT NOT LIMITED TO, PROCUREMENT OF SUBSTITUTE GOODS OR SERVICES; LOSS OF USE, DATA, OR PROFITS; OR BUSINESS INTERRUPTION) HOWEVER CAUSED AND ON ANY THEORY OF LIABILITY, WHETHER IN CONTRACT, STRICT LIABILITY, OR TORT (INCLUDING NEGLIGENCE OR OTHERWISE) ARISING IN ANY WAY OUT OF THE USE OF THIS SOFTWARE, EVEN IF NOT ADVISED OF THE POSSIBILITY OF SUCH DAMAGE.

#### **OpenSSL**

The OpenSSL toolkit stays under a dual license, i.e. both the conditions of the OpenSSL License and the original SSLeay license apply to the toolkit. See below for the actual license texts. Actually both licenses are BSD-style Open Source licenses. In case of any license issues related to OpenSSL please contact opensslcore@openssl.org.

#### **OpenSSL License**

Copyright (c) 1998-2008 The OpenSSL Project. All rights reserved. Redistribution and use in source and binary forms, with or without modification, are permitted provided that the following conditions are met:

- 1. Redistributions of source code must retain the above copyright notice, this list of conditions and the following disclaimer.
- 2. Redistributions in binary form must reproduce the above copyright notice, this list of conditions and the following disclaimer in the documentation and/or other materials provided with the distribution.
- 3. All advertising materials mentioning features or use of this software must display the following acknowledgment: "This product includes software developed by the OpenSSL Project for use in the OpenSSL Toolkit. (http:// www.openssl.org/)"
- 4. The names "OpenSSL Toolkit" and "OpenSSL Project" must not be used to endorse or promote products derived from this software without prior written permission. For written permission, please contact opensslcore@openssl.org.
- 5. Products derived from this software may not be called "OpenSSL" nor may "OpenSSL" appear in their names without prior written permission of the OpenSSL Project.
- 6. Redistributions of any form whatsoever must retain the following acknowledgment: "This product includes software developed by the OpenSSL Project for use in the OpenSSL Toolkit (http:// www.openssl.org/)"

THIS SOFTWARE IS PROVIDED BY THE OpenSSL PROJECT "AS IS" AND ANY EXPRESSED OR IMPLIED WARRANTIES, INCLUDING, BUT NOT LIMITED TO, THE IMPLIED WARRANTIES OF MERCHANTABILITY AND FITNESS FOR A PARTICULAR PURPOSE ARE DISCLAIMED. IN NO EVENT SHALL THE OpenSSL PROJECT OR ITS CONTRIBUTORS BE LIABLE FOR ANY DIRECT, INDIRECT, INCIDENTAL, SPECIAL, EXEMPLARY, OR CONSEQUENTIAL DAMAGES (INCLUDING, BUT NOT LIMITED TO, PROCUREMENT OF SUBSTITUTE GOODS OR SERVICES; LOSS OF USE, DATA, OR PROFITS; OR BUSINESS INTERRUPTION) HOWEVER CAUSED AND ON ANY THEORY OF LIABILITY, WHETHER IN CONTRACT, STRICT LIABILITY, OR TORT (INCLUDING NEGLIGENCE OR OTHERWISE) ARISING IN ANY WAY OUT OF THE USE OF THIS SOFTWARE, EVEN IF ADVISED OF THE POSSIBILITY OF SUCH DAMAGE. This product includes cryptographic

software written by Eric Young (eay@cryptsoft.com). This product includes software written by Tim Hudson (tjh@cryptsoft.com).

#### **Original SSLeay License**

Copyright (C) 1995-1998 Eric Young (eay@cryptsoft.com) All rights reserved. This package is an SSL implementation written by Eric Young (eay@cryptsoft.com). The implementation was written so as to conform with Netscapes SSL. This library is free for commercial and non-commercial use as long as the following conditions are aheared to. The following conditions apply to all code found in this distribution, be it the RC4, RSA, lhash, DES, etc., code; not just the SSL code. The SSL documentation included with this distribution is covered by the same copyright terms except that the holder is Tim Hudson (tjh@cryptsoft.com).

Copyright remains Eric Young's, and as such any Convright notices in the code are not to be removed.

If this package is used in a product, Eric Young should be given attribution as the author of the parts of the library used. This can be in the form of a textual message at program startup or in documentation (online or textual) provided with the package.

Redistribution and use in source and binary forms, with or without modification, are permitted provided that the following conditions are met:

- 1. Redistributions of source code must retain the copyright notice, this list of conditions and the following disclaimer.
- 2. Redistributions in binary form must reproduce the above copyright notice, this list of conditions and the following disclaimer in the documentation and/or other materials provided with the distribution.
- 3. All advertising materials mentioning features or use of this software must display the following acknowledgement: "This product includes cryptographic software written by Eric Young (eay@cryptsoft.com)" The word 'cryptographic' can be left out if the rouines from the library being
- used are not cryptographic related :-). 4. If you include any Windows specific code (or a derivative thereof) from the
- apps directory (application code) you must include an acknowledgement: "This product includes software written

by Tim Hudson (tjh@cryptsoft.com)" THIS SOFTWARE IS PROVIDED BY ERIC YOUNG "AS IS" AND ANY EXPRESS OR IMPLIED WARRANTIES, INCLUDING, BUT NOT LIMITED TO, THE IMPLIED WARRANTIES OF MERCHANTABILITY AND FITNESS FOR A PARTICULAR PURPOSE ARE DISCLAIMED. IN NO EVENT SHALL THE AUTHOR OR CONTRIBUTORS BE LIABLE FOR ANY DIRECT, INDIRECT, INCIDENTAL, SPECIAL, EXEMPLARY, OR CONSEQUENTIAL DAMAGES (INCLUDING, BUT NOT LIMITED TO, PROCUREMENT OF SUBSTITUTE GOODS OR SERVICES; LOSS OF USE, DATA, OR PROFITS; OR BUSINESS INTERRUPTION) HOWEVER CAUSED AND ON ANY THEORY OF LIABILITY, WHETHER IN CONTRACT, STRICT LIABILITY, OR TORT (INCLUDING NEGLIGENCE OR OTHERWISE) ARISING IN ANY WAY OUT OF THE USE OF THIS SOFTWARE, EVEN IF ADVISED OF THE POSSIBILITY OF SUCH **DAMAGE** 

The licence and distribution terms for any publically available version or derivative of this code cannot be changed. i.e. this code cannot simply be copied and put under another distribution licence [including the GNU Public Licence.]

#### **GNU GENERAL PUBLIC LICENSE and GNU LESSER GENERAL PUBLIC LICENSE**

This product includes the following software licensed for use under the terms of GNU General Public License v2, GNU Lesser General Public License v2.1 or LGPL  $v20$ 

- Linux Kernel Copyright(C) 2009 Linux Torvalds. Licensed Under GPLv2
- uClibc Copyright (C) 2000-2008 Erik Andersen. Licensed underLGPLv2.1
- DirectFB (c) Copyright 2001-2007 The DirectFB Organization (directfb.org) (c) Copyright 2000-2004 Convergence (integrated media) GmbH. Licenced under LGPLv2.1
- ffmpeg (c) Copyright 2000-2004 Convergence (integrated media) GmbH. Licenced under LGPLv2.1
- $-$  glib Copyright 2007-2008 The GTK+ Team. Licenced under GPLv2
- libalsa Copyright 2009 ALSA Project. Licenced under LGPLv2.1
- libid3tag Copyright (C) 2000-2004 Underbit Technologies, Inc. Licenced under GPLv2
- libmad Copyright (C) 2000-2004 Underbit Technologies, Inc. Licenced under GPLv2
- libsoup Copyright (C) 2005-2011 The GNOME Project. Licensed under GPLv2
- Lite 2002-2008 (c) Copyright 2001- 2007 The DirectFB Organization (directfb.org) Copyright (C) 2000-2004 Convergence (integrated media) GmbH Licensed under LGPLv2.1
- dbus-glib Licenced under GPLv2 – gssdp Licenced under GPLv2
- GnuTLS Copyright (C) 2006, 2007, 2008, 2009 Simon Josefsson Copyright (C) 2000, 2001, 2002, 2003, 2004, 2005 Nikos
- Mavrogiannopoulos. Licenced under GPLv2
- gupnp Licenced under LGPLv2
- gupnp-av Licenced under LGPLv2
- libgcrypt Copyright 2000, 2002, 2003, 2004, 2007, 2008,2009 Free Software Foundation, Inc. Licenced under GPLv2
- gee Licenced under LGPLv2.1
- TabLib Licenced under LGPLv2.0 – vlc Copyright(C) 1998-2008 the VideoLAN team. Licensed under
- GPLv2 – rygel Licensed under LGPLv2.0
- 
- dbus Licenced under GPLv2 – tslib. Licensed under LGPLv2.0
- FUSE Copyright (C) 2001-2007 Miklos
- Szeredi. Licensed under GPLv2 – libiconv Copyright (C) 2007 Free
- Software Foundation, Inc. Licensed under LGPLv2 – Libgpg-error Copyright 2003, 2004,
- 2005, 2006, 2007 g10 Code GmbH. Licensed under GPLv2 – busybox Copyright (C) 1998-2008 Erik
- Andersen, Rob Landley, Denys Vlasenko and others. Licensed under GPLv2
- faad Copyright (C) 2003-2005 M. Bakker, Nero AG. Licensed under GPLv2

You can get corresponding open source code from the following URL.

http://www.oss-pioneer.com/homeav/AVR We are unable to answer any questions about the source code for the open source software.

#### **NO WARRANTY**

BECAUSE THE ABOVE PROGRAMS ARE LICENSED FREE OF CHARGE, THERE IS NO WARRANTY FOR THE PROGRAMS, TO THE EXTENT PERMITTED BY APPLICABLE LAW. EXCEPT WHEN OTHERWISE STATED IN WRITING, THE COPYRIGHT HOLDERS AND/OR OTHER PARTIES PROVIDE THE PROGRAMS "AS IS" WITHOUT WARRANTY OF ANY KIND, EITHER EXPRESSED OR IMPLIED, INCLUDING, BUT NOT LIMITED TO, THE IMPLIED WARRANTIES OF MERCHANTABILITY AND FITNESS FOR A PARTICULAR PURPOSE. THE ENTIRE RISK AS TO THE QUALITY AND PERFORMANCE OF THE PROGRAMS IS WITH YOU. SHOULD THE PROGRAMS PROVE DEFECTIVE, YOU ASSUME THE COST OF ALL NECESSARY SERVICING, REPAIR OR

CORRECTION. IN NO EVENT UNLESS REQUIRED BY APPLICABLE LAW OR AGREED TO IN WRITING WILL ANY COPYRIGHT HOLDER OR ANY OTHER PARTY WHO MAY MODIFY AND/OR REDISTRIBUTE THE PROGRAMS AS PERMITTED ABOVE, BE LIABLE TO YOU FOR DAMAGES, INCLUDING ANY GENERAL, SPECIAL, INCIDENTAL OR CONSEQUENTIAL DAMAGES ARISING OUT OF THE USE OR INABILITY TO USE THE PROGRAMS (INCLUDING BUT NOT LIMITED TO LOSS OF DATA OR DATA BEING RENDERED INACCURATE OR LOSSES SUSTAINED BY YOU OR THIRD PARTIES OR A FAILURE OF THE PROGRAMS TO OPERATE WITH ANY OTHER PROGRAMS), EVEN IF SUCH HOLDER OR OTHER PARTY HAS BEEN ADVISED OF THE POSSIBILITY OF SUCH **DAMAGES** 

Please refer to each license for further information

"(www.gnu.org/licenses/gpl-2.0.html, www.gnu.org/licenses/old-licenses/lgpl-2.1 html

www.gnu.org/licenses/old-licenses/lgpl-2.0.html)"

#### **GNU GENERAL PUBLIC LICENSE**

Version 2, June 1991 Copyright (C) 1989, 1991 Free Software Foundation, Inc.

51 Franklin Street, Fifth Floor, Boston, MA 02110-1301, USA Everyone is permitted to copy and distribute

verbatim copies of this license document, but changing it is not allowed.

#### **Preamble**

The licenses for most software are designed to take away your freedom to share and change it. By contrast, the GNU General Public License is intended to guarantee your freedom to share and change free software--to make sure the software is free for all its users. This General Public License applies to most of the Free Software Foundation's software and to any other program whose authors commit to using it. (Some other Free Software Foundation software is covered by the GNU Lesser General Public License instead.) You can apply it to your programs, too.

When we speak of free software, we are referring to freedom, not price. Our General Public Licenses are designed to make sure that you have the freedom to distribute copies of free software (and charge for this service if you wish), that you receive source code or can get it if you want it, that you can change the software or use pieces of it in new free programs; and that you know you can do these things.

To protect your rights, we need to make restrictions that forbid anyone to deny you these rights or to ask you to surrender the rights. These restrictions translate to certain responsibilities for you if you distribute copies of the software, or if you modify it.

For example, if you distribute copies of such a program, whether gratis or for a fee, you must give the recipients all the rights that you have. You must make sure that they, too, receive or can get the source code. And you must show them these terms so they know their rights.

We protect your rights with two steps: (1) copyright the software, and (2) offer you this license which gives you legal permission to copy, distribute and/or modify the software. Also, for each author's protection and ours, we want to make certain that everyone understands that there is no warranty for this free software. If the software is modified by someone else and passed on,

we want its recipients to know that what they have is not the original, so that any problems introduced by others will not reflect on the original authors' reputations. Finally, any free program is threatened constantly by software patents. We wish to avoid the danger that redistributors of a free program will individually obtain patent licenses, in effect making the program proprietary. To prevent this, we have made it clear that any patent must be licensed for everyone's free use or not licensed at all. The precise terms and conditions for copying, distribution and modification follow.

#### **TERMS AND CONDITIONS FOR COPYING, DISTRIBUTION AND MODIFICATION**

0. This License applies to any program or other work which contains a notice placed by the copyright holder saying it may be distributed under the terms of this General Public License. The "Program", below, refers to any such program or work, and a "work based on the Program" means either the Program or any derivative work under copyright law: that is to say, a work containing the Program or a portion of it, either verbatim or with modifications and/or translated into another language. (Hereinafter, translation is included without limitation in the term "modification".) Each licensee is addressed as "you". Activities other than copying distribution and modification are not covered by this License; they are outside its scope. The act of running the Program is not restricted, and the output from the Program is covered only if its contents constitute a work based on the Program (independent of having been made by running the Program). Whether that is true depends on what the Program does.

1. You may copy and distribute verbatim copies of the Program's source code as you receive it, in any medium, provided that you conspicuously and appropriately publish on each copy an appropriate copyright notice and disclaimer of warranty; keep intact all the notices that refer to this License and to the absence of any warranty; and give any other recipients of the Program a copy of this License along with the Program.

You may charge a fee for the physical act of transferring a copy, and you may at your option offer warranty protection in exchange for a fee.

- 2. You may modify your copy or copies of the Program or any portion of it, thus forming a work based on the Program. and copy and distribute such modifications or work under the terms of Section 1 above, provided that you also meet all of these conditions:
	- a)You must cause the modified files to carry prominent notices stating that you changed the files and the date of any change.
	- b)You must cause any work that you distribute or publish, that in whole or in part contains or is derived from the Program or any part thereof, to be licensed as a whole at no charge to all third parties under the terms of this License.
	- c)If the modified program normally reads commands interactively when run, you must cause it, when started running for such interactive use in the most ordinary way, to print or display an announcement including an appropriate copyright notice and a notice that there is no warranty (or else, saying that you provide a warranty) and that users may redistribute the program under these conditions, and telling the user how to view a copy of this License. (Exception: if the Program itself is interactive but does not normally print such an announcement, your work based on the Program is not required to print an announcement.)

These requirements apply to the modified work as a whole. If identifiable sections of that work are not derived from the Program, and can be reasonably considered independent and separate works in themselves, then this License, and its terms, do not apply to those sections when you distribute them as separate works. But when you distribute the same sections as part of a whole which is a work based on the Program, the distribution of the whole must be on the terms of this License, whose permissions for other licensees extend to the entire whole, and thus to each and every part regardless of who wrote it.

Thus, it is not the intent of this section to claim rights or contest your rights to work written entirely by you; rather, the intent is to exercise the right to control the distribution of derivative or collective works based on the Program.

In addition, mere aggregation of another work not based on the Program with the Program (or with a work based on the Program) on a volume of a storage or distribution medium does not bring the other work under the scope of this License.

- 3. You may copy and distribute the Program (or a work based on it, under Section 2) in object code or executable form under the terms of Sections 1 and 2 above provided that you also do one of the following:
	- a)Accompany it with the complete corresponding machine-readable source code, which must be distributed under the terms of Sections 1 and 2 above on a medium customarily used for software interchange; or,
	- b) Accompany it with a written offer, valid for at least three years, to give any third party, for a charge no more than your cost of physically performing source distribution, a complete machine-readable copy of the corresponding source code, to be distributed under the terms of Sections 1 and 2 above on a medium customarily used for software interchange; or,
	- c)Accompany it with the information you received as to the offer to distribute corresponding source code. (This alternative is allowed only for noncommercial distribution and only if you received the program in object code or executable form with such an offer, in accord with Subsection b above.)

The source code for a work means the preferred form of the work for making modifications to it. For an executable work, complete source code means all the source code for all modules it contains, plus any associated interface definition files, plus the scripts used to control compilation and installation of the executable. However, as a special exception, the source code distributed need not include anything that is normally distributed (in either source or binary form) with the major components (compiler, kernel, and so on) of the operating system on which the executable runs, unless that component itself accompanies the executable.

If distribution of executable or object code is made by offering access to copy from a designated place, then offering equivalent access to copy the source code from the same place counts as distribution of the source code, even though third parties are not compelled to copy the source along with the object code.

You may not copy, modify, sublicense, or distribute the Program except as expressly provided under this License. Any attempt otherwise to copy, modify, sublicense or distribute the Program is void, and will automatically terminate

your rights under this License. However, parties who have received copies, or rights, from you under this License will not have their licenses terminated so long as such parties remain in full compliance.

- 5. You are not required to accept this License, since you have not signed it. However, nothing else grants you permission to modify or distribute the Program or its derivative works. These actions are prohibited by law if you do not accept this License. Therefore, by modifying or distributing the Program (or any work based on the Program), you indicate your acceptance of this License to do so, and all its terms and conditions for copying, distributing or modifying the Program or works based on it.
- 6. Each time you redistribute the Program (or any work based on the Program), the recipient automatically receives a license from the original licensor to copy, distribute or modify the Program subject to these terms and conditions. You may not impose any further restrictions on the recipients' exercise of the rights granted herein. You are not responsible for enforcing compliance by third parties to this License.
- 7. If, as a consequence of a court judgment or allegation of patent infringement or for any other reason (not limited to patent issues), conditions are imposed on you (whether by court order, agreement or otherwise) that contradict the conditions of this License, they do not excuse you from the conditions of this License. If you cannot distribute so as to satisfy simultaneously your obligations under this License and any other pertinent obligations, then as a consequence you may not distribute the Program at all. For example, if a patent license would not permit royalty-free redistribution of the Program by all those who receive copies directly or indirectly through you, then the only way you could satisfy both it and this License would be to refrain entirely from distribution of the Program.

If any portion of this section is held invalid or unenforceable under any particular circumstance, the balance of the section is intended to apply and the section as a whole is intended to apply in other circumstances.

It is not the purpose of this section to induce you to infringe any patents or other property right claims or to contest validity of any such claims; this section has the sole purpose of protecting the integrity of the free software distribution system, which is implemented by public license practices. Many people have

made generous contributions to the wide range of software distributed through that system in reliance on consistent application of that system; it is up to the author/donor to decide if he or she is willing to distribute software through any other system and a licensee cannot impose that choice. This section is intended to make thoroughly clear what is believed to be a

- consequence of the rest of this License. 8. If the distribution and/or use of the Program is restricted in certain countries either by patents or by copyrighted interfaces, the original copyright holder who places the Program under this License may add an explicit geographical distribution limitation excluding those countries, so that distribution is permitted only in or among countries not thus excluded. In such case, this License incorporates the limitation as if written in the body of this License.
- The Free Software Foundation may publish revised and/or new versions of the General Public License from time to time. Such new versions will be similar in spirit to the present version, but may differ in detail to address new problems or concerns.

Each version is given a distinguishing version number. If the Program specifies a version number of this License which applies to it and "any later version", you have the option of following the terms and conditions either of that version or of any later version published by the Free Software Foundation. If the Program does not specify a version number of this License, you may choose any version ever published by the Free Software Foundation.

10. If you wish to incorporate parts of the Program into other free programs whose distribution conditions are different, write to the author to ask for permission. For software which is copyrighted by the Free Software Foundation, write to the Free Software Foundation; we sometimes make exceptions for this. Our decision will be guided by the two goals of preserving the free status of all derivatives of our free software and of promoting the sharing and reuse of software generally.

#### **NO WARRANTY**

11. BECAUSE THE PROGRAM IS LICENSED FREE OF CHARGE, THERE IS NO WARRANTY FOR THE PROGRAM, TO THE EXTENT PERMITTED BY APPLICABLE LAW. EXCEPT WHEN OTHERWISE STATED IN WRITING THE COPYRIGHT HOLDERS AND/OR OTHER PARTIES

PROVIDE THE PROGRAM "AS IS" WITHOUT WARRANTY OF ANY KIND EITHER EXPRESSED OR IMPLIED, INCLUDING, BUT NOT LIMITED TO, THE IMPLIED WARRANTIES OF MERCHANTABILITY AND FITNESS FOR A PARTICULAR PURPOSE. THE ENTIRE RISK AS TO THE QUALITY AND PERFORMANCE OF THE PROGRAM IS WITH YOU. SHOULD THE PROGRAM PROVE DEFECTIVE, YOU ASSUME THE COST OF ALL NECESSARY SERVICING, REPAIR OR CORRECTION.

12. IN NO EVENT UNLESS REQUIRED BY APPLICABLE LAW OR AGREED TO IN WRITING WILL ANY COPYRIGHT HOLDER, OR ANY OTHER PARTY WHO MAY MODIFY AND/OR REDISTRIBUTE THE PROGRAM AS PERMITTED ABOVE, BE LIABLE TO YOU FOR DAMAGES, INCLUDING ANY GENERAL, SPECIAL, INCIDENTAL OR CONSEQUENTIAL DAMAGES ARISING OUT OF THE USE OR INABILITY TO USE THE PROGRAM (INCLUDING BUT NOT LIMITED TO LOSS OF DATA OR DATA BEING RENDERED INACCURATE OR LOSSES SUSTAINED BY YOU OR THIRD PARTIES OR A FAILURE OF THE PROGRAM TO OPERATE WITH ANY OTHER PROGRAMS), EVEN IF SUCH HOLDER OR OTHER PARTY HAS BEEN ADVISED OF THE POSSIBILITY OF SUCH DAMAGES.

#### **END OF TERMS AND CONDITIONS**

#### **How to Apply These Terms to Your New Programs**

If you develop a new program, and you want it to be of the greatest possible use to the public, the best way to achieve this is to make it free software which everyone can redistribute and change under these terms. To do so, attach the following notices to the program. It is safest to attach them to the start of each source file to most effectively convey the exclusion of warranty; and each file should have at least the "copyright" line and a pointer to where the full notice is found.

*one line to give the program's name and an idea of what it does.*

Copyright (C) *yyyy name of author* This program is free software; you can redistribute it and/or modify it under the terms of the GNU General Public License as published by the Free Software Foundation; either version 2 of the License, or (at your option) any later version.

This program is distributed in the hope that it will be useful, but WITHOUT ANY WARRANTY; without even the implied warranty of MERCHANTABILITY or FITNESS FOR A PARTICULAR PURPOSE. See the GNU General Public License for more details.

You should have received a copy of the GNU General Public License

along with this program; if not, write to the Free Software Foundation, Inc., 51 Franklin Street, Fifth Floor, Boston, MA 02110-1301 USA.

Also add information on how to contact you by electronic and paper mail.

If the program is interactive, make it output a short notice like this when it starts in an interactive mode:

Gnomovision version 69, Copyright (C) *year name of author*

Gnomovision comes with ABSOLUTELY NO WARRANTY; for details type 'show w'. This is free software, and you are welcome to redistribute it under certain conditions; type 'show c' for details.

The hypothetical commands 'show w' and 'show c' should show the appropriate parts of the General Public License. Of course, the commands you use may be called something other than 'show w' and 'show c'; they could even be mouse-clicks or menu items--whatever suits your program.

You should also get your employer (if you work as a programmer) or your school, if any, to sign a "copyright disclaimer" for the program, if necessary. Here is a sample; alter the names:

Yoyodyne, Inc., hereby disclaims all copyright interest in the program 'Gnomovision' (which makes passes at compilers) written by James Hacker. *signature of Ty Coon,* 1 April 1989 Ty Coon, President of Vice

This General Public License does not permit incorporating your program into proprietary programs. If your program is a subroutine library, you may consider it more useful to permit linking proprietary applications with the library. If this is what you want to do, use the GNU Lesser General Public License instead of this License.

#### **GNU LESSER GENERAL PUBLIC LICENSE**

Version 2.1, February 1999 Copyright (C) 1991, 1999 Free Software Foundation, Inc.

51 Franklin Street, Fifth Floor, Boston, MA 02110-1301 USA

Everyone is permitted to copy and distribute verbatim copies of this license document, but changing it is not allowed.

[This is the first released version of the Lesser GPL. It also counts as the successor of the GNU Library Public License, version 2, hence the version number 2.1.]

#### **Preamble**

The licenses for most software are designed to take away your freedom to share and change it. By contrast, the GNU General Public Licenses are intended to guarantee your freedom to share and change free software--to make sure the software is free for all its users.

This license, the Lesser General Public License, applies to some specially designated software packages--typically libraries--of the Free Software Foundation and other authors who decide to use it. You can use it too, but we suggest you first think carefully about whether this license or the ordinary General Public License is the better strategy to use in any particular case, based on the explanations below. When we speak of free software, we are referring to freedom of use, not price. Our General Public Licenses are designed to make sure that you have the freedom to distribute copies of free software (and charge for this service if you wish); that you receive source code or can get it if you want it; that you can change the software and use pieces of it in new free programs; and that you are informed that you can do these things.

To protect your rights, we need to make restrictions that forbid distributors to deny you these rights or to ask you to surrender these rights. These restrictions translate to certain responsibilities for you if you distribute copies of the library or if you modify it.

For example, if you distribute copies of the library, whether gratis or for a fee, you must give the recipients all the rights that we gave you. You must make sure that they, too, receive or can get the source code. If you link other code with the library, you must provide complete object files to the recipients, so that they can relink them with the library after making changes to the library and recompiling it. And you must show them these terms so they know their rights.

We protect your rights with a two-step method: (1) we copyright the library, and (2) we offer you this license, which gives you legal permission to copy, distribute and/or modify the library.

To protect each distributor, we want to make it very clear that there is no warranty for the free library. Also, if the library is modified by someone else and passed on, the recipients should know that what they have is not the original version, so that the original author's reputation will not be affected by problems that might be introduced by others.

Finally, software patents pose a constant threat to the existence of any free program. We wish to make sure that a company cannot effectively restrict the users of a free program by obtaining a restrictive license from a patent holder. Therefore, we insist that any patent license obtained for a version of the library must be consistent with the full freedom of use specified in this license.

Most GNU software, including some libraries, is covered by the ordinary GNU General Public License. This license, the GNU Lesser General Public License, applies to certain designated libraries, and is quite different from the ordinary General Public License. We use this license for certain libraries in order to permit linking those libraries into non-free programs. When a program is linked with a library. whether statically or using a shared library, the combination of the two is legally speaking a combined work, a derivative of the original library. The ordinary General Public License therefore permits such linking only if the entire combination fits its criteria of freedom. The Lesser General Public License permits more lax criteria for linking other code with the library. We call this license the "Lesser" General Public License because it does Less to protect the user's freedom than the ordinary General Public License. It also provides other free software developers Less of an advantage over competing non-free programs. These disadvantages are the reason we use the ordinary General Public License for many libraries. However, the Lesser license provides advantages in certain special circumstances.

For example, on rare occasions, there may be a special need to encourage the widest possible use of a certain library, so that it becomes a de-facto standard. To achieve this, non-free programs must be allowed to use the library. A more frequent case is that a free library does the same job as widely used non-free libraries. In this case, there is little to gain by limiting the free library to free software only, so we use the Lesser General Public License.

In other cases, permission to use a particular library in non-free programs enables a greater number of people to use a large body of free software. For example, permission to use the GNU C Library in nonfree programs enables many more people to use the whole GNU operating system, as well as its variant, the GNU/Linux operating system.

Although the Lesser General Public License is Less protective of the users' freedom, it does ensure that the user of a program that is linked with the Library has the freedom and the wherewithal to run that program using a modified version of the Library.

The precise terms and conditions for copying, distribution and modification follow. Pay close attention to the difference between a "work based on the library" and a "work that uses the library". The former contains code derived from the library, whereas the latter must be combined with the library in order to run.

#### **TERMS AND CONDITIONS FOR COPYING, DISTRIBUTION AND MODIFICATION**

0. This License Agreement applies to any software library or other program which contains a notice placed by the copyright holder or other authorized party saying it may be distributed under the terms of this Lesser General Public License (also called "this License"). Each licensee is addressed as "you".

A "library" means a collection of software functions and/or data prepared so as to be conveniently linked with application programs (which use some of those functions and data) to form executables.

The "Library", below, refers to any such software library or work which has been distributed under these terms. A "work based on the Library" means either the Library or any derivative work under copyright law: that is to say, a work containing the Library or a portion of it, either verbatim or with modifications and/or translated straightforwardly into another language. (Hereinafter, translation is included without limitation in the term "modification".) "Source code" for a work means the preferred form of the work for making modifications to it. For a library, complete source code means all the source code for all modules it contains, plus any associated interface definition files, plus the scripts used to control compilation and installation of the library.

Activities other than conving. distribution and modification are not covered by this License; they are outside its scope. The act of running a program using the Library is not restricted, and output from such a program is covered only if its contents constitute a work based on the Library (independent of the use of the Library in a tool for writing it). Whether that is true depends on what the Library does and what the program that uses the Library does.

1. You may copy and distribute verbatim copies of the Library's complete source code as you receive it, in any medium, provided that you conspicuously and appropriately publish on each copy an appropriate copyright notice and disclaimer of warranty; keep intact all

the notices that refer to this License and to the absence of any warranty; and distribute a copy of this License along with the Library

You may charge a fee for the physical act of transferring a copy, and you may at your option offer warranty protection in exchange for a fee.

You may modify your copy or copies of the Library or any portion of it, thus forming a work based on the Library, and copy and distribute such modifications or work under the terms of Section 1 above, provided that you also meet all of these conditions: a)The modified work must itself be a software library.

- b)You must cause the files modified to carry prominent notices stating that you changed the files and the date of any change.
- c)You must cause the whole of the work to be licensed at no charge to all third parties under the terms of this License.

d)If a facility in the modified Library refers to a function or a table of data to be supplied by an application program that uses the facility, other than as an argument passed when the facility is invoked, then you must make a good faith effort to ensure that, in the event an application does not supply such function or table, the facility still operates, and performs whatever part of its purpose remains meaningful. (For example, a function in a library to

compute square roots has a purpose that is entirely well-defined independent of the application. Therefore, Subsection 2d requires that any application-supplied function or table used by this function must be optional: if the application does not supply it, the square root function must still compute square roots.)

These requirements apply to the modified work as a whole. If identifiable sections of that work are not derived from the Library, and can be reasonably considered independent and separate works in themselves, then this License. and its terms, do not apply to those sections when you distribute them as separate works. But when you distribute the same sections as part of a whole which is a work based on the Library, the distribution of the whole must be on the terms of this License, whose permissions for other licensees extend to the entire whole, and thus to each and every part regardless of who wrote it.

Thus, it is not the intent of this section to claim rights or contest your rights to work written entirely by you; rather, the intent is to exercise the right to control the distribution of derivative or collective works based on the Library. In addition, mere aggregation of another work not based on the Library with the Library (or with a work based on the Library) on a volume of a storage or distribution medium does not bring the other work under the scope of this License.

3. You may opt to apply the terms of the ordinary GNU General Public License instead of this License to a given copy of the Library. To do this, you must alter all the notices that refer to this License, so that they refer to the ordinary GNU General Public License, version 2, instead of to this License. (If a newer version than version 2 of the ordinary GNU General Public License has appeared, then you can specify that version instead if you wish.) Do not make any other change in these notices.

Once this change is made in a given copy, it is irreversible for that copy, so the ordinary GNU General Public License applies to all subsequent copies and derivative works made from that copy.

This option is useful when you wish to copy part of the code of the Library into a program that is not a library.

4. You may copy and distribute the Library (or a portion or derivative of it, under Section 2) in object code or executable form under the terms of Sections 1 and 2 above provided that you accompany it with the complete corresponding machine-readable source code, which must be distributed under the terms of Sections 1 and 2 above on a medium customarily used for software interchange.

If distribution of object code is made by offering access to copy from a designated place, then offering equivalent access to copy the source code from the same place satisfies the requirement to distribute the source code, even though third parties are not compelled to copy the source along with the object code.

5. A program that contains no derivative of any portion of the Library, but is designed to work with the Library by being compiled or linked with it, is called a "work that uses the Library". Such a work, in isolation, is not a derivative work of the Library, and therefore falls outside the scope of this License.

However, linking a "work that uses the Library" with the Library creates an executable that is a derivative of the Library (because it contains portions of the Library), rather than a "work that uses the library". The executable is therefore covered by this License. Section 6 states terms for distribution of such executables.

When a "work that uses the Library" uses material from a header file that is part of the Library, the object code for the work may be a derivative work of the Library even though the source code is not. Whether this is true is especially significant if the work can be linked without the Library, or if the work is itself a library. The threshold for this to be true is not precisely defined by law. If such an object file uses only numerical parameters, data structure layouts and accessors, and small macros and small inline functions (ten lines or less in length), then the use of the object file is unrestricted, regardless of whether it is legally a derivative work. (Executables containing this object code plus portions of the Library will still fall under Section 6.)

Otherwise, if the work is a derivative of the Library, you may distribute the object code for the work under the terms of Section 6. Any executables containing that work also fall under Section 6, whether or not they are linked directly with the Library itself.

6. As an exception to the Sections above, you may also combine or link a "work that uses the Library" with the Library to produce a work containing portions of the Library, and distribute that work under terms of your choice, provided that the terms permit modification of the work for the customer's own use and reverse engineering for debugging such modifications.

You must give prominent notice with each copy of the work that the Library is used in it and that the Library and its use are covered by this License. You must supply a copy of this License. If the work during execution displays copyright notices, you must include the copyright notice for the Library among them, as well as a reference directing the user to the copy of this License. Also, you must do one of these things: a)Accompany the work with the

complete corresponding machinereadable source code for the Library including whatever changes were used in the work (which must be distributed under Sections 1 and 2 above); and, if the work is an executable linked with the Library,

with the complete machine-readable "work that uses the Library", as object code and/or source code, so that the user can modify the Library and then relink to produce a modified executable containing the modified Library. (It is understood that the user who changes the contents of definitions files in the Library will not necessarily be able to recompile the application to use the modified definitions.)

- b)Use a suitable shared library mechanism for linking with the Library. A suitable mechanism is one that (1) uses at run time a copy of the library already present on the user's computer system, rather than copying library functions into the executable, and (2) will operate properly with a modified version of the library, if the user installs one, as long as the modified version is interfacecompatible with the version that the work was made with.
- c)Accompany the work with a written offer, valid for at least three years, to give the same user the materials specified in Subsection 6a, above, for a charge no more than the cost of performing this distribution.
- d)If distribution of the work is made by offering access to copy from a designated place, offer equivalent access to copy the above specified materials from the same place.
- e) Verify that the user has already received a copy of these materials or that you have already sent this user a copy.

For an executable, the required form of the "work that uses the Library" must include any data and utility programs needed for reproducing the executable from it. However, as a special exception, the materials to be distributed need not include anything that is normally distributed (in either source or binary form) with the major components (compiler, kernel, and so on) of the operating system on which the executable runs, unless that component itself accompanies the executable.

It may happen that this requirement contradicts the license restrictions of other proprietary libraries that do not normally accompany the operating system. Such a contradiction means you cannot use both them and the Library together in an executable that you distribute.

7. You may place library facilities that are a work based on the Library side-by-side in a single library together with other library facilities not covered by this

License, and distribute such a combined library, provided that the separate distribution of the work based on the Library and of the other library facilities is otherwise permitted, and provided that you do these two things: a)Accompany the combined library with a copy of the same work based on the Library, uncombined with any other library facilities. This must be distributed under the terms of the Sections above. b)Give prominent notice with the

- combined library of the fact that part of it is a work based on the Library, and explaining where to find the accompanying uncombined form of the same work.
- 8. You may not copy, modify, sublicense, link with, or distribute the Library except as expressly provided under this License. Any attempt otherwise to copy, modify, sublicense, link with, or distribute the Library is void, and will automatically terminate your rights under this License. However, parties who have received copies, or rights, from you under this License will not have their licenses terminated so long as such parties remain in full compliance.
- 9. You are not required to accept this License, since you have not signed it. However, nothing else grants you permission to modify or distribute the Library or its derivative works. These actions are prohibited by law if you do not accept this License. Therefore, by modifying or distributing the Library (or any work based on the Library), you indicate your acceptance of this License to do so, and all its terms and conditions for copying, distributing or modifying the Library or works based on it.
- 10. Each time you redistribute the Library (or any work based on the Library), the recipient automatically receives a license from the original licensor to copy, distribute, link with or modify the Library subject to these terms and conditions. You may not impose any further restrictions on the recipients' exercise of the rights granted herein. You are not responsible for enforcing compliance by third parties with this License.
- 11. If, as a consequence of a court judgment or allegation of patent infringement or for any other reason (not limited to patent issues), conditions are imposed on you (whether by court order, agreement or otherwise) that contradict the conditions of this License, they do not excuse you from the conditions of this License. If you

cannot distribute so as to satisfy simultaneously your obligations under this License and any other pertinent obligations, then as a consequence you may not distribute the Library at all. For example, if a patent license would not permit royalty-free redistribution of the Library by all those who receive copies directly or indirectly through you, then the only way you could satisfy both it and this License would be to refrain entirely from distribution of the Library. If any portion of this section is held invalid or unenforceable under any particular circumstance, the balance of the section is intended to apply, and the section as a whole is intended to apply in other circumstances.

It is not the purpose of this section to induce you to infringe any patents or other property right claims or to contest validity of any such claims; this section has the sole purpose of protecting the integrity of the free software distribution system which is implemented by public license practices. Many people have made generous contributions to the wide range of software distributed through that system in reliance on consistent application of that system; it is up to the author/donor to decide if he or she is willing to distribute software through any other system and a licensee cannot impose that choice. This section is intended to make thoroughly clear what is believed to be a consequence of the rest of this License.

- 12. If the distribution and/or use of the Library is restricted in certain countries either by patents or by copyrighted interfaces, the original copyright holder who places the Library under this License may add an explicit geographical distribution limitation excluding those countries, so that distribution is permitted only in or among countries not thus excluded. In such case, this License incorporates the limitation as if written in the body of this License.
- 13. The Free Software Foundation may publish revised and/or new versions of the Lesser General Public License from time to time. Such new versions will be similar in spirit to the present version, but may differ in detail to address new problems or concerns.

Each version is given a distinguishing version number. If the Library specifies a version number of this License which applies to it and "any later version", you have the option of following the terms and conditions either of that version or of any later version published by the Free Software Foundation. If the Library does not specify a license version number, you may choose any version ever published by the Free Software Foundation.

14. If you wish to incorporate parts of the Library into other free programs whose distribution conditions are incompatible with these, write to the author to ask for permission. For software which is copyrighted by the Free Software Foundation, write to the Free Software Foundation; we sometimes make exceptions for this. Our decision will be guided by the two goals of preserving the free status of all derivatives of our free software and of promoting the sharing and reuse of software generally.

#### **NO WARRANTY**

15. BECAUSE THE LIBRARY IS LICENSED FREE OF CHARGE, THERE IS NO WARRANTY FOR THE LIBRARY, TO THE EXTENT PERMITTED BY APPLICABLE LAW. EXCEPT WHEN OTHERWISE STATED IN WRITING THE COPYRIGHT HOLDERS AND/OR OTHER PARTIES PROVIDE THE LIBRARY "AS IS" WITHOUT WARRANTY OF ANY KIND EITHER EXPRESSED OR IMPLIED, INCLUDING, BUT NOT LIMITED TO, THE IMPLIED WARRANTIES OF MERCHANTABILITY AND FITNESS FOR A PARTICULAR PURPOSE. THE ENTIRE RISK AS TO THE QUALITY AND PERFORMANCE OF THE LIBRARY IS WITH YOU. SHOULD THE LIBRARY PROVE DEFECTIVE, YOU ASSUME THE COST OF ALL NECESSARY SERVICING, REPAIR OR CORRECTION. 16. IN NO EVENT UNLESS REQUIRED BY APPLICABLE LAW OR AGREED TO IN WRITING WILL ANY COPYRIGHT HOLDER, OR ANY OTHER PARTY WHO MAY MODIFY AND/OR REDISTRIBUTE THE LIBRARY AS PERMITTED ABOVE, BE LIABLE TO YOU FOR DAMAGES, INCLUDING ANY GENERAL, SPECIAL, INCIDENTAL OR CONSEQUENTIAL DAMAGES ARISING OUT OF THE USE OR INABILITY TO USE THE LIBRARY (INCLUDING BUT NOT LIMITED TO

LOSS OF DATA OR DATA BEING RENDERED INACCURATE OR LOSSES SUSTAINED BY YOU OR THIRD PARTIES OR A FAILURE OF THE LIBRARY TO OPERATE WITH ANY OTHER SOFTWARE), EVEN IF SUCH HOLDER OR OTHER PARTY HAS BEEN ADVISED OF THE POSSIBILITY OF SUCH DAMAGES.

#### **END OF TERMS AND CONDITIONS**

#### **How to Apply These Terms to Your New Libraries**

If you develop a new library, and you want it to be of the greatest possible use to the public, we recommend making it free software that everyone can redistribute and change. You can do so by permitting redistribution under these terms (or, alternatively, under the terms of the ordinary General Public License). To apply these terms, attach the following notices to the library. It is safest to attach them to the start of each source file to most effectively convey the exclusion of warranty; and each file should have at least the "copyright" line and a pointer to where the full notice is found.

one line to give the library's name and an idea of what it does. Copyright (C) *year name of author* This library is free software; you can redistribute it and/or modify it under the terms of the GNU Lesser General Public License as published by the Free Software Foundation; either

version 2.1 of the License, or (at your option) any later version.

This library is distributed in the hope that it will be useful, but WITHOUT ANY WARRANTY: without even the implie warranty of MERCHANTABILITY or FITNESS

FOR A PARTICULAR PURPOSE. See the GNU Lesser General Public License for more details.

You should have received a copy of the GNU Lesser General Public License along with this library; if not, write to the Free Software Foundation, Inc., 51 Franklin Street, Fifth Floor, Boston, MA 02110-1301 USA

Also add information on how to contact you by electronic and paper mail.

You should also get your employer (if you work as a programmer) or your school, if any, to sign a "copyright disclaimer" for the library, if necessary. Here is a sample; alter the names:

Yoyodyne, Inc., hereby disclaims all copyright interest in the library 'Frob' (a library for tweaking knobs) written by James Random Hacker.

*signature of Ty Coon,* 1 April 1990 Ty Coon, President of Vice That's all there is to it!

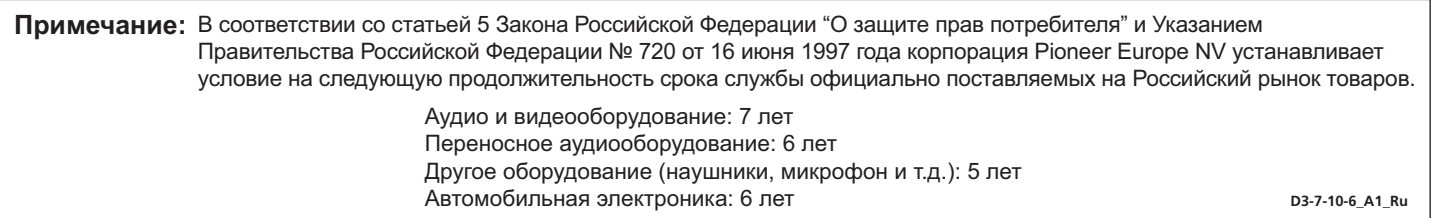

# **http://www.pioneer.es http://www.pioneer.co.uk http://www.pioneer.fr**

## **http://www.pioneer.nl - http://www.pioneer.be http://www.pioneer.de http://www.pioneer.eu http://www.pioneer-rus.ru http://www.pioneer.it**

Download an electronic version of this manual from our website. Télécharger une version électronique de cette notice depuis notre site Internet. Электронная версия руководства доступна для скачивания на сайте www.pioneer-rus.ru Scarica la versone elettronica di questo manuale dal nostro sito internet. Download een elektronische versie van de handleiding via de website. Descarguese una versión electrónica de este manual desde nuestra web. Laden Sie eine elektronische Version dieser Anleitung von unserer Website.

© 2011 PIONEER CORPORATION. All rights reserved.

© 2011 PIONEER CORPORATION. Tous droits de reproduction et de traduction réservés.

## **PIONEER CORPORATION**

1-1, Shin-ogura, Saiwai-ku, Kawasaki-shi, Kanagawa 212-0031, Japan

**Корпорация Пайонир** 1-1, Син-Огура, Сайвай-ку, г. Кавасаки, префектура Канагава, 212-0031, Япония

## **Импортер: ООО "ПИОНЕР РУС"**

125040, Россия, г. Москва, ул. Правды, д.26 Тел.: +7(495) 956-89-01

**PIONEER ELECTRONICS (USA) INC.** P.O. BOX 1540, Long Beach, California 90801-1540, U.S.A. TEL: (800) 421-1404

## **PIONEER ELECTRONICS OF CANADA, INC.**

340 Ferrier Street, Unit 2, Markham, Ontario L3R 2Z5, Canada TEL: 1-877-283-5901, 905-479-4411

## **PIONEER EUROPE NV**

Haven 1087, Keetberglaan 1, B-9120 Melsele, Belgium TEL: 03/570.05.11 **PIONEER ELECTRONICS ASIACENTRE PTE. LTD.**

253 Alexandra Road, #04-01, Singapore 159936 TEL: 65-6472-7555

## **PIONEER ELECTRONICS AUSTRALIA PTY. LTD.**

5 Arco Lane, Heatherton, Victoria, 3202, Australia, TEL: (03) 9586-6300

## **PIONEER ELECTRONICS DE MEXICO S.A. DE C.V.**

Blvd.Manuel Avila Camacho 138 10 piso Col.Lomas de Chapultepec, Mexico, D.F. 11000 TEL: 55-9178-4270

**K002\_B4\_Ru**

Printed in China Imprimé en Chine

<5707-00000-594-1S>